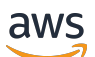

Guide du développeur

# Amazon S3 Glacier

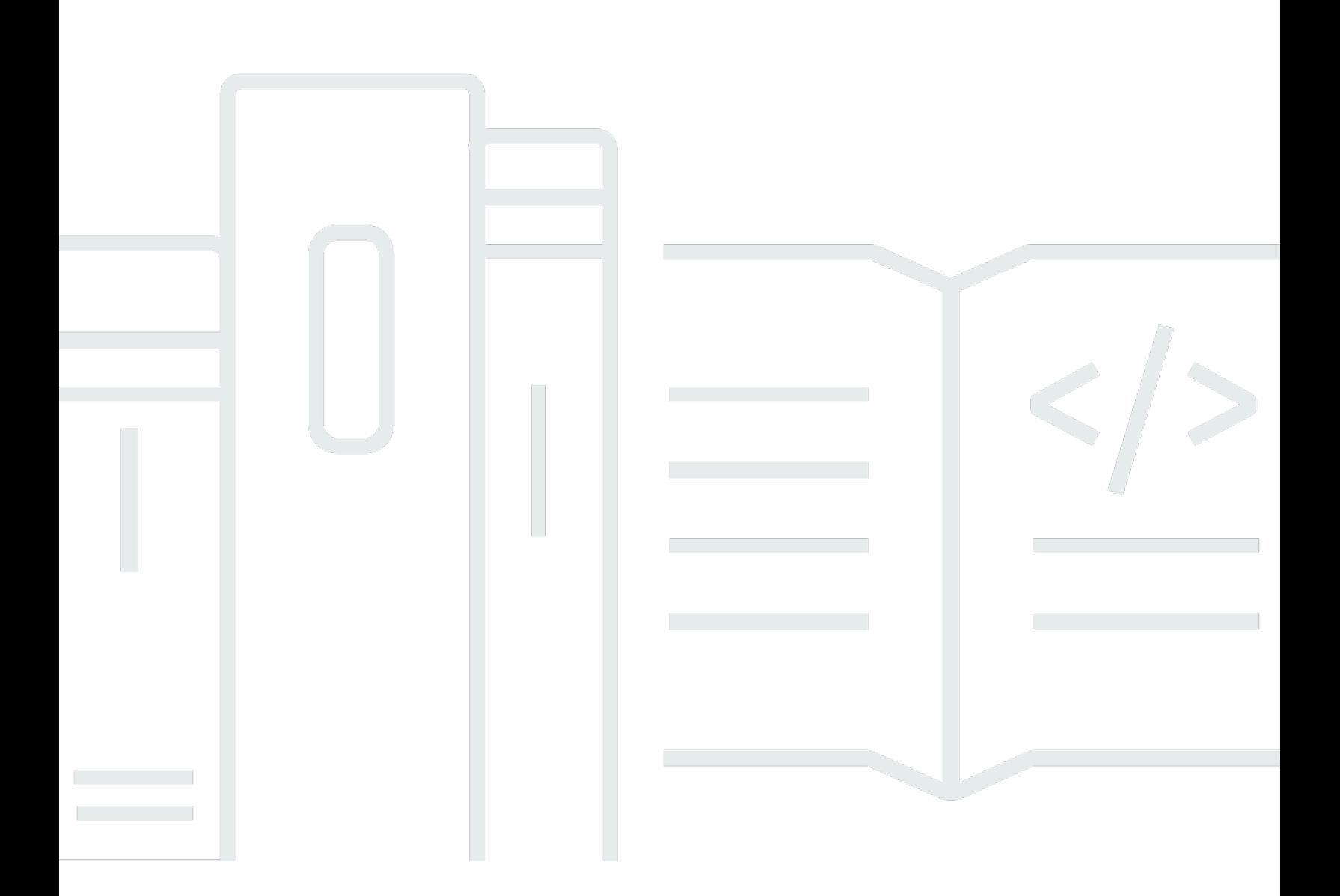

Version de l'API 2012-06-01

Copyright © 2024 Amazon Web Services, Inc. and/or its affiliates. All rights reserved.

## Amazon S3 Glacier: Guide du développeur

Copyright © 2024 Amazon Web Services, Inc. and/or its affiliates. All rights reserved.

Les marques commerciales et la présentation commerciale d'Amazon ne peuvent pas être utilisées en relation avec un produit ou un service extérieur à Amazon, d'une manière susceptible d'entraîner une confusion chez les clients, ou d'une manière qui dénigre ou discrédite Amazon. Toutes les autres marques commerciales qui ne sont pas la propriété d'Amazon appartiennent à leurs propriétaires respectifs, qui peuvent ou non être affiliés ou connectés à Amazon, ou sponsorisés par Amazon.

# **Table of Contents**

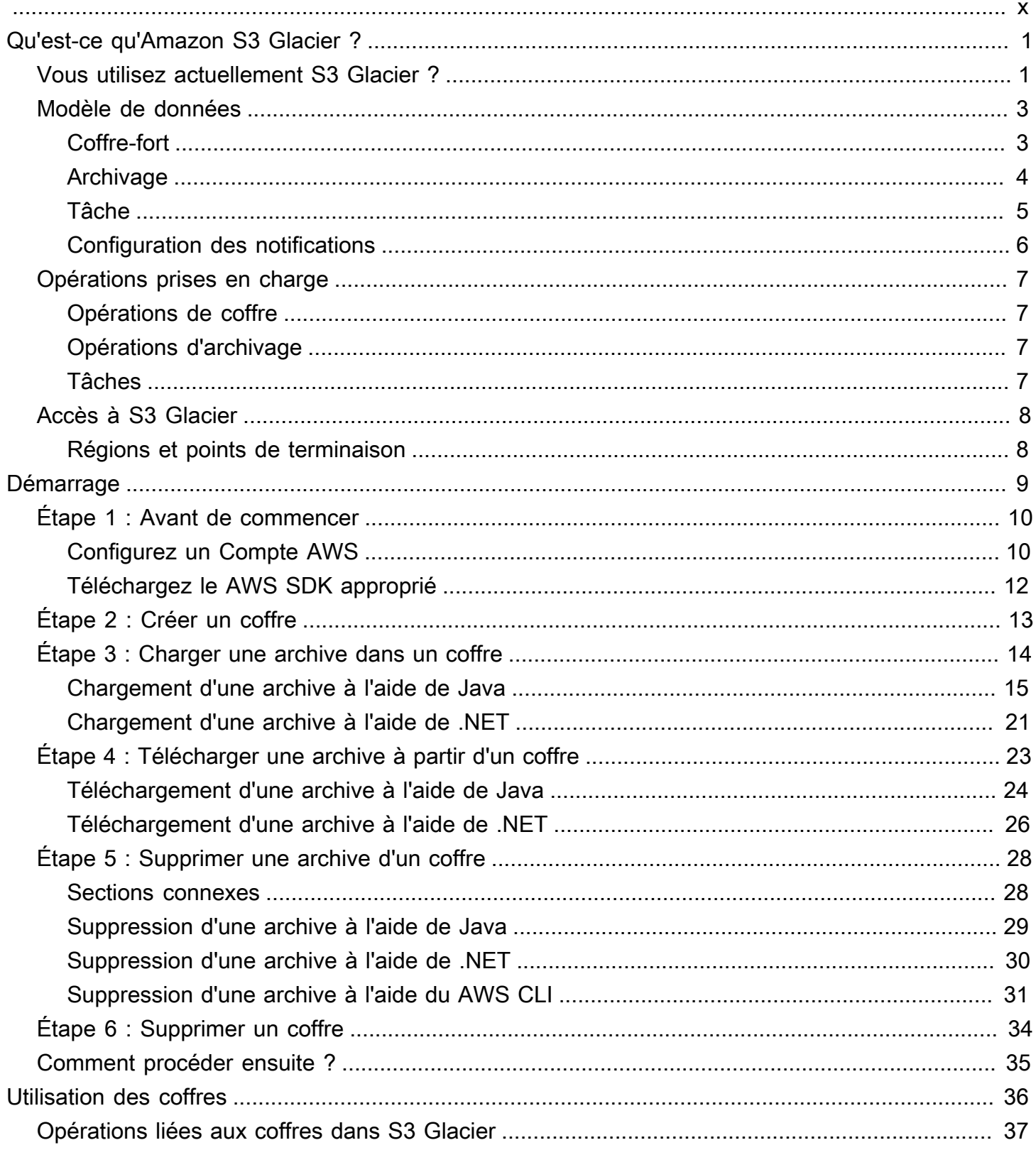

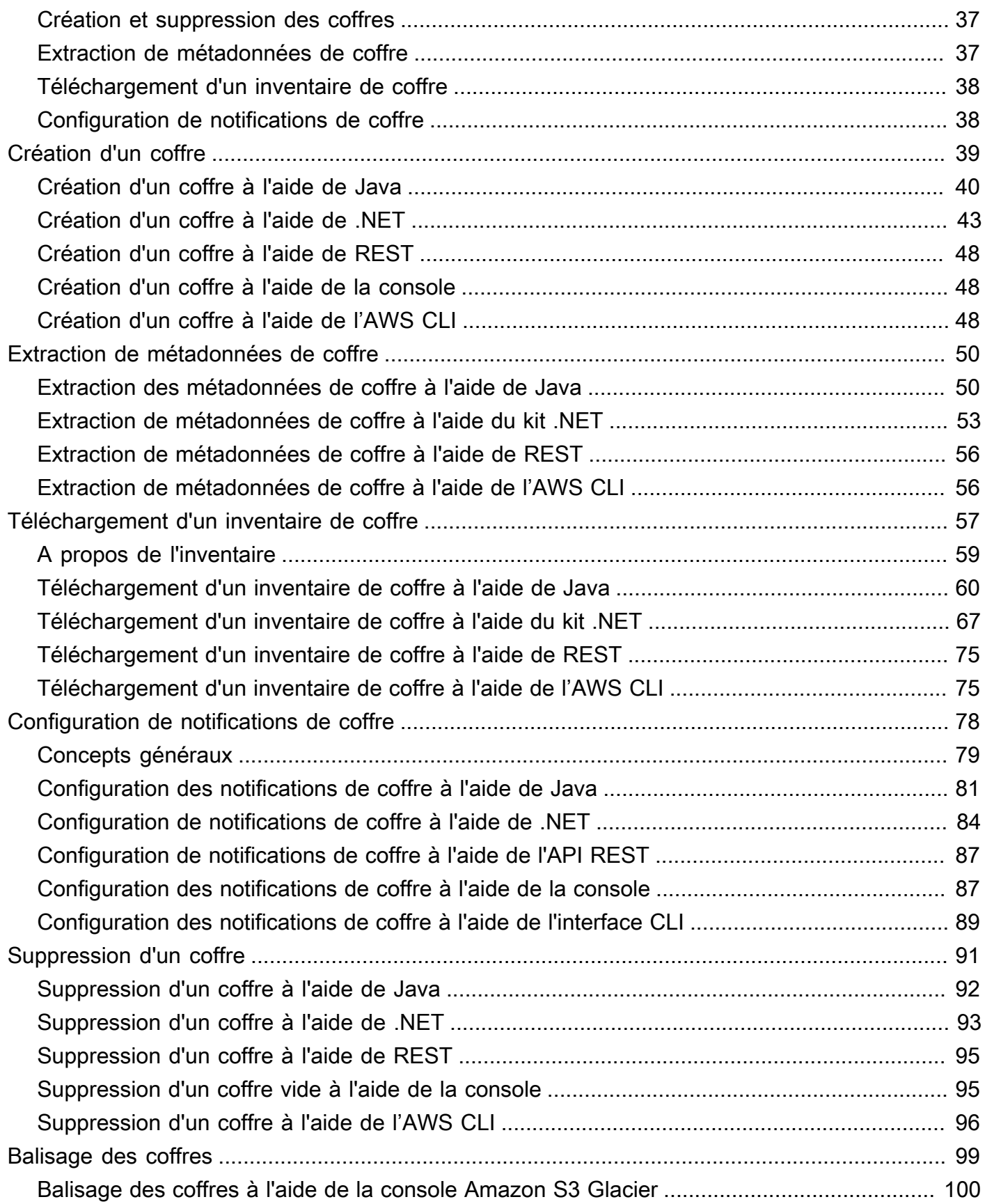

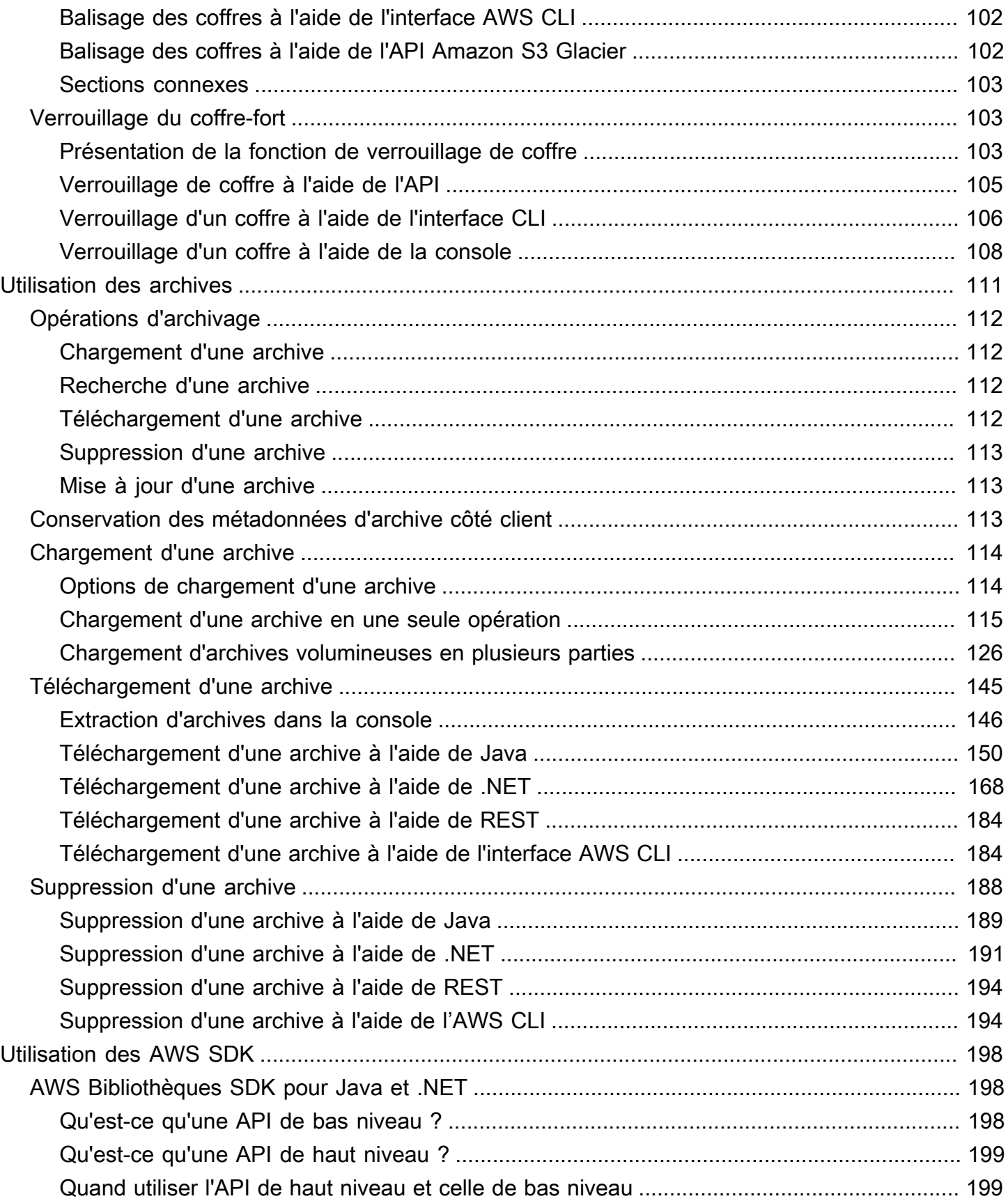

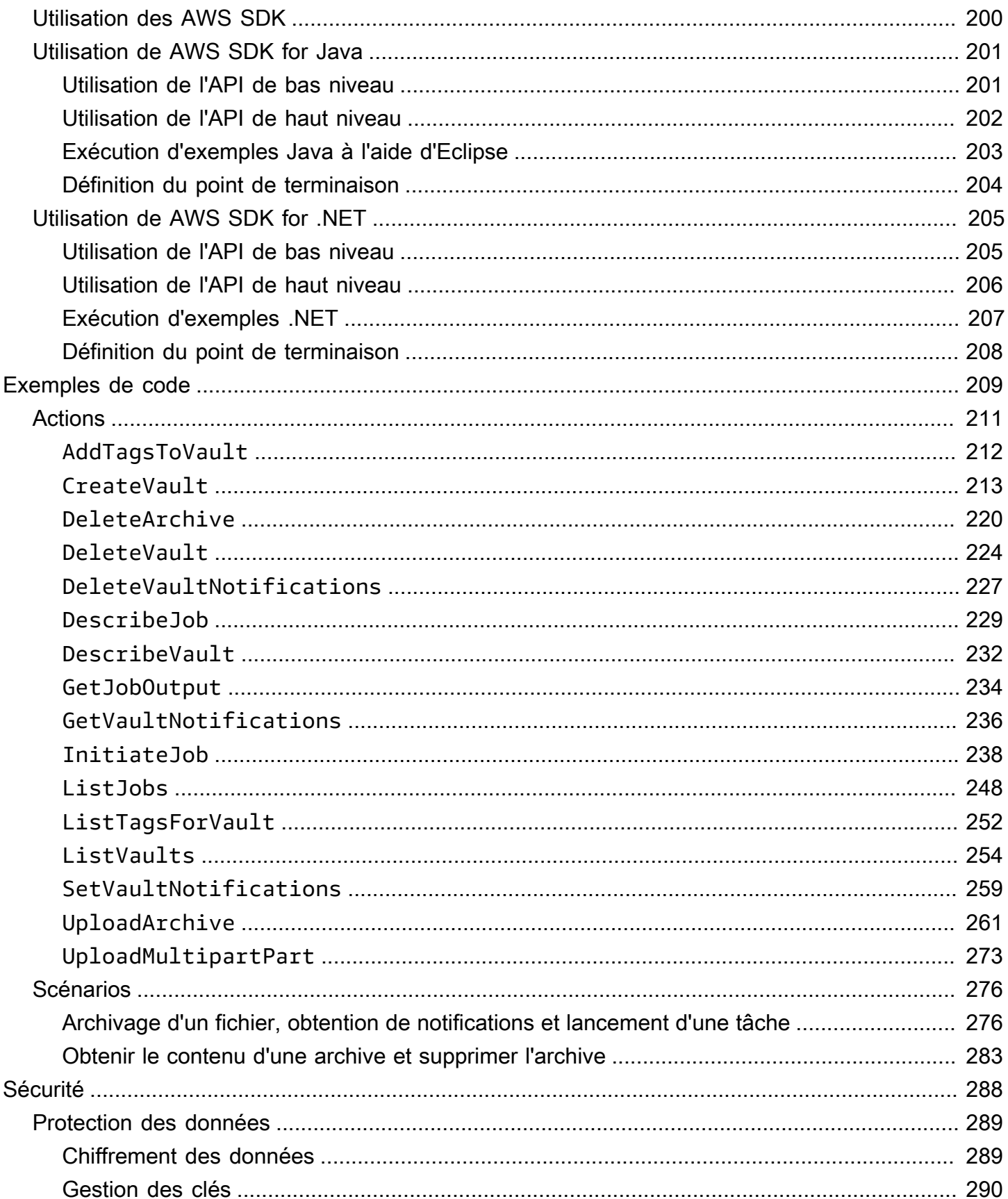

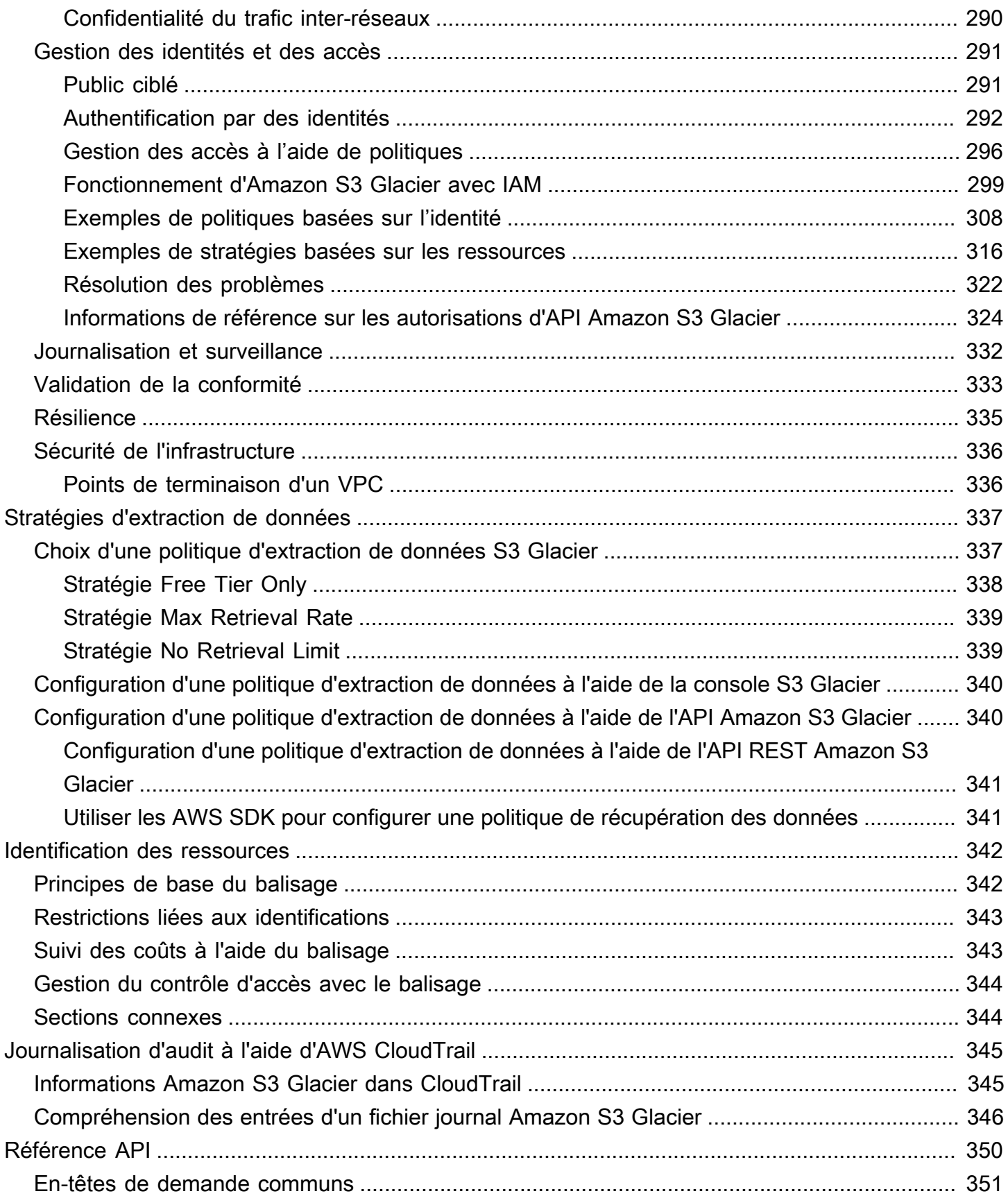

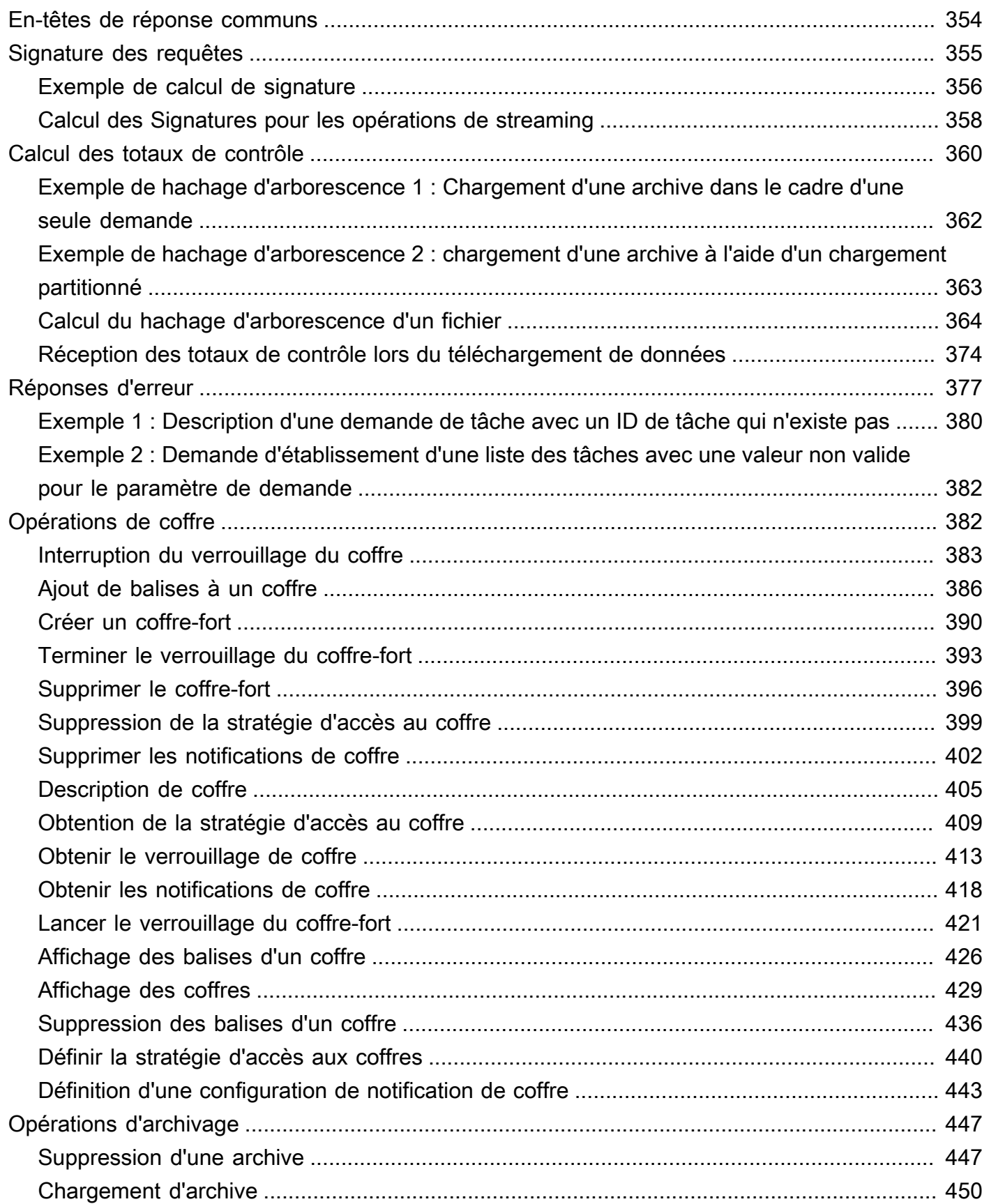

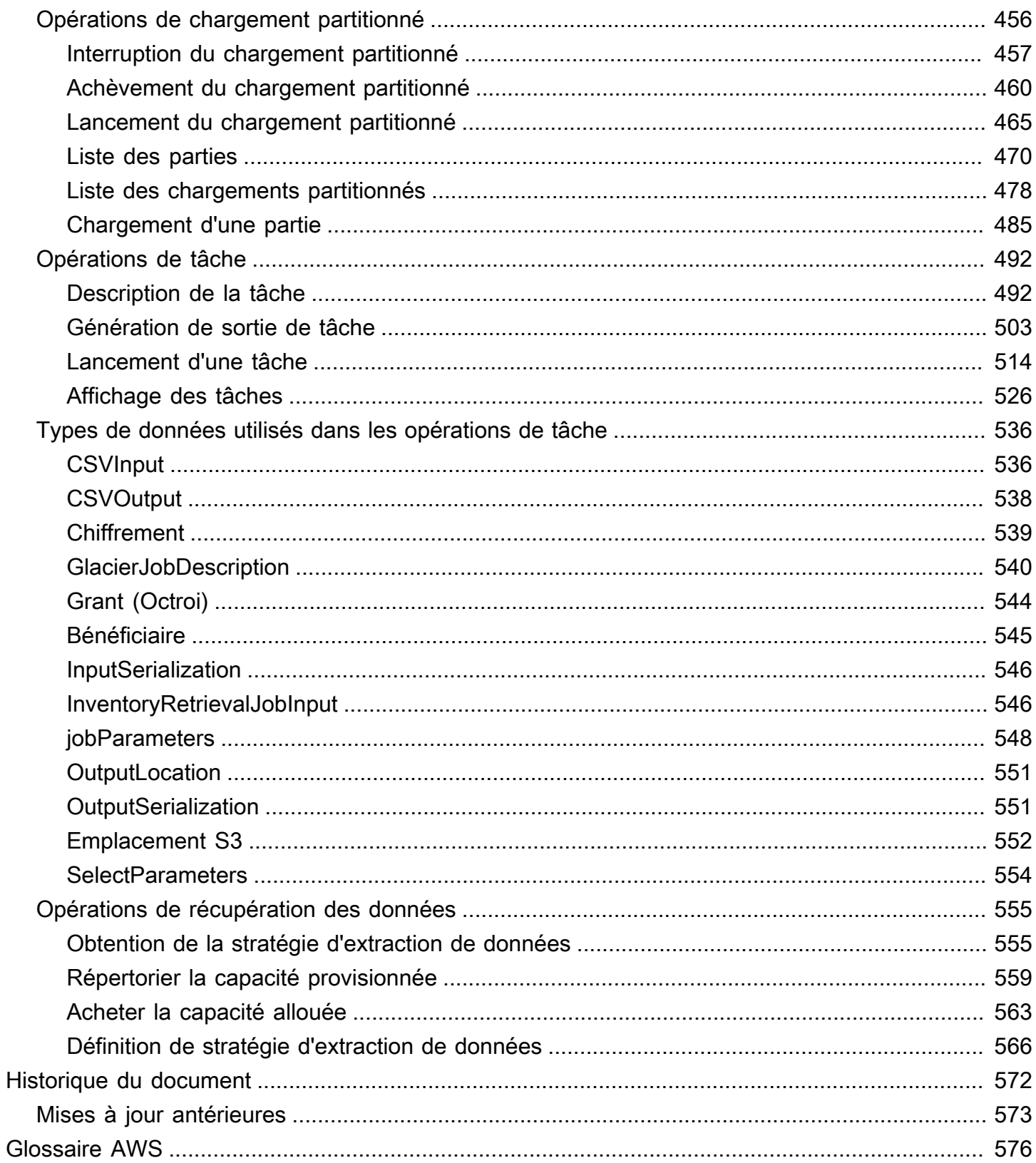

Si vous débutez dans le stockage d'archives dans Amazon Simple Storage Service (Amazon S3), nous vous recommandons dans un premier temps de vous familiariser avec les classes de stockage S3 Glacier dans Amazon S3, S3 Glacier Instant Retrieval, S3 Glacier Flexible Retrieval et S3 Glacier Deep Archive. Pour plus d'informations, consultez les sections [Classes de stockage S3 Glacier](https://aws.amazon.com/s3/storage-classes/glacier/) et [Classes de stockage pour l'archivage d'objets](https://docs.aws.amazon.com/AmazonS3/latest/userguide/storage-class-intro.html#sc-glacier) dans le guide de l'utilisateur Amazon S3.

Les traductions sont fournies par des outils de traduction automatique. En cas de conflit entre le contenu d'une traduction et celui de la version originale en anglais, la version anglaise prévaudra.

# <span id="page-10-0"></span>Qu'est-ce qu'Amazon S3 Glacier ?

Si vous utilisez actuellement le service Amazon S3 Glacier (S3 Glacier) et que vous souhaitez en apprendre davantage, vous trouverez les informations dont vous avez besoin dans ce guide. S3 Glacier est un service sécurisé et durable qui propose un archivage de données économique et une sauvegarde à long terme reposant sur des coffres. Pour plus d'informations sur la tarification du service S3 Glacier, consultez [Tarification S3 Glacier.](https://aws.amazon.com/s3/glacier/pricing/)

#### Rubriques

- [Vous utilisez actuellement S3 Glacier ?](#page-10-1)
- [Modèle de données Amazon S3 Glacier](#page-12-0)
- [Opérations prises en charge dans S3 Glacier](#page-16-0)
- [Accès à Amazon S3 Glacier](#page-17-0)

## <span id="page-10-1"></span>Vous utilisez actuellement S3 Glacier ?

#### **a** Note

Cette section porte sur le service S3 Glacier. Si vous utilisez actuellement les classes de stockage S3 Glacier (S3 Glacier Instant Retrieval, S3 Glacier Flexible Retrieval et S3 Glacier Deep Archive), consultez la section [Classes de stockage pour l'archivage d'objets](https://docs.aws.amazon.com/AmazonS3/latest/userguide/storage-class-intro.html#sc-glacier) dans le guide de l'utilisateur Amazon S3.

Si vous utilisez actuellement le service S3 Glacier et que vous voulez en apprendre davantage, nous vous recommandons de commencer par lire les sections suivantes :

- Qu'est-ce qu'Amazon S3 Glacier : le reste de cette section décrit le modèle de données sousjacent, les opérations qu'il prend en charge et les kits SDK AWS que vous pouvez utiliser pour interagir avec le service.
- Démarrage : la section [Démarrage avec Amazon S3 Glacier](#page-18-0) vous accompagne tout le long des processus de création d'un coffre, de chargement d'archives, de création de tâches de téléchargement d'archives, d'extraction de la sortie d'une tâche et de suppression d'archives.

#### **A** Important

S3 Glacier propose une console. Cependant, toute opération liée aux archives, telle que le chargement, le téléchargement ou la suppression, nécessite d'utiliser l'AWS Command Line Interface (AWS CLI) ou d'écrire du code. Il n'y a aucune prise en charge de la console pour les opérations d'archivage. Par exemple, pour charger des données, telles que des photos, des vidéos et d'autres documents, vous devez utiliser l'interface AWS CLI ou écrire du code pour effectuer les demandes, soit directement à l'aide de l'API REST, soit en utilisant les kits SDK AWS.

Pour installer l'AWS CLI, consultez [AWS Command Line Interface](https://aws.amazon.com/cli/). Pour plus d'informations sur l'utilisation de S3 Glacier avec l'interface AWS CLI, consultez le [guide de référence des](https://docs.aws.amazon.com/cli/latest/reference/glacier/index.html) [commandes AWS CLI pour S3 Glacier.](https://docs.aws.amazon.com/cli/latest/reference/glacier/index.html) Pour voir des exemples de chargement d'archives sur S3 Glacier à l'aide de l'interface AWS CLI, consultez [Utilisation de S3 Glacier avec](https://docs.aws.amazon.com/cli/latest/userguide/cli-using-glacier.html)  [l'AWS Command Line Interface.](https://docs.aws.amazon.com/cli/latest/userguide/cli-using-glacier.html)

Au-delà de la section de démarrage, vous voudrez probablement en savoir plus sur les opérations S3 Glacier. Les sections suivantes fournissent des informations détaillées sur l'utilisation de S3 Glacier avec l'API REST et les kits SDK AWS pour Java et Microsoft .NET :

#### • [Utilisation des AWS kits SDK avec Amazon S3 Glacier](#page-207-0)

Cette section contient une présentation des kits SDK AWS utilisés dans les différents exemples de code de ce guide. Vous pouvez la consulter lorsque vous lisez les sections suivantes. Elle comprend une présentation des API de haut niveau et de bas niveau offertes par ces kits SDK, de la façon de les utiliser et des opérations communes à effectuer pour exécuter les exemples de code fournis dans ce guide.

#### • [Utilisation des coffres dans Amazon S3 Glacier](#page-45-0)

Cette section détaille les différentes opérations de coffre, telles que la création d'un coffre, l'extraction des métadonnées d'un coffre, l'utilisation de tâches d'extraction d'inventaire d'un coffre et la configuration de notifications d'un coffre. Outre l'utilisation de la console S3 Glacier, vous pouvez utiliser les kits SDK AWS pour différentes opérations de coffre. Cette section décrit l'API et propose des exemples pratiques en utilisant l'AWS SDK for Java et l'AWS SDK for .NET.

• [Utilisation des archives dans Amazon S3 Glacier](#page-120-0)

Cette section détaille certaines opérations liées aux archives, comme le chargement d'une archive en une seule demande ou l'utilisation d'une opération de chargement partitionné pour charger des archives volumineuses en plusieurs parties. Elle explique également comment créer des tâches en vue de télécharger des archives de manière asynchrone. Elle fournit des exemples avec AWS SDK for Java et AWS SDK for .NET.

• [Informations de référence sur les API pour Amazon S3 Glacier](#page-359-0)

S3 Glacier est un service RESTful. Cette section décrit les opérations REST, notamment la syntaxe, ainsi que les exemples de demandes et de réponses pour toutes les opérations. Les bibliothèques de SDK AWS encapsulent cette API, ce qui simplifie vos tâches de programmation.

## <span id="page-12-0"></span>Modèle de données Amazon S3 Glacier

Les composants fondamentaux du modèle de données Amazon S3 Glacier sont notamment les coffres et les archives. S3 Glacier est un service web basé sur REST. En termes REST, les coffres et les archives sont les ressources. Par ailleurs, le modèle de données S3 Glacier comprend des ressources de configuration des tâches et des notifications. Ces ressources viennent compléter les ressources de base.

#### Rubriques

- [Coffre-fort](#page-12-1)
- **[Archivage](#page-13-0)**
- [Tâche](#page-14-0)
- [Configuration des notifications](#page-15-0)

### <span id="page-12-1"></span>Coffre-fort

Dans S3 Glacier, un coffre est un conteneur destiné à stocker des archives. Un coffre est comparable à un compartiment Amazon S3. Lorsque vous créez un coffre, vous spécifiez un nom et choisissez la Région AWS dans laquelle vous souhaitez créer le coffre.

Chaque ressource de coffre possède une adresse unique. Son format général est :

https://*region-specific-endpoint*/*account-id*/vaults/*vault-name*

Par exemple, supposez que vous créez un coffre (examplevault) dans la région USA Ouest (Oregon) de votre compte avec l'ID 111122223333. Vous pouvez attribuer une adresse à ce coffre en utilisant l'URI suivant :

https://glacier.us-west-2.amazonaws.com/111122223333/vaults/examplevault

Voici la signification des différents composants de l'URI :

- glacier.us-west-2.amazonaws.com identifie la région USA Ouest (Oregon).
- 111122223333 est l'ID de Compte AWS qui est propriétaire du coffre.
- vaults fait référence à la collection de coffres dont est propriétaire le Compte AWS.
- examplevault identifie un coffre spécifique dans la collection de coffres.

Un Compte AWS peut créer des coffres dans n'importe quelle Région AWS prise en charge. Pour voir la liste des Régions AWS prises en charge, consultez [Accès à Amazon S3 Glacier](#page-17-0). Dans une région, un compte doit utiliser des noms de coffre uniques. Un Compte AWS peut créer des coffres de même nom dans des régions différentes.

Vous pouvez stocker un nombre illimité d'archives dans un coffre. En fonction de vos besoins commerciaux ou de ceux de votre application, vous pouvez stocker ces archives dans un seul coffre ou plusieurs coffres.

S3 Glacier prend en charge diverses opérations de coffre. Les opérations liées aux coffres portent sur une région spécifique. Par exemple, lorsque vous créez un coffre, la création est effectuée pour une région spécifique. Lorsque vous demandez une liste de coffres, vous le faites à partir d'une Région AWS spécifique, et la liste obtenue comprend uniquement les coffres créés dans la région en question.

### <span id="page-13-0"></span>Archivage

Une archive peut être constituée de tout type de données : une photo, une vidéo ou un document. Une archive est comparable à un objet Amazon S3 et constitue l'unité de stockage de base dans S3 Glacier. Chaque archive est associée à un ID unique et une description en option. Vous ne pouvez spécifier cette description facultative qu'au cours du chargement d'une archive. S3 Glacier attribue à l'archive un ID, qui est unique dans la Région AWS où est stockée l'archive.

Chaque archive possède une adresse unique. En général, sont format est le suivant :

https://*region-specific-endpoint*/*account-id*/vaults/*vault-name*/archives/*archive-id*

Voici un exemple d'URI qui représente une archive stockée dans le coffre examplevault dans la région USA Ouest (Oregon) pour le compte 111122223333 :

```
https://glacier.us-west-2.amazonaws.com/111122223333/vaults/
examplevault/archives/NkbByEejwEggmBz2fTHgJrg0XBoDfjP4q6iu87-
TjhqG6eGoOY9Z8i1_AUyUsuhPAdTqLHy8pTl5nfCFJmDl2yEZONi5L26Omw12vcs01MNGntHEQL8MBfGlqrEXAMPLEArchiveId
```
<span id="page-14-0"></span>Vous pouvez stocker un nombre illimité d'archives dans un coffre.

### Tâche

Une tâche S3 Glacier peut extraire une archive ou obtenir l'inventaire d'un coffre.

Les extractions d'archives et d'inventaires de coffre (listes d'archives) sont des opérations asynchrones dans S3 Glacier, où vous lancez d'abord une tâche et téléchargez ensuite la sortie de la tâche une fois que S3 Glacier l'a terminée.

#### **a** Note

S3 Glacier offre une solution d'archivage de données à stockage froid. Si votre application a besoin d'une solution de stockage qui demande une extraction de données en temps réel, vous pouvez envisager d'utiliser Amazon S3. Pour plus d'informations, consultez [Amazon](https://aws.amazon.com/s3)  [Simple Storage Service \(Amazon S3\).](https://aws.amazon.com/s3)

Pour lancer une tâche d'inventaire de coffre, vous fournissez un nom de coffre. Les tâches d'extraction d'archive requièrent le nom du coffre et l'ID de l'archive. Vous pouvez également indiquer une description facultative de la tâche pour permettre d'identifier les tâches.

Les tâches d'extraction d'archive et d'inventaire de coffre sont associées à un coffre. Un coffre peut avoir plusieurs tâches en cours à un moment donné. Lorsque vous envoyez une demande de tâche (lancement d'une tâche), S3 Glacier vous renvoie un ID de tâche pour suivre la tâche. Chaque tâche est identifiée de façon unique par un URI au format suivant :

https://*region-specific-endpoint*/*account-id*/vaults/*vault-name*/jobs/*job-id*

Voici l'exemple d'une tâche associée à un coffre examplevault dans la région USA Ouest (Oregon) pour le compte 111122223333.

```
https://glacier.us-west-2.amazonaws.com/111122223333/vaults/examplevault/jobs/
HkF9p6o7yjhFx-
K3CGl6fuSm6VzW9T7esGQfco8nUXVYwS0jlb5gq1JZ55yHgt5vP54ZShjoQzQVVh7vEXAMPLEjobID
```
Pour chaque tâche, S3 Glacier tient à jour des informations, telles que le type, la description, la date de création, la date d'achèvement et le statut de la tâche. Vous pouvez obtenir des informations sur une tâche spécifique ou obtenir la liste de toutes vos tâches associées à un coffre. La liste des tâches renvoyées par S3 Glacier comprend toutes les tâches en cours et récemment terminées.

### <span id="page-15-0"></span>Configuration des notifications

Sachant que l'exécution des tâches prend un certain temps, S3 Glacier prend en charge un mécanisme de notification pour vous avertir lorsqu'une tâche se termine. Vous pouvez configurer un coffre de sorte qu'il envoie une notification à une rubrique Amazon Simple Notification Service (Amazon SNS) lorsqu'une tâche se termine. Vous pouvez spécifier une seule rubrique Amazon SNS par coffre dans la configuration de notifications.

S3 Glacier stocke la configuration de notifications sous forme de document JSON. Le texte suivant est un exemple de configuration de notifications :

```
{ 
    "Topic": "arn:aws:sns:us-west-2:111122223333:mytopic", 
    "Events": ["ArchiveRetrievalCompleted", "InventoryRetrievalCompleted"] 
}
```
Les configurations de notifications sont associées à des coffres ; il ne peut en exister qu'une seule par coffre. Chaque ressource de configuration de notifications est identifiée de façon unique par un URI au format suivant :

```
https://region-specific-endpoint/account-id/vaults/vault-name/notification-
configuration
```
S3 Glacier prend en charge les opérations permettant de définir, obtenir et supprimer une configuration de notifications. Lorsque vous supprimez une configuration de notifications, aucune notification n'est envoyée à la fin d'une opération d'extraction de données dans le coffre.

## <span id="page-16-0"></span>Opérations prises en charge dans S3 Glacier

Pour fonctionner avec les coffres et les archives (consultez [Modèle de données Amazon S3 Glacier\)](#page-12-0), Amazon S3 Glacier prend en charge un ensemble d'opérations. Parmi toutes les opérations prises en charge, seules les opérations suivantes sont asynchrones :

- Extraction d'une archive
- Extraction d'un inventaire de coffre (liste des archives)

Ces opérations nécessitent de commencer par lancer la tâche, puis de télécharger la sortie de la tâche. Les sections suivantes résument les opérations S3 Glacier.

### <span id="page-16-1"></span>Opérations de coffre

S3 Glacier propose des opérations destinées à créer et supprimer des coffres. Vous pouvez obtenir une description de coffre pour un coffre spécifique ou pour tous les coffres d'une Région AWS. La description d'un coffre fournit des informations, telles que la date de création, le nombre d'archives contenues dans le coffre, la taille totale en octets de toutes les archives du coffre, ainsi que la date à laquelle S3 Glacier a généré l'inventaire du coffre. S3 Glacier propose également des opérations destinées à définir, extraire et supprimer une configuration de notifications sur le coffre. Pour plus d'informations, consultez [Utilisation des coffres dans Amazon S3 Glacier](#page-45-0).

### <span id="page-16-2"></span>Opérations d'archivage

S3 Glacier propose des opérations qui vous permettent de charger et de supprimer des archives. Vous ne pouvez pas mettre à jour une archive existante ; vous devez supprimer l'archive existante et charger une nouvelle archive. Chaque fois que vous chargez une archive, S3 Glacier génère un nouvel ID d'archive. Pour plus d'informations, consultez [Utilisation des archives dans Amazon S3](#page-120-0)  [Glacier.](#page-120-0)

### <span id="page-16-3"></span>Tâches

Vous pouvez lancer une tâche S3 Glacier pour extraire une archive ou obtenir l'inventaire d'un coffre.

Voici les différents types de tâches S3 Glacier :

• archive-retrieval : extrait une archive.

Pour plus d'informations, consultez [Téléchargement d'une archive dans S3 Glacier.](#page-154-0)

• inventory-retrieval : inventorie un coffre.

Pour plus d'informations, consultez [Téléchargement d'un inventaire de coffre dans Amazon S3](#page-66-0)  [Glacier.](#page-66-0)

## <span id="page-17-0"></span>Accès à Amazon S3 Glacier

Amazon S3 Glacier est un service Web RESTful qui utilise HTTP et HTTPS comme protocole de transport et la notation d'JavaScript objets (JSON) comme format de sérialisation des messages. Votre code applicatif peut adresser des demandes directement à l'API du service web S3 Glacier. Lorsque vous utilisez l'API REST directement, vous devez écrire le code nécessaire pour signer et authentifier vos demandes. Pour plus d'informations sur l'API, consultez [Informations de référence](#page-359-0) [sur les API pour Amazon S3 Glacier.](#page-359-0)

Vous pouvez également simplifier le développement d'applications en utilisant les kits SDK AWS qui encapsulent les appels d'API REST S3 Glacier. Vous fournissez vos informations d'identification et ces bibliothèques s'occupent de l'authentification et de la signature des demandes. Pour plus d'informations sur l'utilisation des kits SDK AWS, consultez [Utilisation des AWS kits SDK avec](#page-207-0)  [Amazon S3 Glacier](#page-207-0).

S3 Glacier propose également une console. Cependant, toutes les opérations liées aux archives et aux tâches nécessitent d'écrire du code et d'effectuer les demandes directement à l'aide de l'API REST ou en utilisent les bibliothèques d'enveloppe de SDK AWS. Pour accéder à la console S3 Glacier, accédez à la page [Console S3 Glacier.](https://console.aws.amazon.com/glacier/home)

### <span id="page-17-1"></span>Régions et points de terminaison

Vous créez un coffre dans une Région AWS spécifique. Vous envoyez toujours vos demandes S3 Glacier à un point de terminaison propre à une Région AWS. Pour obtenir la liste des Régions AWS prises en charge par S3 Glacier, consultez [Points de terminaison et quotas Amazon S3 Glacier](https://docs.aws.amazon.com/general/latest/gr/glacier-service.html) dans le Guide de référence générale d'AWS.

## <span id="page-18-0"></span>Démarrage avec Amazon S3 Glacier

Vous pouvez démarrer avec Amazon S3 Glacier (S3 Glacier) en utilisant des coffres et des archives. Un coffre est un conteneur destiné à stocker les archives ; une archive est un quelconque objet, par exemple une photo, une vidéo ou un document, que vous stockez dans un coffre. L'archive est l'unité de stockage de base dans S3 Glacier. Cet exercice de démarrage fournit des instructions pour vous permettre d'explorer les opérations S3 Glacier de base sur les coffres et les archives. Pour plus d'informations sur ces ressources, consultez la section [Modèle de données Amazon S3 Glacier.](#page-12-0)

Dans l'exercice de démarrage, vous allez créer un coffre, charger et télécharger une archive, puis supprimer cette archive et ce coffre. Toutes ces opérations peuvent être effectuées par programme. Toutefois, l'exercice de démarrage fait appel à la console de gestion S3 Glacier pour créer et supprimer un coffre. Pour charger et télécharger une archive, cette section de démarrage utilise l'API de haut niveau pour le AWS SDK for Java et le AWS SDK for .NET. L'API de haut niveau offre une expérience de programmation simplifiée lorsqu'elle est utilisée avec S3 Glacier. Pour plus d'informations sur l'utilisation de l'API de haut niveau avec AWS les SDK, consulte[zUtilisation des](#page-207-0)  [AWS kits SDK avec Amazon S3 Glacier.](#page-207-0)

#### **A** Important

S3 Glacier propose une console. Cependant, toute opération d'archivage, telle que le chargement, le téléchargement ou la suppression, nécessite que vous utilisiez la AWS Command Line Interface (CLI) ou que vous écriviez du code. Il n'y a aucune prise en charge de la console pour les opérations d'archivage. Par exemple, pour télécharger des données, telles que des photos, des vidéos et d'autres documents, vous devez soit utiliser le AWS CLI code pour effectuer des demandes, soit en utilisant directement l'API REST, soit en utilisant les AWS SDK.

Pour installer le AWS CLI, voir [AWS Command Line Interface.](https://aws.amazon.com/cli/) Pour plus d'informations sur l'utilisation de S3 Glacier avec le AWS CLI, consultez la [AWS CLI référence relative à S3](https://docs.aws.amazon.com/cli/latest/reference/glacier/index.html) [Glacier.](https://docs.aws.amazon.com/cli/latest/reference/glacier/index.html) Pour des exemples d'utilisation du pour télécharger des archives AWS CLI vers S3 Glacier, consultez la section [Utilisation de S3 Glacier avec le AWS Command Line Interface](https://docs.aws.amazon.com/cli/latest/userguide/cli-using-glacier.html).

Cet exercice de mise en route fournit des exemples de code en Java et C# qui vous permettent de charger et de télécharger une archive. Dans la dernière section de l'exercice de démarrage, vous

trouverez des étapes qui vous permettront d'en savoir plus sur l'expérience développeur avec S3 Glacier.

#### **Rubriques**

- [Étape 1 : Avant de commencer avec S3 Glacier](#page-19-0)
- [Étape 2 : Créer un coffre dans S3 Glacier](#page-22-0)
- [Étape 3 : Charger une archive sur un coffre dans S3 Glacier](#page-23-0)
- [Étape 4 : Télécharger une archive à partir d'un coffre dans S3 Glacier](#page-32-0)
- [Étape 5 : Supprimer une archive d'un coffre dans S3 Glacier](#page-37-0)
- [Étape 6 : Supprimer un coffre dans S3 Glacier](#page-43-0)
- [Comment procéder ensuite ?](#page-44-0)

## <span id="page-19-0"></span>Étape 1 : Avant de commencer avec S3 Glacier

Avant de commencer cet exercice, vous devez vous inscrire à un Compte AWS (si vous n'en avez pas déjà un), puis télécharger l'un des AWS SDK. Consultez les sections suivantes pour obtenir des instructions.

#### **Rubriques**

- [Configuration d'un utilisateur Compte AWS et d'un utilisateur administrateur](#page-19-1)
- [Téléchargez le AWS SDK approprié](#page-21-0)

### <span id="page-19-1"></span>Configuration d'un utilisateur Compte AWS et d'un utilisateur administrateur

Si ce n'est pas déjà fait, vous devez créer un compte Compte AWS et créer un utilisateur administrateur dans le compte.

Pour effectuer la configuration, suivez les instructions contenues dans les rubriques suivantes.

Configuration Compte AWS et création d'un utilisateur administrateur

#### Inscrivez-vous pour AWS

Lorsque vous vous inscrivez à Amazon Web Services (AWS), vous êtes automatiquement Compte AWS inscrit à tous les services AWS, y compris S3 Glacier. Seuls les services que vous

utilisez vous sont facturés. Pour plus d'informations sur les tarifs d'utilisation de S3 Glacier, consultez la [page Tarification du service Amazon S3 Glacier.](https://aws.amazon.com/s3/glacier/pricing/)

Si vous en avez déjà un Compte AWS, passez directement à[Téléchargez le AWS SDK approprié](#page-21-0). Si vous n'en avez pas Compte AWS, utilisez la procédure suivante pour en créer un.

Si vous n'en avez pas Compte AWS, procédez comme suit pour en créer un.

Pour vous inscrire à un Compte AWS

- 1. Ouvrez <https://portal.aws.amazon.com/billing/signup>.
- 2. Suivez les instructions en ligne.

Dans le cadre de la procédure d'inscription, vous recevrez un appel téléphonique et vous saisirez un code de vérification en utilisant le clavier numérique du téléphone.

Lorsque vous vous inscrivez à un Compte AWS, un Utilisateur racine d'un compte AWSest créé. Par défaut, seul l'utilisateur racine a accès à l'ensemble des Services AWS et des ressources de ce compte. La meilleure pratique en matière de sécurité consiste à attribuer un accès administratif à un utilisateur et à n'utiliser que l'utilisateur root pour effectuer [les tâches](https://docs.aws.amazon.com/accounts/latest/reference/root-user-tasks.html) [nécessitant un accès utilisateur root.](https://docs.aws.amazon.com/accounts/latest/reference/root-user-tasks.html)

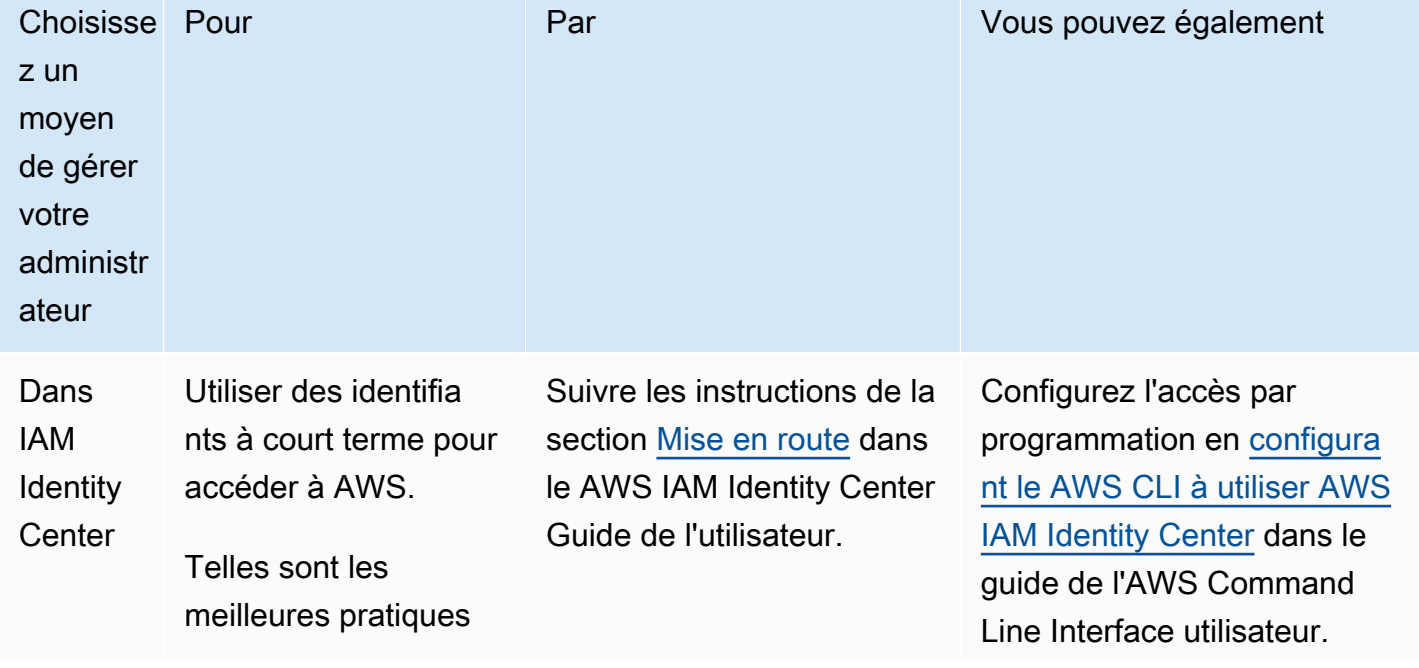

Afin de créer un utilisateur administrateur, choisissez l'une des options suivantes :

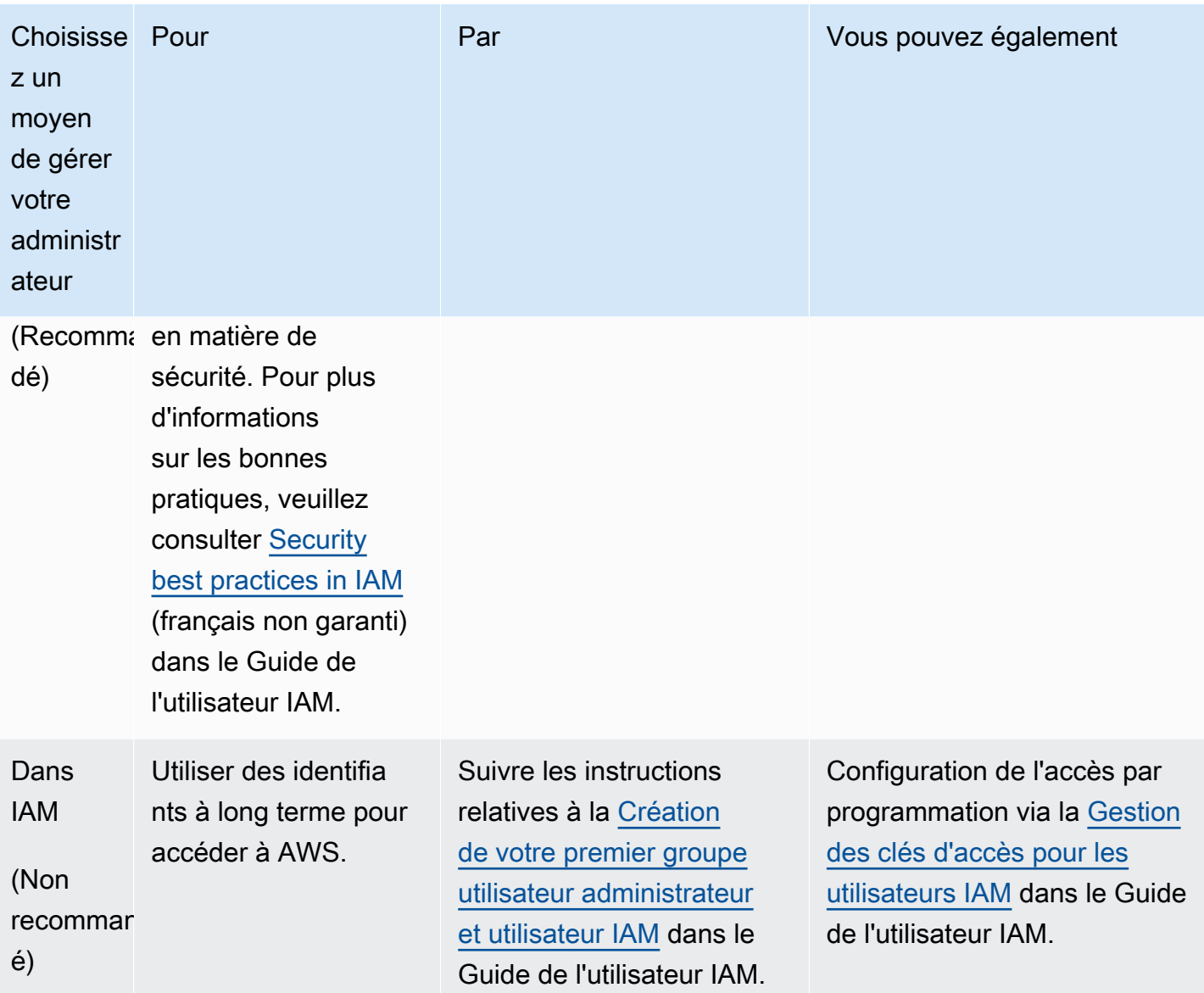

### <span id="page-21-0"></span>Téléchargez le AWS SDK approprié

Pour essayer l'exercice de démarrage, vous devez choisir le langage de programmation que vous souhaitez utiliser, puis télécharger le AWS SDK adapté à votre plate-forme de développement.

L'exercice de démarrage fournit des exemples en Java et C#.

Téléchargement du kit AWS SDK for Java

Pour tester les exemples du manuel du développeur, vous avez besoin du kit AWS SDK for Java. Vous disposez des options de téléchargement suivantes :

- Si vous utilisez Eclipse, vous pouvez le télécharger et l'installer AWS Toolkit for Eclipse en utilisant le site de mise à jour [http://aws.amazon.com/eclipse/.](https://aws.amazon.com/eclipse/) Pour plus d'informations, consultez [AWS](https://aws.amazon.com/eclipse/)  [Toolkit for Eclipse.](https://aws.amazon.com/eclipse/)
- Si vous utilisez n'importe quel autre IDE pour créer votre application, téléchargez le kit [AWS SDK](https://aws.amazon.com/sdkforjava) [for Java.](https://aws.amazon.com/sdkforjava)

### Téléchargement du kit AWS SDK for .NET

Pour tester les exemples en C# du manuel du développeur, vous avez besoin du kit AWS SDK for .NET. Vous disposez des options de téléchargement suivantes :

- Si vous utilisez Visual Studio, vous pouvez installer à la fois le AWS SDK for .NET et le AWS Toolkit for Visual Studio. La boîte à outils fournit l' AWS explorateur pour Visual Studio et des modèles de projet que vous pouvez utiliser pour le développement. Pour le télécharger AWS SDK for .NET, rendez-vous sur [http://aws.amazon.com/sdkfornet.](https://aws.amazon.com/sdkfornet/) Par défaut, le script d'installation installe à la fois le AWS SDK et le. AWS Toolkit for Visual Studio Pour en savoir plus sur la boîte à outils, consulter le [Guide de l'utilisateur AWS Toolkit for Visual Studio](https://docs.aws.amazon.com/AWSToolkitVS/latest/UserGuide/).
- Si vous utilisez n'importe quel autre IDE pour créer votre application, vous pouvez utiliser le même lien que celui fourni à l'étape précédente et installer uniquement le kit AWS SDK for .NET.

## <span id="page-22-0"></span>Étape 2 : Créer un coffre dans S3 Glacier

Un coffre-fort est un conteneur pour le stockage d'archives. La première étape consiste à créer un coffre-fort dans l'un des modèles pris en charge Régions AWS. Pour obtenir la Régions AWS liste des appareils pris en charge par Amazon S3 Glacier, consultez la section [Points de terminaison et](https://docs.aws.amazon.com/general/latest/gr/glacier-service.html) [quotas Amazon S3 Glacier](https://docs.aws.amazon.com/general/latest/gr/glacier-service.html) dans le manuel de référence AWS général.

Vous pouvez créer des coffres par programmation ou l'aide de la console S3 Glacier. Cette section utilise la console pour créer un coffre.

Pour créer un coffre

- 1. Connectez-vous à la console S3 Glacier AWS Management Console et ouvrez-la à l'adresse [https://console.aws.amazon.com/glacier/home.](https://console.aws.amazon.com/glacier/home)
- 2. Dans le panneau de navigation de gauche, choisissez Coffres.
- 3. Choisissez Créer un coffre.

La page Créer un coffre s'ouvre.

- 4. Sous Sélectionnez une région, sélectionnez-en une dans le sélecteur Région AWS de région. Votre coffre se situera dans la région que vous sélectionnez.
- 5. Dans Nom du coffre, donnez un nom à votre coffre.

Les conventions de dénomination des coffres sont les suivantes :

- Le nom d'un coffre doit être unique au sein d'un Compte AWS et de Région AWS ceux dans lesquels le coffre a été créé.
- Un nom de coffre doit comporter entre 1 et 255 caractères.
- Un nom de coffre peut contenir uniquement les caractères suivants : a–z, A–Z, 0–9, \_ (trait de soulignement), - (trait d'union) et . (point).
- 6. Sous Notifications d'événements, pour activer ou désactiver les notifications de coffre signalant l'achèvement d'une tâche, choisissez l'un des paramètres suivants :
	- Désactiver les notifications : les notifications sont désactivées, et aucune notification n'est envoyée à une rubrique Amazon Simple Notification Service (Amazon SNS) lorsqu'une tâche spécifiée se termine.
	- Activer les notifications : les notifications sont activées, et une notification est envoyée à la rubrique Amazon SNS fournie lorsqu'une tâche spécifiée se termine.

Si vous avez choisi Activer les notifications, consultez [Configuration de notifications de coffre à](https://docs.aws.amazon.com/amazonglacier/latest/dev/configuring-notifications-console.html)  [l'aide de la console Amazon S3 Glacier](https://docs.aws.amazon.com/amazonglacier/latest/dev/configuring-notifications-console.html).

7. Si le nom Région AWS et le nom du coffre sont corrects, choisissez Create vault.

<span id="page-23-0"></span>Le nouveau coffre figure désormais sur la page Coffres de la console S3 Glacier.

## Étape 3 : Charger une archive sur un coffre dans S3 Glacier

Dans cette étape, vous allez charger un exemple d'archive sur le coffre que vous avez créé à l'étape précédente (voir [Étape 2 : Créer un coffre dans S3 Glacier\)](#page-22-0). Selon la plateforme de développement que vous utilisez, choisissez l'un des liens figurant à la fin de cette section.

#### **A** Important

Toute opération liée aux archives, telle que le chargement, le téléchargement ou la suppression, nécessite d'utiliser l' AWS Command Line Interface (CLI) ou d'écrire du code. Il n'y a aucune prise en charge de la console pour les opérations d'archivage. Par exemple, pour télécharger des données, telles que des photos, des vidéos et d'autres documents, vous devez soit utiliser le AWS CLI code pour effectuer des demandes, soit en utilisant directement l'API REST, soit en utilisant les AWS SDK.

Pour installer le AWS CLI, voir [AWS Command Line Interface.](https://aws.amazon.com/cli/) Pour plus d'informations sur l'utilisation de S3 Glacier avec le AWS CLI, consultez la section [AWS CLI Référence pour S3](https://docs.aws.amazon.com/cli/latest/reference/glacier/index.html)  [Glacier.](https://docs.aws.amazon.com/cli/latest/reference/glacier/index.html) Pour des exemples d'utilisation du pour télécharger des archives AWS CLI vers S3 Glacier, consultez la section [Utilisation de S3 Glacier avec le AWS Command Line Interface](https://docs.aws.amazon.com/cli/latest/userguide/cli-using-glacier.html).

Une archive est un objet, comme une photo, une vidéo ou un document, que vous stockez dans un coffre. L'archive est l'unité de stockage de base dans S3 Glacier. Vous pouvez charger une archive dans une seule demande. Pour les archives volumineuses, S3 Glacier propose opération d'API de chargement partitionné qui vous permet de charger une archive en plusieurs parties.

Dans cette section de mise en route, vous chargez un exemple d'archive dans une seule demande. Pour cet exercice, vous spécifiez un fichier dont la taille est plus petite. Pour les fichiers plus volumineux, le chargement partitionné est plus approprié. Pour plus d'informations, consultez [Chargement d'archives volumineuses en plusieurs parties \(chargement partitionné\).](#page-135-0)

#### Rubriques

- [Chargement d'une archive sur un coffre dans S3 Glacier à l'aide d'AWS SDK for Java](#page-24-0)
- [Chargement d'une archive sur un coffre dans S3 Glacier à l'aide d'AWS SDK for .NET](#page-30-0)

## <span id="page-24-0"></span>Chargement d'une archive sur un coffre dans S3 Glacier à l'aide d'AWS SDK for Java

L'exemple de code Java suivant utilise l'API de haut niveau du kit AWS SDK for Java pour charger un exemple d'archive dans le coffre. Dans l'exemple de code, notez les éléments suivants :

- L' exemple crée une instance de la classe AmazonGlacierClient.
- L'exemple utilise l'opération d'API upload de la classe ArchiveTransferManager issue de l'API de haut niveau d'AWS SDK for Java.

• L'exemple utilise la région USA Ouest (Oregon) (us-west-2).

Pour obtenir les instructions étape par étape permettant d'exécuter cet exemple, consultez la section [Exécution d'exemples Java pour Amazon S3 Glacier en utilisant Eclipse.](#page-212-0) Vous devez mettre à jour le code tel qu'il est présenté avec le nom du fichier d'archive que vous souhaitez charger.

#### **a** Note

Amazon S3 Glacier tient un inventaire de toutes les archives contenues dans vos coffres. Lorsque vous chargez l'archive dans l'exemple suivant, elle ne s'affiche pas dans un coffre dans la console de gestion tant que l'inventaire du coffre n'a pas été mis à jour. Cette mise à jour a lieu habituellement une fois par jour.

#### Kit SDK pour Java 2.x

#### **a** Note

Il y en a plus sur GitHub. Trouvez l'exemple complet et découvrez comment le configurer et l'exécuter dans le [référentiel d'exemples de code AWS.](https://github.com/awsdocs/aws-doc-sdk-examples/tree/main/javav2/example_code/glacier#readme)

```
import software.amazon.awssdk.regions.Region;
import software.amazon.awssdk.services.glacier.GlacierClient;
import software.amazon.awssdk.services.glacier.model.UploadArchiveRequest;
import software.amazon.awssdk.services.glacier.model.UploadArchiveResponse;
import software.amazon.awssdk.services.glacier.model.GlacierException;
import java.io.File;
import java.nio.file.Path;
import java.nio.file.Paths;
import java.io.FileInputStream;
import java.io.IOException;
import java.security.MessageDigest;
import java.security.NoSuchAlgorithmException;
/** 
  * Before running this Java V2 code example, set up your development 
  * environment, including your credentials. 
 * 
  * For more information, see the following documentation topic:
```

```
 * https://docs.aws.amazon.com/sdk-for-java/latest/developer-guide/get-started.html 
  */
public class UploadArchive { 
    static final int ONE MB = 1024 * 1024;
     public static void main(String[] args) { 
         final String usage = """ 
                 Usage: <strPath> <vaultName>\s
                  Where: 
                     strPath - The path to the archive to upload (for example, C:\\AWS
\\test.pdf). 
                     vaultName - The name of the vault. 
                  """; 
        if (args.length != 2) {
             System.out.println(usage); 
             System.exit(1); 
         } 
         String strPath = args[0]; 
        String vaultName = args[1];
        File myFile = new File(strPath);
         Path path = Paths.get(strPath); 
         GlacierClient glacier = GlacierClient.builder() 
                  .region(Region.US_EAST_1) 
                  .build(); 
        String archiveId = uploadContent(glacier, path, vaultName, myFile);
         System.out.println("The ID of the archived item is " + archiveId); 
         glacier.close(); 
     } 
     public static String uploadContent(GlacierClient glacier, Path path, String 
  vaultName, File myFile) { 
         // Get an SHA-256 tree hash value. 
         String checkVal = computeSHA256(myFile); 
         try { 
             UploadArchiveRequest uploadRequest = UploadArchiveRequest.builder() 
                      .vaultName(vaultName) 
                      .checksum(checkVal)
```

```
.build();
            UploadArchiveResponse res = glacier.uploadArchive(uploadRequest, path); 
            return res.archiveId(); 
        } catch (GlacierException e) { 
            System.err.println(e.awsErrorDetails().errorMessage()); 
            System.exit(1); 
        } 
        return ""; 
    } 
    private static String computeSHA256(File inputFile) { 
        try { 
            byte[] treeHash = computeSHA256TreeHash(inputFile); 
           System.out.printf("SHA-256 tree hash = %s\n", toHex(treeHash));
            return toHex(treeHash); 
        } catch (IOException ioe) { 
            System.err.format("Exception when reading from file %s: %s", inputFile, 
 ioe.getMessage()); 
            System.exit(-1); 
        } catch (NoSuchAlgorithmException nsae) { 
            System.err.format("Cannot locate MessageDigest algorithm for SHA-256: 
 %s", nsae.getMessage()); 
            System.exit(-1); 
        } 
        return ""; 
    } 
    public static byte[] computeSHA256TreeHash(File inputFile) throws IOException, 
            NoSuchAlgorithmException { 
        byte[][] chunkSHA256Hashes = getChunkSHA256Hashes(inputFile); 
        return computeSHA256TreeHash(chunkSHA256Hashes); 
    } 
    /** 
     * Computes an SHA256 checksum for each 1 MB chunk of the input file. This 
     * includes the checksum for the last chunk, even if it's smaller than 1 MB. 
     */ 
    public static byte[][] getChunkSHA256Hashes(File file) throws IOException, 
            NoSuchAlgorithmException {
```

```
 MessageDigest md = MessageDigest.getInstance("SHA-256"); 
         long numChunks = file.length() / ONE_MB; 
        if (file.length() % ONE_MB > \emptyset) {
             numChunks++; 
         } 
        if (numChunks == 0) {
            return new byte[][] \{ md.digest() \}; } 
         byte[][] chunkSHA256Hashes = new byte[(int) numChunks][]; 
         FileInputStream fileStream = null; 
         try { 
             fileStream = new FileInputStream(file); 
            byte[] buff = new byte[ONE_MB];
             int bytesRead; 
            int idx = \varnothing;
            while ((bytesRead = fileStream.read(buff, 0, ONE_MB)) > 0) {
                 md.reset(); 
                 md.update(buff, 0, bytesRead); 
                 chunkSHA256Hashes[idx++] = md.digest(); 
 } 
             return chunkSHA256Hashes; 
         } finally { 
             if (fileStream != null) { 
                 try { 
                      fileStream.close(); 
                 } catch (IOException ioe) { 
                      System.err.printf("Exception while closing %s.\n %s", 
 file.getName(), 
                              ioe.getMessage()); 
 } 
 } 
         } 
    } 
    /** 
      * Computes the SHA-256 tree hash for the passed array of 1 MB chunk
```

```
 * checksums. 
      */ 
     public static byte[] computeSHA256TreeHash(byte[][] chunkSHA256Hashes) 
             throws NoSuchAlgorithmException { 
         MessageDigest md = MessageDigest.getInstance("SHA-256"); 
         byte[][] prevLvlHashes = chunkSHA256Hashes; 
         while (prevLvlHashes.length > 1) { 
             int len = prevLvlHashes.length / 2; 
             if (prevLvlHashes.length % 2 != 0) { 
                 len++; 
 } 
             byte[][] currLvlHashes = new byte[len][]; 
            int i = 0;
            for (int i = 0; i < prevLvlHashes.length; i = i + 2, j++) {
                 // If there are at least two elements remaining. 
                if (prevLvlHashes.length - i > 1) {
                     // Calculate a digest of the concatenated nodes. 
                     md.reset(); 
                     md.update(prevLvlHashes[i]); 
                     md.update(prevLvlHashes[i + 1]); 
                     currLvlHashes[j] = md.digest(); 
                 } else { // Take care of the remaining odd chunk 
                     currLvlHashes[j] = prevLvlHashes[i]; 
 } 
 } 
             prevLvlHashes = currLvlHashes; 
         } 
         return prevLvlHashes[0]; 
    } 
     /** 
      * Returns the hexadecimal representation of the input byte array 
      */ 
     public static String toHex(byte[] data) { 
         StringBuilder sb = new StringBuilder(data.length * 2); 
         for (byte datum : data) { 
            String hex = Integer.toHexString(datum & 0xFF);
```

```
if (hex.length() == 1) {
                 // Append leading zero. 
                 sb.append("0"); 
 } 
             sb.append(hex); 
         } 
         return sb.toString().toLowerCase(); 
     }
}
```
• Pour plus de détails sur l'API, consultez [UploadArchive](https://docs.aws.amazon.com/goto/SdkForJavaV2/glacier-2012-06-01/UploadArchive) dans le Guide de référence des API AWS SDK for Java 2.x.

## <span id="page-30-0"></span>Chargement d'une archive sur un coffre dans S3 Glacier à l'aide d'AWS SDK for NFT

L'exemple de code C# suivant utilise l'API de haut niveau du kit AWS SDK for .NET pour charger un exemple d'archive dans le coffre. Dans l'exemple de code, notez les éléments suivants :

- L'exemple crée une instance de la classe ArchiveTransferManager pour le point de terminaison de la région Amazon S3 Glacier spécifiée.
- Cet exemple utilise la région USA Ouest (Oregon) (us-west-2).
- L'exemple utilise l'opération d'API Upload de la classe ArchiveTransferManager pour charger votre archive. Pour les petites archives, cette opération charge l'archive directement sur S3 Glacier. Pour les archives volumineuses, cette opération utilise l'API de chargement partitionné dans S3 Glacier pour fractionner le chargement en plusieurs parties, ceci afin d'assurer une meilleure récupération d'erreur, si des erreurs sont rencontrées pendant le streaming des données vers S3 Glacier.

Pour obtenir les instructions étape par étape sur la façon d'exécuter l'exemple suivant, consultez la section [Exemples de code en cours d'exécution.](#page-216-0) Vous devez mettre à jour le code tel qu'il est présenté avec le nom de votre coffre et le nom du fichier d'archive à charger.

Chargement d'une archive à l'aide de .NET Version de l'API 2012-06-01 21

#### **a** Note

S3 Glacier tient un inventaire de toutes les archives contenues dans vos coffres. Lorsque vous chargez l'archive dans l'exemple suivant, elle n'apparaît pas dans un coffre dans la console de gestion tant que l'inventaire du coffre n'a pas été mis à jour. Cette mise à jour a lieu habituellement une fois par jour.

Example – Chargement d'une archive à l'aide de l'API de haut niveau d'AWS SDK for .NET

```
using System;
using Amazon.Glacier;
using Amazon.Glacier.Transfer;
using Amazon.Runtime;
namespace glacier.amazon.com.docsamples
{ 
     class ArchiveUploadHighLevel_GettingStarted 
     { 
        static string vaultName = "examplevault";
         static string archiveToUpload = "*** Provide file name (with full path) to 
  upload ***"; 
         public static void Main(string[] args) 
         { 
             try 
\{\hspace{.1cm} \} var manager = new 
  ArchiveTransferManager(Amazon.RegionEndpoint.USWest2); 
                 // Upload an archive. 
                 string archiveId = manager.Upload(vaultName, "getting started archive 
  test", archiveToUpload).ArchiveId; 
                 Console.WriteLine("Copy and save the following Archive ID for the next 
  step."); 
                 Console.WriteLine("Archive ID: {0}", archiveId); 
                 Console.WriteLine("To continue, press Enter"); 
                 Console.ReadKey(); 
 } 
             catch (AmazonGlacierException e) { Console.WriteLine(e.Message); } 
             catch (AmazonServiceException e) { Console.WriteLine(e.Message); } 
             catch (Exception e) { Console.WriteLine(e.Message); } 
             Console.WriteLine("To continue, press Enter");
```
}

}

```
 Console.ReadKey(); 
 }
```
# <span id="page-32-0"></span>Étape 4 : Télécharger une archive à partir d'un coffre dans S3 **Glacier**

Dans cette étape, vous allez télécharger l'exemple d'archive que vous avez chargée précédemment à l'[Étape 3 : Charger une archive sur un coffre dans S3 Glacier.](#page-23-0)

#### **A** Important

Amazon S3 Glacier propose une console. Cependant, toute opération d'archivage, telle que le chargement, le téléchargement ou la suppression, nécessite que vous utilisiez la AWS Command Line Interface (CLI) ou que vous écriviez du code. Il n'y a aucune prise en charge de la console pour les opérations d'archivage. Par exemple, pour télécharger des données, telles que des photos, des vidéos et d'autres documents, vous devez soit utiliser le AWS CLI code pour effectuer des demandes, soit en utilisant directement l'API REST, soit en utilisant les AWS SDK.

Pour installer le AWS CLI, voir [AWS Command Line Interface.](https://aws.amazon.com/cli/) Pour plus d'informations sur l'utilisation de S3 Glacier avec le AWS CLI, consultez la section [AWS CLI Référence pour S3](https://docs.aws.amazon.com/cli/latest/reference/glacier/index.html)  [Glacier.](https://docs.aws.amazon.com/cli/latest/reference/glacier/index.html) Pour des exemples d'utilisation du pour télécharger des archives AWS CLI vers S3 Glacier, consultez la section [Utilisation de S3 Glacier avec le AWS Command Line Interface](https://docs.aws.amazon.com/cli/latest/userguide/cli-using-glacier.html).

En règle générale, l'extraction de données de S3 Glacier est un processus en deux étapes :

- 1. Lancez une tâche d'extraction.
- 2. Une fois la tâche terminée, téléchargez les octets de données.

Pour extraire une archive de S3 Glacier, vous devez d'abord lancer une tâche. Une fois la tâche terminée, vous téléchargez les données. Pour plus d'informations sur les récupérations d'archives, consultez [Extraction d'archives S3 Glacier à l'aide de la console AWS](#page-155-0).

Le temps d'accès de votre demande dépend de l'option d'extraction que vous choisissez : Expedited, Standard ou Bulk. Pour toutes les archives à l'exception des plus volumineuses (plus de 250 Mo),

les archives auxquelles vous accédez avec des extractions de type Expedited sont généralement disponibles en 1-5 minutes. Les archives récupérées avec des extractions de type Standard sont généralement disponibles en 3-5 heures. Les extractions de type Bulk sont généralement disponibles dans un délai compris entre 5 et 12 heures. Pour plus d'informations sur différentes options d'extraction, consultez [Questions fréquentes \(FAQ\) sur S3 Glacier.](https://aws.amazon.com/glacier/faqs/#Data-retrievals) Pour en savoir plus sur les frais d'extraction de données, consultez la [page de tarification S3 Glacier.](https://aws.amazon.com/s3/glacier/pricing/)

Les exemples de code présentés dans les rubriques suivantes lancent la tâche, attendent qu'elle soit terminée, puis téléchargent les données de l'archive.

#### Rubriques

- [Téléchargement d'une archive à partir d'un coffre dans S3 Glacier à l'aide d'AWS SDK for Java](#page-33-0)
- [Téléchargement d'une archive à partir d'un coffre dans S3 Glacier à l'aide d'AWS SDK for .NET](#page-35-0)

## <span id="page-33-0"></span>Téléchargement d'une archive à partir d'un coffre dans S3 Glacier à l'aide d'AWS SDK for Java

L'exemple de code Java suivant utilise l'API de haut niveau d'AWS SDK for Java pour télécharger l'archive que vous avez chargée à l'étape précédente. Dans l'exemple de code, notez les éléments suivants :

- L' exemple crée une instance de la classe AmazonGlacierClient.
- Le code utilise la région USA Ouest (Oregon) (us-west-2) qui correspond à l'emplacement du coffre que vous avez créé précédemment à l'[Étape 2 : Créer un coffre dans S3 Glacier.](#page-22-0)
- L'exemple utilise l'opération d'API download de la classe ArchiveTransferManager issue de l'API de haut niveau d'AWS SDK for Java. L'exemple crée une rubrique Amazon Simple Notification Service (Amazon SNS) et une file d'attente Amazon Simple Queue Service (Amazon SQS) qui est abonnée à cette rubrique. Si vous avez créé un utilisateur administrateur AWS Identity and Access Management (IAM) comme indiqué à l'[Étape 1 : Avant de commencer](#page-19-0) [avec S3 Glacier,](#page-19-0) l'utilisateur dispose des autorisations IAM nécessaires pour créer et utiliser la rubrique Amazon SNS et la file d'attente Amazon SQS.

Pour obtenir les instructions étape par étape permettant d'exécuter cet exemple, consultez la section [Exécution d'exemples Java pour Amazon S3 Glacier en utilisant Eclipse.](#page-212-0) Vous devez mettre à jour le code tel qu'il est présenté avec l'ID d'archive du fichier que vous avez chargé à l'[Étape 3 : Charger](#page-23-0)  [une archive sur un coffre dans S3 Glacier.](#page-23-0)

Téléchargement d'une archive à l'aide de Java Version de l'API 2012-06-01 24

Example – Téléchargement d'une archive à l'aide d'AWS SDK for Java

```
import java.io.File;
import java.io.IOException;
import com.amazonaws.auth.profile.ProfileCredentialsProvider;
import com.amazonaws.services.glacier.AmazonGlacierClient;
import com.amazonaws.services.glacier.transfer.ArchiveTransferManager;
import com.amazonaws.services.sns.AmazonSNSClient;
import com.amazonaws.services.sqs.AmazonSQSClient;
public class AmazonGlacierDownloadArchive_GettingStarted { 
     public static String vaultName = "examplevault"; 
     public static String archiveId = "*** provide archive ID ***"; 
     public static String downloadFilePath = "*** provide location to download archive 
  ***"; 
     public static AmazonGlacierClient glacierClient; 
     public static AmazonSQSClient sqsClient; 
     public static AmazonSNSClient snsClient; 
     public static void main(String[] args) throws IOException { 
      ProfileCredentialsProvider credentials = new ProfileCredentialsProvider(); 
         glacierClient = new AmazonGlacierClient(credentials); 
         sqsClient = new AmazonSQSClient(credentials); 
        snsClient = new AmazonSNSClient(credentials);
         glacierClient.setEndpoint("glacier.us-west-2.amazonaws.com"); 
         sqsClient.setEndpoint("sqs.us-west-2.amazonaws.com"); 
         snsClient.setEndpoint("sns.us-west-2.amazonaws.com"); 
         try { 
             ArchiveTransferManager atm = new ArchiveTransferManager(glacierClient, 
  sqsClient, snsClient); 
             atm.download(vaultName, archiveId, new File(downloadFilePath)); 
         } catch (Exception e) 
         { 
             System.err.println(e); 
         }
```
}

}

## <span id="page-35-0"></span>Téléchargement d'une archive à partir d'un coffre dans S3 Glacier à l'aide d'AWS SDK for .NET

L'exemple de code C# suivant utilise l'API de haut niveau d'AWS SDK for .NET pour télécharger l'archive que vous avez chargée précédemment à l'étape [Chargement d'une archive sur un coffre](#page-30-0) [dans S3 Glacier à l'aide d'AWS SDK for .NET.](#page-30-0) Dans l'exemple de code, notez les éléments suivants :

- L'exemple crée une instance de la classe ArchiveTransferManager pour le point de terminaison de la région Amazon S3 Glacier spécifiée.
- L'exemple de code utilise la région USA Ouest (Oregon) (us-west-2) qui correspond à l'emplacement du coffre créé précédemment à l'[Étape 2 : Créer un coffre dans S3 Glacier](#page-22-0).
- L'exemple utilise l'opération d'API Download de la classe ArchiveTransferManager pour télécharger votre archive. L'exemple crée une rubrique Amazon Simple Notification Service (Amazon SNS) et une file d'attente Amazon Simple Queue Service (Amazon SQS) qui est abonnée à cette rubrique. Si vous avez créé un utilisateur administrateur AWS Identity and Access Management (IAM) comme indiqué à l'[Étape 1 : Avant de commencer avec S3 Glacier](#page-19-0), l'utilisateur dispose des autorisations IAM nécessaires pour créer et utiliser la rubrique Amazon SNS et la file d'attente Amazon SQS.
- L'exemple lance ensuite la tâche d'extraction d'archive et interroge la file d'attente pour que l'archive soit disponible. Le téléchargement commence dès que l'archive est disponible. Pour plus d'informations sur les délais d'extraction, consultez [Options de récupération des archives](#page-157-0).

Pour obtenir les instructions étape par étape permettant d'exécuter cet exemple, consultez la section [Exemples de code en cours d'exécution.](#page-216-0) Vous devez mettre à jour le code tel qu'il est présenté avec l'ID d'archive du fichier que vous avez chargé à l'[Étape 3 : Charger une archive sur un coffre dans S3](#page-23-0) [Glacier.](#page-23-0)

Example – Téléchargement d'une archive à l'aide de l'API de haut niveau d'AWS SDK for .NET

```
using System;
using Amazon.Glacier;
using Amazon.Glacier.Transfer;
using Amazon.Runtime;
```
```
namespace glacier.amazon.com.docsamples
{ 
     class ArchiveDownloadHighLevel_GettingStarted 
     { 
        static string vaultName = "examplevault";
         static string archiveId = "*** Provide archive ID ***"; 
         static string downloadFilePath = "*** Provide the file name and path to where 
  to store the download ***"; 
         public static void Main(string[] args) 
         { 
             try 
\{\hspace{.1cm} \} var manager = new 
  ArchiveTransferManager(Amazon.RegionEndpoint.USWest2); 
                  var options = new DownloadOptions(); 
                  options.StreamTransferProgress += 
  ArchiveDownloadHighLevel_GettingStarted.progress; 
                  // Download an archive. 
                  Console.WriteLine("Intiating the archive retrieval job and then polling 
  SQS queue for the archive to be available."); 
                  Console.WriteLine("Once the archive is available, downloading will 
  begin."); 
                  manager.Download(vaultName, archiveId, downloadFilePath, options); 
                  Console.WriteLine("To continue, press Enter"); 
                  Console.ReadKey(); 
 } 
             catch (AmazonGlacierException e) { Console.WriteLine(e.Message); } 
             catch (AmazonServiceException e) { Console.WriteLine(e.Message); } 
             catch (Exception e) { Console.WriteLine(e.Message); } 
             Console.WriteLine("To continue, press Enter"); 
             Console.ReadKey(); 
         } 
        static int currentPercentage = -1;
         static void progress(object sender, StreamTransferProgressArgs args) 
         { 
             if (args.PercentDone != currentPercentage) 
\{\hspace{.1cm} \} currentPercentage = args.PercentDone; 
                  Console.WriteLine("Downloaded {0}%", args.PercentDone); 
             } 
         }
```
}

}

# <span id="page-37-0"></span>Étape 5 : Supprimer une archive d'un coffre dans S3 Glacier

Dans cette étape, vous allez supprimer l'exemple d'archive que vous avez chargé à l'[Étape 3 :](#page-23-0)  [Charger une archive sur un coffre dans S3 Glacier](#page-23-0).

**A** Important

Vous ne pouvez pas supprimer une archive à l'aide de la console Amazon S3 Glacier. Toute opération d'archivage, telle que le chargement, le téléchargement ou la suppression, nécessite que vous utilisiez la AWS Command Line Interface (CLI) ou que vous écriviez du code. Pour télécharger des données, telles que des photos, des vidéos et d'autres documents, vous devez utiliser le code AWS CLI ou écrire du code pour effectuer des demandes, en utilisant directement l'API REST ou en utilisant les AWS SDK. Pour installer le AWS CLI, voir [AWS Command Line Interface.](https://aws.amazon.com/cli/) Pour plus d'informations sur l'utilisation de S3 Glacier avec le AWS CLI, consultez la section [AWS CLI Référence pour S3](https://docs.aws.amazon.com/cli/latest/reference/glacier/index.html)  [Glacier.](https://docs.aws.amazon.com/cli/latest/reference/glacier/index.html) Pour des exemples d'utilisation du pour télécharger des archives AWS CLI vers S3 Glacier, consultez la section [Utilisation de S3 Glacier avec le AWS Command Line Interface](https://docs.aws.amazon.com/cli/latest/userguide/cli-using-glacier.html).

Supprimez l'exemple d'archive en suivant l'un de ces kits SDK ou l' AWS CLI :

- [Suppression d'une archive d'un coffre dans S3 Glacier à l'aide d'AWS SDK for Java](#page-38-0)
- [Suppression d'une archive d'un coffre dans S3 Glacier à l'aide d'AWS SDK for .NET](#page-39-0)
- [Suppression d'une archive dans S3 Glacier à l'aide de l'interface AWS CLI](#page-40-0)

## Sections connexes

- [Étape 3 : Charger une archive sur un coffre dans S3 Glacier](#page-23-0)
- [Suppression d'une archive dans Amazon S3 Glacier](#page-197-0)

# <span id="page-38-0"></span>Suppression d'une archive d'un coffre dans S3 Glacier à l'aide d'AWS SDK for Java

L'exemple de code suivant utilise le kit AWS SDK for Java pour supprimer l'archive. Dans le code, notez les éléments suivants :

- L'objet DeleteArchiveRequest décrit la demande de suppression, y compris le nom du coffre où se trouve l'archive et l'ID de l'archive.
- L'opération d'API deleteArchive envoie la demande à Amazon S3 Glacier pour supprimer l'archive.
- L'exemple utilise la région USA Ouest (Oregon) (us-west-2).

Pour obtenir les instructions étape par étape permettant d'exécuter cet exemple, consultez la section [Exécution d'exemples Java pour Amazon S3 Glacier en utilisant Eclipse.](#page-212-0) Vous devez mettre à jour le code tel qu'il est présenté avec l'ID d'archive du fichier que vous avez chargé à l'[Étape 3 : Charger](#page-23-0)  [une archive sur un coffre dans S3 Glacier.](#page-23-0)

Example – Suppression d'une archive à l'aide d'AWS SDK for Java

```
import java.io.IOException;
import com.amazonaws.auth.profile.ProfileCredentialsProvider;
import com.amazonaws.services.glacier.AmazonGlacierClient;
import com.amazonaws.services.glacier.model.DeleteArchiveRequest;
public class AmazonGlacierDeleteArchive_GettingStarted { 
     public static String vaultName = "examplevault"; 
     public static String archiveId = "*** provide archive ID***"; 
     public static AmazonGlacierClient client; 
     public static void main(String[] args) throws IOException { 
      ProfileCredentialsProvider credentials = new ProfileCredentialsProvider(); 
         client = new AmazonGlacierClient(credentials); 
         client.setEndpoint("https://glacier.us-west-2.amazonaws.com/");
```

```
 try { 
              // Delete the archive. 
              client.deleteArchive(new DeleteArchiveRequest() 
                   .withVaultName(vaultName) 
                   .withArchiveId(archiveId)); 
              System.out.println("Deleted archive successfully."); 
          } catch (Exception e) { 
              System.err.println("Archive not deleted."); 
              System.err.println(e); 
          } 
     }
}
```
# <span id="page-39-0"></span>Suppression d'une archive d'un coffre dans S3 Glacier à l'aide d'AWS SDK for .NET

L'exemple de code C# suivant utilise l'API de haut niveau d'AWS SDK for .NET pour supprimer l'archive que vous avez chargée à l'étape précédente. Dans l'exemple de code, notez les éléments suivants :

- L'exemple crée une instance de la classe ArchiveTransferManager pour le point de terminaison de la région Amazon S3 Glacier spécifiée.
- Cet exemple utilise la région USA Ouest (Oregon) (us-west-2).
- Cet exemple utilise l'opération d'API Delete de la classe ArchiveTransferManager fournie par l'API de haut niveau d'AWS SDK for .NET.

Pour obtenir les instructions étape par étape permettant d'exécuter cet exemple, consultez la section [Exemples de code en cours d'exécution.](#page-216-0) Vous devez mettre à jour le code tel qu'il est présenté avec l'ID d'archive du fichier que vous avez chargé à l'[Étape 3 : Charger une archive sur un coffre dans S3](#page-23-0) [Glacier.](#page-23-0)

Example – Suppression d'une archive à l'aide de l'API de haut niveau d'AWS SDK for .NET

```
using System;
using Amazon.Glacier;
using Amazon.Glacier.Transfer;
using Amazon.Runtime;
```

```
namespace glacier.amazon.com.docsamples
{ 
   class ArchiveDeleteHighLevel_GettingStarted 
  \sqrt{ }static string vaultName = "examplevault";
     static string archiveId = "*** Provide archive ID ***"; 
     public static void Main(string[] args) 
     { 
       try 
       { 
        var manager = new ArchiveTransferManager(Amazon.RegionEndpoint.USWest2);
        manager.DeleteArchive(vaultName, archiveId);
       } 
       catch (AmazonGlacierException e) { Console.WriteLine(e.Message); } 
       catch (AmazonServiceException e) { Console.WriteLine(e.Message); } 
       catch (Exception e) { Console.WriteLine(e.Message); } 
       Console.WriteLine("To continue, press Enter"); 
       Console.ReadKey(); 
     } 
   }
}
```
## <span id="page-40-0"></span>Suppression d'une archive dans S3 Glacier à l'aide de l'interface AWS CLI

Vous pouvez supprimer des archives dans Amazon S3 Glacier en utilisant le AWS Command Line Interface (AWS CLI).

### Rubriques

- [\(Prérequis\) Configuration du AWS CLI](#page-40-1)
- [Exemple : suppression d'une archive à l'aide du AWS CLI](#page-41-0)

## <span id="page-40-1"></span>(Prérequis) Configuration du AWS CLI

1. Téléchargez et configurez l'interface AWS CLI. Pour obtenir des instructions, consultez les rubriques suivantes dans le Guide de l'utilisateur de l'interface AWS Command Line Interface :

[Installation du AWS Command Line Interface](https://docs.aws.amazon.com/cli/latest/userguide/installing.html)

[Configuration du AWS Command Line Interface](https://docs.aws.amazon.com/cli/latest/userguide/cli-chap-getting-started.html)

- 2. Vérifiez votre AWS CLI configuration en saisissant les commandes suivantes à l'invite de commande. Ces commandes ne fournissent pas directement d'informations d'identification, par conséquent ce sont les informations du profil par défaut qui sont utilisées.
	- Essayez d'utiliser la commande help.

```
aws help
```
• Pour obtenir la liste des coffres S3 Glacier du compte configuré, utilisez la commande listvaults. Remplacez *123456789012* par votre identifiant. Compte AWS

```
aws glacier list-vaults --account-id 123456789012
```
• Pour voir les données de configuration actuelles pour le AWS CLI, utilisez la aws configure list commande.

aws configure list

<span id="page-41-0"></span>Exemple : suppression d'une archive à l'aide du AWS CLI

1. Utilisez la commande initiate-job pour démarrer une tâche d'extraction d'inventaire. Pour plus d'informations sur la commande initiate-job, consultez [Lancement d'une tâche.](https://docs.aws.amazon.com/amazonglacier/latest/dev/api-initiate-job-post.html)

```
aws glacier initiate-job --vault-name awsexamplevault --account-id 111122223333 --
job-parameters "{\"Type\": \"inventory-retrieval\"}"
```
Sortie attendue :

{

```
 "location": "/111122223333/vaults/awsexamplevault/jobs/*** jobid ***", 
     "jobId": "*** jobid ***"
}
```
2. Utilisez la commande describe-job pour vérifier le statut de la tâche d'extraction précédente. Pour plus d'informations sur la commande describe-job, consultez [Description d'une tâche.](https://docs.aws.amazon.com/amazonglacier/latest/dev/api-describe-job-get.html)

```
aws glacier describe-job --vault-name awsexamplevault --account-id 111122223333 --
job-id *** jobid ***
```
Suppression d'une archive à l'aide du AWS CLI Version de l'API 2012-06-01 32

#### Sortie attendue :

```
{ 
     "InventoryRetrievalParameters": { 
          "Format": "JSON" 
     }, 
     "VaultARN": "*** vault arn ***", 
     "Completed": false, 
     "JobId": "*** jobid ***", 
     "Action": "InventoryRetrieval", 
     "CreationDate": "*** job creation date ***", 
     "StatusCode": "InProgress"
}
```
3. Attendez que la tâche soit terminée.

Vous devez attendre que la sortie de la tâche soit prête pour pouvoir effectuer le téléchargement. Si vous avez défini une configuration de notifications pour le coffre ou spécifié une rubrique Amazon Simple Notification Service (Amazon SNS) lors du lancement de la tâche, S3 Glacier envoie un message à la rubrique après avoir terminé la tâche.

Vous pouvez définir la configuration des notifications pour des événements spécifiques concernant le coffre. Pour de plus amples informations, veuillez consulter [Configuration des](#page-87-0)  [notifications de coffre dans Amazon S3 Glacier](#page-87-0). S3 Glacier envoie un message à la rubrique Amazon SNS spécifiée chaque fois que l'événement en question se produit.

4. Une fois la tâche terminée, utilisez la commande get-job-output pour télécharger la tâche d'extraction dans le fichier output. json. Pour plus d'informations sur la commande get-joboutput, consultez [Obtention de la sortie d'une tâche.](https://docs.aws.amazon.com/amazonglacier/latest/dev/api-job-output-get.html)

```
aws glacier get-job-output --vault-name awsexamplevault --account-id 111122223333
  --job-id *** jobid *** output.json
```
Cette commande produit un fichier avec les champs suivants.

```
{
"VaultARN":"arn:aws:glacier:region:111122223333:vaults/awsexamplevault",
"InventoryDate":""*** job completion date ***"",
"ArchiveList":[{
{"ArchiveId":""*** archiveid ***"",
"ArchiveDescription":"*** archive description (if set) ***",
```

```
"CreationDate":""*** archive creation date ***"",
"Size":""*** archive size (in bytes) ***"",
"SHA256TreeHash":"*** archive hash ***"
}],
"ArchiveId": 123456789
}
```
5. Utilisez la commande delete-archive pour supprimer chaque archive d'un coffre jusqu'à ce qu'il n'en reste aucune.

```
aws glacier delete-archive --vault-name awsexamplevault --account-id 111122223333
  --archive-id="*** archiveid ***"
```
Pour plus d'informations sur la commande delete-archive, consultez [Suppression d'une archive](https://docs.aws.amazon.com/amazonglacier/latest/dev/api-archive-delete.html).

# Étape 6 : Supprimer un coffre dans S3 Glacier

Un coffre-fort est un conteneur pour le stockage d'archives. Pour supprimer un coffre Amazon S3 Glacier, vous devez d'abord supprimer toutes les archives qu'il contient depuis le dernier inventaire calculé par S3 Glacier.

Vous pouvez supprimer un coffre par programmation ou à l'aide de la console S3 Glacier. Pour plus d'informations sur la suppression d'un coffre par programme, consultez la page [Suppression d'un](#page-100-0)  [coffre dans Amazon S3 Glacier.](#page-100-0)

### **A** Important

Si vous avez chargé une archive sur un coffre ou supprimé une archive d'un coffre au cours des dernières 24 heures, vous devez attendre que le dernier inventaire du coffre soit mis à jour avant qu'il affiche les informations les plus récentes. S3 Glacier prépare périodiquement un inventaire pour chaque coffre, toutes les 24 heures.

Pour supprimer un coffre vide

1. Connectez-vous à la console S3 Glacier AWS Management Console et ouvrez-la à l'adresse [https://console.aws.amazon.com/glacier/home.](https://console.aws.amazon.com/glacier/home)

2. Dans le menu Sélectionnez une région, choisissez Région AWS le coffre que vous souhaitez supprimer.

Dans cet exercice de démarrage, l'exemple de coffre se trouve dans la région USA Ouest (Oregon).

3. Sélectionnez la case d'option située en regard du coffre vide que vous souhaitez supprimer. Si le coffre n'est pas vide, vous devez supprimer toutes les archives avant de supprimer le coffre. Pour plus d'informations, consultez [Suppression d'une archive dans Amazon S3 Glacier](#page-197-0).

**A** Important

La suppression d'un coffre ne peut pas être annulée.

- 4. Sélectionnez Delete (Supprimer).
- 5. La boîte de dialogue Supprimer le coffre s'affiche. Sélectionnez Delete (Supprimer).

Pour supprimer un coffre non vide

- 1. Si vous supprimez un coffre non vide, vous devez d'abord supprimer toutes les archives qu'il contient. Vous pouvez le faire en écrivant du code pour effectuer une demande de suppression d'archive à l'aide de l'API REST, du AWS SDK for Java, du AWS SDK for .NET ou du AWS CLI. Pour plus d'informations sur la suppression d'archives, consultez la section [Étape 5 : Supprimer](#page-37-0) [une archive d'un coffre dans S3 Glacier.](#page-37-0)
- 2. Après avoir vidé le coffre, suivez les étapes permettant de supprimer un coffre vide dans la procédure précédente.

# Comment procéder ensuite ?

Maintenant que vous avez testé l'exercice de démarrage, vous pouvez explorer les sections suivantes pour en apprendre davantage sur Amazon S3 Glacier.

- [Utilisation des coffres dans Amazon S3 Glacier](#page-45-0)
- [Utilisation des archives dans Amazon S3 Glacier](#page-120-0)

# <span id="page-45-0"></span>Utilisation des coffres dans Amazon S3 Glacier

Un coffre-fort est un conteneur pour le stockage d'archives. Lorsque vous créez un coffre, vous spécifiez son nom et la Région AWS dans laquelle vous souhaitez le créer. Pour obtenir la liste des Régions AWS prises en charge par S3 Glacier, consultez [Points de terminaison et quotas](https://docs.aws.amazon.com/general/latest/gr/glacier-service.html)  [Amazon S3 Glacier](https://docs.aws.amazon.com/general/latest/gr/glacier-service.html) dans le Guide de référence générale d'AWS.

Vous pouvez stocker un nombre illimité d'archives dans un coffre.

### **A** Important

S3 Glacier propose une console. Cependant, toute opération liée aux archives, telle que le chargement, le téléchargement ou la suppression, nécessite d'utiliser l'AWS Command Line Interface (AWS CLI) ou d'écrire du code. Il n'y a aucune prise en charge de la console pour les opérations d'archivage. Par exemple, pour charger des données telles que des photos, des vidéos et d'autres documents, vous devez utiliser l'interface AWS CLI ou écrire du code pour effectuer les demandes, soit directement à l'aide de l'API REST, soit en utilisant les kits SDK AWS.

Pour installer l'AWS CLI, consultez [AWS Command Line Interface](https://aws.amazon.com/cli/). Pour plus d'informations sur l'utilisation de S3 Glacier avec l'interface AWS CLI, consultez le [guide de référence des](https://docs.aws.amazon.com/cli/latest/reference/glacier/index.html) [commandes AWS CLI pour S3 Glacier.](https://docs.aws.amazon.com/cli/latest/reference/glacier/index.html) Pour voir des exemples de chargement d'archives sur S3 Glacier à l'aide de l'interface AWS CLI, consultez [Utilisation de S3 Glacier avec l'AWS](https://docs.aws.amazon.com/cli/latest/userguide/cli-using-glacier.html) [Command Line Interface](https://docs.aws.amazon.com/cli/latest/userguide/cli-using-glacier.html).

### Rubriques

- [Opérations liées aux coffres dans S3 Glacier](#page-46-0)
- [Création d'un coffre dans Amazon S3 Glacier](#page-48-0)
- [Extraction des métadonnées d'un coffre dans Amazon S3 Glacier](#page-59-0)
- [Téléchargement d'un inventaire de coffre dans Amazon S3 Glacier](#page-66-0)
- [Configuration des notifications de coffre dans Amazon S3 Glacier](#page-87-0)
- [Suppression d'un coffre dans Amazon S3 Glacier](#page-100-0)
- [Balisage de vos coffres S3 Glacier](#page-108-0)

### • [Verrouillage de coffre S3 Glacier](#page-112-0)

## <span id="page-46-0"></span>Opérations liées aux coffres dans S3 Glacier

S3 Glacier prend en charge diverses opérations de coffre. Les opérations de coffre ne s'appliquent pas à toutes les Régions AWS. En d'autres termes, lorsque vous créez un coffre, vous le créez dans une Région AWS spécifique. Lorsque vous demandez une liste de coffres, S3 Glacier vous renvoie celle de la Région AWS spécifiée dans la demande.

## Création et suppression des coffres

Et dans un même Compte AWS, il est possible de créer jusqu'à 1 000 coffres par Région AWS. Pour obtenir la liste des Régions AWS prises en charge par S3 Glacier, consultez [Points de terminaison et](https://docs.aws.amazon.com/general/latest/gr/glacier-service.html)  [quotas Amazon S3 Glacier](https://docs.aws.amazon.com/general/latest/gr/glacier-service.html) dans le Guide de référence générale d'AWS.

Vous ne pouvez supprimer un coffre que s'il ne contient aucune archive à la date du dernier inventaire calculé par S3 Glacier et qu'il n'a fait l'objet d'aucune opération d'écriture depuis le dernier inventaire.

### **a** Note

S3 Glacier prépare un inventaire pour chaque coffre de façon périodique, toutes les 24 heures. Sachant que l'inventaire ne reflète pas nécessairement les informations les plus récentes, S3 Glacier s'assure que le coffre est réellement vide en vérifiant qu'aucune opération d'écriture n'a été effectuée depuis le dernier inventaire du coffre.

Pour plus d'informations, consultez [Création d'un coffre dans Amazon S3 Glacier](#page-48-0) et [Suppression d'un](#page-100-0) [coffre dans Amazon S3 Glacier.](#page-100-0)

## Extraction de métadonnées de coffre

Vous pouvez extraire les informations d'un coffre telles que sa date de création, le nombre d'archives qu'il contient et la taille totale de toutes ses archives. S3 Glacier propose des appels d'API qui vous permettent d'extraire ces informations pour un coffre spécifique ou pour tous les coffres d'une Région AWS spécifique de votre compte. Pour de plus amples informations, veuillez consulter [Extraction des](#page-59-0)  [métadonnées d'un coffre dans Amazon S3 Glacier.](#page-59-0)

Opérations liées aux coffres dans S3 Glacier Version de l'API 2012-06-01 37

## Téléchargement d'un inventaire de coffre

Un inventaire de coffre fait référence à la liste des archives contenues dans un coffre. Pour chaque archive présente dans la liste, l'inventaire fournit des informations telles que l'ID de l'archive, sa date de création et sa taille. S3 Glacier met à jour l'inventaire d'un coffre une fois par jour, à partir du jour où la première archive est chargée sur le coffre. Un inventaire de coffre doit exister pour que vous puissiez le télécharger.

Le téléchargement d'un inventaire de coffre est une opération asynchrone. Vous devez commencer par lancer une tâche pour télécharger l'inventaire. Après avoir reçu la demande de tâche, S3 Glacier prépare l'inventaire au téléchargement. Une fois la tâche terminée, vous pouvez télécharger les données d'inventaire.

Compte tenu de la nature asynchrone de la tâche, vous pouvez utiliser des notifications Amazon Simple Notification Service (Amazon SNS) pour être notifié lorsque la tâche se termine. Vous pouvez spécifier une rubrique Amazon SNS pour chaque demande de tâche individuelle ou configurer votre coffre de sorte qu'il envoie une notification lorsque des événements de coffre déterminés se produisent.

S3 Glacier prépare un inventaire pour chaque coffre de façon périodique, toutes les 24 heures. Si aucun ajout ou aucune suppression d'archive n'a été effectué dans le coffre depuis le dernier inventaire, la date de l'inventaire n'est pas mise à jour.

Lorsque vous lancez une tâche pour un inventaire de coffre, S3 Glacier renvoie le dernier inventaire qu'il a généré, qui correspond non pas à des données en temps réel, mais à un instantané à un moment donné. Vous ne trouverez peut-être pas utile d'extraire un inventaire de coffre pour chaque chargement d'archive. Cependant, supposez que vous tenez à jour une base de données côté client qui contient des métadonnées associées aux archives que vous chargez sur S3 Glacier. Dans ce cas, vous trouverez peut-être l'inventaire de coffre très utile pour rapprocher les informations contenues dans votre base de données avec l'inventaire de coffre réel.

Pour plus d'informations sur l'extraction d'un inventaire de coffre, consultez la page [Téléchargement](#page-66-0) [d'un inventaire de coffre dans Amazon S3 Glacier.](#page-66-0)

## Configuration de notifications de coffre

L'extraction de données auprès de S3 Glacier, par exemple une archive dans un coffre ou un inventaire de coffre, est un processus en deux étapes. Tout d'abord, vous lancez une tâche. Une fois la tâche terminée, vous téléchargez la sortie. Pour être informé de l'achèvement de la tâche, vous pouvez utiliser des notifications S3 Glacier. S3 Glacier envoie les messages de notification à la rubrique Amazon Simple Notification Service (Amazon SNS) que vous indiquez.

Vous pouvez configurer des notifications sur un coffre et identifier les événements de coffre et la rubrique Amazon SNS à notifier lorsque ces événements se produisent. Chaque fois que l'un de ces événements de coffre se produit, S3 Glacier envoie une notification à la rubrique Amazon SNS spécifiée. Pour de plus amples informations, veuillez consulter [Configuration des notifications de](#page-87-0) [coffre dans Amazon S3 Glacier.](#page-87-0)

# <span id="page-48-0"></span>Création d'un coffre dans Amazon S3 Glacier

La création d'un coffre ajoute un coffre à la série de coffres de votre compte. Dans un même compte Compte AWS, il est possible de créer jusqu'à 1 000 coffres par région AWS. Pour obtenir la liste des régions AWS prises en charge par Amazon S3 Glacier (S3 Glacier), consultez [Régions et points de](https://docs.aws.amazon.com/general/latest/gr/rande.html#glacier_region)  [terminaison](https://docs.aws.amazon.com/general/latest/gr/rande.html#glacier_region) dans le Guide de référence générale d'AWS.

Lorsque vous créez un coffre, vous devez indiquer un nom de coffre. Les conventions de dénomination des coffres sont les suivantes :

- Les noms peuvent comporter entre 1 et 255 caractères.
- Les caractères autorisés sont a-z, A-Z, 0-9, « \_ » (trait de soulignement), « » (trait d'union) et « . » (point).

Les noms de coffre doivent être uniques dans un compte et dans la région AWS où le coffre est créé. Ainsi, pour un même compte, il est possible de créer des coffres de même nom dans des régions AWS différentes, mais pas dans une même région AWS.

### Rubriques

- [Création d'un coffre dans Amazon S3 Glacier à l'aide de l'AWS SDK for Java](#page-49-0)
- [Création d'un coffre dans Amazon S3 Glacier à l'aide d'AWS SDK for .NET](#page-52-0)
- [Création d'un coffre dans Amazon S3 Glacier à l'aide de l'API REST](#page-57-0)
- [Création d'un coffre à l'aide de la console Amazon S3 Glacier](#page-57-1)
- [Création d'un coffre dans Amazon S3 Glacier à l'aide de l'AWS Command Line Interface](#page-57-2)

# <span id="page-49-0"></span>Création d'un coffre dans Amazon S3 Glacier à l'aide de l'AWS SDK for Java

L'API de bas niveau propose des méthodes pour toutes les opérations liées aux coffres : création et suppression de coffres, obtention de la description d'un coffre, obtention de la liste des coffres créés dans une Région AWS déterminée, etc. Voici les étapes de création d'un coffre à l'aide de AWS SDK for Java.

1. Créez une instance de la classe AmazonGlacierClient (le client).

Vous devez spécifier la Région AWS dans laquelle vous souhaitez créer un coffre. Toutes les opérations que vous effectuez à l'aide de ce client s'appliquent à cette Région AWS.

2. Fournissez les informations de demande en créant une instance de la classe CreateVaultRequest.

Amazon S3 Glacier (S3 Glacier) vous demande de fournir un nom de coffre et l'ID de votre compte. Si vous n'indiquez pas d'ID de compte, le système utilise l'ID de compte associé aux informations d'identification que vous avez indiquées pour signer la demande. Pour de plus amples informations, veuillez consulter [Utilisation d'AWS SDK for Java avec Amazon S3 Glacier.](#page-210-0)

3. Exécutez la méthode createVault en fournissant l'objet de demande comme paramètre.

La réponse renvoyée par S3 Glacier est disponible dans l'objet CreateVaultResult.

L'extrait de code Java suivant illustre les étapes précédentes. L'extrait crée un coffre dans la région us-west-2. L'emplacement Location imprimé est l'URI relatif du coffre qui comprend l'ID de votre compte, la Région AWS et le nom du coffre.

```
AmazonGlacierClient client = new AmazonGlacierClient(credentials);
client.setEndpoint("https://glacier.us-west-2.amazonaws.com");
CreateVaultRequest request = new CreateVaultRequest() 
     .withVaultName("*** provide vault name ***");
CreateVaultResult result = client.createVault(request);
System.out.println("Created vault successfully: " + result.getLocation());
```
### **a** Note

Pour obtenir des informations sur l'API REST sous-jacente, consultez la section [Création de](#page-399-0) [coffre \(PUT vault\).](#page-399-0)

### <span id="page-50-0"></span>Exemple : création d'un coffre à l'aide de l'AWS SDK for Java

L'exemple de code Java suivant crée un coffre dans la région us-west-2 (pour plus d'informations sur les Régions AWS, consultez [Accès à Amazon S3 Glacier](#page-17-0)). Par ailleurs, l'exemple de code extrait les informations de coffre, affiche la liste de tous les coffres situés dans une même Région AWS, puis supprime le coffre créé.

Pour obtenir les instructions étape par étape sur la façon d'exécuter l'exemple suivant, consultez la section [Exécution d'exemples Java pour Amazon S3 Glacier en utilisant Eclipse.](#page-212-0)

Example

```
import java.io.IOException;
import java.util.List;
import com.amazonaws.auth.profile.ProfileCredentialsProvider;
import com.amazonaws.services.glacier.AmazonGlacierClient;
import com.amazonaws.services.glacier.model.CreateVaultRequest;
import com.amazonaws.services.glacier.model.CreateVaultResult;
import com.amazonaws.services.glacier.model.DeleteVaultRequest;
import com.amazonaws.services.glacier.model.DescribeVaultOutput;
import com.amazonaws.services.glacier.model.DescribeVaultRequest;
import com.amazonaws.services.glacier.model.DescribeVaultResult;
import com.amazonaws.services.glacier.model.ListVaultsRequest;
import com.amazonaws.services.glacier.model.ListVaultsResult;
public class AmazonGlacierVaultOperations { 
     public static AmazonGlacierClient client; 
     public static void main(String[] args) throws IOException { 
      ProfileCredentialsProvider credentials = new ProfileCredentialsProvider(); 
         client = new AmazonGlacierClient(credentials);
```

```
 client.setEndpoint("https://glacier.us-east-1.amazonaws.com/"); 
        String vaultName = "examplevaultfordelete"; 
        try { 
            createVault(client, vaultName); 
            describeVault(client, vaultName); 
            listVaults(client); 
            deleteVault(client, vaultName); 
        } catch (Exception e) { 
            System.err.println("Vault operation failed." + e.getMessage()); 
        } 
    } 
    private static void createVault(AmazonGlacierClient client, String vaultName) { 
        CreateVaultRequest createVaultRequest = new CreateVaultRequest() 
             .withVaultName(vaultName); 
        CreateVaultResult createVaultResult = client.createVault(createVaultRequest); 
        System.out.println("Created vault successfully: " + 
 createVaultResult.getLocation()); 
    } 
    private static void describeVault(AmazonGlacierClient client, String vaultName) { 
        DescribeVaultRequest describeVaultRequest = new DescribeVaultRequest() 
             .withVaultName(vaultName); 
       DescribeVaultResult describeVaultResult =
 client.describeVault(describeVaultRequest); 
       System.out.println("Describing the vault: " + vaultName);
        System.out.print( 
                 "CreationDate: " + describeVaultResult.getCreationDate() + 
                "\nLastInventoryDate: " + describeVaultResult.getLastInventoryDate() + 
                "\nNumberOfArchives: " + describeVaultResult.getNumberOfArchives() + 
                "\nSizeInBytes: " + describeVaultResult.getSizeInBytes() + 
                "\nVaultARN: " + describeVaultResult.getVaultARN() + 
                "\nVaultName: " + describeVaultResult.getVaultName()); 
    } 
    private static void listVaults(AmazonGlacierClient client) { 
       ListVaultsRequest listVaultsRequest = new ListVaultsRequest();
        ListVaultsResult listVaultsResult = client.listVaults(listVaultsRequest);
```

```
List<DescribeVaultOutput> vaultList = listVaultsResult.getVaultList();
         System.out.println("\nDescribing all vaults (vault list):"); 
         for (DescribeVaultOutput vault : vaultList) { 
              System.out.println( 
                      "\nCreationDate: " + vault.getCreationDate() + 
                      "\nLastInventoryDate: " + vault.getLastInventoryDate() + 
                      "\nNumberOfArchives: " + vault.getNumberOfArchives() + 
                      "\nSizeInBytes: " + vault.getSizeInBytes() + 
                      "\nVaultARN: " + vault.getVaultARN() + 
                      "\nVaultName: " + vault.getVaultName()); 
         } 
     } 
     private static void deleteVault(AmazonGlacierClient client, String vaultName) { 
         DeleteVaultRequest request = new DeleteVaultRequest() 
              .withVaultName(vaultName); 
         client.deleteVault(request); 
         System.out.println("Deleted vault: " + vaultName); 
     }
}
```
## <span id="page-52-0"></span>Création d'un coffre dans Amazon S3 Glacier à l'aide d'AWS SDK for .NET

Les [API de haut et bas niveau](#page-207-0) fournies par le kit SDK Amazon pour .NET proposent une méthode de création de coffre.

## Rubriques

- [Création d'un coffre à l'aide de l'API de haut niveau du kit AWS SDK for .NET](#page-52-1)
- [Création d'un coffre à l'aide de l'API de bas niveau du kit AWS SDK for .NET](#page-53-0)

<span id="page-52-1"></span>Création d'un coffre à l'aide de l'API de haut niveau du kit AWS SDK for .NET

La classe ArchiveTransferManager de l'API de haut niveau propose la méthode CreateVault qui vous permet de créer un coffre dans une région AWS.

Exemple : Opération de coffre à l'aide de l'API de haut niveau du kit AWS SDK for .NET

L'exemple de code C# suivant crée et supprime un coffre dans la région USA Ouest (Oregon). Pour voir la liste des Régions AWS dans lesquelles vous pouvez créer des coffres, consultez [Accès à](#page-17-0)  [Amazon S3 Glacier](#page-17-0).

Pour obtenir les instructions étape par étape sur la façon d'exécuter l'exemple suivant, consultez la section [Exemples de code en cours d'exécution.](#page-216-0) Vous devez mettre à jour le code avec le nom du coffre, comme indiqué.

### Example

```
using System;
using Amazon.Glacier;
using Amazon.Glacier.Transfer;
using Amazon.Runtime;
namespace glacier.amazon.com.docsamples
{ 
   class VaultCreateDescribeListVaultsDeleteHighLevel 
   { 
     static string vaultName = "*** Provide vault name ***"; 
     public static void Main(string[] args) 
     { 
       try 
       { 
          var manager = new ArchiveTransferManager(Amazon.RegionEndpoint.USWest2);
           manager.CreateVault(vaultName); 
           Console.WriteLine("Vault created. To delete the vault, press Enter"); 
           Console.ReadKey(); 
           manager.DeleteVault(vaultName); 
           Console.WriteLine("\nVault deleted. To continue, press Enter"); 
           Console.ReadKey(); 
       } 
       catch (AmazonGlacierException e) { Console.WriteLine(e.Message); } 
       catch (AmazonServiceException e) { Console.WriteLine(e.Message); } 
       catch (Exception e) { Console.WriteLine(e.Message); } 
       Console.WriteLine("To continue, press Enter"); 
       Console.ReadKey(); 
     } 
   }
}
```
<span id="page-53-0"></span>Création d'un coffre à l'aide de l'API de bas niveau du kit AWS SDK for .NET

L'API de bas niveau propose des méthodes pour toutes les opérations liées aux coffres : création et suppression de coffres, obtention de la description d'un coffre, obtention de la liste des coffres créés dans une Région AWS déterminée, etc. Voici les étapes de création d'un coffre à l'aide de AWS SDK for .NET.

1. Créez une instance de la classe AmazonGlacierClient (le client).

Vous devez spécifier la Région AWS dans laquelle vous souhaitez créer un coffre. Toutes les opérations que vous effectuez à l'aide de ce client s'appliquent à cette Région AWS.

2. Fournissez les informations de demande en créant une instance de la classe CreateVaultRequest.

Amazon S3 Glacier (S3 Glacier) vous demande de fournir un nom de coffre et l'ID de votre compte. Si vous n'indiquez pas d'ID de compte, l'ID de compte associé aux informations d'identification que vous avez indiquées pour signer la demande est pris en compte. Pour de plus amples informations, veuillez consulter [Utilisation d'AWS SDK for .NET avec Amazon S3 Glacier](#page-214-0).

3. Exécutez la méthode CreateVault en fournissant l'objet de demande comme paramètre.

La réponse renvoyée par S3 Glacier est disponible dans l'objet CreateVaultResponse.

<span id="page-54-0"></span>Exemple : Opérations de coffre à l'aide de l'API de bas niveau du kit AWS SDK for .NET

L'exemple de code C# suivant illustre les étapes précédentes. Cet exemple crée un coffre dans la région USA Ouest (Oregon). Par ailleurs, l'exemple de code extrait les informations de coffre, affiche la liste de tous les coffres situés dans une même Région AWS, puis supprime le coffre créé. L'emplacement Location imprimé est l'URI relatif du coffre qui comprend l'ID de votre compte, la Région AWS et le nom du coffre.

#### **a** Note

Pour obtenir des informations sur l'API REST sous-jacente, consultez la section [Création de](#page-399-0) [coffre \(PUT vault\).](#page-399-0)

Pour obtenir les instructions étape par étape sur la façon d'exécuter l'exemple suivant, consultez la section [Exemples de code en cours d'exécution.](#page-216-0) Vous devez mettre à jour le code avec le nom du coffre, comme indiqué.

Création d'un coffre à l'aide de .NET Version de l'API 2012-06-01 45

#### Example

```
using System;
using Amazon.Glacier;
using Amazon.Glacier.Model;
using Amazon.Runtime;
namespace glacier.amazon.com.docsamples
{ 
   class VaultCreateDescribeListVaultsDelete 
   { 
     static string vaultName = "*** Provide vault name ***"; 
     static AmazonGlacierClient client; 
     public static void Main(string[] args) 
     { 
        try 
       { 
          using (client = new AmazonGlacierClient(Amazon.RegionEndpoint.USWest2)) 
         { 
           Console.WriteLine("Creating a vault."); 
           CreateAVault(); 
           DescribeVault(); 
           GetVaultsList(); 
           Console.WriteLine("\nVault created. Now press Enter to delete the vault..."); 
           Console.ReadKey(); 
           DeleteVault(); 
         } 
       } 
       catch (AmazonGlacierException e) { Console.WriteLine(e.Message); } 
       catch (AmazonServiceException e) { Console.WriteLine(e.Message); } 
       catch (Exception e) { Console.WriteLine(e.Message); } 
       Console.WriteLine("To continue, press Enter"); 
       Console.ReadKey(); 
     } 
     static void CreateAVault() 
     { 
       CreateVaultRequest request = new CreateVaultRequest() 
      \mathbf{f} VaultName = vaultName 
       }; 
       CreateVaultResponse response = client.CreateVault(request); 
       Console.WriteLine("Vault created: {0}\n", response.Location);
```

```
 } 
    static void DescribeVault() 
    { 
      DescribeVaultRequest describeVaultRequest = new DescribeVaultRequest() 
      { 
        VaultName = vaultName 
      }; 
      DescribeVaultResponse describeVaultResponse = 
 client.DescribeVault(describeVaultRequest); 
      Console.WriteLine("\nVault description..."); 
      Console.WriteLine( 
        "\nVaultName: " + describeVaultResponse.VaultName + 
        "\nVaultARN: " + describeVaultResponse.VaultARN + 
        "\nVaultCreationDate: " + describeVaultResponse.CreationDate + 
        "\nNumberOfArchives: " + describeVaultResponse.NumberOfArchives + 
        "\nSizeInBytes: " + describeVaultResponse.SizeInBytes + 
        "\nLastInventoryDate: " + describeVaultResponse.LastInventoryDate 
        ); 
    } 
    static void GetVaultsList() 
   \mathcal{L} string lastMarker = null; 
      Console.WriteLine("\n List of vaults in your account in the specific 
 region ..."); 
      do 
      { 
        ListVaultsRequest request = new ListVaultsRequest() 
       \mathcal{L} Marker = lastMarker 
        }; 
        ListVaultsResponse response = client.ListVaults(request); 
        foreach (DescribeVaultOutput output in response.VaultList) 
        { 
          Console.WriteLine("Vault Name: {0} \tCreation Date: {1} \t #of archives: 
 {2}", 
                              output.VaultName, output.CreationDate, 
 output.NumberOfArchives); 
        } 
        lastMarker = response.Marker; 
      } while (lastMarker != null);
```

```
 } 
     static void DeleteVault() 
    \mathcal{L} DeleteVaultRequest request = new DeleteVaultRequest() 
        { 
          VaultName = vaultName 
        }; 
        DeleteVaultResponse response = client.DeleteVault(request); 
     } 
   }
}
```
## <span id="page-57-0"></span>Création d'un coffre dans Amazon S3 Glacier à l'aide de l'API REST

Pour créer un coffre à l'aide de l'API REST, consultez la page [Création de coffre \(PUT vault\)](#page-399-0).

## <span id="page-57-1"></span>Création d'un coffre à l'aide de la console Amazon S3 Glacier

Pour créer un coffre à l'aide de la console Amazon S3 Glacier (S3 Glacier), consultez [Étape 2 : Créer](#page-22-0)  [un coffre dans S3 Glacier](#page-22-0) dans le didacticiel Démarrage.

# <span id="page-57-2"></span>Création d'un coffre dans Amazon S3 Glacier à l'aide de l'AWS Command Line Interface

Pour créer un coffre dans Amazon S3 Glacier (S3 Glacier) à l'aide de l'AWS Command Line Interface (AWS CLI), procédez comme suit.

## Rubriques

- [\(Prérequis\) Configuration de l'AWS CLI](#page-40-1)
- [Exemple : création d'un coffre à l'aide de l'AWS CLI](#page-58-0)

## (Prérequis) Configuration de l'AWS CLI

1. Téléchargez et configurez l AWS CLI. Pour obtenir des instructions, consultez les rubriques suivantes dans le Guide de l'utilisateur de l'AWS Command Line Interface:

[Installation du AWS Command Line Interface](https://docs.aws.amazon.com/cli/latest/userguide/installing.html)

[Configuration de l'AWS Command Line Interface](https://docs.aws.amazon.com/cli/latest/userguide/cli-chap-getting-started.html)

- 2. Vérifiez la configuration de votre interface AWS CLI en saisissant les commandes suivantes à l'invite de commande. Ces commandes ne fournissent pas directement d'informations d'identification, par conséquent ce sont les informations du profil par défaut qui sont utilisées.
	- Essayez d'utiliser la commande help.

aws help

• Pour obtenir la liste des coffres S3 Glacier du compte configuré, utilisez la commande listvaults. Remplacez *123456789012* par l'ID de votre Compte AWS.

```
aws glacier list-vaults --account-id 123456789012
```
• Pour voir les données de configuration actuelles de l'interface AWS CLI, utilisez la commande aws configure list.

aws configure list

<span id="page-58-0"></span>Exemple : création d'un coffre à l'aide de l'AWS CLI

1. Utilisez la commande create-vault pour créer un coffre nommé *awsexamplevault* sous le compte *111122223333*.

```
aws glacier create-vault --vault-name awsexamplevault --account-id 111122223333
```
Sortie attendue :

```
{ 
     "location": "/111122223333/vaults/awsexamplevault"
}
```
2. Vérifiez la création à l'aide de la commande describe-vault.

aws glacier describe-vault --vault-name *awsexamplevault* --account-id *111122223333*

# <span id="page-59-0"></span>Extraction des métadonnées d'un coffre dans Amazon S3 Glacier

Vous pouvez extraire les informations d'un coffre telles que sa date de création, le nombre d'archives qu'il contient et la taille totale de toutes ses archives. Les appels d'API Amazon S3 Glacier (S3 Glacier) vous permettent d'extraire ces informations pour un coffre spécifique ou pour tous les coffres d'une région AWS déterminée dans votre compte.

Si vous extrayez une liste de coffres, S3 Glacier renvoie la liste triée en fonction des valeurs ASCII des noms de coffres. La liste peut contenir jusqu'à 1 000 coffres. Vous devez toujours vérifier dans la réponse le marqueur à partir duquel poursuivre l'affichage de la liste ; s'il n'y a plus d'éléments, la valeur du champ marker est null. Vous pouvez éventuellement limiter le nombre de coffres renvoyés dans la réponse. S'il existe d'autres coffres que ceux renvoyés dans la réponse, le résultat est paginé. Vous devez envoyer des demandes supplémentaires afin d'extraire l'ensemble de coffres suivant.

### Rubriques

- [Extraction des métadonnées d'un coffre dans Amazon S3 Glacier à l'aide de l'AWS SDK for Java](#page-59-1)
- [Extraction des métadonnées d'un coffre dans Amazon S3 Glacier à l'aide de l'AWS SDK for .NET](#page-62-0)
- [Extraction de métadonnées de coffre à l'aide de l'API REST](#page-65-0)
- [Extraction des métadonnées d'un coffre dans Amazon S3 Glacier à l'aide de l'AWS Command Line](#page-65-1)  [Interface](#page-65-1)

# <span id="page-59-1"></span>Extraction des métadonnées d'un coffre dans Amazon S3 Glacier à l'aide de l'AWS SDK for Java

Rubriques

- [Extraire des métadonnées de coffre pour un coffre](#page-59-2)
- [Extraire les métadonnées de coffre pour tous les coffres dans une région](#page-61-0)
- [Exemple : Extraction des métadonnées d'un coffre à l'aide du kit SDK Amazon pour Java](#page-62-1)

### <span id="page-59-2"></span>Extraire des métadonnées de coffre pour un coffre

Vous pouvez extraire les métadonnées d'un coffre spécifique ou de tous les coffres d'une région AWS spécifique. La procédure ci-dessous détaille les étapes à suivre pour extraire les métadonnées d'un coffre spécifique à l'aide de l'API de bas niveau du kit SDK Amazon pour Java.

1. Créez une instance de la classe AmazonGlacierClient (le client).

Vous devez spécifier la région AWS où réside le coffre. Toutes les opérations que vous effectuez à l'aide de ce client s'appliquent à cette région AWS.

2. Fournissez les informations de demande en créant une instance de la classe DescribeVaultRequest.

Amazon S3 Glacier (S3 Glacier) vous demande de fournir un nom de coffre et l'ID de votre compte. Si vous n'indiquez pas d'ID de compte, l'ID de compte associé aux informations d'identification que vous avez indiquées pour signer la demande est pris en compte. Pour de plus amples informations, veuillez consulter [Utilisation d'AWS SDK for Java avec Amazon S3 Glacier.](#page-210-0)

3. Exécutez la méthode describeVault en fournissant l'objet de demande comme paramètre.

Les informations de métadonnées du coffre renvoyées par S3 Glacier sont disponibles dans l'objet DescribeVaultResult.

L'extrait de code Java suivant illustre les étapes précédentes.

```
DescribeVaultRequest request = new DescribeVaultRequest() 
  .withVaultName("*** provide vault name***");
DescribeVaultResult result = client.describeVault(request);
System.out.print( 
         "\nCreationDate: " + result.getCreationDate() + 
         "\nLastInventoryDate: " + result.getLastInventoryDate() + 
         "\nNumberOfArchives: " + result.getNumberOfArchives() + 
         "\nSizeInBytes: " + result.getSizeInBytes() + 
         "\nVaultARN: " + result.getVaultARN() + 
         "\nVaultName: " + result.getVaultName());
```
#### **a** Note

Pour obtenir des informations sur l'API REST sous-jacente, consultez la section [Description](#page-414-0) [de coffre \(GET vault\)](#page-414-0).

## <span id="page-61-0"></span>Extraire les métadonnées de coffre pour tous les coffres dans une région

Vous pouvez également utiliser la méthode listVaults pour extraire les métadonnées de tous les coffres d'une région AWS spécifique.

L'extrait de code Java suivant extrait la liste des coffres dans la région us-west-2. La demande limite à 5 le nombre de coffres renvoyés dans la réponse. L'extrait de code effectue ensuite une série d'appels listVaults pour extraire la liste de tous les coffres de la région AWS.

```
AmazonGlacierClient client;
client.setEndpoint("https://glacier.us-west-2.amazonaws.com/");
String marker = null;
do { 
     ListVaultsRequest request = new ListVaultsRequest() 
         .withLimit("5") 
         .withMarker(marker); 
    ListVaultsResult listVaultsResult = client.listVaults(request);
    List<DescribeVaultOutput> vaultList = listVaultsResult.getVaultList();
     marker = listVaultsResult.getMarker(); 
     for (DescribeVaultOutput vault : vaultList) { 
         System.out.println( 
                 "\nCreationDate: " + vault.getCreationDate() + 
                 "\nLastInventoryDate: " + vault.getLastInventoryDate() + 
                 "\nNumberOfArchives: " + vault.getNumberOfArchives() + 
                 "\nSizeInBytes: " + vault.getSizeInBytes() + 
                 "\nVaultARN: " + vault.getVaultARN() + 
                  "\nVaultName: " + vault.getVaultName()); 
     }
} while (marker != null);
```
Dans le segment de code précédent, si vous ne spécifiez pas la valeur de Limit dans la demande, S3 Glacier renvoie jusqu'à 10 coffres, tel que défini par l'API S3 Glacier. Si un plus grand nombre de coffres doivent figurer dans la liste, le champ marker de la réponse contient l'Amazon Resource Name (ARN) du coffre à partir duquel vous pouvez poursuivre la liste avec une nouvelle demande. Si tel n'est pas le cas, le champ marker est null.

Notez que les informations renvoyées pour chaque coffre de la liste sont identiques à celles que vous obtenez en appelant la méthode describeVault pour un coffre spécifique.

### **a** Note

La méthode listVaults appelle l'API REST sous-jacente (consultez [Affichage des coffres](#page-438-0) [\(GET vaults\)](#page-438-0)).

<span id="page-62-1"></span>Exemple : Extraction des métadonnées d'un coffre à l'aide du kit SDK Amazon pour Java

Pour obtenir un exemple de code pratique, consultez la section [Exemple : création d'un coffre à l'aide](#page-50-0) [de l'AWS SDK for Java](#page-50-0). L'exemple de code Java crée un coffre et extrait les métadonnées de celuici.

# <span id="page-62-0"></span>Extraction des métadonnées d'un coffre dans Amazon S3 Glacier à l'aide de l'AWS SDK for NFT

### Rubriques

- [Extraire des métadonnées de coffre pour un coffre](#page-62-2)
- [Extraire les métadonnées de coffre pour tous les coffres dans une région](#page-64-0)
- [Exemple : Extraction de métadonnées de coffre à l'aide de l'API de bas niveau du kit AWS SDK](#page-65-2) [for .NET](#page-65-2)

<span id="page-62-2"></span>Extraire des métadonnées de coffre pour un coffre

Vous pouvez extraire les métadonnées d'un coffre spécifique ou de tous les coffres d'une région AWS spécifique. Voici les étapes d'extraction de métadonnées de coffre pour un coffre spécifique à l'aide de l'API de bas niveau du kit AWS SDK for .NET.

1. Créez une instance de la classe AmazonGlacierClient (le client).

Vous devez spécifier la région AWS où réside le coffre. Toutes les opérations que vous effectuez à l'aide de ce client s'appliquent à cette région AWS.

2. Fournissez les informations de demande en créant une instance de la classe DescribeVaultRequest.

Amazon S3 Glacier (S3 Glacier) vous demande de fournir un nom de coffre et l'ID de votre compte. Si vous n'indiquez pas d'ID de compte, l'ID de compte associé aux informations d'identification que vous avez indiquées pour signer la demande est pris en compte. Pour de plus amples informations, veuillez consulter [Utilisation d'AWS SDK for .NET avec Amazon S3 Glacier](#page-214-0).

3. Exécutez la méthode DescribeVault en fournissant l'objet de demande comme paramètre.

Les informations de métadonnées du coffre renvoyées par S3 Glacier sont disponibles dans l'objet DescribeVaultResult.

L'extrait de code C# suivant illustre les étapes précédentes. L'extrait de code extrait les informations de métadonnées d'un coffre existant dans la région USA Ouest (Oregon).

```
AmazonGlacierClient client;
client = new AmazonGlacierClient(Amazon.RegionEndpoint.USWest2);
DescribeVaultRequest describeVaultRequest = new DescribeVaultRequest()
{ 
   VaultName = "*** Provide vault name ***"
}; 
DescribeVaultResponse describeVaultResponse = 
  client.DescribeVault(describeVaultRequest);
Console.WriteLine("\nVault description...");
Console.WriteLine( 
    "\nVaultName: " + describeVaultResponse.VaultName + 
    "\nVaultARN: " + describeVaultResponse.VaultARN + 
    "\nVaultCreationDate: " + describeVaultResponse.CreationDate + 
    "\nNumberOfArchives: " + describeVaultResponse.NumberOfArchives + 
    "\nSizeInBytes: " + describeVaultResponse.SizeInBytes + 
    "\nLastInventoryDate: " + describeVaultResponse.LastInventoryDate 
    );
```
#### **a** Note

Pour obtenir des informations sur l'API REST sous-jacente, consultez la section [Description](#page-414-0) [de coffre \(GET vault\)](#page-414-0).

<span id="page-64-0"></span>Extraire les métadonnées de coffre pour tous les coffres dans une région

Vous pouvez également utiliser la méthode ListVaults pour extraire les métadonnées de tous les coffres d'une région AWS spécifique.

L'extrait de code C# suivant extrait la liste des coffres de la région USA Ouest (Oregon). La demande limite à 5 le nombre de coffres renvoyés dans la réponse. L'extrait de code effectue ensuite une série d'appels ListVaults pour extraire la liste de tous les coffres de la région AWS.

```
AmazonGlacierClient client;
client = new AmazonGlacierClient(Amazon.RegionEndpoint.USWest2);
string lastMarker = null;
Console.WriteLine("\n List of vaults in your account in the specific AWS Region ...");
do
{ 
   ListVaultsRequest request = new ListVaultsRequest() 
   { 
    Limit = 5,
     Marker = lastMarker 
   }; 
   ListVaultsResponse response = client.ListVaults(request); 
   foreach (DescribeVaultOutput output in response.VaultList) 
   { 
     Console.WriteLine("Vault Name: {0} \tCreation Date: {1} \t #of archives: {2}", 
                        output.VaultName, output.CreationDate, output.NumberOfArchives); 
   } 
   lastMarker = response.Marker;
} while (lastMarker != null);
```
Dans le segment de code précédent, si vous ne spécifiez pas la valeur de Limit dans la demande, S3 Glacier renvoie jusqu'à 10 coffres, tel que défini par l'API S3 Glacier.

Notez que les informations renvoyées pour chaque coffre de la liste sont identiques à celles que vous obtenez en appelant la méthode DescribeVault pour un coffre spécifique.

#### **a** Note

La méthode ListVaults appelle l'API REST sous-jacente (consultez [Affichage des coffres](#page-438-0) [\(GET vaults\)](#page-438-0)).

## <span id="page-65-2"></span>Exemple : Extraction de métadonnées de coffre à l'aide de l'API de bas niveau du kit AWS SDK for .NET

Pour obtenir un exemple de code pratique, consultez la section [Exemple : Opérations de coffre à](#page-54-0) [l'aide de l'API de bas niveau du kit AWS SDK for .NET](#page-54-0). L'exemple de code C# crée un coffre et extrait les métadonnées de coffre.

## <span id="page-65-0"></span>Extraction de métadonnées de coffre à l'aide de l'API REST

Pour afficher les coffres à l'aide de l'API REST, consultez la section [Affichage des coffres \(GET](#page-438-0)  [vaults\)](#page-438-0). Pour décrire un coffre, consultez la section [Description de coffre \(GET vault\).](#page-414-0)

# <span id="page-65-1"></span>Extraction des métadonnées d'un coffre dans Amazon S3 Glacier à l'aide de l'AWS Command Line Interface

Cet exemple montre comment extraire les informations et les métadonnées d'un coffre dans Amazon S3 Glacier (S3 Glacier) à l'aide de l'AWS Command Line Interface (AWS CLI).

### Rubriques

- [\(Prérequis\) Configuration de l'AWS CLI](#page-40-1)
- [Exemple : extraction de métadonnées de coffre à l'aide de l'AWS CLI](#page-66-1)

## (Prérequis) Configuration de l'AWS CLI

1. Téléchargez et configurez l AWS CLI. Pour obtenir des instructions, consultez les rubriques suivantes dans le Guide de l'utilisateur de l'AWS Command Line Interface:

[Installation du AWS Command Line Interface](https://docs.aws.amazon.com/cli/latest/userguide/installing.html)

[Configuration de l'AWS Command Line Interface](https://docs.aws.amazon.com/cli/latest/userguide/cli-chap-getting-started.html)

- 2. Vérifiez la configuration de votre interface AWS CLI en saisissant les commandes suivantes à l'invite de commande. Ces commandes ne fournissent pas directement d'informations d'identification, par conséquent ce sont les informations du profil par défaut qui sont utilisées.
	- Essayez d'utiliser la commande help.

aws help

• Pour obtenir la liste des coffres S3 Glacier du compte configuré, utilisez la commande listvaults. Remplacez *123456789012* par l'ID de votre Compte AWS.

```
aws glacier list-vaults --account-id 123456789012
```
• Pour voir les données de configuration actuelles de l'interface AWS CLI, utilisez la commande aws configure list.

```
aws configure list
```
<span id="page-66-1"></span>Exemple : extraction de métadonnées de coffre à l'aide de l'AWS CLI

• Utilisez la commande describe-vault pour décrire un coffre nommé *awsexamplevault* sous le compte *111122223333*.

aws glacier describe-vault --vault-name *awsexamplevault* --account-id *111122223333*

## <span id="page-66-0"></span>Téléchargement d'un inventaire de coffre dans Amazon S3 Glacier

Une fois que vous avez chargé votre première archive sur le coffre, Amazon S3 Glacier (S3 Glacier) crée automatiquement un inventaire du coffre et le met ensuite à jour environ une fois par jour. Une fois que S3 Glacier a créé le premier inventaire, il faut généralement attendre entre une demi-journée et une journée complète avant de pouvoir extraire cet inventaire. Vous pouvez extraire un inventaire de coffre de S3 Glacier en effectuant les deux étapes suivantes :

1. Lancez une tâche d'extraction d'inventaire à l'aide de l'opération [Lancement d'une tâche \(POST](#page-523-0) [jobs\)](#page-523-0).

### **A** Important

Une stratégie d'extraction de données peut entraîner l'échec de votre demande de lancement de tâche d'extraction et générer une exception PolicyEnforcedException. Pour plus d'informations sur les stratégies d'extraction de données, consultez la section [Politiques d'extraction de données S3 Glacier.](#page-346-0) Pour plus d'informations sur l'exception PolicyEnforcedException, consultez la section [Réponses d'erreur.](#page-386-0)

2. Une fois la tâche terminée, téléchargez les octets à l'aide de l'opération [Génération de sortie de](#page-512-0)  [tâche \(GET output\)](#page-512-0).

Par exemple, l'extraction d'une archive ou d'un inventaire de stock implique le lancement d'une tâche d'extraction en premier lieu. La demande de tâche est exécutée de façon asynchrone. Lorsque vous lancez une tâche d'extraction, S3 Glacier crée une tâche et renvoie un ID de tâche dans la réponse. Une fois que S3 Glacier a terminé la tâche, vous pouvez obtenir la sortie correspondante, les octets d'archive ou les données d'inventaire du coffre.

Pour recevoir la sortie de la tâche, la tâche doit être terminée. Pour déterminer l'état de la tâche, vous disposez des options suivantes :

- Attendre la notification d'achèvement de la tâche : vous pouvez spécifier une rubrique Amazon Simple Notification Service (Amazon SNS) dans laquelle S3 Glacier peut publier une notification après que la tâche a abouti. Vous pouvez spécifier une rubrique Amazon SNS en employant l'une des méthodes suivantes :
	- Spécifiez une rubrique Amazon SNS par tâche.

Lorsque vous lancez une tâche, vous avez la possibilité de spécifier une rubrique Amazon SNS.

• Définissez la configuration des notifications pour le coffre.

Vous pouvez définir une configuration de notifications pour des événements spécifiques liés au coffre (consultez [Configuration des notifications de coffre dans Amazon S3 Glacier\)](#page-87-0). S3 Glacier envoie un message à la rubrique SNS spécifiée chaque fois que l'événement en question se produit.

Si la configuration de notifications a été définie pour le coffre et que vous spécifiez également une rubrique Amazon SNS au moment de lancer une tâche, S3 Glacier envoie un message d'achèvement de la tâche aux deux rubriques.

Vous pouvez configurer la rubrique SNS de sorte qu'elle vous envoie une notification par e-mail ou qu'elle stocke le message dans une file d'attente Amazon Simple Queue Service (Amazon SQS) que votre application peut interroger. Lorsqu'un message apparaît dans la file d'attente, vous pouvez vérifier si la tâche s'est correctement achevée, puis télécharger la sortie correspondante.

• Demander explicitement les informations sur la tâche : S3 Glacier propose également une opération de description de tâche ([Description de la tâche \(GET JobID\)](#page-501-0)) qui vous permet de demander des informations sur la tâche. Vous pouvez envoyer régulièrement cette demande

pour obtenir des informations sur la tâche. Toutefois, il est préférable d'utiliser des notifications Amazon SNS.

### **a** Note

Les informations que vous obtenez par le biais de la notification SNS sont identiques à celles obtenues en appelant une opération de description de tâche.

### Rubriques

- [A propos de l'inventaire](#page-68-0)
- [Téléchargement d'un inventaire de coffre dans Amazon S3 Glacier à l'aide de l'AWS SDK for Java](#page-69-0)
- [Téléchargement d'un inventaire de coffre dans Amazon S3 Glacier à l'aide de l'AWS SDK for .NET](#page-76-0)
- [Téléchargement d'un inventaire de coffre à l'aide de l'API REST](#page-84-0)
- [Téléchargement d'un inventaire de coffre dans Amazon S3 Glacier à l'aide de l'AWS Command](#page-84-1) [Line Interface](#page-84-1)

## <span id="page-68-0"></span>A propos de l'inventaire

S3 Glacier met à jour l'inventaire d'un coffre environ une fois par jour, à partir du jour où vous commencez à charger une archive dans le coffre. Si aucun ajout ou aucune suppression d'archive n'a été effectué dans le coffre depuis le dernier inventaire, la date de l'inventaire n'est pas mise à jour. Lorsque vous lancez une tâche pour un inventaire de coffre, S3 Glacier renvoie le dernier inventaire qu'il a généré, qui correspond non pas à des données en temps réel, mais à un instantané à un moment donné. Notez qu'une fois que S3 Glacier a créé le premier inventaire pour le coffre, il faut généralement attendre entre une demi-journée et une journée complète avant de pouvoir extraire cet inventaire.

Vous ne trouverez peut-être pas utile d'extraire un inventaire de coffre pour chaque chargement d'archive. Cependant, supposez que vous tenez à jour une base de données côté client associant des métadonnées sur les archives que vous chargez sur S3 Glacier. Ensuite, vous trouverez peutêtre l'inventaire de coffre très utile pour rapprocher, au besoin, les informations contenues dans votre base de données avec l'inventaire de coffre réel. Vous pouvez limiter le nombre d'éléments de l'inventaire récupérés en filtrant par date de création de l'archive ou en définissant une limite.

Pour plus d'informations sur les limites de l'extraction d'inventaire, consultez la page [Extraction d'un](#page-525-0)  [inventaire par plage](#page-525-0).

L'inventaire peut être retourné dans deux formats : valeurs séparées par une virgule (CSV) ou JSON. Vous avez également la possibilité de spécifier le format lorsque vous lancez la tâche d'inventaire. Le format par défaut est JSON. Pour plus d'informations sur les champs de données retournés dans un sortie de tâche d'inventaire, consultez la page [Corps de la réponse](#page-518-0) de l'API d'obtention de la sortie de tâche.

## <span id="page-69-0"></span>Téléchargement d'un inventaire de coffre dans Amazon S3 Glacier à l'aide de l'AWS SDK for Java

Voici les étapes d'extraction d'un inventaire de coffre à l'aide de l'API de bas niveau du kit AWS SDK for Java. L'API de haut niveau ne prend pas en charge l'extraction d'un inventaire de coffre.

1. Créez une instance de la classe AmazonGlacierClient (le client).

Vous devez spécifier la région AWS où réside le coffre. Toutes les opérations que vous effectuez à l'aide de ce client s'appliquent à cette région AWS.

2. Lancez une tâche d'extraction d'inventaire en exécutant la méthode initiateJob.

Exécutez initiateJob en fournissant les informations de la tâche dans un objet InitiateJobRequest.

#### **a** Note

Notez que si un inventaire n'a pas été exécuté pour le coffre, une erreur est renvoyée. Amazon S3 Glacier (S3 Glacier) prépare périodiquement un inventaire pour chaque coffre, toutes les 24 heures.

S3 Glacier répond en renvoyant un ID de tâche. La réponse est disponible dans une instance de la classe InitiateJobResult.

```
InitiateJobRequest initJobRequest = new InitiateJobRequest() 
     .withVaultName("*** provide vault name ***") 
     .withJobParameters(
```

```
 new JobParameters() 
                  .withType("inventory-retrieval") 
                  .withSNSTopic("*** provide SNS topic ARN ****") 
       );
InitiateJobResult initJobResult = client.initiateJob(initJobRequest);
String jobId = initJobResult.getJobId();
```
3. Attendez que la tâche se termine.

Vous devez attendre que la sortie de la tâche soit prête pour pouvoir effectuer le téléchargement. Si vous avez défini une configuration de notifications pour le coffre ou spécifié une rubrique Amazon Simple Notification Service (Amazon SNS) au moment où vous avez lancé la tâche, S3 Glacier envoie un message à cette rubrique une fois qu'il a terminé la tâche.

Vous pouvez également interroger S3 Glacier en appelant la méthode describeJob pour déterminer le statut d'achèvement de la tâche. Toutefois, l'approche recommandée consiste à utiliser une rubrique Amazon SNS pour la notification. L'exemple de code fourni dans la section suivante utilise Amazon SNS pour permettre à S3 Glacier de publier un message.

4. Téléchargez la sortie de la tâche (données d'inventaire de coffre) en exécutant la méthode getJobOutput.

Vous indiquez votre ID de compte, l'ID de la tâche et le nom du coffre en créant une instance de la classe GetJobOutputRequest. Si vous n'indiquez pas d'ID de compte, le système utilise l'ID de compte associé aux informations d'identification que vous avez indiquées pour signer la demande. Pour de plus amples informations, veuillez consulter [Utilisation d'AWS SDK for Java](#page-210-0)  [avec Amazon S3 Glacier](#page-210-0).

La sortie renvoyée par S3 Glacier est disponible dans l'objet GetJobOutputResult.

```
GetJobOutputRequest jobOutputRequest = new GetJobOutputRequest() 
         .withVaultName("*** provide vault name ***") 
         .withJobId("*** provide job ID ***");
GetJobOutputResult jobOutputResult = client.getJobOutput(jobOutputRequest);
// jobOutputResult.getBody(); provides the output stream.
```
#### **a** Note

Pour plus d'informations sur l'API REST sous-jacente liée à la tâche, consultez la section [Opérations de tâche](#page-501-1).

Exemple : Extraction d'un inventaire de coffre à l'aide du kit SDK Amazon pour Java

L'exemple de code Java suivant extrait l'inventaire du coffre spécifié.

L'exemple exécute les tâches suivantes :

• Création d'une rubrique Amazon Simple Notification Service (Amazon SNS).

S3 Glacier envoie une notification à cette rubrique une fois qu'il a terminé la tâche.

• Création d'une file d'attente Amazon Simple Queue Service (Amazon SQS).

L'exemple attache une stratégie à la file d'attente pour permettre à la rubrique Amazon SNS de publier des messages dans la file d'attente.

• Lancement d'une tâche de téléchargement de l'archive spécifiée.

Dans la demande de tâche, la rubrique Amazon SNS qui a été créée est spécifiée pour permettre à S3 Glacier de publier une notification dans la rubrique une fois qu'il a terminé la tâche.

• Recherche d'un message contenant l'ID de la tâche dans la file d'attente Amazon SQS.

Si un message est présent, l'exemple analyse le JSON et vérifie si la tâche s'est correctement déroulée. Si tel est le cas, il télécharge l'archive.

• Nettoyage par la suppression de la rubrique Amazon SNS et de la file d'attente Amazon SQS qu'il a créées.

```
import java.io.BufferedReader;
import java.io.BufferedWriter;
import java.io.FileWriter;
import java.io.IOException;
import java.io.InputStreamReader;
import java.util.HashMap;
import java.util.List;
import java.util.Map;
```
```
import com.fasterxml.jackson.core.JsonFactory;
import com.fasterxml.jackson.core.JsonParseException;
import com.fasterxml.jackson.core.JsonParser;
import com.fasterxml.jackson.databind.JsonNode;
import com.fasterxml.jackson.databind.ObjectMapper;
import com.amazonaws.AmazonClientException;
import com.amazonaws.auth.policy.Policy;
import com.amazonaws.auth.policy.Principal;
import com.amazonaws.auth.policy.Resource;
import com.amazonaws.auth.policy.Statement;
import com.amazonaws.auth.policy.Statement.Effect;
import com.amazonaws.auth.policy.actions.SQSActions;
import com.amazonaws.auth.profile.ProfileCredentialsProvider;
import com.amazonaws.services.glacier.AmazonGlacierClient;
import com.amazonaws.services.glacier.model.GetJobOutputRequest;
import com.amazonaws.services.glacier.model.GetJobOutputResult;
import com.amazonaws.services.glacier.model.InitiateJobRequest;
import com.amazonaws.services.glacier.model.InitiateJobResult;
import com.amazonaws.services.glacier.model.JobParameters;
import com.amazonaws.services.sns.AmazonSNSClient;
import com.amazonaws.services.sns.model.CreateTopicRequest;
import com.amazonaws.services.sns.model.CreateTopicResult;
import com.amazonaws.services.sns.model.DeleteTopicRequest;
import com.amazonaws.services.sns.model.SubscribeRequest;
import com.amazonaws.services.sns.model.SubscribeResult;
import com.amazonaws.services.sns.model.UnsubscribeRequest;
import com.amazonaws.services.sqs.AmazonSQSClient;
import com.amazonaws.services.sqs.model.CreateQueueRequest;
import com.amazonaws.services.sqs.model.CreateQueueResult;
import com.amazonaws.services.sqs.model.DeleteQueueRequest;
import com.amazonaws.services.sqs.model.GetQueueAttributesRequest;
import com.amazonaws.services.sqs.model.GetQueueAttributesResult;
import com.amazonaws.services.sqs.model.Message;
import com.amazonaws.services.sqs.model.ReceiveMessageRequest;
import com.amazonaws.services.sqs.model.SetQueueAttributesRequest;
public class AmazonGlacierDownloadInventoryWithSQSPolling { 
     public static String vaultName = "*** provide vault name ***"; 
     public static String snsTopicName = "*** provide topic name ***"; 
     public static String sqsQueueName = "*** provide queue name ***"; 
     public static String sqsQueueARN;
```
Téléchargement d'un inventaire de coffre à l'aide de Java Version de l'API 2012-06-01 63

```
 public static String sqsQueueURL; 
    public static String snsTopicARN; 
    public static String snsSubscriptionARN; 
    public static String fileName = "*** provide file name ***"; 
    public static String region = "*** region ***"; 
    public static long sleepTime = 600; 
    public static AmazonGlacierClient client; 
    public static AmazonSQSClient sqsClient; 
    public static AmazonSNSClient snsClient; 
    public static void main(String[] args) throws IOException { 
     ProfileCredentialsProvider credentials = new ProfileCredentialsProvider(); 
        client = new AmazonGlacierClient(credentials); 
        client.setEndpoint("https://glacier." + region + ".amazonaws.com"); 
        sqsClient = new AmazonSQSClient(credentials); 
        sqsClient.setEndpoint("https://sqs." + region + ".amazonaws.com"); 
        snsClient = new AmazonSNSClient(credentials); 
        snsClient.setEndpoint("https://sns." + region + ".amazonaws.com"); 
        try { 
            setupSQS(); 
            setupSNS(); 
            String jobId = initiateJobRequest(); 
            System.out.println("Jobid = " + jobId); 
            Boolean success = waitForJobToComplete(jobId, sqsQueueURL); 
            if (!success) { throw new Exception("Job did not complete 
 successfully."); } 
            downloadJobOutput(jobId); 
            cleanUp(); 
        } catch (Exception e) { 
            System.err.println("Inventory retrieval failed."); 
            System.err.println(e); 
        } 
    } 
    private static void setupSQS() {
```

```
 CreateQueueRequest request = new CreateQueueRequest() 
             .withQueueName(sqsQueueName); 
        CreateQueueResult result = sqsClient.createQueue(request); 
        sqsQueueURL = result.getQueueUrl(); 
        GetQueueAttributesRequest qRequest = new GetQueueAttributesRequest() 
             .withQueueUrl(sqsQueueURL) 
             .withAttributeNames("QueueArn"); 
       GetQueueAttributesResult qResult = sqsClient.getQueueAttributes(qRequest);
        sqsQueueARN = qResult.getAttributes().get("QueueArn"); 
        Policy sqsPolicy = 
            new Policy().withStatements( 
                     new Statement(Effect.Allow) 
                     .withPrincipals(Principal.AllUsers) 
                     .withActions(SQSActions.SendMessage) 
                     .withResources(new Resource(sqsQueueARN))); 
        Map<String, String> queueAttributes = new HashMap<String, String>(); 
        queueAttributes.put("Policy", sqsPolicy.toJson()); 
        sqsClient.setQueueAttributes(new SetQueueAttributesRequest(sqsQueueURL, 
 queueAttributes)); 
    } 
    private static void setupSNS() { 
        CreateTopicRequest request = new CreateTopicRequest() 
             .withName(snsTopicName); 
        CreateTopicResult result = snsClient.createTopic(request); 
        snsTopicARN = result.getTopicArn(); 
        SubscribeRequest request2 = new SubscribeRequest() 
             .withTopicArn(snsTopicARN) 
             .withEndpoint(sqsQueueARN) 
             .withProtocol("sqs"); 
        SubscribeResult result2 = snsClient.subscribe(request2); 
        snsSubscriptionARN = result2.getSubscriptionArn(); 
    } 
    private static String initiateJobRequest() { 
        JobParameters jobParameters = new JobParameters() 
             .withType("inventory-retrieval") 
             .withSNSTopic(snsTopicARN);
```

```
 InitiateJobRequest request = new InitiateJobRequest() 
             .withVaultName(vaultName) 
             .withJobParameters(jobParameters); 
         InitiateJobResult response = client.initiateJob(request); 
        return response.getJobId(); 
    } 
    private static Boolean waitForJobToComplete(String jobId, String sqsQueueUrl) 
 throws InterruptedException, JsonParseException, IOException { 
         Boolean messageFound = false; 
         Boolean jobSuccessful = false; 
        ObjectMapper mapper = new ObjectMapper();
         JsonFactory factory = mapper.getFactory(); 
        while (!messageFound) { 
            List<Message> msgs = sqsClient.receiveMessage( 
                new 
 ReceiveMessageRequest(sqsQueueUrl).withMaxNumberOfMessages(10)).getMessages(); 
            if (msgs.size() > 0) {
                 for (Message m : msgs) { 
                     JsonParser jpMessage = factory.createJsonParser(m.getBody()); 
                     JsonNode jobMessageNode = mapper.readTree(jpMessage); 
                     String jobMessage = jobMessageNode.get("Message").textValue(); 
                     JsonParser jpDesc = factory.createJsonParser(jobMessage); 
                     JsonNode jobDescNode = mapper.readTree(jpDesc); 
                     String retrievedJobId = jobDescNode.get("JobId").textValue(); 
                     String statusCode = jobDescNode.get("StatusCode").textValue(); 
                     if (retrievedJobId.equals(jobId)) { 
                         messageFound = true; 
                         if (statusCode.equals("Succeeded")) { 
                             jobSuccessful = true; 
 } 
1999 1999 1999 1999 1999
 } 
            } else { 
               Thread.sleep(sleepTime * 1000); 
 } 
 }
```

```
 return (messageFound && jobSuccessful); 
     } 
     private static void downloadJobOutput(String jobId) throws IOException { 
         GetJobOutputRequest getJobOutputRequest = new GetJobOutputRequest() 
              .withVaultName(vaultName) 
              .withJobId(jobId); 
         GetJobOutputResult getJobOutputResult = 
  client.getJobOutput(getJobOutputRequest); 
         FileWriter fstream = new FileWriter(fileName); 
         BufferedWriter out = new BufferedWriter(fstream); 
         BufferedReader in = new BufferedReader(new 
  InputStreamReader(getJobOutputResult.getBody())); 
         String inputLine; 
         try { 
            while ((inputLine = in.readLine()) != null) {
                 out.write(inputLine); 
 } 
         }catch(IOException e) { 
             throw new AmazonClientException("Unable to save archive", e); 
         }finally{ 
             try {in.close();} catch (Exception e) {} 
             try {out.close();} catch (Exception e) {} 
         } 
         System.out.println("Retrieved inventory to " + fileName); 
     } 
     private static void cleanUp() { 
         snsClient.unsubscribe(new UnsubscribeRequest(snsSubscriptionARN)); 
         snsClient.deleteTopic(new DeleteTopicRequest(snsTopicARN)); 
         sqsClient.deleteQueue(new DeleteQueueRequest(sqsQueueURL)); 
     }
}
```
Téléchargement d'un inventaire de coffre dans Amazon S3 Glacier à l'aide de l'AWS SDK for .NET

Voici les étapes d'extraction d'un inventaire de coffre à l'aide de l'API de bas niveau du kit AWS SDK for .NET. L'API de haut niveau ne prend pas en charge l'extraction d'un inventaire de coffre.

Téléchargement d'un inventaire de coffre à l'aide du kit .NET Version de l'API 2012-06-01 67

1. Créez une instance de la classe AmazonGlacierClient (le client).

Vous devez spécifier la région AWS où réside le coffre. Toutes les opérations que vous effectuez à l'aide de ce client s'appliquent à cette région AWS.

2. Lancez une tâche d'extraction d'inventaire en exécutant la méthode InitiateJob.

Fournissez les informations de la tâche dans un objet InitiateJobRequest. Amazon S3 Glacier (S3 Glacier) renvoie un ID de tâche en réponse. La réponse est disponible dans une instance de la classe InitiateJobResponse.

```
AmazonGlacierClient client;
client = new AmazonGlacierClient(Amazon.RegionEndpoint.USWest2);
InitiateJobRequest initJobRequest = new InitiateJobRequest()
\{ VaultName = vaultName, 
   JobParameters = new JobParameters() 
   { 
     Type = "inventory-retrieval", 
     SNSTopic = "*** Provide Amazon SNS topic arn ***", 
   }
};
InitiateJobResponse initJobResponse = client.InitiateJob(initJobRequest);
string jobId = initJobResponse.JobId;
```
3. Attendez que la tâche se termine.

Vous devez attendre que la sortie de la tâche soit prête pour pouvoir effectuer le téléchargement. Si vous avez défini pour le coffre une configuration de notification identifiant une rubrique Amazon Simple Notification Service (Amazon SNS), ou si vous avez spécifié une rubrique Amazon SNS lors du lancement d'une tâche, S3 Glacier envoie un message à cette rubrique une fois qu'il a terminé la tâche. L'exemple de code fourni dans la section suivante utilise Amazon SNS pour permettre à S3 Glacier de publier un message.

Vous pouvez également interroger S3 Glacier en appelant la méthode DescribeJob pour déterminer le statut d'achèvement de la tâche. Toutefois, l'approche recommandée consiste à utiliser une rubrique Amazon SNS pour la notification.

4. Téléchargez la sortie de la tâche (données d'inventaire de coffre) en exécutant la méthode GetJobOutput.

Vous indiquez votre ID de compte, le nom du coffre et l'ID de la tâche en créant une instance de la classe GetJobOutputRequest. Si vous n'indiquez pas d'ID de compte, l'ID de compte associé aux informations d'identification que vous avez indiquées pour signer la demande est pris en compte. Pour de plus amples informations, veuillez consulter [Utilisation d'AWS SDK for .NET avec](#page-214-0) [Amazon S3 Glacier.](#page-214-0)

La sortie renvoyée par S3 Glacier est disponible dans l'objet GetJobOutputResponse.

```
GetJobOutputRequest getJobOutputRequest = new GetJobOutputRequest()
\{Jobl = jobl, VaultName = vaultName
}; 
GetJobOutputResponse getJobOutputResponse = 
  client.GetJobOutput(getJobOutputRequest); 
using (Stream webStream = getJobOutputResponse.Body)
\mathcal{L} using (Stream fileToSave = File.OpenWrite(fileName)) 
    { 
      CopyStream(webStream, fileToSave); 
    }
}
```
#### **a** Note

Pour plus d'informations sur l'API REST sous-jacente liée à la tâche, consultez la section [Opérations de tâche](#page-501-0).

Exemple : Extraction d'un inventaire de coffre à l'aide de l'API de bas niveau du kit AWS SDK for .NET

L'exemple de code C# suivant extrait l'inventaire de coffre pour le coffre spécifié.

L'exemple exécute les tâches suivantes :

• Configuration d'une rubrique Amazon SNS.

S3 Glacier envoie une notification à cette rubrique une fois qu'il a terminé la tâche.

• Configuration d'une file d'attente Amazon SQS.

L'exemple attache une politique à la file d'attente pour permettre à la rubrique Amazon SNS de publier des messages.

• Lancement d'une tâche de téléchargement de l'archive spécifiée.

Dans la demande de tâche, l'exemple spécifie la rubrique Amazon SNS pour permettre à S3 Glacier d'envoyer un message une fois qu'il a terminé la tâche.

• Recherche périodique d'un message dans la file d'attente Amazon SQS.

Si un message est présent, l'exemple analyse le JSON et vérifie si la tâche s'est correctement déroulée. Si tel est le cas, il télécharge l'archive. L'exemple de code utilise la bibliothèque JSON.NET (consultez le document [JSON.NET\)](http://json.codeplex.com/) pour analyser le JSON.

• Nettoyage par la suppression de la rubrique Amazon SNS et de la file d'attente Amazon SQS qu'il a créées.

#### Example

```
using System;
using System.Collections.Generic;
using System.IO;
using System.Threading;
using Amazon.Glacier;
using Amazon.Glacier.Model;
using Amazon.Glacier.Transfer;
using Amazon.Runtime;
using Amazon.SimpleNotificationService;
using Amazon.SimpleNotificationService.Model;
using Amazon.SQS;
using Amazon.SQS.Model;
using Newtonsoft.Json;
namespace glacier.amazon.com.docsamples
{ 
   class VaultInventoryJobLowLevelUsingSNSSQS 
   { 
     static string topicArn; 
     static string queueUrl;
```

```
 static string queueArn; 
    static string vaultName = "*** Provide vault name ***"; 
    static string fileName = "*** Provide file name and path where to store inventory 
 ***"; 
   static AmazonSimpleNotificationServiceClient snsClient; 
    static AmazonSQSClient sqsClient; 
    const string SQS_POLICY = 
        "{" + 
        " \"Version\" : \"2012-10-17\"," + 
        " \"Statement\" : [" + 
       " \{" +" \Upsilon"Sid\" : \"sns-rule\"," +
       " \text{``Effect\'' : \``Allow\''', " +" } " \"Principal\" : {\"AWS\" : \"arn:aws:iam::123456789012:root\" }," 
 + 
        " \"Action\" : \"sqs:SendMessage\"," + 
        " \"Resource\" : \"{QuernArn}\"," + 
       " \"Condition\" : {" +
       "\quad \qquad \qquad \qquad \setminus "ArnLike\`' : {\" +\quad " \"aws:SourceArn\" : \"{TopicArn}\"" + 
       ^{\rm m} \sim \sim \sim \sim \sim \sim \sim " }" + 
        " }" + 
       " 1" +
        "}"; 
    public static void Main(string[] args) 
    { 
      AmazonGlacierClient client; 
      try 
     \mathcal{L} using (client = new AmazonGlacierClient(Amazon.RegionEndpoint.USWest2)) 
        { 
            Console.WriteLine("Setup SNS topic and SQS queue."); 
            SetupTopicAndQueue(); 
            Console.WriteLine("To continue, press Enter"); Console.ReadKey(); 
            Console.WriteLine("Retrieve Inventory List"); 
            GetVaultInventory(client); 
        } 
        Console.WriteLine("Operations successful."); 
        Console.WriteLine("To continue, press Enter"); Console.ReadKey(); 
      } 
      catch (AmazonGlacierException e) { Console.WriteLine(e.Message); }
```

```
 catch (AmazonServiceException e) { Console.WriteLine(e.Message); } 
      catch (Exception e) { Console.WriteLine(e.Message); } 
      finally 
      { 
       // Delete SNS topic and SQS queue. 
       snsClient.DeleteTopic(new DeleteTopicRequest() { TopicArn = topicArn }); 
       sqsClient.DeleteQueue(new DeleteQueueRequest() { QueueUrl = queueUrl }); 
      } 
    } 
    static void SetupTopicAndQueue() 
   \mathcal{L} long ticks = DateTime.Now.Ticks; 
      // Setup SNS topic. 
      snsClient = new 
 AmazonSimpleNotificationServiceClient(Amazon.RegionEndpoint.USWest2); 
      sqsClient = new AmazonSQSClient(Amazon.RegionEndpoint.USWest2); 
      topicArn = snsClient.CreateTopic(new CreateTopicRequest { Name = 
 "GlacierDownload-" + ticks }).TopicArn; 
      Console.Write("topicArn: "); Console.WriteLine(topicArn); 
      CreateQueueRequest createQueueRequest = new CreateQueueRequest(); 
      createQueueRequest.QueueName = "GlacierDownload-" + ticks; 
      CreateQueueResponse createQueueResponse = 
 sqsClient.CreateQueue(createQueueRequest); 
      queueUrl = createQueueResponse.QueueUrl; 
      Console.Write("QueueURL: "); Console.WriteLine(queueUrl); 
      GetQueueAttributesRequest getQueueAttributesRequest = new 
 GetQueueAttributesRequest(); 
      getQueueAttributesRequest.AttributeNames = new List<string> { "QueueArn" }; 
      getQueueAttributesRequest.QueueUrl = queueUrl; 
      GetQueueAttributesResponse response = 
 sqsClient.GetQueueAttributes(getQueueAttributesRequest); 
      queueArn = response.QueueARN; 
      Console.Write("QueueArn: ");Console.WriteLine(queueArn); 
      // Setup the Amazon SNS topic to publish to the SQS queue. 
      snsClient.Subscribe(new SubscribeRequest() 
      { 
        Protocol = "sqs", 
       Endpoint = queueArn,
```

```
 TopicArn = topicArn 
       }); 
       // Add the policy to the queue so SNS can send messages to the queue. 
       var policy = SQS_POLICY.Replace("{TopicArn}", topicArn).Replace("{QuernArn}", 
 queueArn); 
       sqsClient.SetQueueAttributes(new SetQueueAttributesRequest() 
       { 
           QueueUrl = queueUrl, 
           Attributes = new Dictionary<string, string> 
           { 
                { QueueAttributeName.Policy, policy } 
 } 
       }); 
     } 
     static void GetVaultInventory(AmazonGlacierClient client) 
     { 
       // Initiate job. 
       InitiateJobRequest initJobRequest = new InitiateJobRequest() 
      \mathcal{L} VaultName = vaultName, 
         JobParameters = new JobParameters() 
        \mathbf{f} Type = "inventory-retrieval", 
           Description = "This job is to download a vault inventory.", 
           SNSTopic = topicArn, 
         } 
       }; 
       InitiateJobResponse initJobResponse = client.InitiateJob(initJobRequest); 
       string jobId = initJobResponse.JobId; 
       // Check queue for a message and if job completed successfully, download 
 inventory. 
       ProcessQueue(jobId, client); 
     } 
     private static void ProcessQueue(string jobId, AmazonGlacierClient client) 
     { 
       ReceiveMessageRequest receiveMessageRequest = new ReceiveMessageRequest() 
{ QueueUrl = queueUrl, MaxNumberOfMessages = 1 };
```

```
 bool jobDone = false; 
       while (!jobDone) 
       { 
         Console.WriteLine("Poll SQS queue"); 
         ReceiveMessageResponse receiveMessageResponse = 
 sqsClient.ReceiveMessage(receiveMessageRequest); 
         if (receiveMessageResponse.Messages.Count == 0) 
         { 
           Thread.Sleep(10000 * 60); 
           continue; 
         } 
         Console.WriteLine("Got message"); 
         Message message = receiveMessageResponse.Messages[0]; 
         Dictionary<string, string> outerLayer = 
 JsonConvert.DeserializeObject<Dictionary<string, string>>(message.Body); 
         Dictionary<string, object> fields = 
 JsonConvert.DeserializeObject<Dictionary<string, object>>(outerLayer["Message"]); 
         string statusCode = fields["StatusCode"] as string; 
         if (string.Equals(statusCode, GlacierUtils.JOB_STATUS_SUCCEEDED, 
 StringComparison.InvariantCultureIgnoreCase)) 
         { 
           Console.WriteLine("Downloading job output"); 
           DownloadOutput(jobId, client); // Save job output to the specified file 
 location. 
 } 
         else if (string.Equals(statusCode, GlacierUtils.JOB_STATUS_FAILED, 
 StringComparison.InvariantCultureIgnoreCase)) 
           Console.WriteLine("Job failed... cannot download the inventory."); 
         jobDone = true; 
         sqsClient.DeleteMessage(new DeleteMessageRequest() { QueueUrl = queueUrl, 
 ReceiptHandle = message.ReceiptHandle }); 
       } 
     } 
     private static void DownloadOutput(string jobId, AmazonGlacierClient client) 
     { 
       GetJobOutputRequest getJobOutputRequest = new GetJobOutputRequest() 
       { 
        Jobl = jobl, VaultName = vaultName 
       };
```

```
 GetJobOutputResponse getJobOutputResponse = 
  client.GetJobOutput(getJobOutputRequest); 
       using (Stream webStream = getJobOutputResponse.Body) 
       { 
         using (Stream fileToSave = File.OpenWrite(fileName)) 
         { 
           CopyStream(webStream, fileToSave); 
         } 
       } 
     } 
     public static void CopyStream(Stream input, Stream output) 
    \{byte[] buffer = new byte[65536];
       int length; 
      while ((length = input.Read(buffer, 0, buffer.Length)) > 0)
       { 
         output.Write(buffer, 0, length); 
 } 
     } 
   }
}
```
## Téléchargement d'un inventaire de coffre à l'aide de l'API REST

Pour télécharger un inventaire de coffre à l'aide de l'API REST

Le téléchargement d'un inventaire de coffre est effectué en deux étapes.

- 1. Lancez une tâche de type inventory-retrieval. Pour de plus amples informations, veuillez consulter [Lancement d'une tâche \(POST jobs\).](#page-523-0)
- 2. Une fois la tâche terminée, téléchargez les données d'inventaire. Pour de plus amples informations, veuillez consulter [Génération de sortie de tâche \(GET output\).](#page-512-0)

# Téléchargement d'un inventaire de coffre dans Amazon S3 Glacier à l'aide de l'AWS Command Line Interface

Pour télécharger un inventaire de coffre dans Amazon S3 Glacier (S3 Glacier) à l'aide de l'AWS Command Line Interface (AWS CLI), procédez comme suit.

## Rubriques

Téléchargement d'un inventaire de coffre à l'aide de REST Version de l'API 2012-06-01 75

- [\(Prérequis\) Configuration de l'AWS CLI](#page-40-0)
- [Exemple : téléchargement d'un inventaire de coffre à l'aide de l'AWS CLI](#page-85-0)

## (Prérequis) Configuration de l'AWS CLI

1. Téléchargez et configurez l AWS CLI. Pour obtenir des instructions, consultez les rubriques suivantes dans le Guide de l'utilisateur de l'AWS Command Line Interface:

[Installation du AWS Command Line Interface](https://docs.aws.amazon.com/cli/latest/userguide/installing.html)

[Configuration de l'AWS Command Line Interface](https://docs.aws.amazon.com/cli/latest/userguide/cli-chap-getting-started.html)

- 2. Vérifiez la configuration de votre interface AWS CLI en saisissant les commandes suivantes à l'invite de commande. Ces commandes ne fournissent pas directement d'informations d'identification, par conséquent ce sont les informations du profil par défaut qui sont utilisées.
	- Essayez d'utiliser la commande help.

```
aws help
```
• Pour obtenir la liste des coffres S3 Glacier du compte configuré, utilisez la commande listvaults. Remplacez *123456789012* par l'ID de votre Compte AWS.

aws glacier list-vaults --account-id *123456789012*

• Pour voir les données de configuration actuelles de l'interface AWS CLI, utilisez la commande aws configure list.

aws configure list

<span id="page-85-0"></span>Exemple : téléchargement d'un inventaire de coffre à l'aide de l'AWS CLI

1. Utilisez la commande initiate-job pour démarrer une tâche d'extraction d'inventaire.

```
aws glacier initiate-job --vault-name awsexamplevault --account-id 111122223333 --
job-parameters='{"Type": "inventory-retrieval"}'
```
Sortie attendue :

```
{ 
     "location": "/111122223333/vaults/awsexamplevault/jobs/*** jobid ***", 
     "jobId": "*** jobid ***"
}
```
2. Utilisez la commande describe-job pour vérifier le statut de la tâche d'extraction précédente.

```
aws glacier describe-job --vault-name awsexamplevault --account-id 111122223333 --
job-id *** jobid ***
```
Sortie attendue :

```
{ 
     "InventoryRetrievalParameters": { 
          "Format": "JSON" 
     }, 
     "VaultARN": "*** vault arn ***", 
     "Completed": false, 
     "JobId": "*** jobid ***", 
     "Action": "InventoryRetrieval", 
     "CreationDate": "*** job creation date ***", 
     "StatusCode": "InProgress"
}
```
3. Attendez que la tâche se termine.

Vous devez attendre que la sortie de la tâche soit prête pour pouvoir effectuer le téléchargement. L'ID de tâche n'expire pas avant au moins 24 heures après que S3 Glacier a terminé la tâche. Si vous avez défini une configuration de notifications pour le coffre ou spécifié une rubrique Amazon Simple Notification Service (Amazon SNS) au moment où vous avez lancé la tâche, S3 Glacier envoie un message à cette rubrique une fois qu'il a terminé la tâche.

Vous pouvez définir la configuration des notifications pour des événements spécifiques concernant le coffre. Pour de plus amples informations, veuillez consulter [Configuration des](#page-87-0)  [notifications de coffre dans Amazon S3 Glacier](#page-87-0). S3 Glacier envoie un message à la rubrique SNS spécifiée chaque fois que les événements en question se produisent.

4. Une fois l'opération terminée, utilisez la commande get-job-output pour télécharger le travail d'extraction dans le fichier output.json.

```
aws glacier get-job-output --vault-name awsexamplevault --account-id 111122223333
  --job-id *** jobid *** output.json
```
Cette commande produit un fichier avec les champs suivants.

```
\{"VaultARN":"arn:aws:glacier:region:111122223333:vaults/awsexamplevault",
"InventoryDate":"*** job completion date ***",
"ArchiveList":[
{"ArchiveId":"*** archiveid ***",
"ArchiveDescription":"*** archive description (if set) ***",
"CreationDate":"*** archive creation date ***",
"Size":"*** archive size (in bytes) ***",
"SHA256TreeHash":"*** archive hash ***"
}
{"ArchiveId":
...
]}
```
## <span id="page-87-0"></span>Configuration des notifications de coffre dans Amazon S3 Glacier

L'extraction de données depuis Amazon S3 Glacier, par exemple une archive d'un coffre ou un inventaire de coffre, est un processus en deux étapes.

- 1. Lancez une tâche d'extraction.
- 2. Une fois la tâche terminée, téléchargez la sortie correspondante.

Vous pouvez définir une configuration de notifications sur un coffre de sorte qu'un message soit envoyé à une rubrique Amazon Simple Notification Service (Amazon SNS) dès qu'une tâche se termine.

#### Rubriques

• [Configuration des notifications de coffre dans S3 Glacier : concepts généraux](#page-88-0)

- [Configuration des notifications de coffre dans Amazon S3 Glacier à l'aide d'AWS SDK for Java](#page-90-0)
- [Configuration des notifications de coffre dans Amazon S3 Glacier à l'aide d'AWS SDK for .NET](#page-93-0)
- [Configuration des notifications de coffre dans S3 Glacier à l'aide de l'API REST](#page-96-0)
- [Configuration des notifications de coffre à l'aide de la console S3 Glacier](#page-96-1)
- [Configuration des notifications de coffre à l'aide de l'AWS Command Line Interface](#page-98-0)

# <span id="page-88-0"></span>Configuration des notifications de coffre dans S3 Glacier : concepts généraux

Une demande de tâche d'extraction S3 Glacier s'exécute de manière asynchrone. Vous devez attendre que S3 Glacier ait terminé la tâche avant de pouvoir en obtenir la sortie. Vous pouvez interroger périodiquement S3 Glacier pour déterminer le statut de la tâche, mais il ne s'agit pas d'une approche optimale. S3 Glacier prend également en charge les notifications. Lorsqu'une tâche se termine, elle peut publier un message dans une rubrique Amazon Simple Notification Service (Amazon SNS). Pour pouvoir utiliser cette fonctionnalité, vous devez définir une configuration de notifications sur le coffre. Dans cette configuration, vous identifiez un ou plusieurs événements ainsi que la rubrique Amazon SNS vers laquelle vous voulez que S3 Glacier envoie un message lorsque l'événement se produit.

S3 Glacier définit des événements plus particulièrement liés à l'achèvement des tâches (ArchiveRetrievalCompleted, InventoryRetrievalCompleted), que vous pouvez ajouter à la configuration des notifications du coffre. Lorsqu'une tâche spécifique se termine, S3 Glacier publie un message de notification dans la rubrique SNS.

La configuration de notification est un document JSON comme illustré dans l'exemple suivant.

```
{ 
    "SNSTopic": "arn:aws:sns:us-west-2:012345678901:mytopic", 
    "Events": ["ArchiveRetrievalCompleted", "InventoryRetrievalCompleted"] 
}
```
Vous ne pouvez configurer qu'une seule rubrique Amazon SNS par coffre.

### **a** Note

Lorsqu'une configuration de notifications est ajoutée à un coffre, S3 Glacier envoie une notification chaque fois que l'événement spécifié dans la configuration des notifications se

produit. Vous pouvez également spécifier une rubrique Amazon SNS dans chaque demande de lancement de tâche. Si vous ajoutez la configuration des notifications sur le coffre et que vous spécifiez aussi une rubrique Amazon SNS dans votre demande de lancement de tâche, S3 Glacier envoie les deux notifications.

Le message d'achèvement de tâche envoyé par S3 Glacier comprend des informations telles que le type de la tâche (InventoryRetrieval, ArchiveRetrieval), le statut d'achèvement de la tâche, le nom de la rubrique SNS, le code de statut de la tâche et l'ARN du coffre. L'exemple ci-dessous est le type de notification qu'envoie S3 Glacier à une rubrique SNS lorsqu'une tâche InventoryRetrieval se termine.

```
{ 
  "Action": "InventoryRetrieval", 
  "ArchiveId": null, 
  "ArchiveSizeInBytes": null, 
  "Completed": true, 
  "CompletionDate": "2012-06-12T22:20:40.790Z", 
  "CreationDate": "2012-06-12T22:20:36.814Z", 
  "InventorySizeInBytes":11693, 
  "JobDescription": "my retrieval job", 
  "JobId":"HkF9p6o7yjhFx-
K3CGl6fuSm6VzW9T7esGQfco8nUXVYwS0jlb5gq1JZ55yHgt5vP54ZShjoQzQVVh7vEXAMPLEjobID", 
  "SHA256TreeHash":null, 
  "SNSTopic": "arn:aws:sns:us-west-2:012345678901:mytopic", 
  "StatusCode":"Succeeded", 
  "StatusMessage": "Succeeded", 
  "VaultARN": "arn:aws:glacier:us-west-2:012345678901:vaults/examplevault"
}
```
Si le champ Completed a pour valeur true, vous devez également contrôler la valeur du champ StatusCode afin de vérifier si la tâche a abouti ou échoué.

#### **a** Note

La rubrique Amazon SNS doit autoriser le coffre à publier une notification. Par défaut, seul le propriétaire de la rubrique Amazon SNS peut publier un message dans cette rubrique. Toutefois, si la rubrique Amazon SNS et le coffre appartiennent à des Comptes AWS différents, vous devez configurer la rubrique Amazon SNS pour qu'elle accepte les

publications en provenance du coffre. Vous pouvez configurer la politique de rubrique Amazon SNS dans la console Amazon SNS.

Pour plus d'informations sur Amazon SNS, consultez [Démarrage avec Amazon SNS](https://docs.aws.amazon.com/sns/latest/gsg/Welcome.html).

# <span id="page-90-0"></span>Configuration des notifications de coffre dans Amazon S3 Glacier à l'aide d'AWS SDK for Java

Voici les étapes pour configurer des notifications sur un coffre à l'aide de l'API de bas niveau de AWS SDK for Java.

1. Créez une instance de la classe AmazonGlacierClient (le client).

Vous devez spécifier la région AWS où réside le coffre. Toutes les opérations que vous effectuez à l'aide de ce client s'appliquent à cette région AWS.

2. Indiquez les informations sur la configuration de notification en créant une instance de la classe SetVaultNotificationsRequest.

Vous devez fournir le nom du coffre, les informations sur la configuration de notification et l'ID de compte. En spécifiant une configuration de notification, vous fournissez l'Amazon Resource Name (ARN) d'une rubrique Amazon SNS existante et un ou plusieurs événements pour lesquels vous souhaitez être notifié. Pour obtenir la liste des événements pris en charge, consultez la section [Définition d'une configuration de notification de coffre \(PUT notification-configuration\).](#page-452-0)

3. Exécutez la méthode setVaultNotifications en fournissant l'objet de demande comme paramètre.

L'extrait de code Java suivant illustre les étapes précédentes. Cet extrait définit une configuration de notification sur un coffre. La configuration demande à Amazon S3 Glacier (S3 Glacier) d'envoyer une notification à la rubrique Amazon SNS spécifiée lorsque l'événement ArchiveRetrievalCompleted ou l'événement InventoryRetrievalCompleted se produit.

```
SetVaultNotificationsRequest request = new SetVaultNotificationsRequest() 
         .withAccountId("-") 
         .withVaultName("*** provide vault name ***") 
         .withVaultNotificationConfig( 
                  new VaultNotificationConfig()
```

```
 .withSNSTopic("*** provide SNS topic ARN ***") 
                  .withEvents("ArchiveRetrievalCompleted", "InventoryRetrievalCompleted") 
          );
client.setVaultNotifications(request);
```
#### **a** Note

Pour obtenir des informations sur l'API REST sous-jacente, consultez la section [Opérations](#page-391-0) [de coffre.](#page-391-0)

Exemple : Définition de la configuration de notification sur un coffre à l'aide du kit AWS SDK for Java

L'exemple de code Java suivant définit la configuration des notifications d'un coffre, la supprime, puis la restaure. Pour obtenir les instructions étape par étape sur la façon d'exécuter l'exemple suivant, consultez la section [Utilisation d'AWS SDK for Java avec Amazon S3 Glacier.](#page-210-0)

#### Example

```
import java.io.IOException;
import com.amazonaws.auth.profile.ProfileCredentialsProvider;
import com.amazonaws.services.glacier.AmazonGlacierClient;
import com.amazonaws.services.glacier.model.DeleteVaultNotificationsRequest;
import com.amazonaws.services.glacier.model.GetVaultNotificationsRequest;
import com.amazonaws.services.glacier.model.GetVaultNotificationsResult;
import com.amazonaws.services.glacier.model.SetVaultNotificationsRequest;
import com.amazonaws.services.glacier.model.VaultNotificationConfig;
public class AmazonGlacierVaultNotifications { 
     public static AmazonGlacierClient client; 
     public static String vaultName = "*** provide vault name ****"; 
     public static String snsTopicARN = "*** provide sns topic ARN ***"; 
     public static void main(String[] args) throws IOException { 
      ProfileCredentialsProvider credentials = new ProfileCredentialsProvider();
```

```
 client = new AmazonGlacierClient(credentials); 
        client.setEndpoint("https://glacier.us-east-1.amazonaws.com/"); 
        try { 
            System.out.println("Adding notification configuration to the vault."); 
            setVaultNotifications(); 
            getVaultNotifications(); 
           deleteVaultNotifications();
        } catch (Exception e) { 
            System.err.println("Vault operations failed." + e.getMessage()); 
        } 
    } 
    private static void setVaultNotifications() { 
        VaultNotificationConfig config = new VaultNotificationConfig() 
             .withSNSTopic(snsTopicARN) 
             .withEvents("ArchiveRetrievalCompleted", "InventoryRetrievalCompleted"); 
        SetVaultNotificationsRequest request = new SetVaultNotificationsRequest() 
                 .withVaultName(vaultName) 
                 .withVaultNotificationConfig(config); 
        client.setVaultNotifications(request); 
       System.out.println("Notification configured for vault: " + vaultName);
    } 
    private static void getVaultNotifications() { 
        VaultNotificationConfig notificationConfig = null; 
        GetVaultNotificationsRequest request = new GetVaultNotificationsRequest() 
                 .withVaultName(vaultName); 
        GetVaultNotificationsResult result = client.getVaultNotifications(request); 
        notificationConfig = result.getVaultNotificationConfig(); 
        System.out.println("Notifications configuration for vault: " 
                + vaultName); 
        System.out.println("Topic: " + notificationConfig.getSNSTopic()); 
        System.out.println("Events: " + notificationConfig.getEvents()); 
    } 
    private static void deleteVaultNotifications() { 
            DeleteVaultNotificationsRequest request = new 
 DeleteVaultNotificationsRequest()
```

```
 .withVaultName(vaultName); 
              client.deleteVaultNotifications(request); 
              System.out.println("Notifications configuration deleted for vault: " + 
  vaultName); 
     }
}
```
# <span id="page-93-0"></span>Configuration des notifications de coffre dans Amazon S3 Glacier à l'aide d'AWS SDK for .NET

Voici les étapes pour configurer des notifications sur un coffre à l'aide de l'API de bas niveau de AWS SDK for .NET.

1. Créez une instance de la classe AmazonGlacierClient (le client).

Vous devez spécifier la région AWS où réside le coffre. Toutes les opérations que vous effectuez à l'aide de ce client s'appliquent à cette région AWS.

2. Indiquez les informations sur la configuration de notification en créant une instance de la classe SetVaultNotificationsRequest.

Vous devez fournir le nom du coffre, les informations sur la configuration de notification et l'ID de compte. Si vous n'indiquez pas d'ID de compte, l'ID de compte associé aux informations d'identification que vous avez indiquées pour signer la demande est pris en compte. Pour de plus amples informations, veuillez consulter [Utilisation d'AWS SDK for .NET avec Amazon S3 Glacier](#page-214-0).

En spécifiant une configuration de notification, vous fournissez l'Amazon Resource Name (ARN) d'une rubrique Amazon SNS existante et un ou plusieurs événements pour lesquels vous souhaitez être notifié. Pour obtenir la liste des événements pris en charge, consultez la section [Définition d'une configuration de notification de coffre \(PUT notification-configuration\).](#page-452-0)

- 3. Exécutez la méthode SetVaultNotifications en fournissant l'objet de demande comme paramètre.
- 4. Après avoir défini une configuration de notification sur un coffre, vous pouvez extraire les informations sur la configuration en appelant la méthode GetVaultNotifications et les retirer en appelant la méthode DeleteVaultNotifications fournie par le client.

## Exemple : Définition de la configuration de notification sur un coffre à l'aide du kit AWS SDK for .NET

L'exemple de code C# suivant présente les étapes précédentes. L'exemple définit la configuration de notifications pour le coffre (« examplevault ») de la région USA Ouest (Oregon), extrait la configuration, puis la supprime. La configuration demande à Amazon S3 Glacier (S3 Glacier) d'envoyer une notification à la rubrique Amazon SNS spécifiée lorsque l'événement ArchiveRetrievalCompleted ou l'événement InventoryRetrievalCompleted se produit.

### **a** Note

Pour obtenir des informations sur l'API REST sous-jacente, consultez la section [Opérations](#page-391-0) [de coffre.](#page-391-0)

Pour obtenir les instructions pas à pas afin d'exécuter l'exemple suivant, consultez [Exemples de code](#page-216-0)  [en cours d'exécution.](#page-216-0) Vous devez mettre à jour le code tel qu'il est présenté et fournir un nom de coffre existant et une rubrique Amazon SNS.

## Example

```
using System;
using System.Collections.Generic;
using Amazon.Glacier;
using Amazon.Glacier.Model;
using Amazon.Runtime;
namespace glacier.amazon.com.docsamples
{ 
   class VaultNotificationSetGetDelete 
  \mathcal{L}static string vaultName = "examplevault";
     static string snsTopicARN = "*** Provide Amazon SNS topic ARN ***"; 
     static IAmazonGlacier client; 
     public static void Main(string[] args) 
     { 
       try 
       { 
         using (client = new AmazonGlacierClient(Amazon.RegionEndpoint.USWest2))
```

```
 { 
           Console.WriteLine("Adding notification configuration to the vault."); 
           SetVaultNotificationConfig(); 
           GetVaultNotificationConfig(); 
           Console.WriteLine("To delete vault notification configuration, press Enter"); 
           Console.ReadKey(); 
           DeleteVaultNotificationConfig(); 
         } 
       } 
       catch (AmazonGlacierException e) { Console.WriteLine(e.Message); } 
       catch (AmazonServiceException e) { Console.WriteLine(e.Message); } 
       catch (Exception e) { Console.WriteLine(e.Message); } 
       Console.WriteLine("To continue, press Enter"); 
       Console.ReadKey(); 
     } 
     static void SetVaultNotificationConfig() 
     { 
       SetVaultNotificationsRequest request = new SetVaultNotificationsRequest() 
\overline{\mathcal{L}} VaultName = vaultName, 
         VaultNotificationConfig = new VaultNotificationConfig() 
        \mathcal{L} Events = new List<string>() { "ArchiveRetrievalCompleted", 
 "InventoryRetrievalCompleted" }, 
           SNSTopic = snsTopicARN 
         } 
       }; 
       SetVaultNotificationsResponse response = client.SetVaultNotifications(request); 
     } 
     static void GetVaultNotificationConfig() 
     { 
       GetVaultNotificationsRequest request = new GetVaultNotificationsRequest() 
       { 
         VaultName = vaultName, 
        AccountId = " -" }; 
       GetVaultNotificationsResponse response = client.GetVaultNotifications(request); 
       Console.WriteLine("SNS Topic ARN: {0}", 
 response.VaultNotificationConfig.SNSTopic); 
       foreach (string s in response.VaultNotificationConfig.Events) 
         Console.WriteLine("Event : {0}", s);
```

```
 } 
     static void DeleteVaultNotificationConfig() 
     { 
       DeleteVaultNotificationsRequest request = new DeleteVaultNotificationsRequest() 
       { 
          VaultName = vaultName 
       }; 
       DeleteVaultNotificationsResponse response = 
  client.DeleteVaultNotifications(request); 
     } 
   }
}
```
# <span id="page-96-0"></span>Configuration des notifications de coffre dans S3 Glacier à l'aide de l'API REST

Pour configurer des notifications de coffre à l'aide de l'API REST, consultez la section [Définition](#page-452-0) [d'une configuration de notification de coffre \(PUT notification-configuration\).](#page-452-0) En outre, vous pouvez également extraire des notifications de coffre ([Obtenir les notifications de coffre \(GET notification](#page-427-0)[configuration\)\)](#page-427-0) et supprimer des notifications de coffre [\(Supprimer les notifications de coffre \(DELETE](#page-411-0)  [notification-configuration\)\)](#page-411-0).

## <span id="page-96-1"></span>Configuration des notifications de coffre à l'aide de la console S3 Glacier

Cette section explique comment configurer des notifications de coffre à l'aide de la console Amazon S3 Glacier. Lorsque vous configurez des notifications, vous spécifiez les événements d'achèvement de tâche qui envoient une notification à une rubrique Amazon Simple Notification Service (Amazon SNS). En plus de configurer des notifications pour le coffre, vous pouvez aussi spécifier la rubrique dans laquelle les notifications seront publiées au lancement d'une tâche. Si votre coffre est configuré pour envoyer une notification pour un événement spécifique et que vous configurez également des notifications dans la demande de lancement de tâche, deux notifications sont envoyées.

Pour configurer une notification de coffre

- 1. Connectez-vous à la AWS Management Console et ouvrez la console S3 Glacier à l'adresse [https://console.aws.amazon.com/glacier/home.](https://console.aws.amazon.com/glacier/home)
- 2. Dans le panneau de navigation de gauche, choisissez Coffres.
- 3. Dans la liste des coffres, choisissez un coffre.
- 4. Dans la section Notifications, choisissez Modifier.
- 5. Sur la page Notifications d'événements, choisissez Activer les notifications.
- 6. Dans la section Notifications, choisissez l'une des options Amazon Simple Notification Service (Amazon SNS) suivantes, puis suivez les étapes correspondantes :

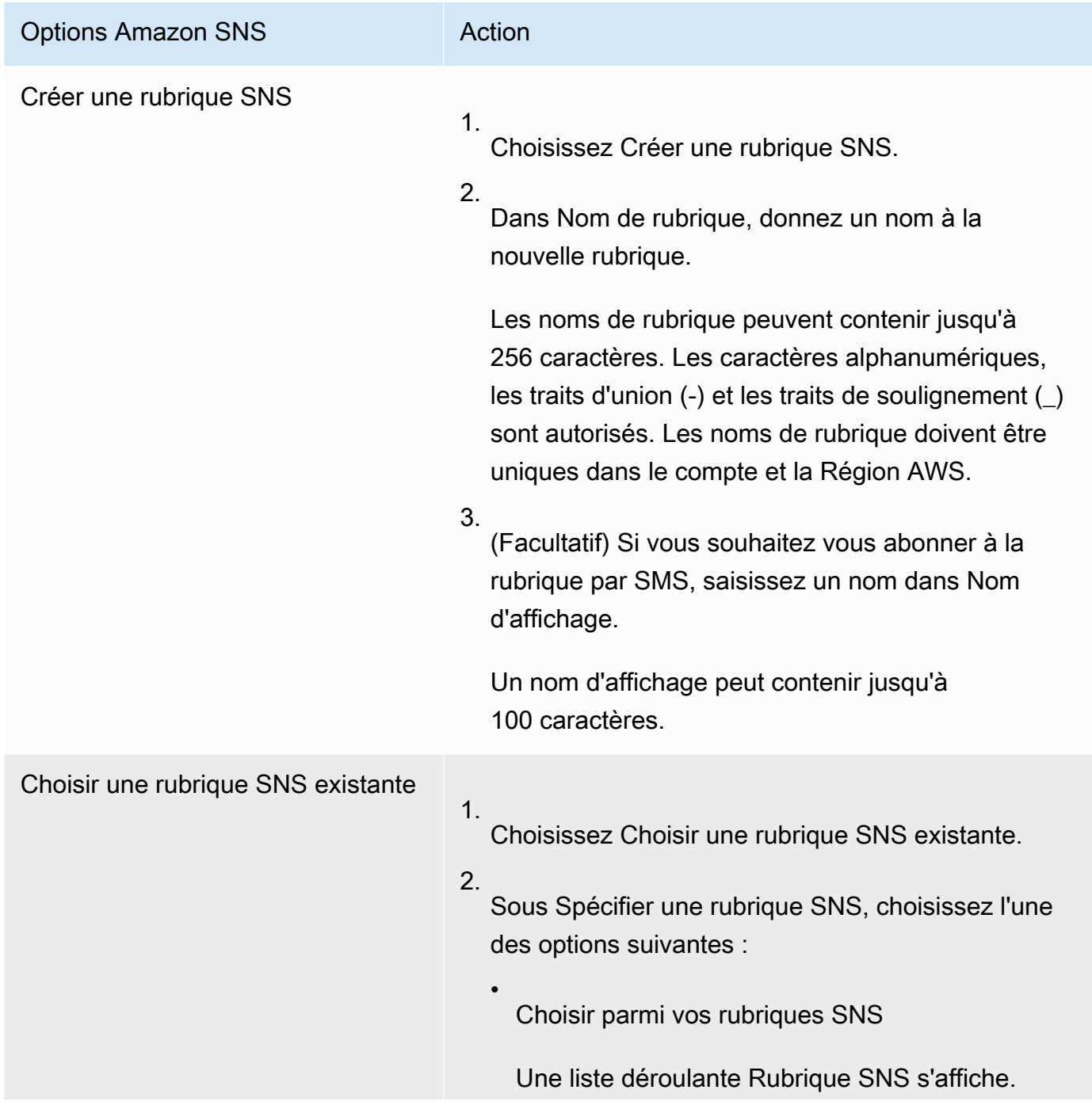

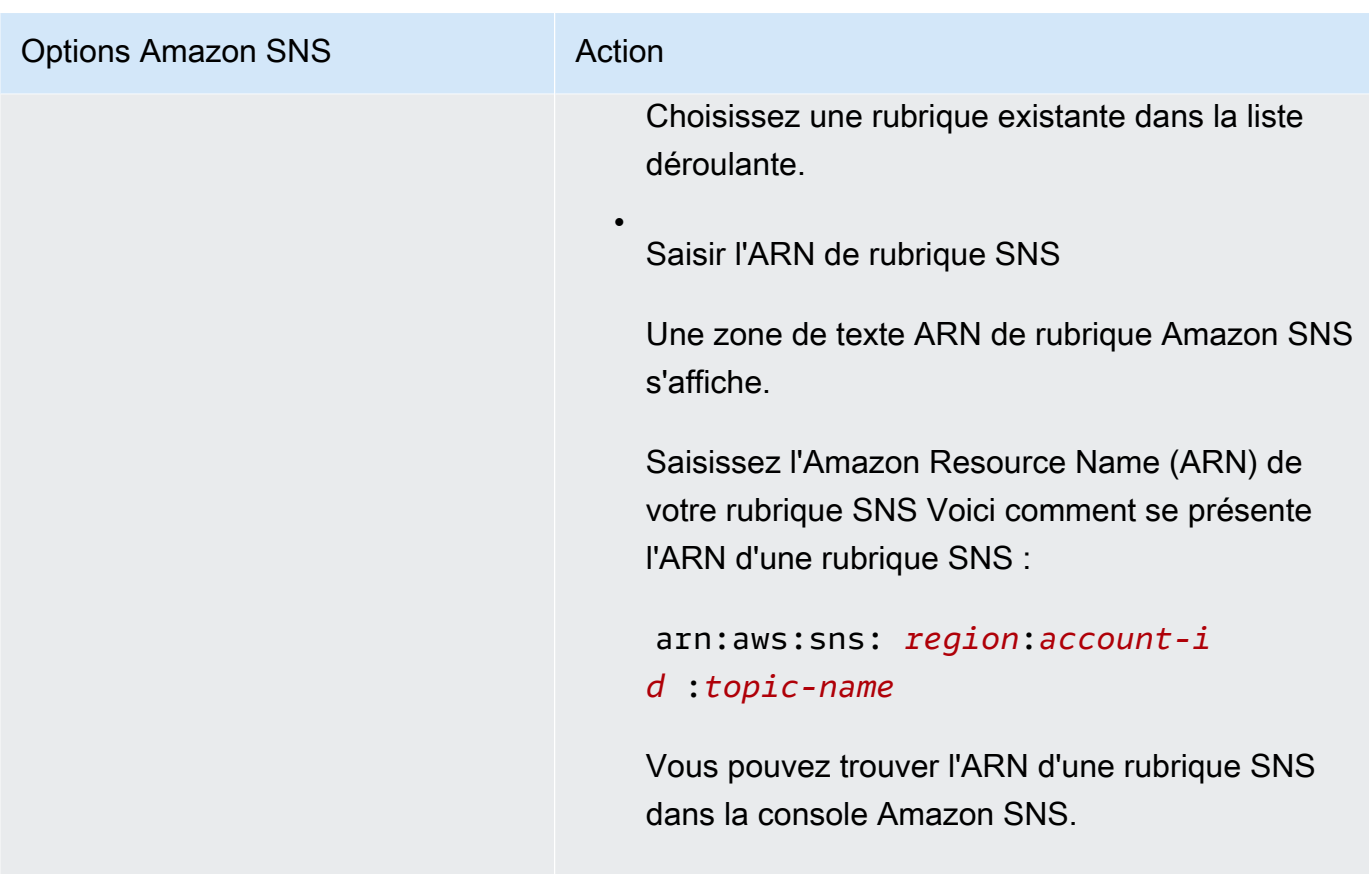

- 7. Sous Événements, sélectionnez l'événement (ou les deux) qui va déclencher l'envoi de notifications :
	- Pour n'envoyer une notification qu'à l'achèvement d'une tâche d'extraction d'archive, sélectionnez Tâche d'extraction d'archives effectuée.
	- Pour n'envoyer une notification qu'à l'achèvement d'une tâche d'inventaire de coffre, sélectionnez Tâche d'extraction d'inventaires de coffre effectuée.

# <span id="page-98-0"></span>Configuration des notifications de coffre à l'aide de l'AWS Command Line Interface

Cette section explique comment configurer des notifications de coffre à l'aide de l'AWS Command Line Interface. Lorsque vous configurez des notifications, vous spécifiez les événements d'achèvement de tâche qui déclenchent une notification vers une rubrique Amazon Simple Notification Service (Amazon SNS). En plus de configurer des notifications pour le coffre, vous pouvez également spécifier une rubrique vers laquelle publier une notification lorsque vous lancez une tâche. Si votre coffre est configuré pour avertir d'un événement spécifique et que vous spécifiez une notification dans la demande de lancement de tâche, deux notifications sont envoyées.

Pour configurer des notifications de coffre à l'aide de l'interface AWS CLI, procédez comme suit.

#### **Rubriques**

- [\(Prérequis\) Configuration de l'AWS CLI](#page-40-0)
- [Exemple : Configuration des notifications de coffre à l'aide de l'interface AWS CLI](#page-99-0)

## (Prérequis) Configuration de l'AWS CLI

1. Téléchargez et configurez l AWS CLI. Pour obtenir des instructions, consultez les rubriques suivantes dans le Guide de l'utilisateur de l'AWS Command Line Interface:

#### [Installation du AWS Command Line Interface](https://docs.aws.amazon.com/cli/latest/userguide/installing.html)

#### [Configuration de l'AWS Command Line Interface](https://docs.aws.amazon.com/cli/latest/userguide/cli-chap-getting-started.html)

- 2. Vérifiez la configuration de votre interface AWS CLI en saisissant les commandes suivantes à l'invite de commande. Ces commandes ne fournissent pas directement d'informations d'identification, par conséquent ce sont les informations du profil par défaut qui sont utilisées.
	- Essayez d'utiliser la commande help.

```
aws help
```
• Pour obtenir la liste des coffres S3 Glacier du compte configuré, utilisez la commande listvaults. Remplacez *123456789012* par l'ID de votre Compte AWS.

aws glacier list-vaults --account-id *123456789012*

• Pour voir les données de configuration actuelles de l'interface AWS CLI, utilisez la commande aws configure list.

aws configure list

## <span id="page-99-0"></span>Exemple : Configuration des notifications de coffre à l'aide de l'interface AWS CLI

1. Utilisez la commande set-vault-notifications pour configurer les notifications qui seront envoyées lorsque des événements spécifiques se produiront sur un coffre. Par défaut, vous ne recevez pas de notifications.

```
aws glacier set-vault-notifications --vault-name examplevault --account-
id 111122223333 --vault-notification-config file://notificationconfig.json
```
2. La configuration de notification est un document JSON comme illustré dans l'exemple suivant.

```
{ 
    "SNSTopic": "arn:aws:sns:us-west-2:012345678901:mytopic", 
    "Events": ["ArchiveRetrievalCompleted", "InventoryRetrievalCompleted"] 
}
```
Pour plus d'informations sur l'utilisation de rubriques Amazon SNS pour S3 Glacier, consultez [Configuration des notifications de coffre dans S3 Glacier : concepts généraux](configuring-notifications.html#configuring-notifications.general)

Pour plus d'informations sur Amazon SNS, consultez [Démarrage avec Amazon SNS](https://docs.aws.amazon.com/sns/latest/gsg/Welcome.html).

## Suppression d'un coffre dans Amazon S3 Glacier

Amazon S3 Glacier (S3 Glacier) ne supprime un coffre que s'il ne contient pas d'archives à la date du dernier inventaire réalisé et s'il n'a fait l'objet d'aucune opération d'écriture depuis le dernier inventaire. Pour plus d'informations sur la suppression d'archives, consultez la section [Suppression](#page-197-0)  [d'une archive dans Amazon S3 Glacier.](#page-197-0) Pour plus d'informations sur le téléchargement d'un inventaire de coffre, consultez la section [Téléchargement d'un inventaire de coffre dans Amazon S3](#page-66-0)  [Glacier.](#page-66-0)

### **a** Note

S3 Glacier prépare périodiquement un inventaire pour chaque coffre, toutes les 24 heures. Sachant que l'inventaire ne reflète pas nécessairement les informations les plus récentes, S3 Glacier s'assure que le coffre est réellement vide en vérifiant qu'aucune opération d'écriture n'a été effectuée depuis le dernier inventaire du coffre.

### **Rubriques**

- [Suppression d'un coffre dans Amazon S3 Glacier à l'aide d'AWS SDK for Java](#page-101-0)
- [Suppression d'un coffre dans Amazon S3 Glacier à l'aide d'AWS SDK for .NET](#page-102-0)
- [Suppression d'un coffre dans S3 Glacier à l'aide de l'API REST](#page-104-0)
- [Suppression d'un coffre vide à l'aide de la console S3 Glacier](#page-104-1)
- [Suppression d'un coffre dans Amazon S3 Glacier à l'aide d'AWS Command Line Interface](#page-105-0)

# <span id="page-101-0"></span>Suppression d'un coffre dans Amazon S3 Glacier à l'aide d'AWS SDK for Java

Voici les étapes pour supprimer un coffre à l'aide de l'API de bas niveau du kit AWS SDK for Java.

1. Créez une instance de la classe AmazonGlacierClient (le client).

Vous devez spécifier la région AWS dans laquelle vous souhaitez supprimer un coffre. Toutes les opérations que vous effectuez à l'aide de ce client s'appliquent à cette région AWS.

2. Fournissez les informations de demande en créant une instance de la classe DeleteVaultRequest.

Vous devez entrer le nom du coffre et l'ID du compte. Si vous n'indiquez pas d'ID de compte, l'ID de compte associé aux informations d'identification que vous avez indiquées pour signer la demande est pris en compte. Pour de plus amples informations, veuillez consulter [Utilisation](#page-210-0) [d'AWS SDK for Java avec Amazon S3 Glacier.](#page-210-0)

3. Exécutez la méthode deleteVault en fournissant l'objet de demande comme paramètre.

Amazon S3 Glacier (S3 Glacier) ne supprime le coffre que s'il est vide. Pour de plus amples informations, veuillez consulter [Suppression de coffre \(DELETE vault\).](#page-405-0)

L'extrait de code Java suivant illustre les étapes précédentes.

```
try { 
     DeleteVaultRequest request = new DeleteVaultRequest() 
         .withVaultName("*** provide vault name ***"); 
     client.deleteVault(request); 
     System.out.println("Deleted vault: " + vaultName);
} catch (Exception e) { 
     System.err.println(e.getMessage());
}
```
### **G** Note

Pour obtenir des informations sur l'API REST sous-jacente, consultez la section [Suppression](#page-405-0) [de coffre \(DELETE vault\)](#page-405-0).

## Exemple : Suppression d'un coffre à l'aide du kit AWS SDK for Java

Pour obtenir un exemple de code pratique, consultez la section [Exemple : création d'un coffre à](#page-50-0) [l'aide de l'AWS SDK for Java](#page-50-0). L'exemple de code Java illustre les opérations de base sur les coffres, notamment la création et la suppression.

# <span id="page-102-0"></span>Suppression d'un coffre dans Amazon S3 Glacier à l'aide d'AWS SDK for NFT

Les [API de haut et bas niveau](#page-207-0) fournies par le kit SDK Amazon pour .NET proposent une méthode de suppression de coffre.

### Rubriques

- [Suppression d'un coffre à l'aide de l'API de haut niveau du kit AWS SDK for .NET](#page-102-1)
- [Suppression d'un coffre à l'aide de l'API de bas niveau du kit AWS SDK for .NET](#page-102-2)

<span id="page-102-1"></span>Suppression d'un coffre à l'aide de l'API de haut niveau du kit AWS SDK for .NET

La catégorie ArchiveTransferManager de l'API de haut niveau comporte la méthode DeleteVault qui sert à supprimer un coffre.

Exemple : Suppression d'un coffre à l'aide de l'API de haut niveau du kit AWS SDK for .NET

Pour obtenir un exemple de code pratique, consultez la section [Exemple : Opération de coffre à l'aide](#page-52-0) [de l'API de haut niveau du kit AWS SDK for .NET](#page-52-0). L'exemple de code C# illustre les opérations de base sur les coffres, notamment la création et la suppression.

<span id="page-102-2"></span>Suppression d'un coffre à l'aide de l'API de bas niveau du kit AWS SDK for .NET

Voici les étapes permettant de supprimer un coffre à l'aide du kit AWS SDK for .NET.

1. Créez une instance de la classe AmazonGlacierClient (le client).

Vous devez spécifier la région AWS dans laquelle vous souhaitez supprimer un coffre. Toutes les opérations que vous effectuez à l'aide de ce client s'appliquent à cette région AWS.

2. Fournissez les informations de demande en créant une instance de la classe DeleteVaultRequest.

Vous devez entrer le nom du coffre et l'ID du compte. Si vous n'indiquez pas d'ID de compte, l'ID de compte associé aux informations d'identification que vous avez indiquées pour signer la demande est pris en compte. Pour de plus amples informations, veuillez consulter [Utilisation](#page-214-0) [d'AWS SDK for .NET avec Amazon S3 Glacier.](#page-214-0)

3. Exécutez la méthode DeleteVault en fournissant l'objet de demande comme paramètre.

Amazon S3 Glacier (S3 Glacier) ne supprime le coffre que s'il est vide. Pour de plus amples informations, veuillez consulter [Suppression de coffre \(DELETE vault\).](#page-405-0)

L'extrait de code C# suivant illustre les étapes précédentes. L'extrait de code récupère les informations de métadonnées d'un coffre qui existe dans la région AWS par défaut.

```
AmazonGlacier client;
client = new AmazonGlacierClient(Amazon.RegionEndpoint.USEast1);
DeleteVaultRequest request = new DeleteVaultRequest()
{ 
   VaultName = "*** provide vault name ***"
};
DeleteVaultResponse response = client.DeleteVault(request);
```
#### **a** Note

Pour obtenir des informations sur l'API REST sous-jacente, consultez la section [Suppression](#page-405-0) [de coffre \(DELETE vault\)](#page-405-0).

Exemple : Suppression d'un coffre à l'aide de l'API de bas niveau du kit AWS SDK for .NET

Pour obtenir un exemple de code pratique, consultez la section [Exemple : Opérations de coffre à](#page-54-0) [l'aide de l'API de bas niveau du kit AWS SDK for .NET](#page-54-0). L'exemple de code C# illustre les opérations de base sur les coffres, notamment la création et la suppression.

## <span id="page-104-0"></span>Suppression d'un coffre dans S3 Glacier à l'aide de l'API REST

Pour supprimer un coffre à l'aide de l'API REST, consultez la section [Suppression de coffre \(DELETE](#page-405-0)  [vault\)](#page-405-0).

## <span id="page-104-1"></span>Suppression d'un coffre vide à l'aide de la console S3 Glacier

### **a** Note

Avant de supprimer un coffre, vous devez supprimer toutes les archives qu'il contient. Pour cela, vous pouvez écrire du code afin d'effectuer une demande de suppression d'archive à l'aide de l'API RESTAWS SDK for Java, d'AWS SDK for .NET ou de l'AWS Command Line Interface (AWS CLI). Pour plus d'informations sur la suppression d'archives, consultez la section [Étape 5 : Supprimer une archive d'un coffre dans S3 Glacier.](#page-37-0)

Une fois le coffre vide, vous pouvez le supprimer en effectuant les étapes suivantes.

Pour supprimer un coffre vide à l'aide de la console Amazon S3 Glacier

- 1. Connectez-vous à la AWS Management Console, puis ouvrez la console S3 Glacier sur la page [Console S3 Glacier](https://console.aws.amazon.com/glacier/home).
- 2. Sous Sélectionner une région, choisissez la Région AWS où se trouve le coffre.
- 3. Dans le panneau de navigation de gauche, choisissez Coffres.
- 4. Dans la liste des coffres, sélectionnez la case d'option en regard du nom du coffre à supprimer, puis choisissez Supprimer en haut de la page.
- 5. Dans la boîte de dialogue Supprimer le coffre, confirmez que vous souhaitez supprimer le coffre en choisissant Supprimer.

### **A** Important

La suppression d'un coffre ne peut pas être annulée.

6. Pour vérifier que vous avez bien supprimé le coffre, ouvrez la liste des coffres, puis saisissez le nom du coffre que vous avez supprimé. Si le coffre est introuvable, c'est que la suppression a abouti.

# <span id="page-105-0"></span>Suppression d'un coffre dans Amazon S3 Glacier à l'aide d'AWS Command Line Interface

L'AWS Command Line Interface (AWS CLI) vous permet supprimer des coffres vides et non vides dans Amazon S3 Glacier (S3 Glacier).

**Rubriques** 

- [\(Prérequis\) Configuration de l'AWS CLI](#page-40-0)
- [Exemple : suppression d'un coffre vide à l'aide de l'AWS CLI](#page-106-0)
- [Exemple : suppression d'un coffre non vide à l'aide de l'AWS CLI](#page-106-1)

## (Prérequis) Configuration de l'AWS CLI

1. Téléchargez et configurez l AWS CLI. Pour obtenir des instructions, consultez les rubriques suivantes dans le Guide de l'utilisateur de l'AWS Command Line Interface:

[Installation du AWS Command Line Interface](https://docs.aws.amazon.com/cli/latest/userguide/installing.html)

[Configuration de l'AWS Command Line Interface](https://docs.aws.amazon.com/cli/latest/userguide/cli-chap-getting-started.html)

- 2. Vérifiez la configuration de votre interface AWS CLI en saisissant les commandes suivantes à l'invite de commande. Ces commandes ne fournissent pas directement d'informations d'identification, par conséquent ce sont les informations du profil par défaut qui sont utilisées.
	- Essayez d'utiliser la commande help.

aws help

• Pour obtenir la liste des coffres S3 Glacier du compte configuré, utilisez la commande listvaults. Remplacez *123456789012* par l'ID de votre Compte AWS.

aws glacier list-vaults --account-id *123456789012*

• Pour voir les données de configuration actuelles de l'interface AWS CLI, utilisez la commande aws configure list.

aws configure list

•

<span id="page-106-0"></span>Exemple : suppression d'un coffre vide à l'aide de l'AWS CLI

- Utilisez la commande delete-vault pour supprimer un coffre qui ne contient pas d'archives.
	- aws glacier delete-vault --vault-name *awsexamplevault* --account-id *111122223333*

<span id="page-106-1"></span>Exemple : suppression d'un coffre non vide à l'aide de l'AWS CLI

S3 Glacier ne supprime un coffre que s'il ne contient pas d'archives à la date du dernier inventaire réalisé et s'il n'a fait l'objet d'aucune opération d'écriture depuis le dernier inventaire. La suppression d'un coffre non vide est un processus en trois étapes : récupérer les ID d'archive à partir du rapport d'inventaire de coffre, supprimer chaque archive, puis supprimer le coffre.

1. Utilisez la commande initiate-job pour démarrer une tâche d'extraction d'inventaire.

```
aws glacier initiate-job --vault-name awsexamplevault --account-id 111122223333 --
job-parameters='{"Type": "inventory-retrieval"}'
```
Sortie attendue :

```
{ 
     "location": "/111122223333/vaults/awsexamplevault/jobs/*** jobid ***", 
     "jobId": "*** jobid ***"
}
```
2. Utilisez la commande describe-job pour vérifier le statut de la tâche d'extraction précédente.

```
aws glacier describe-job --vault-name awsexamplevault --account-id 111122223333 --
job-id *** jobid ***
```
Sortie attendue :

```
{ 
     "InventoryRetrievalParameters": { 
          "Format": "JSON" 
     },
```
Suppression d'un coffre à l'aide de l'AWS CLI Version de l'API 2012-06-01 97

```
 "VaultARN": "*** vault arn ***", 
     "Completed": false, 
     "JobId": "*** jobid ***", 
     "Action": "InventoryRetrieval", 
     "CreationDate": "*** job creation date ***", 
     "StatusCode": "InProgress"
}
```
3. Attendez que la tâche se termine.

Vous devez attendre que la sortie de la tâche soit prête pour pouvoir effectuer le téléchargement. Si vous avez défini une configuration de notifications pour le coffre ou spécifié une rubrique Amazon Simple Notification Service (Amazon SNS) lors du lancement de la tâche, S3 Glacier envoie un message à la rubrique après avoir terminé la tâche.

Vous pouvez définir la configuration des notifications pour des événements spécifiques concernant le coffre. Pour de plus amples informations, veuillez consulter [Configuration des](#page-87-0)  [notifications de coffre dans Amazon S3 Glacier](#page-87-0). S3 Glacier envoie un message à la rubrique SNS spécifiée chaque fois que l'événement en question se produit.

4. Une fois l'opération terminée, utilisez la commande get-job-output pour télécharger le travail d'extraction dans le fichier output.json.

```
aws glacier get-job-output --vault-name awsexamplevault --account-id 111122223333
  --job-id *** jobid *** output.json
```
Cette commande produit un fichier avec les champs suivants.

```
{
"VaultARN":"arn:aws:glacier:region:111122223333:vaults/awsexamplevault",
"InventoryDate":"*** job completion date ***",
"ArchiveList":[
{"ArchiveId":"*** archiveid ***",
"ArchiveDescription":*** archive description (if set) ***,
"CreationDate":"*** archive creation date ***",
"Size":"*** archive size (in bytes) ***",
"SHA256TreeHash":"*** archive hash ***"
}
{"ArchiveId":
...
```
]}

5. Utilisez la commande delete-archive pour supprimer chaque archive d'un coffre jusqu'à ce qu'il n'en reste aucune.

```
aws glacier delete-archive --vault-name awsexamplevault --account-id 111122223333
  --archive-id="*** archiveid ***"
```
#### **a** Note

Si l'ID d'archive commence par un trait d'union ou un autre caractère spécial, vous devez le mettre entre guillemets pour pouvoir exécuter cette commande.

6. Utilisez la commande initiate-job pour démarrer une nouvelle tâche d'extraction d'inventaire.

```
aws glacier initiate-job --vault-name awsexamplevault --account-id 111122223333 --
job-parameters='{"Type": "inventory-retrieval"}'
```
7. Une fois l'opération terminée, utilisez la commande delete-vault pour supprimer un coffre sans archives.

aws glacier delete-vault --vault-name *awsexamplevault* --account-id *111122223333*

# Balisage de vos coffres S3 Glacier

Vous pouvez attribuer aux coffres Amazon S3 Glacier vos propres métadonnées sous la forme de balises. Une balise est une paire clé-valeur que vous définissez pour un coffre. Pour plus d'informations de base concernant le balisage, y compris les restrictions sur les balises, consultez la page [Balisage des ressources Amazon S3 Glacier](#page-351-0).

Les rubriques suivantes décrivent la façon dont vous pouvez ajouter, répertorier et supprimer des balises pour les coffres.

**Rubriques** 

- [Balisage des coffres à l'aide de la console Amazon S3 Glacier](#page-109-0)
- [Balisage des coffres à l'aide de l'interface AWS CLI](#page-111-0)
- [Balisage des coffres à l'aide de l'API Amazon S3 Glacier](#page-111-1)
- [Sections connexes](#page-112-0)

## <span id="page-109-0"></span>Balisage des coffres à l'aide de la console Amazon S3 Glacier

Vous pouvez ajouter, consulter et supprimer des balises à l'aide de la console S3 Glacier, comme décrit dans les procédures suivantes.

Pour afficher les balises d'un coffre

- 1. Connectez-vous à la AWS Management Console et ouvrez la console S3 Glacier à l'adresse [https://console.aws.amazon.com/glacier/home.](https://console.aws.amazon.com/glacier/home)
- 2. Sous Sélectionner une région, sélectionnez une Région AWS dans le sélecteur de région.
- 3. Dans le panneau de navigation de gauche, choisissez Coffres.
- 4. Dans la liste des coffres, choisissez un coffre.
- 5. Choisissez l'onglet Propriétés du coffre. Accédez à la section Balises pour voir les balises associées au coffre.

Pour ajouter une balise à un coffre

Vous pouvez associer à un coffre jusqu'à 50 balises. Les balises associées à un coffre doivent disposer de clés de balise uniques.

Pour plus d'informations sur les restrictions qui touchent les balises, consultez [Balisage des](https://docs.aws.amazon.com/amazonglacier/latest/dev/tagging.html)  [ressources Amazon S3 Glacier](https://docs.aws.amazon.com/amazonglacier/latest/dev/tagging.html).

- 1. Connectez-vous à la AWS Management Console et ouvrez la console S3 Glacier à l'adresse [https://console.aws.amazon.com/glacier/home.](https://console.aws.amazon.com/glacier/home)
- 2. Sous Sélectionner une région, sélectionnez une Région AWS dans le sélecteur de région.
- 3. Dans le panneau de navigation de gauche, choisissez Coffres.
- 4. Dans la liste des coffres, choisissez le nom du coffre auquel vous voulez ajouter les balises.
- 5. Choisissez l'onglet Propriétés du coffre.
- 6. Dans la section Balises, choisissez Ajouter. La page Ajouter des balises s'affiche.
- 7. Sur la page Ajouter des balises, spécifiez la clé de balise dans le champ Clé, et indiquez éventuellement une valeur de balise dans le champ Valeur.

8. Choisissez Enregistrer les modifications.

#### Pour modifier une balise

- 1. Connectez-vous à la AWS Management Console et ouvrez la console S3 Glacier à l'adresse [https://console.aws.amazon.com/glacier/home.](https://console.aws.amazon.com/glacier/home)
- 2. Sous Sélectionner une région, sélectionnez une Région AWS dans le sélecteur de région.
- 3. Dans le panneau de navigation de gauche, choisissez Coffres.
- 4. Dans la liste des coffres, choisissez un nom de coffre.
- 5. Choisissez l'onglet Propriétés du coffre, puis faites défiler l'écran vers le bas jusqu'à la section Balises.
- 6. Sous Balises, cochez la case en regard des balises que vous voulez modifier, puis choisissez Modifier. La page Modifier les balises s'affiche.
- 7. Mettez à jour la clé de balise dans le champ Clé, et mettez éventuellement à jour la valeur de balise dans le champ Valeur.
- 8. Choisissez Enregistrer les modifications.

Pour supprimer une balise d'un coffre

- 1. Connectez-vous à la AWS Management Console et ouvrez la console S3 Glacier à l'adresse [https://console.aws.amazon.com/glacier/home.](https://console.aws.amazon.com/glacier/home)
- 2. Sous Sélectionner une région, sélectionnez une Région AWS dans le sélecteur de région.
- 3. Dans le panneau de navigation de gauche, choisissez Coffres.
- 4. Dans la liste des coffres, choisissez le nom du coffre dont vous voulez supprimer les balises.
- 5. Choisissez l'onglet Propriétés du coffre. Faites défiler l'écran vers le bas jusqu'à la section Balises.
- 6. Sous Balises, cochez la case en regard des balises que vous voulez supprimer, puis choisissez Supprimer.
- 7. La boîte de dialogue Supprimer des balises s'ouvre. Pour confirmer que vous voulez supprimer les balises sélectionnées, choisissez Supprimer.

## <span id="page-111-0"></span>Balisage des coffres à l'aide de l'interface AWS CLI

Pour ajouter, consulter ou supprimer des balises à l'aide de l'AWS Command Line Interface (AWS CLI), procédez comme suit.

Chaque balise est constituée d'une clé et d'une valeur. Chaque coffre peut comporter jusqu'à 50 balises.

1. Pour ajouter des balises à un coffre, utilisez la commande add-tags-to-vault.

```
aws glacier add-tags-to-vault --vault-name examplevault --account-id 111122223333
  --tags id=1234,date=2020
```
Pour plus d'informations sur cette opération de coffre, consultez [Ajout de balises à un coffre](https://docs.aws.amazon.com/amazonglacier/latest/dev/api-AddTagsToVault.html).

2. Pour afficher la liste de toutes les balises attachées à un coffre, utilisez la commande listtags-for-vault.

aws glacier list-tags-for-vault --vault-name *examplevault* --account-id *111122223333*

Pour plus d'informations sur cette opération de coffre, consultez [Affichage de la liste des balises](https://docs.aws.amazon.com/amazonglacier/latest/dev/api-ListTagsForVault.html)  [d'un coffre.](https://docs.aws.amazon.com/amazonglacier/latest/dev/api-ListTagsForVault.html)

3. Pour supprimer une ou plusieurs balises de l'ensemble de balises attachées à un coffre, utilisez la commande remove-tags-from-vault.

```
aws glacier remove-tags-from-vault --vault-name examplevault --account-
id 111122223333 --tag-keys date
```
Pour plus d'informations sur cette opération de coffre, consultez [Suppression de balises d'un](https://docs.aws.amazon.com/amazonglacier/latest/dev/api-RemoveTagsFromVault.html) [coffre.](https://docs.aws.amazon.com/amazonglacier/latest/dev/api-RemoveTagsFromVault.html)

## <span id="page-111-1"></span>Balisage des coffres à l'aide de l'API Amazon S3 Glacier

Vous pouvez ajouter, consulter et supprimer des balises à l'aide de l'API S3 Glacier. Pour obtenir des exemples, consultez la documentation suivante :

[Ajout de balises à un coffre \(POST tags add\)](#page-395-0)

Ajoute ou met à jour les balises pour le coffre spécifié.

[Affichage des balises d'un coffre \(GET tags\)](#page-435-0)

Répertorie les balises pour le coffre spécifié.

[Suppression des balises d'un coffre \(POST tags remove\)](#page-445-0)

Supprime les balises du coffre spécifié.

## <span id="page-112-0"></span>Sections connexes

• [Balisage des ressources Amazon S3 Glacier](#page-351-0)

# Verrouillage de coffre S3 Glacier

Les rubriques suivantes expliquent comment verrouiller un coffre dans Amazon S3 Glacier et comment utiliser les politiques de verrouillage de coffre.

#### **Rubriques**

- [Présentation de la fonction de verrouillage de coffre](#page-112-1)
- [Verrouillage d'un coffre à l'aide de l'API S3 Glacier](#page-114-0)
- [Verrouillage d'un coffre à l'aide de l'AWS Command Line Interface](#page-115-0)
- [Verrouillage d'un coffre à l'aide de la console S3 Glacier](#page-117-0)

## <span id="page-112-1"></span>Présentation de la fonction de verrouillage de coffre

La fonctionnalité de verrouillage de coffre S3 Glacier facilite le déploiement et la mise en œuvre de contrôles de conformité pour les différents coffres S3 Glacier via une politique de verrouillage de coffre. Vous pouvez notamment spécifier des contrôles « à inscription unique et lecture multiple (WORM) » dans une politique de verrouillage de coffre pour empêcher qu'elle soit modifiée par la suite.

#### A Important

Une fois verrouillée, une politique de verrouillage de coffre ne peut plus être modifiée ni supprimée.

S3 Glacier met en œuvre les contrôles définis dans la politique de verrouillage de coffre pour vous aider à atteindre vos objectifs de conformité. Par exemple, vous pouvez utiliser des politiques de verrouillage de coffre pour mettre en œuvre la conservation des données. Vous pouvez déployer divers contrôles de conformité dans une politique de verrouillage de coffre en utilisant le langage de politique de la AWS Identity and Access Management (IAM). Pour plus d'informations sur les stratégies de verrouillage de coffre, consultez [Stratégies de verrouillage de coffre.](#page-328-0)

Les politiques de verrouillage de coffre sont à distinguer des stratégies d'accès aux coffres. Ces deux stratégies régissent les contrôles d'accès à votre coffre. Cependant, une politique de verrouillage de coffre peut être verrouillée pour empêcher toute modification ultérieure, ce qui assure une mise en œuvre rigoureuse de vos contrôles de conformité. Vous pouvez utiliser la stratégie de verrouillage de coffre pour déployer des contrôles réglementaires et de conformité, qui imposent généralement des contrôles stricts sur le plan de l'accès aux données.

#### **A** Important

Nous vous recommandons de créer d'abord un coffre, de définir une politique de verrouillage de coffre, puis de charger vos archives sur le coffre de sorte que la politique s'applique à celles-ci.

En revanche, vous utilisez la stratégies d'accès au coffre pour mettre en œuvre des contrôles d'accès qui ne sont pas liés à la conformité, provisoires ou soumis à des modifications fréquentes. Vous pouvez utiliser à la fois une politique de verrouillage de coffre et une stratégie d'accès au coffre. Par exemple, vous pouvez mettre en place des règles de conservation des données basées sur la durée dans la politique de verrouillage de coffre (refuser les suppressions) et accorder un accès en lecture à des tiers désignés ou à vos partenaires commerciaux (autoriser les lectures) dans votre stratégie d'accès au coffre.

Le verrouillage d'un coffre se déroule en deux étapes :

1. Initiez le verrouillage en attachant une politique de verrouillage de coffre à votre coffre, ce qui a pour effet d'attribuer au verrouillage l'état En cours et de renvoyer un ID de verrouillage. Lorsque la politique est à l'état En cours, vous disposez de 24 heures pour valider votre politique de verrouillage de coffre. Au-delà, l'ID de verrouillage expire. Pour empêcher que le coffre quitte l'état En cours, vous devez finaliser le processus de verrouillage de coffre dans les 24 heures. À défaut, la politique de verrouillage de coffre sera supprimée.

Présentation de la fonction de verrouillage de coffre Version de l'API 2012-06-01 104

2. Utilisez l'ID de verrouillage pour terminer le verrouillage. Si la politique de verrouillage de coffre ne fonctionne pas comme prévu, vous pouvez arrêter le processus de verrouillage de coffre et recommencer depuis le début. Pour savoir comment verrouiller un coffre à l'aide de l'API S3 Glacier, consultez [Verrouillage d'un coffre à l'aide de l'API S3 Glacier](#page-114-0).

## <span id="page-114-0"></span>Verrouillage d'un coffre à l'aide de l'API S3 Glacier

Pour verrouiller un coffre avec l'API Amazon S3 Glacier, vous devez d'abord appeler [Lancement de](#page-430-0) [verrouillage de coffre \(POST lock-policy\)](#page-430-0) avec une politique de verrouillage de coffre qui indique les contrôles que vous voulez déployer. L'opération Initiate Vault Lock attache la politique au coffre, fait passer le verrouillage de coffre à l'état En cours et renvoie un ID de verrouillage unique. Une fois le verrouillage de coffre à l'état En cours, vous disposez de 24 heures pour finaliser le verrouillage en appelant [Achèvement du verrouillage du coffre \(POST lockId\)](#page-402-0) avec l'ID de verrouillage renvoyé par l'appel Initiate Vault Lock.

- **A** Important
	- Nous vous recommandons de créer d'abord un coffre, de définir une politique de verrouillage de coffre, puis de charger vos archives sur le coffre de sorte que la politique s'applique à celles-ci.
	- Une fois que la politique de verrouillage de coffre est verrouillée, elle ne peut plus être modifiée ni supprimée.

Si vous ne finalisez pas le processus de verrouillage de coffre dans les 24 heures après le passage à l'état En cours, votre coffre quitte automatiquement l'état En cours et la politique de verrouillage de coffre est supprimée. Vous pouvez appeler à nouveau Initiate Vault Lock pour installer une nouvelle politique de verrouillage de coffre et passer l'état à En cours.

L'état En cours vous donne l'occasion de tester une politique de verrouillage de coffre avant de la verrouiller. Une politique de verrouillage de coffre à l'état En cours est pleinement opérationnelle, autant que si le coffre était verrouillé, sauf que vous pouvez encore supprimer la politique en appelant [Interruption du verrouillage du coffre \(DELETE lock-policy\).](#page-392-0) Pour peaufiner votre politique, vous pouvez répéter la combinaison Abort Vault Lock/Initiate Vault Lock autant de fois que nécessaire pour valider les modifications que vous apportez à la politique de verrouillage de coffre.

Après avoir validé la politique de verrouillage de coffre, vous pouvez appeler [Achèvement du](#page-402-0)  [verrouillage du coffre \(POST lockId\)](#page-402-0) avec l'ID de verrouillage le plus récent pour finaliser le processus de verrouillage de coffre. Le coffre passe à l'état Verrouillé et la politique de verrouillage de coffre est immuable et ne peut plus être supprimée en appelant Abort Vault Lock.

### Sections connexes

- [Stratégies de verrouillage de coffre](#page-328-0)
- [Interruption du verrouillage du coffre \(DELETE lock-policy\)](#page-392-0)
- [Achèvement du verrouillage du coffre \(POST lockId\)](#page-402-0)
- [Obtenir le verrouillage de coffre \(GET lock-policy\)](#page-422-0)
- [Lancement de verrouillage de coffre \(POST lock-policy\)](#page-430-0)

# <span id="page-115-0"></span>Verrouillage d'un coffre à l'aide de l'AWS Command Line Interface

Vous pouvez verrouiller votre coffre à l'aide de l'AWS Command Line Interface. Une politique de verrouillage de coffre est alors installée sur le coffre spécifié et l'ID de verrouillage renvoyé. Vous devez finaliser le processus de verrouillage de coffre dans les 24 heures. Au-delà, la politique de verrouillage de coffre est supprimée du coffre.

## (Prérequis) Configuration de l'AWS CLI

1. Téléchargez et configurez l AWS CLI. Pour obtenir des instructions, consultez les rubriques suivantes dans le Guide de l'utilisateur de l'AWS Command Line Interface:

[Installation du AWS Command Line Interface](https://docs.aws.amazon.com/cli/latest/userguide/installing.html)

[Configuration de l'AWS Command Line Interface](https://docs.aws.amazon.com/cli/latest/userguide/cli-chap-getting-started.html)

- 2. Vérifiez la configuration de votre interface AWS CLI en saisissant les commandes suivantes à l'invite de commande. Ces commandes ne fournissent pas directement d'informations d'identification, par conséquent ce sont les informations du profil par défaut qui sont utilisées.
	- Essayez d'utiliser la commande help.

aws help

• Pour obtenir la liste des coffres S3 Glacier du compte configuré, utilisez la commande listvaults. Remplacez *123456789012* par l'ID de votre Compte AWS.

```
aws glacier list-vaults --account-id 123456789012
```
• Pour voir les données de configuration actuelles de l'interface AWS CLI, utilisez la commande aws configure list.

```
aws configure list
```
1. Utilisez la commande initiate-vault-lock pour installer une politique de verrouillage de coffre et définir l'état de verrouillage du coffre sur InProgress.

```
aws glacier initiate-vault-lock --vault-name examplevault --account-id 111122223333
  --policy file://lockconfig.json
```
2. La configuration du verrouillage est un document JSON comme celui présenté dans l'exemple suivant. Avant d'utiliser cette commande, remplacez les valeurs de *VAULT\_ARN* et *Principal* par les valeurs qui se prêtent le mieux à votre cas d'utilisation.

Pour trouver l'ARN du coffre que vous souhaitez verrouiller, vous pouvez utiliser la commande list-vaults.

```
{"Policy":"{\"Version\":\"2012-10-17\",\"Statement\":[{\"Sid\":\"Define-vault-lock
\",\"Effect\":\"Deny\",\"Principal\":{\"AWS\":\"arn:aws:iam::111122223333:root\"},
\"Action\":\"glacier:DeleteArchive\",\"Resource\":\"VAULT_ARN\",\"Condition\":
{\"NumericLessThanEquals\":{\"glacier:ArchiveAgeinDays\":\"365\"}}}]}"}
```
3. Après avoir initié le verrouillage du coffre, le lockId vous est renvoyé.

```
{ 
     "lockId": "LOCK_ID"
}
```
Pour finaliser le verrouillage du coffre, vous devez exécuter complete-vault-lock dans les 24 heures. À défaut, la politique de verrouillage de coffre sera supprimée du coffre.

Verrouillage d'un coffre à l'aide de l'interface CLI Version de l'API 2012-06-01 107

```
aws glacier complete-vault-lock --vault-name examplevault --account-id 111122223333 --
lock-id LOCK_ID
```
### Sections connexes

- [initiate-vault-lock](https://docs.aws.amazon.com/cli/latest/reference/glacier/initiate-vault-lock.html) dans le guide de référence des commandes AWS CLI
- [list-vaults](https://docs.aws.amazon.com/cli/latest/reference/glacier/list-vaults.html) dans le guide de référence des commandes AWS CLI
- [complete-vault-lock](https://docs.aws.amazon.com/cli/latest/reference/glacier/complete-vault-lock.html) dans le guide de référence des commandes AWS CLI
- [Stratégies de verrouillage de coffre](#page-328-0)
- [Interruption du verrouillage du coffre \(DELETE lock-policy\)](#page-392-0)
- [Achèvement du verrouillage du coffre \(POST lockId\)](#page-402-0)
- [Obtenir le verrouillage de coffre \(GET lock-policy\)](#page-422-0)
- [Lancement de verrouillage de coffre \(POST lock-policy\)](#page-430-0)

## <span id="page-117-0"></span>Verrouillage d'un coffre à l'aide de la console S3 Glacier

La fonctionnalité de verrouillage de coffre Amazon S3 Glacier facilite le déploiement et la mise en œuvre de contrôles de conformité pour les différents coffres S3 Glacier via une politique de verrouillage de coffre. Pour plus d'informations sur la fonctionnalité de verrouillage de coffre S3 Glacier, consultez [Contrôle d'accès Amazon S3 Glacier avec les politiques de verrouillage de coffre.](https://docs.aws.amazon.com/amazonglacier/latest/dev/vault-lock-policy.html)

- **A** Important
	- Nous vous recommandons de créer d'abord un coffre, de définir une politique de verrouillage de coffre, puis de charger vos archives sur le coffre de sorte que la politique s'applique à celles-ci.
	- Une fois que la politique de verrouillage de coffre est verrouillée, elle ne peut plus être modifiée ni supprimée.

Pour lancer une politique de verrouillage de coffre sur votre coffre à l'aide de la console S3 Glacier

Vous initiez le verrouillage en attachant une politique de verrouillage de coffre à votre coffre, ce qui a pour effet d'attribuer au verrouillage l'état En cours et de renvoyer un ID de verrouillage. Lorsque la

politique est à l'état En cours, vous disposez de 24 heures pour valider votre politique de verrouillage de coffre. Au-delà, l'ID de verrouillage expire.

- 1. Connectez-vous à la AWS Management Console et ouvrez la console S3 Glacier à l'adresse [https://console.aws.amazon.com/glacier/home.](https://console.aws.amazon.com/glacier/home)
- 2. Sous Sélectionner une région, sélectionnez une Région AWS dans le sélecteur de région.
- 3. Dans le panneau de navigation de gauche, choisissez Coffres.
- 4. Sur la page Coffres, choisissez Créer un coffre.
- 5. Créez un coffre.

## **A** Important

Nous vous recommandons de créer d'abord un coffre, de définir une politique de verrouillage de coffre, puis de charger vos archives sur le coffre de sorte que la politique s'applique à celles-ci.

- 6. Choisissez votre nouveau coffre dans la liste des coffres.
- 7. Choisissez l'onglet Politiques de coffre.
- 8. Dans la section Politique de verrouillage de coffre, choisissez Lancer une politique de verrouillage de coffre.
- 9. Sur la page Lancer une politique de verrouillage de coffre, spécifiez les contrôles de conservation des enregistrements dans votre politique de verrouillage de coffre au format texte dans la zone de texte standard.

## **a** Note

Vous pouvez spécifier les contrôles de conservation des enregistrements dans une politique de verrouillage de coffre au format texte et lancer le verrouillage de coffre en appelant l'opération d'API Initiate Vault Lock ou via l'interface utilisateur interactive de la console S3 Glacier. Pour en savoir plus sur le formatage de votre politique de verrouillage de coffre, consultez les [exemples de politiques de verrouillage](https://docs.aws.amazon.com/amazonglacier/latest/dev/vault-lock-policy.html#vault-lock-policy-example-deny-delete-archive-age)  [de coffre Amazon S3 Glacier](https://docs.aws.amazon.com/amazonglacier/latest/dev/vault-lock-policy.html#vault-lock-policy-example-deny-delete-archive-age).

- 10. Choisissez Enregistrer les modifications.
- 11. Dans la boîte de dialogue Enregistrer l'ID de verrouillage du coffre, copiez votre ID de verrouillage et enregistrez-le dans un emplacement sécurisé.

## **A** Important

Une fois que la politique de verrouillage de coffre est lancée, vous avez 24 heures pour la valider et finaliser le processus de verrouillage. Pour finaliser le processus de verrouillage, vous devez fournir l'ID de verrouillage. Si vous ne le faites pas dans les 24 heures, l'ID de verrouillage expire et votre politique en cours est supprimée.

- 12. Après avoir enregistré votre ID de verrouillage dans un emplacement sécurisé, choisissez Fermer.
- 13. Testez votre politique de verrouillage de coffre dans les 24 heures. Si la politique fonctionne comme prévu, choisissez Effectuer une politique de verrouillage de coffre.
- 14. Dans la boîte de dialogue Terminer le verrouillage du coffre, cochez la case pour prendre acte du caractère irréversible de la finalisation du processus de politique de verrouillage de coffre.
- 15. Saisissez l'ID de verrouillage qui vous a été fourni dans la zone de texte.
- 16. Choisissez Terminer le verrouillage du coffre.

# Utilisation des archives dans Amazon S3 Glacier

Une archive est un objet, comme une photo, une vidéo ou un document, que vous stockez dans un coffre. Il s'agit d'une unité de stockage de base dans Amazon S3 Glacier (S3 Glacier). Chaque archive est associée à un ID unique et une description en option. Lorsque vous chargez une archive, S3 Glacier renvoie une réponse qui comprend un ID d'archive. Cet ID d'archive est unique dans la région AWS où l'archive est stockée. L'ID suivant est un exemple d'ID d'archive.

TJgHcrOSfAkV6hdPqOATYfp\_0ZaxL1pIBOc02iZ0gDPMr2ignhwd\_PafstsdIf6HSrjHnP-3p6LCJClYytFT\_CBhT9CwNxbRaM5MetS3I-GqwxI3Y8QtgbJbhEQPs0mJ3KExample

Les ID d'archive contiennent 138 octets. Lorsque vous chargez une archive, vous pouvez indiquer une description facultative. Avec l'ID de l'archive vous pouvez extraire l'archive mais pas sa description.

#### **A** Important

S3 Glacier propose une console de gestion. Vous pouvez utiliser la console pour créer et supprimer des coffres. Cependant, toutes les autres interactions avec S3 Glacier nécessitent d'utiliser l'AWS Command Line Interface (CLI) ou d'écrire du code. Par exemple, pour charger des données telles que des photos, des vidéos et d'autres documents, vous devez utiliser l'interface AWS CLI ou écrire du code pour effectuer les demandes, soit directement à l'aide de l'API REST, soit en utilisant les kits SDK Amazon. Pour plus d'informations sur l'utilisation de S3 Glacier avec l'interface AWS CLI, accédez au [guide de référence des](https://docs.aws.amazon.com/cli/latest/reference/glacier/index.html) [commandes AWS CLI pour S3 Glacier.](https://docs.aws.amazon.com/cli/latest/reference/glacier/index.html) Pour installer l'AWS CLI, accédez à [AWS Command](https://aws.amazon.com/cli/) [Line Interface.](https://aws.amazon.com/cli/)

#### **Rubriques**

- [Opérations liées aux archives dans Amazon S3 Glacier](#page-121-0)
- [Conservation des métadonnées d'archive côté client](#page-122-0)
- [Chargement d'une archive dans Amazon S3 Glacier](#page-123-0)
- [Téléchargement d'une archive dans S3 Glacier](#page-154-0)
- [Suppression d'une archive dans Amazon S3 Glacier](#page-197-0)

# <span id="page-121-0"></span>Opérations liées aux archives dans Amazon S3 Glacier

Pour les archives, S3 Glacier prend en charge les opérations de base suivantes : chargement, téléchargement et suppression. Le téléchargement d'une archive est une opération asynchrone.

## Chargement d'une archive dans Amazon S3 Glacier

Vous pouvez charger une archive en une seule opération ou en plusieurs parties. L'appel d'API qui vous permet de charger une archive en plusieurs parties s'appelle le chargement partitionné. Pour de plus amples informations, veuillez consulter [Chargement d'une archive dans Amazon S3 Glacier.](#page-123-0)

### **A** Important

S3 Glacier propose une console de gestion. Vous pouvez utiliser la console pour créer et supprimer des coffres. Cependant, toutes les autres interactions avec S3 Glacier nécessitent d'utiliser l'AWS Command Line Interface (CLI) ou d'écrire du code. Par exemple, pour charger des données telles que des photos, des vidéos et d'autres documents, vous devez utiliser l'interface AWS CLI ou écrire du code pour effectuer les demandes, soit directement à l'aide de l'API REST, soit en utilisant les kits SDK Amazon. Pour plus d'informations sur l'utilisation de S3 Glacier avec l'interface AWS CLI, accédez au [guide de référence des](https://docs.aws.amazon.com/cli/latest/reference/glacier/index.html) [commandes AWS CLI pour S3 Glacier.](https://docs.aws.amazon.com/cli/latest/reference/glacier/index.html) Pour installer l'AWS CLI, accédez à [AWS Command](https://aws.amazon.com/cli/) [Line Interface.](https://aws.amazon.com/cli/)

## Recherche d'un ID d'archive dans Amazon S3 Glacier

Vous pouvez obtenir l'ID de l'archive en téléchargeant l'inventaire du coffre qui contient l'archive. Pour plus d'informations sur le téléchargement de l'inventaire de coffre, consultez la page [Téléchargement](#page-66-0) [d'un inventaire de coffre dans Amazon S3 Glacier.](#page-66-0)

## Téléchargement d'une archive dans Amazon S3 Glacier

Le téléchargement d'une archive est une opération asynchrone. Vous devez commencer par lancer une tâche de téléchargement d'une archive spécifique. Après avoir reçu la demande de tâche, S3 Glacier prépare votre archive au téléchargement. Une fois la tâche terminée, vous pouvez télécharger vos données archivées. Compte tenu de la nature asynchrone de la tâche, vous pouvez demander à S3 Glacier d'envoyer une notification à une rubrique Amazon Simple Notification Service

(Amazon SNS) dès que la tâche est terminée. Vous pouvez spécifier une rubrique SNS pour chaque demande de tâche individuelle ou configurer votre coffre pour envoyer une notification lorsque des événements spécifiques se produisent. Pour en savoir plus sur le téléchargement d'une archive, consultez [Téléchargement d'une archive dans S3 Glacier.](#page-154-0)

## Suppression d'une archive dans Amazon S3 Glacier

S3 Glacier propose un appel d'API qui vous permet de supprimer une archive à la fois. Pour de plus amples informations, veuillez consulter [Suppression d'une archive dans Amazon S3 Glacier](#page-197-0).

## Mise à jour d'une archive dans S3 Glacier

Une fois que vous avez chargé une archive, vous ne pouvez pas mettre à jour son contenu ou sa description. Le seul moyen dont vous disposez pour mettre à jour le contenu de l'archive ou sa description est de supprimer l'archive et de charger une autre archive. Notez que chaque fois que vous chargez une archive, S3 Glacier vous renvoie un ID d'archive unique.

# <span id="page-122-0"></span>Conservation des métadonnées d'archive côté client

Hormis la description facultative de l'archive, S3 Glacier ne prend pas d'autres métadonnées en charge pour les archives. Lorsque vous chargez une archive, S3 Glacier attribue un ID, qui est une suite opaque de caractères dont vous ne pouvez rien déduire. Vous pouvez conserver les métadonnées relatives aux archives côté client. Les métadonnées peuvent inclure le nom de l'archive et d'autres informations utiles sur l'archive.

## **a** Note

Si vous êtes un client Amazon Simple Storage Service (Amazon S3), vous savez que lorsque vous chargez un objet dans un compartiment, vous pouvez lui attribuer une clé d'objet, par exemple MyDocument.txt ou SomePhoto.jpg. Dans S3 Glacier, vous ne pouvez pas attribuer de clé d'objet aux archives que vous chargez.

Si vous conservez les métadonnées des archives côté client, notez que S3 Glacier conserve un inventaire de coffre qui comprend les ID d'archives et les éventuelles descriptions que vous avez fournis lors du chargement d'archives. Vous pouvez parfois télécharger l'inventaire de coffre pour régler les problèmes de la base de données côté client que vous tenez à jour pour les métadonnées d'archive. Cependant, S3 Glacier effectue l'inventaire des coffres tous les jours ou presque. Lorsque vous demandez un inventaire de coffre, S3 Glacier renvoie le dernier inventaire préparé, c'est-à-dire un instantané à un moment donné.

# <span id="page-123-0"></span>Chargement d'une archive dans Amazon S3 Glacier

Amazon S3 Glacier (S3 Glacier) propose une console de gestion, qui vous permet de créer et de supprimer des coffres. En revanche, vous ne pouvez pas charger d'archives sur S3 Glacier à l'aide de la console de gestion. Pour charger des données, telles que des photos, des vidéos et d'autres documents, vous devez utiliser l'interface AWS CLI ou écrire du code pour effectuer les demandes, soit directement à l'aide de l'API REST, soit en utilisant les kits SDK Amazon.

Pour en savoir plus sur l'utilisation de S3 Glacier avec l'interface AWS CLI, accédez au [guide de](https://docs.aws.amazon.com/cli/latest/reference/glacier/index.html)  [référence des commandes AWS CLI pour S3 Glacier](https://docs.aws.amazon.com/cli/latest/reference/glacier/index.html). Pour installer l'AWS CLI, accédez à [AWS](https://aws.amazon.com/cli/) [Command Line Interface](https://aws.amazon.com/cli/). Les rubriques Chargement ci-dessous expliquent comment charger des archives sur S3 Glacier à l'aide du kit SDK Amazon pour Java, du kit SDK Amazon pour .NET et de l'API REST.

### **Rubriques**

- [Options de chargement d'une archive sur Amazon S3 Glacier](#page-123-1)
- [Chargement d'une archive en une seule opération](#page-124-0)
- [Chargement d'archives volumineuses en plusieurs parties \(chargement partitionné\)](#page-135-0)

## <span id="page-123-1"></span>Options de chargement d'une archive sur Amazon S3 Glacier

Selon la taille des données que vous chargez, S3 Glacier offre les possibilités suivantes :

- Charger des archives en une seule opération : vous pouvez charger des archives de 1 octet à 4 Go en une seule opération. Toutefois, nous encourageons les clients S3 Glacier à utiliser le chargement partitionné pour charger les archives de plus de 100 Mo. Pour de plus amples informations, veuillez consulter [Chargement d'une archive en une seule opération.](#page-124-0)
- Charger des archives en plusieurs parties : l'API de chargement partitionné vous permet de charger des archives volumineuses, d'une taille maximale d'environ 40 000 Go (10 000 \* 4 Go).

L'appel d'API de chargement partitionné est conçu pour améliorer l'expérience de chargement pour les archives plus volumineuses. Vous pouvez charger des archives en plusieurs parties. Ces parties peuvent être chargées indépendamment, dans n'importe quel ordre, et en parallèle. En cas d'échec du chargement d'une partie, vous ne devez recharger que cette partie, et non la totalité

de l'archive. Vous pouvez utiliser le chargement partitionné pour les archives dont la taille est comprise entre 1 octet et environ 40 000 Go. Pour de plus amples informations, veuillez consulter [Chargement d'archives volumineuses en plusieurs parties \(chargement partitionné\).](#page-135-0)

### **A** Important

L'inventaire de coffre S3 Glacier est mis à jour une seule fois par jour. Lorsque vous chargez une archive, elle est ajoutée à votre coffre, mais elle n'est pas visible (dans la console ou dans votre liste d'inventaire de coffre téléchargé) tant que l'inventaire de coffre n'est pas mis à jour.

## Utilisation du service AWS Snowball

AWS Snowball accélère le transfert de grandes quantités de données entrant et sortant d'AWS avec des appareils dont Amazon est propriétaire, sans passer par Internet. Pour plus d'informations, consultez la page de détails de [AWS Snowball](https://aws.amazon.com/snowball).

Pour charger des données existantes sur Amazon S3 Glacier (S3 Glacier), vous pouvez utiliser l'un des types d'appareil AWS Snowball pour importer des données dans Amazon S3 et les transférer ensuite vers la classe de stockage S3 Glacier à des fins d'archivage en utilisant des règles de cycle de vie. Lorsque vous transférez des objets Amazon S3 vers la classe de stockage S3 Glacier, Amazon S3 utilise S3 Glacier en interne en vue d'un stockage durable à moindre coût. Bien que les objets soient stockés dans S3 Glacier, ils restent des objets Amazon S3 que vous gérez dans Amazon S3 et auxquels vous ne pouvez pas accéder directement via S3 Glacier.

Pour plus d'informations sur la configuration du cycle de vie Amazon S3 et sur le transfert d'objets vers la classe de stockage S3 Glacier, consultez [Gestion du cycle de vie des objets](https://docs.aws.amazon.com/AmazonS3/latest/dev/object-lifecycle-mgmt.html) et [Transition des](https://docs.aws.amazon.com/AmazonS3/latest/dev/lifecycle-transition-general-considerations.html)  [objets](https://docs.aws.amazon.com/AmazonS3/latest/dev/lifecycle-transition-general-considerations.html) dans le Guide de l'utilisateur Amazon Simple Storage Service.

## <span id="page-124-0"></span>Chargement d'une archive en une seule opération

Comme il est décrit dans [Chargement d'une archive dans Amazon S3 Glacier,](#page-123-0) vous pouvez charger de petites archives en une seule opération. Toutefois, nous encourageons les clients Amazon S3 Glacier (S3 Glacier) à utiliser le chargement partitionné pour charger les archives de plus de 100 Mo.

### **Rubriques**

• [Chargement d'une archive en une seule opération à l'aide du kit AWS Command Line Interface](#page-125-0)

- [Chargement d'une archive en une seule opération à l'aide du kit AWS SDK for Java](#page-126-0)
- [Chargement d'une archive en une seule opération à l'aide d'AWS SDK for .NET dans Amazon G3](#page-131-0) **[Glacier](#page-131-0)**
- [Chargement d'une archive en une seule opération à l'aide de l'API REST](#page-135-1)

<span id="page-125-0"></span>Chargement d'une archive en une seule opération à l'aide du kit AWS Command Line Interface

Vous pouvez charger une archive dans Amazon S3 Glacier (S3 Glacier) à l'aide de l'AWS Command Line Interface (AWS CLI).

### **Rubriques**

- [\(Prérequis\) Configuration de l'AWS CLI](#page-40-0)
- [Exemple : Chargement d'une archive à l'aide de l'interface AWS CLI](#page-126-1)

(Prérequis) Configuration de l'AWS CLI

1. Téléchargez et configurez l AWS CLI. Pour obtenir des instructions, consultez les rubriques suivantes dans le Guide de l'utilisateur de l'AWS Command Line Interface:

[Installation du AWS Command Line Interface](https://docs.aws.amazon.com/cli/latest/userguide/installing.html)

[Configuration de l'AWS Command Line Interface](https://docs.aws.amazon.com/cli/latest/userguide/cli-chap-getting-started.html)

- 2. Vérifiez la configuration de votre interface AWS CLI en saisissant les commandes suivantes à l'invite de commande. Ces commandes ne fournissent pas directement d'informations d'identification, par conséquent ce sont les informations du profil par défaut qui sont utilisées.
	- Essayez d'utiliser la commande help.

aws help

• Pour obtenir la liste des coffres S3 Glacier du compte configuré, utilisez la commande listvaults. Remplacez *123456789012* par l'ID de votre Compte AWS.

aws glacier list-vaults --account-id *123456789012*

• Pour voir les données de configuration actuelles de l'interface AWS CLI, utilisez la commande aws configure list.

aws configure list

<span id="page-126-1"></span>Exemple : Chargement d'une archive à l'aide de l'interface AWS CLI

Pour charger une archive, vous devez avoir créé un coffre. Pour plus d'informations sur la création de coffres, consultez [Création d'un coffre dans Amazon S3 Glacier.](#page-48-0)

1. Utilisez la commande upload-archive pour ajouter une archive à un coffre existant. Dans l'exemple ci-dessous, remplacez les valeurs des paramètres vault name et account ID. Pour le paramètre body, indiquez le chemin du fichier que vous souhaitez charger.

```
aws glacier upload-archive --vault-name awsexamplevault --account-id 123456789012
  --body archive.zip
```
2. Sortie attendue :

```
\{ "archiveId": "kKB7ymWJVpPSwhGP6ycSOAekp9ZYe_--zM_mw6k76ZFGEIWQX-
ybtRDvc2VkPSDtfKmQrj0IRQLSGsNuDp-
AJVlu2ccmDSyDUmZwKbwbpAdGATGDiB3hHO0bjbGehXTcApVud_wyDw", 
     "checksum": "969fb39823836d81f0cc028195fcdbcbbe76cdde932d4646fa7de5f21e18aa67", 
     "location": "/123456789012/vaults/awsexamplevault/archives/
kKB7ymWJVpPSwhGP6ycSOAekp9ZYe_--zM_mw6k76ZFGEIWQX-ybtRDvc2VkPSDtfKmQrj0IRQLSGsNuDp-
AJVlu2ccmDSyDUmZwKbwbpAdGATGDiB3hHO0bjbGehXTcApVud_wyDw"
}
```
Une fois terminée, la commande sort l'ID, le total de contrôle et l'emplacement de l'archive dans S3 Glacier. Pour plus d'informations sur la commande upload-archive, consultez [upload-archive](https://docs.aws.amazon.com/cli/latest/reference/glacier/upload-archive.html) dans le guide de référence des commandes AWS CLI.

<span id="page-126-0"></span>Chargement d'une archive en une seule opération à l'aide du kit AWS SDK for Java

Les [API de haut et bas niveau](#page-207-0) fournies par le kit SDK Amazon pour Java proposent une méthode de chargement d'archive.

#### **Rubriques**

• [Chargement d'une archive à l'aide de l'API de haut niveau du kit AWS SDK for Java](#page-127-0)

• [Chargement d'une archive en une seule opération à l'aide de l'API de bas niveau du kit AWS SDK](#page-128-0) [for Java](#page-128-0)

<span id="page-127-0"></span>Chargement d'une archive à l'aide de l'API de haut niveau du kit AWS SDK for Java

La classe ArchiveTransferManager de l'API de haut niveau fournit la méthode upload, qui permet de charger une archive dans un coffre.

#### **a** Note

Vous pouvez utiliser la méthode upload pour charger des archives petites ou volumineuses. Selon la taille de l'archive que vous chargez, cette méthode détermine si vous devez charger l'archive en une seule opération ou si vous devez utiliser l'API de chargement partitionné pour charger l'archive en plusieurs parties.

Exemple : Chargement d'une archive à l'aide de l'API de haut niveau du kit AWS SDK for Java

L'exemple de code Java suivant charge une archive sur un coffre (examplevault) dans la région USA Ouest (Oregon) (us-west-2). Pour obtenir la liste des régions AWS et des points de terminaison pris en charge, consultez [Accès à Amazon S3 Glacier](#page-17-0).

Pour obtenir les instructions étape par étape permettant d'exécuter cet exemple, consultez la section [Exécution d'exemples Java pour Amazon S3 Glacier en utilisant Eclipse.](#page-212-0) Vous devez mettre à jour le code tel qu'il est présenté avec le nom du coffre sur lequel vous souhaitez effectuer le chargement et le nom du fichier à charger.

#### Example

```
import java.io.File;
import java.io.IOException;
import java.util.Date;
import com.amazonaws.auth.profile.ProfileCredentialsProvider;
import com.amazonaws.services.glacier.AmazonGlacierClient;
import com.amazonaws.services.glacier.transfer.ArchiveTransferManager;
import com.amazonaws.services.glacier.transfer.UploadResult;
```

```
public class ArchiveUploadHighLevel { 
     public static String vaultName = "*** provide vault name ***"; 
     public static String archiveToUpload = "*** provide name of file to upload ***"; 
     public static AmazonGlacierClient client; 
     public static void main(String[] args) throws IOException { 
      ProfileCredentialsProvider credentials = new ProfileCredentialsProvider(); 
         client = new AmazonGlacierClient(credentials); 
         client.setEndpoint("https://glacier.us-west-2.amazonaws.com/"); 
         try { 
             ArchiveTransferManager atm = new ArchiveTransferManager(client, 
  credentials); 
             UploadResult result = atm.upload(vaultName, "my archive " + (new Date()), 
  new File(archiveToUpload)); 
             System.out.println("Archive ID: " + result.getArchiveId()); 
         } catch (Exception e) 
         { 
             System.err.println(e); 
         } 
     }
}
```
<span id="page-128-0"></span>Chargement d'une archive en une seule opération à l'aide de l'API de bas niveau du kit AWS SDK for Java

L'API de bas niveau fournit des méthodes pour toutes les opérations d'archivage. Voici les étapes de chargement d'une archive à l'aide du kit AWS SDK for Java.

1. Créez une instance de la classe AmazonGlacierClient (le client).

Vous devez spécifier la région AWS où vous souhaitez charger l'archive. Toutes les opérations que vous effectuez à l'aide de ce client s'appliquent à cette région AWS.

2. Fournissez les informations de demande en créant une instance de la classe UploadArchiveRequest.

Outre les données que vous souhaitez télécharger, vous devez fournir un total de contrôle (hachage d'arborescence SHA-256) de la charge utile, le nom du coffre, la longueur du contenu des données et votre ID de compte.

Si vous n'indiquez pas d'ID de compte, l'ID de compte associé aux informations d'identification que vous avez indiquées pour signer la demande est pris en compte. Pour de plus amples informations, veuillez consulter [Utilisation d'AWS SDK for Java avec Amazon S3 Glacier.](#page-210-0)

3. Exécutez la méthode uploadArchive en fournissant l'objet de demande comme paramètre.

En réponse, Amazon S3 Glacier (S3 Glacier) renvoie l'ID de l'archive qui vient d'être chargée.

L'extrait de code Java suivant illustre les étapes précédentes.

```
AmazonGlacierClient client;
UploadArchiveRequest request = new UploadArchiveRequest() 
     .withVaultName("*** provide vault name ***") 
     .withChecksum(checksum) 
     .withBody(new ByteArrayInputStream(body)) 
     .withContentLength((long)body.length);
UploadArchiveResult uploadArchiveResult = client.uploadArchive(request);
System.out.println("Location (includes ArchiveID): " + 
  uploadArchiveResult.getLocation());
```
Exemple : Chargement d'une archive en une seule opération à l'aide de l'API de bas niveau du kit AWS SDK for Java

L'exemple de code Java suivant utilise le kit AWS SDK for Java pour charger une archive dans un coffre (examplevault). Pour obtenir les instructions étape par étape permettant d'exécuter cet exemple, consultez la section [Exécution d'exemples Java pour Amazon S3 Glacier en utilisant](#page-212-0)  [Eclipse.](#page-212-0) Vous devez mettre à jour le code tel qu'il est présenté avec le nom du coffre sur lequel vous souhaitez effectuer le chargement et le nom du fichier à charger.

```
import java.io.ByteArrayInputStream;
import java.io.File;
import java.io.FileInputStream;
import java.io.IOException;
```

```
import java.io.InputStream;
import com.amazonaws.auth.profile.ProfileCredentialsProvider;
import com.amazonaws.services.glacier.AmazonGlacierClient;
import com.amazonaws.services.glacier.TreeHashGenerator;
import com.amazonaws.services.glacier.model.UploadArchiveRequest;
import com.amazonaws.services.glacier.model.UploadArchiveResult;
public class ArchiveUploadLowLevel { 
     public static String vaultName = "*** provide vault name ****"; 
     public static String archiveFilePath = "*** provide to file upload ****"; 
     public static AmazonGlacierClient client; 
     public static void main(String[] args) throws IOException { 
      ProfileCredentialsProvider credentials = new ProfileCredentialsProvider(); 
         client = new AmazonGlacierClient(credentials); 
         client.setEndpoint("https://glacier.us-east-1.amazonaws.com/"); 
         try { 
             // First open file and read. 
            File file = new File(archiveFilePath);
             InputStream is = new FileInputStream(file); 
            byte[] body = new byte[(int) file.length()];
             is.read(body); 
             // Send request. 
             UploadArchiveRequest request = new UploadArchiveRequest() 
                  .withVaultName(vaultName) 
                  .withChecksum(TreeHashGenerator.calculateTreeHash(new 
  File(archiveFilePath))) 
                  .withBody(new ByteArrayInputStream(body)) 
                  .withContentLength((long)body.length); 
             UploadArchiveResult uploadArchiveResult = client.uploadArchive(request); 
             System.out.println("ArchiveID: " + uploadArchiveResult.getArchiveId()); 
         } catch (Exception e) 
         { 
             System.err.println("Archive not uploaded."); 
             System.err.println(e); 
         }
```
}

}

<span id="page-131-0"></span>Chargement d'une archive en une seule opération à l'aide d'AWS SDK for .NET dans Amazon G3 Glacier

Les [API de haut et bas niveau](#page-207-0) fournies par le kit SDK Amazon pour .NET proposent une méthode de chargement d'archive en une seule opération.

### Rubriques

- [Chargement d'une archive à l'aide de l'API de haut niveau du kit AWS SDK for .NET](#page-131-1)
- [Chargement d'une archive en une seule opération à l'aide de l'API de bas niveau du kit AWS SDK](#page-132-0) [for .NET](#page-132-0)

<span id="page-131-1"></span>Chargement d'une archive à l'aide de l'API de haut niveau du kit AWS SDK for .NET

La classe ArchiveTransferManager de l'API de haut niveau fournit la méthode Upload qui permet de charger une archive dans un coffre.

### **a** Note

Vous pouvez utiliser la méthode Upload pour charger des fichiers petits ou volumineux. Selon la taille du fichier que vous chargez, cette méthode détermine si vous devez effectuer cette opération en une seule fois ou si vous devez utiliser l'API de chargement partitionné pour charger le fichier en plusieurs parties.

Exemple : Chargement d'une archive à l'aide de l'API de haut niveau du kit AWS SDK for .NET

L'exemple de code C# suivant charge une archive sur un coffre (examplevault) dans la région USA Ouest (Oregon).

Pour obtenir les instructions étape par étape permettant d'exécuter cet exemple, consultez la section [Exemples de code en cours d'exécution.](#page-216-0) Vous devez mettre à jour le code tel qu'il est présenté avec le nom du fichier que vous souhaitez charger.

### Example

using System;

Chargement d'une archive en une seule opération Version de l'API 2012-06-01 122

```
using Amazon.Glacier;
using Amazon.Glacier.Transfer;
using Amazon.Runtime;
namespace glacier.amazon.com.docsamples
{ 
   class ArchiveUploadHighLevel 
  \mathcal{L}static string vaultName = "examplevault";
     static string archiveToUpload = "*** Provide file name (with full path) to upload 
  ***"; 
     public static void Main(string[] args) 
     { 
        try 
       { 
         var manager = new ArchiveTransferManager(Amazon.RegionEndpoint.USWest2);
          // Upload an archive. 
          string archiveId = manager.Upload(vaultName, "upload archive test", 
  archiveToUpload).ArchiveId; 
          Console.WriteLine("Archive ID: (Copy and save this ID for use in other 
  examples.) : {0}", archiveId); 
          Console.WriteLine("To continue, press Enter"); 
          Console.ReadKey(); 
       } 
       catch (AmazonGlacierException e) { Console.WriteLine(e.Message); } 
       catch (AmazonServiceException e) { Console.WriteLine(e.Message); } 
       catch (Exception e) { Console.WriteLine(e.Message); } 
       Console.WriteLine("To continue, press Enter"); 
       Console.ReadKey(); 
     } 
   }
}
```
<span id="page-132-0"></span>Chargement d'une archive en une seule opération à l'aide de l'API de bas niveau du kit AWS SDK for .NET

L'API de bas niveau fournit des méthodes pour toutes les opérations d'archivage. Voici les étapes de chargement d'une archive à l'aide du kit AWS SDK for .NET.

1. Créez une instance de la classe AmazonGlacierClient (le client).

Vous devez spécifier la région AWS où vous souhaitez charger l'archive. Toutes les opérations que vous effectuez à l'aide de ce client s'appliquent à cette région AWS.

2. Fournissez les informations de demande en créant une instance de la classe UploadArchiveRequest.

Outre les données que vous souhaitez télécharger, vous devrez fournir un total de contrôle (hachage d'arborescence SHA-256) de la charge utile, le nom du coffre et votre ID de compte.

Si vous n'indiquez pas d'ID de compte, l'ID de compte associé aux informations d'identification que vous avez indiquées pour signer la demande est pris en compte. Pour de plus amples informations, veuillez consulter [Utilisation d'AWS SDK for .NET avec Amazon S3 Glacier](#page-214-0).

3. Exécutez la méthode UploadArchive en fournissant l'objet de demande comme paramètre.

En réponse, S3 Glacier renvoie l'ID de l'archive qui vient d'être chargée.

Exemple : Chargement d'une archive en une seule opération à l'aide de l'API de bas niveau du kit AWS SDK for .NET

L'exemple de code C# suivant présente les étapes précédentes. L'exemple utilise le kit AWS SDK for .NET pour charger une archive dans un coffre (examplevault).

#### **a** Note

Pour plus d'informations sur l'API REST sous-jacente pour charger une archive en une seule demande, consultez [Chargement d'archive \(POST archive\).](#page-459-0)

Pour obtenir les instructions étape par étape permettant d'exécuter cet exemple, consultez la section [Exemples de code en cours d'exécution.](#page-216-0) Vous devez mettre à jour le code tel qu'il est présenté avec le nom du fichier que vous souhaitez charger.

#### Example

```
using System;
using System.IO;
using Amazon.Glacier;
using Amazon.Glacier.Model;
using Amazon.Runtime;
```

```
namespace glacier.amazon.com.docsamples
{ 
   class ArchiveUploadSingleOpLowLevel 
  \mathcal{L}static string vaultName = "examplevault";
     static string archiveToUpload = "*** Provide file name (with full path) to upload 
  ***"; 
     public static void Main(string[] args) 
    \mathcal{L} AmazonGlacierClient client; 
       try 
      \{ using (client = new AmazonGlacierClient(Amazon.RegionEndpoint.USWest2)) 
         { 
           Console.WriteLine("Uploading an archive."); 
          string archiveId = UploadAnArchive(client);
           Console.WriteLine("Archive ID: {0}", archiveId); 
         } 
       } 
       catch (AmazonGlacierException e) { Console.WriteLine(e.Message); } 
       catch (AmazonServiceException e) { Console.WriteLine(e.Message); } 
       catch (Exception e) { Console.WriteLine(e.Message); } 
       Console.WriteLine("To continue, press Enter"); 
       Console.ReadKey(); 
     } 
     static string UploadAnArchive(AmazonGlacierClient client) 
     { 
       using (FileStream fileStream = new FileStream(archiveToUpload, FileMode.Open, 
  FileAccess.Read)) 
      \mathcal{L} string treeHash = TreeHashGenerator.CalculateTreeHash(fileStream); 
         UploadArchiveRequest request = new UploadArchiveRequest() 
         { 
           VaultName = vaultName, 
           Body = fileStream, 
           Checksum = treeHash 
         }; 
         UploadArchiveResponse response = client.UploadArchive(request); 
        string archiveID = response. ArchiveId;
         return archiveID; 
       } 
     }
```
}

}

## <span id="page-135-1"></span>Chargement d'une archive en une seule opération à l'aide de l'API REST

Vous pouvez utiliser l'appel de l'API de chargement d'archive pour charger une archive en une seule opération. Pour de plus amples informations, veuillez consulter [Chargement d'archive \(POST](#page-459-0)  [archive\).](#page-459-0)

# <span id="page-135-0"></span>Chargement d'archives volumineuses en plusieurs parties (chargement partitionné)

## Rubriques

- [Processus de chargement partitionné](#page-135-2)
- [En bref](#page-137-0)
- [Chargement d'archives volumineuses à l'aide de l'interface AWS CLI](#page-138-0)
- [Chargement d'archives volumineuses en plusieurs parties à l'aide du kit SDK Amazon pour Java](#page-144-0)
- [Chargement d'archives volumineuses à l'aide du kit AWS SDK for .NET](#page-149-0)
- [Chargement d'archives volumineuses en plusieurs parties à l'aide de l'API REST](#page-154-1)

## <span id="page-135-2"></span>Processus de chargement partitionné

Comme indiqué dans [Chargement d'une archive dans Amazon S3 Glacier,](#page-123-0) nous encourageons les clients Amazon S3 Glacier (S3 Glacier) à utiliser le chargement partitionné pour charger les archives de plus de 100 mébioctets (Mio).

1. Lancement du chargement partitionné

Lorsque vous envoyez une demande pour lancer un chargement partitionné, S3 Glacier renvoie un ID de chargement partitionné, qui est l'identifiant unique de votre chargement partitionné. Cet ID sera requis pour toute opération de chargement partitionné suivante. L'ID n'expire pas avant au moins 24 heures après que S3 Glacier a terminé la tâche.

Dans votre demande de lancement d'un chargement partitionné, vous devez spécifier la taille des parties en nombre d'octets. Chacune des parties que vous chargez, à l'exception de la dernière partie, doit correspondre à cette taille.

## **a** Note

Vous n'avez pas besoin de connaître la taille globale de l'archive lorsque vous utilisez le chargement partitionné. Cela signifie que vous pouvez utiliser des téléchargements partiels dans les cas où vous ne connaissez pas la taille de l'archive lorsque vous commencez à charger l'archive. Vous devez juste définir la taille des parties au moment du lancement d'un chargement partitionné.

Dans la demande de lancement de chargement partitionné, vous pouvez également fournir une description facultative de l'archive.

2. Chargement des parties

Pour chaque demande de chargement de partie, vous devez inclure l'ID de chargement partitionné que vous avez obtenu à l'étape 1. Dans la demande, vous devez également spécifier la plage de contenu, en octets, en identifiant la position de la partie dans l'archive finale. S3 Glacier se servira par la suite des informations sur la plage de contenu pour assembler l'archive dans le bon ordre. Etant donné que vous indiquez la plage de contenu de chaque partie que vous chargez, il détermine la position de chaque partie dans l'assemblage final de l'archive ; par conséquent, vous pouvez charger les parties dans n'importe quel ordre. Vous pouvez également charger différentes parties en parallèle. Si vous chargez une nouvelle partie en utilisant la même plage de contenu que celle définie pour une partie précédemment chargée, cette dernière est remplacée.

3. Achèvement (ou arrêt) du chargement partitionné

Après avoir chargé toutes les parties d'une archive, utilisez l'opération d'achèvement. Là encore, vous devez spécifier l'ID de chargement dans votre demande. S3 Glacier crée une archive en concaténant les parties par ordre croissant en fonction de la plage de contenu que vous avez indiquée. Dans la réponse de S3 Glacier à une demande d'achèvement du chargement partitionné figure l'ID de l'archive nouvellement créée. Si vous avez ajouté une description facultative de l'archive à la demande de lancement du chargement partitionné, S3 Glacier l'associe à l'archive assemblée. Lorsque votre opération d'achèvement de chargement partitionné aboutit, vous ne pouvez pas faire référence à l'ID de chargement partitionné. Cela signifie que vous ne pouvez pas accéder aux parties associées à l'ID de chargement partitionné. Si vous arrêtez un chargement partitionné, vous ne pouvez pas charger de parties supplémentaires en utilisant cet ID de chargement partitionné. L'ensemble du stockage consommé par les parties associées au chargement partitionné arrêté est libéré. Si des parties étaient en cours de chargement, ces opérations peuvent encore réussir ou échouer même après un arrêt.

Opérations supplémentaires de chargement partitionné

Amazon S3 Glacier (S3 Glacier) propose les appels d'API de chargement partitionné supplémentaires suivants.

- Affichage des parties : cette opération vous permet d'afficher la liste des parties d'un chargement partitionné spécifique. Elle renvoie des informations sur les parties que vous chargées dans le cadre d'un chargement partitionné. Pour chaque demande d'affichage d'une liste de parties, S3 Glacier renvoie les informations pour un maximum de 1 000 parties. S'il existe d'autres parties à afficher pour le chargement partitionné, le résultat est paginé et la réponse renvoyée inclut un marqueur à partir duquel poursuivre l'affichage de la liste. Vous devez envoyer des demandes supplémentaires pour extraire les parties suivantes. Notez que la liste des parties renvoyée n'inclut pas les parties dont le chargement n'est pas terminé.
- Affichage des chargements partitionnés : cette opération vous permet d'obtenir la liste des chargements partitionnés en cours. Un chargement partitionné en cours est un chargement que vous avez lancé, mais que vous n'avez pas encore terminé ou arrêté. Pour chaque demande d'affichage d'une liste de chargements partitionnés, S3 Glacier renvoie jusqu'à 1 000 chargements partitionnés. S'il existe d'autres chargements partitionnés à afficher, le résultat est paginé et la réponse renvoyée inclut un marqueur à partir duquel poursuivre l'affichage de la liste. Vous devez envoyer des demandes supplémentaires pour extraire les chargements partitionnés restants.

## <span id="page-137-0"></span>En bref

Le tableau suivant fournit les principales spécifications du chargement partitionné.

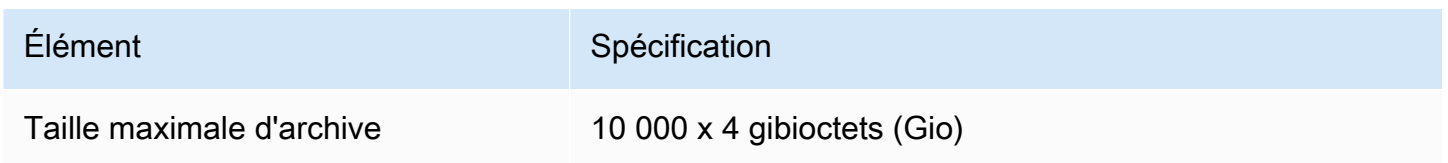

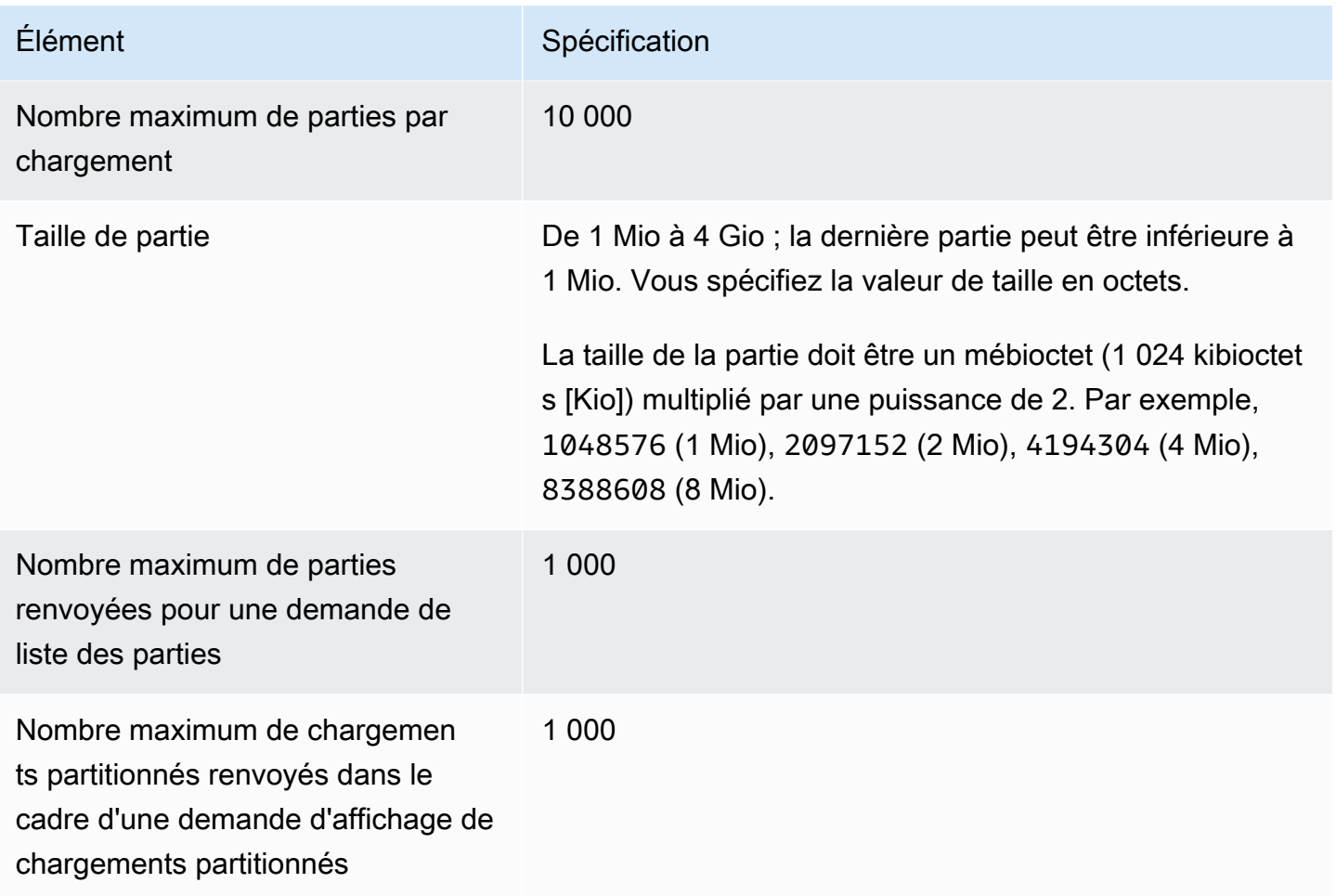

## <span id="page-138-0"></span>Chargement d'archives volumineuses à l'aide de l'interface AWS CLI

Vous pouvez charger une archive dans Amazon S3 Glacier (S3 Glacier) à l'aide de l'AWS Command Line Interface (AWS CLI). Pour améliorer l'expérience de chargement dans le cas des archives volumineuses, S3 Glacier propose plusieurs opérations d'API afin de prendre en charge les chargements partitionnés. Grâce à ces opérations d'API, vous pouvez charger les archives en plusieurs parties. Ces parties peuvent être chargées indépendamment, dans n'importe quel ordre, et en parallèle. Si le chargement d'une partie échoue, vous devez uniquement recharger cette partie, pas l'archive entière. Vous pouvez utiliser le chargement partitionné pour les archives dont la taille est comprise entre 1 octet et environ 40 000 gibioctets (Gio).

Pour plus d'informations sur les chargements partitionnés S3 Glacier, consultez [Chargement](#page-135-0)  [d'archives volumineuses en plusieurs parties \(chargement partitionné\).](#page-135-0)

## **Rubriques**

• [\(Prérequis\) Configuration de l'AWS CLI](#page-40-0)

- [\(Prérequis\) Installation de Python](#page-139-0)
- [\(Prérequis\) Création d'un coffre S3 Glacier](#page-140-0)
- [Exemple : Chargement d'archives volumineuses en plusieurs parties à l'aide de l'interface AWS](#page-140-1) [CLI](#page-140-1)

(Prérequis) Configuration de l'AWS CLI

1. Téléchargez et configurez l AWS CLI. Pour obtenir des instructions, consultez les rubriques suivantes dans le Guide de l'utilisateur de l'AWS Command Line Interface:

[Installation du AWS Command Line Interface](https://docs.aws.amazon.com/cli/latest/userguide/installing.html)

[Configuration de l'AWS Command Line Interface](https://docs.aws.amazon.com/cli/latest/userguide/cli-chap-getting-started.html)

- 2. Vérifiez la configuration de votre interface AWS CLI en saisissant les commandes suivantes à l'invite de commande. Ces commandes ne fournissent pas directement d'informations d'identification, par conséquent ce sont les informations du profil par défaut qui sont utilisées.
	- Essayez d'utiliser la commande help.

```
aws help
```
• Pour obtenir la liste des coffres S3 Glacier du compte configuré, utilisez la commande listvaults. Remplacez *123456789012* par l'ID de votre Compte AWS.

aws glacier list-vaults --account-id *123456789012*

• Pour voir les données de configuration actuelles de l'interface AWS CLI, utilisez la commande aws configure list.

aws configure list

<span id="page-139-0"></span>(Prérequis) Installation de Python

Pour effectuer un chargement partitionné, vous devez calculer le hachage d'arborescence SHA256 de l'archive que vous chargez. Cette opération est à différencier du calcul du hachage d'arborescence SHA256 du fichier que vous souhaitez charger. Pour calculer le hachage d'arborescence SHA256 de l'archive que vous chargez, vous pouvez utiliser Java, C# (avec .NET) ou Python. Dans cet exemple, vous allez utiliser Python. Pour savoir comment utiliser Java ou C#, consultez [Calcul des totaux de contrôle.](#page-369-0)

Pour plus d'informations sur l'installation de Python, consultez [Install ou update Python](https://boto3.amazonaws.com/v1/documentation/api/latest/guide/quickstart.html#installation) dans le Guide du développeur Boto3.

<span id="page-140-0"></span>(Prérequis) Création d'un coffre S3 Glacier

Pour pouvoir utiliser l'exemple suivant, vous devez avoir créé au moins un coffre S3 Glacier. Pour plus d'informations sur la création de coffres, consultez [Création d'un coffre dans Amazon S3 Glacier](#page-48-0).

<span id="page-140-1"></span>Exemple : Chargement d'archives volumineuses en plusieurs parties à l'aide de l'interface AWS CLI

Dans cet exemple, vous allez créer un fichier et le charger en plusieurs parties sur Amazon S3 Glacier à l'aide d'opérations d'API de chargement partitionné.

### **A** Important

Avant de commencer cette procédure, assurez-vous d'avoir effectué toutes les étapes prérequises. Pour charger une archive, vous devez avoir créé un coffre, configuré l'interface AWS CLI et être en mesure d'utiliser Java, C# ou Python pour calculer un hachage d'arborescence SHA256.

La procédure suivante utilise les commandes initiate-multipart-upload, uploadmultipart-part et complete-multipart-upload de l'interface AWS CLI.

Pour obtenir des informations plus détaillées sur chacun de ces commandes, consultez [initiate](https://docs.aws.amazon.com/cli/latest/reference/glacier/initiate-multipart-upload.html)[multipart-upload](https://docs.aws.amazon.com/cli/latest/reference/glacier/initiate-multipart-upload.html), [upload-multipart-part](https://docs.aws.amazon.com/cli/latest/reference/glacier/upload-multipart-part.html) et [complete-multipart-upload](https://docs.aws.amazon.com/cli/latest/reference/glacier/complete-multipart-upload.html) dans le guide de référence des commandes AWS CLI.

1. Utilisez la commande [initiate-multipart-upload](https://docs.aws.amazon.com/cli/latest/reference/glacier/initiate-multipart-upload.html) pour créer une ressource de chargement partitionné. Dans votre demande, spécifiez la taille des parties en nombre d'octets. Chacune des parties que vous chargez, à l'exception de la dernière, doit avoir cette taille. Vous n'avez pas besoin de connaître la taille globale de l'archive lorsque vous lancez un chargement. Cependant, vous aurez besoin de connaître la taille totale, en octets, de chaque partie pour effectuer le chargement à l'étape finale.

Dans la commande ci-dessous, remplacez les valeurs des paramètres --vault-name et - account-ID par vos propres informations. Cette commande indique que vous allez charger

une archive avec des parties d'une taille d'1 mébioctet (Mio) (1 024 x 1024 octets) par fichier. Remplacez la valeur de ce paramètre --part-size si nécessaire.

```
aws glacier initiate-multipart-upload --vault-name awsexamplevault --part-
size 1048576 --account-id 123456789012
```
Sortie attendue :

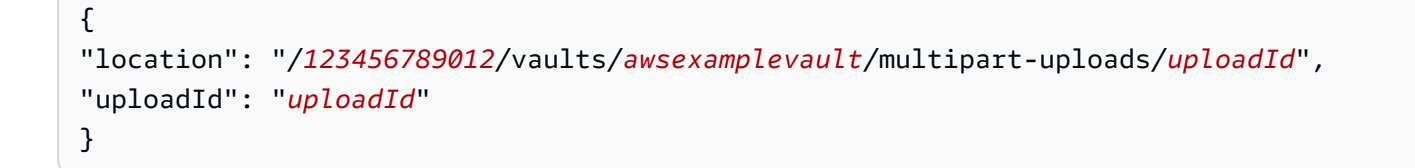

Une fois terminée, la commande sort l'ID de chargement de la ressource de chargement partitionné ainsi que son emplacement dans S3 Glacier. Cet ID de chargement vous servira dans les prochaines étapes.

2. Pour cet exemple, vous pouvez utiliser les commandes suivantes pour créer un fichier de 4,4 Mio, le scinder en fragments de 1 Mio et charger chacun de ces fragments. Pour charger vos propres fichiers, vous pouvez suivre une procédure similaire en scindant vos données en fragments et en chargeant chaque partie.

Linux ou macOS

La commande suivante crée un fichier de 4,4 Mio, nommé file\_to\_upload, sur Linux ou macOS.

mkfile -n 9000b *file\_to\_upload*

### **Windows**

La commande suivante crée un fichier de 4,4 Mio, nommé file\_to\_upload, sur Windows.

fsutil file createnew *file\_to\_upload* 4608000

3. Vous allez ensuite scinder ce fichier en fragments de 1 Mio.

split -b 1048576 *file\_to\_upload* chunk

Vous disposez maintenant des cinq fragments suivants. Les quatre premiers font 1 Mio, et le dernier environ 400 kibioctets (Kio).

chunkaa chunkab chunkac chunkad chunkae

4. Utilisez la commande [upload-multipart-part](https://docs.aws.amazon.com/cli/latest/reference/glacier/upload-multipart-part.html) pour charger une partie d'une archive. Vous pouvez charger les parties de l'archive dans n'importe quel ordre. Vous pouvez également les charger en parallèle. Vous pouvez charger jusqu'à 10 000 parties pour un chargement partitionné.

Dans la commande suivante, remplacez les valeurs des paramètres --vault-name, - account-ID et --upload-id. L'ID de chargement doit correspondre à l'ID indiqué comme sortie de la commande initiate-multipart-upload. Le paramètre --range indique que vous allez charger une partie dont la taille est de 1 Mio (1 024 x 1 024 octets). Cette taille doit correspondre à celle que vous avez spécifiée dans la commande initiate-multipartupload. Ajustez cette valeur de taille si nécessaire. Le paramètre --body indique le nom de la partie que vous chargez actuellement.

```
aws glacier upload-multipart-part --body chunkaa --range='bytes 0-1048575/*' --
vault-name awsexamplevault --account-id 123456789012 --upload-id upload_ID
```
En cas de succès, la commande génère une sortie contenant le total de contrôle de la partie chargée.

5. Exécutez une nouvelle fois la commande upload-multipart-part pour charger les parties restantes de votre chargement partitionné. Mettez à jour les valeurs des paramètres --range et –-body pour chaque commande de sorte qu'elles correspondent à la partie que vous chargez.

```
aws glacier upload-multipart-part --body chunkab --range='bytes 1048576-2097151/*'
  --vault-name awsexamplevault --account-id 123456789012 --upload-id upload_ID
```
aws glacier upload-multipart-part --body *chunkac* --range=*'bytes 2097152-3145727/\*'* --vault-name *awsexamplevault* --account-id *123456789012* --upload-id *upload\_ID*

```
aws glacier upload-multipart-part --body chunkad --range='bytes 3145728-4194303/*'
  --vault-name awsexamplevault --account-id 123456789012 --upload-id upload_ID
```
aws glacier upload-multipart-part --body *chunkae* --range=*'bytes 4194304-4607999/\*'* --vault-name *awsexamplevault* --account-id *123456789012* --upload-id *upload\_ID*

#### **a** Note

La valeur du paramètre --range de la commande finale est inférieure, car notre chargement fait moins de 1 Mio. En cas de succès, chaque commande génère une sortie contenant le total de contrôle de chaque partie chargée.

6. Ensuite, vous allez assembler l'archive et terminer le chargement. Vous devez inclure la taille totale et le hachage d'arborescence SHA256 de l'archive.

Pour calculer le hachage d'arborescence SHA256 de l'archive, vous pouvez utiliser Java, C# ou Python. Dans cet exemple, vous allez utiliser Python. Pour savoir comment utiliser Java ou C#, consultez [Calcul des totaux de contrôle.](#page-369-0)

Créez le fichier Python checksum.py et insérez le code suivant. Si nécessaire, remplacez le nom du fichier d'origine.

```
from botocore.utils import calculate_tree_hash
```

```
checksum = calculate_tree_hash(open('file_to_upload', 'rb'))
print(checksum)
```
7. Exécutez checksum.py pour calculer le hachage d'arborescence SHA256. Le hachage suivant peut ne pas correspondre à votre sortie.

```
$ python3 checksum.py
$ 3d760edb291bfc9d90d35809243de092aea4c47b308290ad12d084f69988ae0c
```
8. Utilisez la commande [complete-multipart-upload](https://docs.aws.amazon.com/cli/latest/reference/glacier/complete-multipart-upload.html) pour terminer le chargement de l'archive. Remplacez les valeurs des paramètres --vault-name, --account-ID, --upload-ID et - checksum. La valeur du paramètre --archive indique la taille totale, en octets, de l'archive. Cette valeur doit correspondre à la somme des tailles des différentes parties que vous avez chargées. Remplacez cette valeur si nécessaire.
```
aws glacier complete-multipart-upload --archive-size 4608000 --vault-
name awsexamplevault --account-id 123456789012 --upload-id upload_ID --
checksum checksum
```
Une fois terminée, la commande sort l'ID, le total de contrôle et l'emplacement de l'archive dans S3 Glacier.

Chargement d'archives volumineuses en plusieurs parties à l'aide du kit SDK Amazon pour Java

Les [API de haut et bas niveau](#page-207-0) fournies par le kit SDK Amazon pour Java proposent une méthode permettant de charger une archive volumineuse (voir [Chargement d'une archive dans Amazon S3](#page-123-0)  [Glacier\)](#page-123-0).

- L'API de haut niveau fournit une méthode que vous pouvez utiliser pour charger des archives de n'importe quelle taille. Selon le fichier que vous chargez, la méthode charge l'archive en une seule opération ou utilise le chargement partitionné pris en charge par Amazon S3 Glacier (S3 Glacier) de façon à charger l'archive en plusieurs parties.
- L'API de bas niveau est mappée étroitement à l'implémentation REST sous-jacente. Par conséquent, elle fournit une méthode pour charger des archives plus petites en une seule opération et un groupe de méthodes qui prennent en charge le chargement partitionné en plusieurs parties pour les archives plus volumineuses. Cette section explique le chargement des archives volumineuses en plusieurs parties à l'aide de l'API de bas niveau.

Pour plus d'informations sur les API de haut niveau et de bas niveau, consultez [Utilisation d'AWS](#page-210-0) [SDK for Java avec Amazon S3 Glacier.](#page-210-0)

#### Rubriques

- [Chargement d'archives volumineuses en plusieurs parties à l'aide de l'API de haut niveau du kit](#page-145-0) [AWS SDK for Java](#page-145-0)
- [Chargement d'archives volumineuses en plusieurs parties à l'aide de l'API de bas niveau du kit](#page-145-1) [AWS SDK for Java](#page-145-1)

<span id="page-145-0"></span>Chargement d'archives volumineuses en plusieurs parties à l'aide de l'API de haut niveau du kit AWS SDK for Java

Vous utilisez les mêmes méthodes de l'API de haut niveau pour charger les archives petites ou volumineuses. Selon la taille de l'archive, les méthodes d'API de haut niveau décident de charger l'archive en une seule opération ou d'utiliser l'API de chargement partitionné fournie par S3 Glacier. Pour de plus amples informations, veuillez consulter [Chargement d'une archive à l'aide de l'API de](#page-127-0) [haut niveau du kit AWS SDK for Java.](#page-127-0)

<span id="page-145-1"></span>Chargement d'archives volumineuses en plusieurs parties à l'aide de l'API de bas niveau du kit AWS SDK for Java

Pour bénéficier d'un contrôle précis du chargement, vous pouvez utiliser l'API de bas niveau afin de configurer la demande et traiter la réponse. Voici les étapes pour charger des archives volumineuses en plusieurs parties à l'aide du kit AWS SDK for Java.

1. Créez une instance de la classe AmazonGlacierClient (le client).

Vous devez spécifier la région AWS dans laquelle vous souhaitez enregistrer l'archive. Toutes les opérations que vous effectuez à l'aide de ce client s'appliquent à cette région AWS.

2. Lancez un téléchargement partitionné en appelant la méthode initiateMultipartUpload.

Vous devez fournir le nom du coffre dans lequel vous souhaitez charger l'archive, spécifier la taille des parties de l'archive à charger et indiquer éventuellement une description. Vous fournissez ces informations en créant une instance de la classe InitiateMultipartUploadRequest. En réponse, S3 Glacier renvoie un ID de chargement.

3. Chargez les parties en appelant la méthode uploadMultipartPart.

Pour chaque partie que vous chargez, vous devez fournir le nom du coffre, la plage d'octets dans l'archive assemblée finale qui sera chargée dans cette partie, le total de contrôle des données de la partie et l'ID du chargement.

4. Terminez le chargement partitionné en appelant la méthode completeMultipartUpload.

Vous devez fournir l'ID de chargement, le total de contrôle de l'archive entière, la taille de l'archive (taille combinée de toutes les parties que avez chargées) et le nom du coffre. S3 Glacier construit l'archive à partir des parties chargées et renvoie un ID d'archive.

Chargement d'archives volumineuses en plusieurs parties Version de l'API 2012-06-01 136

Exemple : Chargement d'une archive volumineuse en plusieurs parties à l'aide du kit AWS SDK for Java

L'exemple de code Java suivant utilise le kit AWS SDK for Java pour charger une archive dans un coffre (examplevault). Pour obtenir les instructions étape par étape permettant d'exécuter cet exemple, consultez la section [Exécution d'exemples Java pour Amazon S3 Glacier en utilisant](#page-212-0)  [Eclipse.](#page-212-0) Vous devez mettre à jour le code tel qu'il est présenté avec le nom du fichier que vous souhaitez charger.

#### **a** Note

Cet exemple concerne des tailles de partie comprises entre 1 Mo et 1 Go. Toutefois, S3 Glacier prend en charge les tailles de parties ne dépassant pas 4 Go.

### Example

```
import java.io.ByteArrayInputStream;
import java.io.File;
import java.io.FileInputStream;
import java.io.IOException;
import java.security.NoSuchAlgorithmException;
import java.util.Arrays;
import java.util.Date;
import java.util.LinkedList;
import java.util.List;
import com.amazonaws.AmazonClientException;
import com.amazonaws.AmazonServiceException;
import com.amazonaws.auth.profile.ProfileCredentialsProvider;
import com.amazonaws.services.glacier.AmazonGlacierClient;
import com.amazonaws.services.glacier.TreeHashGenerator;
import com.amazonaws.services.glacier.model.CompleteMultipartUploadRequest;
import com.amazonaws.services.glacier.model.CompleteMultipartUploadResult;
import com.amazonaws.services.glacier.model.InitiateMultipartUploadRequest;
import com.amazonaws.services.glacier.model.InitiateMultipartUploadResult;
import com.amazonaws.services.glacier.model.UploadMultipartPartRequest;
import com.amazonaws.services.glacier.model.UploadMultipartPartResult;
import com.amazonaws.util.BinaryUtils;
```
public class ArchiveMPU {

```
 public static String vaultName = "examplevault"; 
    // This example works for part sizes up to 1 GB. 
   public static String partSize = "1048576"; // 1 MB. public static String archiveFilePath = "*** provide archive file path ***"; 
    public static AmazonGlacierClient client; 
    public static void main(String[] args) throws IOException { 
     ProfileCredentialsProvider credentials = new ProfileCredentialsProvider(); 
        client = new AmazonGlacierClient(credentials); 
        client.setEndpoint("https://glacier.us-west-2.amazonaws.com/"); 
        try { 
            System.out.println("Uploading an archive."); 
           String uploadId = initiateMultipartUpload();
           String checksum = uploadParts(uploadId);
           String archiveId = CompleteMultiPartUpload(uploadId, checksum);
            System.out.println("Completed an archive. ArchiveId: " + archiveId); 
        } catch (Exception e) { 
            System.err.println(e); 
        } 
    } 
    private static String initiateMultipartUpload() { 
        // Initiate 
        InitiateMultipartUploadRequest request = new InitiateMultipartUploadRequest() 
            .withVaultName(vaultName) 
            .withArchiveDescription("my archive " + (new Date())) 
            .withPartSize(partSize); 
        InitiateMultipartUploadResult result = client.initiateMultipartUpload(request); 
        System.out.println("ArchiveID: " + result.getUploadId()); 
        return result.getUploadId(); 
    } 
    private static String uploadParts(String uploadId) throws AmazonServiceException, 
 NoSuchAlgorithmException, AmazonClientException, IOException {
```

```
 int filePosition = 0;
```

```
long currentPosition = 0;
       byte[] buffer = new byte[Integer.value0f(partSize)];
       List<br/>byte[]> binaryChecksums = new LinkedList<br/>byte[]>();
       File file = new File(archiveFilePath);
        FileInputStream fileToUpload = new FileInputStream(file); 
        String contentRange; 
       int read = 0;
        while (currentPosition < file.length()) 
       \mathcal{L} read = fileToUpload.read(buffer, filePosition, buffer.length); 
           if (read == -1) { break; }
            byte[] bytesRead = Arrays.copyOf(buffer, read); 
            contentRange = String.format("bytes %s-%s/*", currentPosition, 
 currentPosition + read - 1); 
            String checksum = TreeHashGenerator.calculateTreeHash(new 
 ByteArrayInputStream(bytesRead)); 
            byte[] binaryChecksum = BinaryUtils.fromHex(checksum); 
            binaryChecksums.add(binaryChecksum); 
            System.out.println(contentRange); 
            //Upload part. 
            UploadMultipartPartRequest partRequest = new UploadMultipartPartRequest() 
             .withVaultName(vaultName) 
             .withBody(new ByteArrayInputStream(bytesRead)) 
             .withChecksum(checksum) 
             .withRange(contentRange) 
             .withUploadId(uploadId); 
            UploadMultipartPartResult partResult = 
 client.uploadMultipartPart(partRequest); 
            System.out.println("Part uploaded, checksum: " + partResult.getChecksum()); 
            currentPosition = currentPosition + read; 
        } 
        fileToUpload.close(); 
        String checksum = TreeHashGenerator.calculateTreeHash(binaryChecksums); 
        return checksum; 
    } 
    private static String CompleteMultiPartUpload(String uploadId, String checksum) 
 throws NoSuchAlgorithmException, IOException {
```

```
File file = new File(archiveFilePath);
         CompleteMultipartUploadRequest compRequest = new 
  CompleteMultipartUploadRequest() 
              .withVaultName(vaultName) 
              .withUploadId(uploadId) 
              .withChecksum(checksum) 
              .withArchiveSize(String.valueOf(file.length())); 
         CompleteMultipartUploadResult compResult = 
  client.completeMultipartUpload(compRequest); 
         return compResult.getLocation(); 
     }
}
```
Chargement d'archives volumineuses à l'aide du kit AWS SDK for .NET

Les [API de haut et bas niveau](#page-207-0) fournies par le kit SDK Amazon pour .NET proposent une méthode permettant de charger les archives volumineuses en différentes parties (voir [Chargement d'une](#page-123-0)  [archive dans Amazon S3 Glacier\)](#page-123-0).

- L'API de haut niveau fournit une méthode que vous pouvez utiliser pour charger des archives de n'importe quelle taille. Selon le fichier que vous chargez, la méthode charge l'archive en une seule opération ou utilise le chargement partitionné pris en charge par Amazon S3 Glacier (S3 Glacier) de façon à charger l'archive en plusieurs parties.
- L'API de bas niveau est mappée étroitement à l'implémentation REST sous-jacente. Par conséquent, elle fournit une méthode pour charger des archives plus petites en une seule opération et un groupe de méthodes qui prennent en charge le chargement partitionné en plusieurs parties pour les archives plus volumineuses. Cette section explique le chargement des archives volumineuses en plusieurs parties à l'aide de l'API de bas niveau.

Pour plus d'informations sur les API de haut niveau et de bas niveau, consultez [Utilisation d'AWS](#page-214-0) [SDK for .NET avec Amazon S3 Glacier.](#page-214-0)

# Rubriques

• [Chargement d'archives volumineuses en plusieurs parties à l'aide de l'API de haut niveau du kit](#page-150-0) [AWS SDK for .NET](#page-150-0)

Chargement d'archives volumineuses en plusieurs parties Version de l'API 2012-06-01 140

• [Chargement d'archives volumineuses en plusieurs parties à l'aide de l'API de bas niveau du kit](#page-150-1) [AWS SDK for .NET](#page-150-1)

<span id="page-150-0"></span>Chargement d'archives volumineuses en plusieurs parties à l'aide de l'API de haut niveau du kit AWS SDK for .NET

Vous utilisez les mêmes méthodes de l'API de haut niveau pour charger les archives petites ou volumineuses. Selon la taille de l'archive, les méthodes d'API de haut niveau décident de charger l'archive en une seule opération ou d'utiliser l'API de chargement partitionné fournie par S3 Glacier. Pour de plus amples informations, veuillez consulter [Chargement d'une archive à l'aide de l'API de](#page-131-0) [haut niveau du kit AWS SDK for .NET.](#page-131-0)

<span id="page-150-1"></span>Chargement d'archives volumineuses en plusieurs parties à l'aide de l'API de bas niveau du kit AWS SDK for NFT

Pour bénéficier d'un contrôle précis du chargement, vous pouvez utiliser l'API de bas niveau afin de configurer la demande et traiter la réponse. Voici les étapes pour charger des archives volumineuses en plusieurs parties à l'aide du kit AWS SDK for .NET.

1. Créez une instance de la classe AmazonGlacierClient (le client).

Vous devez spécifier la région AWS dans laquelle vous souhaitez enregistrer l'archive. Toutes les opérations que vous effectuez à l'aide de ce client s'appliquent à cette région AWS.

2. Lancez un téléchargement partitionné en appelant la méthode InitiateMultipartUpload.

Vous devez fournir le nom du coffre dans lequel vous souhaitez charger l'archive, spécifier la taille des parties de l'archive à charger et indiquer éventuellement une description. Vous fournissez ces informations en créant une instance de la classe InitiateMultipartUploadRequest. En réponse, S3 Glacier renvoie un ID de chargement.

3. Chargez les parties en appelant la méthode UploadMultipartPart.

Pour chaque partie que vous chargez, vous devez fournir le nom du coffre, la plage d'octets dans l'archive assemblée finale qui sera chargée dans cette partie, le total de contrôle des données de la partie et l'ID du chargement.

4. Terminez le chargement partitionné en appelant la méthode CompleteMultipartUpload.

Vous devez fournir l'ID de chargement, le total de contrôle de l'archive entière, la taille de l'archive (taille combinée de toutes les parties que avez chargées) et le nom du coffre. S3 Glacier construit l'archive à partir des parties chargées et renvoie un ID d'archive.

Exemple : Chargement d'une archive volumineuse en plusieurs parties à l'aide du kit SDK Amazon pour .NET

L'exemple de code C# suivant utilise le kit AWS SDK for .NET pour charger une archive dans un coffre (examplevault). Pour obtenir les instructions étape par étape permettant d'exécuter cet exemple, consultez la section [Exemples de code en cours d'exécution.](#page-216-0) Vous devez mettre à jour le code tel qu'il est présenté avec le nom d'un fichier que vous souhaitez charger.

Example

```
using System;
using System.Collections.Generic;
using System.IO;
using Amazon.Glacier;
using Amazon.Glacier.Model;
using Amazon.Runtime;
namespace glacier.amazon.com.docsamples
{ 
   class ArchiveUploadMPU 
  \{static string vaultName = "examplevault";
     static string archiveToUpload = "*** Provide file name (with full path) to upload 
  ***"; 
    static long partSize = 4194304; // 4 MB.
     public static void Main(string[] args) 
    \{ AmazonGlacierClient client; 
       List<string> partChecksumList = new List<string>(); 
       try 
       { 
          using (client = new AmazonGlacierClient(Amazon.RegionEndpoint.USWest2)) 
         { 
           Console.WriteLine("Uploading an archive."); 
          string uploadId = InitiateMultipartUpload(client);
           partChecksumList = UploadParts(uploadId, client);
```

```
string archiveId = CompleteMPU(uploadId, client, partChecksumList);
          Console.WriteLine("Archive ID: {0}", archiveId); 
        } 
        Console.WriteLine("Operations successful. To continue, press Enter"); 
        Console.ReadKey(); 
      } 
      catch (AmazonGlacierException e) { Console.WriteLine(e.Message); } 
      catch (AmazonServiceException e) { Console.WriteLine(e.Message); } 
      catch (Exception e) { Console.WriteLine(e.Message); } 
      Console.WriteLine("To continue, press Enter"); 
      Console.ReadKey(); 
    } 
    static string InitiateMultipartUpload(AmazonGlacierClient client) 
    { 
      InitiateMultipartUploadRequest initiateMPUrequest = new 
 InitiateMultipartUploadRequest() 
      { 
        VaultName = vaultName, 
        PartSize = partSize, 
        ArchiveDescription = "Test doc uploaded using MPU." 
      }; 
      InitiateMultipartUploadResponse initiateMPUresponse = 
 client.InitiateMultipartUpload(initiateMPUrequest); 
      return initiateMPUresponse.UploadId; 
    } 
    static List<string> UploadParts(string uploadID, AmazonGlacierClient client) 
   \mathcal{L} List<string> partChecksumList = new List<string>(); 
      long currentPosition = 0; 
     var buffer = new byte[Convert.ToInt32(partSize)];
      long fileLength = new FileInfo(archiveToUpload).Length; 
      using (FileStream fileToUpload = new FileStream(archiveToUpload, FileMode.Open, 
 FileAccess.Read)) 
      { 
        while (fileToUpload.Position < fileLength) 
        { 
          Stream uploadPartStream = GlacierUtils.CreatePartStream(fileToUpload, 
 partSize);
```

```
string checksum = TreeHashGenerator.CalculateTreeHash(uploadPartStream);
           partChecksumList.Add(checksum); 
           // Upload part. 
           UploadMultipartPartRequest uploadMPUrequest = new 
  UploadMultipartPartRequest() 
\overline{a} VaultName = vaultName, 
              Body = uploadPartStream, 
             Checksum = checksum, 
              UploadId = uploadID 
           }; 
           uploadMPUrequest.SetRange(currentPosition, currentPosition + 
 uploadPartStream.Length - 1);
           client.UploadMultipartPart(uploadMPUrequest); 
           currentPosition = currentPosition + uploadPartStream.Length; 
         } 
       } 
       return partChecksumList; 
     } 
     static string CompleteMPU(string uploadID, AmazonGlacierClient client, List<string> 
  partChecksumList) 
     { 
       long fileLength = new FileInfo(archiveToUpload).Length; 
       CompleteMultipartUploadRequest completeMPUrequest = new 
  CompleteMultipartUploadRequest() 
       { 
         UploadId = uploadID, 
         ArchiveSize = fileLength.ToString(), 
         Checksum = TreeHashGenerator.CalculateTreeHash(partChecksumList), 
         VaultName = vaultName 
       }; 
       CompleteMultipartUploadResponse completeMPUresponse = 
  client.CompleteMultipartUpload(completeMPUrequest); 
       return completeMPUresponse.ArchiveId; 
     } 
   }
}
```
# Chargement d'archives volumineuses en plusieurs parties à l'aide de l'API REST

Comme indiqué dans [Chargement d'archives volumineuses en plusieurs parties \(chargement](#page-135-0) [partitionné\)](#page-135-0), le chargement partitionné fait référence à un ensemble d'opérations qui vous permettent de charger une archive en plusieurs parties et d'effectuer des opérations connexes. Pour plus d'informations sur ces opérations, consultez les rubriques de référence API suivantes :

- [Lancement de chargement partitionné \(POST multipart-uploads\)](#page-474-0)
- [Partie chargement \(PUT uploadID\)](#page-494-0)
- [Achèvement du chargement partitionné \(POST uploadID\)](#page-469-0)
- [Annulation de chargement partitionné \(DELETE uploadID\)](#page-466-0)
- [Répertorier les parties \(GET uploadID\)](#page-479-0)
- [Afficher la liste des chargements partitionnés \(GET multipart-uploads\)](#page-487-0)

# Téléchargement d'une archive dans S3 Glacier

Amazon S3 Glacier propose une console de gestion, qui permet de créer et de supprimer des coffres. En revanche, cette console ne permet pas de télécharger des archives depuis S3 Glacier. Pour télécharger des données, telles que des photos, des vidéos et d'autres documents, vous devez utiliser l'AWS Command Line Interface (AWS CLI) ou écrire du code pour effectuer les demandes, soit directement à l'aide de l'API REST, soit en utilisant les kits SDK AWS.

Pour en savoir plus sur l'utilisation de S3 Glacier avec l'interface AWS CLI, consultez le [guide de](https://docs.aws.amazon.com/cli/latest/reference/glacier/index.html)  [référence des commandes AWS CLI pour S3 Glacier](https://docs.aws.amazon.com/cli/latest/reference/glacier/index.html). Pour installer l'AWS CLI, consultez [AWS](https://aws.amazon.com/cli/) [Command Line Interface](https://aws.amazon.com/cli/). Les rubriques suivantes expliquent comment télécharger des archives sur S3 Glacier à l'aide de l'AWS SDK for Java, de l'AWS SDK for .NET et de l'API REST Amazon S3 Glacier.

# Rubriques

- [Extraction d'archives S3 Glacier à l'aide de la console AWS](#page-155-0)
- [Téléchargement d'une archive dans Amazon S3 Glacier à l'aide d'AWS SDK for Java](#page-159-0)
- [Téléchargement d'une archive dans Amazon S3 Glacier à l'aide d'AWS SDK for .NET](#page-177-0)
- [Téléchargement d'une archive à l'aide de l'API REST](#page-193-0)
- [Téléchargement d'une archive dans Amazon S3 Glacier à l'aide de l'interface AWS CLI](#page-193-1)

# <span id="page-155-0"></span>Extraction d'archives S3 Glacier à l'aide de la console AWS

L'extraction d'une archive depuis Amazon S3 Glacier est une opération asynchrone qui consiste d'abord à lancer une tâche, puis à télécharger la sortie après que la tâche s'est terminée. Pour lancer une tâche d'extraction d'archive, vous devez utiliser l'opération d'API REST [Lancement d'une tâche](#page-523-0) [\(POST jobs\)](#page-523-0) ou l'équivalent dans l'interface AWS CLI, ou les kits SDK AWS.

### **Rubriques**

- [Options de récupération des archives](#page-157-0)
- [Récupération d'une plage d'archives](#page-159-1)

L'extraction d'une archive depuis S3 Glacier est un processus en deux étapes.

Pour récupérer une archive

- 1. Lancez une tâche d'extraction d'archive.
	- a. Obtenez l'ID de l'archive que vous souhaitez extraire. Vous pouvez obtenir l'ID de l'archive à partir d'un inventaire du coffre. Vous pouvez obtenir l'ID de l'archive avec l'API REST, l'interface AWS CLI ou les kits SDK AWS. Pour de plus amples informations, veuillez consulter [Téléchargement d'un inventaire de coffre dans Amazon S3 Glacier.](#page-66-0)
	- b. Lancez une tâche qui demande à S3 Glacier de préparer une archive entière ou une partie de celle-ci au téléchargement à venir à l'aide de l'opération [Lancement d'une tâche \(POST](#page-523-0) [jobs\)](#page-523-0).

Lorsque vous lancez une tâche, S3 Glacier renvoie un ID de tâche dans la réponse et exécute la tâche de manière asynchrone. (Vous ne pouvez pas télécharger la sortie de la tâche tant que celle-ci n'est pas terminée, comme indiqué à l'étape 2.)

#### **A** Important

Pour les extractions de type Standard uniquement, une politique d'extraction de données peut entraîner l'échec de votre demande Initiate Job avec une exception PolicyEnforcedException. Pour plus d'informations sur les stratégies d'extraction de données, consultez la section [Politiques d'extraction de données S3 Glacier.](#page-346-0) Pour

plus d'informations sur l'exception PolicyEnforcedException, consultez la section [Réponses d'erreur](#page-386-0).

Si nécessaire, vous pouvez restaurer des segments importants des données stockées dans S3 Glacier. Pour plus d'informations sur la restauration des données à partir des classes de stockage S3 Glacier, consultez [Classes de stockage pour l'archivage d'objets](https://docs.aws.amazon.com/AmazonS3/latest/dev/storage-class-intro.html#sc-glacier) dans le Guide de l'utilisateur Amazon Simple Storage Service.

2. Une fois la tâche terminée, téléchargez les octets à l'aide de l'opération [Génération de sortie de](#page-512-0) [tâche \(GET output\).](#page-512-0)

Vous pouvez télécharger tous les octets ou spécifier une plage d'octets afin de télécharger une seule partie de la sortie de la tâche. Pour les sorties plus volumineuses, le téléchargement en plusieurs parties s'avère utile en cas d'échec du téléchargement, par exemple en raison d'une défaillance réseau. Si vous générez la sortie de la tâche dans le cadre d'une seule demande et qu'une défaillance réseau se produit, vous devez redémarrer le téléchargement de la sortie depuis le début. En revanche, si vous téléchargez la sortie en plusieurs parties et qu'une défaillance se produit, vous devez uniquement redémarrer le téléchargement de la partie et non celui de la sortie entière.

S3 Glacier doit avoir terminé une tâche avant que vous puissiez en obtenir la sortie. Après son achèvement, une tâche n'expire pas avant au moins 24 heures, ce qui signifie que vous disposez d'un délai de 24 heures pour télécharger la sortie une fois la tâche terminée. Pour déterminer si votre tâche est terminée, vérifiez son état en utilisant l'une des options suivantes :

• Attendre la notification d'achèvement de la tâche : vous pouvez spécifier une rubrique Amazon Simple Notification Service (Amazon SNS) dans laquelle S3 Glacier peut publier une notification après que la tâche a abouti. S3 Glacier n'envoie la notification qu'après l'achèvement de la tâche.

Vous pouvez spécifier une rubrique Amazon SNS pour une tâche au moment où vous la lancez. Outre la spécification d'une rubrique Amazon SNS dans la demande de tâche, si des notifications sont définies pour les événements d'extraction d'archive au niveau du coffre, S3 Glacier publie également une notification dans cette rubrique SNS. Pour de plus amples informations, veuillez consulter [Configuration des notifications de coffre dans Amazon S3 Glacier.](#page-87-0)

• Demander explicitement des informations sur la tâche : vous pouvez également utiliser l'opération d'API S3 Glacier Describe Job ([Description de la tâche \(GET JobID\)](#page-501-0)) pour demander

périodiquement des informations sur la tâche. Cependant, nous vous recommandons d'utiliser des notifications Amazon SNS.

# **a** Note

Les informations que vous obtenez en utilisant une notification Amazon SNS sont identiques à celles obtenues en appelant l'opération d'API Describe Job.

# <span id="page-157-0"></span>Options de récupération des archives

Lorsque vous lancez une tâche en vue d'extraire une archive, vous pouvez spécifier l'une des options d'exaction suivantes, en fonction de vos exigences en matière de temps d'accès et de coûts. Pour en savoir plus sur la tarification des extractions, consultez [Tarification Amazon S3 Glacier.](https://aws.amazon.com/s3/glacier/pricing/)

- Expedited : les extractions de type Expedited vous permettent d'accéder rapidement à vos données stockées dans la classe de stockage S3 Glacier Flexible Retrieval ou au niveau Accès aux archives S3 Intelligent-Tiering lorsque des demandes urgentes occasionnelles de restauration d'archives se présentent. Pour toutes les archives à l'exception des plus volumineuses (plus de 250 Mo), les données auxquelles vous accédez à l'aide des extractions Expedited sont généralement disponibles dans un délai compris entre 1 et 5 minutes. La capacité provisionnée garantit que la capacité des récupérations rapides est disponible lorsque vous en avez besoin. Pour de plus amples informations, veuillez consulter [Capacité provisionnée.](#page-158-0)
- Standard : les extractions de type Standard vous permettent d'accéder à vos archives en plusieurs heures. Les extractions Standard prennent généralement entre 3 et 5 heures. Standard constitue l'option par défaut pour les demandes de récupération qui ne spécifient pas l'option de récupération.
- Bulk : les extractions de type Bulk constituent l'option d'extraction S3 Glacier la plus économique. Elle vous permet d'extraire de grandes quantités de données (jusqu'à plusieurs pétaoctets) à peu de frais dans une même journée. Les extractions Bulk prennent généralement entre 5 et 12 heures.

Le tableau suivant récapitule les options de récupération d'archive. Pour de plus amples informations sur la tarification, veuillez consulter [Tarification Amazon S3 Glacier.](https://aws.amazon.com/s3/glacier/pricing/)

Pour effectuer une récupération Expedited, Standard ou Bulk, définissez l'élément de demande Tier de la demande d'opération d'API REST [RestoreObject](https://docs.aws.amazon.com/AmazonS3/latest/API/RESTObjectPOSTrestore.html) sur l'option que vous souhaitez, ou choisissez l'équivalent dans l'AWS Command Line Interface (AWS CLI) ou les kits SDK AWS. Si

vous avez acheté une capacité provisionnée, toutes les récupérations rapides de type Expedited sont automatiquement transmises par le biais de votre capacité provisionnée.

#### <span id="page-158-0"></span>Capacité provisionnée

La capacité provisionnée vous permet de disposer d'une capacité d'extraction pour les extractions de type Expedited lorsque vous en avez besoin. Chaque unité de capacité permet d'effectuer au moins trois extractions de type Expedited toutes les 5 minutes et offre un débit d'extraction qui peut atteindre 150 mégaoctets par seconde (Mo/s).

Si votre charge de travail nécessite un accès extrêmement fiable et prévisible à un sous-ensemble de vos données en quelques minutes, nous vous recommandons d'acheter de la capacité d'extraction provisionnée. Sans capacité provisionnée, les extractions de type Expedited sont généralement acceptées, sauf dans les rares cas où la demande est particulièrement élevée. Toutefois, si vous avez besoin d'un accès aux récupérations rapides en toutes circonstances, vous devez acheter la capacité de récupération provisionnée.

#### Achat d'une capacité allouée

Vous pouvez acheter des unités de capacité provisionnée à l'aide de la console S3 Glacier, de l'opération de l'API REST [Acheter la capacité provisionnée \(POST provisioned-capacity\),](#page-572-0) des kits SDK AWS ou de l'interface AWS CLI. Pour connaître la tarification de la capacité provisionnée, consultez [Tarification Amazon S3 Glacier](https://aws.amazon.com/s3/glacier/pricing/).

Une unité de capacité provisionnée a une durée d'un mois à partir de la date et de l'heure d'achat.

Si la date de début est le 31e jour du mois, la date d'expiration correspond au dernier jour du mois suivant. Par exemple, si la date de début est le 31 août, la date d'expiration est le 30 septembre. Si la date de début est le 31 janvier, la date d'expiration est le 28 février.

Pour acheter de la capacité provisionnée à l'aide de la console Amazon S3 Glacier

- 1. Connectez-vous à la AWS Management Console et ouvrez la console S3 Glacier à l'adresse [https://console.aws.amazon.com/glacier/home.](https://console.aws.amazon.com/glacier/home)
- 2. Dans le panneau de navigation de gauche, choisissez Paramètres d'extraction de données.
- 3. Sous Unités de capacités allouées (PCU), choisissez Acheter la PCU. La boîte de dialogue Acheter la PCU s'affiche.
- 4. Si vous souhaitez acheter de la capacité provisionnée, saisissez **confirm** dans la zone Confirmer l'achat.
- 5. Choisissez Acheter la PCU.

# <span id="page-159-1"></span>Récupération d'une plage d'archives

Lorsque vous extrayez une archive de S3 Glacier, vous pouvez éventuellement spécifier une plage, ou une partie, de l'archive à extraire. Le comportement par défaut consiste à extraire la totalité de l'archive. La spécification d'une plage d'octets peut vous être utile lorsque vous souhaitez effectuer les actions suivantes :

- Gérer vos téléchargements de données : S3 Glacier permet de télécharger les données extraites pendant 24 heures une fois que la demande d'extraction a été effectuée. Par conséquent, vous souhaiterez peut-être extraire uniquement certaines parties de l'archive afin de pouvoir gérer le programme des téléchargements dans la fenêtre de téléchargement définie.
- Extraire une partie ciblée d'une archive volumineuse : par exemple, supposez que vous avez regroupé un grand nombre de fichiers, que vous les avez chargés sous la forme d'une archive unique et que vous souhaitez à présent extraire une partie des fichiers. Dans ce cas, vous pouvez spécifier une plage de l'archive qui contient les fichiers qui vous intéressent en utilisant une demande d'extraction. Vous pouvez aussi lancer plusieurs demandes d'extraction, chacune d'elles définissant une plage d'un ou de plusieurs fichiers.

Lors du lancement d'une tâche d'extraction à l'aide d'extractions par plage, vous devez fournir une plage alignée en termes de méga-octet. En d'autres termes, la plage d'octets peut commencer à zéro (début de l'archive) ou à n'importe quel intervalle d'1 Mo suivant (1 Mo, 2 Mo, 3 Mo, etc.).

La fin de la section peut correspondre à la fin de votre archive ou être indiquée, là encore, selon tout intervalle de 1 Mo supérieur à celui de départ. Par ailleurs, si vous souhaitez obtenir des valeurs de total de contrôle lorsque vous téléchargez les données (une fois que la tâche d'extraction est terminée), la plage que vous demandez lors du lancement de la tâche doit également être alignée avec le hachage d'arborescence. Vous pouvez utiliser des totaux de contrôle pour vérifier que les données n'ont pas été endommagées pendant la transmission. Pour plus d'informations sur l'alignement en termes de méga-octets et l'alignement avec le hachage d'arborescence, consultez la section [Réception des totaux de contrôle lors du téléchargement de données](#page-383-0).

# <span id="page-159-0"></span>Téléchargement d'une archive dans Amazon S3 Glacier à l'aide d'AWS SDK for Java

Les [API de haut et bas niveau](#page-207-0) fournies par le kit SDK Amazon pour Java proposent une méthode de téléchargement d'archive.

# Rubriques

Téléchargement d'une archive à l'aide de Java Version de l'API 2012-06-01 150

- [Téléchargement d'une archive à l'aide de l'API de haut niveau du kit AWS SDK for Java](#page-160-0)
- [Téléchargement d'une archive à l'aide de l'API de bas niveau du kit AWS SDK for Java](#page-161-0)

<span id="page-160-0"></span>Téléchargement d'une archive à l'aide de l'API de haut niveau du kit AWS SDK for Java

La classe ArchiveTransferManager de l'API de haut niveau fournit la méthode download que vous pouvez utiliser pour télécharger une archive.

#### **A** Important

La classe ArchiveTransferManager crée une rubrique Amazon Simple Notification Service (Amazon SNS) et une file d'attente Amazon Simple Queue Service (Amazon SQS) qui est abonnée à cette rubrique. Elle lance ensuite la tâche d'extraction d'archive et interroge la file d'attente pour que l'archive soit disponible. Une fois que l'archive est disponible, le téléchargement commence. Pour plus d'informations sur les délais d'extraction, consultez [Options de récupération des archives.](#page-157-0)

Exemple : Téléchargement d'une archive à l'aide de l'API de haut niveau du kit AWS SDK for Java

L'exemple de code Java suivant télécharge une archive à partir d'un coffre (examplevault) de la région USA Ouest (Oregon) (us-west-2).

Pour obtenir les instructions pas à pas de l'exécution de cet exemple, consultez [Exécution](#page-212-0)  [d'exemples Java pour Amazon S3 Glacier en utilisant Eclipse.](#page-212-0) Vous devez mettre à jour le code avec un ID d'archive existant et le chemin d'accès au fichier local où vous souhaitez enregistrer l'archive téléchargée, comme illustré ci-après.

#### Example

```
import java.io.File;
import java.io.IOException;
import com.amazonaws.auth.profile.ProfileCredentialsProvider;
import com.amazonaws.services.glacier.AmazonGlacierClient;
import com.amazonaws.services.glacier.transfer.ArchiveTransferManager;
import com.amazonaws.services.sns.AmazonSNSClient;
```

```
import com.amazonaws.services.sqs.AmazonSQSClient;
public class ArchiveDownloadHighLevel { 
     public static String vaultName = "examplevault"; 
     public static String archiveId = "*** provide archive ID ***"; 
     public static String downloadFilePath = "*** provide location to download archive 
  ***"; 
     public static AmazonGlacierClient glacierClient; 
     public static AmazonSQSClient sqsClient; 
     public static AmazonSNSClient snsClient; 
     public static void main(String[] args) throws IOException { 
      ProfileCredentialsProvider credentials = new ProfileCredentialsProvider(); 
         glacierClient = new AmazonGlacierClient(credentials); 
         sqsClient = new AmazonSQSClient(credentials); 
         snsClient = new AmazonSNSClient(credentials); 
         glacierClient.setEndpoint("glacier.us-west-2.amazonaws.com"); 
         sqsClient.setEndpoint("sqs.us-west-2.amazonaws.com"); 
         snsClient.setEndpoint("sns.us-west-2.amazonaws.com"); 
         try { 
             ArchiveTransferManager atm = new ArchiveTransferManager(glacierClient, 
  sqsClient, snsClient); 
             atm.download(vaultName, archiveId, new File(downloadFilePath)); 
            System.out.println("Downloaded file to " + downloadFilePath);
         } catch (Exception e) 
\overline{\mathcal{L}} System.err.println(e); 
         } 
     }
}
```
<span id="page-161-0"></span>Téléchargement d'une archive à l'aide de l'API de bas niveau du kit AWS SDK for Java

Voici les étapes d'extraction d'un inventaire de coffre à l'aide de l'API de bas niveau du kit AWS SDK for Java :

Téléchargement d'une archive à l'aide de Java Version de l'API 2012-06-01 152

1. Créez une instance de la classe AmazonGlacierClient (le client).

Vous devez spécifier la région AWS à partir de laquelle vous souhaitez télécharger l'archive. Toutes les opérations que vous effectuez à l'aide de ce client s'appliquent à cette région AWS.

2. Lancez une tâche archive-retrieval en exécutant la méthode initiateJob.

Vous fournissez les informations de la tâche, telles que l'ID de l'archive que vous souhaitez télécharger et la rubrique Amazon SNS facultative dans laquelle vous souhaitez qu'Amazon S3 Glacier (S3 Glacier) publie un message d'achèvement de la tâche, en créant une instance de la classe InitiateJobRequest. S3 Glacier répond en renvoyant un ID de tâche. La réponse est disponible dans une instance de la classe InitiateJobResult.

```
JobParameters jobParameters = new JobParameters() 
     .withArchiveId("*** provide an archive id ***") 
     .withDescription("archive retrieval") 
     .withRetrievalByteRange("*** provide a retrieval range***") // optional 
     .withType("archive-retrieval");
InitiateJobResult initiateJobResult = client.initiateJob(new InitiateJobRequest() 
     .withJobParameters(jobParameters) 
     .withVaultName(vaultName)); 
String jobId = initiateJobResult.getJobId();
```
Vous pouvez éventuellement spécifier une plage d'octets pour demander à S3 Glacier de ne préparer qu'une partie de l'archive. Par exemple, vous pouvez mettre à jour la demande précédente en ajoutant l'instruction suivante pour demander à S3 Glacier de ne préparer que la partie 1 Mo à 2 Mo de l'archive.

```
int ONE_MEG = 1048576;
String retrievalByteRange = String.format("%s-%s", ONE_MEG, 2*ONE_MEG -1);
JobParameters jobParameters = new JobParameters() 
     .withType("archive-retrieval") 
     .withArchiveId(archiveId) 
     .withRetrievalByteRange(retrievalByteRange) 
     .withSNSTopic(snsTopicARN);
```
InitiateJobResult initiateJobResult = client.initiateJob(new InitiateJobRequest()

```
 .withJobParameters(jobParameters) 
     .withVaultName(vaultName)); 
String jobId = initiateJobResult.getJobId();
```
3. Attendez que la tâche se termine.

Vous devez attendre que la sortie de la tâche soit prête pour pouvoir effectuer le téléchargement. Si vous avez défini pour le coffre une configuration de notifications identifiant une rubrique Amazon Simple Notification Service (Amazon SNS), ou si vous avez spécifié une rubrique Amazon SNS lors du lancement d'une tâche, S3 Glacier envoie un message à cette rubrique une fois qu'il a terminé la tâche.

Vous pouvez également interroger S3 Glacier en appelant la méthode describeJob pour déterminer le statut d'achèvement de la tâche. Toutefois, l'approche recommandée consiste à utiliser une rubrique Amazon SNS pour la notification.

4. Téléchargez la sortie de la tâche (données archivées) en exécutant la méthode getJobOutput.

Vous indiquez les informations sur la demande, telles que l'ID de la tâche et le nom du coffre, en créant une instance de la classe GetJobOutputRequest. La sortie renvoyée par S3 Glacier est disponible dans l'objet GetJobOutputResult.

```
GetJobOutputRequest jobOutputRequest = new GetJobOutputRequest() 
         .withJobId("*** provide a job ID ***") 
         .withVaultName("*** provide a vault name ****");
GetJobOutputResult jobOutputResult = client.getJobOutput(jobOutputRequest);
// jobOutputResult.getBody() // Provides the input stream.
```
L'extrait de code précédent télécharge la totalité de la sortie de la tâche. Vous pouvez éventuellement extraire une partie de la sortie ou télécharger la totalité de la sortie en plusieurs parties en spécifiant la plage d'octets dans votre demande GetJobOutputRequest.

```
GetJobOutputRequest jobOutputRequest = new GetJobOutputRequest() 
         .withJobId("*** provide a job ID ***") 
         .withRange("bytes=0-1048575") // Download only the first 1 MB of the 
  output.
```
.withVaultName("\*\*\* provide a vault name \*\*\*\*");

En réponse à votre appel GetJobOutput, S3 Glacier renvoie le total de contrôle de la partie des données que vous avez téléchargées, si certaines conditions sont remplies. Pour de plus amples informations, veuillez consulter [Réception des totaux de contrôle lors du téléchargement](#page-383-0) [de données](#page-383-0).

Pour vérifier que le téléchargement ne comporte pas d'erreurs, vous pouvez calculer le total de contrôle côté client et le comparer à celui envoyé dans la réponse de S3 Glacier.

Pour une tâche d'extraction d'archive avec la plage facultative spécifiée, la description de tâche que vous obtenez comprend le total de contrôle de la plage que vous récupérez (SHA256TreeHash). Vous pouvez utiliser cette valeur pour mieux vérifier la précision de la totalité de la plage d'octets que vous téléchargez plus tard. Par exemple, si vous lancez une tâche pour extraire une plage d'une archive alignée sur le hachage d'arborescence, que vous téléchargez la sortie en plusieurs parties et que chacune de vos demandes GetJobOutput renvoie un total de contrôle, vous pouvez ensuite calculer le total de contrôle de chaque partie téléchargée côté client, puis calculer le hachage d'arborescence. Vous pouvez le comparer au total de contrôle renvoyé par S3 Glacier en réponse à votre demande de description de tâche pour vérifier que la totalité de la plage d'octets que vous avez téléchargée est identique à celle stockée dans S3 Glacier.

Pour obtenir un exemple pratique, consultez [Exemple 2 : Extraction d'une archive à l'aide de l'API](#page-170-0)  [de bas niveau d'AWS SDK for Java – Téléchargement d'une sortie en plusieurs parties .](#page-170-0)

Exemple 1 : Extraction d'une archive à l'aide de l'API de bas niveau du kit AWS SDK for Java

L'exemple de code Java suivant télécharge une archive à partir du coffre spécifié. Une fois la tâche terminée, l'exemple télécharge la totalité de la sortie dans un seul appel getJobOutput. Pour obtenir un exemple de téléchargement d'une sortie en plusieurs parties, consultez la section [Exemple 2 : Extraction d'une archive à l'aide de l'API de bas niveau d'AWS SDK for Java –](#page-170-0) [Téléchargement d'une sortie en plusieurs parties](#page-170-0) .

L'exemple exécute les tâches suivantes :

• Création d'une rubrique Amazon Simple Notification Service (Amazon SNS).

S3 Glacier envoie une notification à cette rubrique une fois qu'il a terminé la tâche.

• Création d'une file d'attente Amazon Simple Queue Service (Amazon SQS).

L'exemple attache une stratégie à la file d'attente pour permettre à la rubrique Amazon SNS de publier des messages dans la file d'attente.

• Lancement d'une tâche de téléchargement de l'archive spécifiée.

Dans la demande de tâche, la rubrique Amazon SNS qui a été créée est spécifiée pour permettre à S3 Glacier de publier une notification dans la rubrique une fois qu'il a terminé la tâche.

• Recherche périodiquement un message contenant l'ID de la tâche dans la file d'attente Amazon SQS.

Si un message est présent, l'exemple analyse le JSON et vérifie si la tâche s'est correctement déroulée. Si tel est le cas, il télécharge l'archive.

• Nettoyage par la suppression de la rubrique Amazon SNS et de la file d'attente Amazon SQS qu'il a créées.

```
import java.io.BufferedInputStream;
import java.io.BufferedOutputStream;
import java.io.BufferedReader;
import java.io.BufferedWriter;
import java.io.FileOutputStream;
import java.io.FileWriter;
import java.io.IOException;
import java.io.InputStream;
import java.io.InputStreamReader;
import java.io.OutputStream;
import java.util.HashMap;
import java.util.List;
import java.util.Map;
import org.codehaus.jackson.JsonFactory;
import org.codehaus.jackson.JsonNode;
import org.codehaus.jackson.JsonParseException;
import org.codehaus.jackson.JsonParser;
import org.codehaus.jackson.map.ObjectMapper;
import com.amazonaws.AmazonClientException;
import com.amazonaws.auth.policy.Policy;
import com.amazonaws.auth.policy.Principal;
import com.amazonaws.auth.policy.Resource;
import com.amazonaws.auth.policy.Statement;
```
import com.amazonaws.auth.policy.Statement.Effect; import com.amazonaws.auth.policy.actions.SQSActions; import com.amazonaws.auth.profile.ProfileCredentialsProvider; import com.amazonaws.services.glacier.AmazonGlacierClient; import com.amazonaws.services.glacier.model.GetJobOutputRequest; import com.amazonaws.services.glacier.model.GetJobOutputResult; import com.amazonaws.services.glacier.model.InitiateJobRequest; import com.amazonaws.services.glacier.model.InitiateJobResult; import com.amazonaws.services.glacier.model.JobParameters; import com.amazonaws.services.sns.AmazonSNSClient; import com.amazonaws.services.sns.model.CreateTopicRequest; import com.amazonaws.services.sns.model.CreateTopicResult; import com.amazonaws.services.sns.model.DeleteTopicRequest; import com.amazonaws.services.sns.model.SubscribeRequest; import com.amazonaws.services.sns.model.SubscribeResult; import com.amazonaws.services.sns.model.UnsubscribeRequest; import com.amazonaws.services.sqs.AmazonSQSClient; import com.amazonaws.services.sqs.model.CreateQueueRequest; import com.amazonaws.services.sqs.model.CreateQueueResult; import com.amazonaws.services.sqs.model.DeleteQueueRequest; import com.amazonaws.services.sqs.model.GetQueueAttributesRequest; import com.amazonaws.services.sqs.model.GetQueueAttributesResult; import com.amazonaws.services.sqs.model.Message; import com.amazonaws.services.sqs.model.ReceiveMessageRequest; import com.amazonaws.services.sqs.model.SetQueueAttributesRequest;

public class AmazonGlacierDownloadArchiveWithSQSPolling {

```
 public static String archiveId = "*** provide archive ID ****"; 
 public static String vaultName = "*** provide vault name ***"; 
 public static String snsTopicName = "*** provide topic name ***"; 
 public static String sqsQueueName = "*** provide queue name ***"; 
 public static String sqsQueueARN; 
 public static String sqsQueueURL; 
 public static String snsTopicARN; 
 public static String snsSubscriptionARN; 
 public static String fileName = "*** provide file name ***"; 
 public static String region = "*** region ***"; 
 public static long sleepTime = 600; 
 public static AmazonGlacierClient client; 
 public static AmazonSQSClient sqsClient; 
 public static AmazonSNSClient snsClient;
```

```
 public static void main(String[] args) throws IOException { 
     ProfileCredentialsProvider credentials = new ProfileCredentialsProvider(); 
        client = new AmazonGlacierClient(credentials); 
        client.setEndpoint("https://glacier." + region + ".amazonaws.com"); 
        sqsClient = new AmazonSQSClient(credentials); 
        sqsClient.setEndpoint("https://sqs." + region + ".amazonaws.com"); 
       snsClient = new AmazonSNSClient(credentials);
        snsClient.setEndpoint("https://sns." + region + ".amazonaws.com"); 
        try { 
            setupSQS(); 
            setupSNS(); 
            String jobId = initiateJobRequest(); 
            System.out.println("Jobid = " + jobId); 
            Boolean success = waitForJobToComplete(jobId, sqsQueueURL); 
            if (!success) { throw new Exception("Job did not complete 
 successfully."); } 
           downloadJobOutput(jobId);
            cleanUp(); 
        } catch (Exception e) { 
            System.err.println("Archive retrieval failed."); 
            System.err.println(e); 
        } 
    } 
    private static void setupSQS() { 
        CreateQueueRequest request = new CreateQueueRequest() 
             .withQueueName(sqsQueueName); 
        CreateQueueResult result = sqsClient.createQueue(request); 
        sqsQueueURL = result.getQueueUrl(); 
        GetQueueAttributesRequest qRequest = new GetQueueAttributesRequest() 
            .withQueueUrl(sqsQueueURL) 
            .withAttributeNames("QueueArn"); 
       GetQueueAttributesResult qResult = sqsClient.getQueueAttributes(qRequest);
```

```
 sqsQueueARN = qResult.getAttributes().get("QueueArn"); 
        Policy sqsPolicy = 
            new Policy().withStatements( 
                     new Statement(Effect.Allow) 
                     .withPrincipals(Principal.AllUsers) 
                     .withActions(SQSActions.SendMessage) 
                     .withResources(new Resource(sqsQueueARN))); 
        Map<String, String> queueAttributes = new HashMap<String, String>(); 
        queueAttributes.put("Policy", sqsPolicy.toJson()); 
        sqsClient.setQueueAttributes(new SetQueueAttributesRequest(sqsQueueURL, 
 queueAttributes)); 
    } 
    private static void setupSNS() { 
        CreateTopicRequest request = new CreateTopicRequest() 
             .withName(snsTopicName); 
        CreateTopicResult result = snsClient.createTopic(request); 
        snsTopicARN = result.getTopicArn(); 
        SubscribeRequest request2 = new SubscribeRequest() 
             .withTopicArn(snsTopicARN) 
             .withEndpoint(sqsQueueARN) 
             .withProtocol("sqs"); 
        SubscribeResult result2 = snsClient.subscribe(request2); 
        snsSubscriptionARN = result2.getSubscriptionArn(); 
    } 
    private static String initiateJobRequest() { 
        JobParameters jobParameters = new JobParameters() 
             .withType("archive-retrieval") 
             .withArchiveId(archiveId) 
             .withSNSTopic(snsTopicARN); 
        InitiateJobRequest request = new InitiateJobRequest() 
             .withVaultName(vaultName) 
             .withJobParameters(jobParameters); 
        InitiateJobResult response = client.initiateJob(request); 
        return response.getJobId(); 
    }
```

```
 private static Boolean waitForJobToComplete(String jobId, String sqsQueueUrl) 
 throws InterruptedException, JsonParseException, IOException { 
        Boolean messageFound = false; 
        Boolean jobSuccessful = false; 
        ObjectMapper mapper = new ObjectMapper(); 
        JsonFactory factory = mapper.getJsonFactory(); 
        while (!messageFound) { 
            List<Message> msgs = sqsClient.receiveMessage( 
new new
ReceiveMessageRequest(sqsQueueUrl).withMaxNumberOfMessages(10)).getMessages();
           if (msgs.size() > 0) {
                for (Message m : msgs) { 
                    JsonParser jpMessage = factory.createJsonParser(m.getBody()); 
                    JsonNode jobMessageNode = mapper.readTree(jpMessage); 
                    String jobMessage = jobMessageNode.get("Message").getTextValue(); 
                    JsonParser jpDesc = factory.createJsonParser(jobMessage); 
                    JsonNode jobDescNode = mapper.readTree(jpDesc); 
                    String retrievedJobId = jobDescNode.get("JobId").getTextValue(); 
                    String statusCode = jobDescNode.get("StatusCode").getTextValue(); 
                    if (retrievedJobId.equals(jobId)) { 
                        messageFound = true; 
                        if (statusCode.equals("Succeeded")) { 
                            jobSuccessful = true; 
 } 
1 1 1 1 1 1 1
 } 
            } else { 
              Thread.sleep(sleepTime * 1000); 
 } 
 } 
        return (messageFound && jobSuccessful); 
    } 
    private static void downloadJobOutput(String jobId) throws IOException { 
        GetJobOutputRequest getJobOutputRequest = new GetJobOutputRequest() 
             .withVaultName(vaultName) 
             .withJobId(jobId);
```

```
 GetJobOutputResult getJobOutputResult = 
  client.getJobOutput(getJobOutputRequest); 
         InputStream input = new BufferedInputStream(getJobOutputResult.getBody()); 
         OutputStream output = null; 
         try { 
             output = new BufferedOutputStream(new FileOutputStream(fileName)); 
            byte[] buffer = new byte[1024 * 1024];
            int bytesRead = 0;
             do { 
                  bytesRead = input.read(buffer); 
                  if (bytesRead <= 0) break; 
                  output.write(buffer, 0, bytesRead); 
            } while (bytesRead > 0);
         } catch (IOException e) { 
             throw new AmazonClientException("Unable to save archive", e); 
         } finally { 
             try {input.close();} catch (Exception e) {} 
             try {output.close();} catch (Exception e) {} 
         } 
         System.out.println("Retrieved archive to " + fileName); 
     } 
     private static void cleanUp() { 
         snsClient.unsubscribe(new UnsubscribeRequest(snsSubscriptionARN)); 
         snsClient.deleteTopic(new DeleteTopicRequest(snsTopicARN)); 
         sqsClient.deleteQueue(new DeleteQueueRequest(sqsQueueURL)); 
     }
}
```
<span id="page-170-0"></span>Exemple 2 : Extraction d'une archive à l'aide de l'API de bas niveau d'AWS SDK for Java – Téléchargement d'une sortie en plusieurs parties

L'exemple de code Java suivant extrait une archive de S3 Glacier. L'exemple de code télécharge la sortie de la tâche en plusieurs parties en spécifiant une plage d'octets dans un objet GetJobOutputRequest.

import java.io.BufferedInputStream; import java.io.ByteArrayInputStream; import java.io.FileOutputStream;

Téléchargement d'une archive à l'aide de Java Version de l'API 2012-06-01 161

import java.io.IOException; import java.util.HashMap; import java.util.List; import java.util.Map; import com.fasterxml.jackson.core.JsonFactory; import com.fasterxml.jackson.core.JsonParseException; import com.fasterxml.jackson.core.JsonParser; import com.fasterxml.jackson.databind.JsonNode; import com.fasterxml.jackson.databind.ObjectMapper; import com.amazonaws.auth.policy.Policy; import com.amazonaws.auth.policy.Principal; import com.amazonaws.auth.policy.Resource; import com.amazonaws.auth.policy.Statement; import com.amazonaws.auth.policy.Statement.Effect; import com.amazonaws.auth.policy.actions.SQSActions; import com.amazonaws.auth.profile.ProfileCredentialsProvider; import com.amazonaws.services.glacier.AmazonGlacierClient; import com.amazonaws.services.glacier.TreeHashGenerator; import com.amazonaws.services.glacier.model.GetJobOutputRequest; import com.amazonaws.services.glacier.model.GetJobOutputResult; import com.amazonaws.services.glacier.model.InitiateJobRequest; import com.amazonaws.services.glacier.model.InitiateJobResult; import com.amazonaws.services.glacier.model.JobParameters; import com.amazonaws.services.sns.AmazonSNSClient; import com.amazonaws.services.sns.model.CreateTopicRequest; import com.amazonaws.services.sns.model.CreateTopicResult; import com.amazonaws.services.sns.model.DeleteTopicRequest; import com.amazonaws.services.sns.model.SubscribeRequest; import com.amazonaws.services.sns.model.SubscribeResult; import com.amazonaws.services.sns.model.UnsubscribeRequest; import com.amazonaws.services.sqs.AmazonSQSClient; import com.amazonaws.services.sqs.model.CreateQueueRequest; import com.amazonaws.services.sqs.model.CreateQueueResult; import com.amazonaws.services.sqs.model.DeleteQueueRequest; import com.amazonaws.services.sqs.model.GetQueueAttributesRequest; import com.amazonaws.services.sqs.model.GetQueueAttributesResult; import com.amazonaws.services.sqs.model.Message; import com.amazonaws.services.sqs.model.ReceiveMessageRequest; import com.amazonaws.services.sqs.model.SetQueueAttributesRequest;

public class ArchiveDownloadLowLevelWithRange {

```
 public static String vaultName = "*** provide vault name ***"; 
    public static String archiveId = "*** provide archive id ***"; 
    public static String snsTopicName = "glacier-temp-sns-topic"; 
    public static String sqsQueueName = "glacier-temp-sqs-queue"; 
    public static long downloadChunkSize = 4194304; // 4 MB 
    public static String sqsQueueARN; 
    public static String sqsQueueURL; 
    public static String snsTopicARN; 
    public static String snsSubscriptionARN; 
    public static String fileName = "*** provide file name to save archive to ***"; 
    public static String region = "*** region ***"; 
   public static long sleepTime = 600;
    public static AmazonGlacierClient client; 
    public static AmazonSQSClient sqsClient; 
    public static AmazonSNSClient snsClient; 
    public static void main(String[] args) throws IOException { 
     ProfileCredentialsProvider credentials = new ProfileCredentialsProvider(); 
        client = new AmazonGlacierClient(credentials); 
        client.setEndpoint("https://glacier." + region + ".amazonaws.com"); 
        sqsClient = new AmazonSQSClient(credentials); 
        sqsClient.setEndpoint("https://sqs." + region + ".amazonaws.com"); 
        snsClient = new AmazonSNSClient(credentials); 
        snsClient.setEndpoint("https://sns." + region + ".amazonaws.com"); 
        try { 
            setupSQS(); 
            setupSNS(); 
            String jobId = initiateJobRequest(); 
            System.out.println("Jobid = " + jobId); 
            long archiveSizeInBytes = waitForJobToComplete(jobId, sqsQueueURL); 
            if (archiveSizeInBytes==-1) { throw new Exception("Job did not complete 
 successfully."); } 
            downloadJobOutput(jobId, archiveSizeInBytes); 
            cleanUp();
```

```
 } catch (Exception e) { 
            System.err.println("Archive retrieval failed."); 
            System.err.println(e); 
        } 
    } 
    private static void setupSQS() { 
        CreateQueueRequest request = new CreateQueueRequest() 
             .withQueueName(sqsQueueName); 
        CreateQueueResult result = sqsClient.createQueue(request); 
        sqsQueueURL = result.getQueueUrl(); 
        GetQueueAttributesRequest qRequest = new GetQueueAttributesRequest() 
             .withQueueUrl(sqsQueueURL) 
             .withAttributeNames("QueueArn"); 
       GetQueueAttributesResult qResult = sqsClient.getQueueAttributes(qRequest);
        sqsQueueARN = qResult.getAttributes().get("QueueArn"); 
        Policy sqsPolicy = 
            new Policy().withStatements( 
                     new Statement(Effect.Allow) 
                     .withPrincipals(Principal.AllUsers) 
                     .withActions(SQSActions.SendMessage) 
                     .withResources(new Resource(sqsQueueARN))); 
        Map<String, String> queueAttributes = new HashMap<String, String>(); 
        queueAttributes.put("Policy", sqsPolicy.toJson()); 
        sqsClient.setQueueAttributes(new SetQueueAttributesRequest(sqsQueueURL, 
 queueAttributes)); 
    } 
    private static void setupSNS() { 
        CreateTopicRequest request = new CreateTopicRequest() 
             .withName(snsTopicName); 
        CreateTopicResult result = snsClient.createTopic(request); 
        snsTopicARN = result.getTopicArn(); 
        SubscribeRequest request2 = new SubscribeRequest() 
             .withTopicArn(snsTopicARN) 
             .withEndpoint(sqsQueueARN) 
             .withProtocol("sqs"); 
        SubscribeResult result2 = snsClient.subscribe(request2);
```

```
 snsSubscriptionARN = result2.getSubscriptionArn(); 
    } 
    private static String initiateJobRequest() { 
        JobParameters jobParameters = new JobParameters() 
            .withType("archive-retrieval") 
            .withArchiveId(archiveId) 
            .withSNSTopic(snsTopicARN); 
        InitiateJobRequest request = new InitiateJobRequest() 
            .withVaultName(vaultName) 
            .withJobParameters(jobParameters); 
        InitiateJobResult response = client.initiateJob(request); 
        return response.getJobId(); 
    } 
    private static long waitForJobToComplete(String jobId, String sqsQueueUrl) throws 
 InterruptedException, JsonParseException, IOException { 
        Boolean messageFound = false; 
        Boolean jobSuccessful = false; 
        long archiveSizeInBytes = -1; 
        ObjectMapper mapper = new ObjectMapper(); 
        JsonFactory factory = mapper.getFactory(); 
       while (!messageFound) {
            List<Message> msgs = sqsClient.receiveMessage( 
               new 
ReceiveMessageRequest(sqsQueueUrl).withMaxNumberOfMessages(10)).getMessages();
           if (msgs.size() > 0) {
                for (Message m : msgs) { 
                     JsonParser jpMessage = factory.createJsonParser(m.getBody()); 
                     JsonNode jobMessageNode = mapper.readTree(jpMessage); 
                     String jobMessage = jobMessageNode.get("Message").textValue(); 
                     JsonParser jpDesc = factory.createJsonParser(jobMessage); 
                     JsonNode jobDescNode = mapper.readTree(jpDesc); 
                     String retrievedJobId = jobDescNode.get("JobId").textValue(); 
                     String statusCode = jobDescNode.get("StatusCode").textValue(); 
                     archiveSizeInBytes = 
 jobDescNode.get("ArchiveSizeInBytes").longValue();
```

```
 if (retrievedJobId.equals(jobId)) { 
                         messageFound = true; 
                         if (statusCode.equals("Succeeded")) { 
                             jobSuccessful = true; 
 } 
1 1 1 1 1 1 1
 } 
             } else { 
              Thread.sleep(sleepTime * 1000); 
 } 
 } 
        return (messageFound && jobSuccessful) ? archiveSizeInBytes : -1; 
    } 
    private static void downloadJobOutput(String jobId, long archiveSizeInBytes) throws 
 IOException { 
         if (archiveSizeInBytes < 0) { 
             System.err.println("Nothing to download."); 
             return; 
         } 
         System.out.println("archiveSizeInBytes: " + archiveSizeInBytes); 
         FileOutputStream fstream = new FileOutputStream(fileName); 
        long startRange = \varnothing;
         long endRange = (downloadChunkSize > archiveSizeInBytes) ? archiveSizeInBytes 
 -1 : downloadChunkSize - 1; 
         do { 
             GetJobOutputRequest getJobOutputRequest = new GetJobOutputRequest() 
                 .withVaultName(vaultName) 
                 .withRange("bytes=" + startRange + "-" + endRange) 
                 .withJobId(jobId); 
             GetJobOutputResult getJobOutputResult = 
 client.getJobOutput(getJobOutputRequest); 
             BufferedInputStream is = new 
 BufferedInputStream(getJobOutputResult.getBody()); 
            byte[] buffer = new byte[(int)(endRange - startRange + 1)];
             System.out.println("Checksum received: " + 
 getJobOutputResult.getChecksum());
```

```
 System.out.println("Content range " + 
  getJobOutputResult.getContentRange()); 
            int totalRead = \varnothing;
             while (totalRead < buffer.length) { 
                 int bytesRemaining = buffer.length - totalRead; 
                 int read = is.read(buffer, totalRead, bytesRemaining); 
                if (read > 0) {
                     totalRead = totalRead + read; 
                 } else { 
                     break; 
 } 
 } 
             System.out.println("Calculated checksum: " + 
  TreeHashGenerator.calculateTreeHash(new ByteArrayInputStream(buffer))); 
            System.out.println("read = " + totalRead);
             fstream.write(buffer); 
             startRange = startRange + (long)totalRead; 
             endRange = ((endRange + downloadChunkSize) > archiveSizeInBytes) ? 
  archiveSizeInBytes : (endRange + downloadChunkSize); 
             is.close(); 
         } while (endRange <= archiveSizeInBytes && startRange < archiveSizeInBytes); 
         fstream.close(); 
         System.out.println("Retrieved file to " + fileName); 
     } 
     private static void cleanUp() { 
         snsClient.unsubscribe(new UnsubscribeRequest(snsSubscriptionARN)); 
         snsClient.deleteTopic(new DeleteTopicRequest(snsTopicARN)); 
         sqsClient.deleteQueue(new DeleteQueueRequest(sqsQueueURL)); 
     }
}
```
# <span id="page-177-0"></span>Téléchargement d'une archive dans Amazon S3 Glacier à l'aide d'AWS SDK for .NET

Les [API de haut et bas niveau](#page-207-0) fournies par le kit SDK Amazon pour .NET proposent une méthode de téléchargement d'archive.

# **Rubriques**

- [Téléchargement d'une archive à l'aide de l'API de haut niveau du kit AWS SDK for .NET](#page-177-1)
- [Téléchargement d'une archive à l'aide de l'API de bas niveau du kit AWS SDK for .NET](#page-179-0)

<span id="page-177-1"></span>Téléchargement d'une archive à l'aide de l'API de haut niveau du kit AWS SDK for .NET

La classe ArchiveTransferManager de l'API de haut niveau fournit la méthode Download que vous pouvez utiliser pour télécharger une archive.

# **A** Important

La classe ArchiveTransferManager crée une rubrique Amazon Simple Notification Service (Amazon SNS) et une file d'attente Amazon Simple Queue Service (Amazon SQS) qui est abonnée à cette rubrique. Elle lance ensuite la tâche d'extraction d'archive et interroge la file d'attente pour que l'archive soit disponible. Une fois que l'archive est disponible, le téléchargement commence. Pour plus d'informations sur les délais d'extraction, consultez [Options de récupération des archives](#page-157-0)

Exemple : Téléchargement d'une archive à l'aide de l'API de haut niveau du kit AWS SDK for .NET

L'exemple de code C# suivant télécharge une archive à partir d'un coffre (examplevault) de la région USA Ouest (Oregon).

Pour obtenir les instructions étape par étape permettant d'exécuter cet exemple, consultez la section [Exemples de code en cours d'exécution.](#page-216-0) Vous devez mettre à jour le code avec un ID d'archive existant et le chemin d'accès au fichier local où vous souhaitez enregistrer l'archive téléchargée, comme illustré ci-après.

```
using System;
using Amazon.Glacier;
```
Téléchargement d'une archive à l'aide de .NET Version de l'API 2012-06-01 168

```
using Amazon.Glacier.Transfer;
using Amazon.Runtime;
namespace glacier.amazon.com.docsamples
{ 
   class ArchiveDownloadHighLevel 
  \mathcal{F}static string vaultName = "examplevault";
    static string archiveId = "*** Provide archive ID ***";
     static string downloadFilePath = "*** Provide the file name and path to where to 
  store the download ***"; 
     public static void Main(string[] args) 
     { 
       try 
       { 
        var manager = new ArchiveTransferManager(Amazon.RegionEndpoint.USWest2);
         var options = new DownloadOptions(); 
         options.StreamTransferProgress += ArchiveDownloadHighLevel.progress; 
         // Download an archive. 
         Console.WriteLine("Intiating the archive retrieval job and then polling SQS 
  queue for the archive to be available."); 
         Console.WriteLine("Once the archive is available, downloading will begin."); 
         manager.Download(vaultName, archiveId, downloadFilePath, options); 
         Console.WriteLine("To continue, press Enter"); 
         Console.ReadKey(); 
       } 
       catch (AmazonGlacierException e) { Console.WriteLine(e.Message); } 
       catch (AmazonServiceException e) { Console.WriteLine(e.Message); } 
       catch (Exception e) { Console.WriteLine(e.Message); } 
       Console.WriteLine("To continue, press Enter"); 
       Console.ReadKey(); 
     } 
    static int currentPercentage = -1;
     static void progress(object sender, StreamTransferProgressArgs args) 
    \{ if (args.PercentDone != currentPercentage) 
       { 
         currentPercentage = args.PercentDone; 
         Console.WriteLine("Downloaded {0}%", args.PercentDone); 
       } 
     }
```
}

}

<span id="page-179-0"></span>Téléchargement d'une archive à l'aide de l'API de bas niveau du kit AWS SDK for .NET

La procédure ci-dessous décrit les étapes à suivre pour télécharger une archive Amazon S3 Glacier (S3 Glacier) à l'aide de l'API de bas niveau d'AWS SDK for .NET.

1. Créez une instance de la classe AmazonGlacierClient (le client).

Vous devez spécifier la région AWS à partir de laquelle vous souhaitez télécharger l'archive. Toutes les opérations que vous effectuez à l'aide de ce client s'appliquent à cette région AWS.

2. Lancez une tâche archive-retrieval en exécutant la méthode InitiateJob.

Vous fournissez les informations de la tâche, telles que l'ID de l'archive que vous souhaitez télécharger et la rubrique Amazon SNS facultative dans laquelle vous souhaitez que S3 Glacier publie un message d'achèvement de la tâche, en créant une instance de la classe InitiateJobRequest. S3 Glacier répond en renvoyant un ID de tâche. La réponse est disponible dans une instance de la classe InitiateJobResponse.

```
AmazonGlacierClient client;
client = new AmazonGlacierClient(Amazon.RegionEndpoint.USWest2);
InitiateJobRequest initJobRequest = new InitiateJobRequest()
\{ VaultName = vaultName, 
   JobParameters = new JobParameters() 
  \mathcal{L} Type = "archive-retrieval", 
     ArchiveId = "*** Provide archive id ***", 
     SNSTopic = "*** Provide Amazon SNS topic ARN ***", 
   }
};
InitiateJobResponse initJobResponse = client.InitiateJob(initJobRequest);
string jobId = initJobResponse.JobId;
```
Vous pouvez éventuellement spécifier une plage d'octets pour demander à S3 Glacier de ne préparer qu'une partie de l'archive, comme dans la demande suivante. La demande indique à S3 Glacier de préparer uniquement la partie de l'archive entre 1 Mo et 2 Mo.
```
AmazonGlacierClient client;
client = new AmazonGlacierClient(Amazon.RegionEndpoint.USWest2);
InitiateJobRequest initJobRequest = new InitiateJobRequest()
\sqrt{ } VaultName = vaultName, 
   JobParameters = new JobParameters() 
  \mathcal{L} Type = "archive-retrieval", 
     ArchiveId = "*** Provide archive id ***", 
     SNSTopic = "*** Provide Amazon SNS topic ARN ***", 
   }
};
// Specify byte range.
int ONE_MEG = 1048576;
initJobRequest.JobParameters.RetrievalByteRange = string.Format("{0}-{1}", ONE_MEG, 2 
 * ONE MEG -1);
InitiateJobResponse initJobResponse = client.InitiateJob(initJobRequest);
string jobId = initJobResponse.JobId;
```
3. Attendez que la tâche se termine.

Vous devez attendre que la sortie de la tâche soit prête pour pouvoir effectuer le téléchargement. Si vous avez défini pour le coffre une configuration de notifications identifiant une rubrique Amazon Simple Notification Service (Amazon SNS), ou si vous avez spécifié une rubrique Amazon SNS lors du lancement d'une tâche, S3 Glacier envoie un message à cette rubrique une fois qu'il a terminé la tâche. L'exemple de code fourni dans la section suivante utilise Amazon SNS pour permettre à S3 Glacier de publier un message.

Vous pouvez également interroger S3 Glacier en appelant la méthode DescribeJob pour déterminer le statut d'achèvement de la tâche. Toutefois, l'approche recommandée consiste à utiliser une rubrique Amazon SNS pour la notification.

4. Téléchargez la sortie de la tâche (données archivées) en exécutant la méthode GetJobOutput.

Vous indiquez les informations sur la demande, telles que l'ID de la tâche et le nom du coffre, en créant une instance de la classe GetJobOutputRequest. La sortie renvoyée par S3 Glacier est disponible dans l'objet GetJobOutputResponse.

```
GetJobOutputRequest getJobOutputRequest = new GetJobOutputRequest()
{ 
  Jobl = jobl, VaultName = vaultName
};
GetJobOutputResponse getJobOutputResponse = client.GetJobOutput(getJobOutputRequest);
using (Stream webStream = getJobOutputResponse.Body)
{ 
   using (Stream fileToSave = File.OpenWrite(fileName)) 
   { 
      CopyStream(webStream, fileToSave); 
   }
}
```
L'extrait de code précédent télécharge la totalité de la sortie de la tâche. Vous pouvez éventuellement extraire une partie de la sortie ou télécharger la totalité de la sortie en plusieurs parties en spécifiant la plage d'octets dans votre demande GetJobOutputRequest.

```
GetJobOutputRequest getJobOutputRequest = new GetJobOutputRequest()
{ 
  Jobl = jobl, VaultName = vaultName
};
getJobOutputRequest.SetRange(0, 1048575); // Download only the first 1 MB chunk of 
  the output.
```
En réponse à votre appel GetJobOutput, S3 Glacier renvoie le total de contrôle de la partie des données que vous avez téléchargées, si certaines conditions sont remplies. Pour de plus amples informations, veuillez consulter [Réception des totaux de contrôle lors du téléchargement](#page-383-0) [de données](#page-383-0).

Pour vérifier que le téléchargement ne comporte pas d'erreurs, vous pouvez calculer le total de contrôle côté client et le comparer à celui envoyé dans la réponse de S3 Glacier.

Dans le cas d'une tâche d'extraction d'archive pour laquelle la plage facultative a été spécifiée, la description de la tâche que vous obtenez inclut le total de contrôle de la plage sur laquelle porte l'extraction (SHA256TreeHash). Vous pouvez utiliser cette valeur pour vérifier de façon plus approfondie la précision de la totalité de la plage d'octets qui fera l'objet d'un téléchargement

Téléchargement d'une archive à l'aide de .NET Version de l'API 2012-06-01 172

ultérieur. Par exemple, si vous lancez une tâche pour extraire une plage d'une archive alignée sur le hachage d'arborescence, que vous téléchargez la sortie en plusieurs parties et que chacune de vos demandes GetJobOutput renvoie un total de contrôle, vous pouvez ensuite calculer le total de contrôle de chaque partie téléchargée côté client, puis calculer le hachage d'arborescence. Vous pouvez le comparer au total de contrôle renvoyé par S3 Glacier en réponse à votre demande de description de tâche pour vérifier que la totalité de la plage d'octets que vous avez téléchargée est identique à celle stockée dans S3 Glacier.

Pour obtenir un exemple pratique, consultez [Exemple 2 : Extraction d'une archive à l'aide de l'API](#page-188-0)  [de bas niveau d'AWS SDK for .NET – Téléchargement d'une sortie en plusieurs parties](#page-188-0).

Exemple 1 : Extraction d'une archive à l'aide de l'API de bas niveau du kit AWS SDK for .NET

L'exemple de code C# suivant télécharge une archive à partir du coffre spécifié. Une fois la tâche terminée, l'exemple télécharge la totalité de la sortie dans un seul appel GetJobOutput. Pour obtenir un exemple de téléchargement d'une sortie en plusieurs parties, consultez la section [Exemple 2 : Extraction d'une archive à l'aide de l'API de bas niveau d'AWS SDK for .NET –](#page-188-0) [Téléchargement d'une sortie en plusieurs parties.](#page-188-0)

L'exemple exécute les tâches suivantes :

• Configuration d'une rubrique Amazon Simple Notification Service (Amazon SNS).

S3 Glacier envoie une notification à cette rubrique une fois qu'il a terminé la tâche.

• Configuration d'une file d'attente Amazon Simple Queue Service (Amazon SQS).

L'exemple attache une politique à la file d'attente pour permettre à la rubrique Amazon SNS de publier des messages.

• Lancement d'une tâche de téléchargement de l'archive spécifiée.

Dans la demande de tâche, l'exemple spécifie la rubrique Amazon SNS pour permettre à S3 Glacier d'envoyer un message une fois qu'il a terminé la tâche.

• Recherche périodique d'un message dans la file d'attente Amazon SQS.

Si un message est présent, l'exemple analyse le JSON et vérifie si la tâche s'est correctement déroulée. Si tel est le cas, il télécharge l'archive. L'exemple de code utilise la bibliothèque JSON.NET (consultez le document [JSON.NET\)](http://json.codeplex.com/) pour analyser le JSON.

• Nettoyage par la suppression de la rubrique Amazon SNS et de la file d'attente Amazon SQS qu'il a créées.

```
using System;
using System.Collections.Generic;
using System.IO;
using System.Threading;
using Amazon.Glacier;
using Amazon.Glacier.Model;
using Amazon.Runtime;
using Amazon.SimpleNotificationService;
using Amazon.SimpleNotificationService.Model;
using Amazon.SQS;
using Amazon.SQS.Model;
using Newtonsoft.Json;
namespace glacier.amazon.com.docsamples
\{ class ArchiveDownloadLowLevelUsingSNSSQS 
  \mathcal{L} static string topicArn; 
     static string queueUrl; 
     static string queueArn; 
     static string vaultName = "*** Provide vault name ***"; 
     static string archiveID = "*** Provide archive ID ***"; 
     static string fileName = "*** Provide the file name and path to where to store 
  downloaded archive ***"; 
     static AmazonSimpleNotificationServiceClient snsClient; 
     static AmazonSQSClient sqsClient; 
     const string SQS_POLICY = 
         "{" + 
         " \"Version\" : \"2012-10-17\"," + 
         " \"Statement\" : [" + 
        " \{" +" \qquad \qquad \qquad \qquad \setminus "Sid\'': \ \'sns-rule\'', " + \" \Upsilon"Effect\" : \"Allow\"," +
         " \"Principal\" : {\"Service\" : \"sns.amazonaws.com\" }," + 
         " \"Action\" : \"sqs:SendMessage\"," + 
        " \"Resource\" : \"{OueueArn}\"," +
        " \qquad \qquad \qquad \setminus "Condition\\" : f" +"\quad \qquad \qquad \qquad \setminus \text{YArnLike}\ \qquad \qquad : \{"\;+ " \"aws:SourceArn\" : \"{TopicArn}\"" +
```

```
'' \} \} \degree + \degree" \frac{1}{2} +
         " }" + 
        " " " " +
         "}"; 
     public static void Main(string[] args) 
     { 
       AmazonGlacierClient client; 
       try 
       { 
         using (client = new AmazonGlacierClient(Amazon.RegionEndpoint.USWest2)) 
        \{ Console.WriteLine("Setup SNS topic and SQS queue."); 
           SetupTopicAndQueue(); 
           Console.WriteLine("To continue, press Enter"); Console.ReadKey(); 
           Console.WriteLine("Retrieving..."); 
           RetrieveArchive(client); 
         } 
         Console.WriteLine("Operations successful. To continue, press Enter"); 
         Console.ReadKey(); 
       } 
       catch (AmazonGlacierException e) { Console.WriteLine(e.Message); } 
       catch (AmazonServiceException e) { Console.WriteLine(e.Message); } 
       catch (Exception e) { Console.WriteLine(e.Message); } 
       finally 
      \mathcal{L} // Delete SNS topic and SQS queue. 
         snsClient.DeleteTopic(new DeleteTopicRequest() { TopicArn = topicArn }); 
         sqsClient.DeleteQueue(new DeleteQueueRequest() { QueueUrl = queueUrl }); 
       } 
     } 
     static void SetupTopicAndQueue() 
    \mathcal{L} snsClient = new 
 AmazonSimpleNotificationServiceClient(Amazon.RegionEndpoint.USWest2); 
       sqsClient = new AmazonSQSClient(Amazon.RegionEndpoint.USWest2); 
       long ticks = DateTime.Now.Ticks; 
       topicArn = snsClient.CreateTopic(new CreateTopicRequest { Name = 
 "GlacierDownload-" + ticks }).TopicArn; 
       Console.Write("topicArn: "); Console.WriteLine(topicArn);
```

```
 CreateQueueRequest createQueueRequest = new CreateQueueRequest(); 
       createQueueRequest.QueueName = "GlacierDownload-" + ticks; 
       CreateQueueResponse createQueueResponse = 
 sqsClient.CreateQueue(createQueueRequest); 
       queueUrl = createQueueResponse.QueueUrl; 
       Console.Write("QueueURL: "); Console.WriteLine(queueUrl); 
       GetQueueAttributesRequest getQueueAttributesRequest = new 
 GetQueueAttributesRequest(); 
       getQueueAttributesRequest.AttributeNames = new List<string> { "QueueArn" }; 
       getQueueAttributesRequest.QueueUrl = queueUrl; 
       GetQueueAttributesResponse response = 
 sqsClient.GetQueueAttributes(getQueueAttributesRequest); 
       queueArn = response.QueueARN; 
       Console.Write("QueueArn: "); Console.WriteLine(queueArn); 
      // Setup the Amazon SNS topic to publish to the SQS queue. 
       snsClient.Subscribe(new SubscribeRequest() 
       { 
         Protocol = "sqs", 
        Endpoint = queueArn,
         TopicArn = topicArn 
       }); 
      // Add policy to the queue so SNS can send messages to the queue. 
       var policy = SQS_POLICY.Replace("{TopicArn}", topicArn).Replace("{QueueArn}", 
 queueArn); 
       sqsClient.SetQueueAttributes(new SetQueueAttributesRequest() 
       { 
           QueueUrl = queueUrl, 
           Attributes = new Dictionary<string, string> 
\overline{a} { QueueAttributeName.Policy, policy } 
 } 
       }); 
     } 
    static void RetrieveArchive(AmazonGlacierClient client) 
     { 
       // Initiate job. 
       InitiateJobRequest initJobRequest = new InitiateJobRequest() 
       { 
         VaultName = vaultName,
```

```
 JobParameters = new JobParameters() 
       \mathcal{L} Type = "archive-retrieval", 
          ArchiveId = archiveID, 
          Description = "This job is to download archive.", 
          SNSTopic = topicArn, 
        } 
      }; 
      InitiateJobResponse initJobResponse = client.InitiateJob(initJobRequest); 
      string jobId = initJobResponse.JobId; 
      // Check queue for a message and if job completed successfully, download archive. 
      ProcessQueue(jobId, client); 
    } 
    private static void ProcessQueue(string jobId, AmazonGlacierClient client) 
   \mathcal{L} ReceiveMessageRequest receiveMessageRequest = new ReceiveMessageRequest() 
{ QueueUrl = queueUrl, MaxNumberOfMessages = 1 };
      bool jobDone = false; 
      while (!jobDone) 
      { 
        Console.WriteLine("Poll SQS queue"); 
        ReceiveMessageResponse receiveMessageResponse = 
 sqsClient.ReceiveMessage(receiveMessageRequest); 
        if (receiveMessageResponse.Messages.Count == 0) 
        { 
          Thread.Sleep(10000 * 60); 
          continue; 
        } 
        Console.WriteLine("Got message"); 
        Message message = receiveMessageResponse.Messages[0]; 
        Dictionary<string, string> outerLayer = 
 JsonConvert.DeserializeObject<Dictionary<string, string>>(message.Body); 
        Dictionary<string, object> fields = 
 JsonConvert.DeserializeObject<Dictionary<string, object>>(outerLayer["Message"]); 
        string statusCode = fields["StatusCode"] as string; 
        if (string.Equals(statusCode, GlacierUtils.JOB_STATUS_SUCCEEDED, 
 StringComparison.InvariantCultureIgnoreCase)) 
        { 
          Console.WriteLine("Downloading job output"); 
          DownloadOutput(jobId, client); // Save job output to the specified file 
 location.
```

```
 } 
         else if (string.Equals(statusCode, GlacierUtils.JOB_STATUS_FAILED, 
  StringComparison.InvariantCultureIgnoreCase)) 
           Console.WriteLine("Job failed... cannot download the archive."); 
         jobDone = true; 
         sqsClient.DeleteMessage(new DeleteMessageRequest() { QueueUrl = queueUrl, 
  ReceiptHandle = message.ReceiptHandle }); 
       } 
     } 
     private static void DownloadOutput(string jobId, AmazonGlacierClient client) 
    \{ GetJobOutputRequest getJobOutputRequest = new GetJobOutputRequest() 
       { 
        Jobl = jobl, VaultName = vaultName 
       }; 
       GetJobOutputResponse getJobOutputResponse = 
  client.GetJobOutput(getJobOutputRequest); 
       using (Stream webStream = getJobOutputResponse.Body) 
       { 
           using (Stream fileToSave = File.OpenWrite(fileName)) 
\overline{a} CopyStream(webStream, fileToSave); 
 } 
       } 
     } 
     public static void CopyStream(Stream input, Stream output) 
     { 
      byte[] buffer = new byte[65536];
       int length; 
      while ((length = input.Read(buffer, 0, buffer.Length)) > 0)
       { 
         output.Write(buffer, 0, length); 
       } 
     } 
   }
}
```
<span id="page-188-0"></span>Exemple 2 : Extraction d'une archive à l'aide de l'API de bas niveau d'AWS SDK for .NET – Téléchargement d'une sortie en plusieurs parties

L'exemple de code C# suivant extrait une archive de S3 Glacier. L'exemple de code télécharge la sortie de la tâche en plusieurs parties en spécifiant la plage d'octets dans un objet GetJobOutputRequest.

```
using System;
using System.Collections.Generic;
using System.IO;
using System.Threading;
using Amazon.Glacier;
using Amazon.Glacier.Model;
using Amazon.Glacier.Transfer;
using Amazon.Runtime;
using Amazon.SimpleNotificationService;
using Amazon.SimpleNotificationService.Model;
using Amazon.SQS;
using Amazon.SQS.Model;
using Newtonsoft.Json;
using System.Collections.Specialized;
namespace glacier.amazon.com.docsamples
\left\{ \right. class ArchiveDownloadLowLevelUsingSQLSNSOutputUsingRange 
  \left\{ \right. static string topicArn; 
    static string queueUrl;
     static string queueArn; 
     static string vaultName = "*** Provide vault name ***"; 
     static string archiveId = "*** Provide archive ID ***"; 
     static string fileName = "*** Provide the file name and path to where to store 
  downloaded archive ***"; 
     static AmazonSimpleNotificationServiceClient snsClient; 
     static AmazonSQSClient sqsClient; 
     const string SQS_POLICY = 
         "{" + 
         " \"Version\" : \"2012-10-17\"," + 
         " \"Statement\" : [" + 
        " \{" +" \Upsilon"Sid\" : \"sns-rule\"," +
                      \"Effect\" : \"Allow\"," +
```

```
 " \"Principal\" : {\"AWS\" : \"arn:aws:iam::123456789012:root\" }," 
 + 
        " \"Action\" : \"sqs:SendMessage\"," + 
        " \"Resource\" : \"{QuernArn}\"," + 
       " \qquad \qquad \setminus "Condition\\" : {\n \quad " +\n \quad \quad \quad \quad }"\quad \qquad \qquad \qquad \setminus "ArnLike\`' : {\" +\;}" \vee"aws:SourceArn\vee" : \vee"{TopicArn}\vee"" +
        " }" + 
       " \}" +
       " \gamma" +
       " " " +
        "}"; 
    public static void Main(string[] args) 
    { 
      AmazonGlacierClient client; 
      try 
      { 
          using (client = new AmazonGlacierClient(Amazon.RegionEndpoint.USWest2)) 
          { 
              Console.WriteLine("Setup SNS topic and SQS queue."); 
              SetupTopicAndQueue(); 
              Console.WriteLine("To continue, press Enter"); Console.ReadKey(); 
              Console.WriteLine("Download archive"); 
              DownloadAnArchive(archiveId, client); 
        } 
        Console.WriteLine("Operations successful. To continue, press Enter"); 
        Console.ReadKey(); 
      } 
      catch (AmazonGlacierException e) { Console.WriteLine(e.Message); } 
      catch (AmazonServiceException e) { Console.WriteLine(e.Message); } 
      catch (Exception e) { Console.WriteLine(e.Message); } 
      finally 
      { 
        // Delete SNS topic and SQS queue. 
        snsClient.DeleteTopic(new DeleteTopicRequest() { TopicArn = topicArn }); 
        sqsClient.DeleteQueue(new DeleteQueueRequest() { QueueUrl = queueUrl }); 
      } 
    } 
       static void SetupTopicAndQueue() 
    {
```

```
 long ticks = DateTime.Now.Ticks; 
       // Setup SNS topic. 
       snsClient = new 
 AmazonSimpleNotificationServiceClient(Amazon.RegionEndpoint.USWest2); 
       sqsClient = new AmazonSQSClient(Amazon.RegionEndpoint.USWest2); 
       topicArn = snsClient.CreateTopic(new CreateTopicRequest { Name = 
 "GlacierDownload-" + ticks }).TopicArn; 
       Console.Write("topicArn: "); Console.WriteLine(topicArn); 
       CreateQueueRequest createQueueRequest = new CreateQueueRequest(); 
       createQueueRequest.QueueName = "GlacierDownload-" + ticks; 
       CreateQueueResponse createQueueResponse = 
 sqsClient.CreateQueue(createQueueRequest); 
       queueUrl = createQueueResponse.QueueUrl; 
       Console.Write("QueueURL: "); Console.WriteLine(queueUrl); 
       GetQueueAttributesRequest getQueueAttributesRequest = new 
 GetQueueAttributesRequest(); 
       getQueueAttributesRequest.AttributeNames = new List<string> { "QueueArn" }; 
       getQueueAttributesRequest.QueueUrl = queueUrl; 
       GetQueueAttributesResponse response = 
 sqsClient.GetQueueAttributes(getQueueAttributesRequest); 
       queueArn = response.QueueARN; 
       Console.Write("QueueArn: "); Console.WriteLine(queueArn); 
       // Setup the Amazon SNS topic to publish to the SQS queue. 
       snsClient.Subscribe(new SubscribeRequest() 
      \mathcal{L} Protocol = "sqs", 
        Endpoint = queueArn,
         TopicArn = topicArn 
       }); 
      // Add the policy to the queue so SNS can send messages to the queue. 
       var policy = SQS_POLICY.Replace("{TopicArn}", topicArn).Replace("{QuernArn}", 
 queueArn); 
       sqsClient.SetQueueAttributes(new SetQueueAttributesRequest() 
       { 
          Queueltr1 = queueltr1, Attributes = new Dictionary<string, string> 
\overline{a}
```

```
 { QueueAttributeName.Policy, policy } 
 } 
       }); 
     } 
     static void DownloadAnArchive(string archiveId, AmazonGlacierClient client) 
     { 
       // Initiate job. 
       InitiateJobRequest initJobRequest = new InitiateJobRequest() 
       { 
         VaultName = vaultName, 
         JobParameters = new JobParameters() 
        \left\{ \right. Type = "archive-retrieval", 
           ArchiveId = archiveId, 
           Description = "This job is to download the archive.", 
           SNSTopic = topicArn, 
         } 
       }; 
       InitiateJobResponse initJobResponse = client.InitiateJob(initJobRequest); 
       string jobId = initJobResponse.JobId; 
       // Check queue for a message and if job completed successfully, download archive. 
      ProcessQueue(jobId, client);
     } 
     private static void ProcessQueue(string jobId, AmazonGlacierClient client) 
     { 
         var receiveMessageRequest = new ReceiveMessageRequest() { QueueUrl = queueUrl, 
MaxNumberOfMessages = 1 };
         bool jobDone = false; 
         while (!jobDone) 
         { 
             Console.WriteLine("Poll SQS queue"); 
             ReceiveMessageResponse receiveMessageResponse = 
 sqsClient.ReceiveMessage(receiveMessageRequest); 
             if (receiveMessageResponse.Messages.Count == 0) 
\{\hspace{.1cm} \} Thread.Sleep(10000 * 60); 
                 continue; 
 } 
             Console.WriteLine("Got message"); 
             Message message = receiveMessageResponse.Messages[0];
```

```
 Dictionary<string, string> outerLayer = 
 JsonConvert.DeserializeObject<Dictionary<string, string>>(message.Body); 
             Dictionary<string, object> fields = 
 JsonConvert.DeserializeObject<Dictionary<string, object>>(outerLayer["Message"]); 
             string statusCode = fields["StatusCode"] as string; 
             if (string.Equals(statusCode, GlacierUtils.JOB_STATUS_SUCCEEDED, 
 StringComparison.InvariantCultureIgnoreCase)) 
\{\hspace{.1cm} \} long archiveSize = Convert.ToInt64(fields["ArchiveSizeInBytes"]); 
                 Console.WriteLine("Downloading job output"); 
                 DownloadOutput(jobId, archiveSize, client); // This where we save job 
 output to the specified file location. 
 } 
            else if (string.Equals(statusCode, GlacierUtils.JOB STATUS FAILED,
 StringComparison.InvariantCultureIgnoreCase)) 
                 Console.WriteLine("Job failed... cannot download the archive."); 
             jobDone = true; 
             sqsClient.DeleteMessage(new DeleteMessageRequest() { QueueUrl = queueUrl, 
 ReceiptHandle = message.ReceiptHandle }); 
         } 
     } 
     private static void DownloadOutput(string jobId, long archiveSize, 
 AmazonGlacierClient client) 
     { 
      long partSize = 4 * (long)Math.Pow(2, 20); // 4 MB.
       using (Stream fileToSave = new FileStream(fileName, FileMode.Create, 
 FileAccess.Write)) 
       { 
        long currentPosition = 0;
         do 
         { 
           GetJobOutputRequest getJobOutputRequest = new GetJobOutputRequest() 
\overline{a} JobId = jobId, 
             VaultName = vaultName 
           }; 
           long endPosition = currentPosition + partSize - 1; 
           if (endPosition > archiveSize) 
             endPosition = archiveSize; 
           getJobOutputRequest.SetRange(currentPosition, endPosition);
```

```
 GetJobOutputResponse getJobOutputResponse = 
  client.GetJobOutput(getJobOutputRequest); 
           using (Stream webStream = getJobOutputResponse.Body) 
\overline{a} CopyStream(webStream, fileToSave); 
 } 
           currentPosition += partSize; 
         } while (currentPosition < archiveSize); 
       } 
     } 
     public static void CopyStream(Stream input, Stream output) 
     { 
      byte[] buffer = new byte[65536];
       int length; 
      while ((length = input.Read(buffer, 0, buffer.Length)) > 0)
      \{ output.Write(buffer, 0, length); 
       } 
     } 
   }
}
```
### Téléchargement d'une archive à l'aide de l'API REST

Pour télécharger une archive à l'aide de l'API REST

Le téléchargement d'une archive est un processus en deux étapes.

- 1. Lancez une tâche de type archive-retrieval. Pour de plus amples informations, veuillez consulter [Lancement d'une tâche \(POST jobs\).](#page-523-0)
- 2. Une fois la tâche terminée, téléchargez les données de l'archive. Pour de plus amples informations, veuillez consulter [Génération de sortie de tâche \(GET output\).](#page-512-0)

# Téléchargement d'une archive dans Amazon S3 Glacier à l'aide de l'interface AWS CLI

Vous pouvez télécharger des archives dans Amazon S3 Glacier (S3 Glacier) à l'aide de l'AWS Command Line Interface (AWS CLI).

Téléchargement d'une archive à l'aide de REST Version de l'API 2012-06-01 184

#### **Rubriques**

- [\(Prérequis\) Configuration de l'AWS CLI](#page-40-0)
- [Exemple : Téléchargement d'une archive à l'aide de l'interface AWS CLI](#page-194-0)

### (Prérequis) Configuration de l'AWS CLI

1. Téléchargez et configurez l AWS CLI. Pour obtenir des instructions, consultez les rubriques suivantes dans le Guide de l'utilisateur de l'AWS Command Line Interface:

[Installation du AWS Command Line Interface](https://docs.aws.amazon.com/cli/latest/userguide/installing.html)

[Configuration de l'AWS Command Line Interface](https://docs.aws.amazon.com/cli/latest/userguide/cli-chap-getting-started.html)

- 2. Vérifiez la configuration de votre interface AWS CLI en saisissant les commandes suivantes à l'invite de commande. Ces commandes ne fournissent pas directement d'informations d'identification, par conséquent ce sont les informations du profil par défaut qui sont utilisées.
	- Essayez d'utiliser la commande help.

```
aws help
```
• Pour obtenir la liste des coffres S3 Glacier du compte configuré, utilisez la commande listvaults. Remplacez *123456789012* par l'ID de votre Compte AWS.

aws glacier list-vaults --account-id *123456789012*

• Pour voir les données de configuration actuelles de l'interface AWS CLI, utilisez la commande aws configure list.

aws configure list

<span id="page-194-0"></span>Exemple : Téléchargement d'une archive à l'aide de l'interface AWS CLI

### **a** Note

Pour télécharger vos archives, vous devez connaître leur ID. Suivez les étapes 1 à 4 pour récupérer les ID de vos archives. Si vous connaissez déjà les ID des archives que vous souhaitez télécharger, passez à l'étape 5.

1. Utilisez la commande initiate-job pour démarrer une tâche d'extraction d'inventaire. Le rapport d'inventaire répertorie les ID de vos archives.

```
aws glacier initiate-job --vault-name awsexamplevault --account-id 111122223333 --
job-parameters="{\"Type\":\"inventory-retrieval\"}"
```
Sortie attendue :

{ "location": "/*111122223333*/vaults/*awsexamplevault*/jobs/*\*\*\* jobid \*\*\**", "jobId": "*\*\*\* jobid \*\*\**" }

2. Utilisez la commande describe-job pour vérifier le statut de la précédente commande de tâche .

```
aws glacier describe-job --vault-name awsexamplevault --account-id 111122223333 --
job-id *** jobid ***
```
Sortie attendue :

```
{ 
     "InventoryRetrievalParameters": { 
          "Format": "JSON" 
     }, 
     "VaultARN": "*** vault arn ***", 
     "Completed": false, 
     "JobId": "*** jobid ***", 
     "Action": "InventoryRetrieval", 
     "CreationDate": "*** job creation date ***", 
     "StatusCode": "InProgress"
}
```
3. Attendez que la tâche se termine.

Vous devez attendre que la sortie de la tâche soit prête pour pouvoir effectuer le téléchargement. Si vous avez défini une configuration de notifications pour le coffre ou spécifié une rubrique

Amazon Simple Notification Service (Amazon SNS) lors du lancement de la tâche, S3 Glacier envoie un message à la rubrique après avoir terminé la tâche.

Vous pouvez définir la configuration des notifications pour des événements spécifiques concernant le coffre. Pour de plus amples informations, veuillez consulter [Configuration des](#page-87-0)  [notifications de coffre dans Amazon S3 Glacier](#page-87-0). S3 Glacier envoie un message à la rubrique SNS spécifiée chaque fois que l'événement en question se produit.

4. Une fois l'opération terminée, utilisez la commande get-job-output pour télécharger le travail d'extraction dans le fichier output.json. Ce fichier contient les ID de vos archives.

```
aws glacier get-job-output --vault-name awsexamplevault --account-id 111122223333
  --job-id *** jobid *** output.json
```
Cette commande produit un fichier avec les champs suivants.

```
{
"VaultARN":"arn:aws:glacier:region:111122223333:vaults/awsexamplevault",
"InventoryDate":"*** job completion date ***",
"ArchiveList":[
{"ArchiveId":"*** archiveid ***",
"ArchiveDescription":*** archive description (if set) ***,
"CreationDate":"*** archive creation date ***",
"Size":"*** archive size (in bytes) ***",
"SHA256TreeHash":"*** archive hash ***"
}
{"ArchiveId":
...
]}
```
5. Utilisez la commande initiate-job pour démarrer le processus d'extraction de chaque archive d'un coffre. Vous devez attribuer au paramètre de tâche la valeur archive-retrieval comme indiqué ci-dessous.

```
aws glacier initiate-job --vault-name awsexamplevault --account-id 111122223333
  --job-parameters="{\"Type\":\"archive-retrieval\",\"ArchiveId\":\"*** archiveId 
  ***\"}"
```
6. Attendez que la tâche archive-retrieval se termine. Utilisez la commande describe-job pour vérifier le statut de la commande précédente.

```
aws glacier describe-job --vault-name awsexamplevault --account-id 111122223333 --
job-id *** jobid ***
```
7. Une fois la tâche ci-dessus terminée, utilisez la commande get-job-output pour télécharger l'archive.

```
aws glacier get-job-output --vault-name awsexamplevault --account-id 111122223333
  --job-id *** jobid *** output_file_name
```
## Suppression d'une archive dans Amazon S3 Glacier

Vous ne pouvez pas supprimer une archive à l'aide de la console de gestion Amazon S3 Glacier (S3 Glacier). Pour supprimer une archive, vous devez utiliser l'AWS Command Line Interface (CLI) ou écrire du code afin de créer une demande de suppression en utilisant directement l'API REST ou les bibliothèques d'enveloppe du kit AWS SDK for Java et de .NET. Les rubriques suivantes expliquent comment utiliser les bibliothèques d'enveloppe AWS SDK for Java et .NET, ainsi que l'AWS CLI.

#### Rubriques

- [Suppression d'une archive dans Amazon S3 Glacier à l'aide de l'AWS SDK for Java](#page-198-0)
- [Suppression d'une archive dans Amazon S3 Glacier à l'aide de l'AWS SDK for .NET](#page-200-0)
- [Suppression d'une archive Amazon S3 Glacier à l'aide de l'API REST](#page-203-0)
- [Suppression d'une archive dans Amazon S3 Glacier à l'aide de l'AWS Command Line Interface](#page-203-1)

Vous pouvez supprimer une archive à la fois à partir d'un coffre. Pour supprimer l'archive, vous devez fournir son ID d'archive dans votre demande de suppression. Vous pouvez obtenir l'ID de l'archive en téléchargeant l'inventaire du coffre qui contient l'archive. Pour plus d'informations sur le téléchargement de l'inventaire de coffre, consultez la page [Téléchargement d'un inventaire de coffre](#page-66-0)  [dans Amazon S3 Glacier.](#page-66-0)

Une fois que vous avez supprimé une archive, vous pouvez toujours faire une demande de lancement d'une tâche afin d'extraire l'archive supprimée, mais la tâche d'extraction de l'archive échouera.

Les extractions d'archives en cours pour un ID d'archivage lorsque vous supprimez l'archive peuvent ou non selon les scénarios suivants :

- Si la tâche d'extraction d'archive prépare activement les données au téléchargement au moment où S3 Glacier reçoit la demande de suppression d'archive, l'opération d'extraction d'archive peut échouer.
- Si la tâche d'extraction d'archive est parvenue à préparer l'archive au téléchargement au moment où S3 Glacier reçoit la demande de suppression d'archive, vous pouvez télécharger la sortie.

Pour plus d'informations sur l'extraction de l'archive, consultez la section [Téléchargement d'une](#page-154-0)  [archive dans S3 Glacier](#page-154-0).

Cette opération est idempotente. La suppression d'une archive déjà supprimée n'entraîne pas d'erreur.

Si vous téléchargez l'inventaire du coffre de suite après avoir supprimé une archive, il est possible que l'archive supprimée figure dans la liste, car S3 Glacier prépare l'inventaire du coffre une seule fois par jour.

# <span id="page-198-0"></span>Suppression d'une archive dans Amazon S3 Glacier à l'aide de l'AWS SDK for Java

Voici les étapes permettant de supprimer une archive à l'aide de l'API de bas niveau du kit AWS SDK for Java.

1. Créez une instance de la classe AmazonGlacierClient (le client).

Vous devez spécifier la région AWS où est stockée l'archive à supprimer. Toutes les opérations que vous effectuez à l'aide de ce client s'appliquent à cette région AWS.

2. Fournissez les informations de demande en créant une instance de la classe DeleteArchiveRequest.

Vous devez fournir un ID d'archive, un nom de coffre et votre ID de compte. Si vous n'indiquez pas d'ID de compte, l'ID de compte associé aux informations d'identification que vous avez indiquées pour signer la demande est pris en compte. Pour de plus amples informations, veuillez consulter [Utilisation d'AWS SDK for Java avec Amazon S3 Glacier](#page-210-0).

3. Exécutez la méthode deleteArchive en fournissant l'objet de demande comme paramètre.

L'extrait de code Java suivant illustre les étapes précédentes.

AmazonGlacierClient client;

```
DeleteArchiveRequest request = new DeleteArchiveRequest() 
     .withVaultName("*** provide a vault name ***") 
     .withArchiveId("*** provide an archive ID ***");
```
client.deleteArchive(request);

#### **a** Note

Pour obtenir des informations sur l'API REST sous-jacente, consultez la section [Suppression](#page-456-0) [d'une archive \(DELETE archive\).](#page-456-0)

### Exemple : Suppression d'une archive à l'aide de l'AWS SDK for Java

L'exemple de code Java suivant utilise le kit AWS SDK for Java pour supprimer une archive. Pour obtenir les instructions étape par étape permettant d'exécuter cet exemple, consultez la section [Exécution d'exemples Java pour Amazon S3 Glacier en utilisant Eclipse.](#page-212-0) Vous devez mettre à jour le code tel qu'il est présenté avec le nom du coffre et l'ID de l'archive à supprimer.

Example

```
import java.io.IOException;
import com.amazonaws.auth.profile.ProfileCredentialsProvider;
import com.amazonaws.services.glacier.AmazonGlacierClient;
import com.amazonaws.services.glacier.model.DeleteArchiveRequest;
public class ArchiveDelete { 
     public static String vaultName = "*** provide vault name ****"; 
     public static String archiveId = "*** provide archive ID***"; 
     public static AmazonGlacierClient client; 
     public static void main(String[] args) throws IOException { 
      ProfileCredentialsProvider credentials = new ProfileCredentialsProvider(); 
         client = new AmazonGlacierClient(credentials);
```

```
 client.setEndpoint("https://glacier.us-east-1.amazonaws.com/"); 
         try { 
              // Delete the archive. 
              client.deleteArchive(new DeleteArchiveRequest() 
                  .withVaultName(vaultName) 
                  .withArchiveId(archiveId)); 
              System.out.println("Deleted archive successfully."); 
         } catch (Exception e) { 
              System.err.println("Archive not deleted."); 
              System.err.println(e); 
         } 
     }
}
```
<span id="page-200-0"></span>Suppression d'une archive dans Amazon S3 Glacier à l'aide de l'AWS SDK for NFT

Les [API de haut et bas niveau](#page-207-0) fournies par le kit SDK Amazon pour .NET proposent une méthode de suppression d'archive.

**Rubriques** 

- [Suppression d'une archive à l'aide de l'API de haut niveau du kit AWS SDK for .NET](#page-200-1)
- [Suppression d'une archive à l'aide de l'API de bas niveau AWS SDK for .NET](#page-201-0)

<span id="page-200-1"></span>Suppression d'une archive à l'aide de l'API de haut niveau du kit AWS SDK for .NET

La classe ArchiveTransferManager de l'API de haut niveau comporte la méthode DeleteArchive qui sert à supprimer une archive.

Exemple : Suppression d'une archive à l'aide de l'API de haut niveau du kit AWS SDK for .NET

L'exemple de code C# suivant utilise l'API de haut niveau du kit AWS SDK for .NET pour supprimer une archive. Pour obtenir les instructions étape par étape permettant d'exécuter cet exemple, consultez la section [Exemples de code en cours d'exécution.](#page-216-0) Vous devez mettre à jour le code tel qu'il est présenté avec l'ID de l'archive à supprimer.

#### Example

```
using System;
using Amazon.Glacier;
using Amazon.Glacier.Transfer;
using Amazon.Runtime; 
namespace glacier.amazon.com.docsamples
{ 
   class ArchiveDeleteHighLevel 
  \{ static string vaultName = "examplevault"; 
     static string archiveId = "*** Provide archive ID ***"; 
     public static void Main(string[] args) 
     { 
       try 
      \{var manager = new ArchiveTransferManager(Amazon.RegionEndpoint.USWest2);
         manager.DeleteArchive(vaultName, archiveId); 
         Console.ReadKey(); 
       } 
       catch (AmazonGlacierException e) { Console.WriteLine(e.Message); } 
       catch (AmazonServiceException e) { Console.WriteLine(e.Message); } 
       catch (Exception e) { Console.WriteLine(e.Message); } 
       Console.WriteLine("To continue, press Enter"); 
       Console.ReadKey(); 
     } 
   }
}
```
<span id="page-201-0"></span>Suppression d'une archive à l'aide de l'API de bas niveau AWS SDK for .NET

Voici les étapes pour supprimer une archive à l'aide du kit AWS SDK for .NET :

1. Créez une instance de la classe AmazonGlacierClient (le client).

Vous devez spécifier la région AWS où est stockée l'archive à supprimer. Toutes les opérations que vous effectuez à l'aide de ce client s'appliquent à cette région AWS.

2. Fournissez les informations de demande en créant une instance de la classe DeleteArchiveRequest.

Vous devez fournir un ID d'archive, un nom de coffre et votre ID de compte. Si vous n'indiquez pas d'ID de compte, l'ID de compte associé aux informations d'identification que vous avez indiquées pour signer la demande est pris en compte. Pour de plus amples informations, veuillez consulter [Utilisation des AWS kits SDK avec Amazon S3 Glacier](#page-207-0).

3. Exécutez la méthode DeleteArchive en fournissant l'objet de demande comme paramètre.

Exemple : Suppression d'une archive à l'aide de l'API de bas niveau du kit AWS SDK for .NET

L'exemple de code C# suivant illustre les étapes précédentes. Cet exemple utilise l'API de bas niveau du kit AWS SDK for .NET pour supprimer une archive.

#### **a** Note

Pour obtenir des informations sur l'API REST sous-jacente, consultez la section [Suppression](#page-456-0) [d'une archive \(DELETE archive\).](#page-456-0)

Pour obtenir les instructions étape par étape permettant d'exécuter cet exemple, consultez la section [Exemples de code en cours d'exécution.](#page-216-0) Vous devez mettre à jour le code tel qu'il est présenté avec l'ID de l'archive à supprimer.

#### Example

```
using System;
using Amazon.Glacier;
using Amazon.Glacier.Model;
using Amazon.Runtime;
namespace glacier.amazon.com.docsamples
{ 
   class ArchiveDeleteLowLevel 
   { 
    static string vaultName = "examplevault";
     static string archiveId = "*** Provide archive ID ***"; 
     public static void Main(string[] args) 
     { 
       AmazonGlacierClient client; 
       try 
\overline{\mathcal{L}}
```

```
 using (client = new AmazonGlacierClient(Amazon.RegionEndpoint.USWest2)) 
         { 
            Console.WriteLine("Deleting the archive"); 
            DeleteAnArchive(client); 
         } 
         Console.WriteLine("Operations successful. To continue, press Enter"); 
         Console.ReadKey(); 
       } 
       catch (AmazonGlacierException e) { Console.WriteLine(e.Message); } 
       catch (AmazonServiceException e) { Console.WriteLine(e.Message); } 
       catch (Exception e) { Console.WriteLine(e.Message); } 
       Console.WriteLine("To continue, press Enter"); 
       Console.ReadKey(); 
     } 
     static void DeleteAnArchive(AmazonGlacierClient client) 
    \mathcal{L} DeleteArchiveRequest request = new DeleteArchiveRequest() 
       { 
         VaultName = vaultName, 
         ArchiveId = archiveId 
       }; 
       DeleteArchiveResponse response = client.DeleteArchive(request); 
     } 
   }
}
```
### <span id="page-203-0"></span>Suppression d'une archive Amazon S3 Glacier à l'aide de l'API REST

Vous pouvez utiliser l'API de suppression d'archive pour supprimer une archive.

- Pour plus d'informations sur l'API de suppression d'archive, consultez la page [Suppression d'une](#page-456-0)  [archive \(DELETE archive\).](#page-456-0)
- Pour plus d'informations sur l'utilisation de l'API REST, consultez [Informations de référence sur les](#page-359-0) [API pour Amazon S3 Glacier](#page-359-0).

# <span id="page-203-1"></span>Suppression d'une archive dans Amazon S3 Glacier à l'aide de l'AWS Command Line Interface

Vous pouvez supprimer des archives dans Amazon S3 Glacier (S3 Glacier) à l'aide de l'AWS Command Line Interface (AWS CLI).

Suppression d'une archive à l'aide de REST Version de l'API 2012-06-01 194

#### **Rubriques**

- [\(Prérequis\) Configuration de l'AWS CLI](#page-40-0)
- [Exemple : Suppression d'une archive à l'aide de l'AWS CLI](#page-204-0)

### (Prérequis) Configuration de l'AWS CLI

1. Téléchargez et configurez l AWS CLI. Pour obtenir des instructions, consultez les rubriques suivantes dans le Guide de l'utilisateur de l'AWS Command Line Interface:

[Installation du AWS Command Line Interface](https://docs.aws.amazon.com/cli/latest/userguide/installing.html)

[Configuration de l'AWS Command Line Interface](https://docs.aws.amazon.com/cli/latest/userguide/cli-chap-getting-started.html)

- 2. Vérifiez la configuration de votre interface AWS CLI en saisissant les commandes suivantes à l'invite de commande. Ces commandes ne fournissent pas directement d'informations d'identification, par conséquent ce sont les informations du profil par défaut qui sont utilisées.
	- Essayez d'utiliser la commande help.

```
aws help
```
• Pour obtenir la liste des coffres S3 Glacier du compte configuré, utilisez la commande listvaults. Remplacez *123456789012* par l'ID de votre Compte AWS.

```
aws glacier list-vaults --account-id 123456789012
```
• Pour voir les données de configuration actuelles de l'interface AWS CLI, utilisez la commande aws configure list.

aws configure list

<span id="page-204-0"></span>Exemple : Suppression d'une archive à l'aide de l'AWS CLI

1. Utilisez la commande initiate-job pour démarrer une tâche d'extraction d'inventaire.

```
aws glacier initiate-job --vault-name awsexamplevault --account-id 111122223333 --
job-parameters="{\"Type\":\"inventory-retrieval\"}"
```
Sortie attendue :

```
{ 
     "location": "/111122223333/vaults/awsexamplevault/jobs/*** jobid ***", 
     "jobId": "*** jobid ***"
}
```
2. Utilisez la commande describe-job pour vérifier le statut de la tâche d'extraction précédente.

```
aws glacier describe-job --vault-name awsexamplevault --account-id 111122223333 --
job-id *** jobid ***
```
Sortie attendue :

```
{ 
     "InventoryRetrievalParameters": { 
          "Format": "JSON" 
     }, 
     "VaultARN": "*** vault arn ***", 
     "Completed": false, 
     "JobId": "*** jobid ***", 
     "Action": "InventoryRetrieval", 
     "CreationDate": "*** job creation date ***", 
     "StatusCode": "InProgress"
}
```
3. Attendez que la tâche se termine.

Vous devez attendre que la sortie de la tâche soit prête pour pouvoir effectuer le téléchargement. Si vous avez défini une configuration de notifications pour le coffre ou spécifié une rubrique Amazon Simple Notification Service (Amazon SNS) lors du lancement de la tâche, S3 Glacier envoie un message à la rubrique après avoir terminé la tâche.

Vous pouvez définir la configuration des notifications pour des événements spécifiques concernant le coffre. Pour de plus amples informations, veuillez consulter [Configuration des](#page-87-0)  [notifications de coffre dans Amazon S3 Glacier](#page-87-0). S3 Glacier envoie un message à la rubrique SNS spécifiée chaque fois que l'événement en question se produit.

4. Une fois l'opération terminée, utilisez la commande get-job-output pour télécharger le travail d'extraction dans le fichier output.json.

```
aws glacier get-job-output --vault-name awsexamplevault --account-id 111122223333
  --job-id *** jobid *** output.json
```
Cette commande produit un fichier avec les champs suivants.

```
{
"VaultARN":"arn:aws:glacier:region:111122223333:vaults/awsexamplevault",
"InventoryDate":"*** job completion date ***",
"ArchiveList":[
{"ArchiveId":"*** archiveid ***",
"ArchiveDescription":*** archive description (if set) ***,
"CreationDate":"*** archive creation date ***",
"Size":"*** archive size (in bytes) ***",
"SHA256TreeHash":"*** archive hash ***"
}
{"ArchiveId":
...
]}
```
5. Utilisez la commande delete-archive pour supprimer chaque archive d'un coffre jusqu'à ce qu'il n'en reste aucune.

aws glacier delete-archive --vault-name *awsexamplevault* --account-id *111122223333* --archive-id *\*\*\* archiveid \*\*\**

# <span id="page-207-0"></span>Utilisation des AWS kits SDK avec Amazon S3 Glacier

AWS fournit des kits de développement logiciel vous permettant de développer des applications pour Amazon S3 Glacier. Les bibliothèques des kits SDK encapsulent l'API S3 Glacier sous-jacente, ce qui simplifie vos tâches de programmation. Par exemple, pour chaque demande adressée à S3 Glacier, vous devez inclure une signature pour l'authentifier. Lorsque vous utilisez les bibliothèques du SDK, vous devez uniquement fournir vos informations d'identification de AWS sécurité dans votre code. Les bibliothèques calculent la signature nécessaire et l'incluent dans la demande envoyée à S3 Glacier. Les AWS SDK fournissent des bibliothèques qui correspondent à l'API REST sous-jacente et fournissent des objets que vous pouvez utiliser pour créer facilement des demandes et traiter des réponses.

### **Rubriques**

- [AWS Bibliothèques SDK pour Java et .NET](#page-207-1)
- [Utilisation de S3 Glacier avec un AWS SDK](#page-209-0)
- [Utilisation d'AWS SDK for Java avec Amazon S3 Glacier](#page-210-0)
- [Utilisation d'AWS SDK for .NET avec Amazon S3 Glacier](#page-214-0)

Le AWS Command Line Interface (AWS CLI) est un outil unifié pour gérer votre Services AWS, y compris S3 Glacier. Pour plus d'informations sur le téléchargement du AWS CLI, voir [AWS Command](https://aws.amazon.com/cli/) [Line Interface.](https://aws.amazon.com/cli/) Pour obtenir la liste des commandes CLI pour S3 Glacier, consultez le [Guide de](https://docs.aws.amazon.com/cli/latest/reference/glacier/index.html)  [référence des commandes AWS CLI.](https://docs.aws.amazon.com/cli/latest/reference/glacier/index.html)

## <span id="page-207-1"></span>AWS Bibliothèques SDK pour Java et .NET

Les AWS SDK pour Java et .NET proposent des bibliothèques wrapper de haut niveau et de bas niveau.

Vous pouvez trouver des exemples d'utilisation d'Amazon S3 Glacier en utilisant le guide du développeur AWS SDK for Java et AWS SDK for .NET tout au long de ce guide.

### Qu'est-ce qu'une API de bas niveau ?

Les bibliothèques d'enveloppe de bas niveau correspondent étroitement à l'API REST ([Informations](#page-359-0)  [de référence sur les API pour Amazon S3 Glacier\)](#page-359-0) sous-jacente prise en charge par S3 Glacier. Pour chaque opération REST S3 Glacier, l'API de bas niveau propose une méthode correspondante, un objet de demande vous permettant de fournir les informations de la demande et un objet de réponse vous permettant de traiter la réponse de S3 Glacier. Les bibliothèques d'enveloppe de bas niveau constituent l'implémentation la plus complète des opérations S3 Glacier sous-jacentes.

Pour plus d'informations sur ces bibliothèques SDK, consultez les pages [Utilisation d'AWS SDK for](#page-210-0) [Java avec Amazon S3 Glacier](#page-210-0) et [Utilisation d'AWS SDK for .NET avec Amazon S3 Glacier](#page-214-0).

### Qu'est-ce qu'une API de haut niveau ?

Pour simplifier davantage le développement d'applications, ces bibliothèques offrent une abstraction de niveau supérieur pour certaines opérations. Par exemple :

- Chargement d'une archive : pour charger une archive à l'aide de l'API de bas niveau, outre le nom du fichier et le nom du coffre dans lequel vous souhaitez enregistrer l'archive, vous devez fournir un total de contrôle (hachage d'arborescence SHA-256) de la charge utile. Toutefois, l'API de haut niveau calcule le total de contrôle pour vous.
- Téléchargement d'une archive ou d'un inventaire de coffre : pour télécharger une archive en utilisant l'API de bas niveau, vous devez d'abord lancer une tâche, attendre qu'elle se termine, puis obtenir la sortie correspondante. Vous devez écrire du code supplémentaire pour configurer une rubrique Amazon Simple Notification Service (Amazon SNS) afin de permettre à S3 Glacier de vous notifier l'achèvement de la tâche. Vous avez également besoin d'un mécanisme d'interrogation pour vérifier si un message de fin de tâche a été publié dans la rubrique. L'API de haut niveau fournit une méthode permettant de télécharger une archive qui s'occupe de toutes ces étapes. Vous spécifiez uniquement un ID d'archivage et un chemin d'accès du dossier dans lequel vous souhaitez enregistrer les données téléchargées.

Pour plus d'informations sur ces bibliothèques SDK, consultez les pages [Utilisation d'AWS SDK for](#page-210-0) [Java avec Amazon S3 Glacier](#page-210-0) et [Utilisation d'AWS SDK for .NET avec Amazon S3 Glacier](#page-214-0).

### Quand utiliser l'API de haut niveau et celle de bas niveau

En général, si l'API de haut niveau fournit des méthodes dont vous avez besoin pour effectuer une opération, vous devez l'utiliser en raison de sa simplicité. Toutefois, si l'API de haut niveau n'offre pas la fonctionnalité recherchée, vous pouvez utiliser l'API de bas niveau. En outre, l'API de bas niveau permet un contrôle précis de l'opération comme logique de nouvelle tentative en cas de défaillance. Par exemple, lors du chargement d'une archive, l'API de haut niveau utilise la taille de fichier pour déterminer s'il faut charger l'archive en une seule opération ou utiliser l'API de chargement partitionné. L'API dispose également d'une logique de nouvelle tentative intégrée en cas de défaillance d'un chargement. Toutefois, votre application peut avoir besoin d'un contrôle plus précis sur ces décisions, auquel cas vous pouvez utiliser l'API de bas niveau.

### <span id="page-209-0"></span>Utilisation de S3 Glacier avec un AWS SDK

AWS des kits de développement logiciel (SDK) sont disponibles pour de nombreux langages de programmation populaires. Chaque SDK fournit une API, des exemples de code et de la documentation qui facilitent la création d'applications par les développeurs dans leur langage préféré.

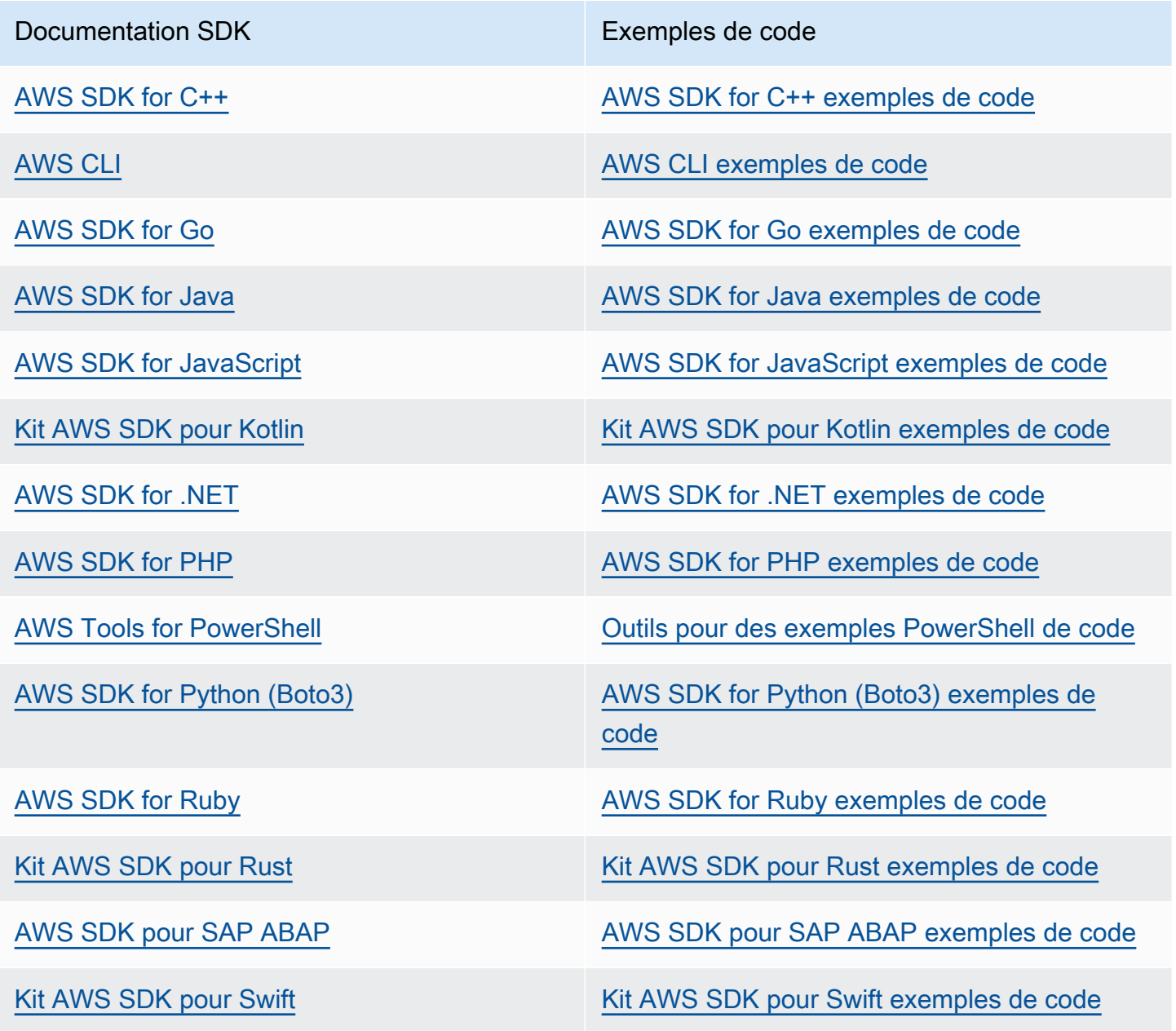

Pour voir des exemples propres à S3 Glacier, consultez [Exemples de code pour S3 Glacier à l'aide](#page-218-0)  [de AWS kits de développement logiciel](#page-218-0).

#### **a** Exemple de disponibilité

Vous n'avez pas trouvé ce dont vous avez besoin ? Demandez un exemple de code en utilisant le lien Provide feedback (Fournir un commentaire) en bas de cette page.

### <span id="page-210-0"></span>Utilisation d'AWS SDK for Java avec Amazon S3 Glacier

L'AWS SDK for Java fournit des API de bas et haut niveau pour Amazon S3 Glacier (S3 Glacier), comme décrit dans [Utilisation des AWS kits SDK avec Amazon S3 Glacier.](#page-207-0) Pour en savoir plus sur le téléchargement d'AWS SDK for Java, consultez [Kit SDK Amazon pour Java](https://aws.amazon.com/sdkforjava/).

#### **a** Note

L'AWS SDK for Java fournit des clients thread-safe pour accéder à S3 Glacier. En tant que bonne pratique, vos applications doivent créer un seul client et le réutiliser entre les threads.

### **Rubriques**

- [Utilisation de l'API de bas niveau](#page-210-1)
- [Utilisation de l'API de haut niveau](#page-211-0)
- [Exécution d'exemples Java pour Amazon S3 Glacier en utilisant Eclipse](#page-212-0)
- [Définition du point de terminaison](#page-213-0)

### <span id="page-210-1"></span>Utilisation de l'API de bas niveau

La classe AmazonGlacierClient de bas niveau fournit toutes les méthodes correspondant aux opérations REST sous-jacentes de S3 Glacier ([Informations de référence sur les API pour](#page-359-0)  [Amazon S3 Glacier](#page-359-0)). Lorsque vous appelez l'une de ces méthodes, vous devez créer un objet de demande correspondant et fournir un objet de réponse dans lequel la méthode peut renvoyer la réponse de S3 Glacier à l'opération.

Par exemple, la classe AmazonGlacierClient fournit la méthode createVault pour créer un coffre. Cette méthode est mappée à l'opération REST de création de coffre sous-jacente (consultez la section [Création de coffre \(PUT vault\)\)](#page-399-0). Pour utiliser cette méthode, vous devez créer des instances de l'objet CreateVaultResult qui reçoit la réponse de S3 Glacier, comme l'illustre l'extrait de code Java suivant :

```
AmazonGlacierClient client = new AmazonGlacierClient(credentials);
client.setEndpoint("https://glacier.us-west-2.amazonaws.com/");
CreateVaultRequest request = new CreateVaultRequest() 
     .withAccountId("-") 
     .withVaultName(vaultName);
CreateVaultResult result = client.createVault(createVaultRequest);
```
Tous les exemples de bas niveau de ce manuel utilisent ce modèle.

### **a** Note

Le segment de code précédent spécifie la valeur AccountID lors de la création de la demande. Toutefois, lors de l'utilisation du kit AWS SDK for Java, il n'est pas nécessaire de spécifier la valeur AccountId dans la demande, par conséquent, aucun des exemples de bas niveau illustrés dans ce guide ne définit cette valeur. La valeur de AccountId est l'ID de Compte AWS. Cette valeur doit correspondre à l'ID de Compte AWS associé aux informations d'identification utilisées pour signer la demande. Vous pouvez spécifier l'ID de Compte AWS ou un « - » facultatif. Dans ce cas, S3 Glacier utilise l'ID de Compte AWS associé aux informations d'identification utilisées pour signer la demande. Si vous spécifiez votre ID de compte, n'incluez pas les traits d'union. Lorsque vous utilisez le kit AWS SDK for Java, si vous ne fournissez pas l'ID de compte, la bibliothèque définit l'ID de compte sur '-'.

### <span id="page-211-0"></span>Utilisation de l'API de haut niveau

Pour simplifier davantage le développement de vos applications, le kit AWS SDK for Java fournit la classe ArchiveTransferManager qui implémente une abstraction de plus haut niveau pour certaines des méthodes de l'API de bas niveau. Il fournit des méthodes utiles, telles que les méthodes upload et download, pour les opérations d'archivage.

Par exemple, l'extrait de code Java suivant utilise la méthode de haut niveau upload pour charger une archive.

```
String vaultName = "examplevault";
String archiveToUpload = "c:/folder/exampleArchive.zip";
ArchiveTransferManager atm = new ArchiveTransferManager(client, credentials);
String archiveId = atm.upload(vaultName, "Tax 2012 documents", new 
  File(archiveToUpload)).getArchiveId();
```
Notez que les opérations que vous effectuez s'appliquent à la région AWS que vous avez spécifiée lors de la création de l'objet ArchiveTransferManager. Si vous ne spécifiez pas de région AWS, AWS SDK for Java définit us-east-1 comme région AWS par défaut.

Tous les exemples de haut niveau de ce manuel utilisent ce modèle.

**a** Note

La classe ArchiveTransferManager de haut niveau peut être construite avec une instance AmazonGlacierClient ou AWSCredentials.

### <span id="page-212-0"></span>Exécution d'exemples Java pour Amazon S3 Glacier en utilisant Eclipse

Pour démarrer avec les exemples de code Java, la méthode la plus simple consiste à installer le kit AWS Toolkit for Eclipse le plus récent. Pour plus d'informations sur l'installation ou la mise à jour de la boîte à outils la plus récente, accédez à la page [http://aws.amazon.com/eclipse.](https://aws.amazon.com/eclipse) Les tâches suivantes vous guident à travers la création et le test des exemples de code Java fournis dans cette section.

Procédure générale de création d'exemples de code Java

- 1 Créez un profil d'informations d'identification par défaut pour vos informations d'identif ication AWS, comme indiqué dans la rubrique [Spécification des informations d'identif](https://docs.aws.amazon.com/sdk-for-java/v1/developer-guide/credentials.html)  [ication AWS dans le kit SDK Amazon pour Java](https://docs.aws.amazon.com/sdk-for-java/v1/developer-guide/credentials.html) de la documentation AWS SDK for Java.
- 2 Créez un projet Java AWS dans Eclipse. Ce projet est préconfiguré avec le kit AWS SDK for Java.
- 3 Copiez le code dans la section que vous êtes en train de consulter et collez-le dans votre projet.
- 4 Mettez à jour le code en fournissant les données requises. Par exemple, si vous chargez un fichier, indiquez le chemin du fichier et le nom du compartiment.
- 5 Exécutez le code. Vérifiez si l'objet a été créé à l'aide de AWS Management Console. Pour plus d'informations sur la AWS Management Console, accédez à la page [http://](https://aws.amazon.com/console/) [aws.amazon.com/console/.](https://aws.amazon.com/console/)

### <span id="page-213-0"></span>Définition du point de terminaison

Par défaut, le kit AWS SDK for Java utilise le point de terminaison https://glacier.useast-1.amazonaws.com. Vous pouvez définir le point de terminaison de manière explicite, comme illustré dans les extraits de code Java suivants.

L'extrait de code suivant montre comment définir le point de terminaison sur la région USA Ouest (Oregon) (us-west-2) dans l'API de bas niveau.

Example

```
client = new AmazonGlacierClient(credentials);
client.setEndpoint("glacier.us-west-2.amazonaws.com");
```
L'extrait de code suivant montre comment définir le point de terminaison sur la région USA Ouest (Oregon) dans l'API de haut niveau.

```
glacierClient = new AmazonGlacierClient(credentials);
sqsClient = new AmazonSQSClient(credentials);
snsClient = new AmazonSNSClient(credentials);
glacierClient.setEndpoint("glacier.us-west-2.amazonaws.com");
sqsClient.setEndpoint("sqs.us-west-2.amazonaws.com");
snsClient.setEndpoint("sns.us-west-2.amazonaws.com");
ArchiveTransferManager atm = new ArchiveTransferManager(glacierClient, sqsClient, 
  snsClient);
```
Pour obtenir la liste des régions AWS et des points de terminaison pris en charge, consultez [Accès à](#page-17-0)  [Amazon S3 Glacier](#page-17-0).

# <span id="page-214-0"></span>Utilisation d'AWS SDK for .NET avec Amazon S3 Glacier

L'API AWS SDK for .NET est disponible dans AWSSDK.dll. Pour plus d'informations sur le téléchargement du kit AWS SDK for .NET, accédez à la page [Exemples de bibliothèques de code.](https://aws.amazon.com/sdkfornet/) Comme décrit dans la page [Utilisation des AWS kits SDK avec Amazon S3 Glacier,](#page-207-0) le kit AWS SDK for .NET fournit à la fois les API de haut et de bas niveaux.

### **a** Note

Les API de bas et haut niveau fournissent des clients thread-safe pour accéder à S3 Glacier. En tant que bonne pratique, vos applications doivent créer un seul client et le réutiliser entre les threads.

### Rubriques

- [Utilisation de l'API de bas niveau](#page-214-1)
- [Utilisation de l'API de haut niveau](#page-215-0)
- [Exemples de code en cours d'exécution](#page-216-0)
- [Définition du point de terminaison](#page-217-0)

### <span id="page-214-1"></span>Utilisation de l'API de bas niveau

La classe AmazonGlacierClient de bas niveau fournit toutes les méthodes correspondant aux opérations REST sous-jacentes d'Amazon S3 Glacier (S3 Glacier) ([Informations de référence sur](#page-359-0) [les API pour Amazon S3 Glacier\)](#page-359-0). Lorsque vous appelez l'une de ces méthodes, vous devez créer un objet de demande correspondant et fournir un objet de réponse dans lequel la méthode peut renvoyer une réponse de S3 Glacier à l'opération.

Par exemple, la classe AmazonGlacierClient fournit la méthode CreateVault pour créer un coffre. Cette méthode est mappée à l'opération REST de création de coffre sous-jacente (consultez la section [Création de coffre \(PUT vault\)\)](#page-399-0). Pour utiliser cette méthode, vous devez créer des instances des classes CreateVaultRequest et CreateVaultResponse afin de fournir les informations de la demande et recevoir une réponse de S3 Glacier, comme l'illustre l'extrait de code C# suivant :

```
AmazonGlacierClient client;
```

```
client = new AmazonGlacierClient(Amazon.RegionEndpoint.USEast1);
```

```
CreateVaultRequest request = new CreateVaultRequest()
{ 
  AccountId = "-'', VaultName = "*** Provide vault name ***"
};
CreateVaultResponse response = client.CreateVault(request);
```
Tous les exemples de bas niveau de ce manuel utilisent ce modèle.

#### **a** Note

Le segment de code précédent spécifie la valeur Account Id lors de la création de la demande. Toutefois, lors de l'utilisation du kit AWS SDK for .NET, il n'est pas nécessaire de spécifier la valeur AccountId dans la demande, par conséquent, aucun des exemples de bas niveau illustrés dans ce guide ne définit cette valeur. La valeur de AccountId est l'ID de Compte AWS. Cette valeur doit correspondre à l'ID de Compte AWS associé aux informations d'identification utilisées pour signer la demande. Vous pouvez spécifier l'ID de Compte AWS ou un « - » facultatif. Dans ce cas, S3 Glacier utilise l'ID de Compte AWS associé aux informations d'identification utilisées pour signer la demande. Si vous spécifiez votre ID de compte, n'incluez pas les traits d'union. Lorsque vous utilisez le kit AWS SDK for .NET, si vous ne fournissez pas l'ID de compte, la bibliothèque définit l'ID de compte sur '-'.

### <span id="page-215-0"></span>Utilisation de l'API de haut niveau

Pour simplifier davantage le développement de vos applications, le kit AWS SDK for .NET fournit la classe ArchiveTransferManager qui implémente une abstraction de plus haut niveau pour certaines des méthodes de l'API de bas niveau. Il fournit des méthodes utiles, telles que les méthodes Upload et Download, pour les opérations d'archivage.

Par exemple, l'extrait de code C suivant utilise la méthode de haut niveau Upload pour charger une archive.

```
string vaultName = "examplevault";
string archiveToUpload = "c:\folder\exampleArchive.zip";
```
```
var manager = new ArchiveTransferManager(Amazon.RegionEndpoint.USEast1);
string archiveId = manager.Upload(vaultName, "archive description", 
  archiveToUpload).ArchiveId;
```
Notez que les opérations que vous effectuez s'appliquent à la région AWS que vous avez spécifiée lors de la création de l'objet ArchiveTransferManager. Tous les exemples de haut niveau de ce manuel utilisent ce modèle.

#### **a** Note

La classe ArchiveTransferManager de haut niveau a toujours besoin du client AmazonGlacierClient de bas niveau, que vous pouvez passer explicitement ou le ArchiveTransferManager crée le client.

# Exemples de code en cours d'exécution

Pour démarrer avec les exemples de code .NET, la méthode la plus simple consiste à installer le kit AWS SDK for .NET. Pour plus d'informations, accédez à la documentation [Kit SDK Amazon](https://aws.amazon.com/sdkfornet/) [pour .NET.](https://aws.amazon.com/sdkfornet/)

La procédure suivante décrit les étapes qui vous permettront de tester les exemples de code proposés dans ce manuel.

Processus général de création des exemples de code .NET (à l'aide de Visual Studio)

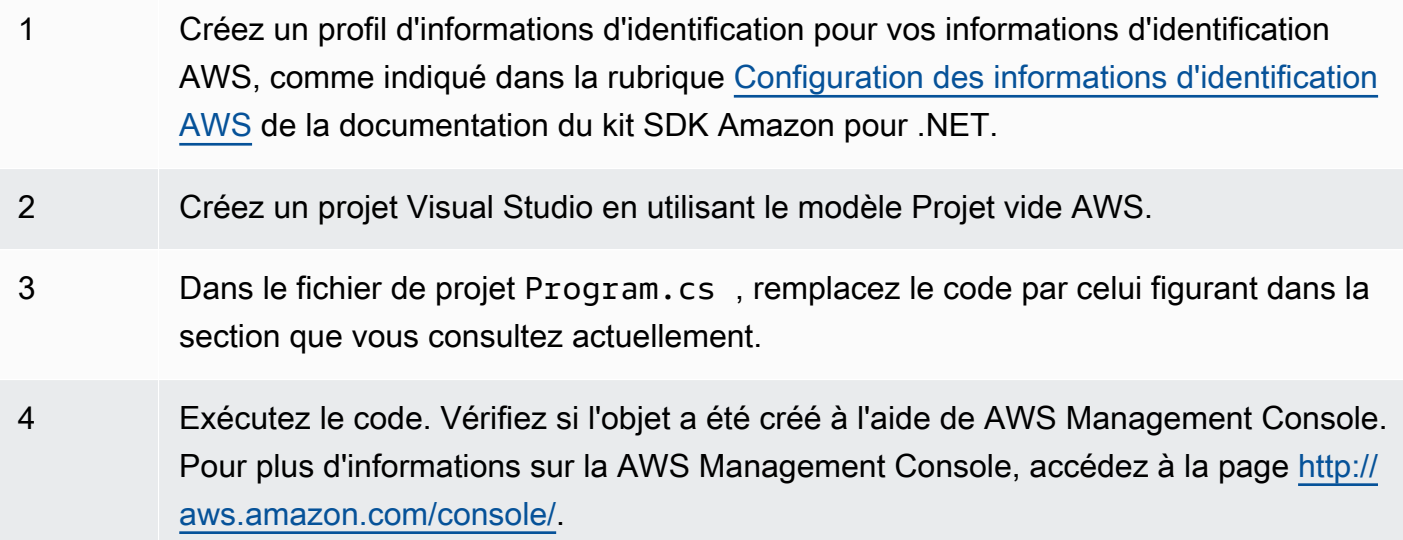

# Définition du point de terminaison

Par défaut, AWS SDK for .NET définit le point de terminaison sur la région USA Ouest (Oregon) (https://glacier.us-west-2.amazonaws.com). Vous pouvez définir le point de terminaison sur d'autres régions AWS, comme le montrent les extraits de code C# suivants.

L'extrait de code suivant montre comment définir le point de terminaison sur la région USA Ouest (Oregon) (us-west-2) dans l'API de bas niveau.

Example

```
AmazonGlacierClient client = new AmazonGlacierClient(Amazon.RegionEndpoint.USWest2);
```
L'extrait de code suivant montre comment définir le point de terminaison sur la région USA Ouest (Oregon) dans l'API de haut niveau.

```
var manager = new ArchiveTransferManager(Amazon.RegionEndpoint.USWest2);
```
Pour obtenir la liste actuelle des régions AWS et des points de terminaison pris en charge, consultez [Accès à Amazon S3 Glacier](#page-17-0).

# Exemples de code pour S3 Glacier à l'aide de AWS kits de développement logiciel

Les exemples de code suivants montrent comment utiliser S3 Glacier avec un kit de développement AWS logiciel (SDK).

Les actions sont des extraits de code de programmes plus larges et doivent être exécutées dans leur contexte. Alors que les actions vous indiquent comment appeler des fonctions de service individuelles, vous pouvez les voir en contexte dans leurs scénarios associés et dans des exemples interservices.

Les Scénarios sont des exemples de code qui vous montrent comment accomplir une tâche spécifique en appelant plusieurs fonctions au sein d'un même service.

Pour obtenir la liste complète des guides de développement du AWS SDK et des exemples de code, consultez[Utilisation de S3 Glacier avec un AWS SDK.](#page-209-0) Cette rubrique comprend également des informations sur le démarrage et sur les versions précédentes de SDK.

Mise en route

Hello Amazon S3 Glacier

L'exemple de code suivant montre comment démarrer avec Amazon S3 Glacier.

.NET

AWS SDK for .NET

**a** Note

```
using Amazon.Glacier;
using Amazon.Glacier.Model;
namespace GlacierActions;
```

```
public static class HelloGlacier
{ 
     static async Task Main() 
     { 
         var glacierService = new AmazonGlacierClient(); 
         Console.WriteLine("Hello Amazon Glacier!"); 
         Console.WriteLine("Let's list your Glacier vaults:"); 
         // You can use await and any of the async methods to get a response. 
         // Let's get the vaults using a paginator. 
         var glacierVaultPaginator = glacierService.Paginators.ListVaults( 
             new ListVaultsRequest { AccountId = "-" }); 
         await foreach (var vault in glacierVaultPaginator.VaultList) 
         { 
             Console.WriteLine($"{vault.CreationDate}:{vault.VaultName}, ARN:
{vault.VaultARN}"); 
 } 
     }
}
```
• Pour plus de détails sur l'API, reportez-vous [ListVaults](https://docs.aws.amazon.com/goto/DotNetSDKV3/glacier-2012-06-01/ListVaults)à la section Référence des AWS SDK for .NET API.

### Exemples de code

- [Actions pour S3 Glacier à l'aide de AWS kits de développement logiciel](#page-220-0)
	- [Utilisation AddTagsToVault avec un AWS SDK ou une CLI](#page-221-0)
	- [Utilisation CreateVault avec un AWS SDK ou une CLI](#page-222-0)
	- [Utilisation DeleteArchive avec un AWS SDK ou une CLI](#page-229-0)
	- [Utilisation DeleteVault avec un AWS SDK ou une CLI](#page-233-0)
	- [Utilisation DeleteVaultNotifications avec un AWS SDK ou une CLI](#page-236-0)
	- [Utilisation DescribeJob avec un AWS SDK ou une CLI](#page-238-0)
	- [Utilisation DescribeVault avec un AWS SDK ou une CLI](#page-241-0)
	- [Utilisation GetJobOutput avec un AWS SDK ou une CLI](#page-243-0)
	- [Utilisation GetVaultNotifications avec un AWS SDK ou une CLI](#page-245-0)
	- [Utilisation InitiateJob avec un AWS SDK ou une CLI](#page-247-0)
- [Utilisation ListJobs avec un AWS SDK ou une CLI](#page-257-0)
- [Utilisation ListTagsForVault avec un AWS SDK ou une CLI](#page-261-0)
- [Utilisation ListVaults avec un AWS SDK ou une CLI](#page-263-0)
- [Utilisation SetVaultNotifications avec un AWS SDK ou une CLI](#page-268-0)
- [Utilisation UploadArchive avec un AWS SDK ou une CLI](#page-270-0)
- [Utilisation UploadMultipartPart avec un AWS SDK ou une CLI](#page-282-0)
- [Scénarios pour S3 Glacier utilisant des AWS SDK](#page-285-0)
	- [Archivez un fichier sur Amazon S3 Glacier, recevez des notifications et lancez une tâche à l'aide](#page-285-1)  [d'un AWS SDK](#page-285-1)
	- [Obtenez le contenu de l'archive Amazon S3 Glacier et supprimez l'archive à l'aide d'un AWS](#page-292-0) [SDK](#page-292-0)

# <span id="page-220-0"></span>Actions pour S3 Glacier à l'aide de AWS kits de développement logiciel

Les exemples de code suivants montrent comment effectuer des actions S3 Glacier individuelles avec des AWS SDK. Ces extraits appellent l'API S3 Glacier ; il s'agit d'extraits de code tirés de programmes volumineux qui doivent être exécutés en contexte. Chaque exemple inclut un lien vers GitHub, où vous pouvez trouver des instructions pour configurer et exécuter le code.

Les exemples suivants incluent uniquement les actions les plus couramment utilisées. Pour obtenir une liste complète, consultez le [Guide de référence des API Amazon S3 Glacier.](https://docs.aws.amazon.com/amazonglacier/latest/dev/amazon-glacier-api.html)

#### Exemples

- [Utilisation AddTagsToVault avec un AWS SDK ou une CLI](#page-221-0)
- [Utilisation CreateVault avec un AWS SDK ou une CLI](#page-222-0)
- [Utilisation DeleteArchive avec un AWS SDK ou une CLI](#page-229-0)
- [Utilisation DeleteVault avec un AWS SDK ou une CLI](#page-233-0)
- [Utilisation DeleteVaultNotifications avec un AWS SDK ou une CLI](#page-236-0)
- [Utilisation DescribeJob avec un AWS SDK ou une CLI](#page-238-0)
- [Utilisation DescribeVault avec un AWS SDK ou une CLI](#page-241-0)
- [Utilisation GetJobOutput avec un AWS SDK ou une CLI](#page-243-0)
- [Utilisation GetVaultNotifications avec un AWS SDK ou une CLI](#page-245-0)
- [Utilisation InitiateJob avec un AWS SDK ou une CLI](#page-247-0)
- [Utilisation ListJobs avec un AWS SDK ou une CLI](#page-257-0)
- [Utilisation ListTagsForVault avec un AWS SDK ou une CLI](#page-261-0)
- [Utilisation ListVaults avec un AWS SDK ou une CLI](#page-263-0)
- [Utilisation SetVaultNotifications avec un AWS SDK ou une CLI](#page-268-0)
- [Utilisation UploadArchive avec un AWS SDK ou une CLI](#page-270-0)
- [Utilisation UploadMultipartPart avec un AWS SDK ou une CLI](#page-282-0)

# <span id="page-221-0"></span>Utilisation **AddTagsToVault** avec un AWS SDK ou une CLI

Les exemples de code suivants montrent comment utiliserAddTagsToVault.

#### .NET

AWS SDK for .NET

#### **a** Note

```
 /// <summary> 
    /// Add tags to the items in an Amazon S3 Glacier vault. 
    /// </summary> 
    /// <param name="vaultName">The name of the vault to add tags to.</param> 
    /// <param name="key">The name of the object to tag.</param> 
    /// <param name="value">The tag value to add.</param> 
     /// <returns>A Boolean value indicating the success of the action.</returns> 
    public async Task<bool> AddTagsToVaultAsync(string vaultName, string key,
 string value) 
    \{ var request = new AddTagsToVaultRequest 
         { 
             Tags = new Dictionary<string, string> 
\overline{a} { key, value }, 
\mathbb{R}, \mathbb{R}, \mathbb{R}
```

```
AccountId = "-'', VaultName = vaultName, 
     }; 
     var response = await _glacierService.AddTagsToVaultAsync(request); 
     return response.HttpStatusCode == HttpStatusCode.NoContent; 
 }
```
• Pour plus de détails sur l'API, reportez-vous [AddTagsToVaultà](https://docs.aws.amazon.com/goto/DotNetSDKV3/glacier-2012-06-01/AddTagsToVault) la section Référence des AWS SDK for NFT API

### CLI

#### AWS CLI

La commande suivante ajoute deux balises à un coffre-fort nommé my-vault :

```
aws glacier add-tags-to-vault --account-id - --vault-name my-vault --tags 
  id=1234,date=july2015
```
Amazon Glacier nécessite un argument d'ID de compte pour effectuer des opérations, mais vous pouvez utiliser un trait d'union pour spécifier le compte en cours d'utilisation.

• Pour plus de détails sur l'API, reportez-vous [AddTagsToVaultà](https://awscli.amazonaws.com/v2/documentation/api/latest/reference/glacier/add-tags-to-vault.html) la section Référence des AWS CLI commandes.

Pour obtenir la liste complète des guides de développement du AWS SDK et des exemples de code, consultez[Utilisation de S3 Glacier avec un AWS SDK.](#page-209-0) Cette rubrique comprend également des informations sur le démarrage et sur les versions précédentes de SDK.

# <span id="page-222-0"></span>Utilisation **CreateVault** avec un AWS SDK ou une CLI

Les exemples de code suivants montrent comment utiliserCreateVault.

Les exemples d'actions sont des extraits de code de programmes de plus grande envergure et doivent être exécutés en contexte. Vous pouvez voir cette action en contexte dans l'exemple de code suivant :

• [Archivage d'un fichier, obtention de notifications et lancement d'une tâche](#page-285-1)

### .NET

# AWS SDK for .NET

# **a** Note

Il y en a plus sur GitHub. Trouvez l'exemple complet et découvrez comment le configurer et l'exécuter dans le [référentiel d'exemples de code AWS.](https://github.com/awsdocs/aws-doc-sdk-examples/tree/main/dotnetv3/Glacier#code-examples)

```
 /// <summary> 
 /// Create an Amazon S3 Glacier vault. 
 /// </summary> 
 /// <param name="vaultName">The name of the vault to create.</param> 
 /// <returns>A Boolean value indicating the success of the action.</returns> 
public async Task<bool> CreateVaultAsync(string vaultName)
 { 
     var request = new CreateVaultRequest 
     { 
         // Setting the AccountId to "-" means that 
         // the account associated with the current 
         // account will be used. 
        AccountId = "-'', VaultName = vaultName, 
     }; 
     var response = await _glacierService.CreateVaultAsync(request); 
     Console.WriteLine($"Created {vaultName} at: {response.Location}"); 
     return response.HttpStatusCode == HttpStatusCode.Created; 
 }
```
• Pour plus de détails sur l'API, reportez-vous [CreateVaultà](https://docs.aws.amazon.com/goto/DotNetSDKV3/glacier-2012-06-01/CreateVault) la section Référence des AWS SDK for NFT API

#### CLI

### AWS CLI

La commande suivante crée un coffre-fort nommé my-vault :

```
aws glacier create-vault --vault-name my-vault --account-id -
```
Amazon Glacier nécessite un argument d'ID de compte pour effectuer des opérations, mais vous pouvez utiliser un trait d'union pour spécifier le compte en cours d'utilisation.

• Pour plus de détails sur l'API, reportez-vous [CreateVaultà](https://awscli.amazonaws.com/v2/documentation/api/latest/reference/glacier/create-vault.html) la section Référence des AWS CLI commandes.

#### Java

SDK pour Java 2.x

#### **a** Note

```
import software.amazon.awssdk.regions.Region;
import software.amazon.awssdk.services.glacier.GlacierClient;
import software.amazon.awssdk.services.glacier.model.CreateVaultRequest;
import software.amazon.awssdk.services.glacier.model.CreateVaultResponse;
import software.amazon.awssdk.services.glacier.model.GlacierException;
/** 
  * Before running this Java V2 code example, set up your development 
  * environment, including your credentials. 
 * 
  * For more information, see the following documentation topic: 
 * 
  * https://docs.aws.amazon.com/sdk-for-java/latest/developer-guide/get-
started.html 
  */
public class CreateVault { 
     public static void main(String[] args) {
```

```
 final String usage = """ 
                  Usage: <vaultName> 
                  Where: 
                     vaultName - The name of the vault to create. 
                  """; 
        if (args.length != 1) {
              System.out.println(usage); 
              System.exit(1); 
         } 
        String vaultName = args[0];
         GlacierClient glacier = GlacierClient.builder() 
                  .region(Region.US_EAST_1) 
                  .build(); 
         createGlacierVault(glacier, vaultName); 
         glacier.close(); 
     } 
     public static void createGlacierVault(GlacierClient glacier, String 
  vaultName) { 
         try { 
              CreateVaultRequest vaultRequest = CreateVaultRequest.builder() 
                      .vaultName(vaultName) 
                      .build(); 
            CreateVaultResponse createVaultResult =
  glacier.createVault(vaultRequest); 
              System.out.println("The URI of the new vault is " + 
  createVaultResult.location()); 
         } catch (GlacierException e) { 
              System.err.println(e.awsErrorDetails().errorMessage()); 
              System.exit(1); 
         } 
     }
}
```
• Pour plus de détails sur l'API, reportez-vous [CreateVaultà](https://docs.aws.amazon.com/goto/SdkForJavaV2/glacier-2012-06-01/CreateVault) la section Référence des AWS SDK for Java 2.x API.

**JavaScript** 

SDK pour JavaScript (v3)

# **a** Note

Il y en a plus sur GitHub. Trouvez l'exemple complet et découvrez comment le configurer et l'exécuter dans le [référentiel d'exemples de code AWS.](https://github.com/awsdocs/aws-doc-sdk-examples/tree/main/javascriptv3/example_code/glacier#code-examples)

Créez le client.

```
const { GlacierClient } = require("@aws-sdk/client-glacier");
// Set the AWS Region.
const REGION = "REGION";
//Set the Redshift Service Object
const glacierClient = new GlacierClient({ region: REGION });
export { glacierClient };
```
Créez le coffre.

```
// Load the SDK for JavaScript
import { CreateVaultCommand } from "@aws-sdk/client-glacier";
import { glacierClient } from "./libs/glacierClient.js";
// Set the parameters
const vaultname = "VAULT_NAME"; // VAULT_NAME
const params = { vaultName: vaultname };
const run = async () => {
   try { 
     const data = await glacierClient.send(new CreateVaultCommand(params)); 
     console.log("Success, vault created!"); 
     return data; // For unit tests. 
   } catch (err) { 
     console.log("Error"); 
   }
```

```
};
run();
```
- Pour de plus amples informations, consultez le [Guide du développeur AWS SDK for](https://docs.aws.amazon.com/sdk-for-javascript/v3/developer-guide/glacier-example-creating-a-vault.html) [JavaScript.](https://docs.aws.amazon.com/sdk-for-javascript/v3/developer-guide/glacier-example-creating-a-vault.html)
- Pour plus de détails sur l'API, reportez-vous [CreateVaultà](https://docs.aws.amazon.com/AWSJavaScriptSDK/v3/latest/client/glacier/command/CreateVaultCommand) la section Référence des AWS SDK for JavaScript API.

SDK pour JavaScript (v2)

## **a** Note

```
// Load the SDK for JavaScript
var AWS = require("aws-sdk");
// Set the region
AWS.config.update({ region: "REGION" });
// Create a new service object
var glacier = new AWS.Glacier({ apiVersion: "2012-06-01" });
// Call Glacier to create the vault
glacier.createVault({ vaultName: "YOUR_VAULT_NAME" }, function (err) { 
   if (!err) { 
     console.log("Created vault!"); 
   }
});
```
- Pour de plus amples informations, consultez le [Guide du développeur AWS SDK for](https://docs.aws.amazon.com/sdk-for-javascript/v2/developer-guide/glacier-example-creating-a-vault.html) [JavaScript.](https://docs.aws.amazon.com/sdk-for-javascript/v2/developer-guide/glacier-example-creating-a-vault.html)
- Pour plus de détails sur l'API, reportez-vous [CreateVaultà](https://docs.aws.amazon.com/goto/AWSJavaScriptSDK/glacier-2012-06-01/CreateVault) la section Référence des AWS SDK for JavaScript API.

#### **PowerShell**

#### Outils pour PowerShell

Exemple 1 : crée un nouveau coffre-fort pour le compte de l'utilisateur. Comme aucune valeur n'a été fournie au AccountId paramètre -, les applets de commande utilisent la valeur par défaut « - » pour indiquer le compte courant.

New-GLCVault -VaultName myvault

Sortie :

/01234567812/vaults/myvault

• Pour plus de détails sur l'API, reportez-vous [CreateVaultà](https://docs.aws.amazon.com/powershell/latest/reference) la section Référence des AWS Tools for PowerShell applets de commande.

#### Python

SDK pour Python (Boto3)

#### **a** Note

```
class GlacierWrapper: 
     """Encapsulates Amazon S3 Glacier API operations.""" 
     def __init__(self, glacier_resource): 
        "" "
         :param glacier_resource: A Boto3 Amazon S3 Glacier resource. 
        "" "
         self.glacier_resource = glacier_resource 
     def create_vault(self, vault_name): 
        "" "
```

```
 Creates a vault. 
        : param vault name: The name to give the vault.
         :return: The newly created vault. 
 """ 
         try: 
             vault = self.glacier_resource.create_vault(vaultName=vault_name) 
             logger.info("Created vault %s.", vault_name) 
         except ClientError: 
             logger.exception("Couldn't create vault %s.", vault_name) 
             raise 
         else: 
             return vault
```
• Pour plus de détails sur l'API, consultez [CreateVaultl](https://docs.aws.amazon.com/goto/boto3/glacier-2012-06-01/CreateVault)e AWS manuel de référence de l'API SDK for Python (Boto3).

Pour obtenir la liste complète des guides de développement du AWS SDK et des exemples de code, consultez[Utilisation de S3 Glacier avec un AWS SDK.](#page-209-0) Cette rubrique comprend également des informations sur le démarrage et sur les versions précédentes de SDK.

# <span id="page-229-0"></span>Utilisation **DeleteArchive** avec un AWS SDK ou une CLI

Les exemples de code suivants montrent comment utiliserDeleteArchive.

Les exemples d'actions sont des extraits de code de programmes de plus grande envergure et doivent être exécutés en contexte. Vous pouvez voir cette action en contexte dans l'exemple de code suivant :

• [Obtenir le contenu d'une archive et supprimer l'archive](#page-292-0)

CLI

AWS CLI

Pour supprimer une archive d'un coffre-fort

L'exemple delete-archive suivant supprime l'archive spécifiée de example\_vault.

aws glacier delete-archive \ --account-id 111122223333 \  $-$ vault-name example vault  $\backslash$  --archive-id Sc0u9ZP8yaWkmh-XGlIvAVprtLhaLCGnNwNl5I5x9HqPIkX5mjc0DrId3Ln-Gi\_k2HzmlIDZUz117KSdVMdMXLuFWi9PJUitxWO73edQ43eTlMWkH0pd9zVSAuV\_XXZBVhKhyGhJ7w

Cette commande ne produit aucun résultat.

• Pour plus de détails sur l'API, reportez-vous [DeleteArchiveà](https://awscli.amazonaws.com/v2/documentation/api/latest/reference/glacier/delete-archive.html) la section Référence des AWS CLI commandes.

#### Java

SDK pour Java 2.x

# a Note

```
import software.amazon.awssdk.regions.Region;
import software.amazon.awssdk.services.glacier.GlacierClient;
import software.amazon.awssdk.services.glacier.model.DeleteArchiveRequest;
import software.amazon.awssdk.services.glacier.model.GlacierException;
/** 
  * Before running this Java V2 code example, set up your development 
  * environment, including your credentials. 
 * 
  * For more information, see the following documentation topic: 
 * 
  * https://docs.aws.amazon.com/sdk-for-java/latest/developer-guide/get-
started.html 
  */
public class DeleteArchive { 
     public static void main(String[] args) { 
         final String usage = """ 
                Usage: <vaultName> <accountId> <archiveId>
```

```
 Where: 
                     vaultName - The name of the vault that contains the archive to 
  delete. 
                     accountId - The account ID value. 
                     archiveId - The archive ID value. 
                  """; 
        if (args.length != 3) {
              System.out.println(usage); 
              System.exit(1); 
         } 
        String vaultName = args[0];
        String accountId = arg[1];
         String archiveId = args[2]; 
         GlacierClient glacier = GlacierClient.builder() 
                  .region(Region.US_EAST_1) 
                 .buid()deleteGlacierArchive(glacier, vaultName, accountId, archiveId);
         glacier.close(); 
     } 
     public static void deleteGlacierArchive(GlacierClient glacier, String 
  vaultName, String accountId, 
              String archiveId) { 
         try { 
              DeleteArchiveRequest delArcRequest = DeleteArchiveRequest.builder() 
                      .vaultName(vaultName) 
                      .accountId(accountId) 
                      .archiveId(archiveId) 
                      .build(); 
              glacier.deleteArchive(delArcRequest); 
              System.out.println("The archive was deleted."); 
         } catch (GlacierException e) { 
              System.err.println(e.awsErrorDetails().errorMessage()); 
              System.exit(1); 
         } 
     }
}
```
• Pour plus de détails sur l'API, reportez-vous [DeleteArchiveà](https://docs.aws.amazon.com/goto/SdkForJavaV2/glacier-2012-06-01/DeleteArchive) la section Référence des AWS SDK for Java 2.x API.

Python

SDK pour Python (Boto3)

# **a** Note

```
class GlacierWrapper: 
     """Encapsulates Amazon S3 Glacier API operations.""" 
     def __init__(self, glacier_resource): 
        "" "
         :param glacier_resource: A Boto3 Amazon S3 Glacier resource. 
         """ 
         self.glacier_resource = glacier_resource 
     @staticmethod 
     def delete_archive(archive): 
 """ 
         Deletes an archive from a vault. 
         :param archive: The archive to delete. 
         """ 
         try: 
             archive.delete() 
             logger.info( 
                 "Deleted archive %s from vault %s.", archive.id, 
 archive.vault_name 
) except ClientError: 
             logger.exception("Couldn't delete archive %s.", archive.id) 
             raise
```
• Pour plus de détails sur l'API, consultez [DeleteArchive](https://docs.aws.amazon.com/goto/boto3/glacier-2012-06-01/DeleteArchive)le AWS manuel de référence de l'API SDK for Python (Boto3).

Pour obtenir la liste complète des guides de développement du AWS SDK et des exemples de code, consultez[Utilisation de S3 Glacier avec un AWS SDK.](#page-209-0) Cette rubrique comprend également des informations sur le démarrage et sur les versions précédentes de SDK.

# <span id="page-233-0"></span>Utilisation **DeleteVault** avec un AWS SDK ou une CLI

Les exemples de code suivants montrent comment utiliserDeleteVault.

Les exemples d'actions sont des extraits de code de programmes de plus grande envergure et doivent être exécutés en contexte. Vous pouvez voir cette action en contexte dans l'exemple de code suivant :

- [Obtenir le contenu d'une archive et supprimer l'archive](#page-292-0)
- CLI

# AWS CLI

La commande suivante supprime un coffre-fort nommé my-vault :

```
aws glacier delete-vault --vault-name my-vault --account-id -
```
Cette commande ne génère pas de sortie. Amazon Glacier nécessite un argument d'ID de compte pour effectuer des opérations, mais vous pouvez utiliser un trait d'union pour spécifier le compte en cours d'utilisation.

• Pour plus de détails sur l'API, reportez-vous [DeleteVault](https://awscli.amazonaws.com/v2/documentation/api/latest/reference/glacier/delete-vault.html)à la section Référence des AWS CLI commandes.

#### Java

SDK pour Java 2.x

### **a** Note

```
import software.amazon.awssdk.regions.Region;
import software.amazon.awssdk.services.glacier.GlacierClient;
import software.amazon.awssdk.services.glacier.model.DeleteVaultRequest;
import software.amazon.awssdk.services.glacier.model.GlacierException;
/** 
  * Before running this Java V2 code example, set up your development 
  * environment, including your credentials. 
 * 
  * For more information, see the following documentation topic: 
 * 
 * https://docs.aws.amazon.com/sdk-for-java/latest/developer-guide/get-
started.html 
 */
public class DeleteVault { 
     public static void main(String[] args) { 
         final String usage = """ 
                 Usage: <vaultName> 
                 Where: 
                     vaultName - The name of the vault to delete.\s 
                """
         if (args.length != 1) { 
             System.out.println(usage); 
             System.exit(1); 
         } 
         String vaultName = args[0]; 
         GlacierClient glacier = GlacierClient.builder()
```

```
 .region(Region.US_EAST_1) 
                 .build();
         deleteGlacierVault(glacier, vaultName); 
         glacier.close(); 
     } 
     public static void deleteGlacierVault(GlacierClient glacier, String 
  vaultName) { 
         try { 
              DeleteVaultRequest delVaultRequest = DeleteVaultRequest.builder() 
                       .vaultName(vaultName) 
                       .build(); 
              glacier.deleteVault(delVaultRequest); 
              System.out.println("The vault was deleted!"); 
         } catch (GlacierException e) { 
              System.err.println(e.awsErrorDetails().errorMessage()); 
              System.exit(1); 
         } 
     }
}
```
• Pour plus de détails sur l'API, reportez-vous [DeleteVault](https://docs.aws.amazon.com/goto/SdkForJavaV2/glacier-2012-06-01/DeleteVault)à la section Référence des AWS SDK for Java 2.x API.

### Python

SDK pour Python (Boto3)

# **a** Note

```
class GlacierWrapper: 
     """Encapsulates Amazon S3 Glacier API operations."""
```

```
 def __init__(self, glacier_resource): 
 """ 
         :param glacier_resource: A Boto3 Amazon S3 Glacier resource. 
 """ 
         self.glacier_resource = glacier_resource 
    @staticmethod 
     def delete_vault(vault): 
 """ 
         Deletes a vault. 
         :param vault: The vault to delete. 
         """ 
         try: 
             vault.delete() 
             logger.info("Deleted vault %s.", vault.name) 
         except ClientError: 
             logger.exception("Couldn't delete vault %s.", vault.name) 
             raise
```
• Pour plus de détails sur l'API, consultez [DeleteVaultl](https://docs.aws.amazon.com/goto/boto3/glacier-2012-06-01/DeleteVault)e AWS manuel de référence de l'API SDK for Python (Boto3).

Pour obtenir la liste complète des guides de développement du AWS SDK et des exemples de code, consultez[Utilisation de S3 Glacier avec un AWS SDK.](#page-209-0) Cette rubrique comprend également des informations sur le démarrage et sur les versions précédentes de SDK.

# <span id="page-236-0"></span>Utilisation **DeleteVaultNotifications** avec un AWS SDK ou une CLI

Les exemples de code suivants montrent comment utiliserDeleteVaultNotifications.

CLI

### AWS CLI

Pour supprimer les notifications SNS d'un coffre-fort

L'exemple delete-vault-notifications suivant supprime les notifications envoyées par Amazon Simple Notification Service (Amazon SNS) pour le coffre-fort spécifié.

```
aws glacier delete-vault-notifications \ 
     --account-id 111122223333 \ 
     --vault-name example_vault
```
Cette commande ne produit aucun résultat.

• Pour plus de détails sur l'API, reportez-vous [DeleteVaultNotificationsà](https://awscli.amazonaws.com/v2/documentation/api/latest/reference/glacier/delete-vault-notifications.html) la section Référence des AWS CLI commandes.

#### Python

SDK pour Python (Boto3)

#### **a** Note

```
class GlacierWrapper: 
     """Encapsulates Amazon S3 Glacier API operations.""" 
     def __init__(self, glacier_resource): 
        ^{\mathrm{m}} ""
          :param glacier_resource: A Boto3 Amazon S3 Glacier resource. 
         """ 
         self.glacier_resource = glacier_resource 
     @staticmethod 
     def stop_notifications(notification): 
         """ 
         Stops notifications to the configured Amazon SNS topic. 
          :param notification: The notification configuration to remove. 
         """ 
         try: 
              notification.delete() 
              logger.info("Notifications stopped.") 
         except ClientError: 
              logger.exception("Couldn't stop notifications.")
```
raise

• Pour plus de détails sur l'API, consultez [DeleteVaultNotificationsl](https://docs.aws.amazon.com/goto/boto3/glacier-2012-06-01/DeleteVaultNotifications)e AWS manuel de référence de l'API SDK for Python (Boto3).

Pour obtenir la liste complète des guides de développement du AWS SDK et des exemples de code, consultez[Utilisation de S3 Glacier avec un AWS SDK.](#page-209-0) Cette rubrique comprend également des informations sur le démarrage et sur les versions précédentes de SDK.

# <span id="page-238-0"></span>Utilisation **DescribeJob** avec un AWS SDK ou une CLI

Les exemples de code suivants montrent comment utiliserDescribeJob.

CLI

### AWS CLI

La commande suivante récupère des informations sur une tâche d'extraction d'inventaire sur un coffre-fort nommé my-vault :

```
aws glacier describe-job --account-id - --vault-name my-
vault --job-id zbxcm3Z_3z5UkoroF7SuZKrxgGoDc3RloGduS7Eg-
RO47Yc6FxsdGBgf_Q2DK5Ejh18CnTS5XW4_XqlNHS61dsO4CnMW
```
Sortie :

```
{ 
     "InventoryRetrievalParameters": { 
         "Format": "JSON" 
     }, 
     "VaultARN": "arn:aws:glacier:us-west-2:0123456789012:vaults/my-vault", 
     "Completed": false, 
     "JobId": "zbxcm3Z_3z5UkoroF7SuZKrxgGoDc3RloGduS7Eg-
RO47Yc6FxsdGBgf_Q2DK5Ejh18CnTS5XW4_XqlNHS61dsO4CnMW", 
     "Action": "InventoryRetrieval", 
     "CreationDate": "2015-07-17T20:23:41.616Z", 
     "StatusCode": "InProgress"
```
}

L'ID de tâche se trouve dans la sortie de aws glacier initiate-job et aws glacier list-jobs. Amazon Glacier nécessite un argument d'ID de compte pour effectuer des opérations, mais vous pouvez utiliser un trait d'union pour spécifier le compte en cours d'utilisation.

• Pour plus de détails sur l'API, reportez-vous [DescribeJobà](https://awscli.amazonaws.com/v2/documentation/api/latest/reference/glacier/describe-job.html) la section Référence des AWS CLI commandes.

#### **PowerShell**

Outils pour PowerShell

Exemple 1 : renvoie les détails de la tâche spécifiée. Lorsque la tâche est terminée avec succès, l'JobOutput applet de commande Read-GC peut être utilisée pour récupérer le contenu de la tâche (une archive ou une liste d'inventaire) dans le système de fichiers local.

Get-GLCJob -VaultName myvault -JobId "op1x...JSbthM"

Sortie :

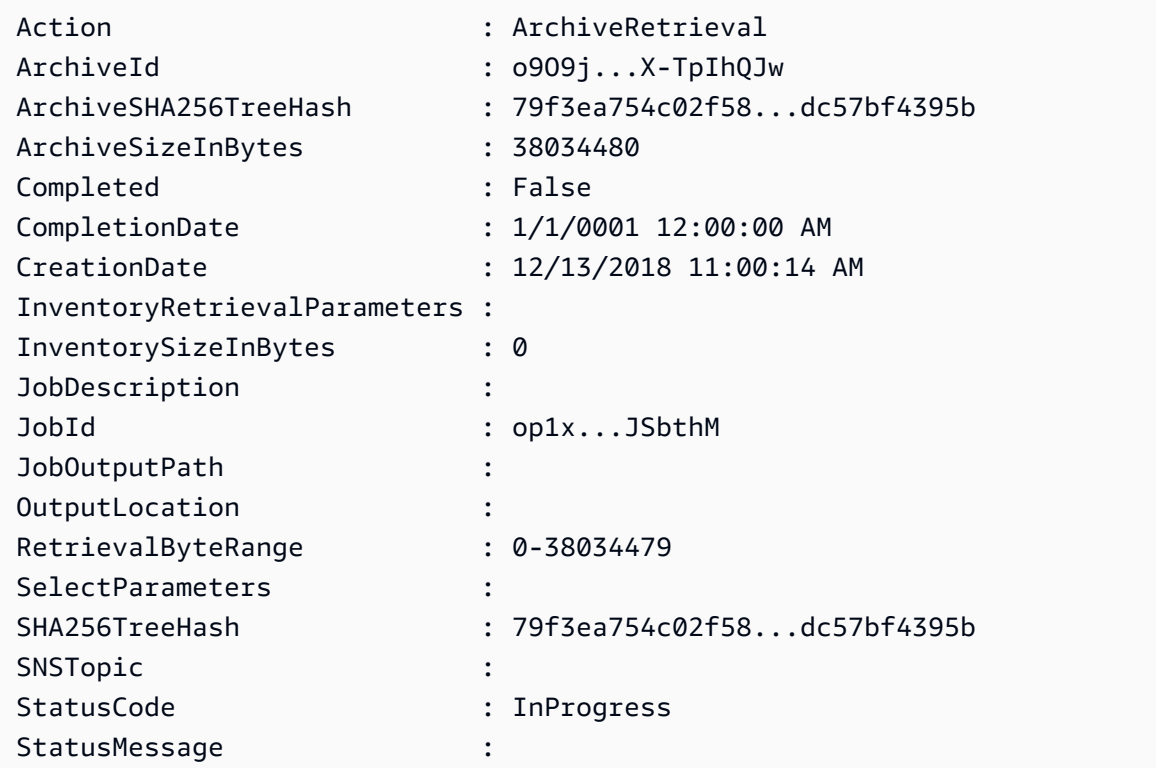

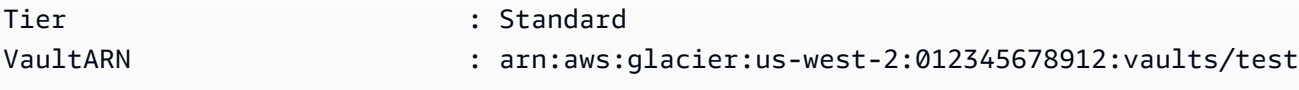

• Pour plus de détails sur l'API, reportez-vous [DescribeJobà](https://docs.aws.amazon.com/powershell/latest/reference) la section Référence des AWS Tools for PowerShell applets de commande.

# Python

SDK pour Python (Boto3)

# **a** Note

```
class GlacierWrapper: 
     """Encapsulates Amazon S3 Glacier API operations.""" 
     def __init__(self, glacier_resource): 
         """ 
          :param glacier_resource: A Boto3 Amazon S3 Glacier resource. 
         """ 
         self.glacier_resource = glacier_resource 
     @staticmethod 
     def get_job_status(job): 
         """ 
         Gets the status of a job. 
          :param job: The job to query. 
          :return: The current status of the job. 
        \cdots try: 
              job.load() 
              logger.info( 
                  "Job %s is performing action %s and has status %s.", 
                  job.id, 
                  job.action, 
                  job.status_code,
```

```
) except ClientError: 
            logger.exception("Couldn't get status for job %s.", job.id) 
            raise 
        else: 
            return job.status_code
```
• Pour plus de détails sur l'API, consultez [DescribeJob](https://docs.aws.amazon.com/goto/boto3/glacier-2012-06-01/DescribeJob)le AWS manuel de référence de l'API SDK for Python (Boto3).

Pour obtenir la liste complète des guides de développement du AWS SDK et des exemples de code, consultez[Utilisation de S3 Glacier avec un AWS SDK.](#page-209-0) Cette rubrique comprend également des informations sur le démarrage et sur les versions précédentes de SDK.

# <span id="page-241-0"></span>Utilisation **DescribeVault** avec un AWS SDK ou une CLI

Les exemples de code suivants montrent comment utiliserDescribeVault.

#### .NET

AWS SDK for NFT

### **a** Note

```
 /// <summary> 
    /// Describe an Amazon S3 Glacier vault. 
    /// </summary> 
    /// <param name="vaultName">The name of the vault to describe.</param> 
     /// <returns>The Amazon Resource Name (ARN) of the vault.</returns> 
     public async Task<string> DescribeVaultAsync(string vaultName) 
     { 
         var request = new DescribeVaultRequest 
\overline{\mathcal{L}}AccountId = "-'',
```

```
 VaultName = vaultName, 
        }; 
        var response = await _glacierService.DescribeVaultAsync(request); 
        // Display the information about the vault. 
        Console.WriteLine($"{response.VaultName}\tARN: {response.VaultARN}"); 
        Console.WriteLine($"Created on: {response.CreationDate}\tNumber 
 of Archives: {response.NumberOfArchives}\tSize (in bytes): 
 {response.SizeInBytes}"); 
        if (response.LastInventoryDate != DateTime.MinValue) 
        { 
            Console.WriteLine($"Last inventory: {response.LastInventoryDate}"); 
        } 
        return response.VaultARN; 
    }
```
• Pour plus de détails sur l'API, reportez-vous [DescribeVaultà](https://docs.aws.amazon.com/goto/DotNetSDKV3/glacier-2012-06-01/DescribeVault) la section Référence des AWS SDK for .NET API.

# CLI

AWS CLI

La commande suivante récupère les données relatives à un coffre-fort nommé my-vault :

```
aws glacier describe-vault --vault-name my-vault --account-id -
```
Amazon Glacier nécessite un argument d'ID de compte pour effectuer des opérations, mais vous pouvez utiliser un trait d'union pour spécifier le compte en cours d'utilisation.

• Pour plus de détails sur l'API, reportez-vous [DescribeVaultà](https://awscli.amazonaws.com/v2/documentation/api/latest/reference/glacier/describe-vault.html) la section Référence des AWS CLI commandes.

Pour obtenir la liste complète des guides de développement du AWS SDK et des exemples de code, consultez[Utilisation de S3 Glacier avec un AWS SDK.](#page-209-0) Cette rubrique comprend également des informations sur le démarrage et sur les versions précédentes de SDK.

# <span id="page-243-0"></span>Utilisation **GetJobOutput** avec un AWS SDK ou une CLI

Les exemples de code suivants montrent comment utiliserGetJobOutput.

Les exemples d'actions sont des extraits de code de programmes de plus grande envergure et doivent être exécutés en contexte. Vous pouvez voir cette action en contexte dans l'exemple de code suivant :

• [Obtenir le contenu d'une archive et supprimer l'archive](#page-292-0)

CLI

AWS CLI

La commande suivante enregistre la sortie d'une tâche d'inventaire du coffre-fort dans un fichier du répertoire actuel nommé output.json :

```
aws glacier get-job-output --account-id - --vault-name my-
vault --job-id zbxcm3Z_3z5UkoroF7SuZKrxgGoDc3RloGduS7Eg-
RO47Yc6FxsdGBgf_Q2DK5Ejh18CnTS5XW4_XqlNHS61dsO4CnMW output.json
```
Le job-id est disponible dans la sortie de aws glacier list-jobs. Notez que le nom du fichier de sortie est un argument positionnel qui n'est pas préfixé par un nom d'option. Amazon Glacier nécessite un argument d'ID de compte pour effectuer des opérations, mais vous pouvez utiliser un trait d'union pour spécifier le compte en cours d'utilisation.

Sortie :

```
{ 
     "status": 200, 
     "acceptRanges": "bytes", 
     "contentType": "application/json"
}
```
output.json:

```
{"VaultARN":"arn:aws:glacier:us-west-2:0123456789012:vaults/
my-vault","InventoryDate":"2015-04-07T00:26:18Z","ArchiveList":
[{"ArchiveId":"kKB7ymWJVpPSwhGP6ycSOAekp9ZYe_--zM_mw6k76ZFGEIWQX-
ybtRDvc2VkPSDtfKmQrj0IRQLSGsNuDp-
AJVlu2ccmDSyDUmZwKbwbpAdGATGDiB3hHO0bjbGehXTcApVud_wyDw","ArchiveDescription":"multipart
```

```
 upload
```
test","CreationDate":"2015-04-06T22:24:34Z","Size":3145728,"SHA256TreeHash":"9628195fcdb

• Pour plus de détails sur l'API, reportez-vous [GetJobOutputà](https://awscli.amazonaws.com/v2/documentation/api/latest/reference/glacier/get-job-output.html) la section Référence des AWS CLI commandes.

#### **PowerShell**

Outils pour PowerShell

Exemple 1 : télécharge le contenu de l'archive dont l'extraction était planifiée dans le cadre de la tâche spécifiée et stocke le contenu dans un fichier sur disque. Le téléchargement valide le checksum pour vous, s'il est disponible. Si nécessaire, la somme de contrôle peut être obtenue à partir de l'historique des réponses du service comme suit (en supposant que cette applet de commande date de la dernière exécution) :. **\$AWSHistory.LastServiceResponse** Si l'applet de commande n'a pas été exécutée le plus récemment, inspectez la **\$AWSHistory.Commands** collection pour obtenir la réponse du service appropriée.

Read-GLCJobOutput -VaultName myvault -JobId "HSWjArc...Zq2XLiW" -FilePath "c: \temp\blue.bin"

• Pour plus de détails sur l'API, reportez-vous [GetJobOutputà](https://docs.aws.amazon.com/powershell/latest/reference) la section Référence des AWS Tools for PowerShell applets de commande.

#### Python

SDK pour Python (Boto3)

#### **G** Note

```
class GlacierWrapper: 
     """Encapsulates Amazon S3 Glacier API operations.""" 
     def __init__(self, glacier_resource):
```

```
 """ 
         :param glacier_resource: A Boto3 Amazon S3 Glacier resource. 
 """ 
        self.glacier_resource = glacier_resource 
    @staticmethod 
    def get_job_output(job): 
 """ 
        Gets the output of a job, such as a vault inventory or the contents of an 
        archive. 
         :param job: The job to get output from. 
         :return: The job output, in bytes. 
         """ 
        try: 
            response = job.get_output() 
             out_bytes = response["body"].read() 
             logger.info("Read %s bytes from job %s.", len(out_bytes), job.id) 
             if "archiveDescription" in response: 
                 logger.info( 
                    "These bytes are described as '%s'",
 response["archiveDescription"] 
) except ClientError: 
             logger.exception("Couldn't get output for job %s.", job.id) 
             raise 
        else: 
            return out_bytes
```
• Pour plus de détails sur l'API, consultez [GetJobOutput](https://docs.aws.amazon.com/goto/boto3/glacier-2012-06-01/GetJobOutput)le AWS manuel de référence de l'API SDK for Python (Boto3).

Pour obtenir la liste complète des guides de développement du AWS SDK et des exemples de code, consultez[Utilisation de S3 Glacier avec un AWS SDK.](#page-209-0) Cette rubrique comprend également des informations sur le démarrage et sur les versions précédentes de SDK.

# <span id="page-245-0"></span>Utilisation **GetVaultNotifications** avec un AWS SDK ou une CLI

Les exemples de code suivants montrent comment utiliserGetVaultNotifications.

#### CLI

## AWS CLI

La commande suivante obtient une description de la configuration des notifications pour un coffre-fort nommé my-vault :

```
aws glacier get-vault-notifications --account-id - --vault-name my-vault
```
Sortie :

```
{ 
     "vaultNotificationConfig": { 
          "Events": [ 
              "InventoryRetrievalCompleted", 
              "ArchiveRetrievalCompleted" 
         ], 
          "SNSTopic": "arn:aws:sns:us-west-2:0123456789012:my-vault" 
     }
}
```
Si aucune notification n'a été configurée pour le coffre-fort, une erreur est renvoyée. Amazon Glacier nécessite un argument d'ID de compte pour effectuer des opérations, mais vous pouvez utiliser un trait d'union pour spécifier le compte en cours d'utilisation.

• Pour plus de détails sur l'API, reportez-vous [GetVaultNotifications](https://awscli.amazonaws.com/v2/documentation/api/latest/reference/glacier/get-vault-notifications.html)à la section Référence des AWS CLI commandes.

### Python

SDK pour Python (Boto3)

# **a** Note

```
class GlacierWrapper: 
     """Encapsulates Amazon S3 Glacier API operations."""
```

```
 def __init__(self, glacier_resource): 
 """ 
         :param glacier_resource: A Boto3 Amazon S3 Glacier resource. 
 """ 
        self.glacier_resource = glacier_resource 
    @staticmethod 
     def get_notification(vault): 
 """ 
         Gets the currently notification configuration for a vault. 
         :param vault: The vault to query. 
         :return: The notification configuration for the specified vault. 
        "''" try: 
             notification = vault.Notification() 
             logger.info( 
                 "Vault %s notifies %s on %s events.", 
                 vault.name, 
                 notification.sns_topic, 
                 notification.events, 
) except ClientError: 
             logger.exception("Couldn't get notification data for %s.", 
 vault.name) 
             raise 
        else: 
             return notification
```
• Pour plus de détails sur l'API, consultez [GetVaultNotificationsl](https://docs.aws.amazon.com/goto/boto3/glacier-2012-06-01/GetVaultNotifications)e AWS manuel de référence de l'API SDK for Python (Boto3).

Pour obtenir la liste complète des guides de développement du AWS SDK et des exemples de code, consultez[Utilisation de S3 Glacier avec un AWS SDK.](#page-209-0) Cette rubrique comprend également des informations sur le démarrage et sur les versions précédentes de SDK.

# <span id="page-247-0"></span>Utilisation **InitiateJob** avec un AWS SDK ou une CLI

Les exemples de code suivants montrent comment utiliserInitiateJob.

Les exemples d'actions sont des extraits de code de programmes de plus grande envergure et doivent être exécutés en contexte. Vous pouvez voir cette action en contexte dans l'exemple de code suivant :

• [Archivage d'un fichier, obtention de notifications et lancement d'une tâche](#page-285-1)

#### .NET

AWS SDK for .NET

**a** Note

Il y en a plus sur GitHub. Trouvez l'exemple complet et découvrez comment le configurer et l'exécuter dans le [référentiel d'exemples de code AWS.](https://github.com/awsdocs/aws-doc-sdk-examples/tree/main/dotnetv3/Glacier#code-examples)

Récupérez une archive dans un coffre. Cet exemple utilise la ArchiveTransferManager classe. Pour plus de détails sur l'API, voir [ArchiveTransferManager](https://docs.aws.amazon.com/sdkfornet/v3/apidocs/items/Glacier/TArchiveTransferManager).

```
 /// <summary> 
     /// Download an archive from an Amazon S3 Glacier vault using the Archive 
     /// Transfer Manager. 
     /// </summary> 
     /// <param name="vaultName">The name of the vault containing the object.</
param> 
     /// <param name="archiveId">The Id of the archive to download.</param> 
     /// <param name="localFilePath">The local directory where the file will 
     /// be stored after download.</param> 
    /// <returns>Async Task.</returns>
    public async Task<bool> DownloadArchiveWithArchiveManagerAsync(string
 vaultName, string archiveId, string localFilePath) 
     { 
         try 
         { 
             var manager = new ArchiveTransferManager(_glacierService); 
             var options = new DownloadOptions 
\{\hspace{.1cm} \} StreamTransferProgress = Progress!, 
             };
```

```
 // Download an archive. 
            Console.WriteLine("Initiating the archive retrieval job and then 
 polling SQS queue for the archive to be available."); 
            Console.WriteLine("When the archive is available, downloading will 
 begin."); 
            await manager.DownloadAsync(vaultName, archiveId, localFilePath, 
 options); 
            return true; 
        } 
        catch (AmazonGlacierException ex) 
        { 
            Console.WriteLine(ex.Message); 
            return false; 
        } 
    } 
    /// <summary> 
    /// Event handler to track the progress of the Archive Transfer Manager. 
    /// </summary> 
    /// <param name="sender">The object that raised the event.</param> 
    /// <param name="args">The argument values from the object that raised the 
    /// event.</param> 
    static void Progress(object sender, StreamTransferProgressArgs args) 
    { 
        if (args.PercentDone != _currentPercentage) 
        { 
            _currentPercentage = args.PercentDone; 
            Console.WriteLine($"Downloaded {_currentPercentage}%"); 
        } 
    }
```
• Pour plus de détails sur l'API, reportez-vous [InitiateJobà](https://docs.aws.amazon.com/goto/DotNetSDKV3/glacier-2012-06-01/InitiateJob) la section Référence des AWS SDK for .NET API.

# CLI

# AWS CLI

La commande suivante lance une tâche visant à obtenir un inventaire du coffre my-vault :

```
aws glacier initiate-job --account-id - --vault-name my-vault --job-parameters 
  '{"Type": "inventory-retrieval"}'
```
Sortie :

```
{ 
     "location": "/0123456789012/vaults/my-vault/jobs/
zbxcm3Z_3z5UkoroF7SuZKrxgGoDc3RloGduS7Eg-
RO47Yc6FxsdGBgf_Q2DK5Ejh18CnTS5XW4_XqlNHS61dsO4CnMW", 
     "jobId": "zbxcm3Z_3z5UkoroF7SuZKrxgGoDc3RloGduS7Eg-
RO47Yc6FxsdGBgf_Q2DK5Ejh18CnTS5XW4_XqlNHS61dsO4CnMW"
}
```
Amazon Glacier nécessite un argument d'ID de compte pour effectuer des opérations, mais vous pouvez utiliser un trait d'union pour spécifier le compte en cours d'utilisation.

La commande suivante lance une tâche visant à récupérer une archive depuis le coffre myvault :

```
aws glacier initiate-job --account-id - --vault-name my-vault --job-parameters 
 file://job-archive-retrieval.json
```
job-archive-retrieval.jsonest un fichier JSON situé dans le dossier local qui indique le type de tâche, l'ID d'archive et certains paramètres facultatifs :

```
{ 
   "Type": "archive-retrieval", 
   "ArchiveId": "kKB7ymWJVpPSwhGP6ycSOAekp9ZYe_--zM_mw6k76ZFGEIWQX-
ybtRDvc2VkPSDtfKmQrj0IRQLSGsNuDp-
AJVlu2ccmDSyDUmZwKbwbpAdGATGDiB3hHO0bjbGehXTcApVud_wyDw", 
   "Description": "Retrieve archive on 2015-07-17", 
   "SNSTopic": "arn:aws:sns:us-west-2:0123456789012:my-topic"
}
```
Les identifiants d'archive sont disponibles dans la sortie de aws glacier upload-archive etaws glacier get-job-output.

Sortie :

{

```
 "location": "/011685312445/vaults/mwunderl/jobs/l7IL5-
EkXyEY9Ws95fClzIbk2O5uLYaFdAYOi-
azsX_Z8V6NH4yERHzars8wTKYQMX6nBDI9cMNHzyZJO59-8N9aHWav",
     "jobId": "l7IL5-EkXy2O5uLYaFdAYOiEY9Ws95fClzIbk-
azsX_Z8V6NH4yERHzars8wTKYQMX6nBDI9cMNHzyZJO59-8N9aHWav"
}
```
Consultez Initiate Job dans le manuel Amazon Glacier API Reference pour plus de détails sur le format des paramètres de tâche.

• Pour plus de détails sur l'API, reportez-vous [InitiateJobà](https://awscli.amazonaws.com/v2/documentation/api/latest/reference/glacier/initiate-job.html) la section Référence des AWS CLI commandes.

#### Java

SDK pour Java 2.x

#### **a** Note

Il y en a plus sur GitHub. Trouvez l'exemple complet et découvrez comment le configurer et l'exécuter dans le [référentiel d'exemples de code AWS.](https://github.com/awsdocs/aws-doc-sdk-examples/tree/main/javav2/example_code/glacier#readme)

Récupérez l'inventaire d'un coffre.

```
import software.amazon.awssdk.core.ResponseBytes;
import software.amazon.awssdk.regions.Region;
import software.amazon.awssdk.services.glacier.GlacierClient;
import software.amazon.awssdk.services.glacier.model.JobParameters;
import software.amazon.awssdk.services.glacier.model.InitiateJobResponse;
import software.amazon.awssdk.services.glacier.model.GlacierException;
import software.amazon.awssdk.services.glacier.model.InitiateJobRequest;
import software.amazon.awssdk.services.glacier.model.DescribeJobRequest;
import software.amazon.awssdk.services.glacier.model.DescribeJobResponse;
import software.amazon.awssdk.services.glacier.model.GetJobOutputRequest;
import software.amazon.awssdk.services.glacier.model.GetJobOutputResponse;
import java.io.File;
import java.io.FileOutputStream;
import java.io.IOException;
import java.io.OutputStream;
```

```
/**
```
```
 * Before running this Java V2 code example, set up your development 
  * environment, including your credentials. 
 * 
  * For more information, see the following documentation topic: 
 * 
  * https://docs.aws.amazon.com/sdk-for-java/latest/developer-guide/get-
started.html 
  */
public class ArchiveDownload { 
     public static void main(String[] args) { 
         final String usage = """ 
                 Usage: <vaultName> <accountId> <path>
                 Where: 
                     vaultName - The name of the vault. 
                     accountId - The account ID value. 
                     path - The path where the file is written to. 
                  """; 
        if (args.length != 3) {
             System.out.println(usage); 
             System.exit(1); 
         } 
        String vaultName = args[0];
        String accountId = arg[1];
        String path = args[2];
         GlacierClient glacier = GlacierClient.builder() 
                  .region(Region.US_EAST_1) 
                 .buid() String jobNum = createJob(glacier, vaultName, accountId); 
         checkJob(glacier, jobNum, vaultName, accountId, path); 
         glacier.close(); 
     } 
     public static String createJob(GlacierClient glacier, String vaultName, 
 String accountId) {
         try { 
             JobParameters job = JobParameters.builder() 
                      .type("inventory-retrieval") 
                      .build();
```

```
 InitiateJobRequest initJob = InitiateJobRequest.builder() 
                     .jobParameters(job) 
                     .accountId(accountId) 
                     .vaultName(vaultName) 
                     .build(); 
            InitiateJobResponse response = glacier.initiateJob(initJob); 
            System.out.println("The job ID is: " + response.jobId()); 
            System.out.println("The relative URI path of the job is: " + 
 response.location()); 
            return response.jobId(); 
        } catch (GlacierException e) { 
            System.err.println(e.awsErrorDetails().errorMessage()); 
            System.exit(1); 
        } 
        return ""; 
    } 
    // Poll S3 Glacier = Polling a Job may take 4-6 hours according to the 
    // Documentation. 
    public static void checkJob(GlacierClient glacier, String jobId, String name, 
 String account, String path) { 
        try { 
            boolean finished = false; 
            String jobStatus; 
           int yy = 0;
            while (!finished) { 
                 DescribeJobRequest jobRequest = DescribeJobRequest.builder() 
                          .jobId(jobId) 
                          .accountId(account) 
                          .vaultName(name) 
                         .build();
                 DescribeJobResponse response = glacier.describeJob(jobRequest); 
                 jobStatus = response.statusCodeAsString(); 
                 if (jobStatus.compareTo("Succeeded") == 0) 
                     finished = true; 
                 else { 
                     System.out.println(yy + " status is: " + jobStatus);
```

```
 Thread.sleep(1000); 
 } 
                yy++; } 
             System.out.println("Job has Succeeded"); 
             GetJobOutputRequest jobOutputRequest = GetJobOutputRequest.builder() 
                      .jobId(jobId) 
                      .vaultName(name) 
                      .accountId(account) 
                      .build(); 
             ResponseBytes<GetJobOutputResponse> objectBytes = 
  glacier.getJobOutputAsBytes(jobOutputRequest); 
             // Write the data to a local file. 
             byte[] data = objectBytes.asByteArray(); 
            File myFile = new File(path);
             OutputStream os = new FileOutputStream(myFile); 
             os.write(data); 
             System.out.println("Successfully obtained bytes from a Glacier 
  vault"); 
             os.close(); 
         } catch (GlacierException | InterruptedException | IOException e) { 
             System.out.println(e.getMessage()); 
             System.exit(1); 
         } 
     }
}
```
• Pour plus de détails sur l'API, reportez-vous [InitiateJobà](https://docs.aws.amazon.com/goto/SdkForJavaV2/glacier-2012-06-01/InitiateJob) la section Référence des AWS SDK for Java 2.x API.

**PowerShell** 

Outils pour PowerShell

Exemple 1 : Démarre une tâche pour récupérer une archive dans le coffre spécifié appartenant à l'utilisateur. L'état de la tâche peut être vérifié à l'aide de l'applet de commande Get-GLCJob.

Lorsque le travail est terminé avec succès, l'JobOutput applet de commande Read-GC peut être utilisée pour récupérer le contenu de l'archive dans le système de fichiers local.

```
Start-GLCJob -VaultName myvault -JobType "archive-retrieval" -JobDescription 
  "archive retrieval" -ArchiveId "o9O9j...TX-TpIhQJw"
```
Sortie :

```
JobId JobOutputPath Location
----- ------------- --------
op1x...JSbthM /012345678912/vaults/test/jobs/
op1xe...I4HqCHkSJSbthM
```
• Pour plus de détails sur l'API, reportez-vous [InitiateJobà](https://docs.aws.amazon.com/powershell/latest/reference) la section Référence des AWS Tools for PowerShell applets de commande.

#### Python

SDK pour Python (Boto3)

```
a Note
```
Il y en a plus sur GitHub. Trouvez l'exemple complet et découvrez comment le configurer et l'exécuter dans le [référentiel d'exemples de code AWS.](https://github.com/awsdocs/aws-doc-sdk-examples/tree/main/python/example_code/glacier#code-examples)

Récupérez l'inventaire d'un coffre.

```
class GlacierWrapper: 
     """Encapsulates Amazon S3 Glacier API operations.""" 
     def __init__(self, glacier_resource): 
        "" "
         :param glacier_resource: A Boto3 Amazon S3 Glacier resource. 
         """ 
         self.glacier_resource = glacier_resource 
     @staticmethod 
     def initiate_inventory_retrieval(vault):
```

```
 """ 
         Initiates an inventory retrieval job. The inventory describes the 
 contents 
         of the vault. Standard retrievals typically complete within 3—5 hours. 
         When the job completes, you can get the inventory by calling 
 get_output(). 
         :param vault: The vault to inventory. 
         :return: The inventory retrieval job. 
         """ 
         try: 
             job = vault.initiate_inventory_retrieval() 
             logger.info("Started %s job with ID %s.", job.action, job.id) 
         except ClientError: 
             logger.exception("Couldn't start job on vault %s.", vault.name) 
             raise 
         else: 
             return job
```
Récupérez une archive dans un coffre.

```
class GlacierWrapper: 
     """Encapsulates Amazon S3 Glacier API operations.""" 
     def __init__(self, glacier_resource): 
        "" "
         :param glacier_resource: A Boto3 Amazon S3 Glacier resource. 
         """ 
         self.glacier_resource = glacier_resource 
     @staticmethod 
     def initiate_archive_retrieval(archive): 
         """ 
         Initiates an archive retrieval job. Standard retrievals typically 
 complete 
         within 3—5 hours. When the job completes, you can get the archive 
 contents 
         by calling get_output(). 
         :param archive: The archive to retrieve.
```

```
 :return: The archive retrieval job. 
 """ 
         try: 
             job = archive.initiate_archive_retrieval() 
             logger.info("Started %s job with ID %s.", job.action, job.id) 
         except ClientError: 
             logger.exception("Couldn't start job on archive %s.", archive.id) 
             raise 
         else: 
             return job
```
• Pour plus de détails sur l'API, consultez [InitiateJob](https://docs.aws.amazon.com/goto/boto3/glacier-2012-06-01/InitiateJob)le AWS manuel de référence de l'API SDK for Python (Boto3).

Pour obtenir la liste complète des guides de développement du AWS SDK et des exemples de code, consultez[Utilisation de S3 Glacier avec un AWS SDK.](#page-209-0) Cette rubrique comprend également des informations sur le démarrage et sur les versions précédentes de SDK.

## Utilisation **ListJobs** avec un AWS SDK ou une CLI

Les exemples de code suivants montrent comment utiliserListJobs.

Les exemples d'actions sont des extraits de code de programmes de plus grande envergure et doivent être exécutés en contexte. Vous pouvez voir cette action en contexte dans les exemples de code suivants :

- [Archivage d'un fichier, obtention de notifications et lancement d'une tâche](#page-285-0)
- [Obtenir le contenu d'une archive et supprimer l'archive](#page-292-0)

.NET

AWS SDK for .NET

### **a**) Note

```
 /// <summary> 
    /// List Amazon S3 Glacier jobs. 
    /// </summary> 
    /// <param name="vaultName">The name of the vault to list jobs for.</param> 
   /// <returns>A list of Amazon S3 Glacier jobs.</returns>
    public async Task<List<GlacierJobDescription>> ListJobsAsync(string 
 vaultName) 
   \sqrt{ } var request = new ListJobsRequest 
        { 
            // Using a hyphen "-" for the Account Id will 
            // cause the SDK to use the Account Id associated 
            // with the current account. 
           AccountId = "-'', VaultName = vaultName, 
        }; 
        var response = await _glacierService.ListJobsAsync(request); 
        return response.JobList; 
    }
```
• Pour plus de détails sur l'API, reportez-vous [ListJobs](https://docs.aws.amazon.com/goto/DotNetSDKV3/glacier-2012-06-01/ListJobs)à la section Référence des AWS SDK for .NET API.

## CLI

## AWS CLI

La commande suivante répertorie les tâches en cours et récemment terminées pour un coffrefort nommé my-vault :

aws glacier list-jobs --account-id - --vault-name my-vault

Sortie :

```
{ 
       "JobList": [ 
            {
```

```
 "VaultARN": "arn:aws:glacier:us-west-2:0123456789012:vaults/my-
vault", 
             "RetrievalByteRange": "0-3145727", 
             "SNSTopic": "arn:aws:sns:us-west-2:0123456789012:my-vault", 
             "Completed": false, 
             "SHA256TreeHash": 
  "9628195fcdbcbbe76cdde932d4646fa7de5f219fb39823836d81f0cc0e18aa67", 
             "JobId": "l7IL5-EkXyEY9Ws95fClzIbk2O5uLYaFdAYOi-
azsX_Z8V6NH4yERHzars8wTKYQMX6nBDI9cMNHzyZJO59-8N9aHWav",
             "ArchiveId": "kKB7ymWJVpPSwhGP6ycSOAekp9ZYe_--
zM_mw6k76ZFGEIWQX-ybtRDvc2VkPSDtfKmQrj0IRQLSGsNuDp-
AJVlu2ccmDSyDUmZwKbwbpAdGATGDiB3hHO0bjbGehXTcApVud_wyDw", 
             "JobDescription": "Retrieve archive on 2015-07-17", 
             "ArchiveSizeInBytes": 3145728, 
             "Action": "ArchiveRetrieval", 
             "ArchiveSHA256TreeHash": 
  "9628195fcdbcbbe76cdde932d4646fa7de5f219fb39823836d81f0cc0e18aa67", 
             "CreationDate": "2015-07-17T21:16:13.840Z", 
             "StatusCode": "InProgress" 
         }, 
         { 
             "InventoryRetrievalParameters": { 
                  "Format": "JSON" 
             }, 
             "VaultARN": "arn:aws:glacier:us-west-2:0123456789012:vaults/my-
vault", 
             "Completed": false, 
             "JobId": "zbxcm3Z_3z5UkoroF7SuZKrxgGoDc3RloGduS7Eg-
RO47Yc6FxsdGBgf_Q2DK5Ejh18CnTS5XW4_XqlNHS61dsO4CnMW", 
             "Action": "InventoryRetrieval", 
             "CreationDate": "2015-07-17T20:23:41.616Z", 
             "StatusCode": ""InProgress"" 
         } 
     ]
}
```
Amazon Glacier nécessite un argument d'ID de compte pour effectuer des opérations, mais vous pouvez utiliser un trait d'union pour spécifier le compte en cours d'utilisation.

• Pour plus de détails sur l'API, reportez-vous [ListJobs](https://awscli.amazonaws.com/v2/documentation/api/latest/reference/glacier/list-jobs.html)à la section Référence des AWS CLI commandes.

#### Python

## SDK pour Python (Boto3)

## **a** Note

```
class GlacierWrapper: 
     """Encapsulates Amazon S3 Glacier API operations.""" 
     def __init__(self, glacier_resource): 
 """ 
         :param glacier_resource: A Boto3 Amazon S3 Glacier resource. 
         """ 
         self.glacier_resource = glacier_resource 
     @staticmethod 
     def list_jobs(vault, job_type): 
        "" ""
         Lists jobs by type for the specified vault. 
         :param vault: The vault to query. 
         :param job_type: The type of job to list. 
         :return: The list of jobs of the requested type. 
         """ 
         job_list = [] 
         try: 
             if job_type == "all": 
                  jobs = vault.jobs.all() 
             elif job_type == "in_progress": 
                  jobs = vault.jobs_in_progress.all() 
             elif job_type == "completed": 
                  jobs = vault.completed_jobs.all() 
             elif job_type == "succeeded": 
                  jobs = vault.succeeded_jobs.all() 
             elif job_type == "failed": 
                  jobs = vault.failed_jobs.all() 
             else:
```

```
iobs = \lceil]
                 logger.warning("%s isn't a type of job I can get.", job_type) 
             for job in jobs: 
                 job_list.append(job) 
                 logger.info("Got %s %s job %s.", job_type, job.action, job.id) 
        except ClientError: 
             logger.exception("Couldn't get %s jobs from %s.", job_type, 
 vault.name) 
             raise 
        else: 
             return job_list
```
• Pour plus de détails sur l'API, consultez [ListJobsl](https://docs.aws.amazon.com/goto/boto3/glacier-2012-06-01/ListJobs)e AWS manuel de référence de l'API SDK for Python (Boto3).

Pour obtenir la liste complète des guides de développement du AWS SDK et des exemples de code, consultez[Utilisation de S3 Glacier avec un AWS SDK.](#page-209-0) Cette rubrique comprend également des informations sur le démarrage et sur les versions précédentes de SDK.

## Utilisation **ListTagsForVault** avec un AWS SDK ou une CLI

Les exemples de code suivants montrent comment utiliserListTagsForVault.

.NET

AWS SDK for .NET

```
a Note
```

```
 /// <summary> 
 /// List tags for an Amazon S3 Glacier vault. 
 /// </summary> 
 /// <param name="vaultName">The name of the vault to list tags for.</param> 
 /// <returns>A dictionary listing the tags attached to each object in the 
/// vault and its tags.</returns>
```

```
 public async Task<Dictionary<string, string>> ListTagsForVaultAsync(string 
 vaultName) 
    { 
        var request = new ListTagsForVaultRequest 
        { 
            // Using a hyphen "-" for the Account Id will 
            // cause the SDK to use the Account Id associated 
            // with the default user. 
           AccountId = "-'', VaultName = vaultName, 
        }; 
       var response = await _qlacierService.ListTagsForVaultAsync(request);
        return response.Tags; 
    }
```
• Pour plus de détails sur l'API, reportez-vous [ListTagsForVaultà](https://docs.aws.amazon.com/goto/DotNetSDKV3/glacier-2012-06-01/ListTagsForVault) la section Référence des AWS SDK for .NET API.

CLI

AWS CLI

La commande suivante répertorie les balises appliquées à un coffre-fort nommé my-vault :

```
aws glacier list-tags-for-vault --account-id - --vault-name my-vault
```
Sortie :

```
{ 
      "Tags": { 
           "date": "july2015", 
           "id": "1234" 
      }
}
```
Amazon Glacier nécessite un argument d'ID de compte pour effectuer des opérations, mais vous pouvez utiliser un trait d'union pour spécifier le compte en cours d'utilisation.

• Pour plus de détails sur l'API, reportez-vous [ListTagsForVaultà](https://awscli.amazonaws.com/v2/documentation/api/latest/reference/glacier/list-tags-for-vault.html) la section Référence des AWS CLI commandes.

Pour obtenir la liste complète des guides de développement du AWS SDK et des exemples de code, consultez[Utilisation de S3 Glacier avec un AWS SDK.](#page-209-0) Cette rubrique comprend également des informations sur le démarrage et sur les versions précédentes de SDK.

## Utilisation **ListVaults** avec un AWS SDK ou une CLI

Les exemples de code suivants montrent comment utiliserListVaults.

Les exemples d'actions sont des extraits de code de programmes de plus grande envergure et doivent être exécutés en contexte. Vous pouvez voir cette action en contexte dans l'exemple de code suivant :

• [Archivage d'un fichier, obtention de notifications et lancement d'une tâche](#page-285-0)

#### .NET

#### AWS SDK for NFT

#### **a** Note

```
 /// <summary> 
     /// List the Amazon S3 Glacier vaults associated with the current account. 
     /// </summary> 
     /// <returns>A list containing information about each vault.</returns> 
     public async Task<List<DescribeVaultOutput>> ListVaultsAsync() 
     { 
         var glacierVaultPaginator = _glacierService.Paginators.ListVaults( 
             new ListVaultsRequest { AccountId = "-" }); 
         var vaultList = new List<DescribeVaultOutput>(); 
         await foreach (var vault in glacierVaultPaginator.VaultList) 
\overline{\mathcal{L}}
```

```
 vaultList.Add(vault); 
     } 
     return vaultList; 
 }
```
• Pour plus de détails sur l'API, reportez-vous [ListVaults](https://docs.aws.amazon.com/goto/DotNetSDKV3/glacier-2012-06-01/ListVaults)à la section Référence des AWS SDK for .NET API.

## CLI

### AWS CLI

La commande suivante répertorie les coffres-forts dans le compte et la région par défaut :

```
aws glacier list-vaults --account-id -
```
Sortie :

```
{ 
     "VaultList": [ 
        \{ "SizeInBytes": 3178496, 
              "VaultARN": "arn:aws:glacier:us-west-2:0123456789012:vaults/my-
vault", 
              "LastInventoryDate": "2015-04-07T00:26:19.028Z", 
              "VaultName": "my-vault", 
              "NumberOfArchives": 1, 
              "CreationDate": "2015-04-06T21:23:45.708Z" 
         } 
     ]
}
```
Amazon Glacier nécessite un argument d'ID de compte pour effectuer des opérations, mais vous pouvez utiliser un trait d'union pour spécifier le compte en cours d'utilisation.

• Pour plus de détails sur l'API, reportez-vous [ListVaults](https://awscli.amazonaws.com/v2/documentation/api/latest/reference/glacier/list-vaults.html)à la section Référence des AWS CLI commandes.

#### Java

SDK pour Java 2.x

## **a** Note

```
import software.amazon.awssdk.regions.Region;
import software.amazon.awssdk.services.glacier.model.ListVaultsRequest;
import software.amazon.awssdk.services.glacier.model.ListVaultsResponse;
import software.amazon.awssdk.services.glacier.GlacierClient;
import software.amazon.awssdk.services.glacier.model.DescribeVaultOutput;
import software.amazon.awssdk.services.glacier.model.GlacierException;
import java.util.List;
/** 
  * Before running this Java V2 code example, set up your development 
  * environment, including your credentials. 
 * 
  * For more information, see the following documentation topic: 
 * 
 * https://docs.aws.amazon.com/sdk-for-java/latest/developer-guide/get-
started.html 
  */
public class ListVaults { 
     public static void main(String[] args) { 
         GlacierClient glacier = GlacierClient.builder() 
                  .region(Region.US_EAST_1) 
                 .build(); 
         listAllVault(glacier); 
         glacier.close(); 
     } 
     public static void listAllVault(GlacierClient glacier) { 
         boolean listComplete = false; 
         String newMarker = null; 
         int totalVaults = 0; 
         System.out.println("Your Amazon Glacier vaults:");
```

```
 try { 
            while (!listComplete) { 
                ListVaultsResponse response = null; 
                 if (newMarker != null) { 
                     ListVaultsRequest request = ListVaultsRequest.builder() 
                             .marker(newMarker) 
                             .build(); 
                     response = glacier.listVaults(request); 
                 } else { 
                    ListVaultsRequest request = ListVaultsRequest.builder() 
                            .build();
                    response = glacier.listVaults(request); 
 } 
                List<DescribeVaultOutput> vaultList = response.vaultList(); 
                for (DescribeVaultOutput v : vaultList) { 
                    totalVaults += 1; 
                    System.out.println("* " + v.vaultName());
 } 
                // Check for further results. 
                newMarker = response.marker(); 
               if (newMarker == null) {
                     listComplete = true; 
 } 
 } 
           if (totalVaults == 0) {
                System.out.println("No vaults found."); 
            } 
        } catch (GlacierException e) { 
            System.err.println(e.awsErrorDetails().errorMessage()); 
            System.exit(1); 
        } 
    }
```
• Pour plus de détails sur l'API, reportez-vous [ListVaults](https://docs.aws.amazon.com/goto/SdkForJavaV2/glacier-2012-06-01/ListVaults)à la section Référence des AWS SDK for Java 2.x API.

}

## Python

## SDK pour Python (Boto3)

## **a** Note

Il y en a plus sur GitHub. Trouvez l'exemple complet et découvrez comment le configurer et l'exécuter dans le [référentiel d'exemples de code AWS.](https://github.com/awsdocs/aws-doc-sdk-examples/tree/main/python/example_code/glacier#code-examples)

```
class GlacierWrapper: 
     """Encapsulates Amazon S3 Glacier API operations.""" 
     def __init__(self, glacier_resource): 
         "" ""
          :param glacier_resource: A Boto3 Amazon S3 Glacier resource. 
         "" "
         self.glacier_resource = glacier_resource 
     def list_vaults(self): 
 """ 
         Lists vaults for the current account. 
        ^{\prime\prime} "" ^{\prime\prime} try: 
              for vault in self.glacier_resource.vaults.all(): 
                   logger.info("Got vault %s.", vault.name) 
         except ClientError: 
              logger.exception("Couldn't list vaults.") 
              raise
```
• Pour plus de détails sur l'API, consultez [ListVaultsl](https://docs.aws.amazon.com/goto/boto3/glacier-2012-06-01/ListVaults)e AWS manuel de référence de l'API SDK for Python (Boto3).

Pour obtenir la liste complète des guides de développement du AWS SDK et des exemples de code, consultez[Utilisation de S3 Glacier avec un AWS SDK.](#page-209-0) Cette rubrique comprend également des informations sur le démarrage et sur les versions précédentes de SDK.

## Utilisation **SetVaultNotifications** avec un AWS SDK ou une CLI

Les exemples de code suivants montrent comment utiliserSetVaultNotifications.

Les exemples d'actions sont des extraits de code de programmes de plus grande envergure et doivent être exécutés en contexte. Vous pouvez voir cette action en contexte dans l'exemple de code suivant :

• [Archivage d'un fichier, obtention de notifications et lancement d'une tâche](#page-285-0)

CLI

AWS CLI

La commande suivante configure les notifications SNS pour un coffre-fort nommé my-vault :

```
aws glacier set-vault-notifications --account-id - --vault-name my-vault --vault-
notification-config file://notificationconfig.json
```
notificationconfig.json est un fichier JSON dans le dossier actuel qui indique une rubrique SNS et les événements à publier :

```
{ 
   "SNSTopic": "arn:aws:sns:us-west-2:0123456789012:my-vault", 
   "Events": ["ArchiveRetrievalCompleted", "InventoryRetrievalCompleted"]
}
```
Amazon Glacier nécessite un argument d'ID de compte pour effectuer des opérations, mais vous pouvez utiliser un trait d'union pour spécifier le compte en cours d'utilisation.

• Pour plus de détails sur l'API, reportez-vous [SetVaultNotificationsà](https://awscli.amazonaws.com/v2/documentation/api/latest/reference/glacier/set-vault-notifications.html) la section Référence des AWS CLI commandes.

#### Python

## SDK pour Python (Boto3)

## **a** Note

```
class GlacierWrapper: 
     """Encapsulates Amazon S3 Glacier API operations.""" 
    def __init__(self, glacier_resource): 
 """ 
         :param glacier_resource: A Boto3 Amazon S3 Glacier resource. 
        "" "
        self.glacier_resource = glacier_resource 
     def set_notifications(self, vault, sns_topic_arn): 
        "" ""
        Sets an Amazon Simple Notification Service (Amazon SNS) topic as a target 
        for notifications. Amazon S3 Glacier publishes messages to this topic for 
        the configured list of events. 
         :param vault: The vault to set up to publish notifications. 
         :param sns_topic_arn: The Amazon Resource Name (ARN) of the topic that 
                               receives notifications. 
         :return: Data about the new notification configuration. 
        "''" try: 
             notification = self.glacier_resource.Notification("-", vault.name) 
             notification.set( 
                 vaultNotificationConfig={ 
                     "SNSTopic": sns_topic_arn, 
                     "Events": [ 
                         "ArchiveRetrievalCompleted", 
                         "InventoryRetrievalCompleted", 
 ], 
 } 
)
```

```
 logger.info( 
                 "Notifications will be sent to %s for events %s from %s.", 
                 notification.sns_topic, 
                 notification.events, 
                 notification.vault_name, 
) except ClientError: 
            logger.exception( 
                 "Couldn't set notifications to %s on %s.", sns_topic_arn, 
 vault.name 
) raise 
        else: 
            return notification
```
• Pour plus de détails sur l'API, consultez [SetVaultNotifications](https://docs.aws.amazon.com/goto/boto3/glacier-2012-06-01/SetVaultNotifications)le AWS manuel de référence de l'API SDK for Python (Boto3).

Pour obtenir la liste complète des guides de développement du AWS SDK et des exemples de code, consultez[Utilisation de S3 Glacier avec un AWS SDK.](#page-209-0) Cette rubrique comprend également des informations sur le démarrage et sur les versions précédentes de SDK.

## Utilisation **UploadArchive** avec un AWS SDK ou une CLI

Les exemples de code suivants montrent comment utiliserUploadArchive.

Les exemples d'actions sont des extraits de code de programmes de plus grande envergure et doivent être exécutés en contexte. Vous pouvez voir cette action en contexte dans l'exemple de code suivant :

• [Archivage d'un fichier, obtention de notifications et lancement d'une tâche](#page-285-0)

## .NET

## AWS SDK for .NET

## **a** Note

Il y en a plus sur GitHub. Trouvez l'exemple complet et découvrez comment le configurer et l'exécuter dans le [référentiel d'exemples de code AWS.](https://github.com/awsdocs/aws-doc-sdk-examples/tree/main/dotnetv3/Glacier#code-examples)

```
 /// <summary> 
    /// Upload an object to an Amazon S3 Glacier vault. 
    /// </summary> 
    /// <param name="vaultName">The name of the Amazon S3 Glacier vault to upload 
    /// the archive to.</param> 
    /// <param name="archiveFilePath">The file path of the archive to upload to 
the vault.</param>
    /// <returns>A Boolean value indicating the success of the action.</returns> 
    public async Task<string> UploadArchiveWithArchiveManager(string vaultName, 
 string archiveFilePath) 
    { 
        try 
       \{ var manager = new ArchiveTransferManager(_glacierService); 
            // Upload an archive. 
            var response = await manager.UploadAsync(vaultName, "upload archive 
 test", archiveFilePath); 
            return response.ArchiveId; 
        } 
        catch (AmazonGlacierException ex) 
        { 
            Console.WriteLine(ex.Message); 
            return string.Empty; 
        } 
    }
```
• Pour plus de détails sur l'API, reportez-vous [UploadArchive](https://docs.aws.amazon.com/goto/DotNetSDKV3/glacier-2012-06-01/UploadArchive)à la section Référence des AWS SDK for .NET API.

#### CLI

## AWS CLI

La commande suivante charge une archive du dossier actuel nommé archive.zip vers un coffre-fort nommé my-vault :

```
aws glacier upload-archive --account-id - --vault-name my-vault --body
 archive.zip
```
Sortie :

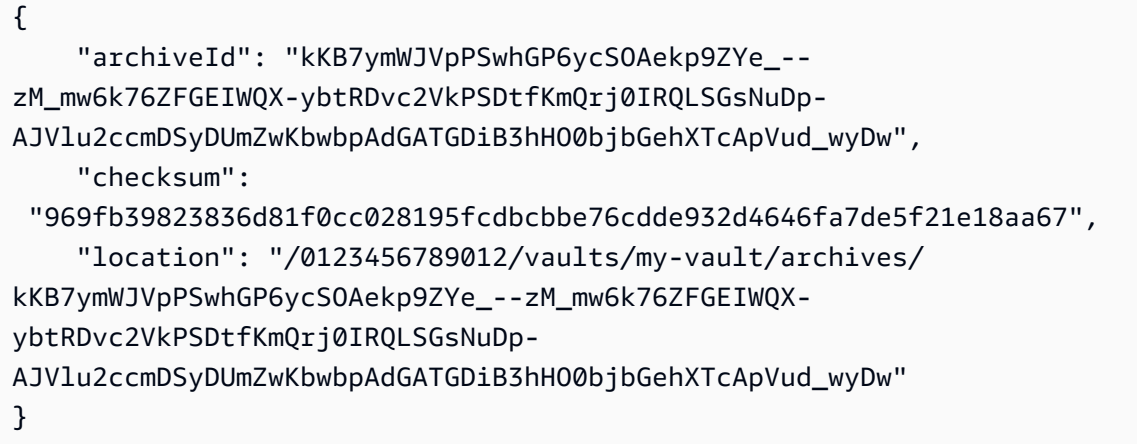

Amazon Glacier nécessite un argument d'ID de compte pour effectuer des opérations, mais vous pouvez utiliser un trait d'union pour spécifier le compte en cours d'utilisation.

Pour récupérer une archive chargée, lancez une tâche d'extraction à l'aide de la commande aws glacier initiate-job.

• Pour plus de détails sur l'API, reportez-vous [UploadArchive](https://awscli.amazonaws.com/v2/documentation/api/latest/reference/glacier/upload-archive.html)à la section Référence des AWS CLI commandes.

Java

SDK pour Java 2.x

### **a** Note

```
import software.amazon.awssdk.regions.Region;
import software.amazon.awssdk.services.glacier.GlacierClient;
import software.amazon.awssdk.services.glacier.model.UploadArchiveRequest;
import software.amazon.awssdk.services.glacier.model.UploadArchiveResponse;
import software.amazon.awssdk.services.glacier.model.GlacierException;
import java.io.File;
import java.nio.file.Path;
import java.nio.file.Paths;
import java.io.FileInputStream;
import java.io.IOException;
import java.security.MessageDigest;
import java.security.NoSuchAlgorithmException;
/** 
  * Before running this Java V2 code example, set up your development 
  * environment, including your credentials. 
 * 
  * For more information, see the following documentation topic: 
 * 
  * https://docs.aws.amazon.com/sdk-for-java/latest/developer-guide/get-
started.html 
  */
public class UploadArchive { 
     static final int ONE_MB = 1024 * 1024; 
     public static void main(String[] args) { 
         final String usage = """ 
                Usage: <strPath> <vaultName>\s
                 Where: 
                   strPath - The path to the archive to upload (for example, C:\ \\AWS\\test.pdf). 
                    vaultName - The name of the vault. 
                 """; 
        if (args.length != 2) {
             System.out.println(usage); 
             System.exit(1); 
         } 
         String strPath = args[0];
```

```
 String vaultName = args[1]; 
        File myFile = new File(strPath); 
        Path path = Paths.get(strPath); 
        GlacierClient glacier = GlacierClient.builder() 
                 .region(Region.US_EAST_1) 
                .build();
       String archiveId = uploadContent(glacier, path, vaultName, myFile);
        System.out.println("The ID of the archived item is " + archiveId); 
        glacier.close(); 
    } 
    public static String uploadContent(GlacierClient glacier, Path path, String 
 vaultName, File myFile) { 
        // Get an SHA-256 tree hash value. 
       String checkVal = computeSHA256(myFile);
        try { 
            UploadArchiveRequest uploadRequest = UploadArchiveRequest.builder() 
                     .vaultName(vaultName) 
                     .checksum(checkVal) 
                    .build();
            UploadArchiveResponse res = glacier.uploadArchive(uploadRequest, 
 path); 
            return res.archiveId(); 
        } catch (GlacierException e) { 
            System.err.println(e.awsErrorDetails().errorMessage()); 
            System.exit(1); 
        } 
        return ""; 
    } 
    private static String computeSHA256(File inputFile) { 
        try { 
            byte[] treeHash = computeSHA256TreeHash(inputFile); 
           System.out.printf("SHA-256 tree hash = %s\n", toHex(treeHash));
            return toHex(treeHash); 
        } catch (IOException ioe) { 
            System.err.format("Exception when reading from file %s: %s", 
 inputFile, ioe.getMessage()); 
            System.exit(-1);
```

```
 } catch (NoSuchAlgorithmException nsae) { 
             System.err.format("Cannot locate MessageDigest algorithm for SHA-256: 
 %s", nsae.getMessage()); 
             System.exit(-1); 
        } 
        return ""; 
    } 
    public static byte[] computeSHA256TreeHash(File inputFile) throws 
 IOException, 
             NoSuchAlgorithmException { 
        byte[][] chunkSHA256Hashes = getChunkSHA256Hashes(inputFile); 
        return computeSHA256TreeHash(chunkSHA256Hashes); 
    } 
    /** 
     * Computes an SHA256 checksum for each 1 MB chunk of the input file. This 
     * includes the checksum for the last chunk, even if it's smaller than 1 MB. 
     */ 
    public static byte[][] getChunkSHA256Hashes(File file) throws IOException, 
             NoSuchAlgorithmException { 
        MessageDigest md = MessageDigest.getInstance("SHA-256"); 
       long numChunks = file.length() / ONE MB;
       if (file.length() % ONE_MB > \emptyset) {
             numChunks++; 
        } 
       if (numChunks == \emptyset) {
            return new byte[][] \{ md.digest() \}; } 
        byte[][] chunkSHA256Hashes = new byte[(int) numChunks][]; 
        FileInputStream fileStream = null; 
        try { 
             fileStream = new FileInputStream(file); 
            byte[] buff = new byte[ONE_MB];
             int bytesRead; 
            int idx = \varnothing;
            while ((bytesRead = fileStream.read(buff, 0, ONE_MB)) > 0) {
```

```
 md.reset(); 
                 md.update(buff, 0, bytesRead); 
                chunkSHA256Hashes\left[idx++\right] = md.diqest();
 } 
             return chunkSHA256Hashes; 
        } finally { 
             if (fileStream != null) { 
                 try { 
                     fileStream.close(); 
                 } catch (IOException ioe) { 
                     System.err.printf("Exception while closing %s.\n %s", 
 file.getName(), 
                              ioe.getMessage()); 
 } 
 } 
        } 
    } 
    /** 
      * Computes the SHA-256 tree hash for the passed array of 1 MB chunk 
     * checksums. 
      */ 
     public static byte[] computeSHA256TreeHash(byte[][] chunkSHA256Hashes) 
             throws NoSuchAlgorithmException { 
        MessageDigest md = MessageDigest.getInstance("SHA-256"); 
         byte[][] prevLvlHashes = chunkSHA256Hashes; 
        while (prevLvlHashes.length > 1) { 
             int len = prevLvlHashes.length / 2; 
             if (prevLvlHashes.length % 2 != 0) { 
                 len++; 
 } 
             byte[][] currLvlHashes = new byte[len][]; 
            int j = 0;
            for (int i = 0; i < prevLvlHashes.length; i = i + 2, j++) {
                 // If there are at least two elements remaining. 
                if (prevLvlHashes.length - i > 1) {
                     // Calculate a digest of the concatenated nodes. 
                     md.reset();
```

```
 md.update(prevLvlHashes[i]); 
                     md.update(prevLvlHashes[i + 1]); 
                     currLvlHashes[j] = md.digest(); 
                 } else { // Take care of the remaining odd chunk 
                     currLvlHashes[j] = prevLvlHashes[i]; 
 } 
 } 
             prevLvlHashes = currLvlHashes; 
         } 
         return prevLvlHashes[0]; 
     } 
     /** 
      * Returns the hexadecimal representation of the input byte array 
      */ 
     public static String toHex(byte[] data) { 
         StringBuilder sb = new StringBuilder(data.length * 2); 
         for (byte datum : data) { 
            String hex = Integer.toHexString(datum & 0xFF);
            if (hex.length() == 1) {
                 // Append leading zero. 
                 sb.append("0"); 
 } 
             sb.append(hex); 
         } 
         return sb.toString().toLowerCase(); 
     }
}
```
• Pour plus de détails sur l'API, reportez-vous [UploadArchive](https://docs.aws.amazon.com/goto/SdkForJavaV2/glacier-2012-06-01/UploadArchive)à la section Référence des AWS SDK for Java 2.x API.

### **JavaScript**

## SDK pour JavaScript (v3)

## a Note

Il y en a plus sur GitHub. Trouvez l'exemple complet et découvrez comment le configurer et l'exécuter dans le [référentiel d'exemples de code AWS.](https://github.com/awsdocs/aws-doc-sdk-examples/tree/main/javascriptv3/example_code/glacier#code-examples)

Créez le client.

```
const { GlacierClient } = require("@aws-sdk/client-glacier");
// Set the AWS Region.
const REGION = "REGION";
//Set the Redshift Service Object
const glacierClient = new GlacierClient({ region: REGION });
export { glacierClient };
```
Chargez l'archive.

```
// Load the SDK for JavaScript
import { UploadArchiveCommand } from "@aws-sdk/client-glacier";
import { glacierClient } from "./libs/glacierClient.js";
// Set the parameters
const vaultname = "VAULT_NAME"; // VAULT_NAME
// Create a new service object and buffer
const buffer = new Buffer.alloc(2.5 * 1024 * 1024); // 2.5MB buffer
const params = { vaultName: vaultname, body: buffer };
const run = async () => {
   try { 
     const data = await glacierClient.send(new UploadArchiveCommand(params)); 
     console.log("Archive ID", data.archiveId); 
     return data; // For unit tests. 
   } catch (err) { 
     console.log("Error uploading archive!", err); 
   }
};
```
run();

- Pour de plus amples informations, consultez le [Guide du développeur AWS SDK for](https://docs.aws.amazon.com/sdk-for-javascript/v3/developer-guide/glacier-example-uploadarchive.html) [JavaScript.](https://docs.aws.amazon.com/sdk-for-javascript/v3/developer-guide/glacier-example-uploadarchive.html)
- Pour plus de détails sur l'API, reportez-vous [UploadArchive](https://docs.aws.amazon.com/AWSJavaScriptSDK/v3/latest/client/glacier/command/UploadArchiveCommand)à la section Référence des AWS SDK for JavaScript API.

SDK pour JavaScript (v2)

#### **a** Note

```
// Load the SDK for JavaScript
var AWS = require("aws-sdk");
// Set the region
AWS.config.update({ region: "REGION" });
// Create a new service object and buffer
var glacier = new AWS.Glacier({ apiVersion: "2012-06-01" });
buffer = Buffer.alloc(2.5 * 1024 * 1024); // 2.5MB buffer
var params = { vaultName: "YOUR_VAULT_NAME", body: buffer };
// Call Glacier to upload the archive.
glacier.uploadArchive(params, function (err, data) { 
   if (err) { 
     console.log("Error uploading archive!", err); 
   } else { 
     console.log("Archive ID", data.archiveId); 
   }
});
```
- Pour de plus amples informations, consultez le [Guide du développeur AWS SDK for](https://docs.aws.amazon.com/sdk-for-javascript/v2/developer-guide/glacier-example-uploadrchive.html) [JavaScript.](https://docs.aws.amazon.com/sdk-for-javascript/v2/developer-guide/glacier-example-uploadrchive.html)
- Pour plus de détails sur l'API, reportez-vous [UploadArchive](https://docs.aws.amazon.com/goto/AWSJavaScriptSDK/glacier-2012-06-01/UploadArchive)à la section Référence des AWS SDK for JavaScript API.

#### **PowerShell**

#### Outils pour PowerShell

Exemple 1 : télécharge un seul fichier dans le coffre spécifié, en renvoyant l'ID de l'archive et la somme de contrôle calculée.

Write-GLCArchive -VaultName myvault -FilePath c:\temp\blue.bin

Sortie :

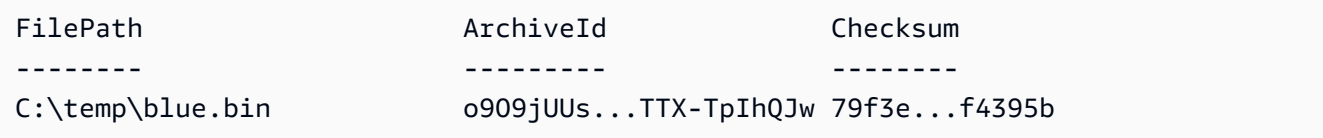

Exemple 2 : télécharge le contenu d'une hiérarchie de dossiers dans le coffre spécifié dans le compte de l'utilisateur. Pour chaque fichier chargé, l'applet de commande émet le nom du fichier, l'ID d'archive correspondant et la somme de contrôle calculée de l'archive.

Write-GLCArchive -VaultName myvault -FolderPath . -Recurse

Sortie :

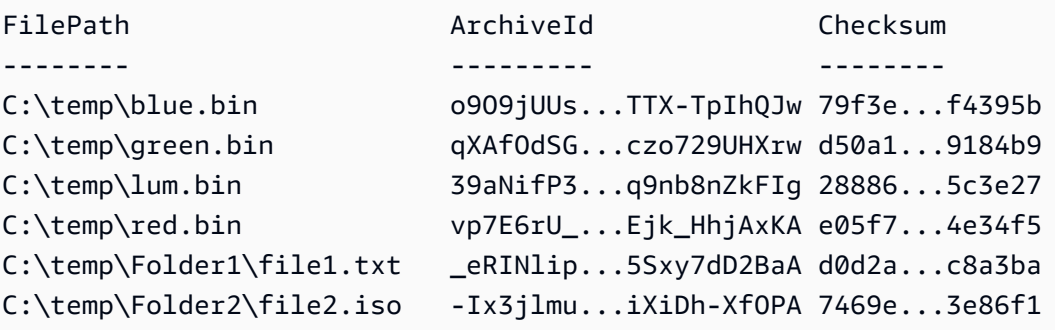

• Pour plus de détails sur l'API, reportez-vous [UploadArchive](https://docs.aws.amazon.com/powershell/latest/reference)à la section Référence des AWS Tools for PowerShell applets de commande.

#### Python

## SDK pour Python (Boto3)

## **a** Note

```
class GlacierWrapper: 
     """Encapsulates Amazon S3 Glacier API operations.""" 
     def __init__(self, glacier_resource): 
        "" ""
         :param glacier_resource: A Boto3 Amazon S3 Glacier resource. 
        "" "
         self.glacier_resource = glacier_resource 
     @staticmethod 
     def upload_archive(vault, archive_description, archive_file): 
        "" ""
         Uploads an archive to a vault. 
         :param vault: The vault where the archive is put. 
         :param archive_description: A description of the archive. 
         :param archive_file: The archive file to put in the vault. 
         :return: The uploaded archive. 
         """ 
         try: 
             archive = vault.upload_archive( 
                 archiveDescription=archive_description, body=archive_file 
) logger.info( 
                 "Uploaded %s with ID %s to vault %s.", 
                 archive_description, 
                 archive.id, 
                 vault.name, 
) except ClientError: 
             logger.exception(
```

```
 "Couldn't upload %s to %s.", archive_description, vault.name 
) raise 
        else: 
            return archive
```
• Pour plus de détails sur l'API, consultez [UploadArchivel](https://docs.aws.amazon.com/goto/boto3/glacier-2012-06-01/UploadArchive)e AWS manuel de référence de l'API SDK for Python (Boto3).

Pour obtenir la liste complète des guides de développement du AWS SDK et des exemples de code, consultez[Utilisation de S3 Glacier avec un AWS SDK.](#page-209-0) Cette rubrique comprend également des informations sur le démarrage et sur les versions précédentes de SDK.

## Utilisation **UploadMultipartPart** avec un AWS SDK ou une CLI

Les exemples de code suivants montrent comment utiliser Upload Multipart Part.

CLI

### AWS CLI

La commande suivante télécharge le premier Mio (1 024 x 1 024 octets) d'une archive :

```
aws glacier upload-multipart-part --body part1 --range 'bytes 
  0-1048575/*' --account-id - --vault-name my-vault --upload-
id 19gaRezEXAMPLES6Ry5YYdqthHOC_kGRCT03L9yetr220UmPtBYKk-
OssZtLqyFu7sY1_lR7vgFuJV6NtcV5zpsJ
```
Amazon Glacier nécessite un argument d'ID de compte pour effectuer des opérations, mais vous pouvez utiliser un trait d'union pour spécifier le compte en cours d'utilisation.

Le paramètre corps indique le chemin d'un fichier partiel sur le système de fichiers local. Le paramètre plage prend une plage de contenu HTTP indiquant les octets que la partie occupe dans l'archive terminée. L'ID de téléchargement est renvoyé par la commande aws glacier initiate-multipart-upload et peut également être obtenu avec aws glacier listmultipart-uploads.

Pour plus d'informations sur les téléchargements partitionnés vers Amazon Glacier à l'aide de l'interface AWS de ligne de commande, consultez la section Utilisation d'Amazon Glacier dans le guide de l'utilisateur de la AWS CLI.

• Pour plus de détails sur l'API, reportez-vous [UploadMultipartPart](https://awscli.amazonaws.com/v2/documentation/api/latest/reference/glacier/upload-multipart-part.html)à la section Référence des AWS CLI commandes.

**JavaScript** 

SDK pour JavaScript (v2)

**a** Note

Il y en a plus sur GitHub. Trouvez l'exemple complet et découvrez comment le configurer et l'exécuter dans le [référentiel d'exemples de code AWS.](https://github.com/awsdocs/aws-doc-sdk-examples/tree/main/javascript/example_code/glacier#code-examples)

Créez un chargement partitionné de blocs d'un mégaoctet d'un objet Buffer.

```
// Create a new service object and some supporting variables
var glacier = new AWS.Glacier({ apiVersion: "2012-06-01" }), 
   vaultName = "YOUR_VAULT_NAME", 
  buffer = new Buffer(2.5 * 1024 * 1024), // 2.5MB buffer
   partSize = 1024 * 1024, // 1MB chunks, 
   numPartsLeft = Math.ceil(buffer.length / partSize), 
   startTime = new Date(), 
   params = { vaultName: vaultName, partSize: partSize.toString() };
// Compute the complete SHA-256 tree hash so we can pass it
// to completeMultipartUpload request at the end
var treeHash = glacier.computeChecksums(buffer).treeHash;
// Initiate the multipart upload
console.log("Initiating upload to", vaultName);
// Call Glacier to initiate the upload.
glacier.initiateMultipartUpload(params, function (mpErr, multipart) { 
   if (mpErr) { 
     console.log("Error!", mpErr.stack); 
     return; 
   } 
   console.log("Got upload ID", multipart.uploadId);
```

```
 // Grab each partSize chunk and upload it as a part 
  for (var i = 0; i < buffer.length; i += partSize) {
    var end = Math.min(i + partSize, buffer.length),
       partParams = { 
         vaultName: vaultName, 
         uploadId: multipart.uploadId, 
        range: "bytes " + i + "-" + (end - 1) + "/*",
         body: buffer.slice(i, end), 
       }; 
     // Send a single part 
     console.log("Uploading part", i, "=", partParams.range); 
     glacier.uploadMultipartPart(partParams, function (multiErr, mData) { 
       if (multiErr) return; 
       console.log("Completed part", this.request.params.range); 
       if (--numPartsLeft > 0) return; // complete only when all parts uploaded 
       var doneParams = { 
         vaultName: vaultName, 
         uploadId: multipart.uploadId, 
         archiveSize: buffer.length.toString(), 
         checksum: treeHash, // the computed tree hash 
       }; 
       console.log("Completing upload..."); 
       glacier.completeMultipartUpload(doneParams, function (err, data) { 
         if (err) { 
           console.log("An error occurred while uploading the archive"); 
           console.log(err); 
         } else { 
           var delta = (new Date() - startTime) / 1000; 
           console.log("Completed upload in", delta, "seconds"); 
           console.log("Archive ID:", data.archiveId); 
           console.log("Checksum: ", data.checksum); 
         } 
       }); 
     }); 
   }
});
```
• Pour de plus amples informations, consultez le [Guide du développeur AWS SDK for](https://docs.aws.amazon.com/sdk-for-javascript/v2/developer-guide/glacier-example-multipart-upload.html) [JavaScript.](https://docs.aws.amazon.com/sdk-for-javascript/v2/developer-guide/glacier-example-multipart-upload.html)

• Pour plus de détails sur l'API, reportez-vous [UploadMultipartPart](https://docs.aws.amazon.com/goto/AWSJavaScriptSDK/glacier-2012-06-01/UploadMultipartPart)à la section Référence des AWS SDK for JavaScript API.

Pour obtenir la liste complète des guides de développement du AWS SDK et des exemples de code, consultez[Utilisation de S3 Glacier avec un AWS SDK.](#page-209-0) Cette rubrique comprend également des informations sur le démarrage et sur les versions précédentes de SDK.

# Scénarios pour S3 Glacier utilisant des AWS SDK

Les exemples de code suivants vous montrent comment implémenter des scénarios courants dans S3 Glacier à l'aide de AWS SDK. Ces scénarios vous montrent comment accomplir des tâches spécifiques en appelant plusieurs fonctions dans S3 Glacier. Chaque scénario inclut un lien vers GitHub, où vous pouvez trouver des instructions sur la façon de configurer et d'exécuter le code.

## Exemples

- [Archivez un fichier sur Amazon S3 Glacier, recevez des notifications et lancez une tâche à l'aide](#page-285-0)  [d'un AWS SDK](#page-285-0)
- [Obtenez le contenu de l'archive Amazon S3 Glacier et supprimez l'archive à l'aide d'un AWS SDK](#page-292-0)

# <span id="page-285-0"></span>Archivez un fichier sur Amazon S3 Glacier, recevez des notifications et lancez une tâche à l'aide d'un AWS SDK

L'exemple de code suivant illustre comment :

- Créez un coffre Amazon S3 Glacier.
- Configurez le coffre pour qu'il publie les notifications dans une rubrique Amazon SNS.
- Chargez un fichier d'archive sur le coffre.
- Lancez une tâche d'extraction d'archive.

### Python

## SDK pour Python (Boto3)

## **a** Note

Il y en a plus sur GitHub. Trouvez l'exemple complet et découvrez comment le configurer et l'exécuter dans le [référentiel d'exemples de code AWS.](https://github.com/awsdocs/aws-doc-sdk-examples/tree/main/python/example_code/glacier#code-examples)

Créez une classe qui encapsule les opérations S3 Glacier.

```
import argparse
import logging
import os
import boto3
from botocore.exceptions import ClientError
logger = logging.getLogger(__name__)
class GlacierWrapper: 
     """Encapsulates Amazon S3 Glacier API operations.""" 
     def __init__(self, glacier_resource): 
        ^{\mathrm{m}} ""
         :param glacier_resource: A Boto3 Amazon S3 Glacier resource. 
         """ 
         self.glacier_resource = glacier_resource 
     def create_vault(self, vault_name): 
         """ 
         Creates a vault. 
          :param vault_name: The name to give the vault. 
          :return: The newly created vault. 
        ^{\rm{m}} ""
         try: 
              vault = self.glacier_resource.create_vault(vaultName=vault_name) 
              logger.info("Created vault %s.", vault_name) 
         except ClientError: 
              logger.exception("Couldn't create vault %s.", vault_name)
```

```
 raise 
         else: 
             return vault 
   def list vaults(self):
 """ 
         Lists vaults for the current account. 
        "" "" ""
        try: 
             for vault in self.glacier_resource.vaults.all(): 
                 logger.info("Got vault %s.", vault.name) 
         except ClientError: 
             logger.exception("Couldn't list vaults.") 
             raise 
    @staticmethod 
    def upload_archive(vault, archive_description, archive_file): 
        "" "
        Uploads an archive to a vault. 
         :param vault: The vault where the archive is put. 
         :param archive_description: A description of the archive. 
        : param archive file: The archive file to put in the vault.
         :return: The uploaded archive. 
 """ 
        try: 
             archive = vault.upload_archive( 
                 archiveDescription=archive_description, body=archive_file 
) logger.info( 
                 "Uploaded %s with ID %s to vault %s.", 
                 archive_description, 
                 archive.id, 
                 vault.name, 
) except ClientError: 
             logger.exception( 
                 "Couldn't upload %s to %s.", archive_description, vault.name 
) raise 
         else: 
             return archive
```
```
 @staticmethod 
     def initiate_archive_retrieval(archive): 
 """ 
         Initiates an archive retrieval job. Standard retrievals typically 
 complete 
         within 3—5 hours. When the job completes, you can get the archive 
 contents 
         by calling get_output(). 
         :param archive: The archive to retrieve. 
         :return: The archive retrieval job. 
         """ 
         try: 
             job = archive.initiate_archive_retrieval() 
             logger.info("Started %s job with ID %s.", job.action, job.id) 
         except ClientError: 
             logger.exception("Couldn't start job on archive %s.", archive.id) 
             raise 
         else: 
             return job 
     @staticmethod 
     def list_jobs(vault, job_type): 
 """ 
         Lists jobs by type for the specified vault. 
         :param vault: The vault to query. 
         :param job_type: The type of job to list. 
         :return: The list of jobs of the requested type. 
         """ 
        job\_list = [] try: 
             if job_type == "all": 
                 jobs = vault.jobs.all() 
             elif job_type == "in_progress": 
                  jobs = vault.jobs_in_progress.all() 
             elif job_type == "completed": 
                  jobs = vault.completed_jobs.all() 
             elif job_type == "succeeded": 
                 jobs = vault.succeeded_jobs.all() 
             elif job_type == "failed":
```

```
 jobs = vault.failed_jobs.all() 
             else: 
                iobs = \lceil]
                 logger.warning("%s isn't a type of job I can get.", job_type) 
             for job in jobs: 
                 job_list.append(job) 
                 logger.info("Got %s %s job %s.", job_type, job.action, job.id) 
        except ClientError: 
             logger.exception("Couldn't get %s jobs from %s.", job_type, 
 vault.name) 
             raise 
        else: 
             return job_list 
    def set_notifications(self, vault, sns_topic_arn): 
        "" "
        Sets an Amazon Simple Notification Service (Amazon SNS) topic as a target 
        for notifications. Amazon S3 Glacier publishes messages to this topic for 
        the configured list of events. 
         :param vault: The vault to set up to publish notifications. 
         :param sns_topic_arn: The Amazon Resource Name (ARN) of the topic that 
                               receives notifications. 
         :return: Data about the new notification configuration. 
 """ 
        try: 
             notification = self.glacier_resource.Notification("-", vault.name) 
             notification.set( 
                 vaultNotificationConfig={ 
                     "SNSTopic": sns_topic_arn, 
                     "Events": [ 
                         "ArchiveRetrievalCompleted", 
                         "InventoryRetrievalCompleted", 
 ], 
 } 
) logger.info( 
                 "Notifications will be sent to %s for events %s from %s.", 
                 notification.sns_topic, 
                 notification.events, 
                 notification.vault_name, 
) except ClientError:
```

```
 logger.exception( 
                 "Couldn't set notifications to %s on %s.", sns_topic_arn, 
 vault.name 
) raise 
        else: 
            return notification
```
Appelez des fonctions sur la classe encapsuleur pour créer un coffre et charger un fichier, puis configurez le coffre pour qu'il publie des notifications et lancez une tâche afin d'extraire l'archive.

```
def upload_demo(glacier, vault_name, topic_arn): 
    "" "
     Shows how to: 
     * Create a vault. 
     * Configure the vault to publish notifications to an Amazon SNS topic. 
     * Upload an archive. 
     * Start a job to retrieve the archive. 
     :param glacier: A Boto3 Amazon S3 Glacier resource. 
     :param vault_name: The name of the vault to create. 
     :param topic_arn: The ARN of an Amazon SNS topic that receives notification 
 of 
                        Amazon S3 Glacier events. 
    "" ""
     print(f"\nCreating vault {vault_name}.") 
     vault = glacier.create_vault(vault_name) 
     print("\nList of vaults in your account:") 
     glacier.list_vaults() 
     print(f"\nUploading glacier_basics.py to {vault.name}.") 
     with open("glacier_basics.py", "rb") as upload_file: 
         archive = glacier.upload_archive(vault, "glacier_basics.py", upload_file) 
     print( 
         "\nStarting an archive retrieval request to get the file back from the " 
         "vault." 
     ) 
     glacier.initiate_archive_retrieval(archive) 
     print("\nListing in progress jobs:") 
     glacier.list_jobs(vault, "in_progress") 
     print(
```

```
 "\nBecause Amazon S3 Glacier is intended for infrequent retrieval, an " 
        "archive request with Standard retrieval typically completes within 3–5 " 
        "hours." 
   \lambda if topic_arn: 
        notification = glacier.set_notifications(vault, topic_arn) 
        print( 
             f"\nVault {vault.name} is configured to notify the " 
             f"{notification.sns_topic} topic when {notification.events} " 
             f"events occur. You can subscribe to this topic to receive " 
             f"a message when the archive retrieval completes.\n" 
       \lambda else: 
        print( 
             f"\nVault {vault.name} is not configured to notify an Amazon SNS 
 topic " 
             f"when the archive retrieval completes so wait a few hours." 
       \mathcal{L} print("\nRetrieve your job output by running this script with the --retrieve 
 flag.")
```
- Pour plus d'informations sur l'API, consultez les rubriques suivantes dans AWS SDK for Python (Boto3) API Reference.
	- [CreateVault](https://docs.aws.amazon.com/goto/boto3/glacier-2012-06-01/CreateVault)
	- [InitiateJob](https://docs.aws.amazon.com/goto/boto3/glacier-2012-06-01/InitiateJob)
	- [ListJobs](https://docs.aws.amazon.com/goto/boto3/glacier-2012-06-01/ListJobs)
	- [ListVaults](https://docs.aws.amazon.com/goto/boto3/glacier-2012-06-01/ListVaults)
	- [SetVaultNotifications](https://docs.aws.amazon.com/goto/boto3/glacier-2012-06-01/SetVaultNotifications)
	- [UploadArchive](https://docs.aws.amazon.com/goto/boto3/glacier-2012-06-01/UploadArchive)

Pour obtenir la liste complète des guides de développement du AWS SDK et des exemples de code, consultez[Utilisation de S3 Glacier avec un AWS SDK.](#page-209-0) Cette rubrique comprend également des informations sur le démarrage et sur les versions précédentes de SDK.

Archivage d'un fichier, obtention de notifications et lancement d'une tâche Version de l'API 2012-06-01 282

# Obtenez le contenu de l'archive Amazon S3 Glacier et supprimez l'archive à l'aide d'un AWS SDK

L'exemple de code suivant illustre comment :

- Afficher la liste des tâches pour un coffre Amazon S3 Glacier et obtenir le statut des tâches.
- Obtenir la sortie d'une tâche d'extraction d'archive terminée.
- Supprimer une archive.
- Supprimer un coffre.

#### Python

SDK pour Python (Boto3)

#### **a** Note

Il y en a plus sur GitHub. Trouvez l'exemple complet et découvrez comment le configurer et l'exécuter dans le [référentiel d'exemples de code AWS.](https://github.com/awsdocs/aws-doc-sdk-examples/tree/main/python/example_code/glacier#code-examples)

Créez une classe qui encapsule les opérations S3 Glacier.

```
import argparse
import logging
import os
import boto3
from botocore.exceptions import ClientError
logger = logging.getLogger(__name__)
class GlacierWrapper: 
     """Encapsulates Amazon S3 Glacier API operations.""" 
     def __init__(self, glacier_resource): 
 """ 
         :param glacier_resource: A Boto3 Amazon S3 Glacier resource. 
         """ 
         self.glacier_resource = glacier_resource
```

```
 @staticmethod 
     def list_jobs(vault, job_type): 
        "" ""
         Lists jobs by type for the specified vault. 
         :param vault: The vault to query. 
         :param job_type: The type of job to list. 
         :return: The list of jobs of the requested type. 
         """ 
         job_list = [] 
         try: 
             if job_type == "all": 
                  jobs = vault.jobs.all() 
             elif job_type == "in_progress": 
                  jobs = vault.jobs_in_progress.all() 
             elif job_type == "completed": 
                  jobs = vault.completed_jobs.all() 
             elif job_type == "succeeded": 
                  jobs = vault.succeeded_jobs.all() 
            elif job type == "failed":
                  jobs = vault.failed_jobs.all() 
             else: 
                 iobs = \lceil logger.warning("%s isn't a type of job I can get.", job_type) 
             for job in jobs: 
                  job_list.append(job) 
                  logger.info("Got %s %s job %s.", job_type, job.action, job.id) 
         except ClientError: 
             logger.exception("Couldn't get %s jobs from %s.", job_type, 
 vault.name) 
             raise 
         else: 
             return job_list 
     @staticmethod 
     def get_job_output(job): 
 """ 
         Gets the output of a job, such as a vault inventory or the contents of an 
         archive. 
         :param job: The job to get output from. 
         :return: The job output, in bytes.
```

```
"" ""
         try: 
             response = job.get_output() 
             out_bytes = response["body"].read() 
             logger.info("Read %s bytes from job %s.", len(out_bytes), job.id) 
             if "archiveDescription" in response: 
                 logger.info( 
                     "These bytes are described as '%s'",
 response["archiveDescription"] 
) except ClientError: 
             logger.exception("Couldn't get output for job %s.", job.id) 
             raise 
         else: 
             return out_bytes 
    @staticmethod 
    def delete_archive(archive): 
        "" "
         Deletes an archive from a vault. 
         :param archive: The archive to delete. 
        \cdots try: 
             archive.delete() 
             logger.info( 
                 "Deleted archive %s from vault %s.", archive.id, 
 archive.vault_name 
) except ClientError: 
             logger.exception("Couldn't delete archive %s.", archive.id) 
             raise 
    @staticmethod 
    def delete_vault(vault): 
 """ 
         Deletes a vault. 
         :param vault: The vault to delete. 
         """ 
         try: 
             vault.delete()
```

```
 logger.info("Deleted vault %s.", vault.name) 
 except ClientError: 
     logger.exception("Couldn't delete vault %s.", vault.name) 
     raise
```
Appelez des fonctions sur la classe encapsuleur pour obtenir le contenu de l'archive d'une tâche terminée, puis supprimez l'archive.

```
def retrieve_demo(glacier, vault_name): 
    ^{\mathrm{m}} ""
     Shows how to: 
     * List jobs for a vault and get job status. 
     * Get the output of a completed archive retrieval job. 
     * Delete an archive. 
     * Delete a vault. 
     :param glacier: A Boto3 Amazon S3 Glacier resource. 
     :param vault_name: The name of the vault to query for jobs. 
    "" "
     vault = glacier.glacier_resource.Vault("-", vault_name) 
     try: 
         vault.load() 
     except ClientError as err: 
         if err.response["Error"]["Code"] == "ResourceNotFoundException": 
             print( 
                  f"\nVault {vault_name} doesn't exist. You must first run this 
  script " 
                  f"with the --upload flag to create the vault." 
) return 
         else: 
             raise 
     print(f"\nGetting completed jobs for {vault.name}.") 
     jobs = glacier.list_jobs(vault, "completed") 
     if not jobs: 
         print("\nNo completed jobs found. Give it some time and try again 
 later.") 
         return 
     retrieval_job = None
```

```
 for job in jobs: 
         if job.action == "ArchiveRetrieval" and job.status_code == "Succeeded": 
             retrieval_job = job 
             break 
     if retrieval_job is None: 
         print( 
             "\nNo ArchiveRetrieval jobs found. Give it some time and try again " 
             "later." 
\overline{\phantom{a}} return 
     print(f"\nGetting output from job {retrieval_job.id}.") 
     archive_bytes = glacier.get_job_output(retrieval_job) 
     archive_str = archive_bytes.decode("utf-8") 
     print("\nGot archive data. Printing the first 10 lines.") 
     print(os.linesep.join(archive_str.split(os.linesep)[:10])) 
     print(f"\nDeleting the archive from {vault.name}.") 
     archive = glacier.glacier_resource.Archive( 
         "-", vault.name, retrieval_job.archive_id 
\bigcup glacier.delete_archive(archive) 
     print(f"\nDeleting {vault.name}.") 
     glacier.delete_vault(vault)
```
- Pour plus d'informations sur l'API, consultez les rubriques suivantes dans le Guide de référence des API du kit SDK AWS pour Python (Boto3).
	- [DeleteArchive](https://docs.aws.amazon.com/goto/boto3/glacier-2012-06-01/DeleteArchive)
	- [DeleteVault](https://docs.aws.amazon.com/goto/boto3/glacier-2012-06-01/DeleteVault)
	- [GetJobOutput](https://docs.aws.amazon.com/goto/boto3/glacier-2012-06-01/GetJobOutput)
	- [ListJobs](https://docs.aws.amazon.com/goto/boto3/glacier-2012-06-01/ListJobs)

Pour obtenir la liste complète des guides de développement du AWS SDK et des exemples de code, consultez[Utilisation de S3 Glacier avec un AWS SDK.](#page-209-0) Cette rubrique comprend également des informations sur le démarrage et sur les versions précédentes de SDK.

# Sécurité dans Amazon S3 Glacier

Chez AWS, la sécurité dans le cloud est notre priorité numéro 1. En tant que client AWS, vous bénéficiez d'un centre de données et d'une architecture réseau conçus pour répondre aux exigences des organisations les plus pointilleuses en termes de sécurité.

La sécurité est une responsabilité partagée entre AWS et vous-même. Le [modèle de responsabilité](https://aws.amazon.com/compliance/shared-responsibility-model/)  [partagée](https://aws.amazon.com/compliance/shared-responsibility-model/) décrit cette notion par les termes sécurité du cloud et sécurité dans le cloud :

- Sécurité du cloud : AWS est responsable de la protection de l'infrastructure qui exécute des services AWS dans le cloud AWS Cloud. AWS vous fournit également les services que vous pouvez utiliser en toute sécurité. L'efficacité de notre sécurité est régulièrement testée et vérifiée par des auditeurs tiers dans le cadre des [programmes de conformité AWS.](https://aws.amazon.com/compliance/programs/) Pour découvrir les programmes de conformité qui s'appliquent à Amazon S3 Glacier (S3 Glacier), consultez [Services](https://aws.amazon.com/compliance/services-in-scope/) [AWS concernés par le programme de conformité.](https://aws.amazon.com/compliance/services-in-scope/)
- Sécurité dans le cloud : votre responsabilité est déterminée par le service AWS que vous utilisez. Vous êtes également responsable d'autres facteurs, y compris la sensibilité de vos données, les exigences de votre organisation, et la législation et la réglementation applicables.

Cette documentation vous aide à comprendre comment appliquer le modèle de responsabilité partagée lorsque vous utilisez S3 Glacier. Les rubriques suivantes vous montrent comment configurer S3 Glacier en fonction de vos objectifs de sécurité et de conformité. Vous découvrirez également comment utiliser les autres services AWS qui peuvent vous aider à surveiller et sécuriser vos ressources S3 Glacier.

#### **Rubriques**

- [Protection des données dans Amazon S3 Glacier](#page-298-0)
- [Gestion des identités et des accès pour Amazon S3 Glacier](#page-300-0)
- [Journalisation et surveillance dans Amazon S3 Glacier](#page-341-0)
- [Validation de conformité pour Amazon S3 Glacier](#page-342-0)
- [Résilience dans Amazon S3 Glacier](#page-344-0)
- [Sécurité d'infrastructure dans Amazon S3 Glacier](#page-345-0)

# <span id="page-298-0"></span>Protection des données dans Amazon S3 Glacier

Amazon S3 Glacier (S3 Glacier) propose un stockage cloud hautement durable pour l'archivage et la sauvegarde des données sur le long terme. S3 Glacier a été conçu pour offrir une durabilité de 99,999999999 %, et ses capacités étendues sur le plan de la sécurité et de la conformité vous aident à respecter les exigences réglementaires strictes. S3 Glacier stocke les données de manière redondante dans plusieurs zones de AWS disponibilité (AZ) et sur plusieurs appareils au sein de chaque zone de disponibilité. Pour une durabilité accrue, S3 Glacier stocke de manière synchronisée vos données dans plusieurs zones de disponibilité avant de confirmer la réussite d'un chargement.

Pour plus d'informations sur l'infrastructure cloud AWS mondiale, consultez la section [Infrastructure](https://aws.amazon.com/about-aws/global-infrastructure/) [mondiale.](https://aws.amazon.com/about-aws/global-infrastructure/)

À des fins de protection des données, nous vous recommandons de protéger les Compte AWS informations d'identification et de n'accorder aux utilisateurs, groupes ou rôles individuels que les autorisations nécessaires à l'accomplissement de leurs tâches.

Si vous avez besoin de modules cryptographiques validés par la norme FIPS 140-2 pour accéder AWS via une interface de ligne de commande ou une API, utilisez un point de terminaison FIPS. Pour en savoir plus sur les points de terminaison FIPS (Federal Information Processing Standard) disponibles, consultez [Federal Information Processing Standard \(FIPS\) 140-2](https://aws.amazon.com/compliance/fips/) (Normes de traitement de l'information fédérale).

#### **Rubriques**

- [Chiffrement des données](#page-298-1)
- [Gestion des clés](#page-299-0)
- [Confidentialité du trafic inter-réseaux](#page-299-1)

## <span id="page-298-1"></span>Chiffrement des données

La protection des données fait référence à la protection des données en transit (lorsqu'elles sont acheminées vers et depuis Amazon S3 Glacier) et au repos (lorsqu'elles sont stockées dans AWS des centres de données). Vous pouvez protéger les données en transit qui sont chargées directement sur S3 Glacier à l'aide de la technologie Secure Sockets Layer (SSL) ou du chiffrement côté client.

Vous pouvez également accéder à S3 Glacier via Amazon S3. Amazon S3 prend en charge la configuration du cycle de vie sur un compartiment Amazon S3, ce qui vous permet de transférer des objets vers la classe de stockage S3 Glacier pour l'archivage. Les données en transit entre Amazon S3 et S3 Glacier soumises à des politiques de cycle de vie sont chiffrées à l'aide du protocole SSL.

Les données au repos stockées dans S3 Glacier sont automatiquement chiffrées côté serveur à l'aide du standard Advanced Encryption Standard 256 bits (AES-256), avec des clés gérées par AWS. Si vous préférez gérer vos propres clés, vous pouvez également utiliser le chiffrement côté client avant de stocker des données dans S3 Glacier. Pour plus d'informations sur la configuration du chiffrement par défaut pour Amazon S3, consultez [Chiffrement par défaut Amazon S3](https://docs.aws.amazon.com/AmazonS3/latest/dev/bucket-encryption.html) dans le Guide de l'utilisateur Amazon Simple Storage Service.

# <span id="page-299-0"></span>Gestion des clés

Le chiffrement côté serveur porte sur le chiffrement des données au repos, ce qui signifie qu'Amazon S3 Glacier chiffre les données à mesure qu'il les écrit dans ses centres de données, et les déchiffre pour vous quand vous y accédez. Tant que vous authentifiez votre demande et que vous avez des autorisations d'accès, il n'y a aucune différence dans la manière dont vous accédez aux données chiffrées ou déchiffrées.

Les données au repos stockées dans S3 Glacier sont automatiquement chiffrées côté serveur à l'aide d'AES-256, en utilisant des clés gérées par AWS. Comme mesure de protection supplémentaire, AWS chiffre la clé elle-même à l'aide d'une clé racine que nous renouvelons régulièrement.

# <span id="page-299-1"></span>Confidentialité du trafic inter-réseaux

L'accès à Amazon S3 Glacier via le réseau s'effectue par l'intermédiaire d'API publiées AWS. Les clients doivent prendre en charge le protocole TLS (Transport Layer Security) 1.2. Nous recommandons TLS 1.3 ou version ultérieure. Les clients doivent également prendre en charge les suites de chiffrement PFS (Perfect Forward Secrecy) comme Ephemeral Diffie-Hellman (DHE) ou Elliptic Curve Ephemeral Diffie-Hellman (ECDHE). La plupart des systèmes modernes tels que Java 7 et les versions ultérieures prennent en charge ces modes. De plus, vous devez signer les demandes à l'aide d'un ID de clé d'accès et d'une clé d'accès secrète, toutes deux associées à un principal IAM. Vous pouvez également utiliser le [AWS Security Token Service \(AWS STS\)](https://docs.aws.amazon.com/STS/latest/APIReference/Welcome.html) pour générer des informations d'identification de sécurité temporaires qui serviront à signer les demandes.

## Points de terminaison d'un VPC

Un point de terminaison de cloud privé virtuel (VPC) vous permet de connecter en privé votre VPC aux services AWS pris en charge et aux services de point de terminaison d'un VPC avec AWS

PrivateLink sans avoir besoin de passerelle Internet, de périphérique NAT, de connexion VPN ou de connexion AWS Direct Connect. Même si S3 Glacier ne prend pas directement en charge les points de terminaison d'un VPC, vous pouvez tirer parti des points de terminaison d'un VPC Amazon Simple Storage Service (Amazon S3) si vous accédez à S3 Glacier en tant que niveau de stockage intégré à Amazon S3.

Pour plus d'informations sur la configuration du cycle de vie Amazon S3 et sur le transfert d'objets vers la classe de stockage S3 Glacier, consultez [Gestion du cycle de vie des objets](https://docs.aws.amazon.com/AmazonS3/latest/dev/object-lifecycle-mgmt.html) et [Transition](https://docs.aws.amazon.com/AmazonS3/latest/dev/lifecycle-transition-general-considerations.html)  [des objets](https://docs.aws.amazon.com/AmazonS3/latest/dev/lifecycle-transition-general-considerations.html) dans le Guide de l'utilisateur Amazon Simple Storage Service. Pour plus d'informations sur les points de terminaison d'un VPC, consultez [Points de terminaison d'un VPC](https://docs.aws.amazon.com/vpc/latest/userguide/vpc-endpoints.html) dans le Guide de l'utilisateur Amazon VPC.

# <span id="page-300-0"></span>Gestion des identités et des accès pour Amazon S3 Glacier

AWS Identity and Access Management (IAM) est un Service AWS qui aide un administrateur à contrôler en toute sécurité l'accès aux ressources AWS. Les administrateurs IAM peuvent contrôler qui peut s'authentifier (se connecter) et être autorisé (avoir les autorisations) à utiliser des ressources S3 Glacier. IAM est un Service AWS que vous pouvez utiliser sans frais supplémentaires.

#### **Rubriques**

- [Public ciblé](#page-300-1)
- [Authentification par des identités](#page-301-0)
- [Gestion des accès à l'aide de politiques](#page-305-0)
- [Fonctionnement d'Amazon S3 Glacier avec IAM](#page-308-0)
- [Exemples de politiques basées sur l'identité pour Amazon S3 Glacier](#page-317-0)
- [Exemples de politiques basées sur les ressources pour Amazon G3 Glacier](#page-325-0)
- [Résolution des problèmes d'identité et d'accès Amazon S3 Glacier](#page-331-0)
- [Référence des autorisations d'API](#page-333-0)

# <span id="page-300-1"></span>Public ciblé

Votre utilisation de la AWS Identity and Access Management (IAM) varie en fonction de ce que vous faites dans S3 Glacier.

Utilisateur du service : si vous utilisez le service S3 Glacier dans le cadre de votre travail, votre administrateur vous fournit les informations d'identification et les autorisations dont vous avez besoin. Plus vous utiliserez de fonctionnalités S3 Glacier pour effectuer votre travail, plus vous aurez probablement besoin d'autorisations supplémentaires. En comprenant bien la gestion des accès, vous saurez demander les autorisations appropriées à votre administrateur. Si vous ne pouvez pas accéder à une fonctionnalité dans S3 Glacier, consultez [Résolution des problèmes d'identité et](#page-331-0)  [d'accès Amazon S3 Glacier.](#page-331-0)

Administrateur du service : si vous êtes responsable des ressources S3 Glacier dans votre entreprise, vous bénéficiez probablement d'un accès complet à S3 Glacier. C'est à vous qu'il revient de déterminer à quelles fonctionnalités et ressources S3 Glacier les utilisateurs de votre service doivent accéder. Vous devez ensuite soumettre les demandes à votre administrateur IAM pour modifier les autorisations des utilisateurs de votre service. Consultez les informations sur cette page pour comprendre les concepts de base d'IAM. Pour en savoir plus sur la façon dont votre entreprise peut utiliser IAM avec S3 Glacier, consultez [Fonctionnement d'Amazon S3 Glacier avec IAM](#page-308-0).

Administrateur IAM : si vous êtes administrateur d'IAM, vous souhaiterez peut-être en apprendre davantage sur l'écriture de politiques en vue de gérer l'accès à S3 Glacier. Pour voir des exemples de politiques basées sur l'identité S3 Glacier que vous pouvez utiliser dans IAM, consultez [Exemples de](#page-317-0)  [politiques basées sur l'identité pour Amazon S3 Glacier.](#page-317-0)

# <span id="page-301-0"></span>Authentification par des identités

L'authentification correspond au processus par lequel vous vous connectez à AWS avec vos informations d'identification. Vous devez vous authentifier (être connecté à AWS) en tant qu'Utilisateur racine d'un compte AWS, en tant qu'utilisateur IAM ou en endossant un rôle IAM.

Vous pouvez vous connecter à AWS en tant qu'identité fédérée à l'aide des informations d'identification fournies par le biais d'une source d'identité. AWS IAM Identity Center Les utilisateurs (IAM Identity Center), l'authentification unique de votre entreprise et vos informations d'identification Google ou Facebook sont des exemples d'identités fédérées. Lorsque vous vous connectez avec une identité fédérée, votre administrateur aura précédemment configuré une fédération d'identités avec des rôles IAM. Lorsque vous accédez à AWS en utilisant la fédération, vous endossez indirectement un rôle.

Selon le type d'utilisateur que vous êtes, vous pouvez vous connecter à la AWS Management Console ou au portail d'accès AWS. Pour plus d'informations sur la connexion à AWS, consultez [Connexion à votre Compte AWS](https://docs.aws.amazon.com/signin/latest/userguide/how-to-sign-in.html)dans le Guide de l'utilisateurConnexion à AWS.

Si vous accédez à AWS par programmation, AWS fournit un kit de développement logiciel (SDK) et une interface de ligne de commande (CLI) pour signer cryptographiquement vos demandes en utilisant vos informations d'identification. Si vous n'utilisez pas les outils AWS, vous devez signer les requêtes vous-même. Pour plus d'informations sur l'utilisation de la méthode recommandée pour signer des demandes vous-même, consultez [Signature des demandes d'API AWS](https://docs.aws.amazon.com/IAM/latest/UserGuide/reference_aws-signing.html) dans le Guide de l'utilisateur IAM.

Quelle que soit la méthode d'authentification que vous utilisez, vous devrez peut-être fournir des informations de sécurité supplémentaires. Par exemple, AWS vous recommande d'utiliser l'authentification multifactorielle (MFA) pour améliorer la sécurité de votre compte. Pour en savoir plus, consultez [Authentification multifactorielle](https://docs.aws.amazon.com/singlesignon/latest/userguide/enable-mfa.html) dans le Guide de l'utilisateur AWS IAM Identity Center et [Utilisation de l'authentification multifactorielle \(MFA\) dans l'interface AWS](https://docs.aws.amazon.com/IAM/latest/UserGuide/id_credentials_mfa.html) dans le Guide de l'utilisateur IAM.

## Utilisateur root Compte AWS

Lorsque vous créez un Compte AWS, vous commencez avec une seule identité de connexion disposant d'un accès complet à tous les Services AWS et ressources du compte. Cette identité est appelée utilisateur root du Compte AWS. Vous pouvez y accéder en vous connectant à l'aide de l'adresse électronique et du mot de passe que vous avez utilisés pour créer le compte. Il est vivement recommandé de ne pas utiliser l'utilisateur root pour vos tâches quotidiennes. Protégez vos informations d'identification d'utilisateur root et utilisez-les pour effectuer les tâches que seul l'utilisateur root peut effectuer. Pour obtenir la liste complète des tâches qui vous imposent de vous connecter en tant qu'utilisateur root, consultez [Tâches nécessitant des informations d'identification](https://docs.aws.amazon.com/IAM/latest/UserGuide/root-user-tasks.html)  [d'utilisateur root](https://docs.aws.amazon.com/IAM/latest/UserGuide/root-user-tasks.html) dans le Guide de l'utilisateur IAM.

### Identité fédérée

Demandez aux utilisateurs humains, et notamment aux utilisateurs qui nécessitent un accès administrateur, d'appliquer la bonne pratique consistant à utiliser une fédération avec fournisseur d'identité pour accéder à Services AWS en utilisant des informations d'identification temporaires.

Une identité fédérée est un utilisateur de l'annuaire des utilisateurs de votre entreprise, un fournisseur d'identité Web, l'AWS Directory Service, l'annuaire Identity Centerou tout utilisateur qui accède à Services AWS en utilisant des informations d'identification fournies via une source d'identité. Quand des identités fédérées accèdent à Comptes AWS, elles endossent des rôles, ces derniers fournissant des informations d'identification temporaires.

Pour une gestion des accès centralisée, nous vous recommandons d'utiliser AWS IAM Identity Center. Vous pouvez créer des utilisateurs et des groupes dans IAM Identity Center, ou vous connecter et vous synchroniser avec un ensemble d'utilisateurs et de groupes dans votre propre source d'identité pour une utilisation sur l'ensemble de vos applications et de vos Comptes AWS. Pour obtenir des informations sur IAM Identity Center, consultez [Qu'est-ce que IAM Identity Center ?](https://docs.aws.amazon.com/singlesignon/latest/userguide/what-is.html) dans le Guide de l'utilisateur AWS IAM Identity Center.

#### Utilisateurs et groupes IAM

Un [utilisateur IAM](https://docs.aws.amazon.com/IAM/latest/UserGuide/id_users.html) est une identité dans votre Compte AWS qui dispose d'autorisations spécifiques pour une seule personne ou application. Dans la mesure du possible, nous vous recommandons de vous appuyer sur des informations d'identification temporaires plutôt que de créer des utilisateurs IAM ayant des informations d'identification à long terme tels que les clés d'accès. Toutefois, si certains cas d'utilisation spécifiques nécessitent des informations d'identification à long terme avec les utilisateurs IAM, nous vous recommandons de faire pivoter les clés d'accès. Pour plus d'informations, consultez [Rotation régulière des clés d'accès pour les cas d'utilisation nécessitant des](https://docs.aws.amazon.com/IAM/latest/UserGuide/best-practices.html#rotate-credentials)  [informations d'identification](https://docs.aws.amazon.com/IAM/latest/UserGuide/best-practices.html#rotate-credentials) dans le Guide de l'utilisateur IAM.

Un [groupe IAM](https://docs.aws.amazon.com/IAM/latest/UserGuide/id_groups.html) est une identité qui concerne un ensemble d'utilisateurs IAM. Vous ne pouvez pas vous connecter en tant que groupe. Vous pouvez utiliser les groupes pour spécifier des autorisations pour plusieurs utilisateurs à la fois. Les groupes permettent de gérer plus facilement les autorisations pour de grands ensembles d'utilisateurs. Par exemple, vous pouvez avoir un groupe nommé IAMAdmins et accorder à ce groupe les autorisations d'administrer des ressources IAM.

Les utilisateurs sont différents des rôles. Un utilisateur est associé de manière unique à une personne ou une application, alors qu'un rôle est conçu pour être endossé par tout utilisateur qui en a besoin. Les utilisateurs disposent d'informations d'identification permanentes, mais les rôles fournissent des informations d'identification temporaires. Pour en savoir plus, consultez [Quand créer un](https://docs.aws.amazon.com/IAM/latest/UserGuide/id.html#id_which-to-choose) [utilisateur IAM \(au lieu d'un rôle\)](https://docs.aws.amazon.com/IAM/latest/UserGuide/id.html#id_which-to-choose) dans le Guide de l'utilisateur IAM.

#### Rôles IAM

Un [rôle IAM](https://docs.aws.amazon.com/IAM/latest/UserGuide/id_roles.html) est une entité au sein de votre Compte AWS qui dispose d'autorisations spécifiques. Le concept ressemble à celui d'utilisateur IAM, mais le rôle IAM n'est pas associé à une personne en particulier. Vous pouvez temporairement endosser un rôle IAM dans la AWS Management Console en [changeant de rôle.](https://docs.aws.amazon.com/IAM/latest/UserGuide/id_roles_use_switch-role-console.html) Vous pouvez obtenir un rôle en appelant une opération d'API AWS CLI ou AWS à l'aide d'une URL personnalisée. Pour plus d'informations sur les méthodes d'utilisation des rôles, consultez [Utilisation de rôles IAM](https://docs.aws.amazon.com/IAM/latest/UserGuide/id_roles_use.html) dans le Guide de l'utilisateur IAM.

Les rôles IAM avec des informations d'identification temporaires sont utiles dans les cas suivants :

- Accès utilisateur fédéré Pour attribuer des autorisations à une identité fédérée, vous créez un rôle et définissez des autorisations pour le rôle. Quand une identité externe s'authentifie, l'identité est associée au rôle et reçoit les autorisations qui sont définies par celui-ci. Pour obtenir des informations sur les rôles pour la fédération, consultez [Création d'un rôle pour un](https://docs.aws.amazon.com/IAM/latest/UserGuide/id_roles_create_for-idp.html)  [fournisseur d'identité tiers \(fédération\)](https://docs.aws.amazon.com/IAM/latest/UserGuide/id_roles_create_for-idp.html) dans le Guide de l'utilisateur IAM. Si vous utilisez IAM Identity Center, vous configurez un jeu d'autorisations. IAM Identity Center met en corrélation le jeu d'autorisations avec un rôle dans IAM afin de contrôler à quoi vos identités peuvent accéder après leur authentification. Pour plus d'informations sur les jeux d'autorisations, consultez [Jeux](https://docs.aws.amazon.com/singlesignon/latest/userguide/permissionsetsconcept.html) [d'autorisations](https://docs.aws.amazon.com/singlesignon/latest/userguide/permissionsetsconcept.html) dans le Guide de l'utilisateur AWS IAM Identity Center.
- Autorisations d'utilisateur IAM temporaires : un rôle ou un utilisateur IAM peut endosser un rôle IAM pour profiter temporairement d'autorisations différentes pour une tâche spécifique.
- Accès intercompte : vous pouvez utiliser un rôle IAM pour permettre à un utilisateur (principal de confiance) d'un compte différent d'accéder aux ressources de votre compte. Les rôles constituent le principal moyen d'accorder l'accès intercompte. Toutefois, certains Services AWS vous permettent d'attacher une politique directement à une ressource (au lieu d'utiliser un rôle en tant que proxy). Pour en savoir plus sur la différence entre les rôles et les politiques basées sur les ressources pour l'accès intercompte, consultez [Différence entre les rôles IAM et les politiques](https://docs.aws.amazon.com/IAM/latest/UserGuide/id_roles_compare-resource-policies.html)  [basées sur les ressources](https://docs.aws.amazon.com/IAM/latest/UserGuide/id_roles_compare-resource-policies.html) dans le Guide de l'utilisateur IAM.
- Accès interservices : certains Services AWS utilisent des fonctionnalités dans d'autres Services AWS. Par exemple, lorsque vous effectuez un appel dans un service, il est courant que ce service exécute des applications dans Amazon EC2 ou stocke des objets dans Amazon S3. Un service peut le faire en utilisant les autorisations d'appel du principal, une fonction de service ou un rôle lié au service.
	- Sessions de transmission d'accès (FAS) : lorsque vous vous servez d'un utilisateur ou d'un rôle IAM pour accomplir des actions dans AWS, vous êtes considéré comme un principal. Lorsque vous utilisez certains services, vous pouvez effectuer une action qui initie une autre action dans un autre service. FAS utilise les autorisations du principal appelant un Service AWS, associées au Service AWS demandeur pour adresser des demandes aux services situés en aval. Les demandes FAS ne sont formulées que lorsqu'un service reçoit une demande qui, pour aboutir, a besoin d'interagir avec d'autres ressources ou Services AWS. Dans ce cas, vous devez disposer d'autorisations nécessaires pour effectuer les deux actions. Pour plus de détails sur la politique relative à la transmission de demandes FAS, consultez la section [Sessions de transmission](https://docs.aws.amazon.com/IAM/latest/UserGuide/access_forward_access_sessions.html) [d'accès.](https://docs.aws.amazon.com/IAM/latest/UserGuide/access_forward_access_sessions.html)
- Fonction du service : il s'agit d'un [rôle IAM](https://docs.aws.amazon.com/IAM/latest/UserGuide/id_roles.html) attribué à un service afin de réaliser des actions en votre nom. Un administrateur IAM peut créer, modifier et supprimer une fonction du service à partir d'IAM. Pour plus d'informations, consultez [Création d'un rôle pour la délégation](https://docs.aws.amazon.com/IAM/latest/UserGuide/id_roles_create_for-service.html)  [d'autorisations à un Service AWS](https://docs.aws.amazon.com/IAM/latest/UserGuide/id_roles_create_for-service.html) dans le Guide de l'utilisateur IAM.
- Rôle lié au service Un rôle lié au service est un type de fonction du service lié à un Service AWS. Le service peut endosser le rôle afin d'effectuer une action en votre nom. Les rôles liés à un service s'affichent dans votre Compte AWS et sont détenus par le service. Un administrateur IAM peut consulter, mais ne peut pas modifier, les autorisations concernant les rôles liés à un service.
- Applications s'exécutant sur Amazon EC2 : vous pouvez utiliser un rôle IAM pour gérer des informations d'identification temporaires pour les applications s'exécutant sur une instance EC2 et effectuant des demandes d'API AWS CLI ou AWS. Cette solution est préférable au stockage des clés d'accès au sein de l'instance EC2. Pour attribuer un rôle AWS à une instance EC2 et le rendre disponible à toutes les applications associées, vous pouvez créer un profil d'instance attaché à l'instance. Un profil d'instance contient le rôle et permet aux programmes qui s'exécutent sur l'instance EC2 d'obtenir des informations d'identification temporaires. Pour plus d'informations, consultez [Utilisation d'un rôle IAM pour accorder des autorisations à des applications s'exécutant](https://docs.aws.amazon.com/IAM/latest/UserGuide/id_roles_use_switch-role-ec2.html)  [sur des instances Amazon EC2](https://docs.aws.amazon.com/IAM/latest/UserGuide/id_roles_use_switch-role-ec2.html) dans le Guide de l'utilisateur IAM.

Pour savoir dans quel cas utiliser des rôles ou des utilisateurs IAM, consultez [Quand créer un rôle](https://docs.aws.amazon.com/IAM/latest/UserGuide/id.html#id_which-to-choose_role)  [IAM \(au lieu d'un utilisateur\)](https://docs.aws.amazon.com/IAM/latest/UserGuide/id.html#id_which-to-choose_role) dans le Guide de l'utilisateur IAM.

# <span id="page-305-0"></span>Gestion des accès à l'aide de politiques

Vous contrôlez les accès dans AWS en créant des politiques et en les attachant à des identités AWS ou à des ressources. Une politique est un objet dans AWS qui, lorsqu'il est associé à une identité ou à une ressource, définit les autorisations de ces dernières. AWS évalue ces politiques lorsqu'un principal (utilisateur, utilisateur root ou séance de rôle) envoie une demande. Les autorisations dans les politiques déterminent si la demande est autorisée ou refusée. La plupart des politiques sont stockées dans AWS en tant que documents JSON. Pour plus d'informations sur la structure et le contenu des documents de politique JSON, consultez [Présentation des politiques JSON](https://docs.aws.amazon.com/IAM/latest/UserGuide/access_policies.html#access_policies-json) dans le Guide de l'utilisateur IAM.

Les administrateurs peuvent utiliser les politiques JSON AWS pour spécifier qui a accès à quoi. C'est-à-dire, quel principal peut effectuer des actions sur quelles ressources et dans quelles conditions.

Par défaut, les utilisateurs et les rôles ne disposent d'aucune autorisation. Pour octroyer aux utilisateurs des autorisations d'effectuer des actions sur les ressources dont ils ont besoin, un administrateur IAM peut créer des politiques IAM. L'administrateur peut ensuite ajouter les politiques IAM aux rôles et les utilisateurs peuvent assumer les rôles.

Les politiques IAM définissent les autorisations d'une action, quelle que soit la méthode que vous utilisez pour exécuter l'opération. Par exemple, supposons que vous disposiez d'une politique qui autorise l'action iam:GetRole. Un utilisateur avec cette politique peut obtenir des informations utilisateur à partir de la AWS Management Console, de la AWS CLI ou de l'API AWS.

### Politiques basées sur l'identité

Les politiques basées sur l'identité sont des documents de politique d'autorisations JSON que vous pouvez attacher à une identité telle qu'un utilisateur, un groupe d'utilisateurs ou un rôle IAM. Ces politiques contrôlent quel type d'actions des utilisateurs et des rôles peuvent exécuter, sur quelles ressources et dans quelles conditions. Pour découvrir comment créer une politique basée sur l'identité, consultez [Création de politiques IAM](https://docs.aws.amazon.com/IAM/latest/UserGuide/access_policies_create.html) dans le Guide de l'utilisateur IAM.

Les politiques basées sur l'identité peuvent être classées comme des politiques en ligne ou des politiques gérées. Les politiques en ligne sont intégrées directement à un utilisateur, groupe ou rôle. Les politiques gérées sont des politiques autonomes que vous pouvez attacher à plusieurs utilisateurs, groupes et rôles dans votre Compte AWS. Les politiques gérées incluent les politiques gérées par AWS et les politiques gérées par le client. Pour découvrir comment choisir entre une politique gérée et une politique en ligne, consultez [Choix entre les politiques gérées et les politiques](https://docs.aws.amazon.com/IAM/latest/UserGuide/access_policies_managed-vs-inline.html#choosing-managed-or-inline) [en ligne](https://docs.aws.amazon.com/IAM/latest/UserGuide/access_policies_managed-vs-inline.html#choosing-managed-or-inline) dans le Guide de l'utilisateur IAM.

#### politiques basées sur les ressources

Les politiques basées sur les ressources sont des documents de politique JSON que vous attachez à une ressource. Des politiques basées sur les ressources sont, par exemple, les politiques de confiance de rôle IAM et des politiques de compartiment Amazon S3. Dans les services qui sont compatibles avec les politiques basées sur les ressources, les administrateurs de service peuvent les utiliser pour contrôler l'accès à une ressource spécifique. Pour la ressource dans laquelle se trouve la politique, cette dernière définit quel type d'actions un principal spécifié peut effectuer sur cette ressource et dans quelles conditions. Vous devez [spécifier un principal](https://docs.aws.amazon.com/IAM/latest/UserGuide/reference_policies_elements_principal.html) dans une politique basée sur les ressources. Les principaux peuvent inclure des comptes, des utilisateurs, des rôles, des utilisateurs fédérés ou des Services AWS.

Les politiques basées sur les ressources sont des politiques en ligne situées dans ce service. Vous ne pouvez pas utiliser les politiques gérées AWS depuis IAM dans une politique basée sur une ressource.

### Listes de contrôle d'accès (ACL)

Les listes de contrôle d'accès (ACL) vérifie quels principaux (membres de compte, utilisateurs ou rôles) ont l'autorisation d'accéder à une ressource. Les listes de contrôle d'accès sont similaires aux politiques basées sur les ressources, bien qu'elles n'utilisent pas le format de document de politique JSON.

Amazon S3, AWS WAF et Amazon VPC sont des exemples de services prenant en charge les ACL. Pour en savoir plus sur les listes de contrôle d'accès, consultez [Présentation des listes de contrôle](https://docs.aws.amazon.com/AmazonS3/latest/dev/acl-overview.html)  [d'accès \(ACL\)](https://docs.aws.amazon.com/AmazonS3/latest/dev/acl-overview.html) dans le Guide du développeur Amazon Simple Storage Service.

### Autres types de politique

AWS prend en charge d'autres types de politiques moins courantes. Ces types de politiques peuvent définir le nombre maximum d'autorisations qui vous sont accordées par des types de politiques plus courants.

- Limite d'autorisations : une limite d'autorisations est une fonctionnalité avancée dans laquelle vous définissez le nombre maximal d'autorisations qu'une politique basée sur l'identité peut accorder à une entité IAM (utilisateur ou rôle IAM). Vous pouvez définir une limite d'autorisations pour une entité. Les autorisations qui en résultent représentent la combinaison des politiques basées sur l'identité d'une entité et de ses limites d'autorisation. Les politiques basées sur les ressources qui spécifient l'utilisateur ou le rôle dans le champ Principal ne sont pas limitées par les limites d'autorisations. Un refus explicite dans l'une de ces politiques remplace l'autorisation. Pour plus d'informations sur les limites d'autorisations, consultez [Limites d'autorisations pour des entités IAM](https://docs.aws.amazon.com/IAM/latest/UserGuide/access_policies_boundaries.html) dans le Guide de l'utilisateur IAM.
- Politiques de contrôle des services (SCP) les SCP sont des politiques JSON qui spécifient le nombre maximal d'autorisations pour une organisation ou une unité d'organisation (OU) dans AWS Organizations. AWS Organizations est un service qui vous permet de regrouper et de gérer de façon centralisée plusieurs Comptes AWS détenus par votre entreprise. Si vous activez toutes les fonctionnalités d'une organisation, vous pouvez appliquer les politiques de contrôle des services (SCP) à l'un ou à l'ensemble de vos comptes. La SCP limite les autorisations pour les entités dans les comptes membres, y compris dans chaque Utilisateur racine d'un compte AWS. Pour plus d'informations sur les organisations et les SCP, consultez [Fonctionnement des SCP](https://docs.aws.amazon.com/organizations/latest/userguide/orgs_manage_policies_about-scps.html) dans le Guide de l'utilisateur AWS Organizations.

• politiques de séance : les politiques de séance sont des politiques avancées que vous utilisez en tant que paramètre lorsque vous créez par programmation une séance temporaire pour un rôle ou un utilisateur fédéré. Les autorisations de la séance obtenue sont une combinaison des politiques basées sur l'identité de l'utilisateur ou du rôle et des politiques de séance. Les autorisations peuvent également provenir d'une politique basée sur les ressources. Un refus explicite dans l'une de ces politiques remplace l'autorisation. Pour plus d'informations, consultez [Politiques de séance](https://docs.aws.amazon.com/IAM/latest/UserGuide/access_policies.html#policies_session) dans le Guide de l'utilisateur IAM.

### Plusieurs types de politique

Lorsque plusieurs types de politiques s'appliquent à la requête, les autorisations obtenues sont plus compliquées à comprendre. Pour découvrir la façon dont AWS détermine s'il convient d'autoriser une demande en présence de plusieurs types de politiques, consultez [Logique d'évaluation de politiques](https://docs.aws.amazon.com/IAM/latest/UserGuide/reference_policies_evaluation-logic.html) dans le Guide de l'utilisateur IAM.

# <span id="page-308-0"></span>Fonctionnement d'Amazon S3 Glacier avec IAM

Avant d'utiliser IAM pour gérer l'accès à S3 Glacier, découvrez les fonctionnalités IAM que vous pouvez utiliser avec S3 Glacier.

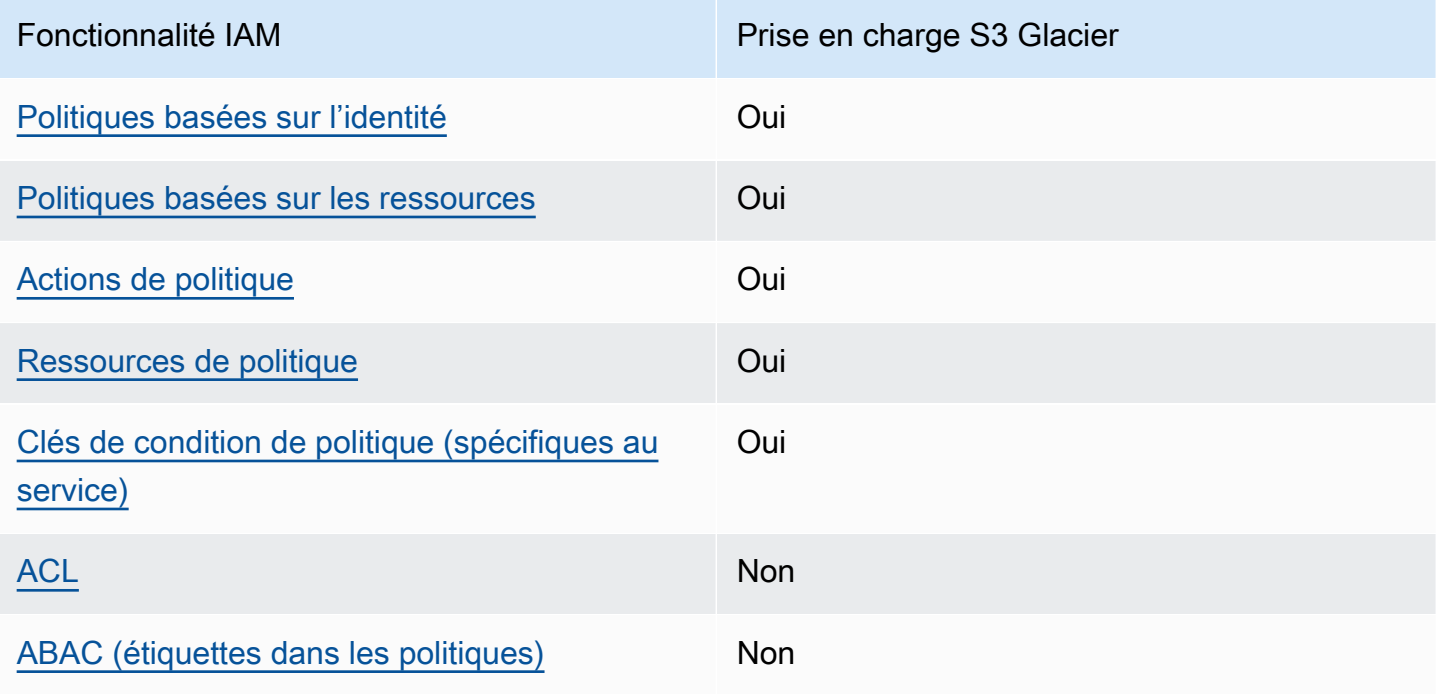

Fonctionnalités IAM que vous pouvez utiliser avec Amazon S3 Glacier

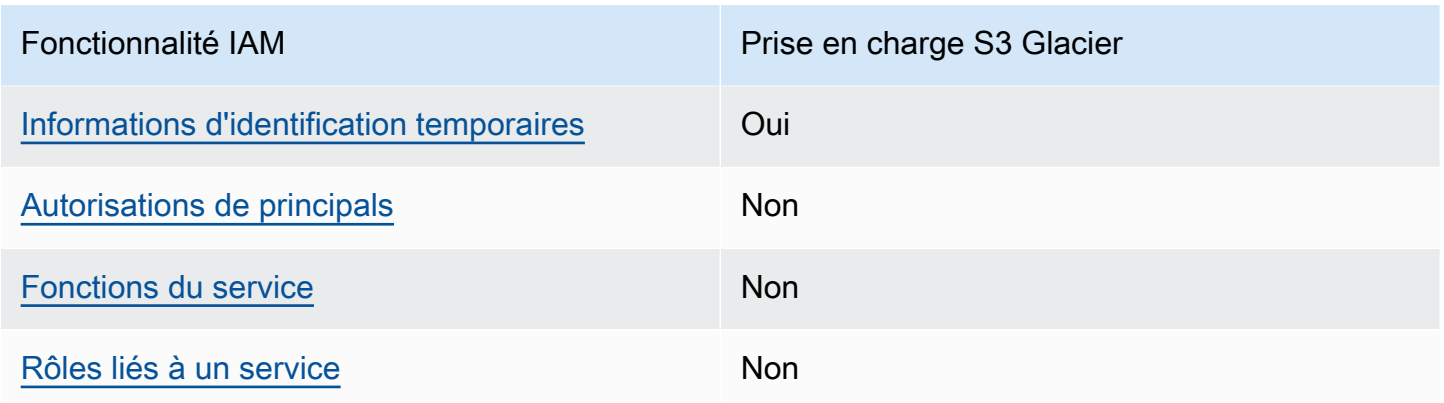

Pour obtenir une vue d'ensemble de la compatibilité entre S3 Glacier et d'autres services AWS et les fonctionnalités IAM, consultez [Services AWS qui fonctionnent avec IAM](https://docs.aws.amazon.com/IAM/latest/UserGuide/reference_aws-services-that-work-with-iam.html) dans le Guide de l'utilisateur IAM.

<span id="page-309-0"></span>Politiques basées sur l'identité pour S3 Glacier

Prend en charge les politiques basées sur une identité Oui

Les politiques basées sur l'identité sont des documents de politique d'autorisations JSON que vous pouvez attacher à une identité telle qu'un utilisateur, un Groupes d'utilisateurs IAM ou un rôle IAM. Ces politiques contrôlent quel type d'actions des utilisateurs et des rôles peuvent exécuter, sur quelles ressources et dans quelles conditions. Pour découvrir comment créer une politique basée sur l'identité, consultez [Création de politiques IAM](https://docs.aws.amazon.com/IAM/latest/UserGuide/access_policies_create.html) dans le Guide de l'utilisateur IAM.

Avec les politiques IAM basées sur l'identité, vous pouvez spécifier des actions et ressources autorisées ou refusées, ainsi que les conditions dans lesquelles les actions sont autorisées ou refusées. Vous ne pouvez pas spécifier le principal dans une politique basée sur une identité car celle-ci s'applique à l'utilisateur ou au rôle auquel elle est attachée. Pour découvrir tous les éléments que vous utilisez dans une politique JSON, consultez [Références des éléments de politique JSON](https://docs.aws.amazon.com/IAM/latest/UserGuide/reference_policies_elements.html) [IAM](https://docs.aws.amazon.com/IAM/latest/UserGuide/reference_policies_elements.html) dans le Guide de l'utilisateur IAM.

Exemples de politiques basées sur l'identité pour S3 Glacier

Pour voir des exemples de politiques basées sur l'identité S3 Glacier, consultez [Exemples de](#page-317-0) [politiques basées sur l'identité pour Amazon S3 Glacier.](#page-317-0)

Fonctionnement d'Amazon S3 Glacier avec IAM Version de l'API 2012-06-01 300

#### <span id="page-310-0"></span>Politiques basées sur les ressources dans S3 Glacier

Prend en charge les politiques basées sur une ressource **Oui** 

Les politiques basées sur les ressources sont des documents de politique JSON que vous attachez à une ressource. Des politiques basées sur les ressources sont, par exemple, les politiques de confiance de rôle IAM et des politiques de compartiment Amazon S3. Dans les services qui sont compatibles avec les politiques basées sur les ressources, les administrateurs de service peuvent les utiliser pour contrôler l'accès à une ressource spécifique. Pour la ressource dans laquelle se trouve la politique, cette dernière définit quel type d'actions un principal spécifié peut effectuer sur cette ressource et dans quelles conditions. Vous devez [spécifier un principal](https://docs.aws.amazon.com/IAM/latest/UserGuide/reference_policies_elements_principal.html) dans une politique basée sur les ressources. Les principaux peuvent inclure des comptes, des utilisateurs, des rôles, des utilisateurs fédérés ou des Services AWS.

Pour permettre un accès intercompte, vous pouvez spécifier un compte entier ou des entités IAM dans un autre compte en tant que principal dans une politique basée sur les ressources. L'ajout d'un principal entre comptes à une politique basée sur les ressources ne représente qu'une partie de l'instauration de la relation d'approbation. Quand le principal et la ressource se trouvent dans des Comptes AWS différents, un administrateur IAM dans le compte approuvé doit également accorder à l'entité principal (utilisateur ou rôle) l'autorisation d'accéder à la ressource. Pour ce faire, il attache une politique basée sur une identité à l'entité. Toutefois, si une politique basée sur des ressources accorde l'accès à un principal dans le même compte, aucune autre politique basée sur l'identité n'est requise. Pour plus d'informations, consultez [Différence entre les rôles IAM et les politiques basées](https://docs.aws.amazon.com/IAM/latest/UserGuide/id_roles_compare-resource-policies.html) [sur une ressource](https://docs.aws.amazon.com/IAM/latest/UserGuide/id_roles_compare-resource-policies.html) dans le Guide de l'utilisateur IAM.

Le service S3 Glacier prend en charge un seul type de politique basée sur les ressources appelée politique de coffre, qui est attachée à un rôle. Cette politique désigne les principaux autorisés à effectuer des actions sur le coffre.

Voici comment les politiques de coffre S3 Glacier gèrent les autorisations :

- Les autorisations utilisateur d'un compte sont gérées avec une seule politique de coffre, non pas avec plusieurs politiques utilisateur distinctes.
- Les autorisations entre comptes sont gérées en tant que solution de remplacement à l'utilisation de rôles IAM.

#### Exemples de politiques basées sur les ressources dans S3 Glacier

Pour voir des exemples de politiques basées sur les ressources S3 Glacier, consultez [Exemples de](#page-325-0)  [politiques basées sur les ressources pour Amazon G3 Glacier.](#page-325-0)

<span id="page-311-0"></span>Actions de politique pour S3 Glacier

Prend en charge les actions de politique **Oui** 

Les administrateurs peuvent utiliser les politiques JSON AWS pour spécifier qui a accès à quoi. C'est-à-dire, quel principal peut effectuer des actions sur quelles ressources et dans quelles conditions.

L'élément Action d'une politique JSON décrit les actions que vous pouvez utiliser pour autoriser ou refuser l'accès à une politique. Les actions de politique possèdent généralement le même nom que l'opération d'API AWS associée. Il existe quelques exceptions, telles que les actions avec autorisations uniquement qui n'ont pas d'opération API correspondante. Certaines opérations nécessitent également plusieurs actions dans une politique. Ces actions supplémentaires sont nommées actions dépendantes.

Intégration d'actions dans une politique afin d'accorder l'autorisation d'exécuter les opérations associées.

Pour voir la liste des actions S3 Glacier, consultez [Actions définies par Amazon S3 Glacier](https://docs.aws.amazon.com/service-authorization/latest/reference/list_amazons3glacier.html#amazons3glacier-actions-as-permissions) dans Référence de l'autorisation de service.

Les actions de politique dans S3 Glacier sont précédées du préfixe suivant :

glacier

Pour indiquer plusieurs actions dans une seule déclaration, séparez-les par des virgules.

```
"Action": [ 
             "glacier:CreateVault", 
             "glacier:DescribeVault", 
             "glacier:ListVaults" 
 ]
```
Vous pouvez aussi préciser plusieurs actions à l'aide de caractères génériques (\*). Par exemple, pour spécifier toutes les actions qui commencent par le mot Describe, incluez l'action suivante :

"Action": "glacier:GetVault\*"

Pour voir des exemples de politiques basées sur l'identité S3 Glacier, consultez [Exemples de](#page-317-0) [politiques basées sur l'identité pour Amazon S3 Glacier.](#page-317-0)

<span id="page-312-0"></span>Ressources de politique pour S3 Glacier

Prend en charge les ressources de politique Oui

Les administrateurs peuvent utiliser les politiques JSON AWS pour spécifier qui a accès à quoi. C'est-à-dire, quel principal peut effectuer des actions sur quelles ressources et dans quelles conditions.

L'élément de politique JSON Resource indique le ou les objets auxquels l'action s'applique. Les instructions doivent inclure un élément Resource ou NotResource. Il est recommandé de définir une ressource à l'aide de son [Amazon Resource Name \(ARN\).](https://docs.aws.amazon.com/general/latest/gr/aws-arns-and-namespaces.html) Vous pouvez le faire pour des actions qui prennent en charge un type de ressource spécifique, connu sous la dénomination autorisations de niveau ressource.

Pour les actions qui ne sont pas compatibles avec les autorisations de niveau ressource, telles que les opérations de liste, utilisez un caractère générique (\*) afin d'indiquer que l'instruction s'applique à toutes les ressources.

"Resource": "\*"

Pour voir la liste des types de ressources S3 Glacier et leurs ARN, consultez [Ressources définies](https://docs.aws.amazon.com/service-authorization/latest/reference/list_amazons3glacier.html#amazons3glacier-resources-for-iam-policies)  [par Amazon S3 Glacier](https://docs.aws.amazon.com/service-authorization/latest/reference/list_amazons3glacier.html#amazons3glacier-resources-for-iam-policies) dans Référence de l'autorisation de service. Pour savoir quelles actions vous permettent de spécifier l'ARN de chaque ressource, consultez [Actions définies par Amazon S3](https://docs.aws.amazon.com/service-authorization/latest/reference/list_amazons3glacier.html#amazons3glacier-actions-as-permissions) [Glacier.](https://docs.aws.amazon.com/service-authorization/latest/reference/list_amazons3glacier.html#amazons3glacier-actions-as-permissions)

Dans S3 Glacier, la ressource principale est le coffre. S3 Glacier prend uniquement en charge les politiques au niveau du coffre. Cela signifie que dans une politique IAM, la valeur de Resource que vous spécifiez peut être un coffre spécifique ou un ensemble de coffres situés dans une région AWS déterminée. S3 Glacier ne prend pas en charge les autorisations au niveau de l'archive.

Pour toutes les actions S3 Glacier, Resource spécifie le coffre sur lequel vous souhaitez accorder les autorisations. Ces ressources sont associées à un Amazon Resource Name (ARN) unique, comme le montre le tableau suivant, et vous pouvez utiliser un caractère générique (\*) dans l'ARN pour le faire correspondre avec les noms de coffre qui commencent par le même préfixe.

S3 Glacier propose un ensemble d'opérations compatibles avec les ressources S3 Glacier. Pour plus d'informations sur les opérations disponibles, consultez la page [Informations de référence sur les API](#page-359-0)  [pour Amazon S3 Glacier.](#page-359-0)

Certaines actions d'API S3 Glacier prennent en charge plusieurs ressources. Par exemple, sachant que glacier:AddTagsToVault accède à examplevault1 et à examplevault2, un principal doit disposer d'autorisations d'accès à ces deux ressources. Pour spécifier plusieurs ressources dans une seule instruction, séparez leurs ARN par des virgules.

```
 "Resource": [ 
            ""arn:aws:glacier:us-west-2:123456789012:vaults/examplevault1",", 
            ""arn:aws:glacier:us-west-2:123456789012:vaults/examplevault2"," 
 ]
```
<span id="page-313-0"></span>Clés de condition de politique pour S3 Glacier

Prise en charge des clés de condition de stratégie spécifiques au service **Oui** 

Les administrateurs peuvent utiliser les politiques JSON AWS pour spécifier qui a accès à quoi. C'est-à-dire, quel principal peut effectuer des actions sur quelles ressources et dans quelles conditions.

L'élément Condition (ou le bloc Condition) vous permet de spécifier des conditions lorsqu'une instruction est appliquée. L'élément Condition est facultatif. Vous pouvez créer des expressions conditionnelles qui utilisent des [opérateurs de condition](https://docs.aws.amazon.com/IAM/latest/UserGuide/reference_policies_elements_condition_operators.html), tels que les signes égal ou inférieur à, pour faire correspondre la condition de la politique aux valeurs de la demande.

Si vous spécifiez plusieurs éléments Condition dans une instruction, ou plusieurs clés dans un seul élément Condition, AWS les évalue à l'aide d'une opération AND logique. Si vous spécifiez

plusieurs valeurs pour une seule clé de condition, AWS évalue la condition à l'aide d'une opération OR logique. Toutes les conditions doivent être remplies avant que les autorisations associées à l'instruction ne soient accordées.

Vous pouvez aussi utiliser des variables d'espace réservé quand vous spécifiez des conditions. Par exemple, vous pouvez accorder à un utilisateur IAM l'autorisation d'accéder à une ressource uniquement si elle est balisée avec son nom d'utilisateur IAM. Pour plus d'informations, consultez [Éléments d'une politique IAM : variables et identifications](https://docs.aws.amazon.com/IAM/latest/UserGuide/reference_policies_variables.html) dans le Guide de l'utilisateur IAM.

AWS prend en charge les clés de condition globales et les clés de condition spécifiques à un service. Pour afficher toutes les clés de condition globales AWS, consultez [Clés de contexte de condition](https://docs.aws.amazon.com/IAM/latest/UserGuide/reference_policies_condition-keys.html)  [globale AWS](https://docs.aws.amazon.com/IAM/latest/UserGuide/reference_policies_condition-keys.html) dans le Guide de l'utilisateur IAM.

Pour voir la liste des clés de condition S3 Glacier, consultez [Clés de condition pour Amazon S3](https://docs.aws.amazon.com/service-authorization/latest/reference/list_amazons3glacier.html#amazons3glacier-policy-keys) [Glacier](https://docs.aws.amazon.com/service-authorization/latest/reference/list_amazons3glacier.html#amazons3glacier-policy-keys) dans Référence de l'autorisation de service. Pour savoir avec quelles actions et ressources vous pouvez utiliser une clé de condition, consultez [Actions définies par Amazon S3 Glacier](https://docs.aws.amazon.com/service-authorization/latest/reference/list_amazons3glacier.html#amazons3glacier-actions-as-permissions).

Pour voir des exemples d'utilisation des clés de condition propres à Glacier, consultez [Stratégies de](#page-328-0)  [verrouillage de coffre.](#page-328-0)

<span id="page-314-0"></span>Listes ACL dans S3 Glacier

Prend en charge les listes ACL Non

Les listes de contrôle d'accès (ACL) vérifient quels principaux (membres de compte, utilisateurs ou rôles) ont l'autorisation d'accéder à une ressource. Les listes de contrôle d'accès sont similaires aux politiques basées sur les ressources, bien qu'elles n'utilisent pas le format de document de politique JSON.

<span id="page-314-1"></span>Stratégie ABAC avec S3 Glacier

Prend en charge ABAC (étiquettes dans les politiques) Non

Le contrôle d'accès par attributs (ABAC) est une stratégie d'autorisation qui définit des autorisations en fonction des attributs. Dans AWS, ces attributs sont appelés étiquettes. Vous pouvez attacher

des étiquettes à des entités IAM (utilisateurs ou rôles), ainsi qu'à de nombreuses ressources AWS. L'étiquetage des entités et des ressources est la première étape d'ABAC. Vous concevez ensuite des politiques ABAC pour autoriser des opérations quand l'identification du principal correspond à celle de la ressource à laquelle il tente d'accéder.

L'ABAC est utile dans les environnements qui connaissent une croissance rapide et pour les cas où la gestion des politiques devient fastidieuse.

Pour contrôler l'accès basé sur des balises, vous devez fournir les informations de balise dans l['élément de condition](https://docs.aws.amazon.com/IAM/latest/UserGuide/reference_policies_elements_condition.html) d'une politique utilisant les clés de condition aws:ResourceTag/*key-name*, aws:RequestTag/*key-name* ou aws:TagKeys.

Si un service prend en charge les trois clés de condition pour tous les types de ressources, alors la valeur pour ce service est Oui. Si un service prend en charge les trois clés de condition pour certains types de ressources uniquement, la valeur est Partielle.

Pour plus d'informations sur l'ABAC, consultez [Qu'est-ce que le contrôle d'accès basé sur les](https://docs.aws.amazon.com/IAM/latest/UserGuide/introduction_attribute-based-access-control.html)  [attributs \(ABAC\) ?](https://docs.aws.amazon.com/IAM/latest/UserGuide/introduction_attribute-based-access-control.html) dans le Guide de l'utilisateur IAM. Pour accéder à un didacticiel décrivant les étapes de configuration de l'ABAC, consultez [Utilisation du contrôle d'accès par attributs \(ABAC\)](https://docs.aws.amazon.com/IAM/latest/UserGuide/tutorial_attribute-based-access-control.html) dans le Guide de l'utilisateur IAM.

<span id="page-315-0"></span>Utilisation d'informations d'identification temporaires avec S3 Glacier

Prend en charge les informations d'identif ication temporaires **Oui** 

Certains Services AWS ne fonctionnent pas quand vous vous connectez à l'aide d'informations d'identification temporaires. Pour plus d'informations, notamment sur les Services AWS qui fonctionnent avec des informations d'identification temporaires, consultez [Services AWS qui](https://docs.aws.amazon.com/IAM/latest/UserGuide/reference_aws-services-that-work-with-iam.html)  [fonctionnent avec IAM](https://docs.aws.amazon.com/IAM/latest/UserGuide/reference_aws-services-that-work-with-iam.html) dans le Guide de l'utilisateur IAM.

Vous utilisez des informations d'identification temporaires quand vous vous connectez à la AWS Management Console en utilisant toute méthode autre qu'un nom d'utilisateur et un mot de passe. Par exemple, lorsque vous accédez à AWS en utilisant le lien d'authentification unique (SSO) de votre société, ce processus crée automatiquement des informations d'identification temporaires. Vous créez également automatiquement des informations d'identification temporaires lorsque vous vous connectez à la console en tant qu'utilisateur, puis changez de rôle. Pour plus d'informations sur le changement de rôle, consultez [Changement de rôle \(console\)](https://docs.aws.amazon.com/IAM/latest/UserGuide/id_roles_use_switch-role-console.html) dans le Guide de l'utilisateur IAM.

Vous pouvez créer manuellement des informations d'identification temporaires à l'aide d'AWS CLI ou de l'API AWS. Vous pouvez ensuite utiliser ces informations d'identification temporaires pour accéder à AWS. AWS recommande de générer des informations d'identification temporaires de façon dynamique au lieu d'utiliser des clés d'accès à long terme. Pour plus d'informations, consultez [Informations d'identification de sécurité temporaires dans IAM.](https://docs.aws.amazon.com/IAM/latest/UserGuide/id_credentials_temp.html)

#### <span id="page-316-0"></span>Autorisations de principal entre services pour S3 Glacier

Prend en charge les transmissions de sessions d'accès (FAS) Non

Lorsque vous vous servez d'un utilisateur IAM ou d'un rôle IAM pour accomplir des actions dans AWS, vous êtes considéré comme un principal. Lorsque vous utilisez certains services, l'action que vous effectuez est susceptible de lancer une autre action dans un autre service. FAS utilise les autorisations du principal appelant un Service AWS, associées au Service AWS demandeur pour adresser des demandes aux services situés en aval. Les demandes FAS ne sont formulées que lorsqu'un service reçoit une demande qui, pour aboutir, a besoin d'interagir avec d'autres ressources ou Services AWS. Dans ce cas, vous devez disposer d'autorisations nécessaires pour effectuer les deux actions. Pour plus de détails sur une politique lors de la formulation de demandes FAS, consultez [Transmission des sessions d'accès.](https://docs.aws.amazon.com/IAM/latest/UserGuide/access_forward_access_sessions.html)

<span id="page-316-1"></span>Rôles de service pour S3 Glacier

Prend en charge les fonctions de service Non

Une fonction du service est un [rôle IAM](https://docs.aws.amazon.com/IAM/latest/UserGuide/id_roles.html) qu'un service endosse pour accomplir des actions en votre nom. Un administrateur IAM peut créer, modifier et supprimer une fonction du service à partir d'IAM. Pour plus d'informations, consultez [Création d'un rôle pour la délégation d'autorisations à un Service](https://docs.aws.amazon.com/IAM/latest/UserGuide/id_roles_create_for-service.html) [AWS](https://docs.aws.amazon.com/IAM/latest/UserGuide/id_roles_create_for-service.html) dans le Guide de l'utilisateur IAM.

#### **A** Warning

Le fait de changer les autorisations d'une fonction du service peut altérer les fonctionnalités S3 Glacier. Évitez de modifier les fonctions du service si vous n'y êtes pas invité par S3 Glacier.

Fonctionnement d'Amazon S3 Glacier avec IAM Version de l'API 2012-06-01 307

#### <span id="page-317-1"></span>Rôles liés à un service pour S3 Glacier

Prend en charge les rôles liés à un service. Non

Un rôle lié à un service est un type de fonction du service liée à un Service AWS. Le service peut endosser le rôle afin d'effectuer une action en votre nom. Les rôles liés à un service s'affichent dans votre Compte AWS et sont détenus par le service. Un administrateur IAM peut consulter, mais ne peut pas modifier, les autorisations concernant les rôles liés à un service.

Pour plus d'informations sur la création ou la gestion des rôles liés à un service, consultez [Services](https://docs.aws.amazon.com/IAM/latest/UserGuide/reference_aws-services-that-work-with-iam.html) [AWS qui fonctionnent avec IAM.](https://docs.aws.amazon.com/IAM/latest/UserGuide/reference_aws-services-that-work-with-iam.html) Recherchez un service dans le tableau qui inclut un Yes dans la colonne Rôle lié à un service. Choisissez le lien Oui pour consulter la documentation du rôle lié à ce service.

## <span id="page-317-0"></span>Exemples de politiques basées sur l'identité pour Amazon S3 Glacier

Par défaut, les utilisateurs et les rôles ne disposent pas des autorisations nécessaires pour créer ou modifier des ressources S3 Glacier. Ils ne peuvent pas non plus exécuter des tâches à l'aide de la AWS Management Console, de l'AWS Command Line Interface (AWS CLI) ou de l'API AWS. Pour octroyer aux utilisateurs des autorisations d'effectuer des actions sur les ressources dont ils ont besoin, un administrateur IAM doit créer des politiques IAM. L'administrateur peut ensuite ajouter les politiques IAM aux rôles et les utilisateurs peuvent assumer les rôles.

Pour apprendre à créer une politique basée sur l'identité IAM à l'aide de ces exemples de documents de politique JSON, consultez [Création de politiques IAM](https://docs.aws.amazon.com/IAM/latest/UserGuide/access_policies_create-console.html) dans le Guide de l'utilisateur IAM.

Pour obtenir des détails sur les actions et les types de ressources définis par S3 Glacier, y compris le format des ARN pour chaque type de ressource, consultez [Actions, ressources et clés de condition](https://docs.aws.amazon.com/service-authorization/latest/reference/list_amazons3glacier.html) [pour Amazon S3 Glacier](https://docs.aws.amazon.com/service-authorization/latest/reference/list_amazons3glacier.html) dans Référence de l'autorisation de service.

L'exemple de politique ci-dessous accorde des autorisations pour trois actions de coffre S3 Glacier (glacier:CreateVault, glacier:DescribeVault et glacier:ListVaults) sur une ressource, en utilisant l'Amazon Resource Name (ARN) qui identifie tous les coffres de la région AWS us-west-2. Les ARN identifient de façon unique les ressources AWS. Pour plus d'informations sur les ARN utilisés avec S3 Glacier, consultez [Ressources de politique pour S3 Glacier](#page-312-0).

```
 { 
           "Version": "2012-10-17", 
           "Statement": [ 
\{\hspace{.1cm} \} "Effect": "Allow", 
                  "Action": [ 
                  "glacier:CreateVault", 
                  "glacier:DescribeVault", 
                  "glacier:ListVaults" 
                 ], 
                  "Resource": "arn:aws:glacier:us-west-2:123456789012:vaults/*" 
 } 
          \mathbf{I} }
```
La stratégie accorde des autorisations permettant de créer, de répertorier et d'obtenir des descriptions des coffres dans la région us-west-2. Le caractère générique (\*) à la fin de l'ARN signifie que cette instruction peut correspondre à tous les noms de coffre.

#### **A** Important

Lorsque vous accordez des autorisations de création d'un coffre à l'aide de l'opération glacier:CreateVault, vous devez spécifier un caractère générique (\*) dans la mesure où vous ignorez le nom du coffre tant que vous ne l'avez pas créé.

#### **Rubriques**

- [Bonnes pratiques en matière de politiques](#page-318-0)
- [Utilisation de la console S3 Glacier](#page-320-0)
- [Autorisation accordée aux utilisateurs pour afficher leurs propres autorisations](#page-321-0)
- [Exemples de politiques gérées par le client](#page-322-0)

#### <span id="page-318-0"></span>Bonnes pratiques en matière de politiques

Les politiques basées sur l'identité déterminent si une personne peut créer, consulter ou supprimer les ressources S3 Glacier de votre compte. Ces actions peuvent entraîner des frais pour votre Compte AWS. Lorsque vous créez ou modifiez des politiques basées sur l'identité, suivez ces instructions et recommandations :

- Démarrer avec AWS gérées et évoluez vers les autorisations de moindre privilège Pour commencer à accorder des autorisations à vos utilisateurs et charges de travail, utilisez les politiques gérées AWS qui accordent des autorisations dans de nombreux cas d'utilisation courants. Elles sont disponibles dans votre Compte AWS. Nous vous recommandons de réduire encore les autorisations en définissant des politiques gérées par le client AWS qui sont spécifiques à vos cas d'utilisation. Pour plus d'informations, consultez [Politiques gérées AWS](https://docs.aws.amazon.com/IAM/latest/UserGuide/access_policies_managed-vs-inline.html#aws-managed-policies) ou [Politiques](https://docs.aws.amazon.com/IAM/latest/UserGuide/access_policies_job-functions.html) [gérées AWS pour les activités professionnelles](https://docs.aws.amazon.com/IAM/latest/UserGuide/access_policies_job-functions.html) dans le Guide de l'utilisateur IAM.
- Accorder les autorisations de moindre privilège Lorsque vous définissez des autorisations avec des politiques IAM, accordez uniquement les autorisations nécessaires à l'exécution d'une seule tâche. Pour ce faire, vous définissez les actions qui peuvent être entreprises sur des ressources spécifiques dans des conditions spécifiques, également appelées autorisations de moindre privilège. Pour plus d'informations sur l'utilisation d'IAM pour appliquer des autorisations, consultez [Politiques et autorisations dans IAM](https://docs.aws.amazon.com/IAM/latest/UserGuide/access_policies.html) dans le Guide de l'utilisateur IAM.
- Utiliser des conditions dans les politiques IAM pour restreindre davantage l'accès Vous pouvez ajouter une condition à vos politiques afin de limiter l'accès aux actions et aux ressources. Par exemple, vous pouvez écrire une condition de politique pour spécifier que toutes les demandes doivent être envoyées via SSL. Vous pouvez également utiliser des conditions pour accorder l'accès aux actions de service si elles sont utilisées via un Service AWS spécifique, comme AWS CloudFormation. Pour plus d'informations, consultez [Conditions pour éléments de politique](https://docs.aws.amazon.com/IAM/latest/UserGuide/reference_policies_elements_condition.html)  [JSON IAM](https://docs.aws.amazon.com/IAM/latest/UserGuide/reference_policies_elements_condition.html) dans le Guide de l'utilisateur IAM.
- Utilisez IAM Access Analyzer pour valider vos politiques IAM afin de garantir des autorisations sécurisées et fonctionnelles - IAM Access Analyzer valide les politiques nouvelles et existantes de manière à ce que les politiques IAM respectent le langage de politique IAM (JSON) et les bonnes pratiques IAM. IAM Access Analyzer fournit plus de 100 vérifications de politiques et des recommandations exploitables pour vous aider à créer des politiques sécurisées et fonctionnelles. Pour plus d'informations, consultez [Validation de politique IAM Access Analyzer](https://docs.aws.amazon.com/IAM/latest/UserGuide/access-analyzer-policy-validation.html) dans le Guide de l'utilisateur IAM.
- Authentification multifactorielle (MFA) nécessaire : si vous avez un scénario qui nécessite des utilisateurs IAM ou un utilisateur root dans votre Compte AWS, activez l'authentification multifactorielle pour une sécurité renforcée. Pour exiger le MFA lorsque des opérations d'API sont appelées, ajoutez des conditions MFA à vos politiques. Pour plus d'informations, consultez [Configuration de l'accès aux API protégé par MFA](https://docs.aws.amazon.com/IAM/latest/UserGuide/id_credentials_mfa_configure-api-require.html) dans le Guide de l'utilisateur IAM.

Pour plus d'informations sur les bonnes pratiques dans IAM, consultez [Bonnes pratiques de sécurité](https://docs.aws.amazon.com/IAM/latest/UserGuide/best-practices.html)  [dans IAM](https://docs.aws.amazon.com/IAM/latest/UserGuide/best-practices.html) dans le Guide de l'utilisateur IAM.

## <span id="page-320-0"></span>Utilisation de la console S3 Glacier

Pour accéder à la console Amazon S3 Glacier, vous devez disposer d'un ensemble minimum d'autorisations. Ces autorisations doivent vous permettre d'afficher et d'examiner les informations relatives aux ressources S3 Glacier de votre Compte AWS. Si vous créez une stratégie basée sur l'identité qui est plus restrictive que l'ensemble minimum d'autorisations requis, la console ne fonctionnera pas comme prévu pour les entités (utilisateurs ou rôles) tributaires de cette stratégie.

Vous n'avez pas besoin d'accorder les autorisations minimales de console pour les utilisateurs qui effectuent des appels uniquement à AWS CLI ou à l'API AWS. Autorisez plutôt l'accès à uniquement aux actions qui correspondent à l'opération d'API qu'ils tentent d'effectuer.

La console S3 Glacier propose un environnement intégré qui vous permet de créer et de gérer des coffres S3 Glacier. Les identités IAM que vous créez doivent au minimum disposer d'autorisations pour l'action glacier:ListVaults afin de pouvoir afficher la console S3 Glacier, comme l'illustre l'exemple suivant.

```
 { 
             "Version": "2012-10-17", 
             "Statement": [ 
\overline{a} "Action": [ 
                 "glacier:ListVaults" 
 ], 
                 "Effect": "Allow", 
                 "Resource": "*" 
1999 B B B B
 ] 
 }
```
AWS est approprié pour de nombreux cas d'utilisation courants et fournit des politiques IAM autonomes qui sont créées et administrées par AWS. Les politiques gérées octroient les autorisations requises dans les cas d'utilisation courants et vous évitent d'avoir à réfléchir aux autorisations qui sont requises. Pour plus d'informations, consultez [Politiques gérées par AWS](https://docs.aws.amazon.com/IAM/latest/UserGuide/access_policies_managed-vs-inline.html#aws-managed-policies) dans le Guide de l'utilisateur IAM.

Les politiques gérées AWS suivantes, que vous pouvez attacher aux utilisateurs de votre compte, sont propres à S3 Glacier :

Exemples de politiques basées sur l'identité Version de l'API 2012-06-01 311

- AmazonGlacierReadOnlyAccess : accorde un accès en lecture seule à S3 Glacier via la AWS Management Console.
- AmazonGlacierFullAccess : accorde un accès complet à S3 Glacier via la AWS Management Console.

Vous pouvez également créer vos propres politiques IAM personnalisées afin d'accorder des autorisations pour les actions et les ressources d'API S3 Glacier. Vous pouvez attacher ces politiques personnalisées aux rôles IAM personnalisés que vous créez pour vos coffres S3 Glacier.

Les deux politiques gérées AWS S3 Glacier dont nous parlerons dans la section suivante accordent des autorisations pour glacier:ListVaults.

Pour plus d'informations, consultez [Ajout d'autorisations à un utilisateur](https://docs.aws.amazon.com/IAM/latest/UserGuide/id_users_change-permissions.html#users_change_permissions-add-console) dans le Guide de l'utilisateur IAM.

<span id="page-321-0"></span>Autorisation accordée aux utilisateurs pour afficher leurs propres autorisations

Cet exemple montre comment créer une politique qui permet aux utilisateurs IAM d'afficher les politiques en ligne et gérées attachées à leur identité d'utilisateur. Cette politique inclut les autorisations nécessaires pour réaliser cette action sur la console ou par programmation à l'aide de l'AWS CLI ou de l'API AWS.

```
{ 
     "Version": "2012-10-17", 
     "Statement": [ 
          { 
               "Sid": "ViewOwnUserInfo", 
               "Effect": "Allow", 
               "Action": [ 
                   "iam:GetUserPolicy", 
                   "iam:ListGroupsForUser", 
                   "iam:ListAttachedUserPolicies", 
                   "iam:ListUserPolicies", 
                   "iam:GetUser" 
              ], 
               "Resource": ["arn:aws:iam::*:user/${aws:username}"] 
          }, 
          { 
               "Sid": "NavigateInConsole", 
               "Effect": "Allow",
```
Exemples de politiques basées sur l'identité Version de l'API 2012-06-01 312

```
 "Action": [ 
                    "iam:GetGroupPolicy", 
                    "iam:GetPolicyVersion", 
                    "iam:GetPolicy", 
                    "iam:ListAttachedGroupPolicies", 
                    "iam:ListGroupPolicies", 
                    "iam:ListPolicyVersions", 
                    "iam:ListPolicies", 
                    "iam:ListUsers" 
               ], 
               "Resource": "*" 
          } 
    \mathbf{I}}
```
<span id="page-322-0"></span>Exemples de politiques gérées par le client

Dans cette section, vous trouverez des exemples de politiques utilisateur qui accordent des autorisations pour diverses actions S3 Glacier. Ces politiques s'appliquent lorsque vous utilisez l'API REST S3 Glacier, les kits SDK Amazon, l'interface AWS CLI ou, le cas échéant, la console de gestion S3 Glacier.

#### **a** Note

Tous les exemples utilisent la région USA Ouest (Oregon) (us-west-2) et contiennent des ID de compte fictifs.

#### Exemples

- [Exemple 1 : Permettre à un utilisateur de télécharger les archives d'un coffre](#page-322-1)
- [Exemple 2 : Permettre à un utilisateur de créer un coffre et de configurer des notifications](#page-323-0)
- [Exemple 3 : Permettre à un utilisateur de charger des Archives dans un coffre spécifique](#page-324-0)
- [Exemple 4 : Octroyer des autorisations complètes à un utilisateur pour un coffre spécifique](#page-325-1)

<span id="page-322-1"></span>Exemple 1 : Permettre à un utilisateur de télécharger les archives d'un coffre

Pour télécharger une archive, vous devez d'abord lancer une tâche d'extraction de l'archive. Une fois la tâche d'extraction terminée, vous pouvez télécharger les données. L'exemple de stratégie suivant octroie des autorisations pour l'action glacier:InitiateJob de lancement d'une tâche (ce qui

permet à l'utilisateur d'extraire du coffre une archive ou un inventaire de coffre) et des autorisations pour l'action glacier:GetJobOutput pour télécharger les données extraites. La stratégie accorde également des autorisations permettant d'effectuer l'action glacier:DescribeJob afin que l'utilisateur puisse obtenir l'état de la tâche. Pour de plus amples informations, veuillez consulter [Lancement d'une tâche \(POST jobs\).](#page-523-0)

La stratégie accorde ces autorisations sur un coffre nommé examplevault. Vous pouvez obtenir l'ARN du coffre dans la [console Amazon S3 Glacier](https://console.aws.amazon.com/glacier/home) ou par programmation en appelant les actions d'API [Description de coffre \(GET vault\)](#page-414-0) ou [Affichage des coffres \(GET vaults\).](#page-438-0)

```
{ 
              "Version":"2012-10-17", 
               "Statement": [ 
\{ "Effect": "Allow", 
                    "Resource": "arn:aws:glacier:us-west-2:123456789012:vaults/
examplevault", 
                    "Action":["glacier:InitiateJob", 
                            "glacier:GetJobOutput", 
                            "glacier:DescribeJob"] 
1999 1999 1999 1999
 ] 
 }
```
<span id="page-323-0"></span>Exemple 2 : Permettre à un utilisateur de créer un coffre et de configurer des notifications

L'exemple de politique suivant octroie les autorisations nécessaires pour créer un coffre dans la région us-west-2, comme indiqué dans l'élément Resource, et pour configurer des notifications. Pour plus d'informations sur l'utilisation des notifications, consultez la page [Configuration des notifications](#page-87-0) [de coffre dans Amazon S3 Glacier.](#page-87-0) Cette politique octroie également les autorisations permettant d'afficher la liste des coffres de la région AWS et d'obtenir la description d'un coffre déterminé.

#### **A** Important

Lorsque vous accordez des autorisations de création d'un coffre à l'aide de l'opération glacier:CreateVault, vous devez spécifier un caractère générique (\*) Resource dans la mesure où vous ignorez le nom du coffre tant que vous ne l'avez pas créé.
```
 "Version":"2012-10-17", 
              "Statement": [ 
\{ "Effect": "Allow", 
                    "Resource": "arn:aws:glacier:us-west-2:123456789012:vaults/*", 
                    "Action":["glacier:CreateVault", 
                            "glacier:SetVaultNotifications", 
                            "glacier:GetVaultNotifications", 
                            "glacier:DeleteVaultNotifications", 
                            "glacier:DescribeVault", 
                            "glacier:ListVaults"] 
 } 
 ] 
 }
```
Exemple 3 : Permettre à un utilisateur de charger des Archives dans un coffre spécifique

L'exemple de politique suivant octroie les autorisations nécessaires pour charger les archives sur un coffre spécifique de la région us-west-2. Ces autorisations permettent à un utilisateur de télécharger une archive en une seule fois à l'aide de l'opération d'API [Chargement d'archive \(POST archive\)](#page-459-0) ou en plusieurs parties à l'aide de l'opération d'API [Lancement de chargement partitionné \(POST](#page-474-0) [multipart-uploads\)](#page-474-0).

```
{ 
               "Version":"2012-10-17", 
               "Statement": [ 
\overline{a} "Effect": "Allow", 
                     "Resource": "arn:aws:glacier:us-west-2:123456789012:vaults/
examplevault", 
                     "Action":["glacier:UploadArchive", 
                              "glacier:InitiateMultipartUpload", 
                              "glacier:UploadMultipartPart", 
                              "glacier:ListParts", 
                              "glacier:ListMultipartUploads", 
                              "glacier:CompleteMultipartUpload"] 
1999 B B B B
 ] 
 }
```
Exemple 4 : Octroyer des autorisations complètes à un utilisateur pour un coffre spécifique

L'exemple de politique suivant octroie des autorisations pour toutes les actions S3 Glacier sur un coffre nommé examplevault.

```
{ 
            "Version":"2012-10-17", 
            "Statement": [ 
\overline{a} "Effect": "Allow", 
                 "Resource": "arn:aws:glacier:us-west-2:123456789012:vaults/
examplevault", 
                 "Action":["glacier:*"] 
 } 
 ] 
 }
```
#### Exemples de politiques basées sur les ressources pour Amazon G3 Glacier

Un coffre S3 Glacier peut être associé à une seule stratégie d'accès au coffre et à une seule politique de verrouillage de coffre. Une stratégie d'accès au coffre Amazon S3 Glacier est une politique basée sur les ressources que vous pouvez utiliser pour gérer les autorisations d'accès à votre coffre. Une stratégie de verrouillage de coffre est une stratégie d'accès au coffre qui peut être verrouillée. Une fois que vous avez verrouillé une stratégie de verrouillage de coffre, celle-ci ne peut plus être modifiée. Vous pouvez utiliser une stratégie de verrouillage de coffre afin d'appliquer les contrôles de conformité.

#### Rubriques

- [Politiques d'accès au coffre-fort](#page-325-0)
- [Stratégies de verrouillage de coffre](#page-328-0)

#### <span id="page-325-0"></span>Politiques d'accès au coffre-fort

Une stratégie d'accès au coffre Amazon S3 Glacier est une politique basée sur les ressources que vous pouvez utiliser pour gérer les autorisations d'accès à votre coffre.

Vous pouvez créer une stratégie d'accès aux coffres pour chaque coffre afin de gérer les autorisations. Vous pouvez à tout moment modifier les autorisations contenues dans d'une stratégie d'accès au coffre. S3 Glacier prend également en charge une politique de verrouillage de coffre pour chaque coffre qui, une fois verrouillé, ne peut pas être modifié. Pour plus d'informations sur l'utilisation des stratégies de verrouillage de coffre, consultez la page [Stratégies de verrouillage de](#page-328-0)  [coffre.](#page-328-0)

#### **Exemples**

- [Exemple 1 : Octroi d'autorisations entres comptes pour des actions Amazon S3 Glacier spécifiques](#page-326-0)
- [Exemple 2 : Accorder des autorisations entre comptes pour les opérations de suppression MFA](#page-327-0)

<span id="page-326-0"></span>Exemple 1 : Octroi d'autorisations entres comptes pour des actions Amazon S3 Glacier spécifiques

L'exemple de politique suivant accorde des autorisations entre comptes à deux Comptes AWS pour un ensemble d'opérations S3 Glacier sur un coffre nommé examplevault.

#### **a** Note

Le compte qui possède le coffre est facturé pour tous les coûts liés à ce dernier. Toutes les demandes, tous les transferts de données et les coûts d'extraction effectués par des comptes externes autorisés sont facturés au compte qui possède le coffre.

```
\overline{a} "Version":"2012-10-17", 
                           "Statement":[ 
\{ \} "Sid":"cross-account-upload", 
                                     "Principal": { 
                                         "AWS": [ 
                                              "arn:aws:iam::123456789012:root", 
                                              "arn:aws:iam::444455556666:root" 
\sim 100 \sim 100 \sim 100 \sim 100 \sim 100 \sim 100 \sim 100 \sim 100 \sim 100 \sim 100 \sim 100 \sim 100 \sim 100 \sim 100 \sim 100 \sim 100 \sim 100 \sim 100 \sim 100 \sim 100 \sim 100 \sim 100 \sim 100 \sim 100 \sim 
\},
                                     "Effect":"Allow", 
                                     "Action": [ 
                                         "glacier:UploadArchive", 
                                         "glacier:InitiateMultipartUpload", 
                                         "glacier:AbortMultipartUpload", 
                                         "glacier:CompleteMultipartUpload" 
, and the contract of \mathbf{I}, the contract of \mathbf{I}
```

```
 "Resource": [ 
                                                               "arn:aws:glacier:us-west-2:999999999999:vaults/examplevault" 
\sim 100 \sim 100 \sim 100 \sim 100 \sim 100 \sim 100 \sim 100 \sim 100 \sim 100 \sim 100 \sim 100 \sim 100 \sim 100 \sim 100 \sim 100 \sim 100 \sim 100 \sim 100 \sim 100 \sim 100 \sim 100 \sim 100 \sim 100 \sim 100 \sim 
 } 
\sim 100 \sim 100 \sim 100 \sim 100 \sim 100 \sim 100 \sim }
```
<span id="page-327-0"></span>Exemple 2 : Accorder des autorisations entre comptes pour les opérations de suppression MFA

Vous pouvez utiliser l'authentification multifactorielle (MFA) pour protéger vos ressources S3 Glacier. Pour fournir un niveau supplémentaire de sécurité, MFA requiert des utilisateurs qu'ils prouvent la possession matérielle d'un appareil MFA en fournissant un code MFA valide. Pour plus d'informations sur la configuration de l'accès MFA, consultez [Configuration de l'accès aux API protégé par MFA](https://docs.aws.amazon.com/IAM/latest/UserGuide/MFAProtectedAPI.html) dans le Guide de l'utilisateur IAM.

L'exemple de politique octroi à un Compte AWS l'autorisation, sous forme d'informations d'identification temporaires, de supprimer des archives d'un coffre nommé examplevault, à condition que la demande soit authentifiée à l'aide d'un appareil MFA. La stratégie utilise la clé de condition aws:MultiFactorAuthPresent pour spécifier cette exigence supplémentaire. Pour plus d'informations, consultez [Clés disponibles pour les conditions](https://docs.aws.amazon.com/IAM/latest/UserGuide/reference_policies_elements.html#AvailableKeys) dans le Guide de l'utilisateur IAM.

```
\overline{a} "Version": "2012-10-17", 
                     "Statement": [ 
 { 
                           "Sid": "add-mfa-delete-requirement", 
                           "Principal": { 
                            "AWS": [
                                "arn:aws:iam::123456789012:root" 
) and the contract of the contract \mathbf{J}\}, \{ "Effect": "Allow", 
                           "Action": [ 
                             "glacier:Delete*" 
\sim 1. The set of \sim 1.
                           "Resource": [ 
                             "arn:aws:glacier:us-west-2:999999999999:vaults/
examplevault" 
\sim 1. The set of \sim 1.
```

```
 "Condition": { 
                                                 "Bool": { 
                                                     "aws:MultiFactorAuthPresent": true 
 } 
 } 
 } 
\sim 100 \sim 100 \sim 100 \sim 100 \sim 100 \sim 100 \sim 100 \sim 100 \sim 100 \sim 100 \sim 100 \sim 100 \sim 100 \sim 100 \sim 100 \sim 100 \sim 100 \sim 100 \sim 100 \sim 100 \sim 100 \sim 100 \sim 100 \sim 100 \sim 
 }
```
#### <span id="page-328-0"></span>Stratégies de verrouillage de coffre

Un coffre Amazon S3 Glacier (S3 Glacier) peut être attaché à une seule stratégie d'accès au coffre basée sur les ressources et à une seule stratégie de verrouillage de coffre. Une stratégie de verrouillage de coffre est une stratégie d'accès au coffre que vous pouvez verrouiller. L'utilisation d'une politique de verrouillage de coffre peut vous aider à faire respecter les exigences réglementaires et de conformité. Amazon S3 Glacier propose un ensemble d'opérations d'API qui vous permettent de gérer les politiques de verrouillage de coffre (consultez [Verrouillage d'un coffre à](#page-114-0)  [l'aide de l'API S3 Glacier](#page-114-0)).

Pour illustrer le concept de stratégie de verrouillage de coffre, supposons que vous soyez tenu de conserver les archives pendant un an avant de pouvoir les supprimer. Pour mettre en place de cette exigence, vous pouvez créer une stratégie de verrouillage de coffre qui interdit aux utilisateurs de supprimer une archive avant un an. Vous pouvez tester cette stratégie avant de la verrouiller. En effet, une fois la stratégie verrouillée, elle ne peut plus être modifiée. Pour plus d'informations sur le processus de verrouillage, consultez la page [Stratégies de verrouillage de coffre.](#page-328-0) Pour gérer d'autres autorisations utilisateur qui peuvent être modifiées, vous pouvez utiliser la stratégie d'accès au coffre (voir la page [Politiques d'accès au coffre-fort](#page-325-0)).

Vous pouvez utiliser l'API S3 Glacier, les kits SDK Amazon, l'interface AWS CLI ou la console S3 Glacier pour créer et gérer les politiques de verrouillage de coffre. Pour voir la liste des actions S3 Glacier autorisées pour les politiques basées sur les ressources de coffre, consultez [Référence des](#page-333-0)  [autorisations d'API.](#page-333-0)

#### Exemples

- [Exemple 1 : Refuser des autorisations de suppression pour les archives datant d'il y a moins de](#page-329-0)  [365 jours](#page-329-0)
- [Exemple 2 : Refuser des autorisations de suppression reposant sur une balise](#page-329-1)

<span id="page-329-0"></span>Exemple 1 : Refuser des autorisations de suppression pour les archives datant d'il y a moins de 365 jours

Supposons qu'une exigence réglementaire vous oblige à conserver les archives pendant 1 an avant de pouvoir les supprimer. Vous pouvez appliquer cette exigence en mettant en œuvre la stratégie suivante de verrouillage de coffre. Cette stratégie refuse l'action glacier:DeleteArchive sur le coffre examplevault si l'archive que vous tentez de supprimer a moins d'un an. Cette politique utilise la clé de condition ArchiveAgeInDays propre à S3 Glacier pour faire respecter l'exigence de conservation d'un an.

```
{ 
                    "Version":"2012-10-17", 
                    "Statement":[ 
\overline{a} "Sid": "deny-based-on-archive-age", 
                           "Principal": "*", 
                           "Effect": "Deny", 
                           "Action": "glacier:DeleteArchive", 
                           "Resource": [ 
                               "arn:aws:glacier:us-west-2:123456789012:vaults/examplevault" 
 ], 
                           "Condition": { 
                               "NumericLessThan" : { 
                                       "glacier:ArchiveAgeInDays" : "365" 
 } 
 } 
 } 
\sim 100 \sim 100 \sim 100 \sim 100 \sim 100 \sim 100 \sim 100 \sim 100 \sim 100 \sim 100 \sim 100 \sim 100 \sim 100 \sim 100 \sim 100 \sim 100 \sim 100 \sim 100 \sim 100 \sim 100 \sim 100 \sim 100 \sim 100 \sim 100 \sim 
1999 B B B B
```
<span id="page-329-1"></span>Exemple 2 : Refuser des autorisations de suppression reposant sur une balise

Supposons que vous ayez une règle de conservation basée sur le temps et selon laquelle une archive peut être supprimée si elle a moins d'un an. Parallèlement, supposons que vous ayez besoin d'associer une suspension légale sur vos archives afin d'éviter toute suppression ou modification pendant une durée indéfinie lors d'une enquête juridique. Dans ce cas, la suspension légale est prioritaire pendant la durée de la règle de conservation basée sur le temps spécifiée dans la stratégie de verrouillage de coffre.

Pour mettre ces deux règles en place, l'exemple de stratégie suivant comporte deux instructions :

- La première instruction refuse les autorisations de suppression pour tout le monde et verrouille le coffre. Ce verrouillage est effectué à l'aide de la balise LegalHold.
- La deuxième instruction octroie des autorisations de suppression lorsque l'archive a moins de 365 jours. Mais même si les archives ont moins de 365 jours, personne ne peut les supprimer lorsque la condition de la première instruction est remplie.

```
\overline{a} "Version":"2012-10-17", 
                     "Statement":[ 
\overline{a} "Sid": "lock-vault", 
                             "Principal": "*", 
                             "Effect": "Deny", 
                             "Action": [ 
                                 "glacier:DeleteArchive" 
 ], 
                             "Resource": [ 
                                 "arn:aws:glacier:us-west-2:123456789012:vaults/examplevault" 
 ], 
                             "Condition": { 
                                 "StringLike": { 
                                     "glacier:ResourceTag/LegalHold": [ 
                                     "true", 
 "" 
\sim 100 \sim 100 \sim 100 \sim 100 \sim 100 \sim 100 \sim 100 \sim 100 \sim 100 \sim 100 \sim 100 \sim 100 \sim 100 \sim 100 \sim 100 \sim 100 \sim 100 \sim 100 \sim 100 \sim 100 \sim 100 \sim 100 \sim 100 \sim 100 \sim 
 } 
 } 
, and the set of \mathbb{R} , \mathbb{R} , \mathbb{R} , \mathbb{R} , \mathbb{R} , \mathbb{R} , \mathbb{R} , \mathbb{R} , \mathbb{R} , \mathbb{R} , \mathbb{R} , \mathbb{R} , \mathbb{R} , \mathbb{R} , \mathbb{R} , \mathbb{R} , \mathbb{R} , \mathbb{R} , \mathbb{R\{ \} "Sid": "you-can-delete-archive-less-than-1-year-old", 
                             "Principal": { 
                                     "AWS": "arn:aws:iam::123456789012:root" 
\},
                             "Effect": "Allow", 
                             "Action": [ 
                                 "glacier:DeleteArchive" 
 ], 
                             "Resource": [ 
                                 "arn:aws:glacier:us-west-2:123456789012:vaults/examplevault" 
 ],
```

```
 "Condition": { 
                     "NumericLessThan": { 
                       "glacier:ArchiveAgeInDays": "365" 
 } 
 } 
 } 
\sim 100 \sim 100 \sim 100 \sim 100 \sim 100 \sim 100 \sim }
```
#### Résolution des problèmes d'identité et d'accès Amazon S3 Glacier

Servez-vous des informations suivantes pour diagnostiquer et résoudre les problèmes courants que vous êtes susceptible de rencontrer lorsque vous utilisez S3 Glacier et IAM.

Rubriques

- [Je ne suis pas autorisé à effectuer une action dans S3 Glacier](#page-331-0)
- [Je ne suis pas autorisé à exécuter : iam:PassRole](#page-332-0)
- [Je souhaite autoriser des personnes extérieures à mon Compte AWS à accéder à mes ressources](#page-332-1)  [S3 Glacier](#page-332-1)

#### <span id="page-331-0"></span>Je ne suis pas autorisé à effectuer une action dans S3 Glacier

Si vous recevez une erreur qui indique que vous n'êtes pas autorisé à effectuer une action, vos politiques doivent être mises à jour afin de vous permettre d'effectuer l'action.

L'exemple d'erreur suivant se produit quand l'utilisateur IAM mateojackson tente d'utiliser la console pour afficher des informations détaillées sur une ressource *my-example-widget* fictive, mais ne dispose pas des autorisations glacier:*GetWidget* fictives.

```
User: arn:aws:iam::123456789012:user/mateojackson is not authorized to perform: 
  glacier:GetWidget on resource: my-example-widget
```
Dans ce cas, la politique qui s'applique à l'utilisateur mateojackson doit être mise à jour pour autoriser l'accès à la ressource *my-example-widget* à l'aide de l'action glacier:*GetWidget*.

Si vous avez encore besoin d'aide, contactez votre administrateur AWS. Votre administrateur vous a fourni vos informations de connexion.

#### <span id="page-332-0"></span>Je ne suis pas autorisé à exécuter : iam:PassRole

Si vous obtenez une erreur indiquant que vous n'êtes pas autorisé à effectuer l'action iam:PassRole, vos politiques doivent être mises à jour pour vous permettre de transmettre un rôle à S3 Glacier.

Certains Services AWS vous permettent de transmettre un rôle existant à ce service, au lieu de créer une nouvelle fonction du service ou rôle lié à un service. Pour ce faire, un utilisateur doit disposer des autorisations nécessaires pour transmettre le rôle au service.

L'exemple d'erreur suivant se produit lorsqu'un utilisateur IAM nommé marymajor essaie d'utiliser la console pour effectuer une action dans S3 Glacier. Toutefois, l'action nécessite que le service ait des autorisations accordées par une fonction du service. Mary ne dispose pas des autorisations nécessaires pour transférer le rôle au service.

```
User: arn:aws:iam::123456789012:user/marymajor is not authorized to perform: 
  iam:PassRole
```
Dans ce cas, les politiques de Mary doivent être mises à jour pour lui permettre d'exécuter l'action iam:PassRole.

Si vous avez encore besoin d'aide, contactez votre administrateur AWS. Votre administrateur vous a fourni vos informations de connexion.

<span id="page-332-1"></span>Je souhaite autoriser des personnes extérieures à mon Compte AWS à accéder à mes ressources S3 Glacier

Vous pouvez créer un rôle que les utilisateurs provenant d'autres comptes ou les personnes extérieures à votre organisation pourront utiliser pour accéder à vos ressources. Vous pouvez spécifier qui est autorisé à assumer le rôle. Pour les services qui prennent en charge les politiques basées sur les ressources ou les listes de contrôle d'accès (ACL), vous pouvez utiliser ces politiques pour donner l'accès à vos ressources.

Pour en savoir plus, consultez les éléments suivants :

- Pour savoir si S3 Glacier prend en charge ces fonctionnalités, consultez [Fonctionnement](#page-308-0) [d'Amazon S3 Glacier avec IAM.](#page-308-0)
- Pour savoir comment octroyer l'accès à vos ressources à des Comptes AWS dont vous êtes propriétaire, consultez la section [Fournir l'accès à un utilisateur IAM dans un autre Compte AWS](https://docs.aws.amazon.com/IAM/latest/UserGuide/id_roles_common-scenarios_aws-accounts.html) [que vous possédez](https://docs.aws.amazon.com/IAM/latest/UserGuide/id_roles_common-scenarios_aws-accounts.html) dans le Guide de l'utilisateur IAM.
- Pour savoir comment octroyer l'accès à vos ressources à des tiers Comptes AWS, consultez [Fournir l'accès aux Comptes AWS appartenant à des tiers](https://docs.aws.amazon.com/IAM/latest/UserGuide/id_roles_common-scenarios_third-party.html) dans le Guide de l'utilisateur IAM.
- Pour savoir comment fournir un accès par le biais de la fédération d'identité, consultez [Fournir un](https://docs.aws.amazon.com/IAM/latest/UserGuide/id_roles_common-scenarios_federated-users.html)  [accès à des utilisateurs authentifiés en externe \(fédération d'identité\)](https://docs.aws.amazon.com/IAM/latest/UserGuide/id_roles_common-scenarios_federated-users.html) dans le Guide de l'utilisateur IAM.
- Pour découvrir quelle est la différence entre l'utilisation des rôles et l'utilisation des politiques basées sur les ressources pour l'accès intercompte, consultez [Différence entre les rôles IAM et les](https://docs.aws.amazon.com/IAM/latest/UserGuide/id_roles_compare-resource-policies.html) [politiques basées sur les ressources](https://docs.aws.amazon.com/IAM/latest/UserGuide/id_roles_compare-resource-policies.html) dans le Guide de l'utilisateur IAM.

### <span id="page-333-0"></span>Référence des autorisations d'API

Lorsque vous configurez [Fonctionnement d'Amazon S3 Glacier avec IAM](#page-308-0) et écrivez une politique d'autorisations que vous pouvez attacher à une identité IAM (politiques basées sur l'identité) ou à une ressource (politiques basées sur les ressources), vous pouvez utiliser le tableau suivant comme référence. La liste comprend chaque opération d'API S3 Glacier, les actions correspondantes pour lesquelles vous pouvez accorder des autorisations d'exécution, ainsi que la ressource AWS pour laquelle vous pouvez accorder les autorisations.

Vous spécifiez les actions dans l'élément Action de la stratégie ainsi que la valeur des ressources dans l'élément Resource de la stratégie. De plus, vous pouvez utiliser l'élément Condition du langage de politique IAM pour indiquer quand une politique doit prendre effet.

Pour indiquer une action, utilisez le préfixe glacier: suivi du nom de l'opération d'API (par exemple, glacier:CreateVault). Pour la plupart des actions S3 Glacier, Resource est le coffre sur lequel il est conseillé d'octroyer des autorisations. Vous spécifiez un coffre en tant que valeur Resource en utilisant l'ARN du coffre. Pour exprimer des conditions, vous utilisez des clés de condition prédéfinies. Pour de plus amples informations, veuillez consulter [Politiques basées sur les](#page-310-0) [ressources dans S3 Glacier](#page-310-0).

Le tableau suivant répertorie les actions qui peuvent être utilisées avec les stratégies basées sur une identité et celles qui sont basées sur une ressource.

#### **G** Note

Certaines actions peuvent uniquement être utilisées avec les stratégies basées sur une identité. Ces actions sont marquées d'un astérisque (\*) après le nom de l'opération d'API dans la première colonne.

API S3 Glacier et autorisations nécessaires pour les actions

[Annulation de chargement partitionné \(DELETE uploadID\)](#page-466-0)

Autorisations nécessaires (actions d'API) : glacier:AbortMultipartUpload

Ressources : arn:aws:glacier:*region*:*account-id*:vaults/vaultname, arn:aws:glacier:*region*:*account-id*:vaults/example\*, arn:aws:glacier:*region*:*account-id*:vaults/\*

Clés de condition S3 Glacier :

[Interruption du verrouillage du coffre \(DELETE lock-policy\)](#page-392-0)

Autorisations nécessaires (actions d'API) : glacier:AbortVaultLock

Ressources :

Clés de condition S3 Glacier :

[Ajout de balises à un coffre \(POST tags add\)](#page-395-0)

Autorisations nécessaires (actions d'API) :glacier:AddTagsToVault

Ressources : arn:aws:glacier:*region*:*account-id*:vaults/vaultname, arn:aws:glacier:*region*:*account-id*:vaults/example\*, arn:aws:glacier:*region*:*account-id*:vaults/\*

Clés de condition S3 Glacier : glacier:ResourceTag/*TagKey* [Achèvement du chargement partitionné \(POST uploadID\)](#page-469-0)

Autorisations nécessaires (actions d'API) :glacier:CompleteMultipartUpload

Ressources : arn:aws:glacier:*region*:*account-id*:vaults/vaultname, arn:aws:glacier:*region*:*account-id*:vaults/example\*, arn:aws:glacier:*region*:*account-id*:vaults/\*

Clés de condition S3 Glacier : glacier:ResourceTag/*TagKey* [Achèvement du verrouillage du coffre \(POST lockId\)](#page-402-0)

Autorisations nécessaires (actions d'API) :glacier:CompleteVaultLock

Ressources :

Clés de condition S3 Glacier : glacier:ResourceTag/*TagKey*

[Création de coffre \(PUT vault\)](#page-399-0) \*

Autorisations nécessaires (actions d'API) :glacier:CreateVault

Ressources :

Clés de condition S3 Glacier :

[Suppression d'une archive \(DELETE archive\)](#page-456-0)

Autorisations nécessaires (actions d'API) :glacier:DeleteArchive

Ressources : arn:aws:glacier:*region*:*account-id*:vaults/vaultname, arn:aws:glacier:*region*:*account-id*:vaults/example\*, arn:aws:glacier:*region*:*account-id*:vaults/\*

Clés de condition S3 Glacier : glacier:ArchiveAgeInDays, glacier:ResourceTag/*TagKey*

[Suppression de coffre \(DELETE vault\)](#page-405-0)

Autorisations nécessaires (actions d'API) :glacier:DeleteVault

Ressources : arn:aws:glacier:*region*:*account-id*:vaults/vaultname, arn:aws:glacier:*region*:*account-id*:vaults/example\*, arn:aws:glacier:*region*:*account-id*:vaults/\*

Clés de condition S3 Glacier : glacier:ResourceTag/*TagKey*

[Suppression de la stratégie d'accès au coffre \(DELETE access-policy\)](#page-408-0)

Autorisations nécessaires (actions d'API) :glacier:DeleteVaultAccessPolicy

Ressources : arn:aws:glacier:*region*:*account-id*:vaults/vaultname, arn:aws:glacier:*region*:*account-id*:vaults/example\*, arn:aws:glacier:*region*:*account-id*:vaults/\*

Clés de condition S3 Glacier : glacier:ResourceTag/*TagKey* [Supprimer les notifications de coffre \(DELETE notification-configuration\)](#page-411-0)

Autorisations nécessaires (actions d'API) :glacier:DeleteVaultNotifications

Ressources : arn:aws:glacier:*region*:*account-id*:vaults/vaultname, arn:aws:glacier:*region*:*account-id*:vaults/example\*, arn:aws:glacier:*region*:*account-id*:vaults/\*

Clés de condition S3 Glacier : glacier:ResourceTag/*TagKey* [Description de la tâche \(GET JobID\)](#page-501-0)

Autorisations nécessaires (actions d'API) :glacier:DescribeJob

Ressources : arn:aws:glacier:*region*:*account-id*:vaults/vaultname, arn:aws:glacier:*region*:*account-id*:vaults/example\*, arn:aws:glacier:*region*:*account-id*:vaults/\*

Clés de condition S3 Glacier :

[Description de coffre \(GET vault\)](#page-414-0)

Autorisations nécessaires (actions d'API) :glacier:DescribeVault

Ressources : arn:aws:glacier:*region*:*account-id*:vaults/vaultname, arn:aws:glacier:*region*:*account-id*:vaults/example\*, arn:aws:glacier:*region*:*account-id*:vaults/\*

Clés de condition S3 Glacier :

[Obtention de la stratégie d'extraction de données \(GET policy\)](#page-564-0) \*

Autorisations nécessaires (actions d'API) :glacier:GetDataRetrievalPolicy

```
Ressources : arn:aws:glacier:region:account-id:policies/retrieval-limit-
policy
```
Clés de condition S3 Glacier :

[Génération de sortie de tâche \(GET output\)](#page-512-0)

Autorisations nécessaires (actions d'API) :glacier:GetJobOutput

Ressources : arn:aws:glacier:*region*:*account-id*:vaults/vaultname, arn:aws:glacier:*region*:*account-id*:vaults/example\*, arn:aws:glacier:*region*:*account-id*:vaults/\*

Clés de condition S3 Glacier :

#### [Obtention de la stratégie d'accès au coffre \(GET access-policy\)](#page-418-0)

Autorisations nécessaires (actions d'API) :glacier:GetVaultAccessPolicy

Ressources : arn:aws:glacier:*region*:*account-id*:vaults/vaultname, arn:aws:glacier:*region*:*account-id*:vaults/example\*, arn:aws:glacier:*region*:*account-id*:vaults/\*

Clés de condition S3 Glacier :

[Obtenir le verrouillage de coffre \(GET lock-policy\)](#page-422-0)

Autorisations nécessaires (actions d'API) :glacier:GetVaultLock

Ressources : arn:aws:glacier:*region*:*account-id*:vaults/vaultname, arn:aws:glacier:*region*:*account-id*:vaults/example\*, arn:aws:glacier:*region*:*account-id*:vaults/\*

Clés de condition S3 Glacier :

[Obtenir les notifications de coffre \(GET notification-configuration\)](#page-427-0)

Autorisations nécessaires (actions d'API) :glacier:GetVaultNotifications

Ressources : arn:aws:glacier:*region*:*account-id*:vaults/vaultname, arn:aws:glacier:*region*:*account-id*:vaults/example\*, arn:aws:glacier:*region*:*account-id*:vaults/\*

Clés de condition S3 Glacier :

[Lancement d'une tâche \(POST jobs\)](#page-523-0)

Autorisations nécessaires (actions d'API) :glacier:InitiateJob

Ressources : arn:aws:glacier:*region*:*account-id*:vaults/vaultname, arn:aws:glacier:*region*:*account-id*:vaults/example\*, arn:aws:glacier:*region*:*account-id*:vaults/\*

Clés de condition S3 Glacier : glacier:ArchiveAgeInDays, glacier:ResourceTag/*TagKey*

[Lancement de chargement partitionné \(POST multipart-uploads\)](#page-474-0)

Autorisations nécessaires (actions d'API) :glacier:InitiateMultipartUpload

Ressources : arn:aws:glacier:*region*:*account-id*:vaults/vaultname, arn:aws:glacier:*region*:*account-id*:vaults/example\*, arn:aws:glacier:*region*:*account-id*:vaults/\*

Clés de condition S3 Glacier : glacier:ResourceTag/*TagKey* [Lancement de verrouillage de coffre \(POST lock-policy\)](#page-430-0)

Autorisations nécessaires (actions d'API) :glacier:InitiateVaultLock

Ressources :

Clés de condition S3 Glacier : glacier:ResourceTag/*TagKey*

[Affichage des tâches \(GET jobs\)](#page-535-0)

Autorisations nécessaires (actions d'API) :glacier:ListJobs

Ressources : arn:aws:glacier:*region*:*account-id*:vaults/vaultname, arn:aws:glacier:*region*:*account-id*:vaults/example\*, arn:aws:glacier:*region*:*account-id*:vaults/\*

Clés de condition S3 Glacier :

[Afficher la liste des chargements partitionnés \(GET multipart-uploads\)](#page-487-0)

Autorisations nécessaires (actions d'API) :glacier:ListMultipartUploads

Ressources : arn:aws:glacier:*region*:*account-id*:vaults/vaultname, arn:aws:glacier:*region*:*account-id*:vaults/example\*, arn:aws:glacier:*region*:*account-id*:vaults/\*

Clés de condition S3 Glacier :

[Répertorier les parties \(GET uploadID\)](#page-479-0)

Autorisations nécessaires (actions d'API) :glacier:ListParts

Ressources : arn:aws:glacier:*region*:*account-id*:vaults/vaultname, arn:aws:glacier:*region*:*account-id*:vaults/example\*, arn:aws:glacier:*region*:*account-id*:vaults/\*

Clés de condition S3 Glacier :

[Affichage des balises d'un coffre \(GET tags\)](#page-435-0)

Autorisations nécessaires (actions d'API) :glacier:ListTagsForVault

Ressources : arn:aws:glacier:*region*:*account-id*:vaults/vaultname, arn:aws:glacier:*region*:*account-id*:vaults/example\*, arn:aws:glacier:*region*:*account-id*:vaults/\*

Clés de condition S3 Glacier :

[Affichage des coffres \(GET vaults\)](#page-438-0)

Autorisations nécessaires (actions d'API) :glacier:ListVaults

Ressources :

Clés de condition S3 Glacier :

[Suppression des balises d'un coffre \(POST tags remove\)](#page-445-0)

Autorisations nécessaires (actions d'API) :glacier:RemoveTagsFromVault

Ressources : arn:aws:glacier:*region*:*account-id*:vaults/vaultname, arn:aws:glacier:*region*:*account-id*:vaults/example\*, arn:aws:glacier:*region*:*account-id*:vaults/\*

Clés de condition S3 Glacier : glacier:ResourceTag/*TagKey*

[Définition de stratégie d'extraction de données \(PUT policy\)](#page-575-0) \*

Autorisations nécessaires (actions d'API) :glacier:SetDataRetrievalPolicy

Ressources :arn:aws:glacier:*region*:*account-id*:policies/retrieval-limitpolicy

Clés de condition S3 Glacier :

[Définir la stratégie d'accès au coffre \(PUT access-policy\)](#page-449-0)

Autorisations nécessaires (actions d'API) :glacier:SetVaultAccessPolicy

Ressources : arn:aws:glacier:*region*:*account-id*:vaults/vaultname, arn:aws:glacier:*region*:*account-id*:vaults/example\*, arn:aws:glacier:*region*:*account-id*:vaults/\*

Clés de condition S3 Glacier : glacier:ResourceTag/*TagKey*

[Définition d'une configuration de notification de coffre \(PUT notification-configuration\)](#page-452-0)

Autorisations nécessaires (actions d'API) :glacier:SetVaultNotifications

Ressources : arn:aws:glacier:*region*:*account-id*:vaults/vaultname, arn:aws:glacier:*region*:*account-id*:vaults/example\*, arn:aws:glacier:*region*:*account-id*:vaults/\*

Clés de condition S3 Glacier : glacier:ResourceTag/*TagKey*

[Chargement d'archive \(POST archive\)](#page-459-0)

Autorisations nécessaires (actions d'API) :glacier:UploadArchive

Ressources : arn:aws:glacier:*region*:*account-id*:vaults/vaultname, arn:aws:glacier:*region*:*account-id*:vaults/example\*, arn:aws:glacier:*region*:*account-id*:vaults/\*

Clés de condition S3 Glacier : glacier:ResourceTag/*TagKey* [Partie chargement \(PUT uploadID\)](#page-494-0)

Autorisations nécessaires (actions d'API) :glacier:UploadMultipartPart

Ressources : arn:aws:glacier:*region*:*account-id*:vaults/vaultname, arn:aws:glacier:*region*:*account-id*:vaults/example\*, arn:aws:glacier:*region*:*account-id*:vaults/\*

Clés de condition S3 Glacier : glacier:ResourceTag/*TagKey*

### Journalisation et surveillance dans Amazon S3 Glacier

La surveillance est un enjeu important pour assurer la fiabilité, la disponibilité et les performances d'Amazon S3 Glacier (S3 Glacier) et de vos solutions AWS. Vous devez recueillir les données de surveillance de toutes les parties de votre solution AWS de telle sorte que vous puissiez plus facilement identifier et déboguer la source d'une panne, le cas échéant. AWS fournit les outils suivants pour surveiller vos ressources S3 Glacier et répondre aux incidents potentiels :

#### Alarmes Amazon CloudWatch

Lorsque vous utilisez S3 Glacier via Amazon S3, vous pouvez utiliser des alarmes Amazon CloudWatch pour surveiller une seule métrique sur une période que vous spécifiez. Si la métrique dépasse un seuil donné, une notification est envoyée à une rubrique Amazon SNS ou à une stratégie AWS Auto Scaling. Les alarmes CloudWatch n'appellent pas une action uniquement parce qu'elles se trouvent dans un état particulier. L'état doit avoir changé et avoir été conservé pendant un nombre de périodes spécifié. Pour plus d'informations, consultez [Surveillance avec](https://docs.aws.amazon.com/AmazonS3/latest/dev/cloudwatch-monitoring.html)  [Amazon CloudWatch.](https://docs.aws.amazon.com/AmazonS3/latest/dev/cloudwatch-monitoring.html)

#### Journaux AWS CloudTrail

CloudTrail fournit un enregistrement des actions effectuées par un utilisateur, un rôle ou un service AWS dans S3 Glacier. CloudTrail capture tous les appels d'API pour S3 Glacier en tant qu'événements, y compris les appels émis depuis la console S3 Glacier et les appels de code adressés aux API S3 Glacier. Pour de plus amples informations, veuillez consulter [Journalisation](#page-354-0)  [des appels d'API Amazon S3 Glacier avec AWS CloudTrail.](#page-354-0)

#### AWS Trusted Advisor

Trusted Advisor tire profit des bonnes pratiques acquises à travers la satisfaction de centaines de milliers de clients AWS. Trusted Advisor examine votre environnement AWS, puis effectue des recommandations lorsqu'il est possible de faire des économies, d'améliorer la disponibilité et les performances du système, ou de remédier à des failles de sécurité. Tous les clients AWS ont accès à cinq contrôles Trusted Advisor. Les clients avec un plan de support Business ou Enterprise peuvent afficher tous les contrôles Trusted Advisor.

Pour plus d'informations, consultez [AWS Trusted Advisor](https://docs.aws.amazon.com/awssupport/latest/user/getting-started.html#trusted-advisor) dans le Guide de l'utilisateur AWS Support.

### Validation de conformité pour Amazon S3 Glacier

La sécurité et la conformité d'Amazon S3 Glacier (S3 Glacier) sont évaluées par des auditeurs tiers au titre de plusieurs programmes de conformité AWS, notamment :

- System and Organization Controls (SOC)
- Norme de sécurité des données de l'industrie des cartes de paiement (PCI DSS)
- Federal Risk and Authorization Management Program (FedRAMP)
- Health Insurance Portability and Accountability Act (HIPAA)

AWS fournit une liste fréquemment mise à jour des services AWS concernés par les différents programmes de conformité sur la page [Services AWS concernés par le programme de conformité.](https://aws.amazon.com/compliance/services-in-scope/)

Les rapports d'audit tiers sont disponibles au téléchargement à l'aide de AWS Artifact. Pour plus d'informations, consultez [Téléchargement de rapports dans AWS Artifact](https://docs.aws.amazon.com/artifact/latest/ug/downloading-documents.html) dans le Guide de l'utilisateur AWS Artifact.

Pour de plus amples informations sur les programmes de conformité AWS, veuillez consulter [Programmes de conformité AWS](https://aws.amazon.com/compliance/programs/).

Lorsque vous utilisez S3 Glacier, votre responsabilité en matière de conformité dépend de la sensibilité de vos données, des objectifs de conformité de votre organisation, ainsi que de la législation et de la réglementation applicables. Si votre utilisation de S3 Glacier doit être conforme à des normes comme HIPAA, PCI ou FedRAMP, AWS propose des ressources pour atteindre cet objectif :

- [Verrouillage de coffre S3 Glacier](#page-112-0) vous permet de déployer et d'appliquer facilement des contrôles de conformité pour les différents coffres S3 Glacier avec une politique de verrouillage de coffre. Vous pouvez définir des contrôles, tels que la technique WORM (Write Once Read Many), dans une stratégie de verrouillage de coffre et empêcher que la stratégie fasse l'objet de modifications ultérieures. Une fois que la stratégie est verrouillée, elle ne peut plus être modifiée. Les stratégies de verrouillage de coffre peuvent vous aider à respecter les cadres réglementaires tes que SEC17a-4 et HIPAA.
- Les [guides de démarrage rapide de la sécurité et de la conformité](https://aws.amazon.com/quickstart/?awsf.quickstart-homepage-filter=categories%23security-identity-compliance) abordent les questions architecturales et détaillent les procédures de déploiement des environnements de référence axés sur la sécurité et la conformité sur AWS.
- Le livre blanc [Architecture de la sécurité et de la conformité HIPAA](https://docs.aws.amazon.com/whitepapers/latest/architecting-hipaa-security-and-compliance-on-aws/architecting-hipaa-security-and-compliance-on-aws.html) explique comment les entreprises utilisent AWS pour les aider à répondre aux exigences HIPAA.
- [L'AWSAWS Well-Architected Tool \(AWS WA Tool\)](https://docs.aws.amazon.com/wellarchitected/latest/userguide/intro.html) est un service dans le cloud qui propose un processus cohérent qui vous permet d'examiner et de mesurer votre architecture dans le respect des bonnes pratiques AWS. L'AWS WA Tool fournit des recommandations pour améliorer la fiabilité, la sécurité, l'efficacité et la rentabilité de vos charges de travail.
- La page [Ressources de conformité AWS](https://aws.amazon.com/compliance/resources/) fournit plusieurs manuels et guides susceptibles de s'appliquer à votre secteur et à votre emplacement.
- Le service [AWS Config](https://docs.aws.amazon.com/config/latest/developerguide/evaluate-config.html) peut vous aider à évaluer comment les configurations de vos ressources se conforment aux pratiques internes, aux normes et aux directives industrielles.
- Le service [AWS Security Hub](https://docs.aws.amazon.com/securityhub/latest/userguide/what-is-securityhub.html) fournit une vue complète de votre état de sécurité au sein de AWS et vous permet de vérifier votre conformité aux normes du secteur et aux bonnes pratiques de sécurité.

### Résilience dans Amazon S3 Glacier

L'infrastructure mondiale d'AWS s'articule autour des régions et des zones de disponibilité. Les régions AWS offrent plusieurs zones de disponibilité physiquement séparées et isolées, qui sont reliées par un réseau à faible latence, à haut débit et hautement redondant. Ces zones de disponibilité vous offrent un moyen efficace de concevoir et d'exploiter des applications et des bases de données. Elles sont plus hautement disponibles, tolérantes aux pannes et évolutives que les infrastructures traditionnelles à un ou plusieurs centres de données. S3 Glacier stocke les données de manière redondante sur plusieurs appareils couvrant au moins trois zones de disponibilité. Pour une durabilité accrue, S3 Glacier stocke de manière synchronisée vos données dans plusieurs zones de disponibilité avant de confirmer la réussite d'un chargement.

Pour en savoir plus sur les régions AWS et zones de disponibilité, consultez Infrastructure mondiale [AWS](https://aws.amazon.com/about-aws/global-infrastructure/).

### Sécurité d'infrastructure dans Amazon S3 Glacier

En tant que service géré, Amazon S3 Glacier (S3 Glacier) est protégé par les procédures de sécurité du réseau mondial AWS décrites dans [Amazon Web Services: Overview of Security Processes.](https://d0.awsstatic.com/whitepapers/Security/AWS_Security_Whitepaper.pdf)

L'accès à S3 Glacier via le réseau s'effectue par l'intermédiaire des API publiées AWS. Les clients doivent prendre en charge le protocole TLS (Transport Layer Security) 1.2. Nous recommandons TLS 1.3 ou version ultérieure. Les clients doivent également prendre en charge les suites de chiffrement PFS (Perfect Forward Secrecy) comme Ephemeral Diffie-Hellman (DHE) ou Elliptic Curve Ephemeral Diffie-Hellman (ECDHE). La plupart des systèmes modernes tels que Java 7 et les versions ultérieures prennent en charge ces modes. Par ailleurs, les demandes doivent être signées à l'aide d'un ID de clé d'accès et d'une clé d'accès secrète associée à un principal IAM. Vous pouvez également utiliser le [AWS Security Token Service \(AWS STS\)](https://docs.aws.amazon.com/STS/latest/APIReference/Welcome.html) pour générer des informations d'identification de sécurité temporaires pour signer les demandes.

#### Points de terminaison d'un VPC

Un point de terminaison de cloud privé virtuel (VPC) vous permet de connecter en privé votre VPC aux services AWS pris en charge et aux services de point de terminaison d'un VPC avec AWS PrivateLink sans avoir besoin d'une passerelle Internet, d'un périphérique NAT, d'une connexion VPN ou d'une connexion AWS Direct Connect. Même si S3 Glacier ne prend pas directement en charge les points de terminaison d'un VPC, vous pouvez tirer parti des points de terminaison d'un VPC Amazon S3 si vous accédez à S3 Glacier en tant que niveau de stockage intégré à Amazon S3.

Pour plus d'informations sur la configuration du cycle de vie Amazon S3 et sur le transfert d'objets vers la classe de stockage S3 Glacier, consultez [Gestion du cycle de vie des objets](https://docs.aws.amazon.com/AmazonS3/latest/dev/object-lifecycle-mgmt.html) et [Transition](https://docs.aws.amazon.com/AmazonS3/latest/dev/lifecycle-transition-general-considerations.html)  [des objets](https://docs.aws.amazon.com/AmazonS3/latest/dev/lifecycle-transition-general-considerations.html) dans le Guide de l'utilisateur Amazon Simple Storage Service. Pour plus d'informations sur les points de terminaison d'un VPC, consultez [Points de terminaison d'un VPC](https://docs.aws.amazon.com/vpc/latest/userguide/vpc-endpoints.html) dans le Guide de l'utilisateur Amazon VPC.

## Politiques d'extraction de données S3 Glacier

Grâce aux politiques de récupération des données d'Amazon S3 Glacier, vous pouvez facilement définir des quotas de récupération de données et gérer les activités de récupération de données au sein de chacun d'entre eux. Compte AWS Région AWS Pour plus d'informations sur les frais d'extraction de données S3 Glacier, consultez [Tarification S3 Glacier.](https://aws.amazon.com/s3/glacier/pricing/)

#### **A** Important

Une politique d'extraction de données s'applique uniquement aux extractions Standard et gère les demandes d'extraction adressées directement à S3 Glacier. Pour plus d'informations sur les classes de stockage S3 Glacier, consultez [Classes de](https://docs.aws.amazon.com/AmazonS3/latest/dev/storage-class-intro.html#sc-glacier)  [stockage pour l'archivage d'objets](https://docs.aws.amazon.com/AmazonS3/latest/dev/storage-class-intro.html#sc-glacier) et [Transition des objets](https://docs.aws.amazon.com/AmazonS3/latest/dev/lifecycle-transition-general-considerations.html) dans le Guide de l'utilisateur Amazon Simple Storage Service.

#### **Rubriques**

- [Choix d'une politique d'extraction de données S3 Glacier](#page-346-0)
- [Configuration d'une politique d'extraction de données à l'aide de la console S3 Glacier](#page-349-0)
- [Configuration d'une politique d'extraction de données à l'aide de l'API Amazon S3 Glacier](#page-349-1)

### <span id="page-346-0"></span>Choix d'une politique d'extraction de données S3 Glacier

Vous avez le choix entre trois types de politiques d'extraction de données S3 Glacier : Aucune limite d'extraction, Offre gratuite uniquement et Taux d'extraction maximal.

La politique d'extraction de données Aucune limite d'extraction est celle utilisée par défaut pour les extractions. Si vous utilisez cette politique, aucun quota d'extraction n'est défini, et toutes les demandes d'extraction de données valides sont acceptées.

En appliquant une politique de niveau gratuit uniquement, vous pouvez maintenir vos extractions dans les limites de votre allocation quotidienne de niveau AWS gratuit sans encourir de frais de récupération de données. Si vous souhaitez récupérer plus de données que ne le prévoit votre allocation de niveau AWS gratuit, vous pouvez utiliser une politique de taux de récupération maximum pour définir un quota de taux de bytes-per-hour récupération. La politique du taux de récupération maximal garantit que le taux de récupération maximal pour toutes les tâches de

récupération sur votre compte Région AWS ne dépasse pas le bytes-per-hour quota que vous avez défini.

Avec les politiques Offre gratuite uniquement et Taux d'extraction maximal, les demandes d'extraction de données qui dépassent les quotas d'extraction que vous avez spécifiés ne sont pas acceptées. Si vous utilisez une politique Offre gratuite uniquement, S3 Glacier rejette de manière synchrone les demandes d'extraction qui dépassent le quota de l'Offre gratuite d' AWS dont vous disposez. Si vous utilisez une politique de taux de récupération maximal, S3 Glacier rejette les demandes de récupération qui font en sorte que le taux de récupération maximal des tâches en cours dépasse le bytes-per-hour quota défini par la politique. Ces stratégies contribuent à simplifier la gestion des coûts d'extraction.

Voici quelques faits utiles concernant les stratégies d'extraction de données :

- Les paramètres de politique d'extraction de données ne changent pas la durée d'extraction des données de S3 Glacier (entre 3 et 5 heures) en utilisant des extractions Standard.
- La définition d'une nouvelle stratégie d'extraction de données n'affecte pas les tâches d'extraction précédemment acceptées qui sont déjà en cours.
- Si une demande de tâche d'extraction est rejetée en raison d'une politique d'extraction de données, la tâche ou la demande ne vous est pas facturée.
- Vous pouvez définir une politique de récupération de données pour chacun Région AWS, qui régira toutes les activités de récupération de données dans le Région AWS cadre de votre compte. Une politique de récupération de données est spécifique à un particulier, Région AWS car les coûts de récupération des données varient d'un pays à l'autre. Régions AWS Pour plus d'informations, consultez [Tarification Amazon S3 Glacier](https://aws.amazon.com/s3/glacier/pricing/).

#### Stratégie Free Tier Only

Vous pouvez définir une politique de récupération des données sur le niveau gratuit uniquement pour garantir que vos extractions restent toujours dans les limites de votre allocation de niveau AWS gratuit, afin de ne pas avoir à encourir de frais de récupération de données. Si une demande d'extraction est rejetée, vous recevez un message d'erreur indiquant que la demande a été refusée par la politique d'extraction de données actuelle.

Vous pouvez définir la politique d'extraction de données Offre gratuite uniquement par région. Une fois la politique définie, vous ne pouvez pas extraire dans une même journée plus de données que vous le permet le quota d'extraction quotidien de l'Offre gratuite d' AWS , qui est calculé au prorata

pour la Région AWS en question. Vous n'avez pas non plus à supporter de frais d'extraction de données.

Vous pouvez également passer à une politique Offre gratuite uniquement après avoir enregistré des frais d'extraction de données sur un mois. Dans ce cas, la politique Offre gratuite uniquement s'applique aux nouvelles demandes d'extraction, mais n'a aucune incidence sur les demandes passées. Vous serez facturé des frais cumulés précédemment.

### Stratégie Max Retrieval Rate

Vous pouvez définir votre politique de récupération des données sur le taux d'extraction maximal afin de contrôler le taux de récupération maximal en spécifiant un quota de récupération de données ayant un maximum. bytes-per-hour Lorsque vous définissez la politique de récupération des données sur Max Retrieval Rate, une nouvelle demande de récupération est rejetée si le taux de récupération maximal des tâches en cours dépasse le bytes-per-hour quota spécifié par la politique. Si une demande de tâche d'extraction est rejetée, vous recevez un message d'erreur indiquant que la demande a été refusée par la politique d'extraction de données actuelle.

Le fait de définir votre politique de récupération des données en fonction de la politique de taux de récupération maximum peut avoir une incidence sur la quantité de votre allocation de niveau AWS gratuit que vous pouvez utiliser par jour. Par exemple, supposons que vous définissiez le taux de récupération maximum sur 1 Mo par heure. Ce taux est inférieur au taux directeur du niveau AWS gratuit. Pour vous assurer de faire bon usage de l'allocation quotidienne de niveau AWS gratuit, vous pouvez d'abord définir votre politique sur le niveau gratuit uniquement, puis passer à la politique du taux de récupération maximum ultérieurement si nécessaire. Pour plus d'informations sur le calcul du quota d'extraction, accédez à [Questions fréquentes \(FAQ\) sur Amazon S3 Glacier.](https://aws.amazon.com/glacier/faqs/)

### Stratégie No Retrieval Limit

Si la politique d'extraction de données que vous choisissez est Aucune limite d'extraction, toutes les demandes d'extraction de données valides sont acceptées, et vos coûts d'extraction de données varient en fonction de votre utilisation.

# <span id="page-349-0"></span>Configuration d'une politique d'extraction de données à l'aide de la console S3 Glacier

Pour créer une politique d'extraction de données à l'aide de la console Amazon S3 Glacier

- 1. Connectez-vous à la console S3 Glacier AWS Management Console et ouvrez-la à l'adresse [https://console.aws.amazon.com/glacier/home.](https://console.aws.amazon.com/glacier/home)
- 2. Sous Sélectionnez une région, choisissez-en une dans le Région AWS menu déroulant. Vous pouvez configurer une politique de récupération des données pour chacun Région AWS d'entre eux.
- 3. Dans le panneau de navigation de gauche, choisissez Paramètres d'extraction de données.
- 4. Choisissez Modifier. La page Modifier les politiques d'extraction de données s'affiche.
- 5. Sous Politiques d'extraction de données, choisissez une politique.

Vous avez le choix entre trois politiques d'extraction de données : Aucune limite d'extraction, Offre gratuite uniquement ou Spécifiez un taux d'extraction maximal.

- Si vous choisissez Aucune limite d'extraction, toutes les demandes d'extraction de données valides sont acceptées.
- Si vous choisissez le niveau gratuit uniquement, les demandes de récupération de données supérieures au niveau AWS gratuit ne sont pas acceptées.
- Si vous choisissez Spécifiez un taux d'extraction maximal, les demandes d'extraction de données sont rejetées si elles amènent le taux d'extraction maximal des tâches en cours à dépasser le taux d'extraction maximal que vous spécifiez. Vous devez spécifier une valeur en gigaoctets (Go) par heure dans le champ Go/Heure sous Taux d'extraction maximal. Lorsque vous saisissez une valeur dans Go/Heure, la console calcule automatiquement une estimation de coût.
- 6. Sélectionnez Enregistrer les modifications.

# <span id="page-349-1"></span>Configuration d'une politique d'extraction de données à l'aide de l'API Amazon S3 Glacier

Vous pouvez afficher et définir une politique d'extraction de données à l'aide de l'API REST Amazon S3 Glacier ou des kits SDK AWS .

### Configuration d'une politique d'extraction de données à l'aide de l'API REST Amazon S3 Glacier

Vous pouvez afficher et définir une politique d'extraction de données à l'aide de l'API REST Amazon S3 Glacier. Vous pouvez afficher une stratégie d'extraction de données existante en utilisant l'opération [Obtention de la stratégie d'extraction de données \(GET policy\)](#page-564-0). Pour définir une politique d'extraction de données, utilisez l'opération [Définition de stratégie d'extraction de données \(PUT](#page-575-0) [policy\).](#page-575-0)

Lorsque vous utilisez l'opération de politique PUT, sélectionnez le type de politique d'extraction de données en définissant la valeur du champ JSON Strategy sur BytesPerHour, FreeTier ou None. Définir BytesPerHour revient à choisir l'option Spécifiez un taux d'extraction maximal dans la console, FreeTier à choisir l'option Offre gratuite uniquement et None à choisir l'option Aucune limite d'extraction.

Lorsque vous utilisez l'opération [Lancement d'une tâche \(POST jobs\)](#page-523-0) pour lancer une tâche d'extraction de données qui dépasse le taux d'extraction maximal défini dans votre politique d'extraction de données, l'opération Initiate Job s'arrête et génère une exception.

### Utiliser les AWS SDK pour configurer une politique de récupération des données

AWS fournit des kits de développement logiciel vous permettant de développer des applications pour Amazon S3 Glacier. Ces kits SDK fournissent des bibliothèques qui se mappent à l'API REST sousjacente, ainsi que des objets qui vous facilitent la construction des demandes et le traitement des réponses. Pour plus d'informations, voir [Utilisation des AWS kits SDK avec Amazon S3 Glacier](#page-207-0).

## Balisage des ressources Amazon S3 Glacier

Une balise est une étiquette que vous attribuez à une ressource AWS. Chaque balise est constituée d'une clé et d'une valeur que vous définissez toutes deux. Vous pouvez attribuer les balises que vous définissez à des ressources de coffre Amazon S3 Glacier (S3 Glacier). Les balises constituent une méthode simple et puissante de gestion des ressources AWS et d'organisation des données, y compris les données de facturation.

#### Rubriques

- [Principes de base du balisage](#page-351-0)
- [Restrictions liées aux identifications](#page-352-0)
- [Suivi des coûts à l'aide du balisage](#page-352-1)
- [Gestion du contrôle d'accès avec le balisage](#page-353-0)
- [Sections connexes](#page-353-1)

### <span id="page-351-0"></span>Principes de base du balisage

Pour effectuer les tâches suivantes, vous pouvez utiliser la console S3 Glacier, l'AWS Command Line Interface (AWS CLI) ou l'API S3 Glacier :

- Ajout de balises à un coffre
- Etablissement d'une liste de balises pour un coffre
- Suppression des balises d'un coffre

Pour plus d'informations sur la façon d'ajouter, de répertorier et de supprimer des balises, consultez la page [Balisage de vos coffres S3 Glacier.](#page-108-0)

Les balises vous permettent de classer vos coffres par catégorie. Par exemple, vous pouvez classer les coffres par objectif, propriétaire ou environnement. Dans la mesure où vous avez défini la clé et la valeur de chaque balise, vous pouvez créer un ensemble personnalisé de catégories répondant à vos besoins spécifiques. Par exemple, vous pouvez définir un ensemble de balises vous permettant de suivre les coffres par propriétaire et par objectif pour le coffre. Voici quelques exemples de balises :

• Propriétaire : nom

- Objectif : archives vidéo
- Environnement : production

### <span id="page-352-0"></span>Restrictions liées aux identifications

Les restrictions de balise de base sont les suivantes :

- Le nombre maximum de balises pour une ressource (coffre) est de 50.
- Les clés et valeurs d'étiquette sont sensibles à la casse.

Les restrictions clés des balises sont les suivantes :

- Au sein d'un ensemble de balises pour un coffre, chaque clé de balise doit être unique. Si vous ajoutez une balise avec une clé qui est déjà en cours d'utilisation, la nouvelle balise remplacera la paire clé-valeur existante.
- Les clés de balise ne peuvent pas commencer par aws:, car ce préfixe est réservé à AWS. AWS peut créer en votre des balises qui commencent par ce préfixe, mais vous ne pouvez pas les modifier ou les supprimer.
- Les clés de balise doivent comporter de 1 à 128 caractères Unicode.
- Les clés de balise doivent comporter les caractères suivants : lettres Unicode, chiffres, espaces et les caractères spéciaux suivants :  $\angle$  . / = + - @.

Les restrictions des valeurs de balise sont les suivantes :

- Les valeurs de balise doivent comporter de 0 à 255 caractères Unicode.
- Les valeurs de balise peuvent être vides. Autrement, elles doivent se composer des caractères suivants : lettres Unicode, chiffres, espaces et les caractères spéciaux suivants :  $\ldots$  / = + - @.

### <span id="page-352-1"></span>Suivi des coûts à l'aide du balisage

Vous pouvez utiliser les balises pour classer et suivre vos coûts AWS. Lorsque vous appliquez des balises à des ressources AWS, y compris les coffres, votre rapport de ventilation des coûts AWS comprend l'utilisation et les coûts regroupés par balises. Vous pouvez appliquer des balises associées à des catégories métier (telles que les centres de coûts, les noms d'applications et les propriétaires) pour organiser les coûts relatifs à divers services. Pour plus d'informations, consultez

[Utilisation des identifications de répartition des coûts pour les rapports de facturation personnalisés](https://docs.aws.amazon.com/awsaccountbilling/latest/aboutv2/cost-alloc-tags.html) dans le Guide de l'utilisateur AWS Billing.

### <span id="page-353-0"></span>Gestion du contrôle d'accès avec le balisage

Vous pouvez utiliser des balises comme condition dans une instruction de stratégie d'accès. Par exemple, vous pouvez configurer une balise de suspension pour motifs juridiques et l'inclure comme condition d'une stratégie de conservation des données établissant que « la suppression des archives par qui que ce soit est refusée si la valeur de la balise de suspension juridique est définie sur True. » Vous pouvez déployer la stratégie de conservation des données et définir la balise de suspension juridique sur False dans des conditions normales. Si vos données doivent être suspendues pour faciliter l'enquête, vous pouvez facilement activer la suspension juridique en définissant la valeur de la balise sur True et en supprimant la suspension de la même façon par la suite. Pour de plus amples informations, veuillez consulter [Contrôle de l'accès à l'aide de balises](https://docs.aws.amazon.com/IAM/latest/UserGuide/access_tags.html) dans le Guide de l'utilisateur IAM.

### <span id="page-353-1"></span>Sections connexes

• [Balisage de vos coffres S3 Glacier](#page-108-0)

# <span id="page-354-0"></span>Journalisation des appels d'API Amazon S3 Glacier avec AWS CloudTrail

Amazon S3 Glacier (S3 Glacier) est intégré à AWS CloudTrail, service qui fournit un enregistrement des actions effectuées par un utilisateur, un rôle ou un service AWS dans S3 Glacier. CloudTrail capture tous les appels d'API pour S3 Glacier en tant qu'événements, y compris les appels émis depuis la console S3 Glacier et les appels de code adressés aux API S3 Glacier. Si vous créez un journal de suivi, vous pouvez activer la livraison continue des événements CloudTrail à un compartiment Amazon S3, y compris les événements pour S3 Glacier. Si vous ne configurez pas de journal d'activité, vous pouvez toujours afficher les événements les plus récents dans la console CloudTrail dans Event history (Historique des événements). À partir des informations collectées par CloudTrail, vous pouvez déterminer la demande qui a été adressée à S3 Glacier, l'adresse IP à partir de laquelle elle a été effectuée, son auteur, sa date d'exécution, ainsi que d'autres informations.

Pour en savoir plus sur CloudTrail, consultez le [AWS CloudTrailGuide de l'utilisateur .](https://docs.aws.amazon.com/awscloudtrail/latest/userguide/)

### Informations Amazon S3 Glacier dans CloudTrail

CloudTrail est activé dans votre Compte AWS lors de la création de ce dernier. Lorsqu'une activité se produit dans S3 Glacier, elle est enregistrée dans un événement CloudTrail avec d'autres événements de service AWS dans l'Historique des événements. Vous pouvez afficher, rechercher et télécharger les événements récents dans votre Compte AWS. Pour de plus amples informations, veuillez consulter [Affichage des événements avec l'historique des événements CloudTrail.](https://docs.aws.amazon.com/awscloudtrail/latest/userguide/view-cloudtrail-events.html)

Pour un enregistrement continu des événements dans votre Compte AWS, y compris les événements pour S3 Glacier, créez un journal de suivi. Un journal de suivi permet à CloudTrail de livrer des fichiers journaux dans un compartiment Amazon S3. Par défaut, lorsque vous créez un journal de suivi dans la console, il s'applique à toutes les régions AWS. Le journal d'activité consigne les événements de toutes les Régions dans la partition AWSAWS et transfère les fichiers journaux dans le compartiment Amazon S3 de votre choix. En outre, vous pouvez configurer d'autres services AWS pour analyser plus en profondeur les données d'événement collectées dans les journaux CloudTrail et agir sur celles-ci. Pour plus d'informations, consultez :

- [Présentation de la création d'un journal d'activité](https://docs.aws.amazon.com/awscloudtrail/latest/userguide/cloudtrail-create-and-update-a-trail.html)
- [Intégrations et services pris en charge par CloudTrail](https://docs.aws.amazon.com/awscloudtrail/latest/userguide/cloudtrail-aws-service-specific-topics.html#cloudtrail-aws-service-specific-topics-integrations)
- [Configuration des Notifications de Amazon SNS pour CloudTrail](https://docs.aws.amazon.com/awscloudtrail/latest/userguide/getting_notifications_top_level.html)

• [Réception des fichiers journaux CloudTrail de plusieurs régions](https://docs.aws.amazon.com/awscloudtrail/latest/userguide/receive-cloudtrail-log-files-from-multiple-regions.html) et [Réception des fichiers journaux](https://docs.aws.amazon.com/awscloudtrail/latest/userguide/cloudtrail-receive-logs-from-multiple-accounts.html)  [CloudTrail de plusieurs comptes](https://docs.aws.amazon.com/awscloudtrail/latest/userguide/cloudtrail-receive-logs-from-multiple-accounts.html)

Toutes les actions S3 Glacier sont journalisées par CloudTrail et décrites dans le document [Informations de référence sur les API pour Amazon S3 Glacier.](#page-359-0) À titre d'exemple, les appels vers les actions [Création de coffre \(PUT vault\),](#page-399-0) [Suppression de coffre \(DELETE vault\)](#page-405-0) et [Affichage des coffres](#page-438-0) [\(GET vaults\)](#page-438-0) génèrent des entrées dans les fichiers journaux CloudTrail.

Chaque événement ou entrée de journal contient des informations sur la personne ayant initié la demande. Les informations relatives à l'identité permettent de déterminer :

- Si la demande a été effectuée avec une identité d'utilisateur root ou d'autres informations d'identification.
- Si la demande a été effectuée avec les informations d'identification de sécurité temporaires d'un rôle ou d'un utilisateur fédéré.
- Si la requête a été effectuée par un autre service AWS.

Pour plus d'informations, consultez l'[élément userIdentity CloudTrail.](https://docs.aws.amazon.com/awscloudtrail/latest/userguide/cloudtrail-event-reference-user-identity.html)

### Compréhension des entrées d'un fichier journal Amazon S3 Glacier

Un journal d'activité est une configuration qui permet d'envoyer des événements sous forme de fichiers journaux à un compartiment Simple Storage Service (Amazon S3) que vous spécifiez. Les fichiers journaux CloudTrail peuvent contenir une ou plusieurs entrées. Un événement représente une demande individuelle émise à partir d'une source quelconque et comprend des informations sur l'action demandée, la date et l'heure de l'action, les paramètres de la demande, etc. Les fichiers journaux CloudTrail ne constituent pas une trace de pile ordonnée d'appels d'API publics. Ils ne suivent donc aucun ordre précis.

L'exemple suivant présente une entrée de journal CloudTrail avec une démonstration des actions [Création de coffre \(PUT vault\)](#page-399-0), [Suppression de coffre \(DELETE vault\)](#page-405-0), [Affichage des coffres \(GET](#page-438-0)  [vaults\)](#page-438-0) et [Description de coffre \(GET vault\).](#page-414-0)

```
{ 
     "Records": [ 
          { 
               "awsRegion": "us-east-1", 
               "eventID": "52f8c821-002e-4549-857f-8193a15246fa",
```

```
 "eventName": "CreateVault", 
              "eventSource": "glacier.amazonaws.com", 
              "eventTime": "2014-12-10T19:05:15Z", 
              "eventType": "AwsApiCall", 
              "eventVersion": "1.02", 
              "recipientAccountId": "999999999999", 
              "requestID": "HJiLgvfXCY88QJAC6rRoexS9ThvI21Q1Nqukfly02hcUPPo", 
              "requestParameters": { 
                  "accountId": "-", 
                  "vaultName": "myVaultName" 
              }, 
              "responseElements": { 
                  "location": "/999999999999/vaults/myVaultName" 
              }, 
              "sourceIPAddress": "127.0.0.1", 
              "userAgent": "aws-sdk-java/1.9.6 Mac_OS_X/10.9.5 Java_HotSpot(TM)_64-
Bit_Server_VM/25.25-b02/1.8.0_25", 
              "userIdentity": { 
                  "accessKeyId": "AKIAIOSFODNN7EXAMPLE", 
                  "accountId": "999999999999", 
                  "arn": "arn:aws:iam::999999999999:user/myUserName", 
                  "principalId": "A1B2C3D4E5F6G7EXAMPLE", 
                  "type": "IAMUser", 
                  "userName": "myUserName" 
 } 
         }, 
        \mathcal{L} "awsRegion": "us-east-1", 
              "eventID": "cdd33060-4758-416a-b7b9-dafd3afcec90", 
              "eventName": "DeleteVault", 
              "eventSource": "glacier.amazonaws.com", 
              "eventTime": "2014-12-10T19:05:15Z", 
              "eventType": "AwsApiCall", 
              "eventVersion": "1.02", 
              "recipientAccountId": "999999999999", 
              "requestID": "GGdw-VfhVfLCFwAM6iVUvMQ6-fMwSqSO9FmRd0eRSa_Fc7c", 
              "requestParameters": { 
                  "accountId": "-", 
                  "vaultName": "myVaultName" 
              }, 
              "responseElements": null, 
              "sourceIPAddress": "127.0.0.1", 
              "userAgent": "aws-sdk-java/1.9.6 Mac_OS_X/10.9.5 Java_HotSpot(TM)_64-
Bit_Server_VM/25.25-b02/1.8.0_25",
```

```
 "userIdentity": { 
                  "accessKeyId": "AKIAIOSFODNN7EXAMPLE", 
                  "accountId": "999999999999", 
                  "arn": "arn:aws:iam::999999999999:user/myUserName", 
                  "principalId": "A1B2C3D4E5F6G7EXAMPLE", 
                  "type": "IAMUser", 
                  "userName": "myUserName" 
 } 
         }, 
         { 
              "awsRegion": "us-east-1", 
              "eventID": "355750b4-e8b0-46be-9676-e786b1442470", 
              "eventName": "ListVaults", 
              "eventSource": "glacier.amazonaws.com", 
              "eventTime": "2014-12-10T19:05:15Z", 
              "eventType": "AwsApiCall", 
              "eventVersion": "1.02", 
              "recipientAccountId": "999999999999", 
              "requestID": "yPTs22ghTsWprFivb-2u30FAaDALIZP17t4jM_xL9QJQyVA", 
              "requestParameters": { 
                  "accountId": "-" 
              }, 
              "responseElements": null, 
              "sourceIPAddress": "127.0.0.1", 
              "userAgent": "aws-sdk-java/1.9.6 Mac_OS_X/10.9.5 Java_HotSpot(TM)_64-
Bit_Server_VM/25.25-b02/1.8.0_25", 
              "userIdentity": { 
                  "accessKeyId": "AKIAIOSFODNN7EXAMPLE", 
                  "accountId": "999999999999", 
                  "arn": "arn:aws:iam::999999999999:user/myUserName", 
                  "principalId": "A1B2C3D4E5F6G7EXAMPLE", 
                  "type": "IAMUser", 
                  "userName": "myUserName" 
             } 
         }, 
         { 
              "awsRegion": "us-east-1", 
              "eventID": "569e830e-b075-4444-a826-aa8b0acad6c7", 
              "eventName": "DescribeVault", 
              "eventSource": "glacier.amazonaws.com", 
              "eventTime": "2014-12-10T19:05:15Z", 
              "eventType": "AwsApiCall", 
              "eventVersion": "1.02", 
              "recipientAccountId": "999999999999",
```

```
 "requestID": "QRt1ZdFLGn0TCm784HmKafBmcB2lVaV81UU3fsOR3PtoIiM", 
              "requestParameters": { 
                  "accountId": "-", 
                  "vaultName": "myVaultName" 
              }, 
              "responseElements": null, 
              "sourceIPAddress": "127.0.0.1", 
              "userAgent": "aws-sdk-java/1.9.6 Mac_OS_X/10.9.5 Java_HotSpot(TM)_64-
Bit_Server_VM/25.25-b02/1.8.0_25", 
              "userIdentity": { 
                  "accessKeyId": "AKIAIOSFODNN7EXAMPLE", 
                  "accountId": "999999999999", 
                  "arn": "arn:aws:iam::999999999999:user/myUserName", 
                  "principalId": "A1B2C3D4E5F6G7EXAMPLE", 
                  "type": "IAMUser", 
                  "userName": "myUserName" 
             } 
         } 
     ]
}
```
# <span id="page-359-0"></span>Informations de référence sur les API pour Amazon S3 **Glacier**

Amazon S3 Glacier prend en charge un ensemble d'opérations, plus précisément un ensemble d'appels d'API RESTful, qui vous permettent d'interagir avec le service.

Vous pouvez utiliser n'importe quelle bibliothèque de programmation capable d'envoyer des demandes HTTP pour envoyer vos demandes REST à S3 Glacier. Lors de l'envoi de demandes REST, S3 Glacier vous impose d'authentifier chaque demande en la signant. En outre, lorsque vous chargez une archive, vous devez également calculer le total de contrôle de la charge utile et l'inclure dans votre demande. Pour de plus amples informations, veuillez consulter [Signature des requêtes.](#page-364-0)

Si une erreur se produit, vous devez savoir ce que S3 Glacier envoie dans une réponse d'erreur pour pouvoir la traiter. En plus de documenter les opérations REST, cette section fournit toutes les informations vous permettant d'effectuer des appels d'API REST directement.

Vous pouvez utiliser les appels d'API REST directement ou utiliser les kits SDK AWS qui fournissent des bibliothèques d'enveloppe. Ces bibliothèques signent chaque demande que vous envoyez et calculent le total de contrôle de la charge utile indiquée dans votre demande. En utilisant les kits SDK Amazon, vous simplifiez donc votre codage. Ce guide du développeur propose des exemples pratiques d'opérations S3 Glacier simples réalisées à l'aide des kits AWS SDK for Java et pour .NET. Pour plus d'informations, consultez [Utilisation des AWS kits SDK avec Amazon S3 Glacier.](#page-207-0)

#### **Rubriques**

- [En-têtes de demande communs](#page-360-0)
- [En-têtes de réponse communs](#page-363-0)
- [Signature des requêtes](#page-364-0)
- [Calcul des totaux de contrôle](#page-369-0)
- [Réponses d'erreur](#page-386-0)
- [Opérations de coffre](#page-391-0)
- [Opérations d'archivage](#page-456-1)
- [Opérations de chargement partitionné](#page-465-0)
- [Opérations de tâche](#page-501-1)
- [Types de données utilisés dans les opérations de tâche](#page-545-0)
### • [Opérations de récupération des données](#page-564-0)

## <span id="page-360-0"></span>En-têtes de demande communs

Les demandes REST Amazon S3 Glacier (S3 Glacier) présentent des en-têtes qui contiennent des informations de base sur la demande. Le tableau suivant décrit les en-têtes qui peuvent être utilisés par toutes les demandes REST S3 Glacier.

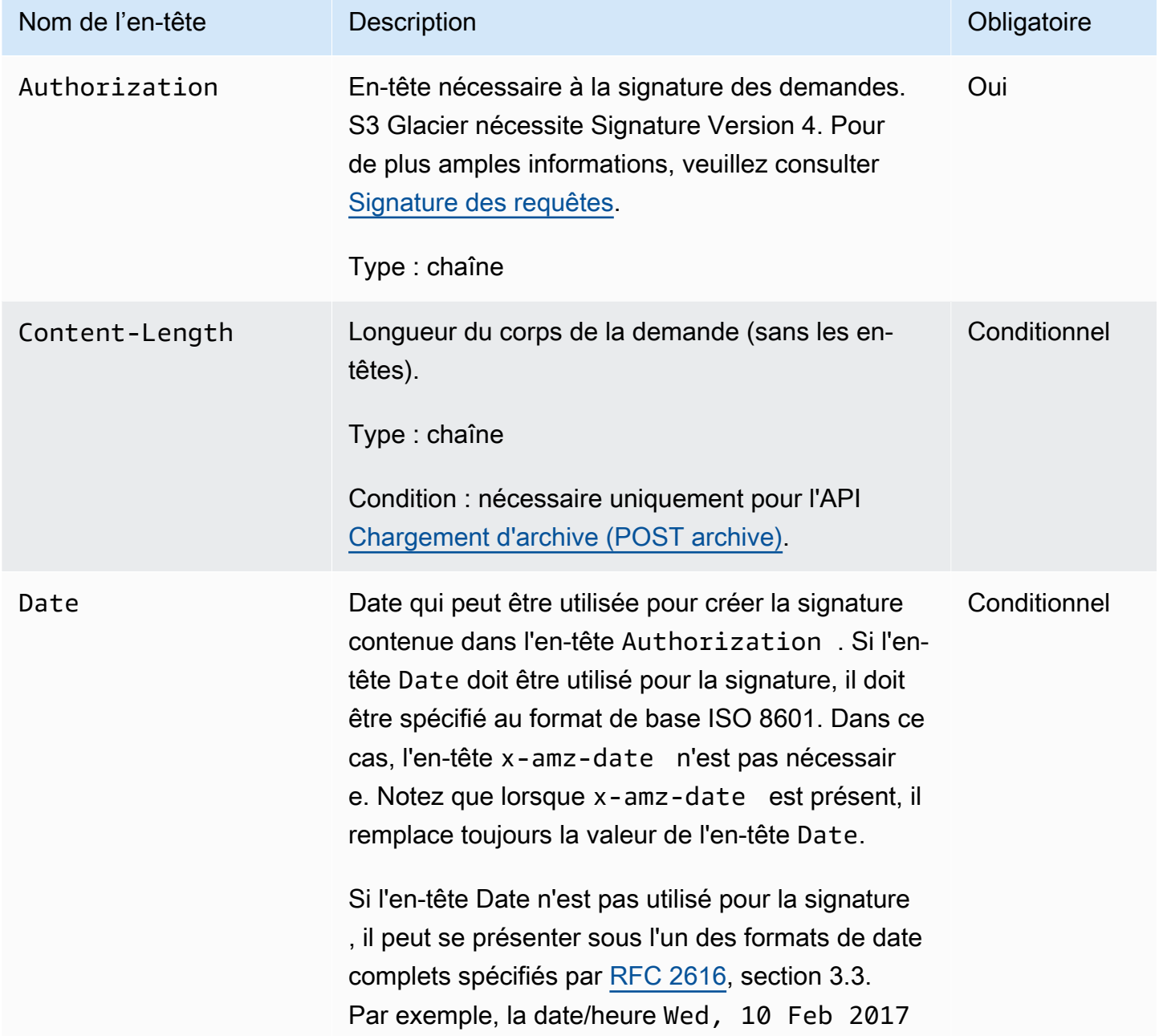

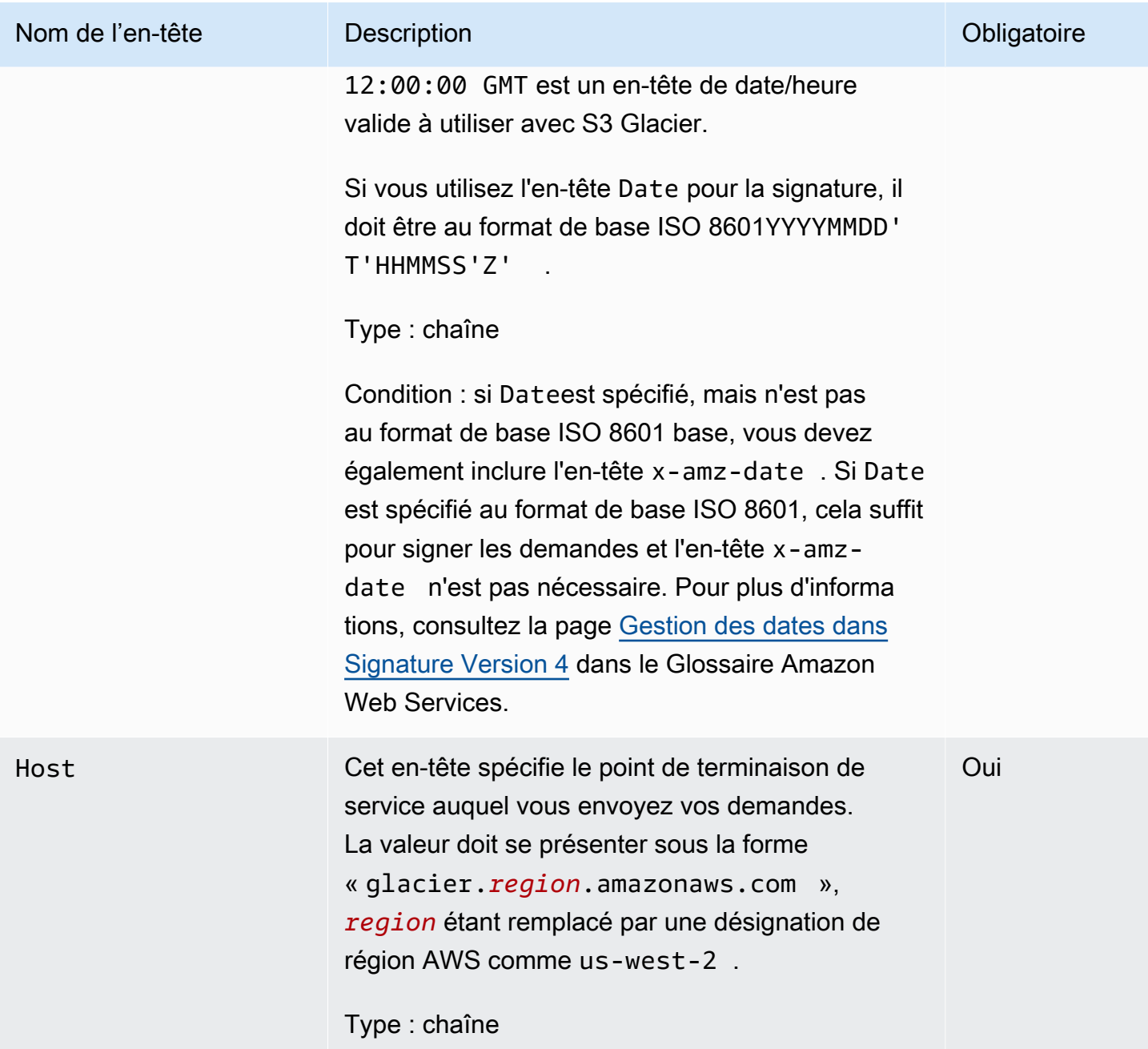

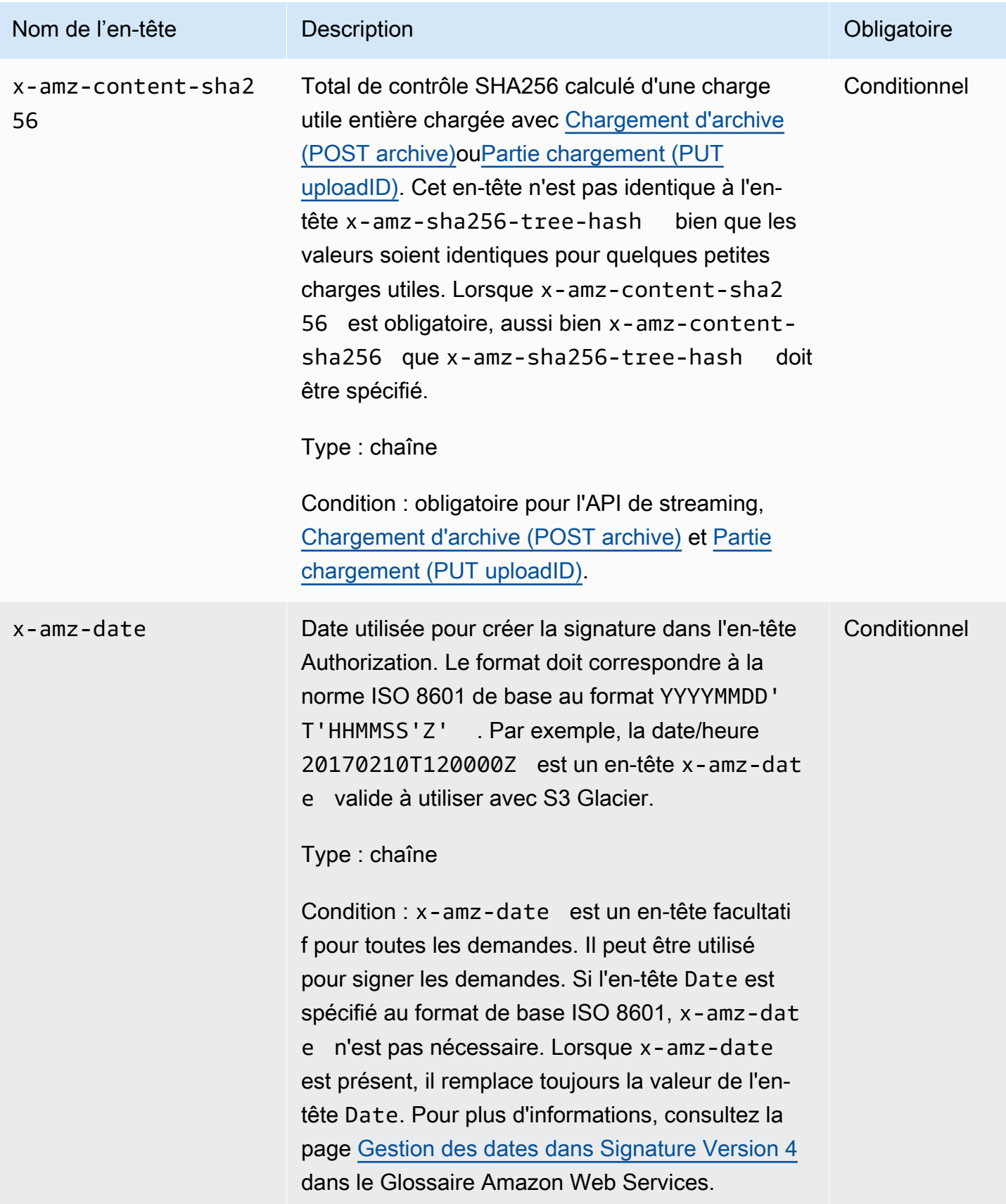

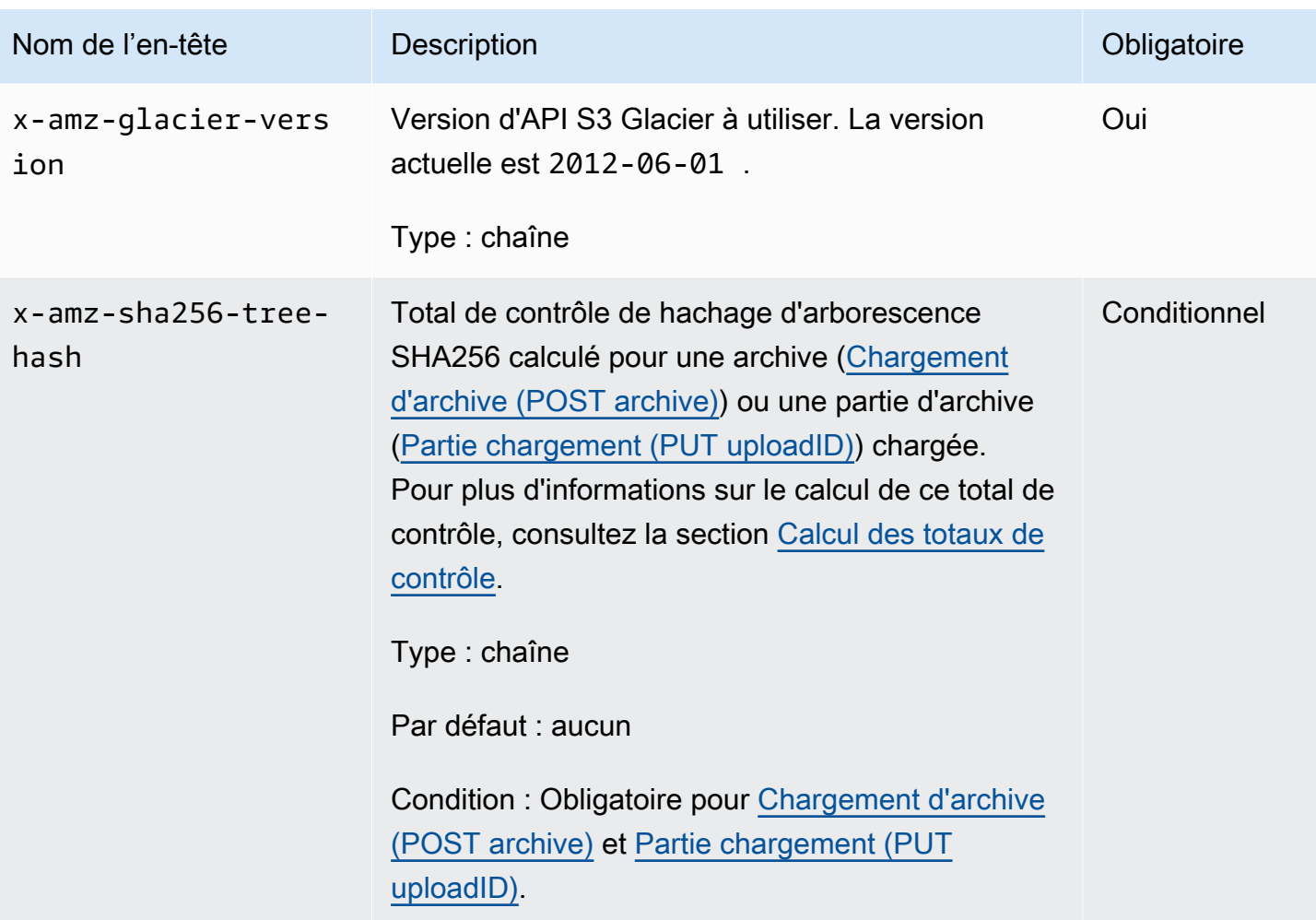

# <span id="page-363-0"></span>En-têtes de réponse communs

Le tableau suivant décrit les en-têtes de réponse communs à la plupart des réponses d'API.

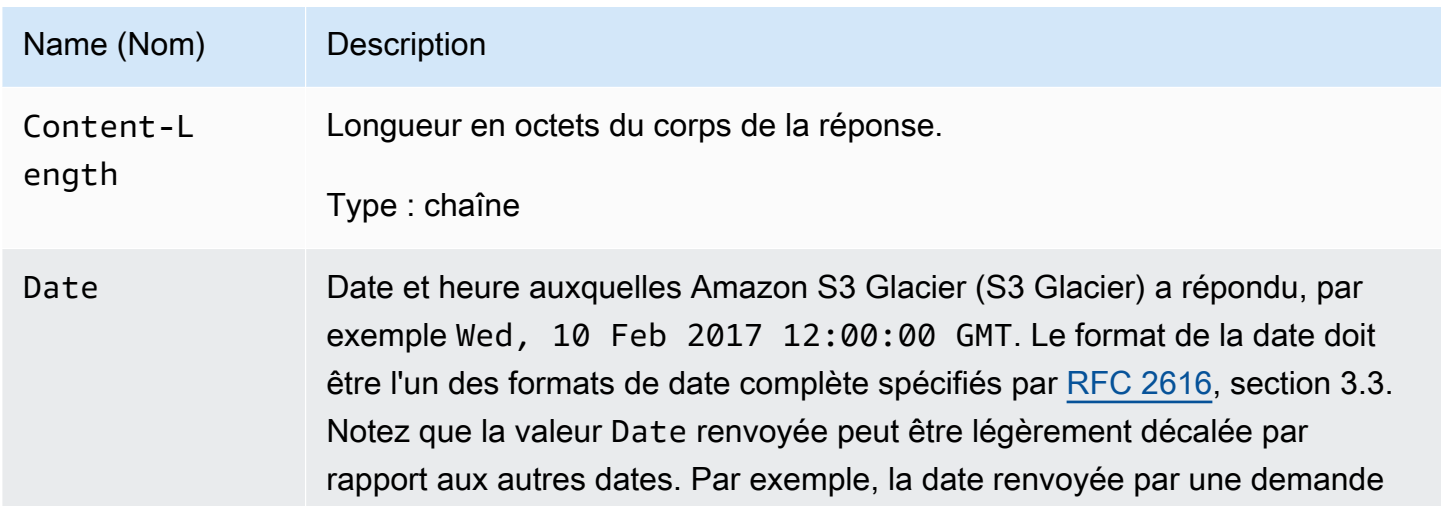

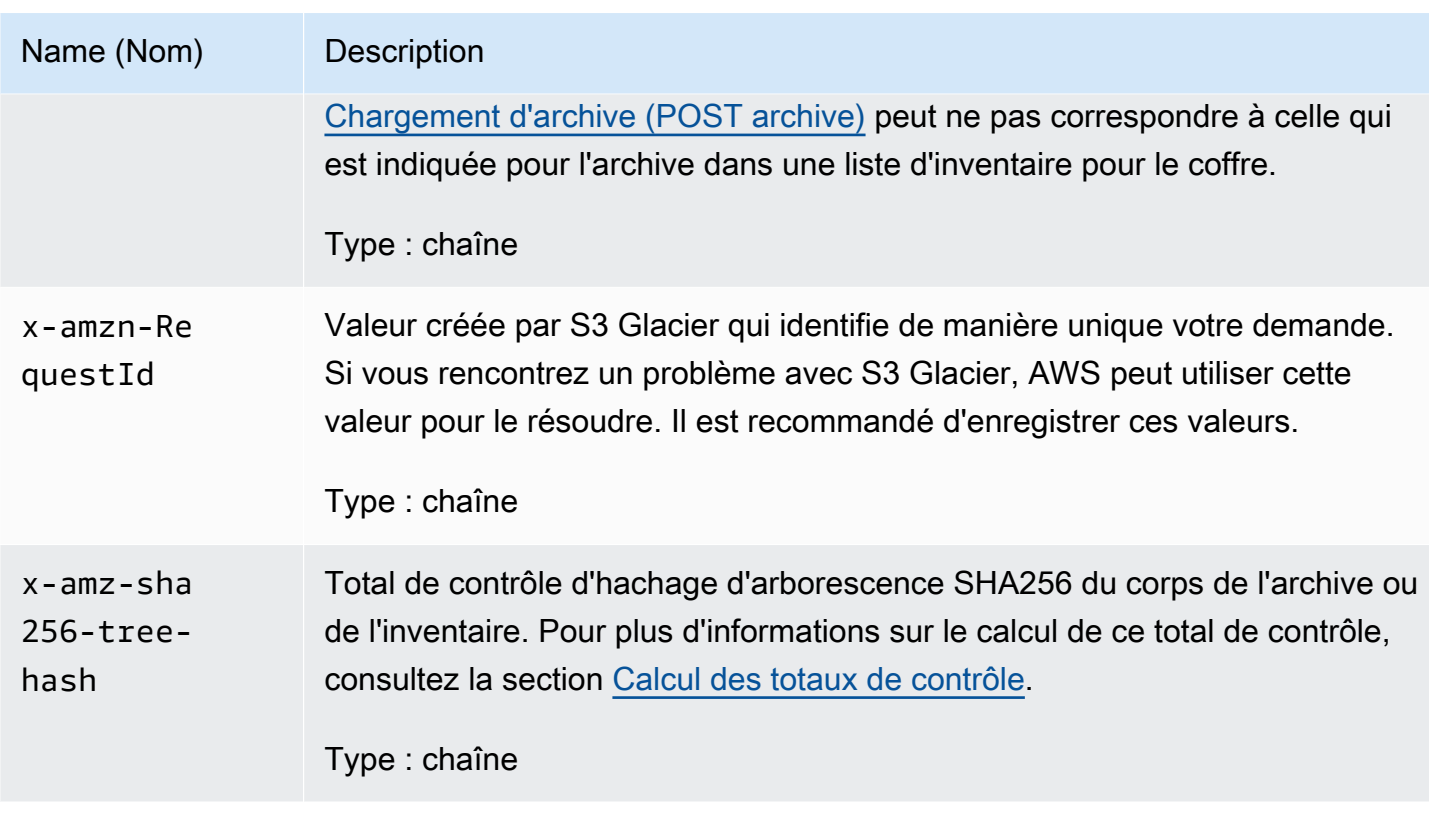

# <span id="page-364-0"></span>Signature des requêtes

S3 Glacier vous impose d'authentifier chaque demande que vous envoyez en la signant. Pour signer une demande, vous calculez une signature numérique à l'aide d'une fonction de hachage cryptographique. Un hachage cryptographique est une fonction qui renvoie une valeur de hachage unique basée sur l'entrée. L'entrée de la fonction de hachage contient le texte de la demande et votre clé d'accès secrète. La fonction de hachage renvoie une valeur de hachage que vous incluez dans la demande comme votre signature. La signature fait partie de l'en-tête Authorization de votre demande.

Après avoir reçu votre demande, S3 Glacier recalcule la signature en utilisant la fonction de hachage et l'entrée que vous avez utilisées pour signer la demande. Si la signature obtenue correspond à la signature de la demande, S3 Glacier traite cette dernière. Sinon, la demande est rejetée.

S3 Glacier prend en charge l'authentification avec [AWS Signature Version 4.](https://docs.aws.amazon.com/general/latest/gr/signature-version-4.html) Le processus de calcul d'une signature peut être divisé en trois tâches :

<span id="page-364-1"></span>• [Tâche 1 : créer une demande canonique](https://docs.aws.amazon.com/general/latest/gr/sigv4-create-canonical-request.html)

Réorganiser votre demande HTTP dans un format canonique. L'utilisation d'une forme canonique est nécessaire, car S3 Glacier utilise la même forme canonique lorsqu'il recalcule une signature à comparer à celle que vous avez envoyée.

<span id="page-365-1"></span>• [Tâche 2 : créer une chaîne de connexion](https://docs.aws.amazon.com/general/latest/gr/sigv4-create-string-to-sign.html)

Créez une chaîne que vous utiliserez comme une des valeurs d'entrée pour votre fonction de hachage cryptographique. La chaîne, appelée la chaîne de connexion, est une concaténation du nom de l'algorithme de hachage, de la date de la demande, d'une chaîne d'informations d'identification et de la demande convertie sous forme canonique de la tâche précédente. La chaîne de portée des informations d'identification elle-même est une concaténation de date, de région AWS et d'informations de service.

#### <span id="page-365-2"></span>• [Tâche 3 : créer une signature](https://docs.aws.amazon.com/general/latest/gr/sigv4-calculate-signature.html)

Créez une signature pour votre demande à l'aide d'une fonction de hachage cryptographique qui accepte deux chaînes d'entrée : votre chaîne de connexion et une clé dérivée. La clé dérivée est calculée en commençant par votre clé d'accès secrète et en utilisant la chaîne d'informations d'identification pour créer un ensemble de codes d'authentification de message basés sur le hachage (HMAC). Notez que la fonction de hachage utilisée dans cette étape de signature n'est pas l'algorithme de hachage d'arborescence utilisé dans les API S3 Glacier qui chargent les données.

### **Rubriques**

- [Exemple de calcul de signature](#page-365-0)
- [Calcul des Signatures pour les opérations de streaming](#page-367-0)

## <span id="page-365-0"></span>Exemple de calcul de signature

L'exemple suivant vous guide à travers les détails de la création d'une signature pour [Création de](#page-399-0)  [coffre \(PUT vault\).](#page-399-0) L'exemple peut être utilisé comme référence pour vérifier votre méthode de calcul de signature. Pour plus d'informations, reportez-vous à [Signature des demandes d'API AWS](https://docs.aws.amazon.com/IAM/latest/UserGuide/reference_aws-signing.html) dans le Guide de l'utilisateur IAM.

Dans cet exemple il est supposé que :

- L'horodatage de la demande est Fri, 25 May 2012 00:24:53 GMT.
- Le point de terminaison est la région USA Est (Virginie du Nord), us-east-1.

La syntaxe générale de la requête (y compris le corps JSON) est :

```
PUT /-/vaults/examplevault HTTP/1.1
Host: glacier.us-east-1.amazonaws.com
Date: Fri, 25 May 2012 00:24:53 GMT
Authorization: SignatureToBeCalculated
x-amz-glacier-version: 2012-06-01
```
La forme canonique de la demande calculée pour [Tâche 1 : Créer une demande canonique](#page-364-1) est :

```
PUT
/-/vaults/examplevault
host:glacier.us-east-1.amazonaws.com
x-amz-date:20120525T002453Z
x-amz-glacier-version:2012-06-01
host;x-amz-date;x-amz-glacier-version
e3b0c44298fc1c149afbf4c8996fb92427ae41e4649b934ca495991b7852b855
```
La dernière ligne de la demande canonique est le hachage du corps de la demande. Notez également la troisième ligne vide dans la demande canonique. Elle provient du fait qu'il n'y a aucun paramètre de requête pour cette API.

La chaîne de connexion pour la [tâche 2 : créer une chaîne de connexion](#page-365-1) est :

```
AWS4-HMAC-SHA256
20120525T002453Z
20120525/us-east-1/glacier/aws4_request
5f1da1a2d0feb614dd03d71e87928b8e449ac87614479332aced3a701f916743
```
La première ligne de la chaîne de connexion est l'algorithme, la deuxième ligne est l'horodatage, la troisième ligne est les informations d'identification, et la dernière ligne est un hachage de la demande canonique issu de la [tâche 1 : créer une demande canonique.](#page-364-1) Le nom du service à utiliser dans les informations d'identification est glacier.

Pour la [tâche 3 : créer une signature,](#page-365-2) la clé dérivée peut être représentée sous la forme :

```
derived key = HMAC(HMAC(HMAC(HMAC("AWS4" + YourSecretAccessKey,"20120525"),"us-
east-1"),"glacier"),"aws4_request")
```
Si la clé d'accès secrète wJalrXUtnFEMI/K7MDENG/bPxRfiCYEXAMPLEKEY est utilisée, la signature calculée est :

```
3ce5b2f2fffac9262b4da9256f8d086b4aaf42eba5f111c21681a65a127b7c2a
```
L'étape finale consiste à construire l'en-tête Authorization. Pour la clé d'accès de la démonstration AKIAIOSFODNN7EXAMPLE, l'en-tête (avec les sauts de ligne ajoutés pour faciliter la lecture) est :

```
Authorization: AWS4-HMAC-SHA256 Credential=AKIAIOSFODNN7EXAMPLE/20120525/us-east-1/
glacier/aws4_request, 
SignedHeaders=host;x-amz-date;x-amz-glacier-version, 
Signature=3ce5b2f2fffac9262b4da9256f8d086b4aaf42eba5f111c21681a65a127b7c2a
```
### <span id="page-367-0"></span>Calcul des Signatures pour les opérations de streaming

[Chargement d'archive \(POST archive\)](#page-459-0) et [Partie chargement \(PUT uploadID\)](#page-494-0) sont des opérations de streaming qui exigent d'inclure un en-tête supplémentaire x-amz-content-sha256 lors de la signature et de l'envoi de votre demande. Les étapes de signature pour les opérations de streaming sont identiques à celles des autres opérations, mais comprennent aussi l'ajout de l'en-tête de streaming.

Le calcul de l'en-tête de streaming x-amz-content-sha256 repose sur le hachage SHA256 de l'ensemble du contenu (charge utile) qui doit être chargé. Notez que ce calcul est différent du hachage d'arborescence SHA256 [\(Calcul des totaux de contrôle\)](#page-369-0). En dehors des cas extrêmement simples, la valeur de hachage SHA 256 des données de la charge utile est différente de la valeur de hachage d'arborescence SHA256 des données de la charge utile.

Si les données de la charge utile sont spécifiées sous forme de tableau d'octets, vous pouvez utiliser l'extrait de code Java suivant pour calculer le hachage SHA256.

```
public static byte[] computePayloadSHA256Hash2(byte[] payload) throws 
 NoSuchAlgorithmException, IOException {
```

```
 BufferedInputStream bis = 
        new BufferedInputStream(new ByteArrayInputStream(payload)); 
     MessageDigest messageDigest = MessageDigest.getInstance("SHA-256"); 
    byte[] buffer = new byte[4096];
    int bytesRead = -1;
    while ( (bytesRead = bis.read(buffer, \varnothing, buffer.length)) != -1 ) {
         messageDigest.update(buffer, 0, bytesRead); 
     } 
     return messageDigest.digest();
}
```
De même, en C#, vous pouvez calculer le hachage SHA256 des données de la charge utile comme l'illustre l'extrait de code suivant.

```
public static byte[] CalculateSHA256Hash(byte[] payload)
{ 
     SHA256 sha256 = System.Security.Cryptography.SHA256.Create(); 
     byte[] hash = sha256.ComputeHash(payload); 
     return hash;
}
```
<span id="page-368-0"></span>Exemple de calcul de signature pour l'API de streaming

L'exemple suivant vous montre de façon détaillée comment créer une signature pour [Chargement](#page-459-0) [d'archive \(POST archive\),](#page-459-0) l'une des deux API de streaming dans S3 Glacier. Dans cet exemple il est supposé que :

- L'horodatage de la demande est Mon, 07 May 2012 00:00:00 GMT.
- Le point de terminaison est la région USA Est (Virginie du Nord), us-east-1.
- La charge utile du contenu est une chaîne « Bienvenue dans S3 Glacier ».

La syntaxe de demande générale (y compris le corps JSON) est illustrée dans l'exemple ci-dessous. Notez que l'en-tête x-amz-content-sha256 est inclus. Dans cet exemple simplifié, le paramètre x-amz-sha256-tree-hash et le paramètre x-amz-content-sha256 ont la même valeur. Cependant, ce n'est pas le cas pour les téléchargements d'archives supérieures à 1 Mo.

```
POST /-/vaults/examplevault HTTP/1.1
Host: glacier.us-east-1.amazonaws.com
```

```
Date: Mon, 07 May 2012 00:00:00 GMT
x-amz-archive-description: my archive
x-amz-sha256-tree-hash: SHA256 tree hash
x-amz-content-sha256: SHA256 payload hash 
Authorization: SignatureToBeCalculated
x-amz-glacier-version: 2012-06-01
```
La forme canonique de la demande calculée pour la [tâche 1 : créer une demande canonique](#page-364-1) est illustrée ci-dessous : Notez que l'en-tête de streaming x-amz-content-sha256 est inclus avec sa valeur. Cela signifie que vous devez lire la charge utile, commencer par calculer le hachage SHA256 et calculer ensuite la signature.

```
POST
/-/vaults/examplevault
host:glacier.us-east-1.amazonaws.com
x-amz-content-sha256:726e392cb4d09924dbad1cc0ba3b00c3643d03d14cb4b823e2f041cff612a628
x-amz-date:20120507T000000Z
x-amz-glacier-version:2012-06-01
host;x-amz-content-sha256;x-amz-date;x-amz-glacier-version
726e392cb4d09924dbad1cc0ba3b00c3643d03d14cb4b823e2f041cff612a628
```
Le reste du calcul de la signature suit les étapes décrites dans [Exemple de calcul de signature.](#page-365-0) L'en-tête Authorization qui utilise la clé d'accès secrète wJalrXUtnFEMI/K7MDENG/ bPxRfiCYEXAMPLEKEY et la clé d'accès AKIAIOSFODNN7EXAMPLE est illustré ci-dessous (avec des sauts de ligne ajoutés pour faciliter la lecture) :

```
Authorization=AWS4-HMAC-SHA256 
Credential=AKIAIOSFODNN7EXAMPLE/20120507/us-east-1/glacier/aws4_request, 
SignedHeaders=host;x-amz-content-sha256;x-amz-date;x-amz-glacier-version, 
Signature=b092397439375d59119072764a1e9a144677c43d9906fd98a5742c57a2855de6
```
## <span id="page-369-0"></span>Calcul des totaux de contrôle

Lors du chargement d'une archive, vous devez inclure les deux en-têtes x-amz-sha256-treehash et x-amz-content-sha256. L'en-tête x-amz-sha256-tree-hash est un total de contrôle de la charge utile dans le corps de votre demande. Cette rubrique explique comment calculer l'en-tête x-amz-sha256-tree-hash. L'en-tête x-amz-content-sha256 est un hachage de la totalité de la charge utile et est obligatoire pour l'autorisation. Pour plus d'informations, consultez [Exemple de](#page-368-0)  [calcul de signature pour l'API de streaming.](#page-368-0)

La charge utile de votre demande peut être :

- Une archive entière Lorsque vous chargez une archive dans une même demande à l'aide de l'API de chargement d'archive, vous envoyez l'archive entière dans le corps de la demande. Dans ce cas, vous devez inclure le total de contrôle de l'intégralité de l'archive.
- Une partie d'archive Lorsque vous chargez une archive en plusieurs parties à l'aide de l'API de chargement partitionné, vous envoyez seulement une partie de l'archive dans le corps de la demande. Dans ce cas, vous incluez le total de contrôle de la partie de l'archive. Et, une fois que vous avez chargé toutes les parties, vous envoyez une demande d'achèvement de chargement partitionné qui doit inclure le total de contrôle de la totalité de l'archive.

Le total de contrôle de la charge utile est un hachage d'arborescence SHA-256. Il est appelé hachage d'arborescence car dans le processus de calcul du total de contrôle, vous calculez une arborescence des valeurs de hachage SHA-256. La valeur de hachage située à la racine est le total de contrôle de la totalité de l'archive.

#### **a** Note

Cette section décrit une procédure permettant de calculer le hachage d'arborescence SHA-256. Vous pouvez toutefois utiliser n'importe quelle autre procédure à condition que celle-ci génère le même résultat.

Pour calculer le hachage d'arborescence SHA-256, procédez comme suit :

1. Pour chaque bloc de 1 Mo des données de charge utile, calculez le hachage SHA-256. Le dernier bloc de données peut être inférieur à 1 Mo. Par exemple, si vous chargez une archive de 3,2 Mo, vous calculez les valeurs de hachage SHA-256 pour chacun des trois premiers blocs de 1 Mo de données, puis vous calculez le hachage SHA-256 pour le dernier bloc de 0,2 Mo de données. Ces valeurs de hachage constituent les nœuds terminaux de l'arborescence.

- 2. Créez le niveau suivant de l'arborescence.
	- a. Concaténez deux valeurs de hachage de nœud enfant consécutives et calculez le hachage SHA-256 des valeurs de hachage concaténées. Cette concaténation et la génération du hachage SHA-256 produisent un nœud parent pour les deux nœuds enfants.
	- b. S'il ne reste qu'un nœud enfant, faites remonter cette valeur de hachage au niveau supérieur dans l'arborescence.
- 3. Répétez l'étape 2 jusqu'à ce que l'arborescence obtenue possède une racine. La racine de l'arborescence fournit un hachage de la totalité de l'archive et une racine de la sous-arborescence appropriée fournit le hachage pour la partie dans le cadre d'un chargement partitionné.

#### Rubriques

- [Exemple de hachage d'arborescence 1 : Chargement d'une archive dans le cadre d'une seule](#page-371-0)  [demande](#page-371-0)
- [Exemple de hachage d'arborescence 2 : chargement d'une archive à l'aide d'un chargement](#page-372-0)  [partitionné](#page-372-0)
- [Calcul du hachage d'arborescence d'un fichier](#page-373-0)
- [Réception des totaux de contrôle lors du téléchargement de données](#page-383-0)

# <span id="page-371-0"></span>Exemple de hachage d'arborescence 1 : Chargement d'une archive dans le cadre d'une seule demande

Lorsque vous chargez une archive dans le cadre d'une seule demande à l'aide de l'API de chargement d'archive (consultez la section [Chargement d'archive \(POST archive\)\)](#page-459-0), la charge utile de la demande comprend la totalité de l'archive. En conséquence, vous devez inclure le hachage d'arborescence de la totalité de l'archive dans l'en-tête de demande x-amz-sha256-tree-hash. Supposons que vous souhaitiez charger une archive de 6,5 Mo. Le schéma suivant illustre le processus de création du hachage SHA-256 de l'archive. Vous lisez l'archive et calculez le hachage SHA-256 pour chaque bloc de 1 Mo. Vous calculez également le hachage du dernier bloc de 0,5 Mo de données, puis vous créez l'arborescence comme indiqué dans la procédure précédente.

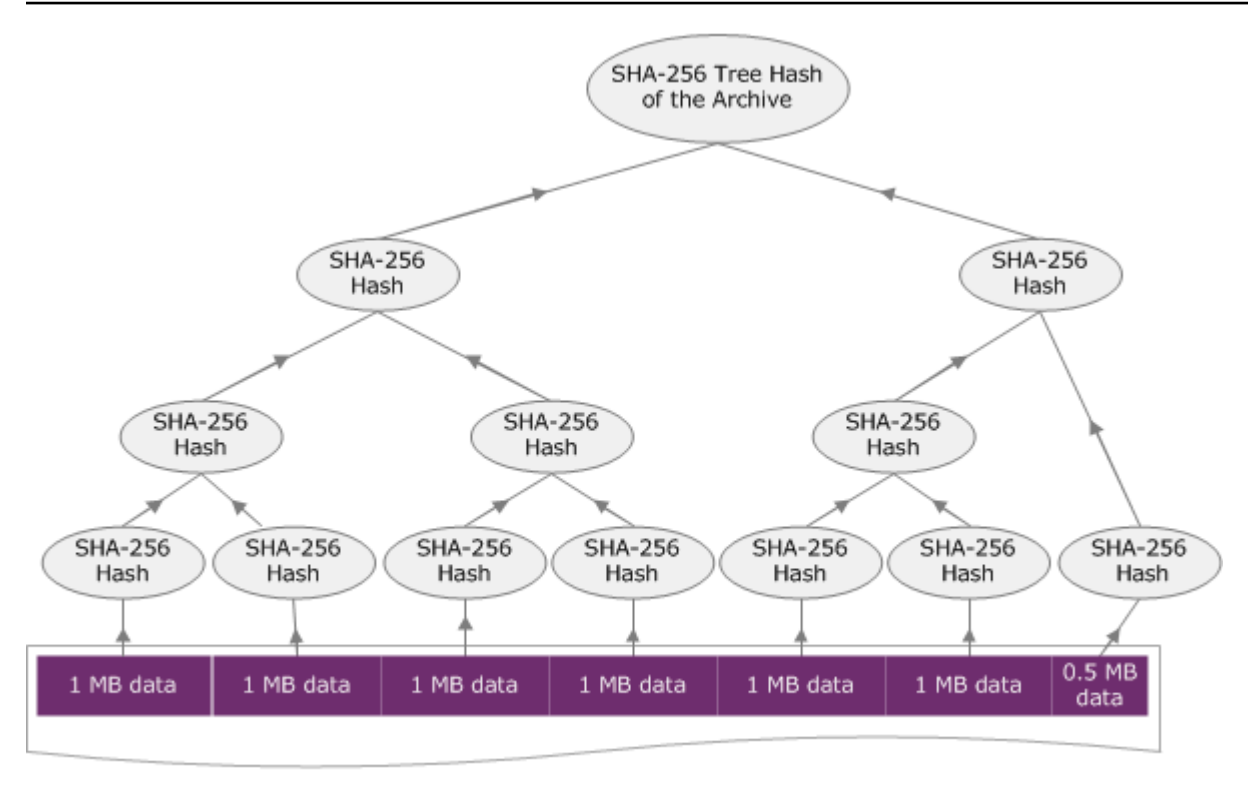

6.5 MB Archive

# <span id="page-372-0"></span>Exemple de hachage d'arborescence 2 : chargement d'une archive à l'aide d'un chargement partitionné

Le processus de calcul du hachage d'arborescence lors du chargement d'une archive à l'aide du chargement partitionné est identique à celui utilisé lors du chargement de l'archive dans le cadre d'une seule demande. La seule différence réside dans le fait que pour un chargement partitionné, vous ne chargez qu'une partie de l'archive dans chaque demande (à l'aide de l'API [Partie chargement](#page-494-0)  [\(PUT uploadID\)](#page-494-0)), et par conséquent, vous ne fournissez que le total de contrôle de la partie dans l'entête de demande x-amz-sha256-tree-hash. Cependant, une fois que vous avez chargé toutes les parties, vous devez envoyer la demande d'achèvement de chargement partitionné (consultez la section [Achèvement du chargement partitionné \(POST uploadID\)\)](#page-469-0) avec un hachage d'arborescence de la totalité de l'archive dans l'en-tête de demande x-amz-sha256-tree-hash.

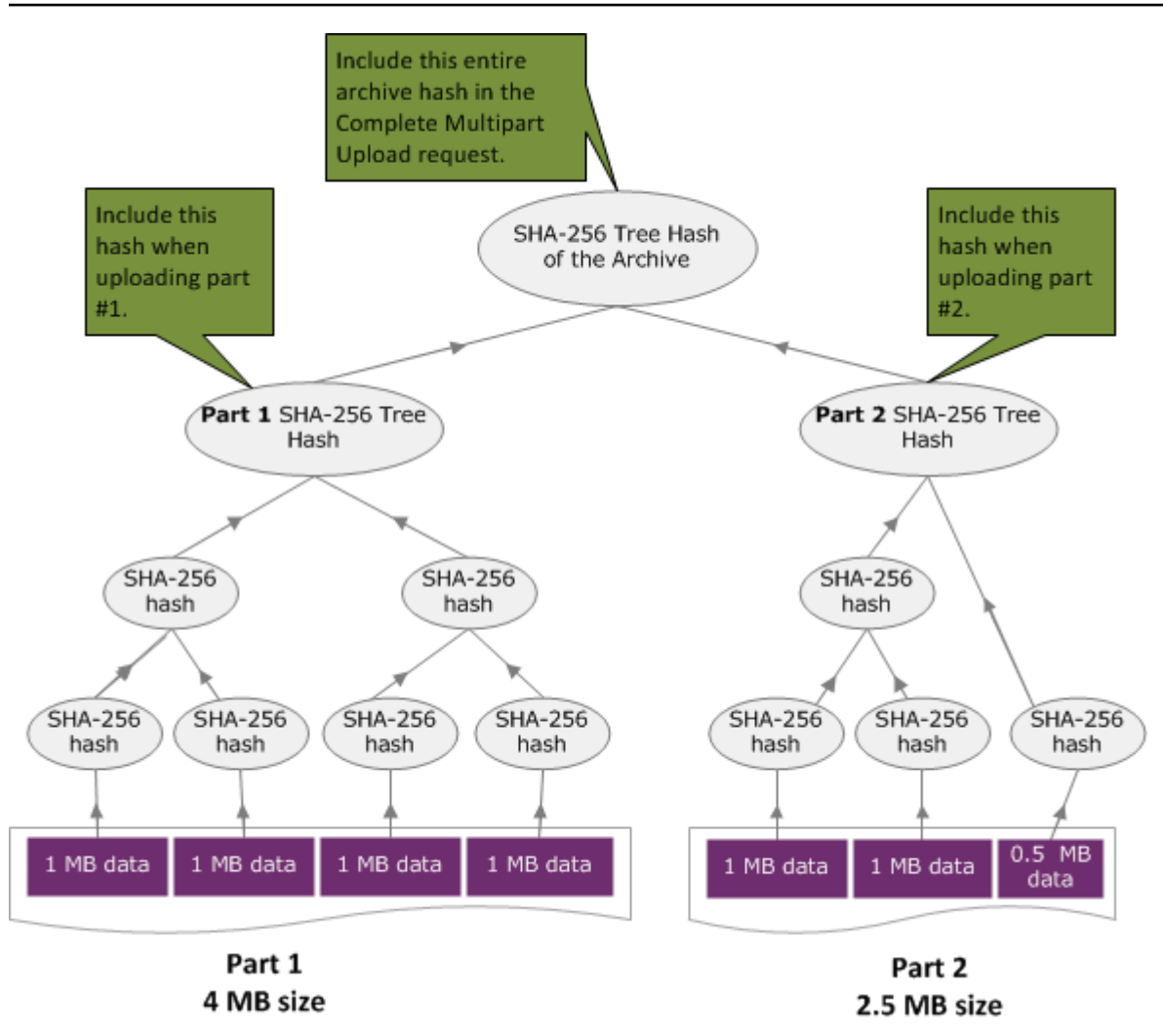

## <span id="page-373-0"></span>Calcul du hachage d'arborescence d'un fichier

Les algorithmes présentés ici ont été sélectionnés à des fins de démonstration. Vous pouvez optimiser le code en fonction des besoins de votre scénario d'implémentation. Si vous utilisez un kit SDK Amazon afin de programmer pour Amazon S3 Glacier (S3 Glacier), le hachage d'arborescence est calculé automatiquement et il vous suffit de fournir la référence du fichier.

### Example 1 : Exemple Java

L'exemple suivant montre comment calculer le hachage d'arborescence SHA256 d'un fichier à l'aide de Java. Vous pouvez exécuter cet exemple en fournissant un emplacement de fichier comme argument ou vous pouvez utiliser la méthode TreeHashExample.computeSHA256TreeHash directement à partir de votre code.

```
import java.io.File;
import java.io.FileInputStream;
```
Calcul du hachage d'arborescence d'un fichier Version de l'API 2012-06-01 364

```
import java.io.IOException;
import java.security.MessageDigest;
import java.security.NoSuchAlgorithmException;
public class TreeHashExample {
static final int ONE_MB = 1024 * 1024; 
     /** 
      * Compute the Hex representation of the SHA-256 tree hash for the specified 
      * File 
 * 
      * @param args 
      * args[0]: a file to compute a SHA-256 tree hash for 
      */ 
     public static void main(String[] args) { 
        if (args.length < 1) {
             System.err.println("Missing required filename argument"); 
             System.exit(-1); 
         } 
        File inputFile = new File(args[0]);
         try { 
             byte[] treeHash = computeSHA256TreeHash(inputFile); 
             System.out.printf("SHA-256 Tree Hash = %s\n", toHex(treeHash)); 
         } catch (IOException ioe) { 
             System.err.format("Exception when reading from file %s: %s", inputFile, 
                      ioe.getMessage()); 
             System.exit(-1); 
         } catch (NoSuchAlgorithmException nsae) { 
             System.err.format("Cannot locate MessageDigest algorithm for SHA-256: %s", 
                      nsae.getMessage()); 
             System.exit(-1); 
         } 
     } 
     /** 
      * Computes the SHA-256 tree hash for the given file 
 * 
      * @param inputFile
```
Calcul du hachage d'arborescence d'un fichier Version de l'API 2012-06-01 365

```
 * a File to compute the SHA-256 tree hash for 
      * @return a byte[] containing the SHA-256 tree hash 
      * @throws IOException 
                   Thrown if there's an issue reading the input file
      * @throws NoSuchAlgorithmException 
      */ 
     public static byte[] computeSHA256TreeHash(File inputFile) throws IOException, 
             NoSuchAlgorithmException { 
         byte[][] chunkSHA256Hashes = getChunkSHA256Hashes(inputFile); 
         return computeSHA256TreeHash(chunkSHA256Hashes); 
    } 
     /** 
      * Computes a SHA256 checksum for each 1 MB chunk of the input file. This 
      * includes the checksum for the last chunk even if it is smaller than 1 MB. 
 * 
      * @param file 
                  A file to compute checksums on
      * @return a byte[][] containing the checksums of each 1 MB chunk 
      * @throws IOException 
      * Thrown if there's an IOException when reading the file 
      * @throws NoSuchAlgorithmException 
      * Thrown if SHA-256 MessageDigest can't be found 
      */ 
     public static byte[][] getChunkSHA256Hashes(File file) throws IOException, 
             NoSuchAlgorithmException { 
        MessageDigest md = MessageDigest.getInstance("SHA-256"); 
        long numChunks = file.length() / ONE MB;
        if (file.length() % ONE_MB > \emptyset) {
             numChunks++; 
         } 
        if (numChunks == \theta) {
             return new byte[][] { md.digest() }; 
         } 
         byte[][] chunkSHA256Hashes = new byte[(int) numChunks][]; 
         FileInputStream fileStream = null; 
         try { 
             fileStream = new FileInputStream(file);
```

```
byte[] buff = new byte[ONE_MB];
             int bytesRead; 
            int idx = 0;
            int offset = 0;
            while ((bytesRead = fileStream.read(buff, offset, ONE_MMB)) > 0) {
                 md.reset(); 
                 md.update(buff, 0, bytesRead); 
                 chunkSHA256Hashes[idx++] = md.digest(); 
                 offset += bytesRead; 
 } 
             return chunkSHA256Hashes; 
         } finally { 
             if (fileStream != null) { 
                 try { 
                     fileStream.close(); 
                 } catch (IOException ioe) { 
                     System.err.printf("Exception while closing %s.\n %s", 
 file.getName(), 
                             ioe.getMessage()); 
 } 
 } 
         } 
    } 
     /** 
      * Computes the SHA-256 tree hash for the passed array of 1 MB chunk 
      * checksums. 
 * 
      * This method uses a pair of arrays to iteratively compute the tree hash 
      * level by level. Each iteration takes two adjacent elements from the 
      * previous level source array, computes the SHA-256 hash on their 
      * concatenated value and places the result in the next level's destination 
      * array. At the end of an iteration, the destination array becomes the 
      * source array for the next level. 
 * 
      * @param chunkSHA256Hashes 
                  An array of SHA-256 checksums
      * @return A byte[] containing the SHA-256 tree hash for the input chunks 
      * @throws NoSuchAlgorithmException 
                   Thrown if SHA-256 MessageDigest can't be found
```

```
 */ 
    public static byte[] computeSHA256TreeHash(byte[][] chunkSHA256Hashes) 
             throws NoSuchAlgorithmException { 
        MessageDigest md = MessageDigest.getInstance("SHA-256"); 
         byte[][] prevLvlHashes = chunkSHA256Hashes; 
        while (prevLvlHashes.length > 1) { 
             int len = prevLvlHashes.length / 2; 
            if (prevLvlHashes.length % 2 := 0) {
                 len++; 
 } 
             byte[][] currLvlHashes = new byte[len][]; 
           int j = 0;
            for (int i = 0; i < prevLvlHashes.length; i = i + 2, j++) {
                 // If there are at least two elements remaining 
                if (prevLvlHashes.length - i > 1) {
                     // Calculate a digest of the concatenated nodes 
                     md.reset(); 
                     md.update(prevLvlHashes[i]); 
                     md.update(prevLvlHashes[i + 1]); 
                     currLvlHashes[j] = md.digest(); 
                 } else { // Take care of remaining odd chunk 
                     currLvlHashes[j] = prevLvlHashes[i]; 
 } 
 } 
             prevLvlHashes = currLvlHashes; 
        } 
        return prevLvlHashes[0]; 
    } 
    /** 
      * Returns the hexadecimal representation of the input byte array 
\star * @param data
```

```
 * a byte[] to convert to Hex characters 
      * @return A String containing Hex characters 
      */ 
     public static String toHex(byte[] data) { 
         StringBuilder sb = new StringBuilder(data.length * 2); 
        for (int i = 0; i < data.length; i++) {
            String hex = Integer.toHexString(data[i] & 0xFF);
            if (hex.length() == 1) {
                 // Append leading zero. 
                 sb.append("0"); 
 } 
             sb.append(hex); 
         } 
         return sb.toString().toLowerCase(); 
     }
}
```
### Example 2 : Exemple C# .NET

L'exemple suivant montre comment calculer le hachage d'arborescence SHA256 d'un fichier. Vous pouvez exécuter cet exemple en fournissant un emplacement de fichier comme argument.

```
using System;
using System.IO;
using System.Security.Cryptography;
namespace ExampleTreeHash
{ 
     class Program 
     { 
         static int ONE_MB = 1024 * 1024; 
         /** 
         * Compute the Hex representation of the SHA-256 tree hash for the 
         * specified file 
 * 
         * @param args 
         * args[0]: a file to compute a SHA-256 tree hash for 
         */ 
         public static void Main(string[] args)
```

```
 { 
             if (args.Length < 1) 
\{\hspace{.1cm} \} Console.WriteLine("Missing required filename argument"); 
                 Environment.Exit(-1); 
 } 
             FileStream inputFile = File.Open(args[0], FileMode.Open, FileAccess.Read); 
             try 
             { 
                 byte[] treeHash = ComputeSHA256TreeHash(inputFile); 
                 Console.WriteLine("SHA-256 Tree Hash = {0}", 
 BitConverter.ToString(treeHash).Replace("-", "").ToLower()); 
                 Console.ReadLine(); 
                 Environment.Exit(-1); 
             } 
             catch (IOException ioe) 
\{\hspace{.1cm} \} Console.WriteLine("Exception when reading from file {0}: {1}", 
                      inputFile, ioe.Message); 
                 Console.ReadLine(); 
                 Environment.Exit(-1); 
             } 
             catch (Exception e) 
\{\hspace{.1cm} \} Console.WriteLine("Cannot locate MessageDigest algorithm for SHA-256: 
 {0}", 
                      e.Message); 
                 Console.WriteLine(e.GetType()); 
                 Console.ReadLine(); 
                 Environment.Exit(-1); 
 } 
             Console.ReadLine(); 
         } 
         /** 
          * Computes the SHA-256 tree hash for the given file 
 * 
          * @param inputFile 
                       A file to compute the SHA-256 tree hash for
          * @return a byte[] containing the SHA-256 tree hash 
          */ 
         public static byte[] ComputeSHA256TreeHash(FileStream inputFile) 
         {
```
Calcul du hachage d'arborescence d'un fichier Version de l'API 2012-06-01 370

```
 byte[][] chunkSHA256Hashes = GetChunkSHA256Hashes(inputFile); 
            return ComputeSHA256TreeHash(chunkSHA256Hashes); 
        } 
        /** 
         * Computes a SHA256 checksum for each 1 MB chunk of the input file. This 
         * includes the checksum for the last chunk even if it is smaller than 1 MB. 
 * 
         * @param file 
                     A file to compute checksums on
         * @return a byte[][] containing the checksums of each 1MB chunk 
         */ 
        public static byte[][] GetChunkSHA256Hashes(FileStream file) 
        { 
            long numChunks = file.Length / ONE_MB; 
            if (file.Length % ONE_MB > 0) 
            { 
                numChunks++; 
 } 
           if (numChunks == 0)\{\hspace{.1cm} \} return new byte[][] { CalculateSHA256Hash(null, 0) }; 
 } 
            byte[][] chunkSHA256Hashes = new byte[(int)numChunks][]; 
            try 
            { 
               byte[] buff = new byte[ONE_MB];
                int bytesRead; 
               int idx = 0;
               while ((bytesRead = file.read(buff, 0, ONE_MB)) > 0)\overline{a} chunkSHA256Hashes[idx++] = CalculateSHA256Hash(buff, bytesRead); 
 } 
                return chunkSHA256Hashes; 
 } 
            finally 
\{\hspace{.1cm} \} if (file != null) 
\overline{a}
```

```
 try 
\{ file.Close(); 
1999 1999 1999 1999 1999
                    catch (IOException ioe) 
\{ throw ioe; 
1999 1999 1999 1999 1999
 } 
 } 
        } 
        /** 
         * Computes the SHA-256 tree hash for the passed array of 1MB chunk 
         * checksums. 
 * 
         * This method uses a pair of arrays to iteratively compute the tree hash 
         * level by level. Each iteration takes two adjacent elements from the 
         * previous level source array, computes the SHA-256 hash on their 
         * concatenated value and places the result in the next level's destination 
         * array. At the end of an iteration, the destination array becomes the 
         * source array for the next level. 
 * 
         * @param chunkSHA256Hashes 
         * An array of SHA-256 checksums 
         * @return A byte[] containing the SHA-256 tree hash for the input chunks 
         */ 
        public static byte[] ComputeSHA256TreeHash(byte[][] chunkSHA256Hashes) 
        { 
            byte[][] prevLvlHashes = chunkSHA256Hashes; 
           while (prevLvlHashes.GetLength(0) > 1)
\{\hspace{.1cm} \} int len = prevLvlHashes.GetLength(0) / 2; 
                if (prevLvlHashes.GetLength(0) % 2 != 0) 
\overline{a} len++; 
 } 
                byte[][] currLvlHashes = new byte[len][]; 
               int i = 0;
               for (int i = 0; i < prevLvlHashes.GetLength(0); i = i + 2, j++)
```

```
\overline{a} // If there are at least two elements remaining 
                     if (prevLvlHashes.GetLength(0) - i > 1) 
\{ // Calculate a digest of the concatenated nodes 
                         byte[] firstPart = prevLvlHashes[i]; 
                         byte[] secondPart = prevLvlHashes[i + 1]; 
                         byte[] concatenation = new byte[firstPart.Length + 
  secondPart.Length]; 
                         System.Buffer.BlockCopy(firstPart, 0, concatenation, 0, 
  firstPart.Length); 
                         System.Buffer.BlockCopy(secondPart, 0, concatenation, 
  firstPart.Length, secondPart.Length); 
                         currLvlHashes[j] = CalculateSHA256Hash(concatenation, 
  concatenation.Length); 
1999 1999 1999 1999 1999
                     else 
                     { // Take care of remaining odd chunk 
                         currLvlHashes[j] = prevLvlHashes[i]; 
1999 1999 1999 1999 1999
 } 
                 prevLvlHashes = currLvlHashes; 
 } 
             return prevLvlHashes[0]; 
         } 
         public static byte[] CalculateSHA256Hash(byte[] inputBytes, int count) 
         { 
             SHA256 sha256 = System.Security.Cryptography.SHA256.Create(); 
             byte[] hash = sha256.ComputeHash(inputBytes, 0, count); 
             return hash; 
         } 
     }
}
```
## <span id="page-383-0"></span>Réception des totaux de contrôle lors du téléchargement de données

Lorsque vous extrayez une archive à l'aide de l'API de lancement de tâche (consultez la section [Lancement d'une tâche \(POST jobs\)\)](#page-523-0), vous pouvez éventuellement spécifier une plage à extraire de l'archive. De même, lorsque vous téléchargez vos données à l'aide de l'API de génération de sortie de tâche (consultez la section [Génération de sortie de tâche \(GET output\)\)](#page-512-0), vous pouvez éventuellement spécifier une plage de données à télécharger. Vous devez comprendre deux caractéristiques essentielles de ces plages lorsque vous procédez à l'extraction et au téléchargement des données de votre archive. La plage à extraire doit être alignée en termes de méga-octets avec l'archive. La plage à extraire et la plage à télécharger doivent toutes les deux être alignées avec le hachage d'arborescence pour vous permettre de recevoir les valeurs de total de contrôle lorsque vous téléchargez vos données. Les définitions de ces deux types d'alignement de plage sont les suivantes :

- Aligné en mégaoctets : une plage [StartByte, EndBytes] est alignée en mégaoctets (1024\* 1024) lorsqu'elle StartBytesest divisible par 1 Mo et EndBytesplus 1 est divisible par 1 Mo ou est égale à la fin de l'archive spécifiée (taille d'octet d'archive moins 1). Une plage utilisée dans l'API de lancement de tâche, si elle est spécifiée, doit être alignée en termes de méga-octets.
- Aligné par arbre Une plage [StartBytes, EndBytes] est un hachage arborescent aligné par rapport à une archive si et seulement si la racine du hachage arborescent construit sur cette plage est équivalente à un nœud dans le hachage arborescent de l'ensemble de l'archive. La plage à extraire et la plage à télécharger doivent toutes les deux être alignées avec le hachage d'arborescence pour vous permettre de recevoir les valeurs de total de contrôle des données que vous téléchargez. Pour obtenir un exemple de plages et de leur relation avec le hachage d'arborescence d'une archive, consultez la section [Exemple de hachage d'arborescence :](#page-384-0)  [Extraction d'une plage d'une archive qui est alignée avec le hachage d'arborescence.](#page-384-0)

Notez qu'une plage alignée avec le hachage d'arborescence est également alignée en termes de méga-octets. En revanche, une plage alignée en termes de méga-octets n'est pas nécessairement alignée avec le hachage d'arborescence.

Les cas suivants décrivent à quel moment vous recevez une valeur de total de contrôle lorsque vous téléchargez vos données archivées :

• Si vous ne spécifiez pas de plage à extraire dans la demande de lancement de tâche et que vous téléchargez la totalité de l'archive dans la demande d'affichage de tâche.

- Si vous ne spécifiez pas de plage à extraire dans la demande de lancement de tâche et que vous indiquez une plage à télécharger dans la demande d'affichage de tâche qui est alignée avec le hachage d'arborescence.
- Si vous spécifiez une plage à extraire dans la demande de lancement de tâche qui est alignée avec le hachage d'arborescence et que vous téléchargez la totalité de la plage dans la demande d'affichage de tâche.
- Si vous spécifiez une plage à extraire dans la demande de lancement de tâche qui est alignée avec le hachage d'arborescence et que vous indiquez une plage à télécharger dans la demande d'affichage de tâche qui est alignée avec le hachage d'arborescence.

Si vous spécifiez une plage à extraire dans la demande de lancement de tâche qui n'est pas alignée avec le hachage d'arborescence, vous pouvez tout de même obtenir vos données archivées, mais aucune valeur de total de contrôle n'est renvoyée lorsque vous téléchargez des données dans le cadre de la demande d'affichage de tâche.

<span id="page-384-0"></span>Exemple de hachage d'arborescence : Extraction d'une plage d'une archive qui est alignée avec le hachage d'arborescence

Imaginons que votre coffre contient une archive de 6,5 Mo et que vous souhaitez extraire 2 Mo de l'archive. La façon dont vous spécifiez la plage de 2 Mo dans la demande de lancement de tâche détermine si vous recevez des valeurs de total de contrôle de données lorsque vous téléchargez vos données. Le schéma suivant illustre deux plages de 2 Mo que vous pouvez télécharger pour l'archive de 6,5 Mo. Les deux plages sont alignées en termes de méga-octets, mais une seule est alignée avec le hachage d'arborescence.

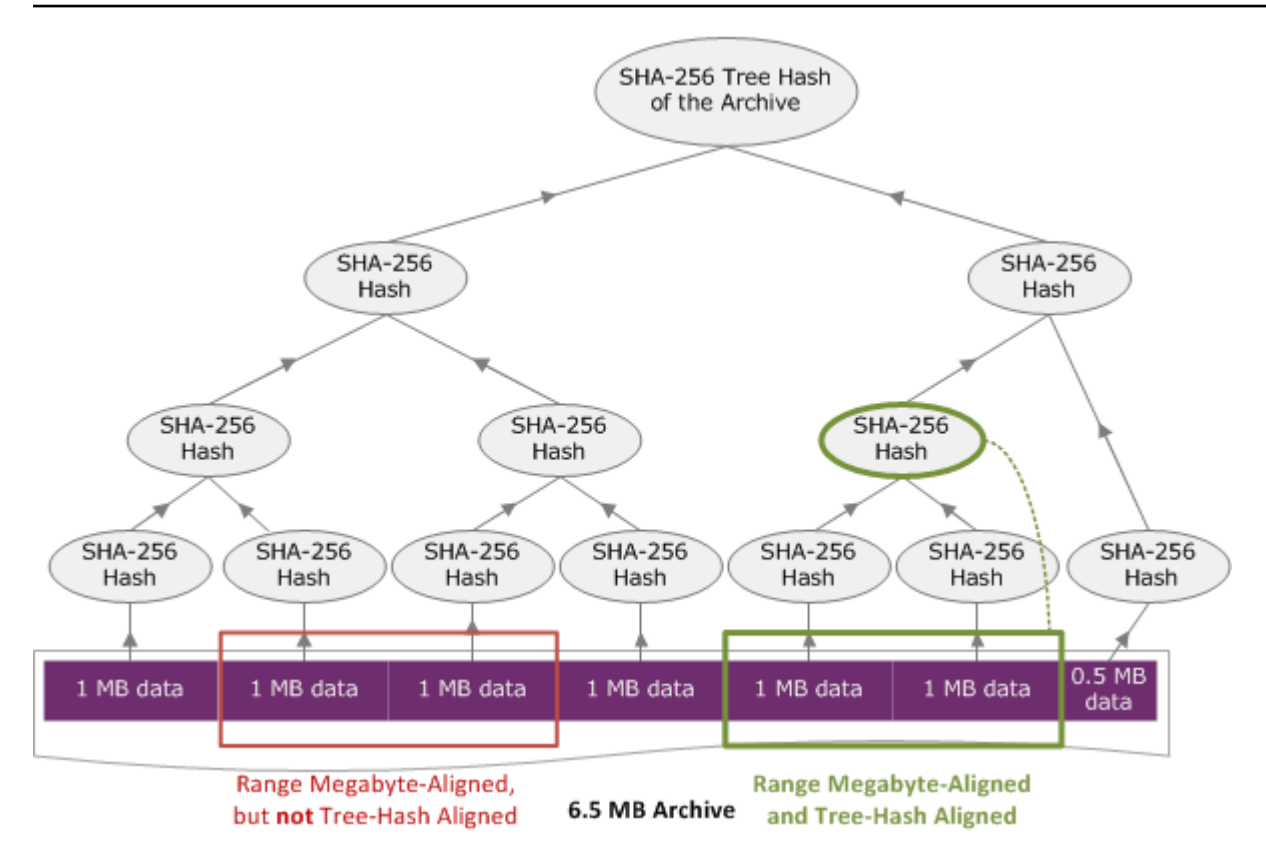

### Spécification de plage alignée avec le hachage d'arborescence

Cette section fournit la spécification exacte d'une plage alignée avec le hachage d'arborescence. Les plages alignées avec le hachage d'arborescence sont essentielles lorsque vous téléchargez une partie d'une archive et que vous spécifiez la plage de données à extraire et la plage de données extraites à télécharger. Si ces deux plages sont alignées avec le hachage d'arborescence, vous recevez des valeurs de total de contrôle lorsque vous téléchargez les données.

Une plage [A, B] est alignée avec le hachage d'arborescence par rapport à une archive si et seulement si lorsqu'un nouveau hachage d'arborescence est créé sur [A, B], la racine du hachage d'arborescence de cette plage équivaut à un nœud du hachage de la totalité de l'archive. Pour obtenir une illustration, consultez le schéma dans la section [Exemple de hachage d'arborescence :](#page-384-0)  [Extraction d'une plage d'une archive qui est alignée avec le hachage d'arborescence.](#page-384-0) Cette section fournit la spécification de l'alignement avec le hachage d'arborescence.

Prenez par exemple [P, Q) comme requête de plage pour une archive de N méga-octets (Mo) et P et Q comme multiples d'un Mo. Notez que la plage inclusive réelle est [P Mo, Q MB - 1 octet], mais pour simplifier, nous la présentons sous la forme [P, Q). Ces considérations étant présentées,

Réception des totaux de contrôle lors du téléchargement de données Version de l'API 2012-06-01 376

- Si P est un nombre impair, il n'y a qu'une seule plage possible à être alignée sur le hachage d'arborescence, à savoir [P, P + 1 Mo).
- Si P est un nombre pair et que k est le nombre maximal, où P peut être écrit sous la forme 2k \* X, il y a au maximum k plages alignées sur le hachage d'arborescence qui commencent par P. X est un entier supérieur à 0. Les plages alignées avec le hachage d'arborescence sont classées dans les catégories suivantes :
	- $^{\bullet}$  Pour chaque i, où (0 <= i <= k) et où P + 2<sup>i</sup> < N, [P, Q + 2<sup>i</sup>) est une plage alignée avec le hachage d'arborescence.
	- $P = 0$  est le cas spécial où  $A = 2[|gN|^*0]$

# <span id="page-386-0"></span>Réponses d'erreur

En cas d'erreur, l'API retourne l'une des exceptions suivantes :

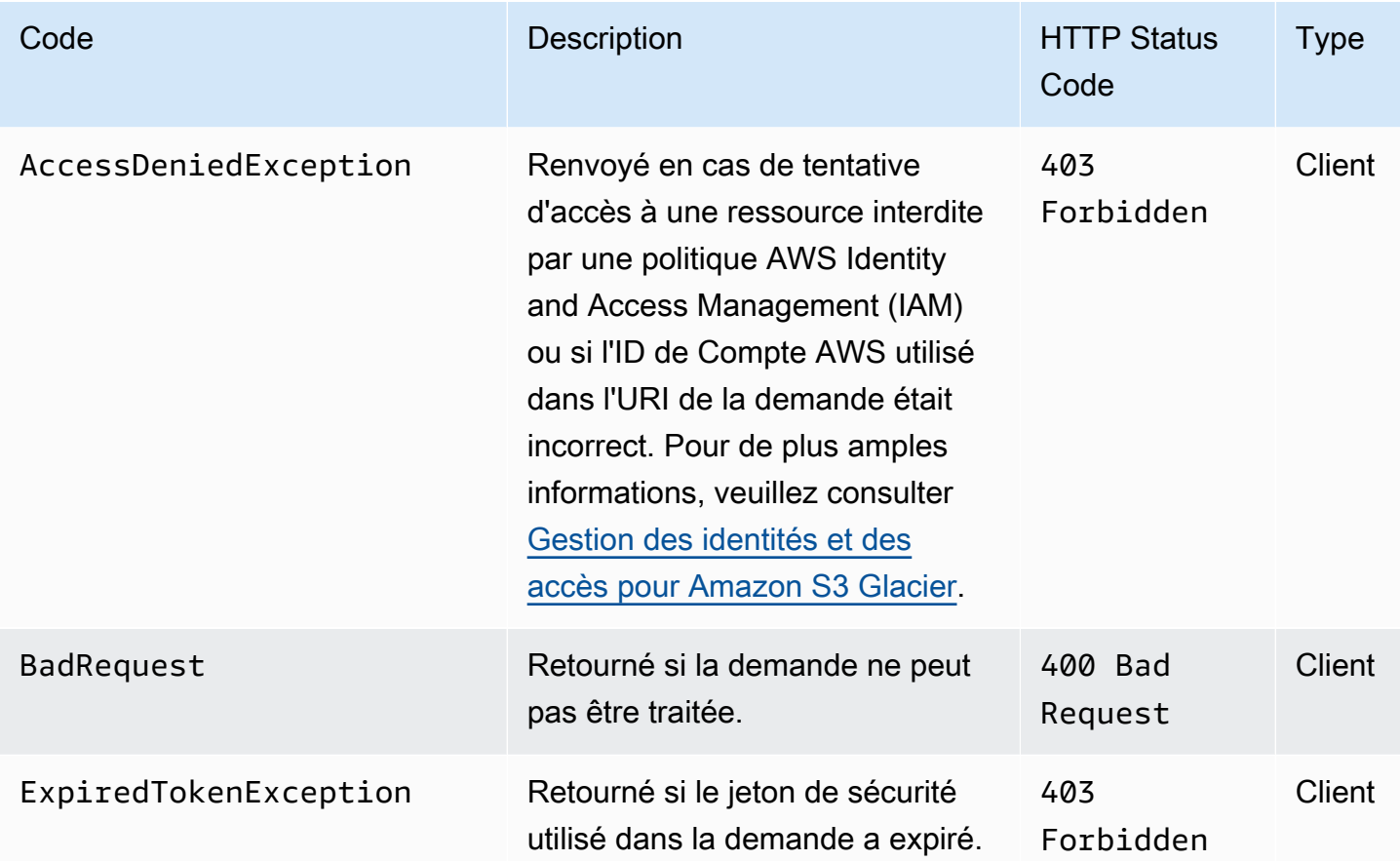

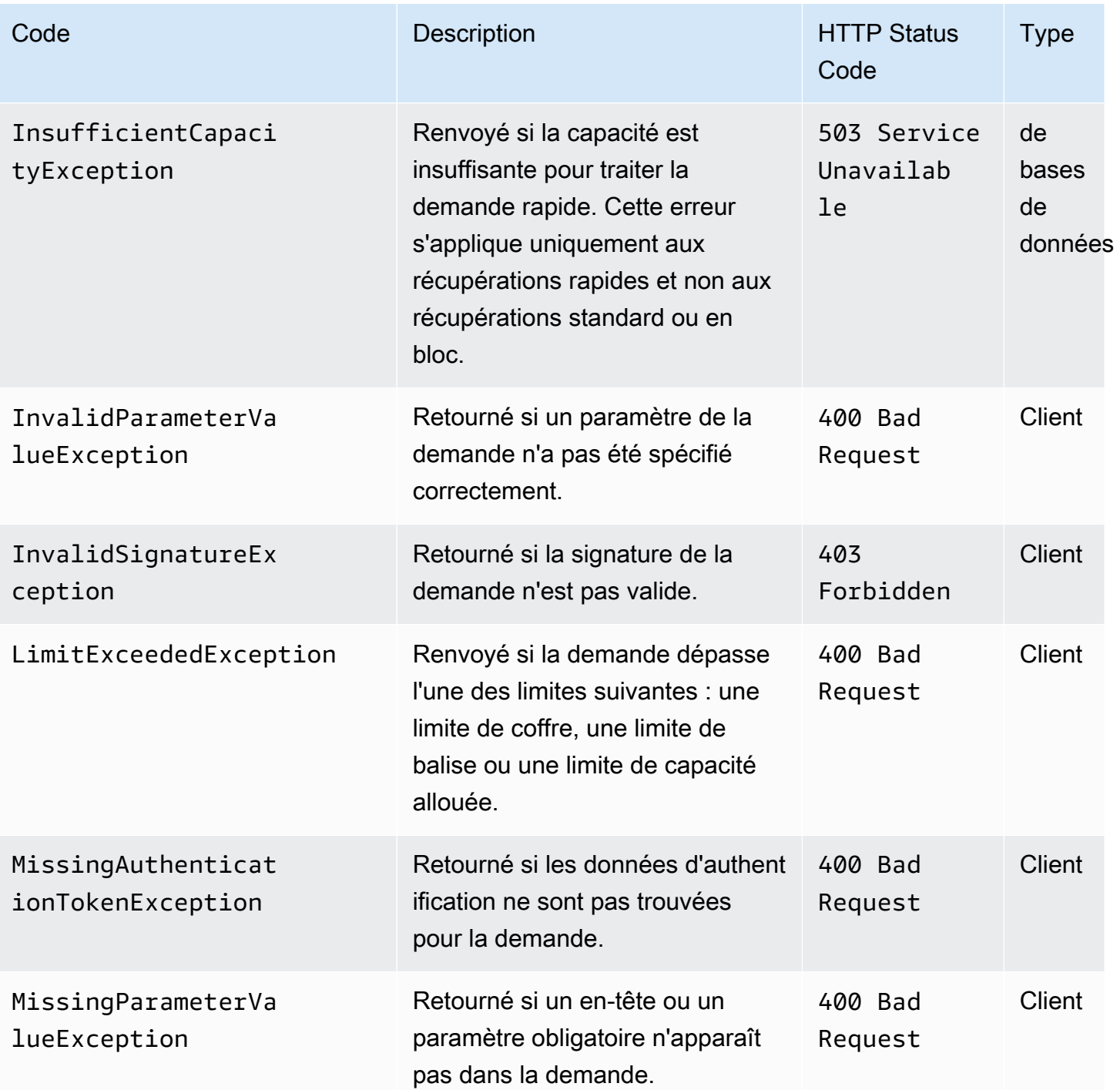

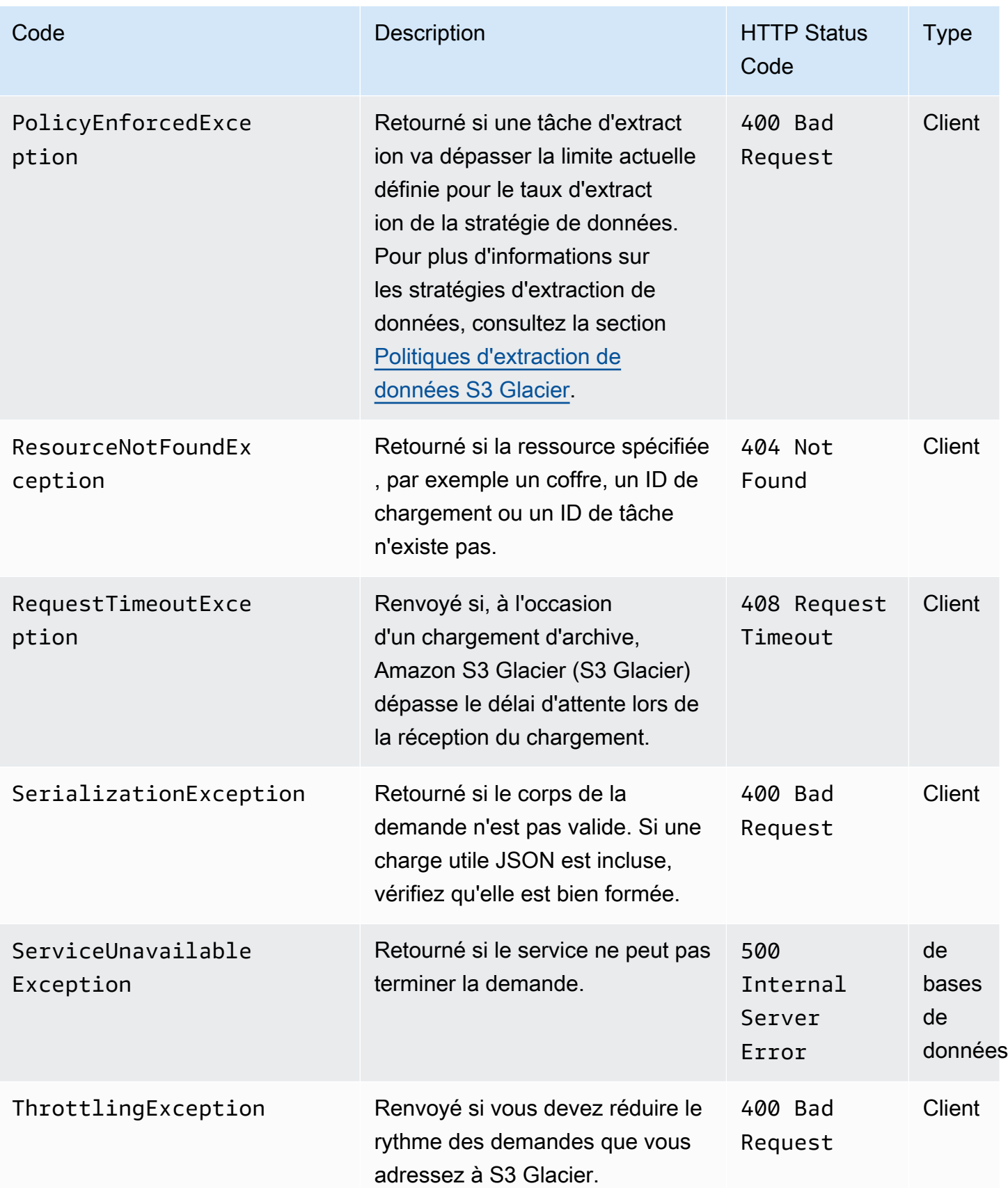

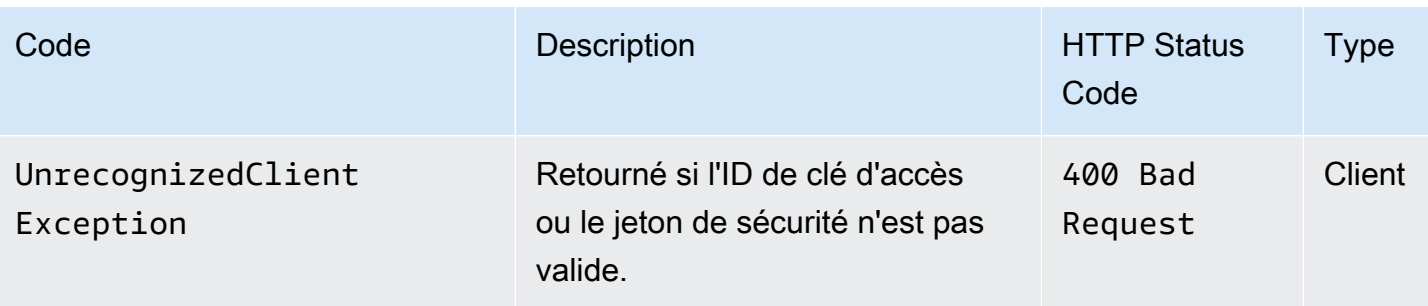

Plusieurs API S3 Glacier renvoient la même exception, mais avec des messages d'exception différents, pour vous aider à résoudre l'erreur rencontrée.

S3 Glacier renvoie les informations d'erreur dans le corps de la réponse. Les exemples suivants illustrent quelques réponses envoyées en cas d'erreur.

# Exemple 1 : Description d'une demande de tâche avec un ID de tâche qui n'existe pas

Supposons que vous envoyiez une demande [Description de la tâche \(GET JobID\)](#page-501-0) correspondant à une tâche qui n'existe pas. Cela signifie que vous spécifiez un ID de tâche qui n'existe pas.

```
GET /-/vaults/examplevault/jobs/HkF9p6o7yjhFx-
K3CGl6fuSm6VzW9T7esGQfco8nUXVYwS0jlb5gq1JZ55yHgt5vP54ZShjoQzQVVEXAMPLEbadJobID HTTP/1.1
Host: glacier.us-west-2.amazonaws.com
Date: 20170210T120000Z
x-amz-glacier-version: 2012-06-01
Authorization: AWS4-HMAC-SHA256 Credential=AKIAIOSFODNN7EXAMPLE/20141123/
us-west-2/glacier/aws4_request,SignedHeaders=host;x-amz-date;x-amz-glacier-
version,Signature=9257c16da6b25a715ce900a5b45b03da0447acf430195dcb540091b12966f2a2
```
En réponse, S3 Glacier renvoie la réponse d'erreur suivante.

```
HTTP/1.1 404 Not Found
x-amzn-RequestId: AAABaZ9N92Iiyv4N7sru3ABEpSQkuFtmH3NP6aAC51ixfjg
Content-Type: application/json
Content-Length: 185
Date: Wed, 10 Feb 2017 12:00:00 GMT
{ 
   "code": "ResourceNotFoundException", 
   "message": "The job ID was not found: HkF9p6o7yjhFx-
K3CGl6fuSm6VzW9T7esGQfco8nUXVYwS0jlb5gq1JZ55yHgt5vP54ZShjoQzQVVEXAMPLEbadJobID",
```
Amazon S3 Glacier Guide du développeur

```
 "type": "Client" 
 }
```
Où :

Code

L'une des exceptions générales.

Type : chaîne

### Message

Description générique de la condition d'erreur propre à l'API qui retourne l'erreur.

Type : chaîne

Type

Source de l'erreur. Ce champ peut comporter l'une des valeurs suivantes : Client, Server ou Unknown.

Type : chaîne.

Notez le point suivant dans la réponse précédente :

- En guise de réponse à une erreur, S3 Glacier renvoie les valeurs de code de statut 4xx et 5xx. Dans cet exemple, le code de statut est 404 Not Found.
- La valeur d'en-tête Content-Type application/json indique JSON dans le corps
- Le JSON dans le corps fournit les informations relatives à l'erreur.

Dans la demande précédente, au lieu d'un ID de tâche erroné, supposons que vous ayez spécifié un coffre qui n'existe pas. La réponse retourne un message différent.

```
HTTP/1.1 404 Not Found
x-amzn-RequestId: AAABBeC9Zw0rp_5D0L8VfB3FA_WlTupqTKAUehMcPhdgni0
Content-Type: application/json
Content-Length: 154
Date: Wed, 10 Feb 2017 12:00:00 GMT
{ 
   "code": "ResourceNotFoundException",
```

```
 "message": "Vault not found for ARN: arn:aws:glacier:us-west-2:012345678901:vaults/
examplevault", 
   "type": "Client"
}
```
# Exemple 2 : Demande d'établissement d'une liste des tâches avec une valeur non valide pour le paramètre de demande

Dans cet exemple, vous envoyez une demande [Affichage des tâches \(GET jobs\)](#page-535-0) pour extraire les tâches de coffre avec un statuscode spécifique et vous fournissez une valeur statuscode finished incorrecte au lieu des valeurs acceptables InProgress, Succeeded ouFailed.

```
GET /-/vaults/examplevault/jobs?statuscode=finished HTTP/1.1 
Host: glacier.us-west-2.amazonaws.com 
Date: 20170210T120000Z
x-amz-glacier-version: 2012-06-01
Authorization: AWS4-HMAC-SHA256 Credential=AKIAIOSFODNN7EXAMPLE/20141123/
us-west-2/glacier/aws4_request,SignedHeaders=host;x-amz-date;x-amz-glacier-
version,Signature=9257c16da6b25a715ce900a5b45b03da0447acf430195dcb540091b12966f2a2
```
S3 Glacier renvoie InvalidParameterValueException avec un message approprié.

```
HTTP/1.1 400 Bad Request
x-amzn-RequestId: AAABaZ9N92Iiyv4N7sru3ABEpSQkuFtmH3NP6aAC51ixfjg
Content-Type: application/json
Content-Length: 141
Date: Wed, 10 Feb 2017 12:00:00 GMT
{ 
   "code": "InvalidParameterValueException", 
   "message": "The job status code is not valid: finished", 
   "type: "Client"
}
```
# Opérations de coffre

Les opérations liées aux coffres disponibles dans S3 Glacier sont les suivantes.

#### **Rubriques**

• [Interruption du verrouillage du coffre \(DELETE lock-policy\)](#page-392-0)

- [Ajout de balises à un coffre \(POST tags add\)](#page-395-0)
- [Création de coffre \(PUT vault\)](#page-399-0)
- [Achèvement du verrouillage du coffre \(POST lockId\)](#page-402-0)
- [Suppression de coffre \(DELETE vault\)](#page-405-0)
- [Suppression de la stratégie d'accès au coffre \(DELETE access-policy\)](#page-408-0)
- [Supprimer les notifications de coffre \(DELETE notification-configuration\)](#page-411-0)
- [Description de coffre \(GET vault\)](#page-414-0)
- [Obtention de la stratégie d'accès au coffre \(GET access-policy\)](#page-418-0)
- [Obtenir le verrouillage de coffre \(GET lock-policy\)](#page-422-0)
- [Obtenir les notifications de coffre \(GET notification-configuration\)](#page-427-0)
- [Lancement de verrouillage de coffre \(POST lock-policy\)](#page-430-0)
- [Affichage des balises d'un coffre \(GET tags\)](#page-435-0)
- [Affichage des coffres \(GET vaults\)](#page-438-0)
- [Suppression des balises d'un coffre \(POST tags remove\)](#page-445-0)
- [Définir la stratégie d'accès au coffre \(PUT access-policy\)](#page-449-0)
- [Définition d'une configuration de notification de coffre \(PUT notification-configuration\)](#page-452-0)

## <span id="page-392-0"></span>Interruption du verrouillage du coffre (DELETE lock-policy)

### **Description**

Cette opération arrête le processus de verrouillage de coffre si l'état du verrouillage de coffre n'est pas Locked. Si l'état du verrouillage du coffre est Locked lorsque cette opération est demandée, l'opération renvoie une erreur AccessDeniedException. Si le processus de verrouillage de coffre est arrêté, la politique de verrouillage de coffre est supprimée du coffre spécifié.

Le verrouillage du coffre est passé à l'état InProgress en appelant [Lancement de verrouillage](#page-430-0)  [de coffre \(POST lock-policy\).](#page-430-0) Le verrouillage du coffre est passé à l'état Locked en appelant [Achèvement du verrouillage du coffre \(POST lockId\)](#page-402-0). Vous pouvez obtenir l'état d'un verrouillage de coffre en appelant [Obtenir le verrouillage de coffre \(GET lock-policy\).](#page-422-0) Pour plus d'informations sur le processus de verrouillage de coffre, consultez la section [Verrouillage de coffre S3 Glacier.](#page-112-0) Pour plus d'informations sur les stratégies de verrouillage de coffre, consultez la page [Stratégies de verrouillage](#page-328-0)  [de coffre.](#page-328-0)

Cette opération est idempotente. Vous pouvez appeler avec succès cette opération plusieurs fois si le verrouillage du coffre a l'état InProgress ou si aucune stratégie n'est associée au coffre.

### Requêtes

Pour supprimer la stratégie de verrouillage du coffre, envoyez une demande HTTP DELETE à l'URI de la sous-ressource lock-policy du coffre.

#### Syntaxe

```
DELETE /AccountId/vaults/vaultName/lock-policy HTTP/1.1
Host: glacier.Region.amazonaws.com
Date: Date
Authorization: SignatureValue
x-amz-glacier-version: 2012-06-01
```
**a** Note

La valeur de AccountId est l'ID de Compte AWS. Cette valeur doit correspondre à l'ID de Compte AWS associé aux informations d'identification utilisées pour signer la demande. Vous pouvez spécifier un ID de Compte AWS ou éventuellement un simple « - » (trait d'union), auquel cas Amazon S3 Glacier utilise l'ID de Compte AWS associé aux informations d'identification utilisées pour signer la demande. Si vous spécifiez votre ID de compte, n'incluez pas de traits d'union (« - ») dans l'ID.

Paramètres de demande

Cette opération n'utilise pas les paramètres de demande.

En-têtes de demande

Cette opération utilise uniquement les en-têtes de demande qui sont communs à toutes les opérations. Pour plus d'informations sur les en-têtes de demande communs, consultez [En-têtes de](#page-360-0)  [demande communs](#page-360-0).

Corps de la requête

Cette opération n'a pas de corps de demande.

### Réponses

Si la politique est bien supprimée, S3 Glacier renvoie une réponse HTTP 204 No Content.

#### **Syntaxe**

HTTP/1.1 204 No Content x-amzn-RequestId: **x-amzn-RequestId** Date: **Date**

#### En-têtes de réponse

Cette opération utilise uniquement les en-têtes de réponse qui sont communs à la plupart des réponses. Pour plus d'informations sur les en-têtes de réponse communs, consultez [En-têtes de](#page-363-0) [réponse communs.](#page-363-0)

#### Corps de la réponse

Cette opération ne renvoie pas de corps de réponse.

Erreurs

Pour en savoir plus sur les exceptions et les messages d'erreur Amazon S3 Glacier, consultez [Réponses d'erreur](#page-386-0).

#### Exemples

L'exemple suivant montre comment arrêter le processus de verrouillage de coffre.

#### Exemple de requête

Dans le cadre de cet exemple, une demande DELETE est envoyée à la sous-ressource lockpolicy du coffre nommé **examplevault**.

```
DELETE /-/vaults/examplevault/lock-policy HTTP/1.1
Host: glacier.us-west-2.amazonaws.com
x-amz-Date: 20170210T120000Z
Authorization: AWS4-HMAC-SHA256 Credential=AKIAIOSFODNN7EXAMPLE/20141123/
us-west-2/glacier/aws4_request,SignedHeaders=host;x-amz-date;x-amz-glacier-
version,Signature=9257c16da6b25a715ce900a5b45b03da0447acf430195dcb540091b12966f2a2
```
x-amz-glacier-version: 2012-06-01

#### Exemple de réponse

Si la politique est bien supprimée, S3 Glacier renvoie une réponse HTTP 204 No Content, comme dans l'exemple suivant.

```
HTTP/1.1 204 No Content
x-amzn-RequestId: AAABZpJrTyioDC_HsOmHae8EZp_uBSJr6cnGOLKp_XJCl-Q
Date: Wed, 10 Feb 2017 12:00:00 GMT
```
### Sections connexes

- [Achèvement du verrouillage du coffre \(POST lockId\)](#page-402-0)
- [Obtenir le verrouillage de coffre \(GET lock-policy\)](#page-422-0)
- [Lancement de verrouillage de coffre \(POST lock-policy\)](#page-430-0)

#### Voir aussi

Pour plus d'informations sur l'utilisation de cette API dans l'un des kits SDK Amazon propres au langage, consultez la ressource suivante :

• [AWS Command Line Interface](https://docs.aws.amazon.com/cli/latest/reference/glacier/abort-vault-lock.html)

### <span id="page-395-0"></span>Ajout de balises à un coffre (POST tags add)

Cette opération ajoute les balises spécifiées à un coffre. Chaque balise est constituée d'une clé et d'une valeur. Chaque coffre peut comporter jusqu'à 50 balises. Si votre demande entraîne le dépassement de la limite de balise pour le coffre, l'erreur LimitExceededException est générée par l'opération.

Si une balise existe déjà sur le coffre sous une clé spécifiée, la valeur de clé existante est remplacée. Pour en savoir plus sur les identifications, consultez [Balisage des ressources Amazon S3 Glacier](#page-351-0).
# Syntaxe de la requête

Pour ajouter des balises à un coffre, envoyez une demande HTTP POST à l'URI des balises, comme illustré dans l'exemple de syntaxe suivant.

```
POST /AccountId/vaults/vaultName/tags?operation=add HTTP/1.1
Host: glacier.Region.amazonaws.com
Date: Date
Authorization: SignatureValue
Content-Length: Length
x-amz-glacier-version: 2012-06-01 
{ 
    "Tags": 
       { 
          "string": "string", 
          "string": "string" 
       } 
}
```
### **a** Note

La valeur de AccountId est l'ID de Compte AWS. Cette valeur doit correspondre à l'ID de Compte AWS associé aux informations d'identification utilisées pour signer la demande. Vous pouvez spécifier un ID de Compte AWS ou éventuellement un simple « - » (trait d'union), auquel cas Amazon S3 Glacier utilise l'ID de Compte AWS associé aux informations d'identification utilisées pour signer la demande. Si vous spécifiez votre ID de compte, n'incluez pas de traits d'union (« - ») dans l'ID.

# Paramètres de demande

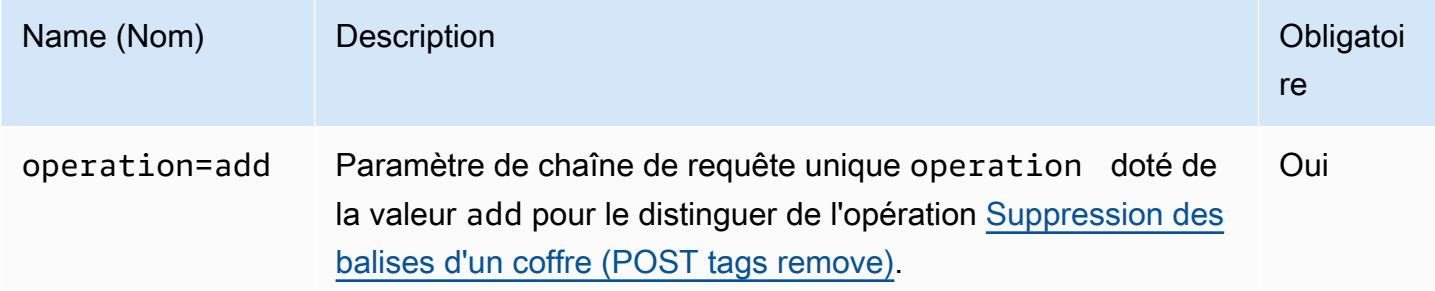

#### En-têtes de demande

Cette opération utilise uniquement les en-têtes de demande qui sont communs à toutes les opérations. Pour plus d'informations sur les en-têtes de demande communs, consultez [En-têtes de](#page-360-0)  [demande communs](#page-360-0).

Corps de la requête

Le corps de la demande contient les champs JSON suivants.

#### Balises

Balises à ajouter au coffre. Chaque balise est constituée d'une clé et d'une valeur. La valeur peut être une chaîne vide.

Type : mappage chaîne/chaîne

Contraintes de longueur : longueur minimale fixée à 1. Longueur maximale fixée à 10.

Obligatoire : oui

## Réponses

Si la demande d'opération aboutit, le service renvoie une réponse HTTP 204 No Content.

Syntaxe

```
HTTP/1.1 204 No Content
x-amzn-RequestId: x-amzn-RequestId
Date: Date
```
#### En-têtes de réponse

Cette opération utilise uniquement les en-têtes de réponse qui sont communs à la plupart des réponses. Pour plus d'informations sur les en-têtes de réponse communs, consultez [En-têtes de](#page-363-0) [réponse communs.](#page-363-0)

Corps de la réponse

Cette opération ne renvoie pas de corps de réponse.

#### **Erreurs**

Pour en savoir plus sur les exceptions et les messages d'erreur Amazon S3 Glacier, consultez [Réponses d'erreur](#page-386-0).

## Exemples

Exemple de requête

L'exemple suivant envoie une demande HTTP POST avec les balises à ajouter au coffre.

```
POST /-/vaults/examplevault/tags?operation=add HTTP/1.1
Host: glacier.us-west-2.amazonaws.com
x-amz-Date: 20170210T120000Z
Authorization: AWS4-HMAC-SHA256 Credential=AKIAIOSFODNN7EXAMPLE/20141123/
us-west-2/glacier/aws4_request,SignedHeaders=host;x-amz-date;x-amz-glacier-
version,Signature=9257c16da6b25a715ce900a5b45b03da0447acf430195dcb540091b12966f2a2
Content-Length: length
x-amz-glacier-version: 2012-06-01 
{ 
   "Tags": 
     { 
        "examplekey1": "examplevalue1", 
        "examplekey2": "examplevalue2" 
     } 
}
```
#### Exemple de réponse

Si la demande aboutit, S3 Glacier renvoie une réponse HTTP 204 No Content, comme dans l'exemple suivant.

```
HTTP/1.1 204 No Content
x-amzn-RequestId: AAABZpJrTyioDC_HsOmHae8EZp_uBSJr6cnGOLKp_XJCl-Q
Date: Wed, 10 Feb 2017 12:02:00 GMT
```
## Sections connexes

• [Affichage des balises d'un coffre \(GET tags\)](#page-435-0)

• [Suppression des balises d'un coffre \(POST tags remove\)](#page-445-0)

## Voir aussi

Pour plus d'informations sur l'utilisation de cette API dans l'un des kits SDK Amazon propres au langage, consultez la ressource suivante :

• [AWS Command Line Interface](https://docs.aws.amazon.com/cli/latest/reference/glacier/add-tags-to-vault.html)

# <span id="page-399-0"></span>Création de coffre (PUT vault)

## **Description**

Cette opération crée un nouveau coffre avec le nom spécifié. Le nom du coffre doit être unique au sein d'une région AWS pour un Compte AWS. Vous pouvez créer jusqu'à 1 000 coffres par compte. Pour en savoir plus sur la création de coffres supplémentaires, accédez à la [page d'informations du](https://aws.amazon.com/glacier)  [produit Amazon S3 Glacier](https://aws.amazon.com/glacier).

Vous devez utiliser les instructions suivantes pour nommer un coffre.

- Les noms peuvent comporter entre 1 et 255 caractères.
- Les caractères autorisés sont a-z, A-Z, 0-9, « \_ » (trait de soulignement), « » (trait d'union) et « . » (point).

Cette opération est idempotente : vous pouvez envoyer la même demande plusieurs fois sans que cela n'ait d'incidence après qu'Amazon S3 Glacier (S3 Glacier) a créé le coffre spécifié.

## Requêtes

#### **Syntaxe**

Pour créer un coffre, envoyez une demande HTTP PUT à l'URI du coffre à créer.

PUT /*AccountId*/vaults/*VaultName* HTTP/1.1 Host: glacier.*Region*.amazonaws.com Date: *Date* Authorization: *SignatureValue* Content-Length: *Length*

#### x-amz-glacier-version: 2012-06-01

## **a** Note

La valeur de Account Id est l'ID de Compte AWS. Cette valeur doit correspondre à l'ID de Compte AWS associé aux informations d'identification utilisées pour signer la demande. Vous pouvez spécifier un ID de Compte AWS ou éventuellement un simple « - » (trait d'union), auquel cas Amazon S3 Glacier utilise l'ID de Compte AWS associé aux informations d'identification utilisées pour signer la demande. Si vous spécifiez votre ID de compte, n'incluez pas de traits d'union (« - ») dans l'ID.

## Paramètres de demande

Cette opération n'utilise pas les paramètres de demande.

En-têtes de demande

Cette opération utilise uniquement les en-têtes de demande qui sont communs à toutes les opérations. Pour plus d'informations sur les en-têtes de demande communs, consultez [En-têtes de](#page-360-0)  [demande communs](#page-360-0).

Corps de la requête

Le corps de la demande pour cette opération doit être vide (0 octet).

## Réponses

#### Syntaxe

```
HTTP/1.1 201 Created
x-amzn-RequestId: x-amzn-RequestId
Date: Date
Location: Location
```
# En-têtes de réponse

Une réponse positive comprend les en-têtes de réponse suivants, en plus de ceux communs à toutes les opérations. Pour plus d'informations sur les en-têtes de réponse communs, consultez [En-têtes de](#page-363-0)  [réponse communs.](#page-363-0)

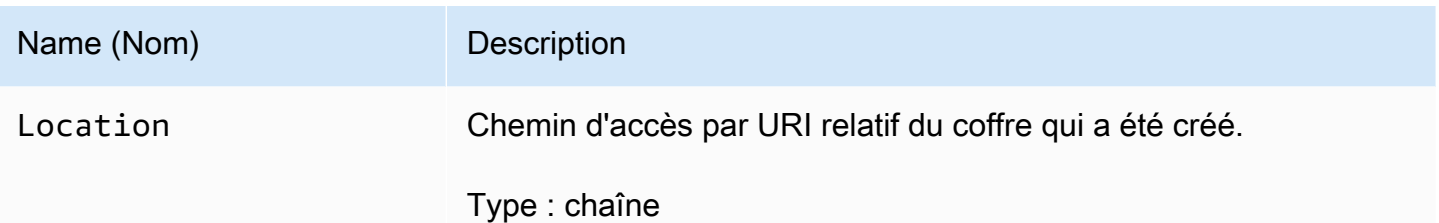

Corps de la réponse

Cette opération ne renvoie pas de corps de réponse.

**Erreurs** 

Pour en savoir plus sur les exceptions et les messages d'erreur Amazon S3 Glacier, consultez [Réponses d'erreur](#page-386-0).

## Exemples

Exemple de requête

L'exemple suivant envoie une demande HTTP PUT pour créer un coffre nommé examplevault.

```
PUT /-/vaults/examplevault HTTP/1.1
Host: glacier.us-west-2.amazonaws.com
x-amz-Date: 20170210T120000Z
x-amz-glacier-version: 2012-06-01
Content-Length: 0
Authorization: AWS4-HMAC-SHA256 Credential=AKIAIOSFODNN7EXAMPLE/20141123/
us-west-2/glacier/aws4_request,SignedHeaders=host;x-amz-date;x-amz-glacier-
version,Signature=9257c16da6b25a715ce900a5b45b03da0447acf430195dcb540091b12966f2a2
```
## Exemple de réponse

S3 Glacier crée le coffre et renvoie le chemin d'URI relatif du coffre dans l'en-tête Location. L'ID de compte est toujours affiché dans l'en-tête Location, que la demande spécifie un ID de compte ou un trait d'union ('-').

```
HTTP/1.1 201 Created
x-amzn-RequestId: AAABZpJrTyioDC_HsOmHae8EZp_uBSJr6cnGOLKp_XJCl-Q
Date: Wed, 10 Feb 2017 12:02:00 GMT
Location: /111122223333/vaults/examplevault
```
## Sections connexes

- [Affichage des coffres \(GET vaults\)](#page-438-0)
- [Suppression de coffre \(DELETE vault\)](#page-405-0)
- [Gestion des identités et des accès pour Amazon S3 Glacier](#page-300-0)

## Voir aussi

Pour plus d'informations sur l'utilisation de cette API dans l'un des kits SDK Amazon propres au langage, consultez la ressource suivante :

• [AWS Command Line Interface](https://docs.aws.amazon.com/cli/latest/reference/glacier/create-vault.html)

# <span id="page-402-0"></span>Achèvement du verrouillage du coffre (POST lockId)

# **Description**

Cette opération termine le processus de verrouillage du coffre en passant le verrouillage du coffre de l'état InProgress à l'état Locked, ce qui provoque l'immuabilité de la stratégie de verrouillage du coffre. Le verrouillage du coffre est passé à l'état InProgress en appelant [Lancement de](#page-430-0)  [verrouillage de coffre \(POST lock-policy\)](#page-430-0). Vous pouvez obtenir l'état du verrouillage du coffre en appelant [Obtenir le verrouillage de coffre \(GET lock-policy\).](#page-422-0) Pour plus d'informations sur le processus de verrouillage de coffre, consultez la section [Verrouillage de coffre S3 Glacier.](#page-112-0)

Cette opération est idempotente. Cette demande aboutit toujours si l'état du verrouillage du coffre est Locked et que l'ID de verrouillage fourni correspond à l'ID de verrouillage utilisé initialement pour verrouiller le coffre.

Si un ID de verrouillage non valide est passé dans la demande lorsque le verrouillage du coffre a l'état Locked, l'opération renvoie une erreur AccessDeniedException. Si un ID de verrouillage non valide est passé dans la demande lorsque l'état du verrouillage du coffre est InProgress, l'opération génère une erreur InvalidParameter.

## Requêtes

Pour terminer le processus de verrouillage du coffre, envoyez une demande HTTP POST à l'URI de la sous-ressource lock-policy du coffre avec un ID de verrouillage valide.

#### **Syntaxe**

```
POST /AccountId/vaults/vaultName/lock-policy/lockId HTTP/1.1
Host: glacier.Region.amazonaws.com
Date: Date
Authorization: SignatureValue
Content-Length: Length
x-amz-glacier-version: 2012-06-01
```
#### **a** Note

La valeur de AccountId est l'ID de Compte AWS. Cette valeur doit correspondre à l'ID de Compte AWS associé aux informations d'identification utilisées pour signer la demande. Vous pouvez spécifier un ID de Compte AWS ou éventuellement un simple « - » (trait d'union), auquel cas Amazon S3 Glacier utilise l'ID de Compte AWS associé aux informations d'identification utilisées pour signer la demande. Si vous spécifiez votre ID de compte, n'incluez pas de traits d'union (« - ») dans l'ID.

La valeur lockId est l'ID de verrouillage obtenu d'une demande [Lancement de verrouillage de coffre](#page-430-0)  [\(POST lock-policy\).](#page-430-0)

Paramètres de demande

En-têtes de demande

Cette opération utilise uniquement les en-têtes de demande qui sont communs à toutes les opérations. Pour plus d'informations sur les en-têtes de demande communs, consultez [En-têtes de](#page-360-0)  [demande communs](#page-360-0).

Corps de la requête

Cette opération n'a pas de corps de demande.

## Réponses

Si la demande d'opération aboutit, le service renvoie une réponse HTTP 204 No Content.

#### Syntaxe

HTTP/1.1 204 No Content

Terminer le verrouillage du coffre-fort Version de l'API 2012-06-01 394

```
x-amzn-RequestId: x-amzn-RequestId
Date: Date
```
#### En-têtes de réponse

Cette opération utilise uniquement les en-têtes de réponse qui sont communs à la plupart des réponses. Pour plus d'informations sur les en-têtes de réponse communs, consultez [En-têtes de](#page-363-0) [réponse communs.](#page-363-0)

Corps de la réponse

Cette opération ne renvoie pas de corps de réponse.

#### **Erreurs**

Pour en savoir plus sur les exceptions et les messages d'erreur Amazon S3 Glacier, consultez [Réponses d'erreur](#page-386-0).

## Exemples

Exemple de requête

L'exemple suivant envoie une demande HTTP POST avec l'ID de verrouillage pour terminer le processus de verrouillage du coffre.

```
POST /-/vaults/examplevault/lock-policy/AE863rKkWZU53SLW5be4DUcW HTTP/1.1
Host: glacier.us-west-2.amazonaws.com
x-amz-Date: 20170210T120000Z
Authorization: AWS4-HMAC-SHA256 Credential=AKIAIOSFODNN7EXAMPLE/20141123/
us-west-2/glacier/aws4_request,SignedHeaders=host;x-amz-date;x-amz-glacier-
version,Signature=9257c16da6b25a715ce900a5b45b03da0447acf430195dcb540091b12966f2a2
Content-Length: length
x-amz-glacier-version: 2012-06-01
```
#### Exemple de réponse

Si la demande aboutit, Amazon S3 Glacier (S3 Glacier) renvoie une réponse HTTP 204 No Content, comme dans l'exemple suivant.

```
HTTP/1.1 204 No Content
```

```
x-amzn-RequestId: AAABZpJrTyioDC_HsOmHae8EZp_uBSJr6cnGOLKp_XJCl-Q
Date: Wed, 10 Feb 2017 12:02:00 GMT
```
# Sections connexes

- [Interruption du verrouillage du coffre \(DELETE lock-policy\)](#page-392-0)
- [Obtenir le verrouillage de coffre \(GET lock-policy\)](#page-422-0)
- [Lancement de verrouillage de coffre \(POST lock-policy\)](#page-430-0)

# Voir aussi

Pour plus d'informations sur l'utilisation de cette API dans l'un des kits SDK Amazon propres au langage, consultez la ressource suivante :

• [AWS Command Line Interface](https://docs.aws.amazon.com/cli/latest/reference/glacier/complete-vault-lock.html)

# <span id="page-405-0"></span>Suppression de coffre (DELETE vault)

# **Description**

Cette opération supprime un coffre. Amazon S3 Glacier (S3 Glacier) ne supprime un coffre que s'il ne contient pas d'archives à la date du dernier inventaire et s'il n'a fait l'objet d'aucune opération d'écriture depuis le dernier inventaire. Si l'une de ces deux conditions n'est pas remplie, la suppression du coffre échoue (autrement dit, le coffre n'est pas retiré) et S3 Glacier renvoie une erreur.

Vous pouvez utiliser l'opération [Description de coffre \(GET vault\)](#page-414-0) qui fournit des informations sur le coffre, notamment le nombre d'archives qu'il contient ; toutefois, ces informations sont basées sur le dernier inventaire du coffre généré par S3 Glacier.

Cette opération est idempotente.

## **a** Note

Lorsque vous supprimez un coffre, la stratégie d'accès au coffre qui lui est attachée est également supprimée. Pour plus d'informations sur les stratégies d'accès au coffre, consultez la section [Politiques d'accès au coffre-fort.](#page-325-0)

# Requêtes

Pour supprimer un coffre, envoyez une demande DELETE à l'URI de ressource de coffre.

## Syntaxe

```
DELETE /AccountId/vaults/VaultName HTTP/1.1
Host: glacier.Region.amazonaws.com
Date: Date
Authorization: SignatureValue
x-amz-glacier-version: 2012-06-01
```
## **a** Note

La valeur de AccountId est l'ID de Compte AWS du compte propriétaire du coffre. Vous pouvez spécifier un ID de Compte AWS ou éventuellement un simple « - » (trait d'union), auquel cas Amazon S3 Glacier utilise l'ID de Compte AWS associé aux informations d'identification utilisées pour signer la demande. Si vous utilisez un ID de compte, évitez d'y inclure des traits d'union (« - »).

## Paramètres de demande

Cette opération n'utilise pas les paramètres de demande.

# En-têtes de demande

Cette opération utilise uniquement les en-têtes de demande qui sont communs à toutes les opérations. Pour plus d'informations sur les en-têtes de demande communs, consultez [En-têtes de](#page-360-0)  [demande communs](#page-360-0).

## Corps de la requête

Cette opération n'a pas de corps de demande.

## Réponses

Syntaxe

```
HTTP/1.1 204 No Content
x-amzn-RequestId: x-amzn-RequestId
Date: Date
```
#### En-têtes de réponse

Cette opération utilise uniquement les en-têtes de réponse qui sont communs à la plupart des réponses. Pour plus d'informations sur les en-têtes de réponse communs, consultez [En-têtes de](#page-363-0) [réponse communs.](#page-363-0)

Corps de la réponse

Cette opération ne renvoie pas de corps de réponse.

**Erreurs** 

Pour en savoir plus sur les exceptions et les messages d'erreur Amazon S3 Glacier, consultez [Réponses d'erreur](#page-386-0).

## Exemples

Exemple de requête

L'exemple suivant supprime un coffre nommé examplevault. L'exemple de demande est une demande DELETE envoyée à l'URI de la ressource (le coffre) à supprimer.

```
DELETE /-/vaults/examplevault HTTP/1.1
Host: glacier.us-west-2.amazonaws.com
x-amz-Date: 20170210T120000Z
x-amz-glacier-version: 2012-06-01
Authorization: AWS4-HMAC-SHA256 Credential=AKIAIOSFODNN7EXAMPLE/20141123/
us-west-2/glacier/aws4_request,SignedHeaders=host;x-amz-date;x-amz-glacier-
version,Signature=9257c16da6b25a715ce900a5b45b03da0447acf430195dcb540091b12966f2a2
```
#### Exemple de réponse

HTTP/1.1 204 No Content x-amzn-RequestId: AAABZpJrTyioDC\_HsOmHae8EZp\_uBSJr6cnGOLKp\_XJCl-Q Date: Wed, 10 Feb 2017 12:02:00 GMT

## Sections connexes

- [Création de coffre \(PUT vault\)](#page-399-0)
- [Affichage des coffres \(GET vaults\)](#page-438-0)
- [Lancement d'une tâche \(POST jobs\)](#page-523-0)
- [Gestion des identités et des accès pour Amazon S3 Glacier](#page-300-0)

## Voir aussi

Pour plus d'informations sur l'utilisation de cette API dans l'un des kits SDK Amazon propres au langage, consultez la ressource suivante :

• [AWS Command Line Interface](https://docs.aws.amazon.com/cli/latest/reference/glacier/delete-vault.html)

# <span id="page-408-0"></span>Suppression de la stratégie d'accès au coffre (DELETE access-policy)

## **Description**

Cette opération supprime la stratégie d'accès associée au coffre spécifié. L'opération est cohérente à terme, c'est-à-dire qu'Amazon S3 Glacier (S3 Glacier) peut mettre un certain temps à supprimer entièrement la stratégie d'accès et il se peut que vous voyiez toujours l'effet de la stratégie pendant une courte période après avoir envoyé la demande de suppression.

Cette opération est idempotente. Vous pouvez appeler une suppression plusieurs fois même si aucune stratégie n'est associée au coffre. Pour plus d'informations sur les stratégies d'accès au coffre, consultez la section [Politiques d'accès au coffre-fort.](#page-325-0)

## Requêtes

Pour supprimer la stratégie d'accès au coffre actuelle, envoyez une demande HTTP DELETE à l'URI de la sous-ressource access-policy du coffre.

#### **Syntaxe**

```
DELETE /AccountId/vaults/vaultName/access-policy HTTP/1.1
Host: glacier.Region.amazonaws.com
Date: Date
Authorization: SignatureValue
x-amz-glacier-version: 2012-06-01
```
## **a** Note

La valeur de AccountId est l'ID de Compte AWS du compte propriétaire du coffre. Vous pouvez spécifier un ID de Compte AWS ou éventuellement un simple « - » (trait d'union), auquel cas Amazon S3 Glacier utilise l'ID de Compte AWS associé aux informations d'identification utilisées pour signer la demande. Si vous utilisez un ID de compte, évitez d'y inclure des traits d'union (« - »).

## Paramètres de demande

Cette opération n'utilise pas les paramètres de demande.

En-têtes de demande

Cette opération utilise uniquement les en-têtes de demande qui sont communs à toutes les opérations. Pour plus d'informations sur les en-têtes de demande communs, consultez [En-têtes de](#page-360-0)  [demande communs](#page-360-0).

Corps de la requête

Cette opération n'a pas de corps de demande.

## Réponses

En réponse, S3 Glacier renvoie 204 No Content si la stratégie a bien été supprimée.

#### Syntaxe

HTTP/1.1 204 No Content x-amzn-RequestId: **x-amzn-RequestId** Date: **Date**

#### En-têtes de réponse

Cette opération utilise uniquement les en-têtes de réponse qui sont communs à la plupart des réponses. Pour plus d'informations sur les en-têtes de réponse communs, consultez [En-têtes de](#page-363-0) [réponse communs.](#page-363-0)

Corps de la réponse

Cette opération ne renvoie pas de corps de réponse.

Erreurs

Pour en savoir plus sur les exceptions et les messages d'erreur Amazon S3 Glacier, consultez [Réponses d'erreur](#page-386-0).

## Exemples

L'exemple suivant montre comment supprimer une stratégie d'accès au coffre.

Exemple de requête

Dans le cadre de cet exemple, une demande DELETE est envoyée à la sous-ressource accesspolicy du coffre nommé **examplevault**.

```
DELETE /-/vaults/examplevault/access-policy HTTP/1.1
Host: glacier.us-west-2.amazonaws.com
x-amz-Date: 20170210T120000Z
Authorization: AWS4-HMAC-SHA256 Credential=AKIAIOSFODNN7EXAMPLE/20141123/
us-west-2/glacier/aws4_request,SignedHeaders=host;x-amz-date;x-amz-glacier-
version,Signature=9257c16da6b25a715ce900a5b45b03da0447acf430195dcb540091b12966f2a2
x-amz-glacier-version: 2012-06-01
```
#### Exemple de réponse

En réponse, si la stratégie est bien supprimée, S3 Glacier renvoie 204 No Content, comme l'illustre l'exemple suivant.

```
HTTP/1.1 204 No Content
x-amzn-RequestId: AAABZpJrTyioDC_HsOmHae8EZp_uBSJr6cnGOLKp_XJCl-Q
```
Date: Wed, 10 Feb 2017 12:00:00 GMT

## Sections connexes

- [Obtention de la stratégie d'accès au coffre \(GET access-policy\)](#page-418-0)
- [Définir la stratégie d'accès au coffre \(PUT access-policy\)](#page-449-0)

## Voir aussi

Pour plus d'informations sur l'utilisation de cette API dans l'un des kits SDK Amazon propres au langage, consultez la ressource suivante :

• [AWS Command Line Interface](https://docs.aws.amazon.com/cli/latest/reference/glacier/delete-vault-access-policy.html)

# <span id="page-411-0"></span>Supprimer les notifications de coffre (DELETE notification-configuration)

## **Description**

Cette opération supprime la configuration de notification définie pour un coffre [Définition d'une](#page-452-0) [configuration de notification de coffre \(PUT notification-configuration\).](#page-452-0) L'opération est cohérente à terme, c'est-à-dire qu'Amazon S3 Glacier (S3 Glacier) peut mettre un certain temps à désactiver complètement les notifications, et il est possible que vous continuiez à recevoir certaines notifications pendant une courte période après avoir envoyé la demande de suppression.

## Requêtes

Pour supprimer la configuration d'une notification de coffre, envoyez une demande DELETEà la sousressource notification-configuration du coffre.

#### Syntaxe

```
DELETE /AccountId/vaults/VaultName/notification-configuration HTTP/1.1
Host: glacier.Region.amazonaws.com
Date: Date
Authorization: SignatureValue
x-amz-glacier-version: 2012-06-01
```
## **a** Note

La valeur de Account Id est l'ID de Compte AWS du compte propriétaire du coffre. Vous pouvez spécifier un ID de Compte AWS ou éventuellement un simple « - » (trait d'union), auquel cas Amazon S3 Glacier utilise l'ID de Compte AWS associé aux informations d'identification utilisées pour signer la demande. Si vous utilisez un ID de compte, évitez d'y inclure des traits d'union (« - »).

## Paramètres de demande

Cette opération n'utilise pas les paramètres de demande.

En-têtes de demande

Cette opération utilise uniquement les en-têtes de demande qui sont communs à toutes les opérations. Pour plus d'informations sur les en-têtes de demande communs, consultez [En-têtes de](#page-360-0)  [demande communs](#page-360-0).

Corps de la requête

Cette opération n'a pas de corps de demande.

## Réponses

#### Syntaxe

```
HTTP/1.1 204 No Content
x-amzn-RequestId: x-amzn-RequestId
Date: Date
```
#### En-têtes de réponse

Cette opération utilise uniquement les en-têtes de réponse qui sont communs à la plupart des réponses. Pour plus d'informations sur les en-têtes de réponse communs, consultez [En-têtes de](#page-363-0) [réponse communs.](#page-363-0)

Corps de la réponse

Cette opération ne renvoie pas de corps de réponse.

#### **Erreurs**

Pour en savoir plus sur les exceptions et les messages d'erreur Amazon S3 Glacier, consultez [Réponses d'erreur](#page-386-0).

## Exemples

L'exemple suivant illustre la suppression de la configuration de la notification pour un coffre.

#### Exemple de requête

Dans le cadre de cet exemple, une demande DELETE est envoyée à la sous-ressource notification-configuration du coffre nommé examplevault.

```
DELETE /111122223333/vaults/examplevault/notification-configuration HTTP/1.1
Host: glacier.us-west-2.amazonaws.com
x-amz-Date: 20170210T120000Z 
x-amz-glacier-version: 2012-06-01
Authorization: AWS4-HMAC-SHA256 Credential=AKIAIOSFODNN7EXAMPLE/20141123/
us-west-2/glacier/aws4_request,SignedHeaders=host;x-amz-date;x-amz-glacier-
version,Signature=9257c16da6b25a715ce900a5b45b03da0447acf430195dcb540091b12966f2a2
```
#### Exemple de réponse

```
HTTP/1.1 204 No Content
x-amzn-RequestId: AAABZpJrTyioDC_HsOmHae8EZp_uBSJr6cnGOLKp_XJCl-Q
Date: Wed, 10 Feb 2017 12:00:00 GMT
```
# Sections connexes

- [Obtenir les notifications de coffre \(GET notification-configuration\)](#page-427-0)
- [Définition d'une configuration de notification de coffre \(PUT notification-configuration\)](#page-452-0)
- [Gestion des identités et des accès pour Amazon S3 Glacier](#page-300-0)

## Voir aussi

Pour plus d'informations sur l'utilisation de cette API dans l'un des kits SDK Amazon propres au langage, consultez la ressource suivante :

## • [AWS Command Line Interface](https://docs.aws.amazon.com/cli/latest/reference/glacier/delete-vault-notifications.html)

# <span id="page-414-0"></span>Description de coffre (GET vault)

## **Description**

Cette opération renvoie des informations sur un coffre, y compris son Amazon Resource Name (ARN), sa date de création, le nombre d'archives qu'il contient et la taille totale de toutes ces archives. Le nombre d'archives et leur taille totale sont ceux à la date du dernier inventaire de coffre généré par Amazon S3 Glacier (S3 Glacier) (consultez [Utilisation des coffres dans Amazon S3](#page-45-0)  [Glacier\)](#page-45-0). S3 Glacier génère des inventaires de coffre pratiquement tous les jours. Cela signifie que si vous ajoutez ou retirez une archive dans un coffre et que vous envoyez immédiatement une demande de description de coffre, la réponse peut ne pas refléter les modifications.

## Requêtes

Pour obtenir des informations sur un coffre, envoyez une demande GET à l'URI de la ressource de coffre spécifique.

#### Syntaxe

```
GET /AccountId/vaults/VaultName HTTP/1.1
Host: glacier.Region.amazonaws.com
Date: Date
Authorization: SignatureValue
x-amz-glacier-version: 2012-06-01
```
#### **a** Note

La valeur de AccountId est l'ID de Compte AWS du compte propriétaire du coffre. Vous pouvez spécifier un ID de Compte AWS ou éventuellement un simple « - » (trait d'union), auquel cas Amazon S3 Glacier utilise l'ID de Compte AWS associé aux informations d'identification utilisées pour signer la demande. Si vous utilisez un ID de compte, évitez d'y inclure des traits d'union (« - »).

#### Paramètres de demande

Cette opération n'utilise pas les paramètres de demande.

#### En-têtes de demande

Cette opération utilise uniquement les en-têtes de demande qui sont communs à toutes les opérations. Pour plus d'informations sur les en-têtes de demande communs, consultez [En-têtes de](#page-360-0)  [demande communs](#page-360-0).

Corps de la requête

Cette opération n'a pas de corps de demande.

## Réponses

Syntaxe

```
HTTP/1.1 200 OK
x-amzn-RequestId: x-amzn-RequestId
Date: Date
Content-Type: application/json
Content-Length: Length
{ 
   "CreationDate" : String, 
   "LastInventoryDate" : String, 
   "NumberOfArchives" : Number, 
   "SizeInBytes" : Number, 
   "VaultARN" : String, 
   "VaultName" : String
}
```
#### En-têtes de réponse

Cette opération utilise uniquement les en-têtes de réponse qui sont communs à la plupart des réponses. Pour plus d'informations sur les en-têtes de réponse communs, consultez [En-têtes de](#page-363-0) [réponse communs.](#page-363-0)

Corps de la réponse

Le corps de la réponse contient les champs JSON suivants.

#### **CreationDate**

Date UTC à laquelle le coffre a été créé.

Type : représentation sous forme de chaîne au format de date ISO 8601, par exemple 2013-03-20T17:03:43.221Z.

## LastInventoryDate

Date UTC à laquelle S3 Glacier a effectué le dernier inventaire du coffre. Pour plus d'informations sur le lancement d'un inventaire pour un coffre, consultez la section [Lancement d'une tâche](#page-523-0) [\(POST jobs\).](#page-523-0)

Type : représentation sous forme de chaîne au format de date ISO 8601, par exemple 2013-03-20T17:03:43.221Z.

## NumberOfArchives

Nombre d'archives présentes dans le coffre en fonction du dernier inventaire du coffre. Ce champ renvoie une valeur null si un inventaire n'a pas encore été exécuté sur le coffre, par exemple, si celui-ci vient d'être créé.

## Type : nombre

## **SizeInBytes**

Taille totale, exprimée en octets, des archives présentes dans le coffre, y compris l'éventuelle surcharge de chaque archive, à la date du dernier inventaire. Ce champ renvoie une valeur null si un inventaire n'a pas encore été exécuté sur le coffre, par exemple, si celui-ci vient d'être créé.

Type : nombre

## VaultARN

Amazon Resource Name (ARN) du coffre.

Type : chaîne

#### VaultName

Nom de coffre qui a été spécifié au moment de la création. Le nom de coffre est également inclus dans l'ARN du coffre.

Type : chaîne

## **Erreurs**

Pour en savoir plus sur les exceptions et les messages d'erreur Amazon S3 Glacier, consultez [Réponses d'erreur](#page-386-0).

# Exemples

### Exemple de requête

L'exemple suivant montre comment obtenir des informations concernant le coffre nommé examplevault.

```
GET /-/vaults/examplevault HTTP/1.1
Host: glacier.us-west-2.amazonaws.com
x-amz-Date: 20170210T120000Z
x-amz-glacier-version: 2012-06-01
Authorization: AWS4-HMAC-SHA256 Credential=AKIAIOSFODNN7EXAMPLE/20141123/
us-west-2/glacier/aws4_request,SignedHeaders=host;x-amz-date;x-amz-glacier-
version,Signature=9257c16da6b25a715ce900a5b45b03da0447acf430195dcb540091b12966f2a2
```
Exemple de réponse

```
HTTP/1.1 200 OK
x-amzn-RequestId: AAABZpJrTyioDC_HsOmHae8EZp_uBSJr6cnGOLKp_XJCl-Q
Date: Wed, 10 Feb 2017 12:02:00 GMT
Content-Type: application/json
Content-Length: 260
{ 
   "CreationDate" : "2012-02-20T17:01:45.198Z", 
   "LastInventoryDate" : "2012-03-20T17:03:43.221Z", 
   "NumberOfArchives" : 192, 
   "SizeInBytes" : 78088912, 
   "VaultARN" : "arn:aws:glacier:us-west-2:012345678901:vaults/examplevault", 
   "VaultName" : "examplevault"
}
```
# Sections connexes

- [Création de coffre \(PUT vault\)](#page-399-0)
- [Affichage des coffres \(GET vaults\)](#page-438-0)
- [Suppression de coffre \(DELETE vault\)](#page-405-0)
- [Lancement d'une tâche \(POST jobs\)](#page-523-0)
- [Gestion des identités et des accès pour Amazon S3 Glacier](#page-300-0)

# Voir aussi

Pour plus d'informations sur l'utilisation de cette API dans l'un des kits SDK Amazon propres au langage, consultez la ressource suivante :

## • [AWS Command Line Interface](https://docs.aws.amazon.com/cli/latest/reference/glacier/describe-vault.html)

# <span id="page-418-0"></span>Obtention de la stratégie d'accès au coffre (GET access-policy)

# **Description**

Cette opération extrait la sous-ressource access-policy définie au niveau du coffre (pour plus d'informations sur la définition de cette sous-ressource, consultez [Définir la stratégie d'accès au](#page-449-0) [coffre \(PUT access-policy\)\)](#page-449-0). Si aucune stratégie d'accès n'est définie sur le coffre, l'opération renvoie une erreur 404 Not found. Pour plus d'informations sur les stratégies d'accès au coffre, consultez la section [Politiques d'accès au coffre-fort.](#page-325-0)

# Requêtes

Pour renvoyer la stratégie d'accès au coffre actuelle, envoyez une demande HTTP GET à l'URI de la sous-ressource access-policy du coffre.

## Syntaxe

```
GET /AccountId/vaults/vaultName/access-policy HTTP/1.1
Host: glacier.Region.amazonaws.com
Date: Date
Authorization: SignatureValue
x-amz-glacier-version: 2012-06-01
```
#### **a** Note

La valeur de AccountId est l'ID de Compte AWS du compte propriétaire du coffre. Vous pouvez spécifier un ID de Compte AWS ou éventuellement un simple « - » (trait d'union), auquel cas Amazon S3 Glacier utilise l'ID de Compte AWS associé aux informations d'identification utilisées pour signer la demande. Si vous utilisez un ID de compte, évitez d'y inclure des traits d'union (« - »).

Paramètres de demande

Cette opération n'utilise pas les paramètres de demande.

En-têtes de demande

Cette opération utilise uniquement les en-têtes de demande qui sont communs à toutes les opérations. Pour plus d'informations sur les en-têtes de demande communs, consultez [En-têtes de](#page-360-0)  [demande communs](#page-360-0).

Corps de la requête

Cette opération n'a pas de corps de demande.

## Réponses

En réponse, Amazon S3 Glacier (S3 Glacier) renvoie la stratégie d'accès au coffre au format JSON dans le corps de la réponse.

#### Syntaxe

```
HTTP/1.1 200 OK
x-amzn-RequestId: x-amzn-RequestId
Date: Date
Content-Type: application/json
Content-Length: length
{ 
   "Policy": "string"
}
```
#### En-têtes de réponse

Cette opération utilise uniquement les en-têtes de réponse qui sont communs à la plupart des réponses. Pour plus d'informations sur les en-têtes de réponse communs, consultez [En-têtes de](#page-363-0) [réponse communs.](#page-363-0)

Corps de la réponse

Le corps de la réponse contient les champs JSON suivants.

#### Stratégie

Stratégie d'accès aux coffres sous forme de chaîne JSON, qui utilise « \ » comme caractère d'échappement.

Type : chaîne

#### Erreurs

Pour en savoir plus sur les exceptions et les messages d'erreur Amazon S3 Glacier, consultez [Réponses d'erreur](#page-386-0).

## Exemples

L'exemple suivant montre comment obtenir une stratégie d'accès au coffre.

#### Exemple de requête

Dans cet exemple, une demande GET est envoyée à l'URI de la sous-ressource access-policy d'un coffre.

```
GET /-/vaults/examplevault/access-policy HTTP/1.1
Host: glacier.us-west-2.amazonaws.com
x-amz-Date: 20170210T120000Z
x-amz-glacier-version: 2012-06-01
Authorization: AWS4-HMAC-SHA256 Credential=AKIAIOSFODNN7EXAMPLE/20141123/
us-west-2/glacier/aws4_request,SignedHeaders=host;x-amz-date;x-amz-glacier-
version,Signature=9257c16da6b25a715ce900a5b45b03da0447acf430195dcb540091b12966f2a2
```
#### Exemple de réponse

Si la demande a abouti, S3 Glacier renvoie la stratégie d'accès au coffre sous la forme d'une chaîne JSON dans le corps de la réponse. La chaîne JSON renvoyée utilise « \ » comme caractère d'échappement, comme illustré dans les exemples [Définir la stratégie d'accès au coffre \(PUT](#page-449-0) [access-policy\)](#page-449-0). Toutefois, l'exemple suivant montre la chaîne JSON retournée sans caractères d'échappement pour faciliter la lecture.

```
HTTP/1.1 200 OK
x-amzn-RequestId: AAABZpJrTyioDC_HsOmHae8EZp_uBSJr6cnGOLKp_XJCl-Q
Date: Wed, 10 Feb 2017 12:00:00 GMT
Content-Type: application/json
```

```
Content-Length: length
{ 
   "Policy": " 
    \left\{ \right. "Version": "2012-10-17", 
        "Statement": [ 
          { 
            "Sid": "allow-time-based-deletes", 
            "Principal": { 
               "AWS": "999999999999" 
            }, 
            "Effect": "Allow", 
            "Action": "glacier:Delete*", 
            "Resource": [ 
               "arn:aws:glacier:us-west-2:999999999999:vaults/examplevault" 
            ], 
            "Condition": { 
               "DateGreaterThan": { 
                 "aws:CurrentTime": "2018-12-31T00:00:00Z" 
 } 
            } 
          } 
        ] 
     } 
  "
}
```
# Sections connexes

- [Suppression de la stratégie d'accès au coffre \(DELETE access-policy\)](#page-408-0)
- [Définir la stratégie d'accès au coffre \(PUT access-policy\)](#page-449-0)

# Voir aussi

Pour plus d'informations sur l'utilisation de cette API dans l'un des kits SDK Amazon propres au langage, consultez la ressource suivante :

• [AWS Command Line Interface](https://docs.aws.amazon.com/cli/latest/reference/glacier/get-vault-access-policy.html)

```
Obtention de la stratégie d'accès au coffre Version de l'API 2012-06-01 412
```
# <span id="page-422-0"></span>Obtenir le verrouillage de coffre (GET lock-policy)

# **Description**

Cette opération extrait les attributs suivants à partir de la sous-ressource lock-policy définie sur le coffre spécifié :

- La stratégie de verrouillage de coffre définie sur le coffre.
- L'état du verrouillage du coffre, qui est soit InProgess soit Locked.
- Moment où l'ID de verrouillage arrive à expiration. L'ID de verrouillage est utilisé pour terminer le processus de verrouillage du coffre.
- Le moment où le verrouillage du coffre a été lancé et s'est vu attribuer l'état InProgress.

Le verrouillage du coffre est passé à l'état InProgress en appelant [Lancement de verrouillage](#page-430-0)  [de coffre \(POST lock-policy\).](#page-430-0) Le verrouillage du coffre est passé à l'état Locked en appelant [Achèvement du verrouillage du coffre \(POST lockId\)](#page-402-0). Vous pouvez arrêter le processus de verrouillage de coffre en appelant [Interruption du verrouillage du coffre \(DELETE lock-policy\)](#page-392-0). Pour plus d'informations sur le processus de verrouillage de coffre, consultez la section [Verrouillage de](#page-112-0)  [coffre S3 Glacier](#page-112-0).

Si aucune stratégie de verrouillage de coffre n'est définie sur le coffre, l'opération renvoie une erreur 404 Not found. Pour plus d'informations sur les stratégies de verrouillage de coffre, consultez la page [Stratégies de verrouillage de coffre.](#page-328-0)

# Requêtes

Pour renvoyer la stratégie de verrouillage de coffre actuelle et d'autres attributs, envoyez une demande GET HTTP à l'URI de la sous-ressource lock-policy du coffre, comme illustré dans l'exemple de syntaxe suivant.

## Syntaxe

```
GET /AccountId/vaults/vaultName/lock-policy HTTP/1.1
Host: glacier.Region.amazonaws.com
Date: Date
Authorization: SignatureValue
x-amz-glacier-version: 2012-06-01
```
## **a** Note

La valeur de AccountId est l'ID de Compte AWS du compte propriétaire du coffre. Vous pouvez spécifier un ID de Compte AWS ou éventuellement un simple « - » (trait d'union), auquel cas Amazon S3 Glacier utilise l'ID de Compte AWS associé aux informations d'identification utilisées pour signer la demande. Si vous utilisez un ID de compte, évitez d'y inclure des traits d'union (« - »).

## Paramètres de demande

Cette opération n'utilise pas les paramètres de demande.

En-têtes de demande

Cette opération utilise uniquement les en-têtes de demande qui sont communs à toutes les opérations. Pour plus d'informations sur les en-têtes de demande communs, consultez [En-têtes de](#page-360-0)  [demande communs](#page-360-0).

Corps de la requête

Cette opération n'a pas de corps de demande.

#### Réponses

En réponse, Amazon S3 Glacier (S3 Glacier) renvoie la stratégie d'accès au coffre au format JSON dans le corps de la réponse.

#### Syntaxe

```
HTTP/1.1 200 OK
x-amzn-RequestId: x-amzn-RequestId
Date: Date
Content-Type: application/json
Content-Length: length
{ 
   "Policy": "string", 
   "State": "string", 
   "ExpirationDate": "string",
```
}

Amazon S3 Glacier Guide du développeur

"CreationDate":"*string*"

#### En-têtes de réponse

Cette opération utilise uniquement les en-têtes de réponse qui sont communs à la plupart des réponses. Pour plus d'informations sur les en-têtes de réponse communs, consultez [En-têtes de](#page-363-0) [réponse communs.](#page-363-0)

Corps de la réponse

Le corps de la réponse contient les champs JSON suivants.

#### Stratégie

Stratégie de verrouillage de coffre sous la forme une chaîne JSON, qui utilise « \ » comme caractère d'échappement.

Type : chaîne

### État

État du verrouillage du coffre.

Type : chaîne

Valeurs valides : InProgress|Locked

#### **ExpirationDate**

Date et heure UTC auxquelles l'ID de verrouillage expire. Cette valeur peut être nullsi le verrouillage de coffre se trouve dans un état Locked.

Type : représentation sous forme de chaîne au format de date ISO 8601, par exemple 2013-03-20T17:03:43.221Z.

### **CreationDate**

Date et heure UTC auxquelles le verrouillage de coffre est passé à l'état InProgresst.

Type : représentation sous forme de chaîne au format de date ISO 8601, par exemple 2013-03-20T17:03:43.221Z.

#### **Erreurs**

Pour en savoir plus sur les exceptions et les messages d'erreur Amazon S3 Glacier, consultez [Réponses d'erreur](#page-386-0).

## Exemples

L'exemple suivant montre comment obtenir une stratégie de verrouillage de coffre.

### Exemple de requête

Dans cet exemple, une demande GET est envoyée à l'URI de la sous-ressource lock-policy d'un coffre.

```
GET /-/vaults/examplevault/lock-policy HTTP/1.1
Host: glacier.us-west-2.amazonaws.com
x-amz-Date: 20170210T120000Z
x-amz-glacier-version: 2012-06-01
Authorization: AWS4-HMAC-SHA256 Credential=AKIAIOSFODNN7EXAMPLE/20141123/
us-west-2/glacier/aws4_request,SignedHeaders=host;x-amz-date;x-amz-glacier-
version,Signature=9257c16da6b25a715ce900a5b45b03da0447acf430195dcb540091b12966f2a2
```
#### Exemple de réponse

Si la demande a abouti, S3 Glacier renvoie la stratégie d'accès au coffre sous la forme d'une chaîne JSON dans le corps de la réponse. La chaîne JSON renvoyée utilise « \ » comme caractère d'échappement, comme illustré dans l'exemple de demande [Lancement de verrouillage de coffre](#page-430-0) [\(POST lock-policy\).](#page-430-0) Toutefois, l'exemple suivant montre la chaîne JSON retournée sans caractères d'échappement pour faciliter la lecture.

```
HTTP/1.1 200 OK
x-amzn-RequestId: AAABZpJrTyioDC_HsOmHae8EZp_uBSJr6cnGOLKp_XJCl-Q
Date: Wed, 10 Feb 2017 12:00:00 GMT
Content-Type: application/json
Content-Length: length
{ 
   "Policy": " 
     { 
       "Version": "2012-10-17", 
       "Statement": [
```

```
 { 
            "Sid": "Define-vault-lock", 
            "Principal": { 
              "AWS": "arn:aws:iam::999999999999:root" 
            }, 
            "Effect": "Deny", 
            "Action": "glacier:DeleteArchive", 
            "Resource": [ 
              "arn:aws:glacier:us-west-2:999999999999:vaults/examplevault" 
            ], 
            "Condition": { 
              "NumericLessThanEquals": { 
                 "glacier:ArchiveAgeInDays": "365" 
 } 
            } 
          } 
       ] 
     } 
   ", 
   "State": "InProgress", 
   "ExpirationDate": "exampledate", 
   "CreationDate": "exampledate" 
}
```
## Sections connexes

- [Interruption du verrouillage du coffre \(DELETE lock-policy\)](#page-392-0)
- [Achèvement du verrouillage du coffre \(POST lockId\)](#page-402-0)
- [Lancement de verrouillage de coffre \(POST lock-policy\)](#page-430-0)

## Voir aussi

Pour plus d'informations sur l'utilisation de cette API dans l'un des kits SDK Amazon propres au langage, consultez la ressource suivante :

• [AWS Command Line Interface](https://docs.aws.amazon.com/cli/latest/reference/glacier/get-vault-lock.html)

# <span id="page-427-0"></span>Obtenir les notifications de coffre (GET notification-configuration)

# **Description**

Cette opération extrait la sous-ressource notification-configuration définie sur le coffre (voir la section [Définition d'une configuration de notification de coffre \(PUT notification-configuration\)](#page-452-0). Si la configuration des notifications pour un coffre n'est pas définie, l'opération retourne une erreur 404 Not Found. Pour plus d'informations sur les notifications de coffre, consultez la page [Configuration](#page-87-0)  [des notifications de coffre dans Amazon S3 Glacier.](#page-87-0)

# Requêtes

Pour extraire les informations de configuration des notifications, envoyez une demande GET à l'URI de la sous-ressource notification-configuration d'un coffre.

## Syntaxe

```
GET /AccountId/vaults/VaultName/notification-configuration HTTP/1.1
Host: glacier.Region.amazonaws.com
Date: Date
Authorization: SignatureValue
x-amz-glacier-version: 2012-06-01
```
## **a** Note

La valeur de AccountId est l'ID de Compte AWS du compte propriétaire du coffre. Vous pouvez spécifier un ID de Compte AWS ou éventuellement un simple « - » (trait d'union), auquel cas Amazon S3 Glacier utilise l'ID de Compte AWS associé aux informations d'identification utilisées pour signer la demande. Si vous utilisez un ID de compte, évitez d'y inclure des traits d'union (« - »).

#### Paramètres de demande

Cette opération n'utilise pas les paramètres de demande.

## En-têtes de demande

Cette opération utilise uniquement les en-têtes de demande qui sont communs à toutes les opérations. Pour plus d'informations sur les en-têtes de demande communs, consultez [En-têtes de](#page-360-0)  [demande communs](#page-360-0).

Corps de la requête

Cette opération n'a pas de corps de demande.

# Réponses

Syntaxe

```
HTTP/1.1 200 OK
x-amzn-RequestId: x-amzn-RequestId
Date: Date
Content-Type: application/json
Content-Length: length
{ 
   "Events": [ 
     String, 
     ... 
   ], 
   "SNSTopic": String
}
```
## En-têtes de réponse

Cette opération utilise uniquement les en-têtes de réponse qui sont communs à la plupart des réponses. Pour plus d'informations sur les en-têtes de réponse communs, consultez [En-têtes de](#page-363-0) [réponse communs.](#page-363-0)

Corps de la réponse

Le corps de la réponse contient les champs JSON suivants.

#### **Evénements**

Une liste d'un ou plusieurs événements pour lesquels Amazon S3 Glacier (S3 Glacier) envoie une notification à la rubrique Amazon SNS spécifiée. Pour plus d'informations sur les événements de

coffre pour lesquels vous pouvez configurer un coffre afin de publier des notifications, consultez la section [Définition d'une configuration de notification de coffre \(PUT notification-configuration\).](#page-452-0)

Type : tableau

**SNSTopic** 

Amazon Resource Name (ARN) de la rubrique Amazon Simple Notification Service (Amazon SNS). Pour plus d'informations, consultez [Démarrage avec Amazon SNS](https://docs.aws.amazon.com/sns/latest/gsg/Welcome.html) dans le Guide de démarrage Amazon Simple Notification Service.

Type : chaîne

## Erreurs

Pour en savoir plus sur les exceptions et les messages d'erreur Amazon S3 Glacier, consultez [Réponses d'erreur](#page-386-0).

# Exemples

L'exemple suivant illustre l'extraction de la configuration de notification pour un coffre.

## Exemple de requête

Dans cet exemple, une demande GET est envoyée à la sous-ressource notificationconfiguration d'un coffre.

```
GET /-/vaults/examplevault/notification-configuration HTTP/1.1
Host: glacier.us-west-2.amazonaws.com
x-amz-Date: 20170210T120000Z
x-amz-glacier-version: 2012-06-01
Authorization: AWS4-HMAC-SHA256 Credential=AKIAIOSFODNN7EXAMPLE/20141123/
us-west-2/glacier/aws4_request,SignedHeaders=host;x-amz-date;x-amz-glacier-
version,Signature=9257c16da6b25a715ce900a5b45b03da0447acf430195dcb540091b12966f2a2
```
## Exemple de réponse

Une réponse positive présente le document de configuration de la journalisation d'audit dans le corps de la réponse au format JSON. Dans cet exemple, la configuration montre que les notifications pour deux événements (ArchiveRetrievalCompleted et InventoryRetrievalCompleted) sont envoyées à la rubrique Amazon SNS arn:aws:sns:us-west-2:012345678901:mytopic.

```
HTTP/1.1 200 OK
x-amzn-RequestId: AAABZpJrTyioDC_HsOmHae8EZp_uBSJr6cnGOLKp_XJCl-Q
Date: Wed, 10 Feb 2017 12:00:00 GMT
Content-Type: application/json
Content-Length: 150 
{ 
   "Events": [ 
     "ArchiveRetrievalCompleted", 
     "InventoryRetrievalCompleted" 
   ], 
   "SNSTopic": "arn:aws:sns:us-west-2:012345678901:mytopic"
}
```
# Sections connexes

- [Supprimer les notifications de coffre \(DELETE notification-configuration\)](#page-411-0)
- [Définition d'une configuration de notification de coffre \(PUT notification-configuration\)](#page-452-0)
- [Gestion des identités et des accès pour Amazon S3 Glacier](#page-300-0)

## Voir aussi

Pour plus d'informations sur l'utilisation de cette API dans l'un des kits SDK Amazon propres au langage, consultez la ressource suivante :

• [AWS Command Line Interface](https://docs.aws.amazon.com/cli/latest/reference/glacier/get-vault-notifications.html)

# <span id="page-430-0"></span>Lancement de verrouillage de coffre (POST lock-policy)

## **Description**

Cette opération lance le processus de verrouillage de coffre en procédant comme suit :

- Installation d'une stratégie de verrouillage de coffre sur le coffre spécifié.
- Affectation de l'état InProgress au verrouillage de coffre.
- Renvoi d'un ID de verrouillage qui est utilisé pour terminer le processus de verrouillage de coffre.

Vous pouvez définir une stratégie de verrouillage de coffre pour chaque coffre et la taille de cette stratégie peut atteindre 20 Ko. Pour plus d'informations sur les stratégies de verrouillage de coffre, consultez la page [Stratégies de verrouillage de coffre.](#page-328-0)

Vous devez terminer le processus de verrouillage de coffre dans un délai de 24 heures après le passage à l'état InProgress du verrouillage de coffre. Au terme de la fenêtre de 24 heures, l'ID de verrouillage expire, le coffre quitte automatiquement l'état InProgress et la stratégie de verrouillage de coffre est retirée du coffre. Vous appelez [Achèvement du verrouillage du coffre \(POST lockId\)](#page-402-0) pour terminer le processus de verrouillage de coffre en affectant l'état Locked au verrouillage de coffre.

#### **a** Note

Lorsqu'un verrouillage de coffre est à l'état Locked, vous ne pouvez pas lancer un nouveau verrouillage de coffre pour le coffre.

Vous pouvez arrêter le processus de verrouillage de coffre en appelant [Interruption du verrouillage du](#page-392-0) [coffre \(DELETE lock-policy\)](#page-392-0). Vous pouvez obtenir l'état du verrouillage de coffre en appelant [Obtenir](#page-422-0) [le verrouillage de coffre \(GET lock-policy\).](#page-422-0) Pour plus d'informations sur le processus de verrouillage de coffre, consultez la section [Verrouillage de coffre S3 Glacier.](#page-112-0)

Si cette opération est appelée alors que le verrouillage de coffre est à l'état InProgress, l'opération renvoie une erreur AccessDeniedException. Lorsque le verrouillage de coffre est à l'état InProgress, vous devez appeler [Interruption du verrouillage du coffre \(DELETE lock-policy\)](#page-392-0) avant de pouvoir lancer une nouvelle stratégie de verrouillage de coffre.

#### Requêtes

Pour lancer le processus de verrouillage de coffre, envoyez une demande HTTP POST à l'URI de la sous-ressource lock-policy du coffre, comme illustré dans l'exemple de syntaxe suivant.

Syntaxe

```
POST /AccountId/vaults/vaultName/lock-policy HTTP/1.1
Host: glacier.Region.amazonaws.com
Date: Date
Authorization: SignatureValue
Content-Length: Length
```
```
x-amz-glacier-version: 2012-06-01 
{ 
   "Policy": "string"
}
```
## **a** Note

La valeur de AccountId est l'ID de Compte AWS. Cette valeur doit correspondre à l'ID de Compte AWS associé aux informations d'identification utilisées pour signer la demande. Vous pouvez spécifier un ID de Compte AWS ou éventuellement un simple « - » (trait d'union), auquel cas Amazon S3 Glacier utilise l'ID de Compte AWS associé aux informations d'identification utilisées pour signer la demande. Si vous spécifiez votre ID de compte, n'incluez pas de traits d'union (« - ») dans l'ID.

#### Paramètres de demande

Cette opération n'utilise pas les paramètres de demande.

En-têtes de demande

Cette opération utilise uniquement les en-têtes de demande qui sont communs à toutes les opérations. Pour plus d'informations sur les en-têtes de demande communs, consultez [En-têtes de](#page-360-0)  [demande communs](#page-360-0).

#### Corps de la requête

Le corps de la demande contient les champs JSON suivants.

#### Stratégie

Stratégie de verrouillage de coffre sous la forme une chaîne JSON, qui utilise « \ » comme caractère d'échappement.

Type : chaîne

Obligatoire : oui

## Réponses

Amazon S3 Glacier (S3 Glacier) renvoie une réponse HTTP 201 Created si la politique est acceptée.

#### **Syntaxe**

```
HTTP/1.1 201 Created
x-amzn-RequestId: x-amzn-RequestId
Date: Date
x-amz-lock-id: lockId
```
#### En-têtes de réponse

Une réponse positive comprend les en-têtes de réponse suivants, en plus de ceux communs à toutes les opérations. Pour plus d'informations sur les en-têtes de réponse communs, consultez [En-têtes de](#page-363-0)  [réponse communs.](#page-363-0)

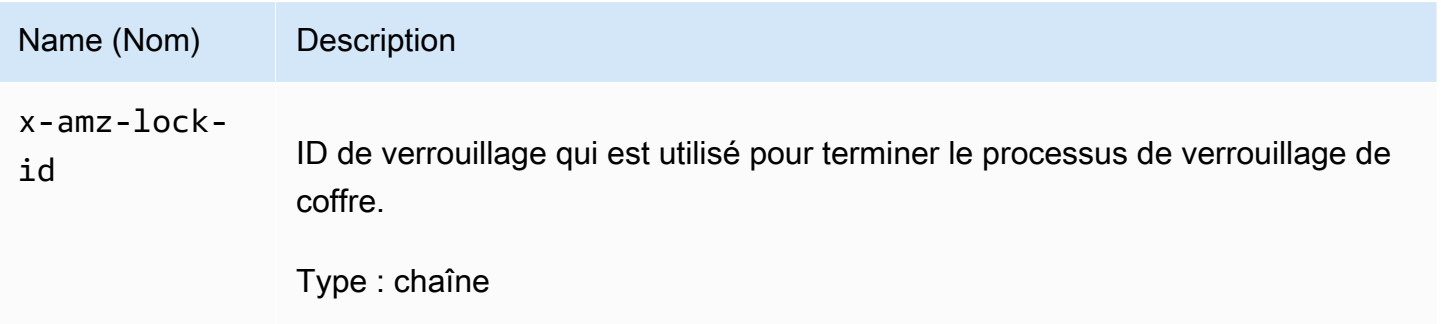

Corps de la réponse

Cette opération ne renvoie pas de corps de réponse.

#### **Erreurs**

Pour en savoir plus sur les exceptions et les messages d'erreur Amazon S3 Glacier, consultez [Réponses d'erreur](#page-386-0).

## Exemples

Exemple de requête

L'exemple suivant envoie une demande HTTP PUT à l'URI de la sous-ressource lock-policy du coffre. La chaîne JSON Policy utilise « \ » comme caractère d'échappement.

PUT /-/vaults/examplevault/lock-policy HTTP/1.1 Host: glacier.us-west-2.amazonaws.com x-amz-Date: 20170210T120000Z Authorization: AWS4-HMAC-SHA256 Credential=AKIAIOSFODNN7EXAMPLE/20141123/ us-west-2/glacier/aws4\_request,SignedHeaders=host;x-amz-date;x-amz-glacierversion,Signature=9257c16da6b25a715ce900a5b45b03da0447acf430195dcb540091b12966f2a2 Content-Length: length x-amz-glacier-version: 2012-06-01

```
{"Policy":"{\"Version\":\"2012-10-17\",\"Statement\":[{\"Sid\":\"Define-vault-
lock\",\"Effect\":\"Deny\",\"Principal\":{\"AWS\":\"arn:aws:iam::999999999999:root
\"},\"Action\":\"glacier:DeleteArchive\",\"Resource\":\"arn:aws:glacier:us-
west-2:999999999999:vaults/examplevault\",\"Condition\":{\"NumericLessThanEquals\":
{\"glacier:ArchiveAgeinDays\":\"365\"}}}]}"}
```
## Exemple de réponse

Si la demande aboutit, S3 Glacier renvoie une réponse HTTP 201 Created, comme l'illustre l'exemple suivant.

```
HTTP/1.1 201 Created
x-amzn-RequestId: AAABZpJrTyioDC_HsOmHae8EZp_uBSJr6cnGOLKp_XJCl-Q
Date: Wed, 10 Feb 2017 12:02:00 GMT
x-amz-lock-id: AE863rKkWZU53SLW5be4DUcW
```
## Sections connexes

- [Interruption du verrouillage du coffre \(DELETE lock-policy\)](#page-392-0)
- [Achèvement du verrouillage du coffre \(POST lockId\)](#page-402-0)
- [Obtenir le verrouillage de coffre \(GET lock-policy\)](#page-422-0)

## Voir aussi

Pour plus d'informations sur l'utilisation de cette API dans l'un des kits SDK Amazon propres au langage, consultez la ressource suivante :

## • [AWS Command Line Interface](https://docs.aws.amazon.com/cli/latest/reference/glacier/initiate-vault-lock.html)

# <span id="page-435-0"></span>Affichage des balises d'un coffre (GET tags)

Cette opération affiche la liste de toutes les balises attachées à un coffre. En l'absence de balises, elle renvoie un mappage vide. Pour en savoir plus sur les identifications, consultez [Balisage des](#page-351-0)  [ressources Amazon S3 Glacier](#page-351-0).

## Syntaxe de la requête

Pour afficher la liste des balises attachées à un coffre, envoyez une demande HTTP GET à l'URI des balises, comme illustré dans l'exemple de syntaxe suivant.

```
GET /AccountId/vaults/vaultName/tags HTTP/1.1
Host: glacier.Region.amazonaws.com
Date: Date
Authorization: SignatureValue
x-amz-glacier-version: 2012-06-01
```
#### **a** Note

La valeur de Account Id est l'ID de Compte AWS. Cette valeur doit correspondre à l'ID de Compte AWS associé aux informations d'identification utilisées pour signer la demande. Vous pouvez spécifier un ID de Compte AWS ou éventuellement un simple « - » (trait d'union), auquel cas Amazon S3 Glacier utilise l'ID de Compte AWS associé aux informations d'identification utilisées pour signer la demande. Si vous spécifiez votre ID de compte, n'incluez pas de traits d'union (« - ») dans l'ID.

## Paramètres de demande

Cette opération n'utilise pas les paramètres de demande.

## En-têtes de demande

Cette opération utilise uniquement les en-têtes de demande qui sont communs à toutes les opérations. Pour plus d'informations sur les en-têtes de demande communs, consultez [En-têtes de](#page-360-0)  [demande communs](#page-360-0).

## Corps de la requête

Cette opération n'a pas de corps de demande.

## Réponses

Si l'opération aboutit, le service renvoie une réponse HTTP 200 OK.

#### Syntaxe de la réponse

```
HTTP/1.1 200 OK
x-amzn-RequestId: x-amzn-RequestId
Date: Date
Content-Type: application/json
Content-Length: Length
{ 
    "Tags": 
       { 
           "string" : "string", 
           "string" : "string" 
       }
}
```
#### En-têtes de réponse

Cette opération utilise uniquement les en-têtes de réponse qui sont communs à la plupart des réponses. Pour plus d'informations sur les en-têtes de réponse communs, consultez [En-têtes de](#page-363-0) [réponse communs.](#page-363-0)

Corps de la réponse

Le corps de la réponse contient les champs JSON suivants.

## **Balises**

Balises attachées au coffre. Chaque balise est constituée d'une clé et d'une valeur.

Type : mappage chaîne/chaîne

Obligatoire : oui

#### **Erreurs**

Pour en savoir plus sur les exceptions et les messages d'erreur Amazon S3 Glacier, consultez [Réponses d'erreur](#page-386-0).

## Exemples

Exemple : Affichage de la liste des balises attachées à un coffre

L'exemple suivant affiche la liste des balises attachées à un coffre.

Exemple de requête

Dans cet exemple, une demande GET est envoyée pour extraire une liste de balises du coffre spécifié.

GET /-/vaults/examplevault/tags HTTP/1.1 Host: glacier.us-west-2.amazonaws.com x-amz-Date: 20170210T120000Z x-amz-glacier-version: 2012-06-01 Authorization: AWS4-HMAC-SHA256 Credential=AKIAIOSFODNN7EXAMPLE/20141123/ us-west-2/glacier/aws4\_request,SignedHeaders=host;x-amz-date;x-amz-glacierversion,Signature=9257c16da6b25a715ce900a5b45b03da0447acf430195dcb540091b12966f2a2

Exemple de réponse

Si la demande aboutit, Amazon S3 Glacier (S3 Glacier) renvoie HTTP 200 OK avec la liste des balises du coffre, comme l'illustre l'exemple suivant.

```
HTTP/1.1 200 OK
x-amzn-RequestId: AAABZpJrTyioDC_HsOmHae8EZp_uBSJr6cnGOLKp_XJCl-Q
Date: Wed, 10 Feb 2017 12:02:00 GMT
Content-Type: application/json
Content-Length: length
{ 
    "Tags", 
       { 
          "examplekey1": "examplevalue1", 
          "examplekey2": "examplevalue2" 
       } 
}
```
## Sections connexes

• [Ajout de balises à un coffre \(POST tags add\)](#page-395-0)

• [Suppression des balises d'un coffre \(POST tags remove\)](#page-445-0)

#### Voir aussi

Pour plus d'informations sur l'utilisation de cette API dans l'un des kits SDK Amazon propres au langage, consultez la ressource suivante :

• [AWS Command Line Interface](https://docs.aws.amazon.com/cli/latest/reference/glacier/list-tags-for-vault.html)

## Affichage des coffres (GET vaults)

## **Description**

Cette opération affiche la liste de tous les coffres dont le compte de l'utilisateur appelant est propriétaire. La liste renvoyée dans la réponse est triée en fonction des valeurs ASCII des noms de coffre.

Par défaut, cette opération renvoie jusqu'à 10 éléments par demande. S'il existe d'autres coffres à afficher, le champ marker du corps de la réponse contient l'Amazon Resource Name (ARN) du coffre à partir duquel poursuivre l'affichage de la liste avec une nouvelle demande d'affichage des coffres ; sinon, la valeur du champ marker est null. Dans votre prochaine demande d'obtention de la liste des coffres, vous définissez le paramètre marker sur la valeur renvoyée par Amazon S3 Glacier (S3 Glacier) dans les réponses à votre précédente demande d'obtention de la liste des coffres. Vous pouvez également limiter le nombre de coffres renvoyés dans la réponse en spécifiant le paramètre limit dans la demande.

## Requêtes

Pour obtenir une liste de coffres, vous envoyez une demande GET à la ressource vaults.

#### **Syntaxe**

GET /*AccountId*/vaults HTTP/1.1

```
Host: glacier.Region.amazonaws.com
Date: Date
Authorization: SignatureValue
x-amz-glacier-version: 2012-06-01
```
## **a** Note

La valeur de AccountId est l'ID de Compte AWS. Cette valeur doit correspondre à l'ID de Compte AWS associé aux informations d'identification utilisées pour signer la demande. Vous pouvez spécifier un ID de Compte AWS ou éventuellement un simple « - » (trait d'union), auquel cas Amazon S3 Glacier utilise l'ID de Compte AWS associé aux informations d'identification utilisées pour signer la demande. Si vous spécifiez votre ID de compte, n'incluez pas de traits d'union (« - ») dans l'ID.

## Paramètres de demande

Cette opération utilise les paramètres de demande suivants.

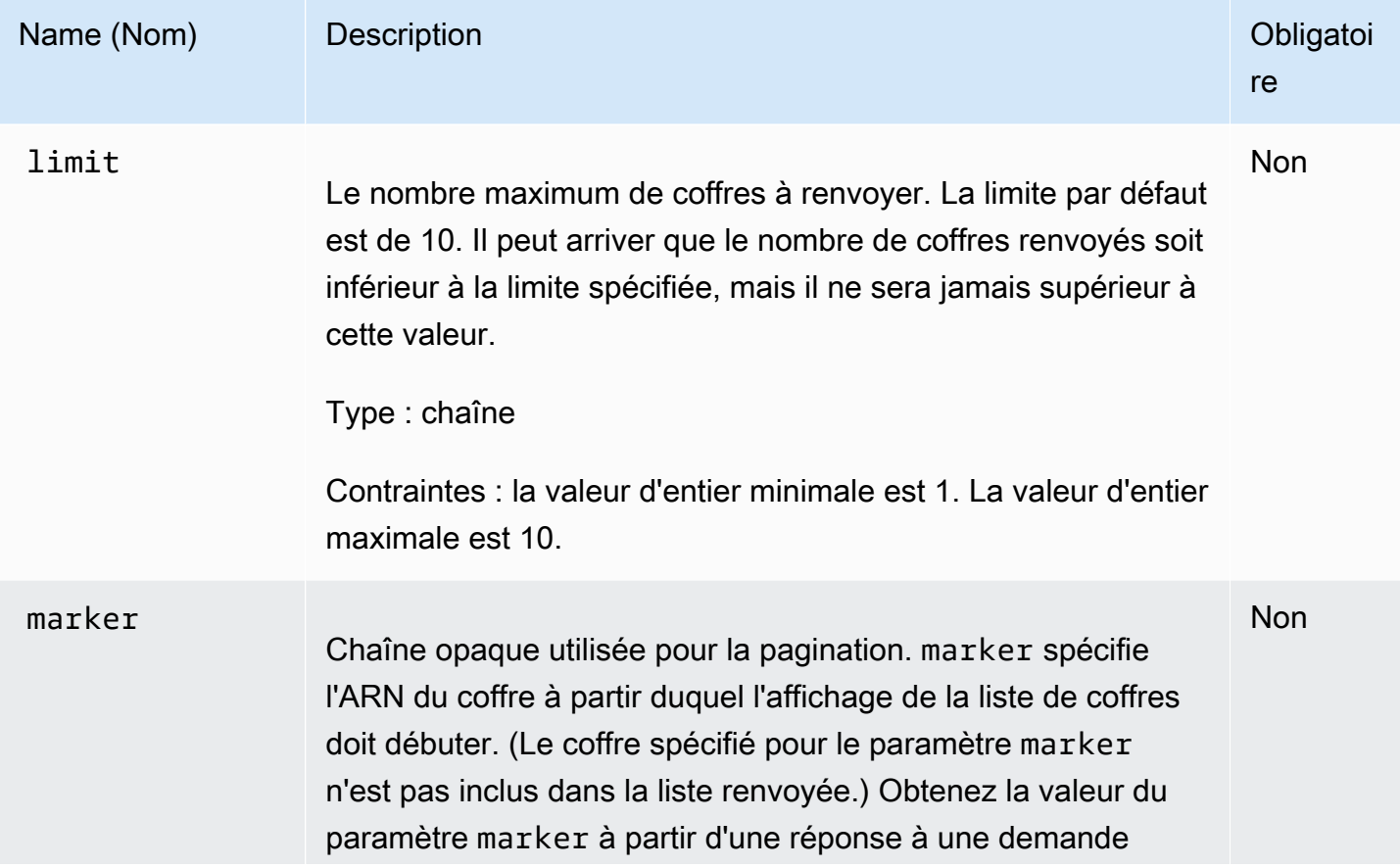

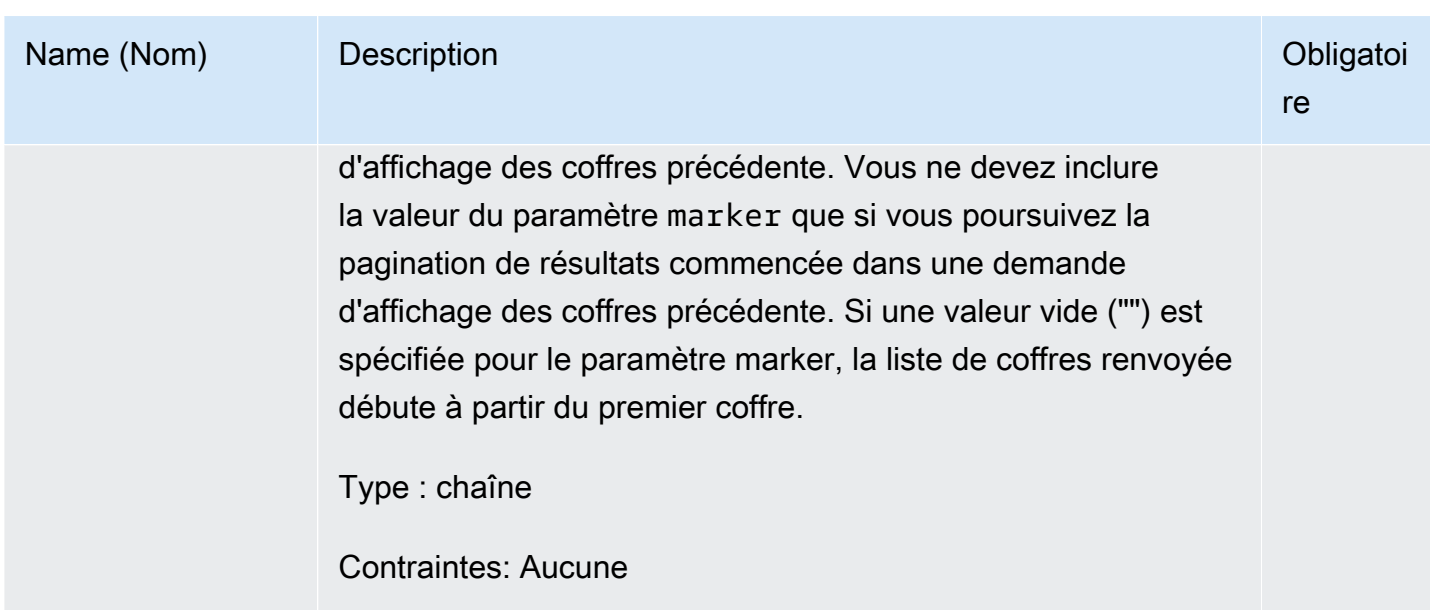

#### En-têtes de demande

Cette opération utilise uniquement les en-têtes de demande qui sont communs à toutes les opérations. Pour plus d'informations sur les en-têtes de demande communs, consultez [En-têtes de](#page-360-0)  [demande communs](#page-360-0).

Corps de la requête

Cette opération n'a pas de corps de demande.

## Réponses

#### Syntaxe

```
HTTP/1.1 200 OK
x-amzn-RequestId: x-amzn-RequestId
Date: Date
Content-Type: application/json
Content-Length: Length
{ 
   "Marker": String
   "VaultList": [ 
    { 
     "CreationDate": String, 
     "LastInventoryDate": String, 
     "NumberOfArchives": Number,
```

```
 "SizeInBytes": Number, 
      "VaultARN": String, 
      "VaultName": String
    }, 
     ... 
   ]
}
```
#### En-têtes de réponse

Cette opération utilise uniquement les en-têtes de réponse qui sont communs à la plupart des réponses. Pour plus d'informations sur les en-têtes de réponse communs, consultez [En-têtes de](#page-363-0) [réponse communs.](#page-363-0)

## Corps de la réponse

Le corps de la réponse contient les champs JSON suivants.

## **CreationDate**

Date à laquelle le coffre a été créé, exprimée en heure UTC (temps universel coordonné).

Type : chaîne. Représentation sous forme de chaîne au format de date ISO 8601, par exemple 2013-03-20T17:03:43.221Z.

#### LastInventoryDate

Date du dernier inventaire du coffre, exprimée en heure UTC (temps universel coordonné). Ce champ peut avoir une valeur null si un inventaire n'a pas encore été exécuté sur le coffre, par exemple, si celui-ci vient d'être créé. Pour plus d'informations sur le lancement d'un inventaire pour un coffre, consultez la section [Lancement d'une tâche \(POST jobs\)](#page-523-0).

Type : représentation sous forme de chaîne au format de date ISO 8601, par exemple 2013-03-20T17:03:43.221Z.

#### Marker

Champ vaultARN représentant l'endroit à partir duquel poursuivre la pagination des résultats. Vous utilisez la valeur du paramètre marker dans une autre demande d'affichage des coffres pour obtenir davantage de coffres dans la liste. S'il n'y a pas d'autres coffres, cette valeur est null.

Type : chaîne

#### NumberOfArchives

Nombre d'archives présentes dans le coffre à la date du dernier inventaire.

Type : nombre

#### **SizeInBytes**

Taille totale, exprimée en octets, de toutes les archives présentes dans le coffre, y compris l'éventuelle surcharge de chaque archive, à la date du dernier inventaire.

Type : nombre

#### VaultARN

Amazon Resource Name (ARN) du coffre.

Type : chaîne

#### VaultList

Tableau d'objets, chacun d'eux fournissant une description d'un coffre.

Type : tableau

VaultName

Nom du coffre.

Type : chaîne

#### **Erreurs**

Pour en savoir plus sur les exceptions et les messages d'erreur Amazon S3 Glacier, consultez [Réponses d'erreur](#page-386-0).

#### Exemples

Exemple : Affichage de la liste de tous les coffres

L'exemple suivant affiche la liste des coffres. Dans la mesure où les paramètres marker et limit ne sont pas spécifiés dans la demande, jusqu'à 10 coffres peuvent être renvoyés.

Exemple de requête

```
GET /-/vaults HTTP/1.1
```

```
Host: glacier.us-west-2.amazonaws.com
x-amz-Date: 20170210T120000Z
x-amz-glacier-version: 2012-06-01
Authorization: AWS4-HMAC-SHA256 Credential=AKIAIOSFODNN7EXAMPLE/20141123/
us-west-2/glacier/aws4_request,SignedHeaders=host;x-amz-date;x-amz-glacier-
version,Signature=9257c16da6b25a715ce900a5b45b03da0447acf430195dcb540091b12966f2a2
```
Exemple de réponse

La valeur du champ Marker est null, ce qui signifie qu'il n'y a pas d'autres coffres à afficher.

```
HTTP/1.1 200 OK
x-amzn-RequestId: AAABZpJrTyioDC_HsOmHae8EZp_uBSJr6cnGOLKp_XJCl-Q
Date: Wed, 10 Feb 2017 12:02:00 GMT
Content-Type: application/json
Content-Length: 497 
{ 
   "Marker": null, 
   "VaultList": [ 
   \{ "CreationDate": "2012-03-16T22:22:47.214Z", 
     "LastInventoryDate": "2012-03-21T22:06:51.218Z", 
     "NumberOfArchives": 2, 
     "SizeInBytes": 12334, 
     "VaultARN": "arn:aws:glacier:us-west-2:012345678901:vaults/examplevault1", 
     "VaultName": "examplevault1" 
    }, 
    { 
     "CreationDate": "2012-03-19T22:06:51.218Z", 
     "LastInventoryDate": "2012-03-21T22:06:51.218Z", 
     "NumberOfArchives": 0, 
     "SizeInBytes": 0, 
     "VaultARN": "arn:aws:glacier:us-west-2:012345678901:vaults/examplevault2", 
     "VaultName": "examplevault2" 
    }, 
    { 
     "CreationDate": "2012-03-19T22:06:51.218Z", 
     "LastInventoryDate": "2012-03-25T12:14:31.121Z", 
     "NumberOfArchives": 0, 
     "SizeInBytes": 0, 
     "VaultARN": "arn:aws:glacier:us-west-2:012345678901:vaults/examplevault3", 
     "VaultName": "examplevault3" 
    }
```
}

]

Exemple : Affichage d'une liste partielle de coffres

L'exemple suivant renvoie deux coffres à partir du coffre spécifié par le paramètre marker.

Exemple de requête

```
GET /-/vaults?limit=2&marker=arn:aws:glacier:us-west-2:012345678901:vaults/
examplevault1 HTTP/1.1
Host: glacier.us-west-2.amazonaws.com
x-amz-Date: 20170210T120000Z
x-amz-glacier-version: 2012-06-01
Authorization: AWS4-HMAC-SHA256 Credential=AKIAIOSFODNN7EXAMPLE/20141123/
us-west-2/glacier/aws4_request,SignedHeaders=host;x-amz-date;x-amz-glacier-
version,Signature=9257c16da6b25a715ce900a5b45b03da0447acf430195dcb540091b12966f2a2
```
Exemple de réponse

Deux coffres sont renvoyés dans la liste. Le champ Marker contient l'ARN de coffre à utiliser afin de poursuivre la pagination dans une autre demande d'affichage des coffres.

```
HTTP/1.1 200 OK
x-amzn-RequestId: AAABZpJrTyioDC_HsOmHae8EZp_uBSJr6cnGOLKp_XJCl-Q
Date: Wed, 10 Feb 2017 12:02:00 GMT
Content-Type: application/json
Content-Length: 497 
{ 
   "Marker": "arn:aws:glacier:us-west-2:012345678901:vaults/examplevault3", 
   "VaultList": [ 
    { 
     "CreationDate": "2012-03-16T22:22:47.214Z", 
     "LastInventoryDate": "2012-03-21T22:06:51.218Z", 
     "NumberOfArchives": 2, 
     "SizeInBytes": 12334, 
     "VaultARN": "arn:aws:glacier:us-west-2:012345678901:vaults/examplevault1", 
     "VaultName": "examplevault1" 
    }, 
   \mathcal{L} "CreationDate": "2012-03-19T22:06:51.218Z", 
     "LastInventoryDate": "2012-03-21T22:06:51.218Z",
```

```
 "NumberOfArchives": 0, 
    "SizeInBytes": 0,
     "VaultARN": "arn:aws:glacier:us-west-2:012345678901:vaults/examplevault2", 
     "VaultName": "examplevault2" 
    } 
   ]
}
```
## Sections connexes

- [Création de coffre \(PUT vault\)](#page-399-0)
- [Suppression de coffre \(DELETE vault\)](#page-405-0)
- [Lancement d'une tâche \(POST jobs\)](#page-523-0)
- [Gestion des identités et des accès pour Amazon S3 Glacier](#page-300-0)

## Voir aussi

Pour plus d'informations sur l'utilisation de cette API dans l'un des kits SDK Amazon propres au langage, consultez la ressource suivante :

• [AWS Command Line Interface](https://docs.aws.amazon.com/cli/latest/reference/glacier/list-vaults.html)

# <span id="page-445-0"></span>Suppression des balises d'un coffre (POST tags remove)

Cette opération supprime une ou plusieurs balises dans la série de balises attachées à un coffre. Pour en savoir plus sur les identifications, consultez [Balisage des ressources Amazon S3 Glacier](#page-351-0).

Cette opération est idempotente. L'opération aboutira même s'il n'y a pas de balises attachées au coffre.

## Syntaxe de la requête

Pour supprimer des balises d'un coffre, envoyez une demande HTTP POST à l'URI des balises, comme il est illustré dans l'exemple de syntaxe suivant.

```
POST /AccountId/vaults/vaultName/tags?operation=remove HTTP/1.1
Host: glacier.Region.amazonaws.com
Date: Date
```

```
Authorization: SignatureValue
Content-Length: Length
x-amz-glacier-version: 2012-06-01
{ 
    "TagKeys": [ 
       "string", 
       "string" 
    ]
}
```
## **a** Note

La valeur de AccountId est l'ID de Compte AWS. Cette valeur doit correspondre à l'ID de Compte AWS associé aux informations d'identification utilisées pour signer la demande. Vous pouvez spécifier un ID de Compte AWS ou éventuellement un simple « - » (trait d'union), auquel cas Amazon S3 Glacier utilise l'ID de Compte AWS associé aux informations d'identification utilisées pour signer la demande. Si vous spécifiez votre ID de compte, n'incluez pas de traits d'union (« - ») dans l'ID.

## Paramètres de demande

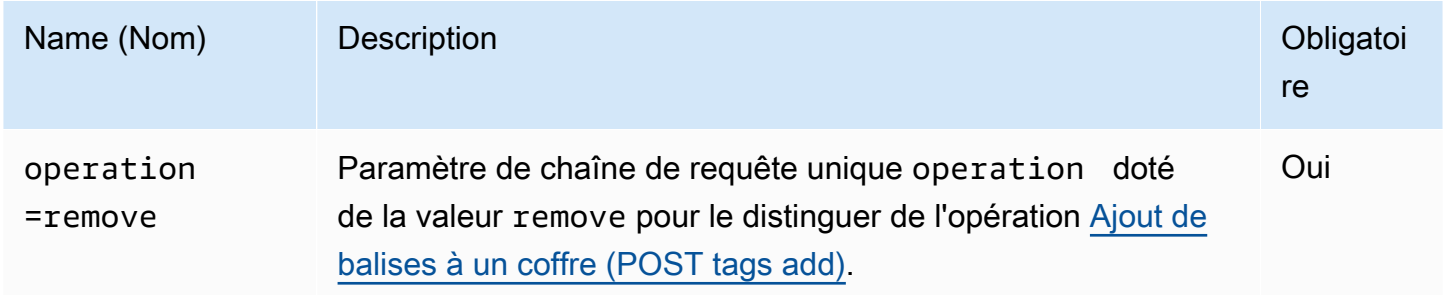

#### En-têtes de demande

Cette opération utilise uniquement les en-têtes de demande qui sont communs à toutes les opérations. Pour plus d'informations sur les en-têtes de demande communs, consultez [En-têtes de](#page-360-0)  [demande communs](#page-360-0).

#### Corps de la requête

Le corps de la demande contient les champs JSON suivants.

#### **TagKeys**

Une liste de clés de balise. Chaque balise correspondante est supprimée du coffre.

Type : tableau de chaînes

Contrainte de longueur : Minimum de 1 élément dans la liste. Maximum de 10 éléments dans la liste.

Obligatoire : oui

## Réponses

Si l'action aboutit, le service renvoie une réponse HTTP 204 No Content avec un corps HTTP vide.

#### Syntaxe

```
HTTP/1.1 204 No Content
x-amzn-RequestId: x-amzn-RequestId
Date: Date
```
#### En-têtes de réponse

Cette opération utilise uniquement les en-têtes de réponse qui sont communs à la plupart des réponses. Pour plus d'informations sur les en-têtes de réponse communs, consultez [En-têtes de](#page-363-0) [réponse communs.](#page-363-0)

Corps de la réponse

Cette opération ne renvoie pas de corps de réponse.

#### **Erreurs**

Pour en savoir plus sur les exceptions et les messages d'erreur Amazon S3 Glacier, consultez [Réponses d'erreur](#page-386-0).

## Exemples

Exemple de requête

L'exemple suivant envoie une demande HTTP POST pour supprimer les balises spécifiées.

```
POST /-/vaults/examplevault/tags?operation=remove HTTP/1.1
Host: glacier.us-west-2.amazonaws.com
x-amz-Date: 20170210T120000Z
Authorization: AWS4-HMAC-SHA256 Credential=AKIAIOSFODNN7EXAMPLE/20141123/
us-west-2/glacier/aws4_request,SignedHeaders=host;x-amz-date;x-amz-glacier-
version,Signature=9257c16da6b25a715ce900a5b45b03da0447acf430195dcb540091b12966f2a2
Content-Length: length
x-amz-glacier-version: 2012-06-01 
{ 
    "TagsKeys": [ 
       "examplekey1", 
       "examplekey2" 
    ] 
}
```
Exemple de réponse

Si la demande aboutit, Amazon S3 Glacier (S3 Glacier) renvoie HTTP 204 No Content, comme l'illustre l'exemple suivant.

```
HTTP/1.1 204 No Content
x-amzn-RequestId: AAABZpJrTyioDC_HsOmHae8EZp_uBSJr6cnGOLKp_XJCl-Q
Date: Wed, 10 Feb 2017 12:02:00 GMT
```
## Sections connexes

- [Ajout de balises à un coffre \(POST tags add\)](#page-395-0)
- [Affichage des balises d'un coffre \(GET tags\)](#page-435-0)

## Voir aussi

Pour plus d'informations sur l'utilisation de cette API dans l'un des kits SDK Amazon propres au langage, consultez la ressource suivante :

• [AWS Command Line Interface](https://docs.aws.amazon.com/cli/latest/reference/glacier/remove-tags-from-vault.html)

# Définir la stratégie d'accès au coffre (PUT access-policy)

## **Description**

Cette opération configure une stratégie d'accès à un coffre et remplace toute stratégie existante. Pour configurer une stratégie d'accès aux coffres, envoyez une demande PUT à la sous-ressource access-policy du coffre. Vous pouvez définir une stratégie d'accès par coffre et cette stratégie peut atteindre 20 Ko. Pour plus d'informations sur les stratégies d'accès au coffre, consultez la section [Politiques d'accès au coffre-fort](#page-325-0).

## Requêtes

## Syntaxe

Pour définir une stratégie d'accès aux coffres, envoyez une demande PUT HTTP à l'URI de la sousressource access-policy du coffre, comme illustré dans l'exemple de syntaxe suivant.

```
PUT /AccountId/vaults/vaultName/access-policy HTTP/1.1
Host: glacier.Region.amazonaws.com
Date: Date
Authorization: SignatureValue
Content-Length: Length
x-amz-glacier-version: 2012-06-01 
{ 
   "Policy": "string"
}
```
## **a** Note

La valeur de AccountId est l'ID de Compte AWS du compte propriétaire du coffre. Vous pouvez spécifier un ID de Compte AWS ou éventuellement un simple « - » (trait d'union), auquel cas Amazon S3 Glacier utilise l'ID de Compte AWS associé aux informations d'identification utilisées pour signer la demande. Si vous utilisez un ID de compte, évitez d'y inclure des traits d'union (« - »).

## Paramètres de demande

Cette opération n'utilise pas les paramètres de demande.

#### En-têtes de demande

Cette opération utilise uniquement les en-têtes de demande qui sont communs à toutes les opérations. Pour plus d'informations sur les en-têtes de demande communs, consultez [En-têtes de](#page-360-0)  [demande communs](#page-360-0).

Corps de la requête

Le corps de la demande contient les champs JSON suivants.

#### Stratégie

Stratégie d'accès aux coffres sous forme de chaîne JSON, qui utilise « \ » comme caractère d'échappement.

Type : chaîne

Obligatoire : oui

## Réponses

En réponse, S3 Glacier renvoie 204 No Content si la politique est acceptée.

#### Syntaxe

```
HTTP/1.1 204 No Content
x-amzn-RequestId: x-amzn-RequestId
Date: Date
```
#### En-têtes de réponse

Cette opération utilise uniquement les en-têtes de réponse qui sont communs à la plupart des réponses. Pour plus d'informations sur les en-têtes de réponse communs, consultez [En-têtes de](#page-363-0) [réponse communs.](#page-363-0)

Corps de la réponse

Cette opération ne renvoie pas de corps de réponse.

**Erreurs** 

Pour en savoir plus sur les exceptions et les messages d'erreur Amazon S3 Glacier, consultez [Réponses d'erreur](#page-386-0).

## Exemples

#### Exemple de requête

L'exemple suivant envoie une demande HTTP PUT à l'URI de la sous-ressource access-policy du coffre. La chaîne JSON Policy utilise « \ » comme caractère d'échappement.

```
PUT /-/vaults/examplevault/access-policy HTTP/1.1
Host: glacier.us-west-2.amazonaws.com
x-amz-Date: 20170210T120000Z
Authorization: AWS4-HMAC-SHA256 Credential=AKIAIOSFODNN7EXAMPLE/20141123/
us-west-2/glacier/aws4_request,SignedHeaders=host;x-amz-date;x-amz-glacier-
version,Signature=9257c16da6b25a715ce900a5b45b03da0447acf430195dcb540091b12966f2a2
Content-Length: length
x-amz-glacier-version: 2012-06-01
{"Policy":"{\"Version\":\"2012-10-17\",\"Statement\":[{\"Sid\":\"Define-owner-access-
rights\",\"Effect\":\"Allow\",\"Principal\":{\"AWS\":\"arn:aws:iam::999999999999:root
```

```
\"},\"Action\":\"glacier:DeleteArchive\",\"Resource\":\"arn:aws:glacier:us-
```

```
west-2:999999999999:vaults/examplevault\"}]}"}
```
#### Exemple de réponse

Si la demande a abouti, Amazon S3 Glacier (S3 Glacier) renvoie HTTP 204 No Content, comme l'illustre l'exemple suivant.

```
HTTP/1.1 204 No Content
x-amzn-RequestId: AAABZpJrTyioDC_HsOmHae8EZp_uBSJr6cnGOLKp_XJCl-Q
Date: Wed, 10 Feb 2017 12:02:00 GMT
```
## Sections connexes

- [Suppression de la stratégie d'accès au coffre \(DELETE access-policy\)](#page-408-0)
- [Obtention de la stratégie d'accès au coffre \(GET access-policy\)](#page-418-0)

## Voir aussi

Pour plus d'informations sur l'utilisation de cette API dans l'un des kits SDK Amazon propres au langage, consultez la ressource suivante :

## • [AWS Command Line Interface](https://docs.aws.amazon.com/cli/latest/reference/glacier/set-vault-access-policy.html)

# Définition d'une configuration de notification de coffre (PUT notificationconfiguration)

## **Description**

Les extractions d'archive et d'inventaire de coffre sont des opérations asynchrones dans Amazon S3 Glacier (S3 Glacier) pour lesquelles vous devez d'abord lancer une tâche et attendre ensuite que celle-ci soit terminée avant de pouvoir télécharger la sortie correspondante. Vous pouvez configurer un coffre pour qu'il publie un message dans une rubrique Amazon Simple Notification Service (Amazon SNS) une fois que ces tâches sont terminées. Vous pouvez utiliser cette opération pour définir une configuration de notification sur le coffre. Pour de plus amples informations, veuillez consulter [Configuration des notifications de coffre dans Amazon S3 Glacier.](#page-87-0)

Pour configurer des notifications de coffre, envoyez une demande PUT à la sous-ressource notification-configuration du coffre. Une configuration de notification est propre à un coffre ; par conséquent, elle est également appelée sous-ressource de coffre. La demande doit inclure un document JSON qui indique une rubrique Amazon Simple Notification Service (Amazon SNS) ainsi que les événements pour lesquels vous souhaitez que S3 Glacier envoie des notifications à la rubrique.

Vous pouvez configurer un coffre afin qu'il publie une notification pour les événements de coffre suivants :

- **ArchiveRetrievalCompleted** : cet événement se produit lorsqu'une tâche de lancement d'extraction d'archive se termine ([Lancement d'une tâche \(POST jobs\)](#page-523-0)). L'état de la tâche terminée peut être Succeeded ou Failed. La notification envoyée à la rubrique SNS est identique à la sortie renvoyée par une opération [Description de la tâche \(GET JobID\)](#page-501-0).
- **InventoryRetrievalCompleted** : cet événement se produit lorsqu'une tâche de lancement d'extraction d'inventaire se termine ([Lancement d'une tâche \(POST jobs\)](#page-523-0)). L'état de la tâche

terminée peut être Succeeded ou Failed. La notification envoyée à la rubrique SNS est identique à la sortie renvoyée par une opération [Description de la tâche \(GET JobID\).](#page-501-0)

Les rubriques Amazon SNS doivent autoriser le coffre à publier des notifications dans la rubrique.

## Requêtes

Pour définir une configuration de notification sur votre coffre, envoyez une demande PUT à l'URI de la sous-ressource notification-configuration du coffre. Vous spécifiez la configuration dans le corps de la demande. La configuration comprend le nom de la rubrique Amazon SNS et un tableau des événements qui déclenchent l'envoi d'une notification à chaque rubrique.

#### Syntaxe

```
PUT /AccountId/vaults/VaultName/notification-configuration HTTP/1.1
Host: glacier.Region.amazonaws.com
Date: Date
Authorization: SignatureValue
x-amz-glacier-version: 2012-06-01
{ 
    "SNSTopic": String, 
    "Events":[String, ...] 
}
```
#### **a** Note

La valeur de AccountId est l'ID de Compte AWS du compte propriétaire du coffre. Vous pouvez spécifier un ID de Compte AWS ou éventuellement un simple « - » (trait d'union), auquel cas Amazon S3 Glacier utilise l'ID de Compte AWS associé aux informations d'identification utilisées pour signer la demande. Si vous utilisez un ID de compte, évitez d'y inclure des traits d'union (« - »).

#### Paramètres de demande

Cette opération n'utilise pas les paramètres de demande.

## En-têtes de demande

Cette opération utilise uniquement les en-têtes de demande qui sont communs à toutes les opérations. Pour plus d'informations sur les en-têtes de demande communs, consultez [En-têtes de](#page-360-0)  [demande communs](#page-360-0).

Corps de la requête

Le code JSON contient les champs suivants dans le corps de la demande :

**Evénements** 

Tableau d'un ou plusieurs événements pour lesquels vous souhaitez que S3 Glacier envoie une notification.

Valeurs valides : ArchiveRetrievalCompleted | InventoryRetrievalCompleted

Obligatoire : oui

Type : tableau

#### **SNSTopic**

ARN de la rubrique Amazon SNS. Pour plus d'informations, accédez à [Démarrage avec](https://docs.aws.amazon.com/sns/latest/gsg/Welcome.html)  [Amazon SNS](https://docs.aws.amazon.com/sns/latest/gsg/Welcome.html) dans le Guide de démarrage Amazon Simple Notification Service.

Obligatoire : oui

Type : chaîne

## Réponses

En réponse, Amazon S3 Glacier (S3 Glacier) renvoie 204 No Content si la configuration des notifications est acceptée.

#### Syntaxe

```
HTTP/1.1 204 No Content
x-amzn-RequestId: x-amzn-RequestId
Date: Date
```
#### En-têtes de réponse

Cette opération utilise uniquement les en-têtes de demande qui sont communs à toutes les opérations. Pour plus d'informations sur les en-têtes de demande communs, consultez [En-têtes de](#page-360-0)  [demande communs](#page-360-0).

Corps de la réponse

Cette opération ne renvoie pas de corps de réponse.

#### **Erreurs**

Pour en savoir plus sur les exceptions et les messages d'erreur Amazon S3 Glacier, consultez [Réponses d'erreur](#page-386-0).

#### Exemples

L'exemple suivant montre comment configurer la notification de coffre.

#### Exemple de requête

La demande suivante définit la configuration des notifications de examplevault qui prévoit l'envoi de notifications pour deux événements (ArchiveRetrievalCompleted et InventoryRetrievalCompleted) à la rubrique Amazon SNS arn:aws:sns:uswest-2:012345678901:mytopic.

```
PUT /-/vaults/examplevault/notification-policy HTTP/1.1
Host: glacier.us-west-2.amazonaws.com
x-amz-Date: 20170210T120000Z
x-amz-glacier-version: 2012-06-01
Authorization: AWS4-HMAC-SHA256 Credential=AKIAIOSFODNN7EXAMPLE/20141123/
us-west-2/glacier/aws4_request,SignedHeaders=host;x-amz-date;x-amz-glacier-
version,Signature=9257c16da6b25a715ce900a5b45b03da0447acf430195dcb540091b12966f2a2
{ 
    "Events": ["ArchiveRetrievalCompleted", "InventoryRetrievalCompleted"], 
    "SNSTopic": "arn:aws:sns:us-west-2:012345678901:mytopic" 
}
```
#### Exemple de réponse

Une réponse positive renvoie le code de réponse 204 No Content.

HTTP/1.1 204 No Content x-amzn-RequestId: AAABZpJrTyioDC\_HsOmHae8EZp\_uBSJr6cnGOLKp\_XJCl-Q Date: Wed, 10 Feb 2017 12:00:00 GMT

## Sections connexes

- [Obtenir les notifications de coffre \(GET notification-configuration\)](#page-427-0)
- [Supprimer les notifications de coffre \(DELETE notification-configuration\)](#page-411-0)
- [Gestion des identités et des accès pour Amazon S3 Glacier](#page-300-0)

## Voir aussi

Pour plus d'informations sur l'utilisation de cette API dans l'un des kits SDK Amazon propres au langage, consultez la ressource suivante :

• [AWS Command Line Interface](https://docs.aws.amazon.com/cli/latest/reference/glacier/set-vault-notifications.html)

# Opérations d'archivage

Les opérations liées aux archives qui peuvent être utilisées dans S3 Glacier sont les suivantes.

Rubriques

- [Suppression d'une archive \(DELETE archive\)](#page-456-0)
- [Chargement d'archive \(POST archive\)](#page-459-0)

# <span id="page-456-0"></span>Suppression d'une archive (DELETE archive)

## **Description**

Cette opération supprime une archive d'un coffre. Vous pouvez supprimer une archive à la fois à partir d'un coffre. Pour supprimer l'archive, vous devez fournir son ID d'archive dans la demande de suppression. Vous pouvez obtenir l'ID de l'archive en téléchargeant l'inventaire du coffre qui contient l'archive. Pour plus d'informations sur le téléchargement de l'inventaire de coffre, consultez la page [Téléchargement d'un inventaire de coffre dans Amazon S3 Glacier.](#page-66-0)

Une fois que vous avez supprimé une archive, vous pouvez toujours faire une demande de lancement d'une tâche afin d'extraire l'archive supprimée, mais la tâche d'extraction de l'archive échouera.

Les extractions d'archives en cours pour un ID d'archivage lorsque vous supprimez l'archive peuvent ou non selon les scénarios suivants :

- Si la tâche d'extraction d'archive prépare activement les données au téléchargement au moment où Amazon S3 Glacier (S3 Glacier) reçoit la demande de suppression d'archive, il est possible que l'opération d'extraction d'archive échoue.
- Si la tâche d'extraction d'archive a réussi à préparer l'archive au téléchargement au moment où S3 Glacier reçoit la demande de suppression de l'archive, vous pouvez télécharger la sortie.

Pour plus d'informations sur l'extraction de l'archive, consultez la section [Téléchargement d'une](#page-154-0)  [archive dans S3 Glacier](#page-154-0).

Cette opération est idempotente. Une tentative de suppression d'une archive déjà supprimée ne génère aucune erreur.

## Requêtes

Pour supprimer une archive, envoyez une demande DELETE à l'URI de la ressource d'archive.

## Syntaxe

```
DELETE /AccountId/vaults/VaultName/archives/ArchiveID HTTP/1.1
Host: glacier.Region.amazonaws.com
x-amz-Date: Date
Authorization: SignatureValue
x-amz-glacier-version: 2012-06-01
```
## **a** Note

La valeur de AccountId est l'ID de Compte AWS du compte propriétaire du coffre. Vous pouvez spécifier un ID de Compte AWS ou éventuellement un simple « - » (trait d'union), auquel cas Amazon S3 Glacier utilise l'ID de Compte AWS associé aux informations d'identification utilisées pour signer la demande. Si vous utilisez un ID de compte, évitez d'y inclure des traits d'union (« - »).

Paramètres de demande

Cette opération n'utilise pas les paramètres de demande.

En-têtes de demande

Cette opération utilise uniquement les en-têtes de demande qui sont communs à toutes les opérations. Pour plus d'informations sur les en-têtes de demande communs, consultez [En-têtes de](#page-360-0)  [demande communs](#page-360-0).

Corps de la requête

Cette opération n'a pas de corps de demande.

Réponses

Syntaxe

HTTP/1.1 204 No Content x-amzn-RequestId: **x-amzn-RequestId** Date: **Date**

#### En-têtes de réponse

Cette opération utilise uniquement les en-têtes de réponse qui sont communs à la plupart des réponses. Pour plus d'informations sur les en-têtes de réponse communs, consultez [En-têtes de](#page-363-0) [réponse communs.](#page-363-0)

Corps de la réponse

Cette opération ne renvoie pas de corps de réponse.

#### Erreurs

Pour en savoir plus sur les exceptions et les messages d'erreur Amazon S3 Glacier, consultez [Réponses d'erreur](#page-386-0).

#### Exemples

L'exemple suivant montre comment supprimer une archive du coffre nommé examplevault.

Exemple de requête

L'ID de l'archive à supprimer est spécifié comme étant une sous-ressource de archives.

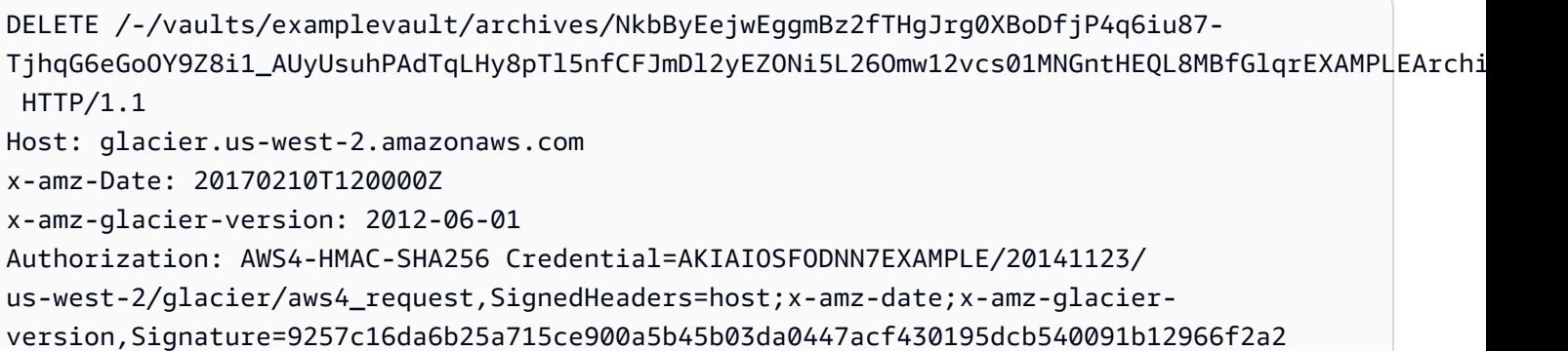

#### Exemple de réponse

Si la demande aboutit, S3 Glacier répond par 204 No Content pour indiquer que l'archive est supprimée.

```
HTTP/1.1 204 No Content
x-amzn-RequestId: AAABZpJrTyioDC_HsOmHae8EZp_uBSJr6cnGOLKp_XJCl-Q
Date: Wed, 10 Feb 2017 12:00:00 GMT
```
## Sections connexes

- [Lancement de chargement partitionné \(POST multipart-uploads\)](#page-474-0)
- [Chargement d'archive \(POST archive\)](#page-459-0)
- [Gestion des identités et des accès pour Amazon S3 Glacier](#page-300-0)

# <span id="page-459-0"></span>Chargement d'archive (POST archive)

## **Description**

Cette opération ajoute une archive à un coffre. Pour qu'un chargement aboutisse, vos données sont conservées durablement. En réponse, Amazon S3 Glacier (S3 Glacier) renvoie l'ID d'archive dans l'en-tête x-amz-archive-id de la réponse. Vous devez enregistrer l'ID d'archive ainsi renvoyé afin de l'utiliser pour accéder ultérieurement à l'archive.

Vous devez fournir un hachage d'arborescence SHA256 des données que vous chargez. Pour plus d'informations sur le calcul d'un hachage d'arborescence SHA256, consultez la section [Calcul des](#page-369-0)  [totaux de contrôle](#page-369-0).

## **a** Note

Le hachage d'arborescence SHA256 est nécessaire uniquement pour l'action de chargement d'archive (POST archive) lorsque l'API est utilisée. Il n'est pas nécessaire lorsque l'interface AWS CLI est utilisée.

Lorsque vous chargez une archive, vous avez la possibilité de décrire l'archive dans les limites de 1 024 caractères ASCII imprimables. S3 Glacier renvoie la description de l'archive lorsque vous extrayez l'archive ou obtenez l'inventaire du coffre. S3 Glacier n'interprète en aucune manière la description. Une description d'archive ne doit pas nécessairement être unique. Vous ne pouvez pas utiliser la description pour extraire ou trier la liste d'archives.

En dehors de la description facultative de l'archive, S3 Glacier ne prend pas en charge d'autres métadonnées pour les archives. L'ID d'archive est une séquence de caractères opaque qui ne permet de déduire aucune information concernant l'archive. Par conséquent, vous pouvez conserver les métadonnées sur les archives côté client. Pour de plus amples informations, veuillez consulter [Utilisation des archives dans Amazon S3 Glacier.](#page-120-0)

Les archives sont immuables. Une fois que vous avez chargé une archive, vous ne pouvez pas modifier son contenu ni sa description.

## Requêtes

Pour charger une archive, utilisez la méthode HTTP POST et limitez la portée de la demande à la sous-ressource archives du coffre dans lequel vous souhaitez enregistrer l'archive. La demande doit inclure la taille de la charge utile de l'archive, la valeur de total de contrôle (hachage d'arborescence SHA256) et éventuellement une description de l'archive.

## **Syntaxe**

```
POST /AccountId/vaults/VaultName/archives
Host: glacier.Region.amazonaws.com
x-amz-glacier-version: 2012-06-01
Date: Date
Authorization: SignatureValue
x-amz-archive-description: Description
x-amz-sha256-tree-hash: SHA256 tree hash
x-amz-content-sha256: SHA256 linear hash
Content-Length: Length
```
#### <Request body.>

## **a** Note

La valeur de AccountId est l'ID de Compte AWS du compte propriétaire du coffre. Vous pouvez spécifier un ID de Compte AWS ou éventuellement un simple « - » (trait d'union), auquel cas Amazon S3 Glacier utilise l'ID de Compte AWS associé aux informations d'identification utilisées pour signer la demande. Si vous utilisez un ID de compte, évitez d'y inclure des traits d'union (« - »).

## Paramètres de demande

Cette implémentation de l'opération n'utilise pas de paramètres de demande.

## En-têtes de demande

Cette opération utilise les en-têtes de demande suivants, en plus de ceux communs à toutes les opérations. Pour plus d'informations sur les en-têtes de demande communs, consultez [En-têtes de](#page-360-0)  [demande communs](#page-360-0).

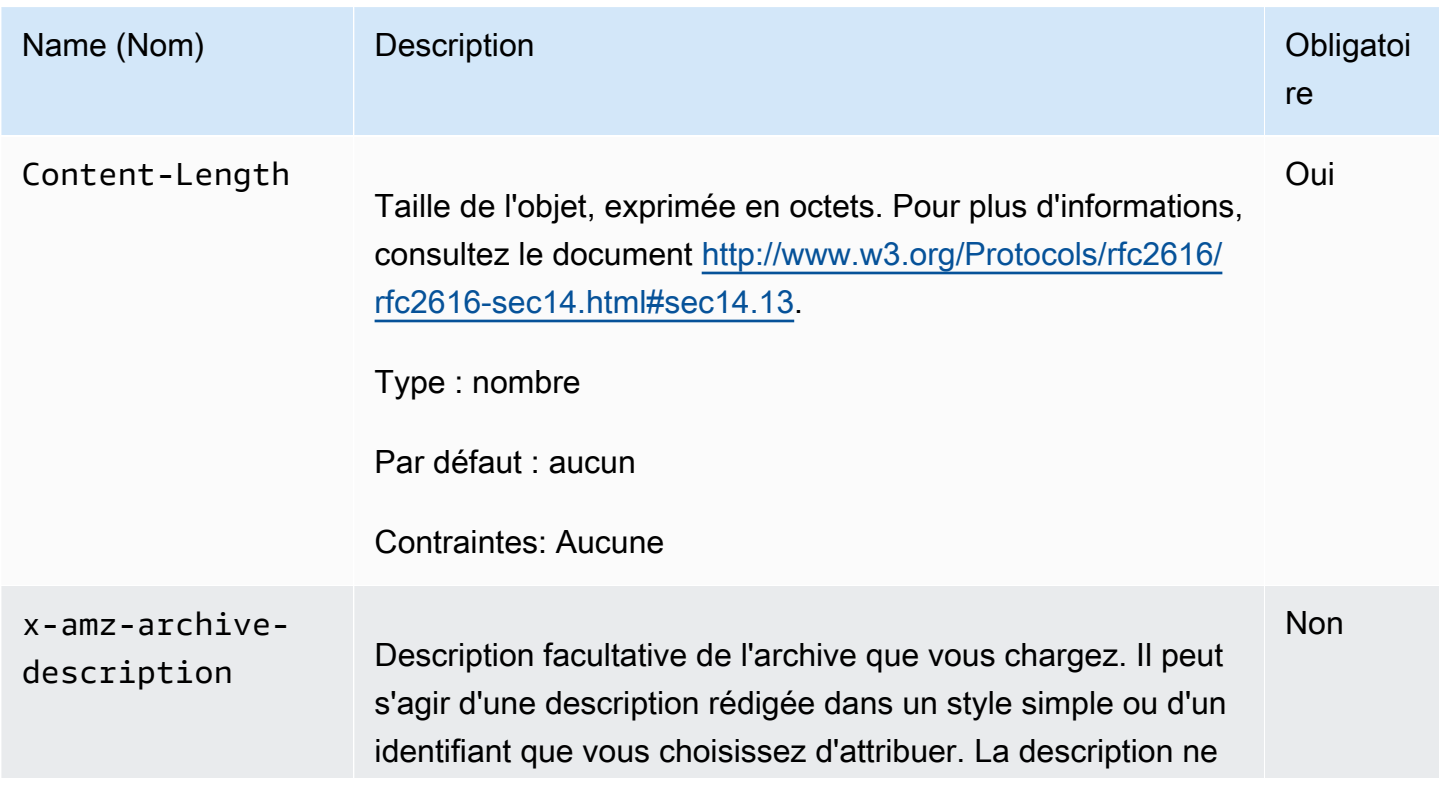

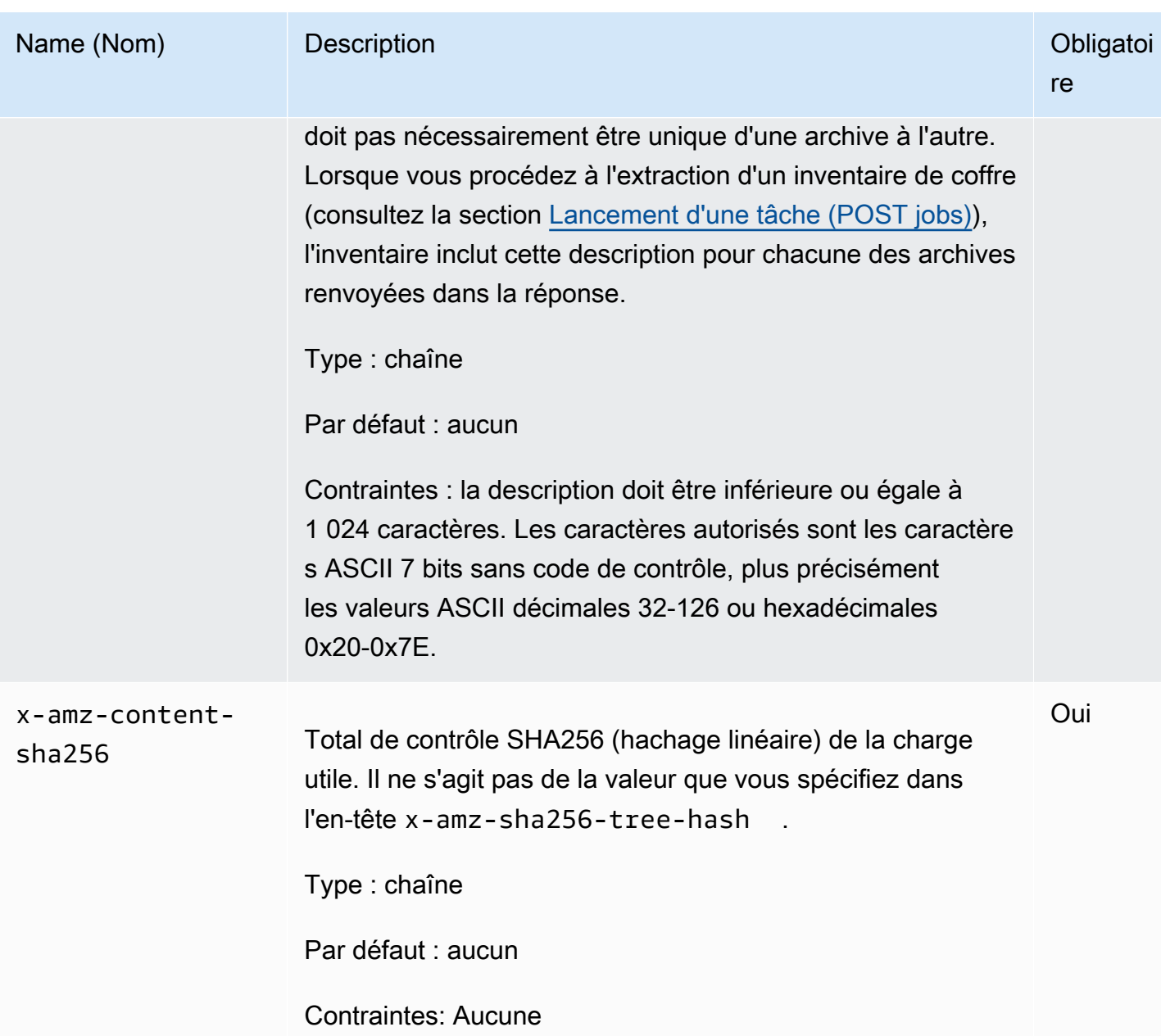

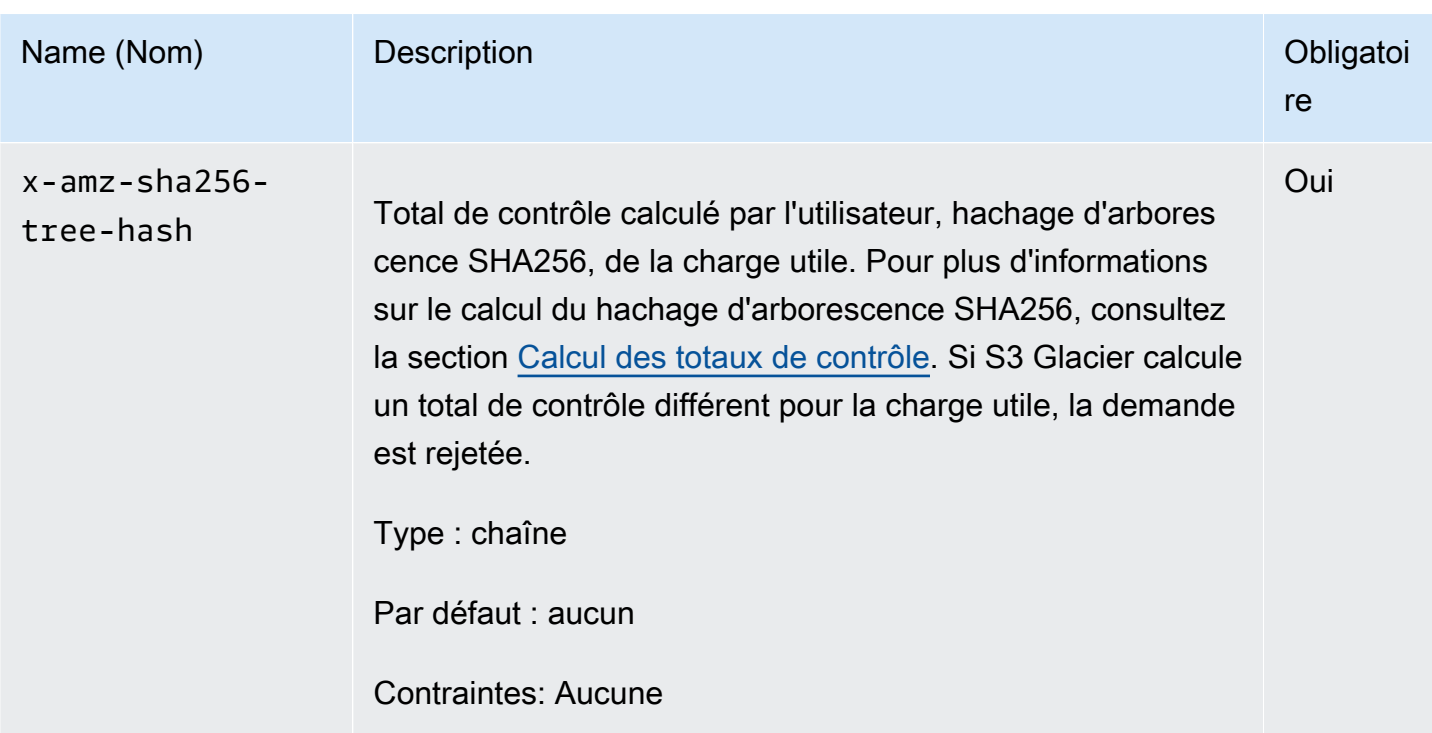

#### Corps de la requête

Le corps de la demande contient les données à charger.

## Réponses

En réponse, S3 Glacier stocke durablement l'archive et renvoie le chemin d'URI de l'ID d'archive.

Syntaxe

```
HTTP/1.1 201 Created
x-amzn-RequestId: x-amzn-RequestId
Date: Date
x-amz-sha256-tree-hash: ChecksumComputedByAmazonGlacier
Location: Location
x-amz-archive-id: ArchiveId
```
#### En-têtes de réponse

Une réponse positive comprend les en-têtes de réponse suivants, en plus de ceux communs à toutes les opérations. Pour plus d'informations sur les en-têtes de réponse communs, consultez [En-têtes de](#page-363-0)  [réponse communs.](#page-363-0)

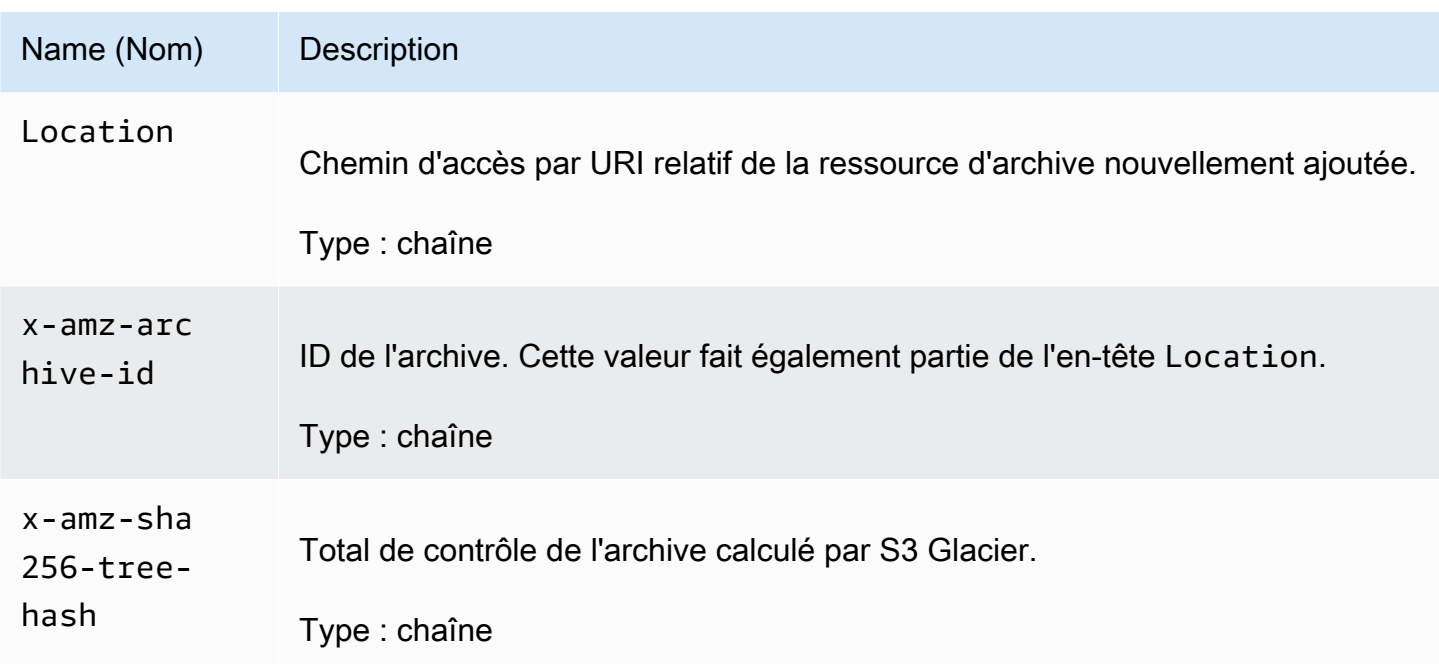

#### Corps de la réponse

Cette opération ne renvoie pas de corps de réponse.

Erreurs

Pour en savoir plus sur les exceptions et les messages d'erreur Amazon S3 Glacier, consultez [Réponses d'erreur](#page-386-0).

Exemples

Exemple de requête

L'exemple suivant illustre une demande de chargement d'une archive.

```
POST /-/vaults/examplevault/archives HTTP/1.1
Host: glacier.us-west-2.amazonaws.com
x-amz-Date: 20170210T120000Z
x-amz-sha256-tree-hash: 
  beb0fe31a1c7ca8c6c04d574ea906e3f97b31fdca7571defb5b44dca89b5af60
x-amz-content-sha256: 7f2fe580edb35154041fa3d4b41dd6d3adaef0c85d2ff6309f1d4b520eeecda3
Content-Length: 2097152
x-amz-glacier-version: 2012-06-01
Authorization: Authorization=AWS4-HMAC-SHA256 Credential=AKIAIOSFODNN7EXAMPLE/20141123/
us-west-2/glacier/aws4_request,SignedHeaders=host;x-amz-content-sha256;x-amz-date;x-
```

```
amz-glacier-
version,Signature=16b9a9e220a37e32f2e7be196b4ebb87120ca7974038210199ac5982e792cace
```

```
<Request body (2097152 bytes).>
```
#### Exemple de réponse

La réponse positive illustrée ci-dessous comporte un en-tête Location indiquant l'ID attribué à l'archive par S3 Glacier.

```
HTTP/1.1 201 Created
x-amzn-RequestId: AAABZpJrTyioDC_HsOmHae8EZp_uBSJr6cnGOLKp_XJCl-Q
Date: Wed, 10 Feb 2017 12:00:00 GMT
x-amz-sha256-tree-hash: 
  beb0fe31a1c7ca8c6c04d574ea906e3f97b31fdca7571defb5b44dca89b5af60
Location: /111122223333/vaults/examplevault/archives/
NkbByEejwEggmBz2fTHgJrg0XBoDfjP4q6iu87-
TjhqG6eGoOY9Z8i1_AUyUsuhPAdTqLHy8pTl5nfCFJmDl2yEZONi5L26Omw12vcs01MNGntHEQL8MBfGlqrEXAMPLEArchiveId
x-amz-archive-id: NkbByEejwEggmBz2fTHgJrg0XBoDfjP4q6iu87-
TjhqG6eGoOY9Z8i1_AUyUsuhPAdTqLHy8pTl5nfCFJmDl2yEZONi5L26Omw12vcs01MNGntHEQL8MBfGlqrEXAMPLEArchiveId
```
## Sections connexes

- [Utilisation des archives dans Amazon S3 Glacier](#page-120-0)
- [Chargement d'archives volumineuses en plusieurs parties \(chargement partitionné\)](#page-135-0)
- [Suppression d'une archive \(DELETE archive\)](#page-456-0)
- [Gestion des identités et des accès pour Amazon S3 Glacier](#page-300-0)

# Opérations de chargement partitionné

Les opérations de chargement partitionné qui peuvent être utilisées dans S3 Glacier sont les suivantes.

## Rubriques

- [Annulation de chargement partitionné \(DELETE uploadID\)](#page-466-0)
- [Achèvement du chargement partitionné \(POST uploadID\)](#page-469-0)
- [Lancement de chargement partitionné \(POST multipart-uploads\)](#page-474-0)
- [Répertorier les parties \(GET uploadID\)](#page-479-0)
- [Afficher la liste des chargements partitionnés \(GET multipart-uploads\)](#page-487-0)
- [Partie chargement \(PUT uploadID\)](#page-494-0)

# <span id="page-466-0"></span>Annulation de chargement partitionné (DELETE uploadID)

## **Description**

Cette commande arrête le chargement partitionné identifié par l'ID de chargement.

Une fois que la demande d'annulation de chargement partitionné a abouti, vous ne pouvez pas utiliser l'ID de chargement pour charger d'autres parties ou effectuer d'autres opérations. L'arrêt d'un chargement partitionné terminé échoue. En revanche, l'arrêt d'un chargement qui a déjà été arrêté aboutit pour un temps limité.

Cette opération est idempotente.

Pour plus d'informations sur le chargement partitionné, consultez [Chargement d'archives](#page-135-0)  [volumineuses en plusieurs parties \(chargement partitionné\).](#page-135-0)

## Requêtes

Pour arrêter un chargement partitionné, envoyez une demande HTTP DELETE à l'URI de la sousressource multipart-uploads du coffre et identifiez l'ID de chargement partitionné spécifique dans l'URI.

#### Syntaxe

```
DELETE /AccountId/vaults/VaultName/multipart-uploads/uploadID HTTP/1.1
Host: glacier.Region.amazonaws.com
Date: Date
Authorization: SignatureValue
x-amz-glacier-version: 2012-06-01
```
## **a** Note

La valeur de AccountId est l'ID de Compte AWS du compte propriétaire du coffre. Vous pouvez spécifier un ID de Compte AWS ou éventuellement un simple « - » (trait d'union),

auquel cas Amazon S3 Glacier utilise l'ID de Compte AWS associé aux informations d'identification utilisées pour signer la demande. Si vous utilisez un ID de compte, évitez d'y inclure des traits d'union (« - »).

Paramètres de demande

Cette opération n'utilise pas les paramètres de demande.

En-têtes de demande

Cette opération utilise uniquement les en-têtes de demande qui sont communs à toutes les opérations. Pour plus d'informations sur les en-têtes de demande communs, consultez [En-têtes de](#page-360-0)  [demande communs](#page-360-0).

Corps de la requête

Cette opération n'a pas de corps de demande.

Réponses

Syntaxe

```
HTTP/1.1 204 No Content
x-amzn-RequestId: x-amzn-RequestId
Date: Date
```
En-têtes de réponse

Cette opération utilise uniquement les en-têtes de réponse qui sont communs à la plupart des réponses. Pour plus d'informations sur les en-têtes de réponse communs, consultez [En-têtes de](#page-363-0) [réponse communs.](#page-363-0)

Corps de la réponse

Cette opération ne renvoie pas de corps de réponse.

**Erreurs** 

Pour en savoir plus sur les exceptions et les messages d'erreur Amazon S3 Glacier, consultez [Réponses d'erreur](#page-386-0).
## Exemple

Exemple de requête

Dans l'exemple suivant, une demande DELETE est envoyée à l'URI d'une ressource d'ID de chargement partitionné.

```
DELETE /-/vaults/examplevault/multipart-uploads/
OW2fM5iVylEpFEMM9_HpKowRapC3vn5sSL39_396UW9zLFUWVrnRHaPjUJddQ5OxSHVXjYtrN47NBZ-
khxOjyEXAMPLE HTTP/1.1
Host: glacier.us-west-2.amazonaws.com
x-amz-Date: 20170210T120000Z
x-amz-glacier-version: 2012-06-01
Authorization: AWS4-HMAC-SHA256 Credential=AKIAIOSFODNN7EXAMPLE/20141123/
us-west-2/glacier/aws4_request,SignedHeaders=host;x-amz-date;x-amz-glacier-
version,Signature=9257c16da6b25a715ce900a5b45b03da0447acf430195dcb540091b12966f2a2
```
### Exemple de réponse

HTTP/1.1 204 No Content x-amzn-RequestId: AAABZpJrTyioDC\_HsOmHae8EZp\_uBSJr6cnGOLKp\_XJCl-Q Date: Wed, 10 Feb 2017 12:00:00 GMT

## Sections connexes

- [Lancement de chargement partitionné \(POST multipart-uploads\)](#page-474-0)
- [Partie chargement \(PUT uploadID\)](#page-494-0)
- [Achèvement du chargement partitionné \(POST uploadID\)](#page-469-0)
- [Afficher la liste des chargements partitionnés \(GET multipart-uploads\)](#page-487-0)
- [Répertorier les parties \(GET uploadID\)](#page-479-0)
- [Chargement d'archives volumineuses en plusieurs parties \(chargement partitionné\)](#page-135-0)
- [Gestion des identités et des accès pour Amazon S3 Glacier](#page-300-0)

# <span id="page-469-0"></span>Achèvement du chargement partitionné (POST uploadID)

## **Description**

Vous appelez cette opération de chargement partitionné pour informer Amazon S3 Glacier (S3 Glacier) que toutes les parties de l'archive ont été chargées et que S3 Glacier peut maintenant assembler l'archive à partir des parties chargées.

Pour plus d'informations sur le chargement partitionné, consultez [Chargement d'archives](#page-135-0)  [volumineuses en plusieurs parties \(chargement partitionné\).](#page-135-0)

Après avoir assemblé et enregistré l'archive dans le coffre, S3 Glacier renvoie l'ID d'archive de la ressource d'archive nouvellement créée. Une fois que vous avez chargé une archive, vous devez enregistrer l'ID de l'archive renvoyé pour extraire l'archive ultérieurement.

Dans la demande, vous devez inclure le hachage d'arborescence SHA256 calculé de l'archive entière que vous avez chargée. Pour plus d'informations sur le calcul d'un hachage d'arborescence SHA256, consultez la section [Calcul des totaux de contrôle.](#page-369-0) Côté serveur, S3 Glacier construit également le hachage d'arborescence SHA256 de l'archive assemblée. Si les valeurs correspondent, S3 Glacier enregistre l'archive dans le coffre. Sinon, il renvoie une erreur et l'opération échoue. L'opération [Répertorier les parties \(GET uploadID\)](#page-479-0) renvoie la liste des parties chargées pour un chargement partitionné spécifique. Cette liste comporte les informations de total de contrôle pour chaque partie chargée, lesquelles peuvent être utilisées pour déboguer un problème de total de contrôle incorrect.

Par ailleurs, S3 Glacier recherche aussi les plages de contenu manquantes. Lors du chargement des parties, vous spécifiez les valeurs de plage qui identifient l'emplacement auquel se trouve chaque partie dans l'assemblage final de l'archive. Pendant l'assemblage de l'archive finale, S3 Glacier vérifie s'il manque des plages de contenu. Si c'est le cas, S3 Glacier renvoie une erreur et l'opération d'achèvement du chargement partitionné échoue.

L'opération d'achèvement du chargement partitionné est idempotente. Une fois que vous avez effectué correctement le chargement partitionné, si vous appelez à nouveau l'opération dans un court délai, celle-ci aboutit et renvoie le même ID d'archive. Cela est très utile si vous rencontrez un problème réseau ou si vous recevez une erreur serveur 500, auquel cas vous pouvez répéter votre demande d'achèvement du chargement partitionné et obtenir le même ID d'archive sans créer d'archives en double. Notez toutefois qu'une fois le chargement partitionné terminé, vous ne pouvez pas appeler l'opération d'affichage de la liste des parties et que le chargement partitionné n'apparaîtra pas dans la réponse d'affichage de la liste des chargements partitionnés même si une opération idempotente est possible.

## Requêtes

Pour achever un chargement partitionné, vous envoyez une demande HTTP POST à l'URI de l'ID de chargement que S3 Glacier a créé en réponse à votre demande de lancement de chargement partitionné. Il s'agit de l'URI que vous avez utilisé lors du chargement des parties. En plus des entêtes requis courants, vous devez inclure le résultat du hachage d'arborescence SHA256 de la totalité de l'archive et la taille totale de l'archive en octets.

### **Syntaxe**

```
POST /AccountId/vaults/VaultName/multipart-uploads/uploadID
Host: glacier.Region.amazonaws.com
Date: date
Authorization: SignatureValue
x-amz-sha256-tree-hash: SHA256 tree hash of the archive
x-amz-archive-size: ArchiveSize in bytes
x-amz-glacier-version: 2012-06-01
```
### **a** Note

La valeur de AccountId est l'ID de Compte AWS du compte propriétaire du coffre. Vous pouvez spécifier un ID de Compte AWS ou éventuellement un simple « - » (trait d'union), auquel cas Amazon S3 Glacier utilise l'ID de Compte AWS associé aux informations d'identification utilisées pour signer la demande. Si vous utilisez un ID de compte, évitez d'y inclure des traits d'union (« - »).

### Paramètres de demande

Cette opération n'utilise pas les paramètres de demande.

## En-têtes de demande

Cette opération utilise les en-têtes de demande suivants, en plus de ceux communs à toutes les opérations. Pour plus d'informations sur les en-têtes de demande communs, consultez [En-têtes de](#page-360-0)  [demande communs](#page-360-0).

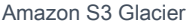

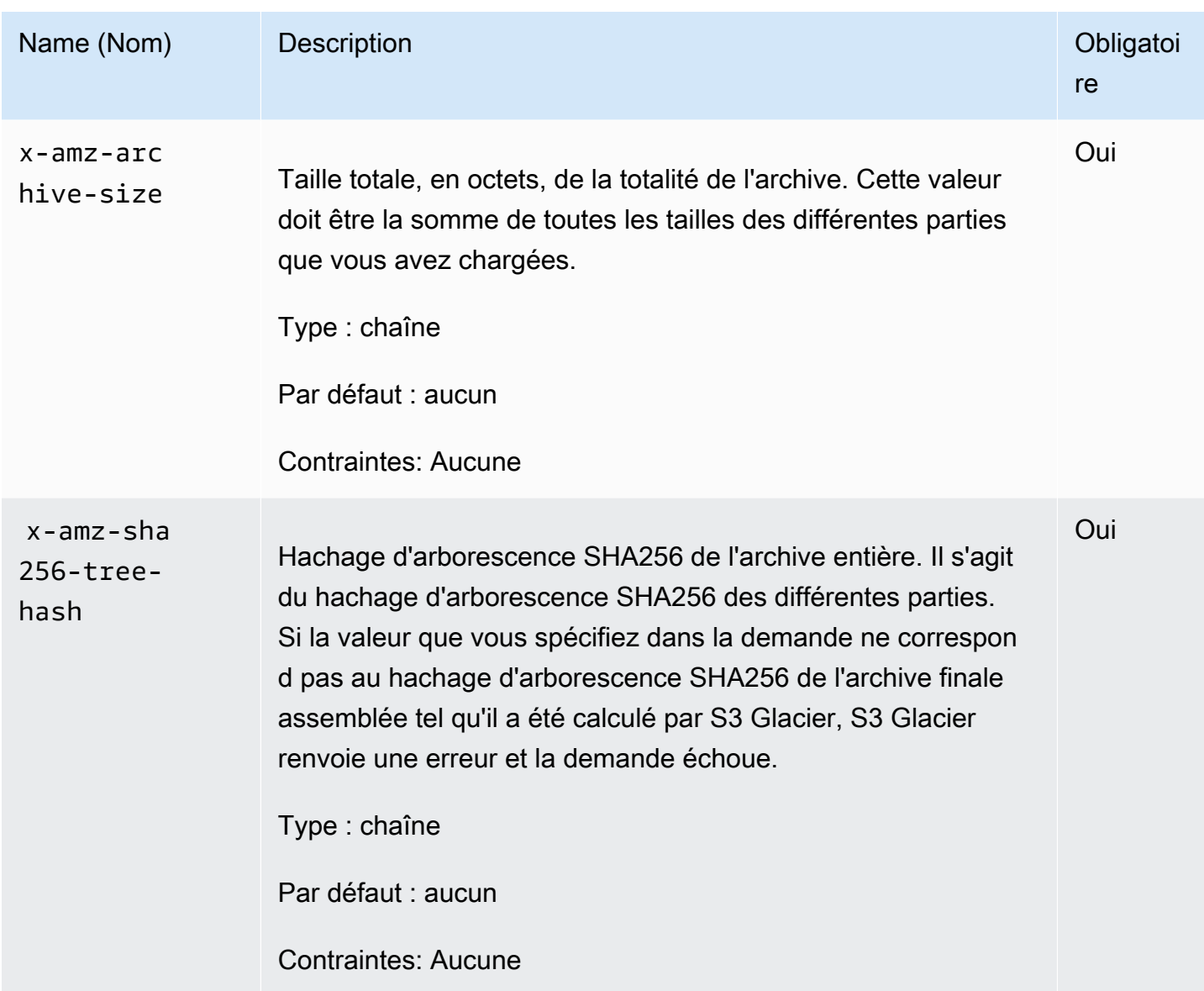

### Elements de la demande

Cette opération n'utilise pas les éléments de la demande.

## Réponses

Amazon S3 Glacier (S3 Glacier) crée un hachage d'arborescence SHA256 de l'archive entière. Si la valeur correspond au hachage d'arborescence SHA256 de l'archive entière que vous avez spécifié dans la demande, S3 Glacier ajoute l'archive au coffre. En réponse, il renvoie l'en-tête HTTP Location avec le chemin d'accès de l'URL de la ressource d'archivage nouvellement ajoutée. Si la taille de l'archive ou le hachage SHA256 que vous avez envoyé dans la demande ne correspond pas, S3 Glacier renvoie une erreur et le chargement reste à l'état inachevé. Il est possible de renouveler

ultérieurement l'opération d'achèvement du chargement partitionné avec les valeurs correctes pour créer correctement une archive. Si un chargement partitionné n'aboutit pas, S3 Glacier finit pas redemander l'ID de chargement.

### **Syntaxe**

```
HTTP/1.1 201 Created
x-amzn-RequestId: x-amzn-RequestId
Date: Date
Location: Location
x-amz-archive-id: ArchiveId
```
### En-têtes de réponse

Une réponse positive comprend les en-têtes de réponse suivants, en plus de ceux communs à toutes les opérations. Pour plus d'informations sur les en-têtes de réponse communs, consultez [En-têtes de](#page-363-0)  [réponse communs.](#page-363-0)

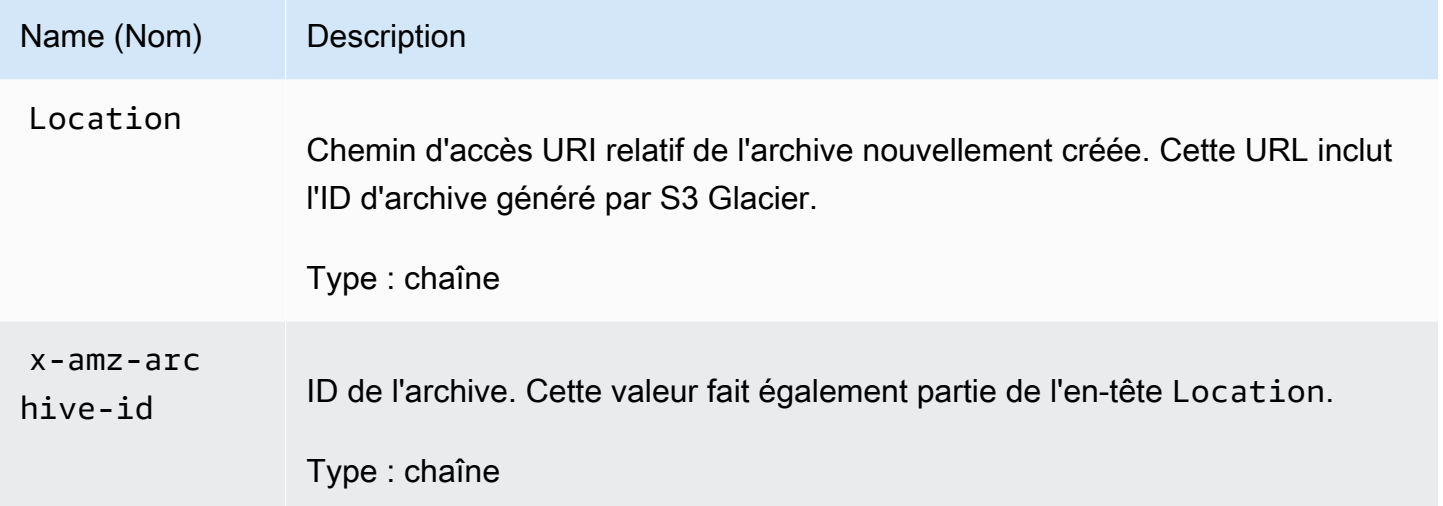

### Champs de réponse

Cette opération ne renvoie pas de corps de réponse.

## Exemple

### Exemple de requête

Dans cet exemple, une demande HTTP POST est envoyée à l'URI qui a été renvoyé par une demande de lancement du chargement partitionné. La demande spécifie à la fois l'arborescence de hachage SHA256 de l'archive entière et la taille totale de l'archive.

```
POST /-/vaults/examplevault/multipart-uploads/
OW2fM5iVylEpFEMM9_HpKowRapC3vn5sSL39_396UW9zLFUWVrnRHaPjUJddQ5OxSHVXjYtrN47NBZ-
khxOjyEXAMPLE HTTP/1.1
Host: glacier.us-west-2.amazonaws.com
z-amz-Date: 20170210T120000Z
x-amz-sha256-tree-hash:1ffc0f54dd5fdd66b62da70d25edacd0
x-amz-archive-size:8388608
x-amz-glacier-version: 2012-06-01
Authorization: AWS4-HMAC-SHA256 Credential=AKIAIOSFODNN7EXAMPLE/20141123/
us-west-2/glacier/aws4_request,SignedHeaders=host;x-amz-date;x-amz-glacier-
version,Signature=9257c16da6b25a715ce900a5b45b03da0447acf430195dcb540091b12966f2a2
```
### Exemple de réponse

L'exemple de réponse suivant montre que S3 Glacier est parvenu à créer une archive à partir des parties que vous avez chargées. La réponse inclut l'ID de l'archive avec le chemin d'accès complet.

```
HTTP/1.1 201 Created
x-amzn-RequestId: AAABZpJrTyioDC_HsOmHae8EZp_uBSJr6cnGOLKp_XJCl-Q
Date: Wed, 10 Feb 2017 12:00:00 GMT
Location: /111122223333/vaults/examplevault/archives/
NkbByEejwEggmBz2fTHgJrg0XBoDfjP4q6iu87-
TjhqG6eGoOY9Z8i1_AUyUsuhPAdTqLHy8pTl5nfCFJmDl2yEZONi5L26Omw12vcs01MNGntHEQL8MBfGlqrEXAMPLEArchiveId
x-amz-archive-id: NkbByEejwEggmBz2fTHgJrg0XBoDfjP4q6iu87-
TjhqG6eGoOY9Z8i1_AUyUsuhPAdTqLHy8pTl5nfCFJmDl2yEZONi5L26Omw12vcs01MNGntHEQL8MBfGlqrEXAMPLEArchiveId
```
Vous pouvez maintenant envoyer des demandes HTTP à l'URI de la ressource/archive nouvellement ajoutée. Par exemple, vous pouvez envoyer une demande GET pour extraire l'archive.

## Sections connexes

- [Lancement de chargement partitionné \(POST multipart-uploads\)](#page-474-0)
- [Partie chargement \(PUT uploadID\)](#page-494-0)
- [Annulation de chargement partitionné \(DELETE uploadID\)](#page-466-0)
- [Afficher la liste des chargements partitionnés \(GET multipart-uploads\)](#page-487-0)
- [Répertorier les parties \(GET uploadID\)](#page-479-0)
- [Chargement d'archives volumineuses en plusieurs parties \(chargement partitionné\)](#page-135-0)
- [Suppression d'une archive \(DELETE archive\)](#page-456-0)
- [Gestion des identités et des accès pour Amazon S3 Glacier](#page-300-0)

## <span id="page-474-0"></span>Lancement de chargement partitionné (POST multipart-uploads)

## **Description**

Cette opération lance un chargement partitionné (consultez [Chargement d'archives volumineuses en](#page-135-0) [plusieurs parties \(chargement partitionné\)](#page-135-0)). Amazon S3 Glacier (S3 Glacier) crée une ressource de chargement partitionné et renvoie son ID dans la réponse. Vous utilisez cet ID de chargement dans les opérations de chargement partitionné suivantes.

Lorsque vous lancez un chargement partitionné, vous spécifiez la taille de la partie en indiquant le nombre d'octets correspondant. La taille de la partie doit être exprimée en mébioctet (Mio) (1 024 kibioctets [Kio]) multiplié par une puissance de 2 (par exemple, 1 048 576 (1 Mio), 2 097 152 (2 Mio), 4 194 304 (4 Mio), 8 388 608 (8 Mio), et ainsi de suite). La taille minimale autorisée pour les parties est de 1 Mio et la taille maximale est de 4 gibioctets (Gio).

Chacune des parties que vous chargez à l'aide de cet ID de chargement, à l'exception de la dernière, doit être de taille identique. La dernière partie peut être de taille identique ou plus petite. Par exemple, supposez que vous souhaitez charger un fichier de 16,2 Mio. Si vous lancez le chargement partitionné avec une taille de partie de 4 Mio, vous allez charger quatre parties de 4 Mio chacune et une partie de 0,2 Mio.

### **a** Note

Vous n'avez pas besoin de connaître la taille de l'archive lorsque vous lancez un chargement partitionné, car S3 Glacier ne vous demande pas de spécifier la taille globale de l'archive.

À l'issue du chargement partitionné, S3 Glacier supprime la ressource de chargement partitionné référencée par l'ID. S3 Glacier supprime également la ressource de chargement partitionné si vous annulez le chargement partitionné ; elle peut aussi être supprimée en l'absence d'activité sur une période de 24 heures. Il se peut que l'ID soit toujours disponible après 24 heures, mais ce n'est pas le comportement auquel les applications doivent s'attendre.

## Requêtes

Pour lancer un chargement partitionné, vous envoyez une demande HTTP POST à l'URI de la sousressource multipart-uploads du coffre dans lequel vous souhaitez enregistrer l'archive. La demande doit inclure la taille de la partie et peut éventuellement comporter une description de l'archive.

### Syntaxe

```
POST /AccountId/vaults/VaultName/multipart-uploads 
Host: glacier.us-west-2.amazonaws.com
Date: Date
Authorization: SignatureValue
x-amz-glacier-version: 2012-06-01
x-amz-archive-description: ArchiveDescription
x-amz-part-size: PartSize
```
### **a** Note

La valeur de Account Id est l'ID de Compte AWS du compte propriétaire du coffre. Vous pouvez spécifier un ID de Compte AWS ou éventuellement un simple « - » (trait d'union), auquel cas Amazon S3 Glacier utilise l'ID de Compte AWS associé aux informations d'identification utilisées pour signer la demande. Si vous utilisez un ID de compte, évitez d'y inclure des traits d'union (« - »).

### Paramètres de demande

Cette opération n'utilise pas les paramètres de demande.

### En-têtes de demande

Cette opération utilise les en-têtes de demande suivants, en plus de ceux communs à toutes les opérations. Pour plus d'informations sur les en-têtes de demande communs, consultez [En-têtes de](#page-360-0)  [demande communs](#page-360-0).

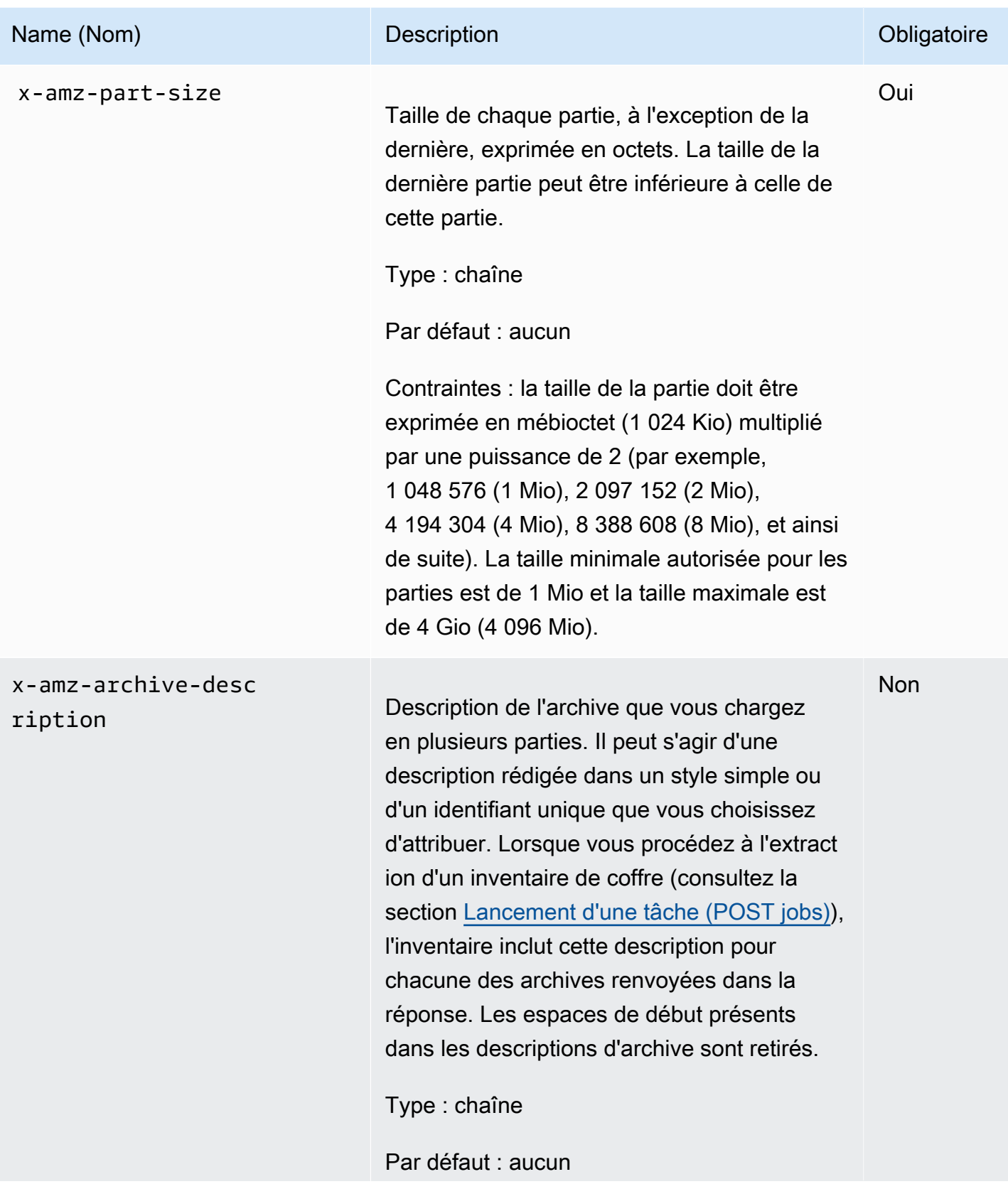

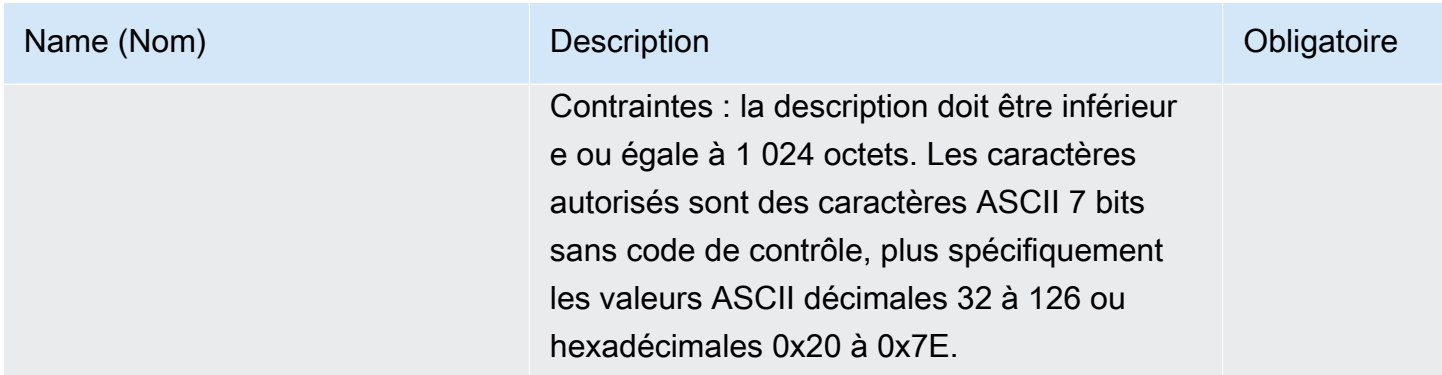

Corps de la requête

Cette opération n'a pas de corps de demande.

### Réponses

Dans la réponse, S3 Glacier crée une ressource de chargement partitionné identifiée par un ID et renvoie le chemin d'URI relatif de l'ID de chargement partitionné.

### **Syntaxe**

```
HTTP/1.1 201 Created
x-amzn-RequestId: x-amzn-RequestId
Date: Date
Location: Location
x-amz-multipart-upload-id: multiPartUploadId
```
### En-têtes de réponse

Une réponse positive comprend les en-têtes de réponse suivants, en plus de ceux communs à toutes les opérations. Pour plus d'informations sur les en-têtes de réponse communs, consultez [En-têtes de](#page-363-0)  [réponse communs.](#page-363-0)

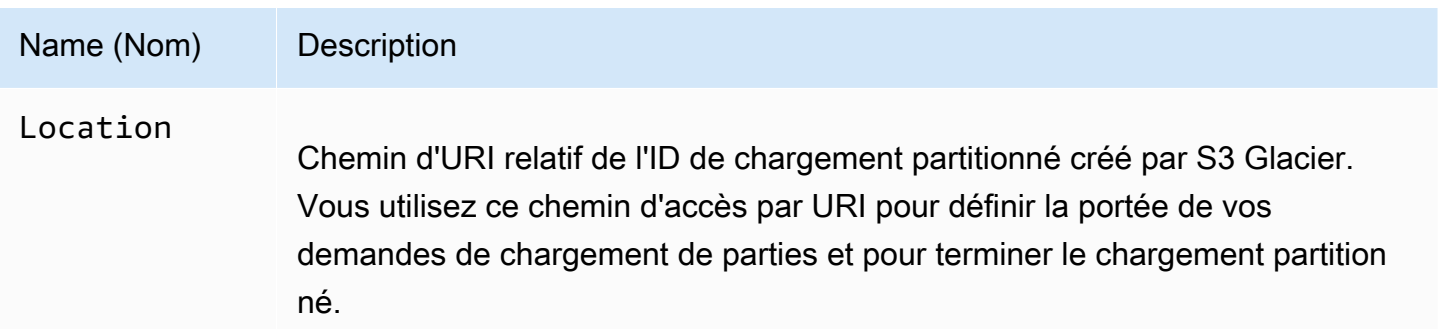

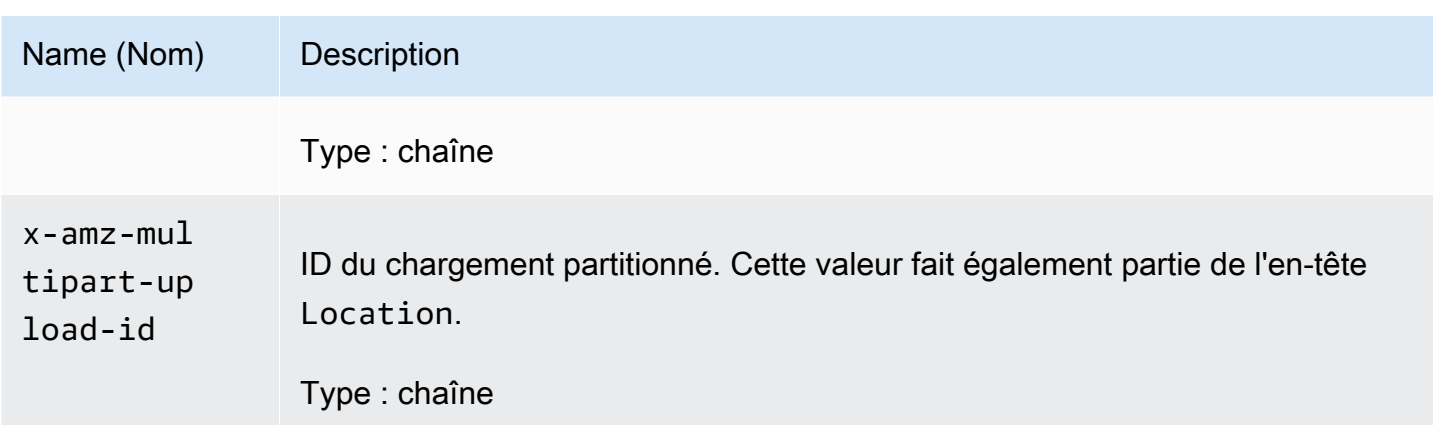

### Corps de la réponse

Cette opération ne renvoie pas de corps de réponse.

### **Erreurs**

Pour en savoir plus sur les exceptions et les messages d'erreur Amazon S3 Glacier, consultez [Réponses d'erreur](#page-386-0).

## Exemple

### Exemple de requête

L'exemple suivant lance un chargement partitionné en envoyant une demande HTTP POST à l'URI de la sous-ressource multipart-uploads d'un coffre nommé examplevault. La demande comprend des en-têtes pour spécifier une taille de partie de 4 Mio (4 194 304 octets) une description facultative de l'archive.

```
POST /-/vaults/examplevault/multipart-uploads 
Host: glacier.us-west-2.amazonaws.com
x-amz-Date: 20170210T120000Z
x-amz-archive-description: MyArchive-101
x-amz-part-size: 4194304
x-amz-glacier-version: 2012-06-01
Authorization: AWS4-HMAC-SHA256 Credential=AKIAIOSFODNN7EXAMPLE/20141123/
us-west-2/glacier/aws4_request,SignedHeaders=host;x-amz-date;x-amz-glacier-
version,Signature=9257c16da6b25a715ce900a5b45b03da0447acf430195dcb540091b12966f2a2
```
### Exemple de réponse

S3 Glacier crée une ressource de chargement partitionné et l'ajoute à la sous-ressource multipart-uploads du coffre. L'en-tête de réponse Location inclut le chemin d'accès par URI relatif à l'ID de chargement partitionné.

```
HTTP/1.1 201 Created
x-amzn-RequestId: AAABZpJrTyioDC_HsOmHae8EZp_uBSJr6cnGOLKp_XJCl-Q
Date: Wed, 10 Feb 2017 12:00:00 GMT
Location: /111122223333/vaults/examplevault/multipart-uploads/
OW2fM5iVylEpFEMM9_HpKowRapC3vn5sSL39_396UW9zLFUWVrnRHaPjUJddQ5OxSHVXjYtrN47NBZ-
khxOjyEXAMPLE
x-amz-multipart-upload-id: 
  OW2fM5iVylEpFEMM9_HpKowRapC3vn5sSL39_396UW9zLFUWVrnRHaPjUJddQ5OxSHVXjYtrN47NBZ-
khxOjyEXAMPLE
```
Pour plus d'informations sur le chargement de plusieurs parties, consultez la section [Partie](#page-494-0)  [chargement \(PUT uploadID\).](#page-494-0)

## Sections connexes

- [Partie chargement \(PUT uploadID\)](#page-494-0)
- [Achèvement du chargement partitionné \(POST uploadID\)](#page-469-0)
- [Annulation de chargement partitionné \(DELETE uploadID\)](#page-466-0)
- [Afficher la liste des chargements partitionnés \(GET multipart-uploads\)](#page-487-0)
- [Répertorier les parties \(GET uploadID\)](#page-479-0)
- [Suppression d'une archive \(DELETE archive\)](#page-456-0)
- [Chargement d'archives volumineuses en plusieurs parties \(chargement partitionné\)](#page-135-0)
- [Gestion des identités et des accès pour Amazon S3 Glacier](#page-300-0)

## <span id="page-479-0"></span>Répertorier les parties (GET uploadID)

## **Description**

Cette opération de chargement partitionné répertorie les parties d'une archive qui ont été chargées dans le cadre d'un chargement partitionné spécifique identifié par un ID de chargement. Pour plus

d'informations sur le chargement partitionné, consultez [Chargement d'archives volumineuses en](#page-135-0)  [plusieurs parties \(chargement partitionné\)](#page-135-0).

Vous pouvez faire cette demande à tout moment au cours d'un chargement partitionné en cours avant d'avoir terminé le chargement partitionné. S3 Glacier renvoie la liste des parties triée en fonction de la plage que vous avez spécifiée dans chaque chargement partiel. Si vous envoyez une demande d'obtention de la liste des parties après avoir terminé le chargement partitionné, Amazon S3 Glacier (S3 Glacier) renvoie une erreur.

L'opération de création d'une liste des parties prend en charge la pagination. Vous devez toujours vérifier le champ Marker dans le corps de la réponse pour repérer un marqueur à partir duquel poursuivre l'affichage de la liste. S'il n'y a aucun autre élément, le champ marker est null. Si marker n'a pas la valeur null, pour récupérer le prochain ensemble de parties, envoyez une autre demande d'obtention de la liste des parties avec le paramètre de demande marker défini sur la valeur de marqueur renvoyée par S3 Glacier en réponse à votre précédente demande d'obtention de la liste des parties.

Vous pouvez également limiter le nombre de parties renvoyées dans la réponse en spécifiant le paramètre limit dans la demande.

### Requêtes

### Syntaxe

Pour afficher les parties d'un chargement partitionné en cours, vous envoyez une demande GET à l'URI de la ressource de l'ID de chargement partitionné. L'ID de chargement partitionné est retourné lorsque vous lancez un chargement partitionné [\(Lancement de chargement partitionné \(POST](#page-474-0)  [multipart-uploads\)](#page-474-0)). Vous pouvez éventuellement spécifier les paramètres marker et limit.

```
GET /AccountId/vaults/VaultName/multipart-uploads/uploadID HTTP/1.1
Host: glacier.Region.amazonaws.com
Date: Date
Authorization: SignatureValue
x-amz-glacier-version: 2012-06-01
```
## **a** Note

La valeur de AccountId est l'ID de Compte AWS du compte propriétaire du coffre. Vous pouvez spécifier un ID de Compte AWS ou éventuellement un simple « - » (trait d'union), auquel cas Amazon S3 Glacier utilise l'ID de Compte AWS associé aux informations d'identification utilisées pour signer la demande. Si vous utilisez un ID de compte, évitez d'y inclure des traits d'union (« - »).

### Paramètres de demande

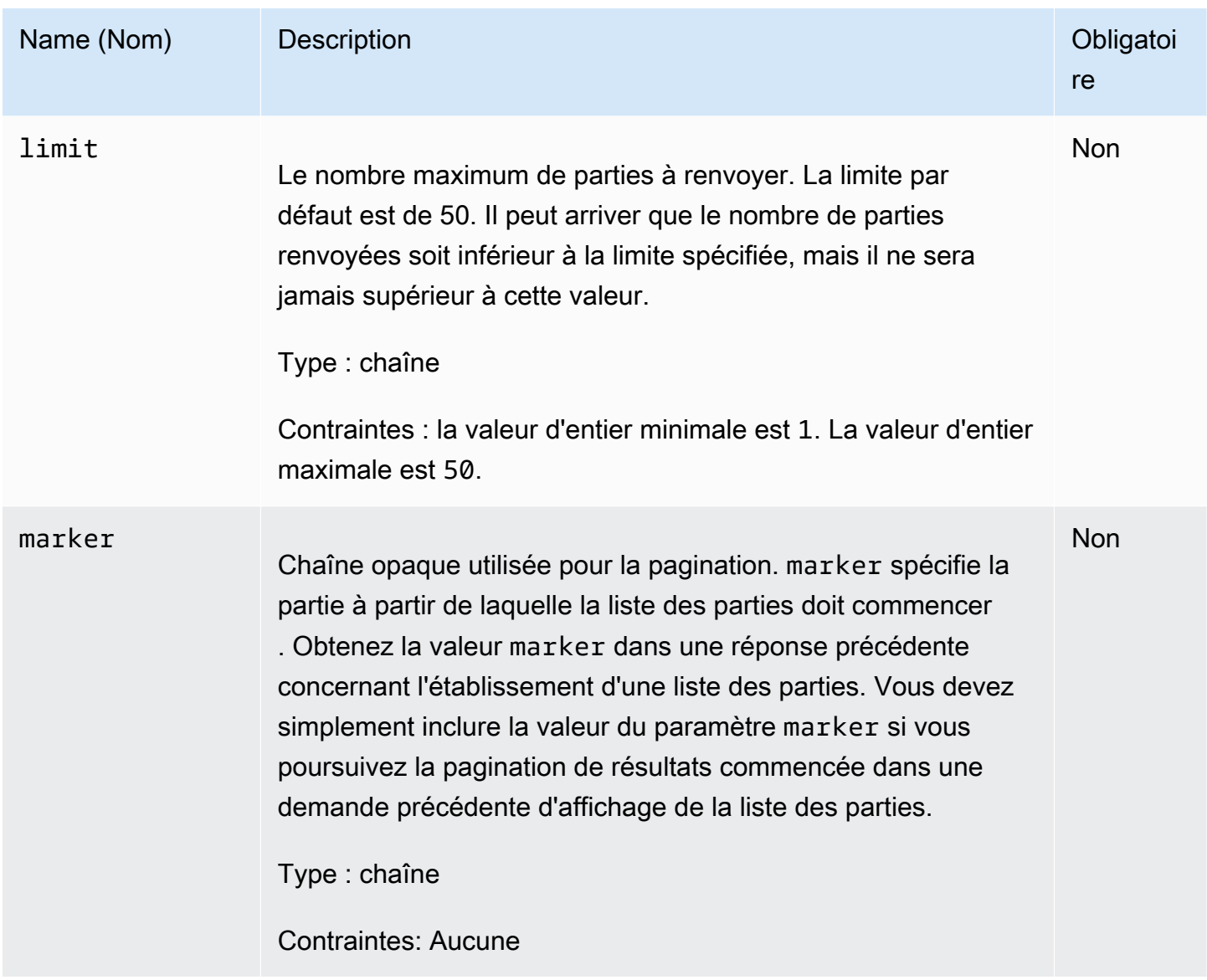

### En-têtes de demande

Cette opération utilise uniquement les en-têtes de réponse qui sont communs à la plupart des réponses. Pour plus d'informations sur les en-têtes de réponse communs, consultez [En-têtes de](#page-363-0) [réponse communs.](#page-363-0)

### Corps de la requête

Cette opération n'a pas de corps de demande.

### Réponses

#### Syntaxe

```
HTTP/1.1 200 OK
x-amzn-RequestId: x-amzn-RequestId
Date: Date
Content-Type: application/json
Content-Length: Length
{ 
     "ArchiveDescription" : String, 
     "CreationDate" : String, 
     "Marker": String, 
     "MultipartUploadId" : String, 
     "PartSizeInBytes" : Number, 
     "Parts" : 
    [ {
       "RangeInBytes" : String, 
       "SHA256TreeHash" : String
       }, 
       ... 
      ], 
     "VaultARN" : String
}
```
#### En-têtes de réponse

Cette opération utilise uniquement les en-têtes de réponse qui sont communs à la plupart des réponses. Pour plus d'informations sur les en-têtes de réponse communs, consultez [En-têtes de](#page-363-0) [réponse communs.](#page-363-0)

Corps de la réponse

Le corps de la réponse contient les champs JSON suivants.

### ArchiveDescription

La description de l'archive qui a été spécifiée dans la demande de lancement des chargements partitionnés. Ce champ est null si aucune description d'archive n'a été spécifiée dans l'opération de lancement des chargements partitionnés.

Type : chaîne

### **CreationDate**

L'heure UTC à laquelle le chargement partitionné a été lancé.

Type : chaîne. Représentation sous forme de chaîne au format de date ISO 8601, par exemple 2013-03-20T17:03:43.221Z.

### Marker

Chaîne opaque représentant l'endroit à partir duquel poursuivre la pagination des résultats. Vous utilisez le marker dans une nouvelle demande d'affichage des parties afin d'obtenir davantage de tâches dans la liste. S'il n'y a pas d'autres parties, cette valeur est null.

Type : chaîne

### MultipartUploadId

L'ID du chargement auquel les parties sont associées.

Type : chaîne

### **PartSizeInBytes**

La taille de la partie en octets. Il s'agit de la même valeur que celle qui a été spécifiée dans la demande de lancement d'une demande de chargement partitionné.

Type : nombre

### **Parties**

Une liste des tailles des parties pour le chargement partitionné. Chaque objet du tableau contient une paire nom/valeur RangeBytes et sha256-tree-hash.

Type : tableau

### **RangeInBytes**

La plage d'octets d'une partie, y compris la valeur supérieure de la plage.

Type : chaîne

### SHA256TreeHash

Valeur de hachage d'arborescence SHA256 calculée par S3 Glacier pour la partie. Ce champ n'est jamais null.

Type : chaîne

### VaultARN

L'Amazon Resource Name (ARN) du coffre pour lequel le chargement partitionné a été lancé.

Type : chaîne

### Erreurs

Pour en savoir plus sur les exceptions et les messages d'erreur Amazon S3 Glacier, consultez [Réponses d'erreur](#page-386-0).

## Exemples

Exemple : Liste différentes parties d'un chargement partitionné

L'exemple suivant répertorie toutes les parties d'un chargement. L'exemple envoie une demande GET HTTP à l'URI de l'ID de chargement partitionné d'un chargement partitionné en cours et retourne jusqu'à 1 000 parties.

### Exemple de requête

```
GET /-/vaults/examplevault/multipart-uploads/
OW2fM5iVylEpFEMM9_HpKowRapC3vn5sSL39_396UW9zLFUWVrnRHaPjUJddQ5OxSHVXjYtrN47NBZ-
khxOjyEXAMPLE HTTP/1.1
Host: glacier.us-west-2.amazonaws.com
x-amz-Date: 20170210T120000Z
x-amz-glacier-version: 2012-06-01
Authorization: AWS4-HMAC-SHA256 Credential=AKIAIOSFODNN7EXAMPLE/20141123/
us-west-2/glacier/aws4_request,SignedHeaders=host;x-amz-date;x-amz-glacier-
version,Signature=9257c16da6b25a715ce900a5b45b03da0447acf430195dcb540091b12966f2a2
```
### Exemple de réponse

Dans la réponse, S3 Glacier renvoie la liste des parties chargées associées à l'ID de chargement partitionné spécifié. Cet exemple contient deux parties seulement. Le champ Marker retourné est null, ce qui indique qu'il n'y a plus aucune partie pour le chargement partitionné.

```
HTTP/1.1 200 OK
x-amzn-RequestId: AAABZpJrTyioDC_HsOmHae8EZp_uBSJr6cnGOLKp_XJCl-Q
Date: Wed, 10 Feb 2017 12:00:00 GMT
Content-Type: application/json
Content-Length: 412 
{ 
     "ArchiveDescription" : "archive description", 
     "CreationDate" : "2012-03-20T17:03:43.221Z", 
     "Marker": null, 
     "MultipartUploadId" : 
  "OW2fM5iVylEpFEMM9_HpKowRapC3vn5sSL39_396UW9zLFUWVrnRHaPjUJddQ5OxSHVXjYtrN47NBZ-
khxOjyEXAMPLE", 
     "PartSizeInBytes" : 4194304, 
     "Parts" : 
    \lceil \int "RangeInBytes" : "0-4194303", 
       "SHA256TreeHash" : "01d34dabf7be316472c93b1ef80721f5d4" 
       }, 
       { 
       "RangeInBytes" : "4194304-8388607", 
       "SHA256TreeHash" : "0195875365afda349fc21c84c099987164" 
       }], 
     "VaultARN" : "arn:aws:glacier:us-west-2:012345678901:vaults/demo1-vault"
}
```
Exemple : Répertorier les parties d'un chargement partitionné (indiquer le marqueur et les paramètres de limite de la demande)

L'exemple suivant illustre l'utilisation de la pagination pour obtenir un nombre limité de résultats. L'exemple envoie une demande GET HTTP à l'URI de l'ID de chargement partitionné d'un chargement partitionné en cours pour retourner une partie. Un paramètres marker de départ spécifie à partir de quelle partie la liste doit commencer. Vous pouvez obtenir la valeur marker dans la réponse d'une demande précédente de liste de parties. En outre, dans cet exemple, le paramètre limitest défini sur 1 et retourne une partie. Notez que le champ Marker n'est pas null, ce qui indique qu'il reste encore au moins une partie à obtenir.

Exemple de requête

```
GET /-/vaults/examplevault/multipart-uploads/
OW2fM5iVylEpFEMM9_HpKowRapC3vn5sSL39_396UW9zLFUWVrnRHaPjUJddQ5OxSHVXjYtrN47NBZ-
khxOjyEXAMPLE?marker=1001&limit=1 HTTP/1.1
```

```
Host: glacier.us-west-2.amazonaws.com
x-amz-Date: 20170210T120000Z
x-amz-glacier-version: 2012-06-01
Authorization: AWS4-HMAC-SHA256 Credential=AKIAIOSFODNN7EXAMPLE/20141123/
us-west-2/glacier/aws4_request,SignedHeaders=host;x-amz-date;x-amz-glacier-
version,Signature=9257c16da6b25a715ce900a5b45b03da0447acf430195dcb540091b12966f2a2
```
Exemple de réponse

Dans la réponse, S3 Glacier renvoie la liste des parties chargés associées à l'ID de chargement partitionné en cours spécifié.

```
HTTP/1.1 200 OK
x-amzn-RequestId: AAABZpJrTyioDC_HsOmHae8EZp_uBSJr6cnGOLKp_XJCl-Q
Date: Wed, 10 Feb 2017 12:00:00 GMT
Content-Type: text/json
Content-Length: 412 
{ 
     "ArchiveDescription" : "archive description 1", 
     "CreationDate" : "2012-03-20T17:03:43.221Z", 
     "Marker": "MfgsKHVjbQ6EldVl72bn3_n5h2TaGZQUO-Qb3B9j3TITf7WajQ", 
     "MultipartUploadId" : 
  "OW2fM5iVylEpFEMM9_HpKowRapC3vn5sSL39_396UW9zLFUWVrnRHaPjUJddQ5OxSHVXjYtrN47NBZ-
khxOjyEXAMPLE", 
     "PartSizeInBytes" : 4194304, 
     "Parts" : 
    \lceil \int "RangeInBytes" : "4194304-8388607", 
       "SHA256TreeHash" : "01d34dabf7be316472c93b1ef80721f5d4" 
       }], 
     "VaultARN" : "arn:aws:glacier:us-west-2:012345678901:vaults/demo1-vault"
}
```
## Sections connexes

- [Lancement de chargement partitionné \(POST multipart-uploads\)](#page-474-0)
- [Partie chargement \(PUT uploadID\)](#page-494-0)
- [Achèvement du chargement partitionné \(POST uploadID\)](#page-469-0)
- [Annulation de chargement partitionné \(DELETE uploadID\)](#page-466-0)
- [Afficher la liste des chargements partitionnés \(GET multipart-uploads\)](#page-487-0)
- [Chargement d'archives volumineuses en plusieurs parties \(chargement partitionné\)](#page-135-0)
- [Gestion des identités et des accès pour Amazon S3 Glacier](#page-300-0)

## <span id="page-487-0"></span>Afficher la liste des chargements partitionnés (GET multipart-uploads)

## **Description**

Cette opération de chargement partitionné affiche la liste des chargements partitionnés en cours pour le coffre spécifié. Un chargement partitionné en cours est un chargement partitionné qui a été lancé par une demande [Lancement de chargement partitionné \(POST multipart-uploads\),](#page-474-0) mais qui n'a pas encore été terminé ou arrêté. La liste renvoyée dans la réponse de chargement partitionné n'a aucun ordre garanti.

L'opération d'affichage de la liste des chargements partitionnés prend en charge la pagination. Par défaut, cette opération renvoie jusqu'à 50 chargements partitionnés dans la réponse. Vous devez toujours vérifier le champ marker dans le corps de la réponse pour repérer un marqueur à partir duquel poursuivre l'affichage de la liste. S'il n'y a aucun autre élément, le champ marker est null.

Si le champ marker n'a pas la valeur null, pour récupérer le prochain ensemble de chargements partitionnés, envoyez une autre demande d'obtention de la liste des chargements partitionnés avec le paramètre de demande marker défini sur la valeur de marqueur qu'Amazon S3 Glacier (S3 Glacier) a renvoyée en réponse à votre demande précédente d'obtention de la liste des chargements partitionnés.

Notez la différence entre cette opération et l'opération [Répertorier les parties \(GET uploadID\)\)](#page-479-0). L'opération d'affichage des chargements partitionnés affiche la liste de tous les chargements partitionnés pour un coffre. L'opération d'affichage de la liste des parties renvoie les parties d'un chargement partitionné spécifique identifié par un ID de chargement.

Pour plus d'informations sur le chargement partitionné, consultez [Chargement d'archives](#page-135-0)  [volumineuses en plusieurs parties \(chargement partitionné\).](#page-135-0)

## Requêtes

### Syntaxe

Pour afficher la liste des chargements partitionnés, envoyez une demande GET à l'URI de la sousressource multipart-uploads du coffre. Vous pouvez éventuellement spécifier les paramètres marker et limit.

```
GET /AccountId/vaults/VaultName/multipart-uploads HTTP/1.1
Host: glacier.Region.amazonaws.com
Date: Date
Authorization: SignatureValue
x-amz-glacier-version: 2012-06-01
```
## **a** Note

La valeur de Account Id est l'ID de Compte AWS du compte propriétaire du coffre. Vous pouvez spécifier un ID de Compte AWS ou éventuellement un simple « - » (trait d'union), auquel cas Amazon S3 Glacier utilise l'ID de Compte AWS associé aux informations d'identification utilisées pour signer la demande. Si vous utilisez un ID de compte, évitez d'y inclure des traits d'union (« - »).

### Paramètres de demande

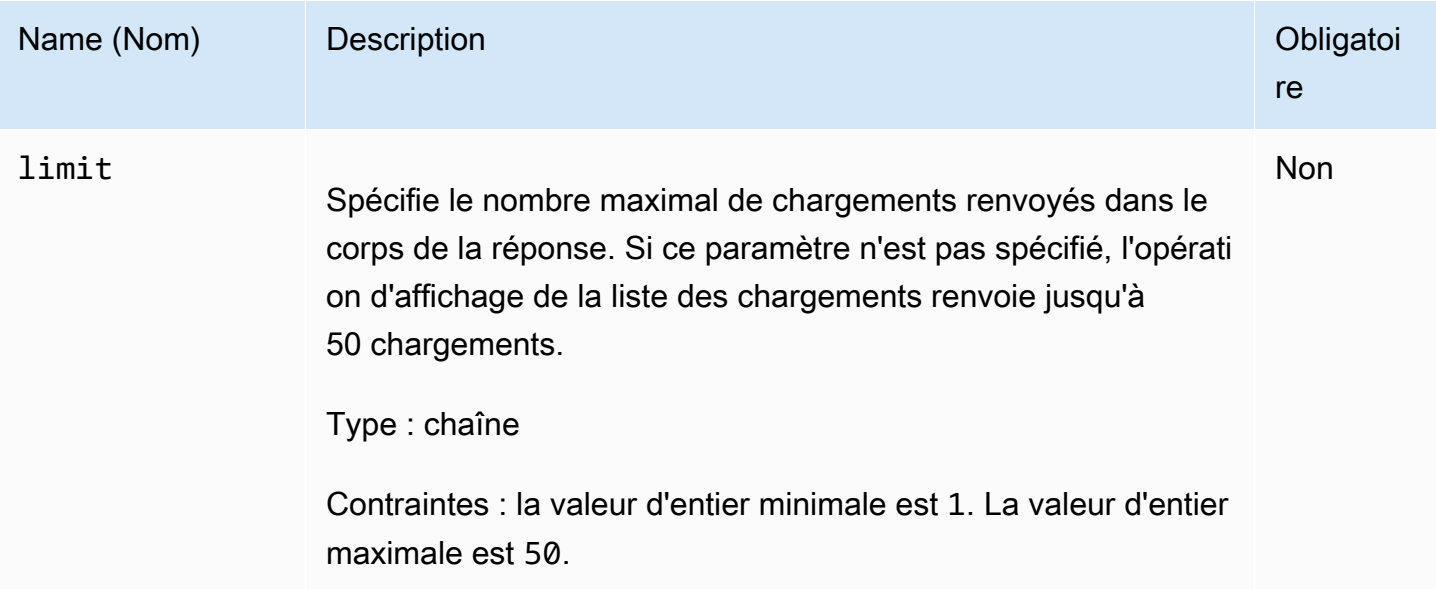

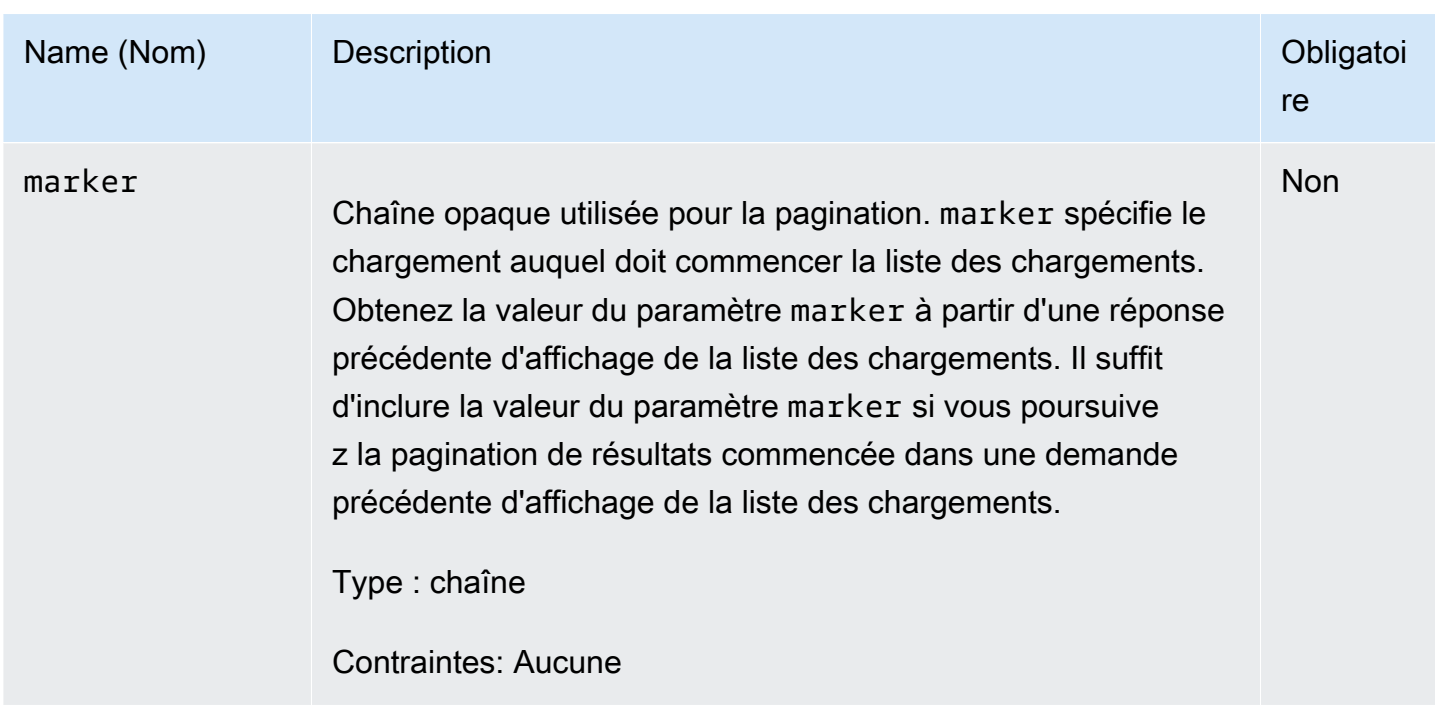

En-têtes de demande

Cette opération utilise uniquement les en-têtes de réponse qui sont communs à la plupart des réponses. Pour plus d'informations sur les en-têtes de réponse communs, consultez [En-têtes de](#page-363-0) [réponse communs.](#page-363-0)

Corps de la requête

Cette opération n'a pas de corps de demande.

Réponses

### Syntaxe

```
HTTP/1.1 200 OK
x-amzn-RequestId: x-amzn-RequestId
Date: Date
Content-Type: application/json
Content-Length: Length
{ 
   "Marker": String, 
   "UploadsList" : [ 
     {
```

```
 "ArchiveDescription": String, 
        "CreationDate": String, 
        "MultipartUploadId": String, 
        "PartSizeInBytes": Number, 
        "VaultARN": String
     }, 
    ... 
   ]
}
```
### En-têtes de réponse

Cette opération utilise uniquement les en-têtes de réponse qui sont communs à la plupart des réponses. Pour plus d'informations sur les en-têtes de réponse communs, consultez [En-têtes de](#page-363-0) [réponse communs.](#page-363-0)

### Corps de la réponse

Le corps de la réponse contient les champs JSON suivants.

### **ArchiveDescription**

La description de l'archive qui a été spécifiée dans la demande de lancement des chargements partitionnés. Ce champ est null si aucune description d'archive n'a été spécifiée dans l'opération de lancement des chargements partitionnés.

Type : chaîne

### CreationDate

L'heure UTC à laquelle le chargement partitionné a été lancé.

Type : chaîne. Représentation sous forme de chaîne au format de date ISO 8601, par exemple 2013-03-20T17:03:43.221Z.

### Marker

Chaîne opaque représentant l'endroit à partir duquel poursuivre la pagination des résultats. Vous utilisez le paramètre marker dans une nouvelle demande d'affichage de la liste des chargements partitionnés en vue d'obtenir davantage de chargements dans la liste. S'il n'y a pas d'autres chargements, cette valeur est null.

### Type : chaîne

### **PartSizeInBytes**

Taille de la partie spécifiée dans la demande [Lancement de chargement partitionné \(POST](#page-474-0)  [multipart-uploads\)](#page-474-0). Il s'agit de la taille de toutes les parties comprises dans le téléchargement excepté la dernière partie, dont la taille peut être inférieure à cette taille.

Type : nombre

### MultipartUploadId

ID du chargement partitionné.

Type : chaîne

UploadsList

Liste des métadonnées relatives aux objets des chargements partitionnés. Chaque élément de la liste contient un ensemble de paires nom-valeur pour le chargement correspondant, notamment ArchiveDescription, CreationDate, MultipartUploadId, PartSizeInBytes et VaultARN.

Type : tableau

### VaultARN

Amazon Resource Name (ARN) du coffre qui contient l'archive.

Type : chaîne

### Erreurs

Pour en savoir plus sur les exceptions et les messages d'erreur Amazon S3 Glacier, consultez [Réponses d'erreur](#page-386-0).

### Exemples

Exemple : Affichage de la liste de tous les chargements partitionnés

L'exemple suivant affiche la liste de tous les chargements partitionnés en cours pour le coffre. L'exemple illustre une demande HTTP GET envoyée à l'URI de la sous-ressource multipartuploads d'un coffre spécifié. Etant donné que les paramètres marker et limit ne sont pas spécifiés dans la demande, jusqu'à 1 000 chargements partitionnés en cours sont renvoyés.

### Exemple de requête

```
GET /-/vaults/examplevault/multipart-uploads HTTP/1.1
Host: glacier.us-west-2.amazonaws.com
x-amz-Date: 20170210T120000Z
x-amz-glacier-version: 2012-06-01
Authorization: AWS4-HMAC-SHA256 Credential=AKIAIOSFODNN7EXAMPLE/20141123/
us-west-2/glacier/aws4_request,SignedHeaders=host;x-amz-date;x-amz-glacier-
version,Signature=9257c16da6b25a715ce900a5b45b03da0447acf430195dcb540091b12966f2a2
```
### Exemple de réponse

Dans la réponse, S3 Glacier renvoie la liste de tous les chargements partitionnés en cours pour le coffre spécifié. Le champ marker est null, ce qui indique qu'il n'y a pas plus de chargements à afficher dans la liste.

```
HTTP/1.1 200 OK
x-amzn-RequestId: AAABZpJrTyioDC_HsOmHae8EZp_uBSJr6cnGOLKp_XJCl-Q
Date: Wed, 10 Feb 2017 12:00:00 GMT
Content-Type: application/json
Content-Length: 1054 
{ 
   "Marker": null, 
   "UploadsList": [ 
    \{ "ArchiveDescription": "archive 1", 
       "CreationDate": "2012-03-19T23:20:59.130Z", 
       "MultipartUploadId": 
  "xsQdFIRsfJr20CW2AbZBKpRZAFTZSJIMtL2hYf8mvp8dM0m4RUzlaqoEye6g3h3ecqB_zqwB7zLDMeSWhwo65re4C4Ev", 
       "PartSizeInBytes": 4194304, 
       "VaultARN": "arn:aws:glacier:us-west-2:012345678901:vaults/examplevault" 
     }, 
     { 
       "ArchiveDescription": "archive 2", 
       "CreationDate": "2012-04-01T15:00:00.000Z", 
       "MultipartUploadId": "nPyGOnyFcx67qqX7E-0tSGiRi88hHMOwOxR-
_jNyM6RjVMFfV29lFqZ3rNsSaWBugg6OP92pRtufeHdQH7ClIpSF6uJc", 
       "PartSizeInBytes": 4194304, 
       "VaultARN": "arn:aws:glacier:us-west-2:012345678901:vaults/examplevault" 
     }, 
     { 
       "ArchiveDescription": "archive 3",
```

```
 "CreationDate": "2012-03-20T17:03:43.221Z", 
       "MultipartUploadId": "qt-RBst_7yO8gVIonIBsAxr2t-db0pE4s8MNeGjKjGdNpuU-
cdSAcqG62guwV9r5jh5mLyFPzFEitTpNE7iQfHiu1XoV", 
       "PartSizeInBytes": 4194304, 
       "VaultARN": "arn:aws:glacier:us-west-2:012345678901:vaults/examplevault" 
     } 
   ]
}
```
Exemple : Liste partielle des chargements partitionnés

L'exemple suivant illustre l'utilisation de la pagination pour obtenir un nombre limité de résultats. L'exemple illustre une demande HTTP GET envoyée à l'URI de la sous-ressource multipartuploads pour un coffre spécifié. Dans cet exemple, le paramètre limit est défini sur 1, ce qui signifie qu'un seul chargement est renvoyé dans la liste, et le paramètre marker indique l'ID de chargement partitionné auquel commence la liste renvoyée.

Exemple de requête

```
GET /-/vaults/examplevault/multipart-uploads?
limit=1&marker=xsQdFIRsfJr20CW2AbZBKpRZAFTZSJIMtL2hYf8mvp8dM0m4RUzlaqoEye6g3h3ecqB_zqwB7zLDMeSWhwo65re4C4Ev 
 HTTP/1.1
Host: glacier.us-west-2.amazonaws.com
x-amz-Date: 20170210T120000Z
x-amz-glacier-version: 2012-06-01
Authorization: AWS4-HMAC-SHA256 Credential=AKIAIOSFODNN7EXAMPLE/20141123/
us-west-2/glacier/aws4_request,SignedHeaders=host;x-amz-date;x-amz-glacier-
version,Signature=9257c16da6b25a715ce900a5b45b03da0447acf430195dcb540091b12966f2a2
```
Exemple de réponse

Dans la réponse, Amazon S3 Glacier (S3 Glacier) renvoie une liste limitée à deux chargements partitionnés en cours pour le coffre spécifié. Cette liste commence au marqueur spécifié et renvoie deux résultats.

```
HTTP/1.1 200 OK
x-amzn-RequestId: AAABZpJrTyioDC_HsOmHae8EZp_uBSJr6cnGOLKp_XJCl-Q
Date: Wed, 10 Feb 2017 12:00:00 GMT
Content-Type: application/json
Content-Length: 470
```

```
{
```

```
 "Marker": "qt-RBst_7yO8gVIonIBsAxr2t-db0pE4s8MNeGjKjGdNpuU-
cdSAcqG62guwV9r5jh5mLyFPzFEitTpNE7iQfHiu1XoV", 
   "UploadsList" : [ 
     { 
       "ArchiveDescription": "archive 2", 
       "CreationDate": "2012-04-01T15:00:00.000Z", 
       "MultipartUploadId": "nPyGOnyFcx67qqX7E-0tSGiRi88hHMOwOxR-
_jNyM6RjVMFfV29lFqZ3rNsSaWBugg6OP92pRtufeHdQH7ClIpSF6uJc", 
       "PartSizeInBytes": 4194304, 
       "VaultARN": "arn:aws:glacier:us-west-2:012345678901:vaults/examplevault" 
     } 
   ]
}
```
## Sections connexes

- [Lancement de chargement partitionné \(POST multipart-uploads\)](#page-474-0)
- [Partie chargement \(PUT uploadID\)](#page-494-0)
- [Achèvement du chargement partitionné \(POST uploadID\)](#page-469-0)
- [Annulation de chargement partitionné \(DELETE uploadID\)](#page-466-0)
- [Répertorier les parties \(GET uploadID\)](#page-479-0)
- [Chargement d'archives volumineuses en plusieurs parties \(chargement partitionné\)](#page-135-0)
- [Gestion des identités et des accès pour Amazon S3 Glacier](#page-300-0)

# <span id="page-494-0"></span>Partie chargement (PUT uploadID)

## **Description**

Cette opération de chargement partitionné permet de charger une partie d'une archive. Vous pouvez charger des parties de l'archive dans n'importe quel ordre car vous spécifiez la plage d'octets de l'archive assemblée qui sera chargée dans cette partie dans votre demande de chargement partiel. Vous pouvez également charger ces différentes parties en parallèle. Vous pouvez charger jusqu'à 10 000 parties pour un chargement partitionné.

Pour plus d'informations sur le chargement partitionné, consultez [Chargement d'archives](#page-135-0)  [volumineuses en plusieurs parties \(chargement partitionné\).](#page-135-0)

Amazon S3 Glacier (S3 Glacier) rejette votre demande de chargement partiel si l'une des conditions suivantes est vraie :

- Le hachage d'arborescence SHA256 ne correspond pas Pour éviter que les données de la partie en questions soient corrompues pendant la transmission, vous calculez un hachage d'arborescence SHA256 de la partie, puis vous l'incluez dans votre demande. Après avoir reçu les données de la partie, S3 Glacier calcule également un hachage d'arborescence SHA256. Si les deux valeurs de hachage ne correspondent pas, l'opération échoue. Pour plus d'informations sur le calcul d'un hachage d'arborescence SHA256, consultez la section [Calcul des totaux de contrôle.](#page-369-0)
- Le hachage linéaire SHA256 ne correspond pas Obligatoire pour l'autorisation, vous calculez le hachage linéaire SHA256 de l'ensemble de la charge utile chargée et vous l'incluez dans votre demande. Pour plus d'informations sur le calcul d'un hachage linéaire SHA256, consultez la page [Calcul des totaux de contrôle.](#page-369-0)
- La taille de la partie ne correspond pas La taille de chaque partie, à l'exception de la dernière, doit correspondre à la taille spécifiée dans la demande [Lancement de chargement partitionné](#page-474-0) [\(POST multipart-uploads\)](#page-474-0) correspondante. La taille de la dernière partie doit être identique, ou inférieure, à la taille spécifiée.

### **a** Note

Si vous chargez une partie dont la taille est inférieure à la taille de la partie spécifiée dans votre première demande de chargement partitionné et si cette partie n'est pas la dernière, la demande de chargement de la partie est réussie. Toutefois, la demande suivante de chargement partitionné complet échouera.

• La plage ne correspond pas – La valeur de la plage d'octets de la demande ne correspond pas à la taille de la partie spécifiée dans la demande de lancement correspondante. Par exemple, si vous spécifiez une taille de partie de 4 194 304 octets (4 Mo), les plages de parties comprises entre 0 et 4 194 303 octets (4 Mo - 1) et entre 4 194 304 (4 Mo) et 8 388 607 (8 Mo - 1) sont valides. Toutefois, si vous définissez une valeur de plage de 2 Mo à 6 Mo, la plage ne correspond pas à la taille de la partie et le chargement échouera.

Cette opération est idempotente. Si vous téléchargez la même partie plusieurs fois, les données figurant dans la demande plus récente remplace les données chargées précédemment.

## Requêtes

Vous envoyez cette demande PUT HTTP à l'URI de l'ID de chargement qui a été renvoyé par votre demande de lancement de chargement partitionné. S3 Glacier utilise l'ID de chargement pour associer les chargements partiels à un chargement partitionné spécifique. La demande doit inclure un hachage d'arborescence SHA256 des données partitionnées (en-tête x-amz-SHA256-tree-hash), un hachage linéaire SHA256 de toute la charge utile (en-tête x-amz-content-sha256), la plage d'octets (en-tête Content-Range) et la longueur de la partie en octets (en-tête Content-Length).

### Syntaxe

```
PUT /AccountId/vaults/VaultName/multipart-uploads/uploadID HTTP/1.1
Host: glacier.Region.amazonaws.com
Date: Date
Authorization: SignatureValue
Content-Range: ContentRange
Content-Length: PayloadSize
Content-Type: application/octet-stream
x-amz-sha256-tree-hash: Checksum of the part
x-amz-content-sha256: Checksum of the entire payload 
x-amz-glacier-version: 2012-06-01
```
### **a** Note

La valeur de Account Id est l'ID de Compte AWS du compte propriétaire du coffre. Vous pouvez spécifier un ID de Compte AWS ou éventuellement un simple « - » (trait d'union), auquel cas Amazon S3 Glacier utilise l'ID de Compte AWS associé aux informations d'identification utilisées pour signer la demande. Si vous utilisez un ID de compte, évitez d'y inclure des traits d'union (« - »).

### Paramètres de demande

Cette opération n'utilise pas les paramètres de demande.

### En-têtes de demande

Cette opération utilise les en-têtes de demande suivants, en plus de ceux communs à toutes les opérations. Pour plus d'informations sur les en-têtes de demande communs, consultez [En-têtes de](#page-360-0)  [demande communs](#page-360-0).

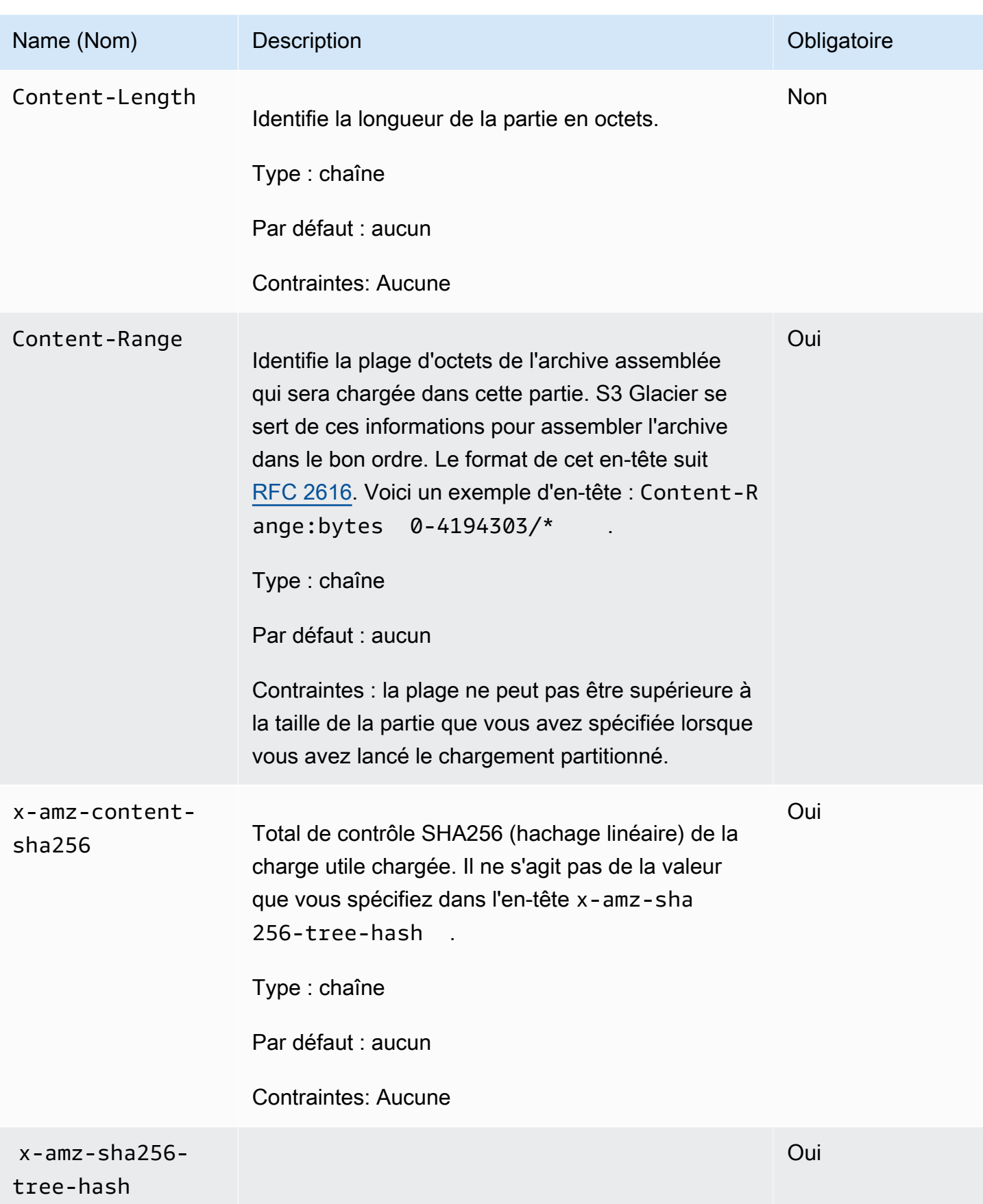

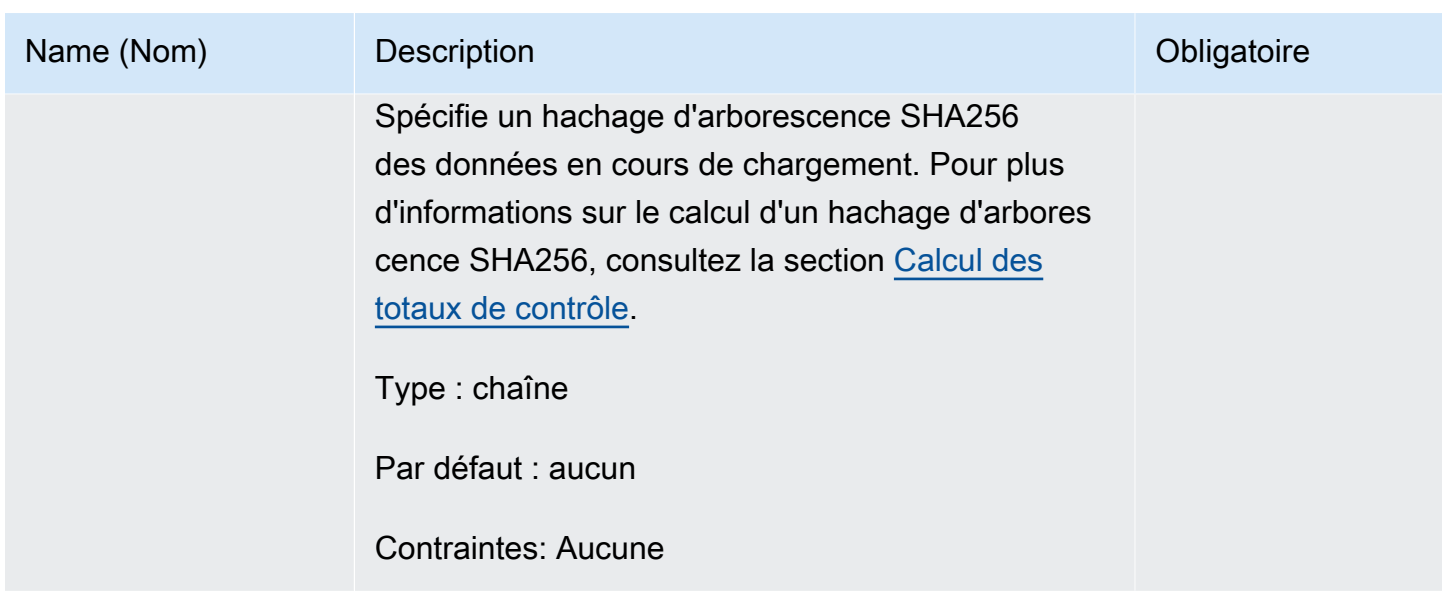

Corps de la requête

Le corps de la demande contient les données à charger.

## Réponses

Lorsqu'un chargement partiel aboutit, S3 Glacier renvoie une réponse 204 No Content.

### Syntaxe

```
HTTP/1.1 204 No Content
x-amzn-RequestId: x-amzn-RequestId
Date: Date
x-amz-sha256-tree-hash: ChecksumComputedByAmazonGlacier
```
### En-têtes de réponse

Une réponse positive comprend les en-têtes de réponse suivants, en plus de ceux communs à toutes les opérations. Pour plus d'informations sur les en-têtes de réponse communs, consultez En-têtes de [réponse communs.](#page-363-0)

```
Name (Nom) Description
x-amz-sha256-
tree-hash
```
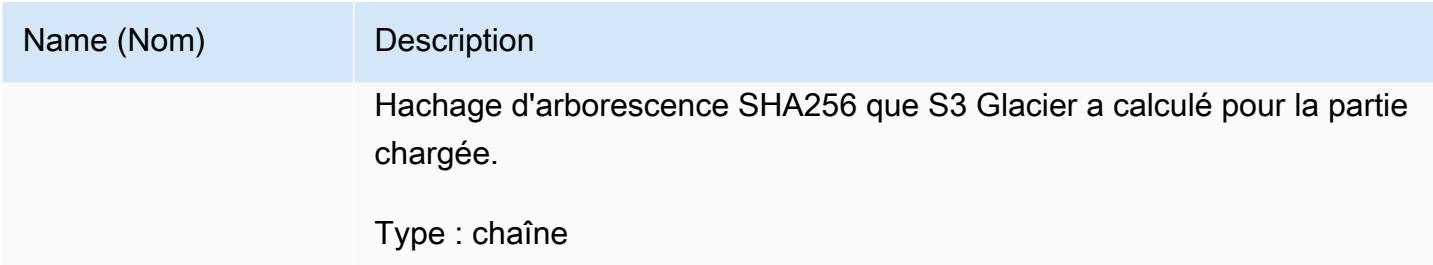

Corps de la réponse

Cette opération ne renvoie pas de corps de réponse.

## Exemple

La demande suivante charge une partie de 4 Mo. La demande définit la plage d'octets afin que ce soit la première partie de l'archive.

### Exemple de requête

L'exemple envoie une demande PUT HTTP pour charger une partie de 4 Mo. La demande est envoyée à l'URI de l'ID de chargement qui a été retournée par la demande de lancement du chargement partitionné. L'en-tête Content-Range identifie la partie en tant que première partie de 4 Mo de l'archive.

```
PUT /-/vaults/examplevault/multipart-uploads/
OW2fM5iVylEpFEMM9_HpKowRapC3vn5sSL39_396UW9zLFUWVrnRHaPjUJddQ5OxSHVXjYtrN47NBZ-
khxOjyEXAMPLE HTTP/1.1
Host: glacier.us-west-2.amazonaws.com
Date: Wed, 10 Feb 2017 12:00:00 GMT
Content-Range:bytes 0-4194303/*
x-amz-sha256-tree-hash:c06f7cd4baacb087002a99a5f48bf953
x-amz-content-sha256:726e392cb4d09924dbad1cc0ba3b00c3643d03d14cb4b823e2f041cff612a628
Content-Length: 4194304
Authorization: Authorization=AWS4-HMAC-SHA256 Credential=AKIAIOSFODNN7EXAMPLE/20141123/
us-west-2/glacier/aws4_request,SignedHeaders=host;x-amz-content-sha256;x-amz-date;x-
amz-glacier-
version,Signature=16b9a9e220a37e32f2e7be196b4ebb87120ca7974038210199ac5982e792cace
```
Pour charger la partie suivante, la procédure est la même. Vous devez toutefois calculer un nouveau hachage d'arborescence SHA256 de la partie que vous chargez et spécifier une nouvelle plage d'octets pour indiquer où la partie ira dans l'assemblage final. La demande suivante charge une autre partie en utilisant le même ID de chargement. La demande spécifie les 4 Mo suivants de l'archive après la demande précédente et une taille de partie de 4 Mo.

```
PUT /-/vaults/examplevault/multipart-uploads/
OW2fM5iVylEpFEMM9_HpKowRapC3vn5sSL39_396UW9zLFUWVrnRHaPjUJddQ5OxSHVXjYtrN47NBZ-
khxOjyEXAMPLE HTTP/1.1
Host: glacier.us-west-2.amazonaws.com
Date: Wed, 10 Feb 2017 12:00:00 GMT
Content-Range:bytes 4194304-8388607/*
Content-Length: 4194304
x-amz-sha256-tree-hash:f10e02544d651e2c3ce90a4307427493
x-amz-content-sha256:726e392cb4d09924dbad1cc0ba3b00c3643d03d14cb4b823e2f041cff612a628
x-amz-glacier-version: 2012-06-01
Authorization: Authorization=AWS4-HMAC-SHA256 Credential=AKIAIOSFODNN7EXAMPLE/20120525/
us-west-2/glacier/aws4_request, SignedHeaders=host;x-amz-content-sha256;x-amz-date;x-
amz-glacier-version, 
  Signature=16b9a9e220a37e32f2e7be196b4ebb87120ca7974038210199ac5982e792cace
```
Les différentes parties peuvent être chargées dans n'importe quel ordre : S3 Glacier se sert de la spécification de plage de chaque partie pour déterminer dans quel ordre les assembler.

### Exemple de réponse

```
HTTP/1.1 204 No Content
x-amzn-RequestId: AAABZpJrTyioDC_HsOmHae8EZp_uBSJr6cnGOLKp_XJCl-Q
x-amz-sha256-tree-hash: c06f7cd4baacb087002a99a5f48bf953
Date: Wed, 10 Feb 2017 12:00:00 GMT
```
### Sections connexes

- [Lancement de chargement partitionné \(POST multipart-uploads\)](#page-474-0)
- [Partie chargement \(PUT uploadID\)](#page-494-0)
- [Achèvement du chargement partitionné \(POST uploadID\)](#page-469-0)
- [Annulation de chargement partitionné \(DELETE uploadID\)](#page-466-0)
- [Afficher la liste des chargements partitionnés \(GET multipart-uploads\)](#page-487-0)
- [Répertorier les parties \(GET uploadID\)](#page-479-0)
- [Chargement d'archives volumineuses en plusieurs parties \(chargement partitionné\)](#page-135-0)
- [Gestion des identités et des accès pour Amazon S3 Glacier](#page-300-0)

# Opérations de tâche

Les opérations de tâche disponibles dans S3 Glacier sont les suivantes.

### **Rubriques**

- [Description de la tâche \(GET JobID\)](#page-501-0)
- [Génération de sortie de tâche \(GET output\)](#page-512-0)
- [Lancement d'une tâche \(POST jobs\)](#page-523-0)
- [Affichage des tâches \(GET jobs\)](#page-535-0)

# <span id="page-501-0"></span>Description de la tâche (GET JobID)

## **Description**

Cette opération renvoie des informations sur une tâche que vous avez lancée précédemment, notamment la date de lancement de la tâche, l'utilisateur qui a lancé la tâche, le code/message de statut et la rubrique Amazon Simple Notification Service (Amazon SNS) à notifier après qu'Amazon S3 Glacier (S3 Glacier) a terminé la tâche. Pour plus d'informations sur le lancement d'une tâche, consultez [Lancement d'une tâche \(POST jobs\).](#page-523-0)

### **a** Note

Cette opération vous permet de vérifier l'état de votre tâche. Cependant, nous vous recommandons vivement de configurer une rubrique Amazon SNS et de la spécifier dans votre demande de lancement de tâche pour permettre à S3 Glacier de notifier la rubrique après avoir terminé la tâche.

Un ID de tâche n'expire pas avant au moins 24 heures après que S3 Glacier a terminé la tâche.

## Requêtes

### Syntaxe

Pour obtenir des informations sur une tâche, utilisez la méthode GET HTTP et limitez la portée de la demande à la tâche spécifique. Notez que le chemin d'URI relatif est identique à celui que S3 Glacier vous a renvoyé au moment où vous avez lancé la tâche.

```
GET /AccountID/vaults/VaultName/jobs/JobID HTTP/1.1
Host: glacier.Region.amazonaws.com
Date: date
Authorization: signatureValue
x-amz-glacier-version: 2012-06-01
```
### **a** Note

La valeur de AccountId est l'ID de Compte AWS du compte propriétaire du coffre. Vous pouvez spécifier un ID de Compte AWS ou éventuellement un simple « - » (trait d'union), auquel cas Amazon S3 Glacier utilise l'ID de Compte AWS associé aux informations d'identification utilisées pour signer la demande. Si vous utilisez un ID de compte, évitez d'y inclure des traits d'union (« - »).

### **a** Note

Dans la demande, si vous omettez le JobID, la réponse renvoie la liste de toutes les tâches actives sur le coffre spécifié. Pour plus d'informations sur l'affichage de la liste des tâches, consultez [Affichage des tâches \(GET jobs\).](#page-535-0)

### Paramètres de demande

Cette opération n'utilise pas les paramètres de demande.

### En-têtes de demande

Cette opération utilise uniquement les en-têtes de demande qui sont communs à toutes les opérations. Pour plus d'informations sur les en-têtes de demande communs, consultez [En-têtes de](#page-360-0)  [demande communs](#page-360-0).

### Corps de la requête

Cette opération n'a pas de corps de demande.

#### Amazon S3 Glacier Guide du développeur

## Réponses

### Syntaxe

```
HTTP/1.1 201 Created
x-amzn-RequestId: x-amzn-RequestId
Date: Date
Content-Type: application/json
Content-Length: Length
{ 
      "Action": "string", 
      "ArchiveId": "string", 
      "ArchiveSHA256TreeHash": "string", 
      "ArchiveSizeInBytes": number, 
      "Completed": boolean, 
      "CompletionDate": "string", 
      "CreationDate": "string", 
      "InventoryRetrievalParameters": { 
            "EndDate": "string", 
            "Format": "string", 
            "Limit": "string", 
            "Marker": "string", 
            "StartDate": "string" 
      }, 
      "InventorySizeInBytes": number, 
      "JobDescription": "string", 
      "JobId": "string", 
      "JobOutputPath": "string", 
      "OutputLocation": { 
            "S3": { 
                  "AccessControlList": [ 
\overline{\mathcal{L}} "Grantee": { 
                                  "DisplayName": "string", 
                                  "EmailAddress": "string", 
                                  "ID": "string", 
                                  "Type": "string", 
                                  "URI": "string" 
\mathbb{R}, \mathbb{R}, \mathbb{R}, \mathbb{R}, \mathbb{R}, \mathbb{R}, \mathbb{R}, \mathbb{R}, \mathbb{R}, \mathbb{R}, \mathbb{R}, \mathbb{R}, \mathbb{R}, \mathbb{R}, \mathbb{R}, \mathbb{R}, \mathbb{R}, \mathbb{R}, \mathbb{R}, \mathbb{R}, \mathbb{R}, \mathbb{R},  "Permission": "string" 
 } 
                  ], 
                  "BucketName": "string",
```
```
 "CannedACL": "string", 
          "Encryption": { 
              "EncryptionType": "string", 
              "KMSContext": "string", 
              "KMSKeyId": "string" 
          }, 
          "Prefix": "string", 
          "StorageClass": "string", 
          "Tagging": { 
              "string": "string" 
         }, 
          "UserMetadata": { 
              "string": "string" 
         } 
     } 
 }, 
 "RetrievalByteRange": "string", 
 "SelectParameters": { 
     "Expression": "string", 
     "ExpressionType": "string", 
     "InputSerialization": { 
          "csv": { 
              "Comments": "string", 
              "FieldDelimiter": "string", 
              "FileHeaderInfo": "string", 
              "QuoteCharacter": "string", 
              "QuoteEscapeCharacter": "string", 
              "RecordDelimiter": "string" 
         } 
     }, 
     "OutputSerialization": { 
          "csv": { 
              "FieldDelimiter": "string", 
              "QuoteCharacter": "string", 
              "QuoteEscapeCharacter": "string", 
              "QuoteFields": "string", 
              "RecordDelimiter": "string" 
         } 
     } 
 }, 
 "SHA256TreeHash": "string", 
 "SNSTopic": "string", 
 "StatusCode": "string", 
 "StatusMessage": "string",
```
}

```
Amazon S3 Glacier Guide du développeur
```

```
 "Tier": "string", 
 "VaultARN": "string"
```
#### En-têtes de réponse

Cette opération utilise uniquement les en-têtes de réponse qui sont communs à la plupart des réponses. Pour plus d'informations sur les en-têtes de réponse communs, consultez [En-têtes de](#page-363-0) [réponse communs.](#page-363-0)

Corps de la réponse

Le corps de la réponse contient les champs JSON suivants.

Action

Le type de tâche. Il s'agit de ArchiveRetrieval, InventoryRetrieval ou Select.

Type : chaîne

#### ArchiveId

ID d'archive demandé pour une tâche de sélection ou d'extraction d'archive. Sinon, ce champ est null.

Type : chaîne

#### ArchiveSHA256TreeHash

Hachage d'arborescence SHA256 de l'archive entière pour une tâche d'extraction. Pour les tâches d'extraction d'inventaire, ce champ est null.

Type : chaîne

ArchiveSizeInBytes

Pour une tâche ArchiveRetrieval, il s'agit de la taille en octets de l'archive demandée au téléchargement. Pour la tâche InventoryRetrieval, la valeur est null.

Type : nombre

Terminé

L'état de la tâche. Lorsqu'une tâche d'extraction d'archive ou d'inventaire est terminée, vous obtenez la sortie de la tâche à l'aide de [Génération de sortie de tâche \(GET output\).](#page-512-0)

Type : valeur booléenne

#### **CompletionDate**

La date UTC lors de la fin de la demande de tâche. Lorsque la tâche est en cours, cette valeur est null.

Type : chaîne

#### **CreationDate**

L'heure UTC à laquelle la tâche a été créée.

Type : représentation sous forme de chaîne au format de date ISO 8601, par exemple 2013-03-20T17:03:43.221Z.

**InventoryRetrievalParameters** 

Paramètres d'entrée utilisés pour l'extraction d'un inventaire par plage.

Type : objet [InventoryRetrievalJobInput](#page-555-0)

#### InventorySizeInBytes

Pour une tâche InventoryRetrieval, il s'agit de la taille en octets de l'inventaire dont le téléchargement est demandé. Pour la tâche ArchiveRetrieval ou Select, la valeur est null.

Type : nombre

#### **JobDescription**

La description de tâche que vous avez fournie lorsque vous avez lancé la tâche.

Type : chaîne

JobId

ID qui identifie la tâche dans S3 Glacier.

Type : chaîne

#### JobOutputPath

Contient l'emplacement de la sortie de la tâche.

Type : chaîne

**OutputLocation** 

Objet qui contient des informations sur l'emplacement auquel les erreurs et résultats de tâches de sélection sont stockés.

Type : objet [OutputLocation](#page-560-0)

#### RetrievalByteRange

Plage d'octets extraite pour les tâches d'extraction d'archive sous la forme

« *StartByteValue*-*EndByteValue* ». Si vous ne spécifiez aucune plage dans la demande d'extraction de l'archive, celle-ci est extraite en sa totalité ; de plus, la valeur StartByteValue est égale à 0 et la valeur de EndByteValue est égale à la taille de l'archive moins 1. Pour les tâches d'extraction d'inventaire ou de sélection, ce champ est null.

Type : chaîne

**SelectParameters** 

Objet qui contient les informations sur les paramètres utilisés pour une tâche de sélection.

Type : objet [SelectParameters](#page-563-0)

#### SHA256TreeHash

Valeur de hachage d'arborescence SHA256 relative à la plage demandée pour une archive. Si la demande [Lancement d'une tâche \(POST jobs\)](#page-523-0) définie pour une archive spécifiait une plage alignée avec le hachage d'arborescence, ce champ renvoie une valeur. Pour plus d'informations sur l'alignement avec le hachage d'arborescence dans le cas d'extractions par plage d'archive, consultez [Réception des totaux de contrôle lors du téléchargement de données.](#page-383-0)

Lorsque la totalité de l'archive est extraite, cette valeur est identique à celle de ArchiveSHA256TreeHash.

La valeur de ce champ est null dans les cas suivants :

- Tâches d'extraction d'archive qui spécifient une plage qui n'est pas alignée avec le hachage d'arborescence.
- Tâches d'archivage qui spécifient une plage qui correspond à la totalité de l'archive et dont l'état est InProgress.
- Tâches d'inventaire.
- Tâches de sélection.

Type : chaîne

SNSTopic

Rubrique Amazon SNS qui reçoit une notification.

Type : chaîne

#### **StatusCode**

Code indiquant l'état de la tâche.

Valeurs Valides : InProgress | Succeeded | Failed

Type : chaîne

#### **StatusMessage**

Message convivial qui décrit l'état de la tâche.

Type : chaîne

#### Palier

Niveau d'accès aux données à utiliser pour la tâche de sélection ou d'extraction d'archive.

Valeurs Valides : Bulk | Expedited | Standard

Type : chaîne

#### VaultARN

Amazon Resource Name (ARN) du coffre dont la tâche est une sous-ressource.

Type : chaîne

#### Erreurs

Pour en savoir plus sur les exceptions et les messages d'erreur Amazon S3 Glacier, consultez [Réponses d'erreur](#page-386-0).

#### Exemples

L'exemple suivant illustre une demande de tâche visant à extraire une archive.

Exemple de demande : Obtention de la description de la tâche

```
GET /-/vaults/examplevault/jobs/HkF9p6o7yjhFx-
K3CGl6fuSm6VzW9T7esGQfco8nUXVYwS0jlb5gq1JZ55yHgt5vP54ZShjoQzQVVh7vEXAMPLEjobID HTTP/1.1
Host: glacier.us-west-2.amazonaws.com
x-amz-Date: 20170210T120000Z
x-amz-glacier-version: 2012-06-01
```

```
Authorization: AWS4-HMAC-SHA256 Credential=AKIAIOSFODNN7EXAMPLE/20141123/
us-west-2/glacier/aws4_request,SignedHeaders=host;x-amz-date;x-amz-glacier-
version,Signature=9257c16da6b25a715ce900a5b45b03da0447acf430195dcb540091b12966f2a2
```
#### Exemple de réponse

Le corps de réponse inclut du code JSON qui décrit la tâche spécifiée. Notez que les champs JSON sont identiques pour la tâche d'extraction d'inventaire et la tâche d'extraction d'archive. Cependant, lorsqu'un champ ne s'applique pas au type de tâche, sa valeur est null. Voici un exemple de réponse pour une tâche d'extraction d'archive. Notez ce qui suit :

- La valeur du champ Action est ArchiveRetrieval.
- Le champ ArchiveSizeInBytes affiche la taille de l'archive demandée dans la tâche d'extraction d'archive.
- Le champ ArchiveSHA256TreeHash affiche le hachage d'arborescence SHA256 pour la totalité de l'archive.
- Le champ RetrievalByteRange affiche la plage demandée dans la demande de lancement de tâche. Dans cet exemple, l'archive entière est demandée.
- Le champ SHA256TreeHash affiche le hachage d'arborescence SHA256 pour la plage demandée dans la demande de lancement de tâche. Dans cet exemple, il est identique au champ ArchiveSHA256TreeHash, ce qui signifie que l'archive entière a été demandée.
- La valeur du champ InventorySizeInBytes est null, car elle ne s'applique pas à une tâche d'extraction d'archive.

```
HTTP/1.1 200 OK
x-amzn-RequestId: AAABZpJrTyioDC_HsOmHae8EZp_uBSJr6cnGOLKp_XJCl-Q
Date: Wed, 10 Feb 2017 12:00:00 GMT
Content-Type: application/json
Content-Length: 419
{ 
   "Action": "ArchiveRetrieval", 
   "ArchiveId": "NkbByEejwEggmBz2fTHgJrg0XBoDfjP4q6iu87-
TjhqG6eGoOY9Z8i1_AUyUsuhPAdTqLHy8pTl5nfCFJmDl2yEZONi5L26Omw12vcs01MNGntHEQL8MBfGlqrEXAMPLEArchiveId", 
   "ArchiveSizeInBytes": 16777216, 
   "ArchiveSHA256TreeHash": 
  "beb0fe31a1c7ca8c6c04d574ea906e3f97b31fdca7571defb5b44dca89b5af60", 
   "Completed": false, 
   "CompletionDate": null,
```

```
 "CreationDate": "2012-05-15T17:21:39.339Z", 
   "InventorySizeInBytes": null, 
   "JobDescription": "My ArchiveRetrieval Job", 
   "JobId": "HkF9p6o7yjhFx-
K3CGl6fuSm6VzW9T7esGQfco8nUXVYwS0jlb5gq1JZ55yHgt5vP54ZShjoQzQVVh7vEXAMPLEjobID",
   "RetrievalByteRange": "0-16777215", 
   "SHA256TreeHash": "beb0fe31a1c7ca8c6c04d574ea906e3f97b31fdca7571defb5b44dca89b5af60", 
   "SNSTopic": "arn:aws:sns:us-west-2:012345678901:mytopic", 
   "StatusCode": "InProgress", 
   "StatusMessage": "Operation in progress.", 
   "Tier": "Bulk", 
   "VaultARN": "arn:aws:glacier:us-west-2:012345678901:vaults/examplevault"
}
```
Voici un exemple de réponse pour une tâche d'extraction d'inventaire. Notez ce qui suit :

- La valeur du champ Action est InventoryRetrieval.
- Les valeurs de champ ArchiveSizeInBytes, ArchiveSHA256TreeHash et RetrievalByteRange sont nulles, car ces champs ne s'appliquent pas à une tâche d'extraction d'inventaire.
- La valeur de champ InventorySizeInBytes est null, car la tâche est encore en cours et n'a pas encore entièrement préparé l'inventaire au téléchargement. Si la tâche était terminée avant votre demande de description de la tâche, ce champ vous indiquerait la taille de la sortie.

```
{ 
    "Action": "InventoryRetrieval", 
    "ArchiveId": null, 
    "ArchiveSizeInBytes": null, 
    "ArchiveSHA256TreeHash": null, 
    "Completed": false, 
    "CompletionDate": null, 
    "CreationDate": "2012-05-15T23:18:13.224Z", 
    "InventorySizeInBytes": null, 
    "JobDescription": "Inventory Description", 
    "JobId": "HkF9p6o7yjhFx-
K3CGl6fuSm6VzW9T7esGQfco8nUXVYwS0jlb5gq1JZ55yHgt5vP54ZShjoQzQVVh7vEXAMPLEjobID", 
    "RetrievalByteRange": null, 
    "SHA256TreeHash": null, 
    "SNSTopic": "arn:aws:sns:us-west-2:012345678901:mytopic", 
    "StatusCode": "InProgress",
```

```
 "StatusMessage": "Operation in progress.", 
    "VaultARN": "arn:aws:glacier:us-west-2:012345678901:vaults/examplevault"
}
```
Voici un exemple de réponse pour une tâche d'extraction d'inventaire terminée qui contient un marqueur utilisé pour poursuivre la pagination de l'extraction de l'inventaire du coffre.

```
{ 
     "Action": "InventoryRetrieval", 
     "ArchiveId": null, 
     "ArchiveSHA256TreeHash": null, 
     "ArchiveSizeInBytes": null, 
     "Completed": true, 
     "CompletionDate": "2013-12-05T21:51:13.591Z", 
     "CreationDate": "2013-12-05T21:51:12.281Z", 
     "InventorySizeInBytes": 777062, 
     "JobDescription": null, 
     "JobId": "sCC2RZNBF2nildYD_roe0J9bHRdPQUbDRkmTdg-mXi2u3lc49uW6TcEhDF2D9pB2phx-
BN30JaBru7PMyOlfXHdStzu8", 
     "NextInventoryRetrievalMarker": null, 
     "RetrievalByteRange": null, 
     "SHA256TreeHash": null, 
     "SNSTopic": null, 
     "StatusCode": "Succeeded", 
     "StatusMessage": "Succeeded", 
     "Tier": "Bulk", 
     "VaultARN": "arn:aws:glacier-devo:us-west-2:836579025725:vaults/inventory-
icecube-2", 
     "InventoryRetrievalParameters": { 
         "StartDate": "2013-11-12T13:43:12Z", 
         "EndDate": "2013-11-20T08:12:45Z", 
         "Limit": "120000", 
         "Format": "JSON", 
         "Marker": 
 "vyS0t2jHQe5qbcDggIeD50chS1SXwYMrkVKo0KHiTUjEYxBGCqRLKaiySzdN7QXGVVV5XZpNVG67pCZ_uykQXFMLaxOSu
     }, 
}
```
# Sections connexes

- [Génération de sortie de tâche \(GET output\)](#page-512-0)
- [Gestion des identités et des accès pour Amazon S3 Glacier](#page-300-0)

# <span id="page-512-0"></span>Génération de sortie de tâche (GET output)

# **Description**

Cette opération télécharge la sortie de la tâche que vous avez lancée à l'aide de l'opération [Lancement d'une tâche \(POST jobs\).](#page-523-0) Selon le type de tâche que vous avez spécifié lors du lancement de la tâche, la sortie représente le contenu d'une archive ou d'un inventaire de coffre.

Vous pouvez télécharger la totalité de la sortie d'une tâche ou une partie seulement de la sortie en spécifiant une plage d'octets. Pour les tâches d'extraction d'archive et les tâches d'extraction d'inventaire, vous devez comparer la taille téléchargée à la taille renvoyée dans les en-têtes de la réponse Génération de sortie de tâche.

Pour les tâches d'extraction d'archive, vous devez également vérifier que la taille obtenue est conforme à ce que vous aviez prévu. Si vous téléchargez une partie de la sortie, la taille prévue est basée sur la plage d'octets que vous avez spécifiée. Par exemple, si vous spécifiez la plage bytes=0-1048575, vous devez vérifier que la taille de votre téléchargement est 1 048 576 octets. Si vous téléchargez une archive entière, la taille attendue est celle de l'archive au moment où vous l'avez chargée sur Amazon S3 Glacier (S3 Glacier). La taille prévue est également renvoyée dans les en-têtes de la réponse Génération de sortie de tâche.

Dans le cas d'une tâche d'extraction d'archive, selon la plage d'octets que vous spécifiez, S3 Glacier renvoie le total de contrôle pour la partie des données. Afin de vous assurer que la partie téléchargée est correcte, calculez le total de contrôle sur le client et vérifiez que les valeurs correspondent et que la taille est conforme à ce que vous aviez prévu.

Un ID de tâche n'expire pas avant au moins 24 heures après que S3 Glacier a terminé la tâche. Autrement dit, vous disposez d'un délai de 24 heures pour télécharger la sortie de la tâche après que S3 Glacier a terminé cette dernière.

#### Requêtes

#### Syntaxe

Pour extraire une sortie de tâche, vous envoyez la demande HTTP GET à l'URI de la sortie output de la tâche spécifique.

```
GET /AccountId/vaults/VaultName/jobs/JobID/output HTTP/1.1
Host: glacier.Region.amazonaws.com
Date: Date
Authorization: SignatureValue
```
#### Range: *ByteRangeToRetrieve* x-amz-glacier-version: 2012-06-01

#### **a** Note

La valeur de AccountId est l'ID de Compte AWS du compte propriétaire du coffre. Vous pouvez spécifier un ID de Compte AWS ou éventuellement un simple « - » (trait d'union), auquel cas Amazon S3 Glacier utilise l'ID de Compte AWS associé aux informations d'identification utilisées pour signer la demande. Si vous utilisez un ID de compte, évitez d'y inclure des traits d'union (« - »).

#### Paramètres de demande

Cette opération n'utilise pas les paramètres de demande.

#### En-têtes de demande

Cette opération utilise les en-têtes de demande suivants, en plus de ceux communs à toutes les opérations. Pour plus d'informations sur les en-têtes de demande communs, consultez [En-têtes de](#page-360-0)  [demande communs](#page-360-0).

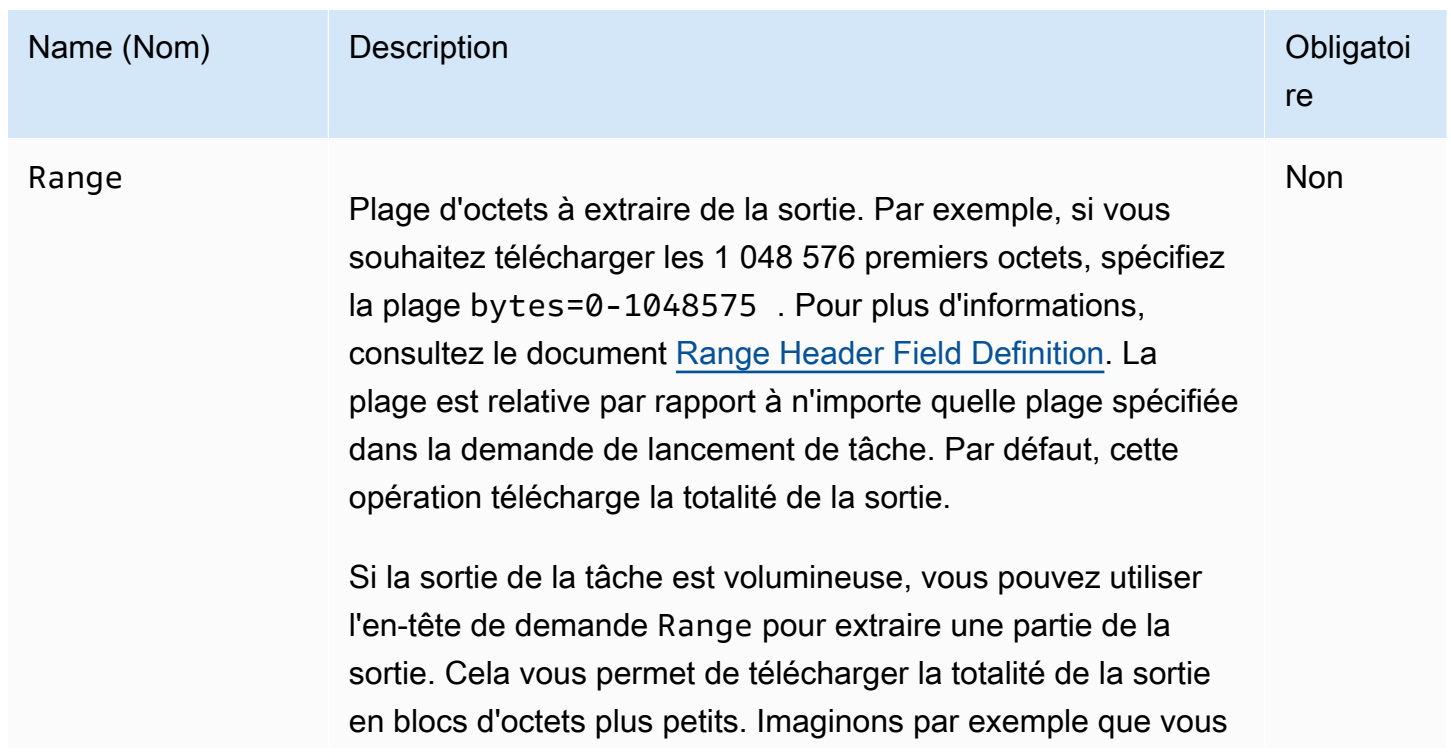

# Name (Nom) Description **Description Description Description Obligatoi Obligatoi**

re

souhaitiez télécharger une sortie de tâche de 1 Go et que vous décidiez d'effectuer ce téléchargement par blocs de 128 Mo via huit demandes de génération de sortie de tâche au total. Vous allez utiliser le processus suivant pour télécharger la sortie de la tâche :

- 1. Téléchargez un bloc de sortie de 128 Mo en spécifiant la plage d'octets appropriée à l'aide de l'en-tête Range. Vérifiez que les 128 Mo de données ont bien tous été reçus.
- 2. Outre les données, la réponse inclut un total de contrôle de la charge utile. Vous calculez le total de contrôle de la charge utile sur le client et vous le comparez au total de contrôle que vous avez reçu dans la réponse pour vous assurer que vous avez bien reçu toutes les données prévues.
- 3. Répétez les étapes 1 et 2 pour les huit blocs de données de sortie de 128 Mo, en spécifiant à chaque fois la plage d'octets appropriée.
- 4. Après le téléchargement de toutes les parties de la sortie de la tâche, vous obtenez une liste de huit valeurs de total de contrôle. Calculez le hachage d'arborescence de ces valeurs pour obtenir le total de contrôle de la totalité de la sortie. A l'aide de l'opération [Description de la tâche \(GET](#page-501-0)  [JobID\),](#page-501-0) récupérez des informations sur la tâche dont est extraite la sortie. La réponse comprend le total de contrôle de l'archive entière stockée dans S3 Glacier. Comparez cette valeur au total de contrôle que vous avez calculé pour vous assurer que la totalité de l'archive a été téléchargée sans erreur.

Type : chaîne

Par défaut : aucun

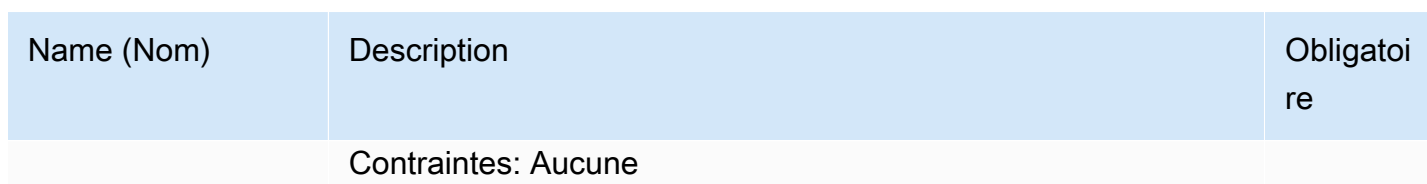

Corps de la requête

Cette opération n'a pas de corps de demande.

Réponses

#### Syntaxe

Pour une demande d'extraction qui renvoie toutes les données d'une tâche, la réponse de la sortie de tâche renvoie le code de réponse 200 OK. Lorsqu'un contenu partiel est demandé, par exemple, si vous avez spécifié l'en-tête Range dans la demande, le code de réponse 206 Partial Content est renvoyé.

```
HTTP/1.1 200 OK
x-amzn-RequestId: x-amzn-RequestId
Date: Date
Content-Type: ContentType
Content-Length: Length
x-amz-sha256-tree-hash: ChecksumComputedByAmazonGlacier
```
[Body containing job output.]

#### En-têtes de réponse

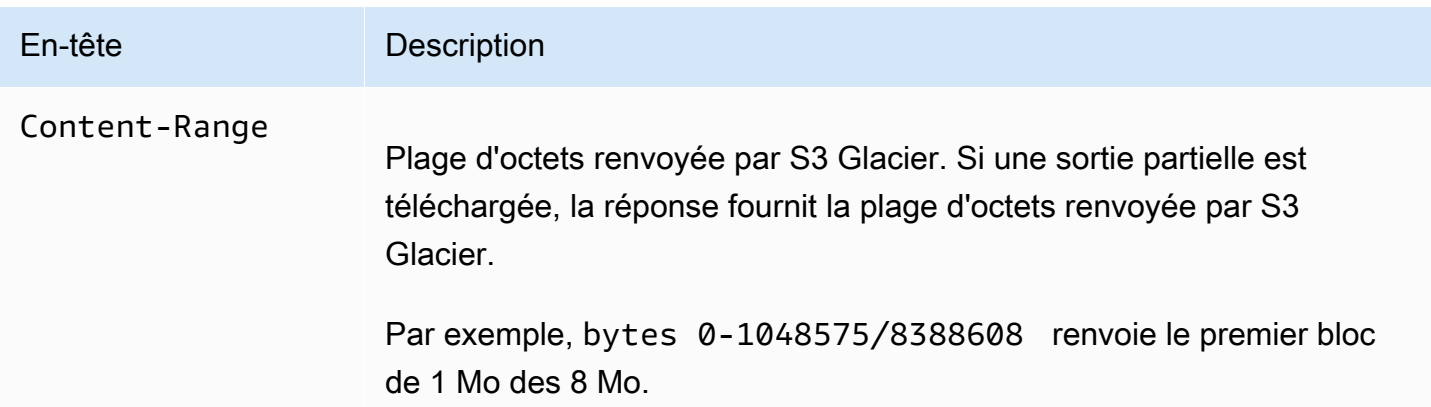

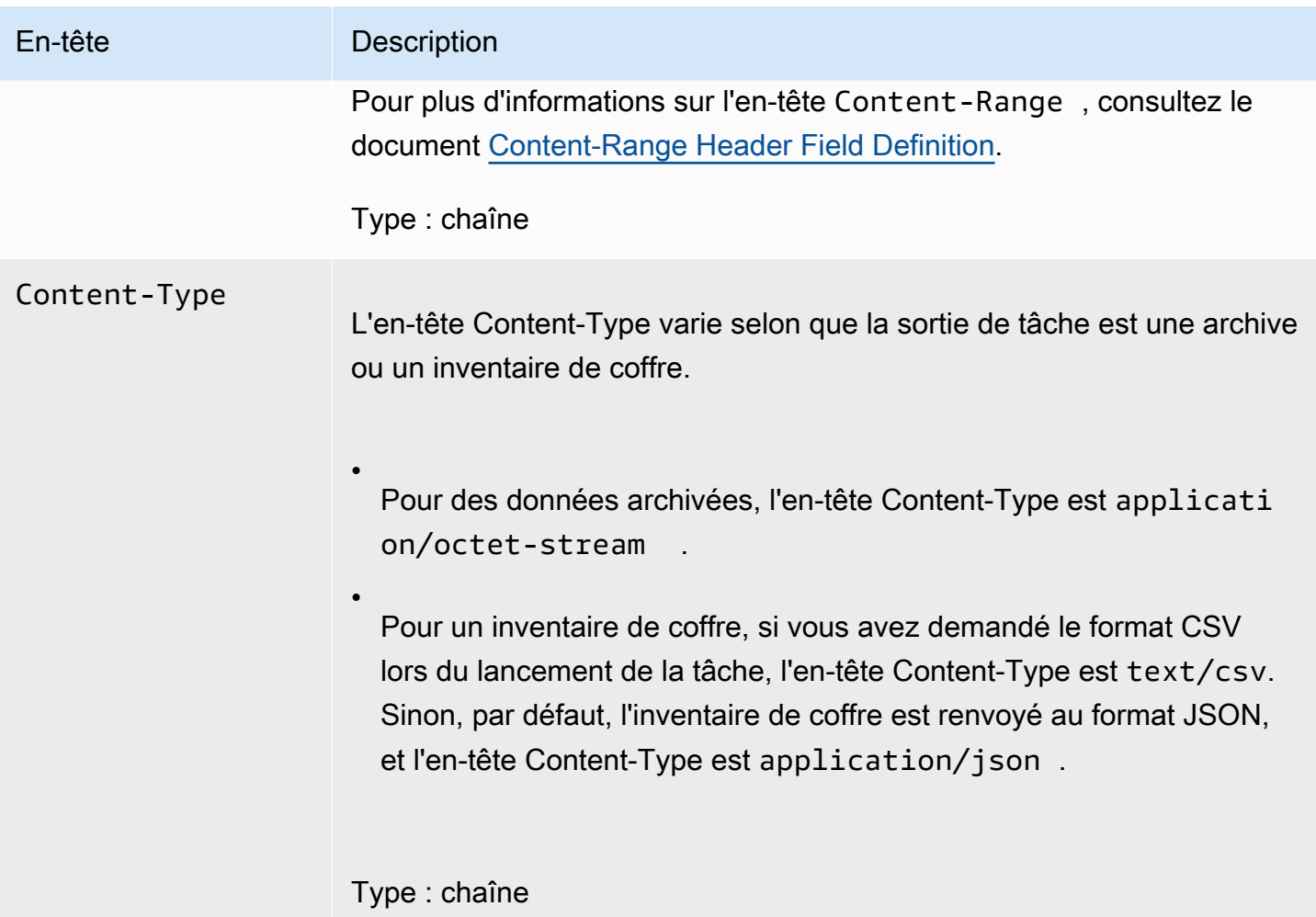

#### En-tête Description

•

•

•

x-amz-sha256-

tree-hash Somme de contrôle des données dans la réponse. Cet en-tête est renvoyé uniquement lors de l'extraction de la sortie pour une tâche d'extraction d'archive. En outre, cet en-tête s'affiche lorsque la plage de données extraite demandée dans la demande de lancement de tâche est alignée avec le hachage d'arborescence et que la plage à télécharg er demandée dans la demande de génération de sortie de tâche est également alignée avec le hachage d'arborescence. Pour plus d'informa tions sur les plages alignées avec le hachage d'arborescence, consultez la section [Réception des totaux de contrôle lors du téléchargement de](#page-383-0) [données.](#page-383-0)

> Par exemple, si dans votre demande de lancement de tâche, vous avez spécifié une plage à extraire qui est alignée avec le hachage d'arbores cence (incluant la totalité de l'archive), vous recevrez le total de contrôle des données que vous téléchargez dans les conditions suivantes :

Vous obtenez la totalité de la plage des données extraites.

Vous demandez une plage d'octets des données extraites dont la taille est égale à un méga-octet (1 024 Ko) multiplié par la puissance 2 et qui commence et se termine sur un multiple de la taille de la plage demandée. Par exemple, si vous avez 3,1 Mo de données extraites et que vous spécifiez une plage à renvoyer qui commence à 1 Mo et se termine à 2 Mo, x-amz-sha256-tree-hash est renvoyé comme en-tête de réponse.

Vous demandez une plage de données extraites à renvoyer qui va jusqu'à la fin des données, et le début de la plage est un multiple de la taille de la plage à extraire qui est arrondi à la puissance deux suivante, mais qui n'est pas inférieur à un méga-octet (1 024 Ko). Par exemple, si vous avez 3,1 Mo de données extraites et que vous spécifiez une plage qui commence à 2 Mo et se termine à 3,1 Mo (fin

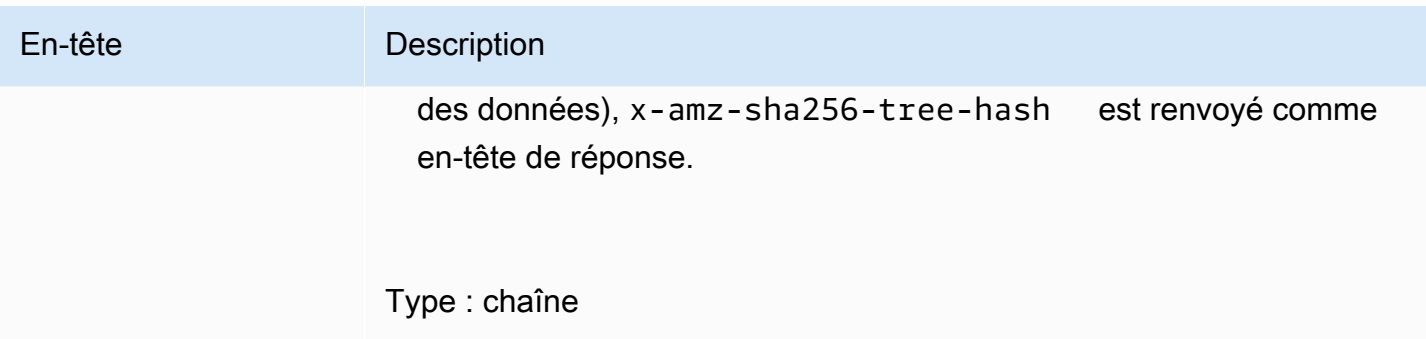

<span id="page-518-0"></span>Corps de la réponse

S3 Glacier renvoie la sortie de la tâche dans le corps de la réponse. Selon le type de tâche spécifié, la sortie représente un contenu d'archive ou un inventaire de coffre. Dans le cas d'un inventaire de coffre, par défaut, la liste de l'inventaire est renvoyée sous la forme du corps JSON suivant.

```
{ 
  "VaultARN": String, 
  "InventoryDate": String, 
  "ArchiveList": [ 
        {"ArchiveId": String, 
         "ArchiveDescription": String, 
         "CreationDate": String, 
         "Size": Number, 
         "SHA256TreeHash": String
        }, 
        ... 
     ]
}
```
Si vous avez spécifié le format de sortie CSV lors du lancement de la tâche d'inventaire de coffre, l'inventaire de coffre est renvoyé au format CSV dans le corps. Le format CSV comprend cinq colonnes, « ArchiveId », « ArchiveDescription », « CreationDate », « Size » et « SHA256TreeHash », dont les définitions sont identiques à celles des champs JSON correspondants.

#### **a** Note

Dans le format CSV renvoyé, la totalité du contenu de certains champs renvoyés peut être placé entre guillemets. Les champs renvoyés qui contiennent une virgule ou des guillemets sont toujours placés entre guillemets. Par exemple, my archive description,1 est renvoyé comme suit : "my archive description,1". Les guillemets présents dans

les champs renvoyés entre guillemets sont placés dans une séquence d'échappement et précédés d'une barre oblique inverse. Par exemple, my archive description,1"2 est renvoyé comme suit : "my archive description,1\"2" et my archive description,1\"2 est renvoyé comme suit : "my archive description,1\\"2". La barre oblique inverse n'est pas placée dans une séquence d'échappement.

Le corps de réponse JSON contient les champs JSON suivants.

#### ArchiveDescription

Description d'une archive.

Type : chaîne

#### **Archiveld**

ID d'une archive.

Type : chaîne

#### **ArchiveList**

Tableau de métadonnées d'archive. Chaque objet du tableau représente les métadonnées d'une archive contenue dans le coffre.

Type : tableau

#### **CreationDate**

Date et heure de création de l'archive, exprimées en heure UTC (temps universel coordonné).

Type : représentation sous forme de chaîne au format de date ISO 8601, par exemple 2013-03-20T17:03:43.221Z.

#### InventoryDate

Date et heure UTC du dernier inventaire du coffre réalisé après que des modifications aient été apportées à celui-ci. Même si S3 Glacier prépare un inventaire du coffre une fois par jour, la date d'inventaire n'est mise à jour que si des ajouts ou des suppressions d'archive ont été effectuées sur le coffre depuis le dernier inventaire.

Type : représentation sous forme de chaîne au format de date ISO 8601, par exemple 2013-03-20T17:03:43.221Z.

#### SHA256TreeHash

Hachage d'arborescence de l'archive.

Type : chaîne

#### **Taille**

Taille de l'archive, exprimée en octets.

Type : nombre

#### VaultARN

Amazon Resource Name (ARN) à partir duquel l'extraction d'archive a été demandée.

Type : chaîne

#### Erreurs

Pour en savoir plus sur les exceptions et les messages d'erreur Amazon S3 Glacier, consultez [Réponses d'erreur](#page-386-0).

#### Exemples

L'exemple suivant illustre une demande de tâche visant à extraire une archive.

Exemple 1 : Téléchargement d'une sortie

Cet exemple extrait les données préparées par S3 Glacier en réponse à votre demande de lancement de tâche d'extraction d'archive.

#### Exemple de requête

```
GET /-/vaults/examplevault/jobs/HkF9p6o7yjhFx-
K3CGl6fuSm6VzW9T7esGQfco8nUXVYwS0jlb5gq1JZ55yHgt5vP54ZShjoQzQVVh7vEXAMPLEjobID/output 
 HTTP/1.1
Host: glacier.us-west-2.amazonaws.com
x-amz-Date: 20170210T120000Z
x-amz-glacier-version: 2012-06-01
Authorization: AWS4-HMAC-SHA256 Credential=AKIAIOSFODNN7EXAMPLE/20141123/
us-west-2/glacier/aws4_request,SignedHeaders=host;x-amz-date;x-amz-glacier-
version,Signature=9257c16da6b25a715ce900a5b45b03da0447acf430195dcb540091b12966f2a2
```
#### Exemple de réponse

Voici un exemple de réponse à une tâche d'extraction d'archive. Notez que l'en-tête Content-Type est application/octet-stream et que l'en-tête x-amz-sha256-tree-hash est inclus dans la réponse, ce qui signifie que toutes les données de la tâche sont renvoyées.

```
HTTP/1.1 200 OK
x-amzn-RequestId: AAABZpJrTyioDC_HsOmHae8EZp_uBSJr6cnGOLKp_XJCl-Q
x-amz-sha256-tree-hash: 
  beb0fe31a1c7ca8c6c04d574ea906e3f97b31fdca7571defb5b44dca89b5af60
Date: Wed, 10 Feb 2017 12:00:00 GMT
Content-Type: application/octet-stream
Content-Length: 1048576
[Archive data.]
```
Voici un exemple de réponse à une tâche d'extraction d'inventaire. Notez que l'en-tête Content-Type est application/json. Notez également que l'en-tête x-amz-sha256-tree-hash ne figure pas dans la réponse.

```
HTTP/1.1 200 OK
x-amzn-RequestId: AAABZpJrTyioDC_HsOmHae8EZp_uBSJr6cnGOLKp_XJCl-Q
Date: Wed, 10 Feb 2017 12:00:00 GMT
Content-Type: application/json
Content-Length: 906
{ 
  "VaultARN": "arn:aws:glacier:us-west-2:012345678901:vaults/examplevault", 
  "InventoryDate": "2011-12-12T14:19:01Z", 
  "ArchiveList": [ 
    { 
      "ArchiveId": "DMTmICA2n5Tdqq5BV2z7og-
A20xnpAPKt3UXwWxdWsn_D6auTUrW6kwy5Qyj9xd1MCE1mBYvMQ63LWaT8yTMzMaCxB_9VBWrW4Jw4zsvg5kehAPDVKcppl
oA", 
      "ArchiveDescription": "my archive1", 
      "CreationDate": "2012-05-15T17:19:46.700Z", 
      "Size": 2140123, 
      "SHA256TreeHash": 
  "6b9d4cf8697bd3af6aa1b590a0b27b337da5b18988dbcc619a3e608a554a1e62" 
    }, 
\{
```

```
 "ArchiveId": "2lHzwhKhgF2JHyvCS-
ZRuF08IOLuyB4265Hs3AXj9MoAIhz7tbXAvcFeHusqU_hViO1WeCBe0N5lsYYHRyZ7rrmRkNRuYrXUs_sjl2K8ume_7mKO
uHE1oHqaW9d37pabXrSA", 
      "ArchiveDescription": "my archive2", 
      "CreationDate": "2012-05-15T17:21:39.339Z", 
      "Size": 2140123, 
      "SHA256TreeHash": 
  "7f2fe580edb35154041fa3d4b41dd6d3adaef0c85d2ff6309f1d4b520eeecda3" 
    } 
   ]
}
```
#### Exemple 2 : Téléchargement d'une sortie partielle

Cet exemple n'extrait qu'une partie de l'archive préparée par S3 Glacier en réponse à votre demande de lancement de tâche d'extraction d'archive. La demande utilise l'en-tête Range facultatif pour extraire uniquement les 1 024 premiers octets.

Exemple de requête

```
GET /-/vaults/examplevault/jobs/HkF9p6o7yjhFx-
K3CGl6fuSm6VzW9T7esGQfco8nUXVYwS0jlb5gq1JZ55yHgt5vP54ZShjoQzQVVh7vEXAMPLEjobID/output 
 HTTP/1.1
Host: glacier.us-west-2.amazonaws.com
x-amz-Date: 20170210T120000Z
Range: bytes=0-1023 
x-amz-glacier-version: 2012-06-01
Authorization: AWS4-HMAC-SHA256 Credential=AKIAIOSFODNN7EXAMPLE/20141123/
us-west-2/glacier/aws4_request,SignedHeaders=host;x-amz-date;x-amz-glacier-
version,Signature=9257c16da6b25a715ce900a5b45b03da0447acf430195dcb540091b12966f2a2
```
#### Exemple de réponse

La réponse positive suivante contient la réponse 206 Partial Content. Dans ce cas, la réponse comprend également un en-tête Content-Range qui spécifie la plage d'octets renvoyée par S3 Glacier.

```
HTTP/1.1 206 Partial Content
x-amzn-RequestId: AAABZpJrTyioDC_HsOmHae8EZp_uBSJr6cnGOLKp_XJCl-Q
Date: Wed, 10 Feb 2017 12:00:00 GMT
Content-Range: bytes 0-1023/8388608
Content-Type: application/octet-stream
Content-Length: 1024
```
[Archive data.]

#### Sections connexes

- [Description de la tâche \(GET JobID\)](#page-501-0)
- [Lancement d'une tâche \(POST jobs\)](#page-523-0)
- [Gestion des identités et des accès pour Amazon S3 Glacier](#page-300-0)

# <span id="page-523-0"></span>Lancement d'une tâche (POST jobs)

Cette opération lance les types de tâches Amazon S3 Glacier (S3 Glacier) suivants :

- archive-retrieval : extrait une archive
- inventory-retrieval : inventorie un coffre

#### Rubriques

- [Initialisation d'une tâche d'extraction d'archive ou d'inventaire de coffre](#page-523-1)
- [Requêtes](#page-527-0)
- **[Réponses](#page-530-0)**
- **[Exemples](#page-531-0)**
- [Sections connexes](#page-534-0)

#### <span id="page-523-1"></span>Initialisation d'une tâche d'extraction d'archive ou d'inventaire de coffre

L'extraction d'une archive ou d'un inventaire de coffre sont des opérations asynchrones qui exigent que vous lanciez une tâche. Une fois lancée, la tâche ne peut pas être annulée. L'extraction est un processus en deux étapes :

1. Initiez une tâche d'extraction à l'aide de l'opération [Lancement d'une tâche \(POST jobs\).](#page-523-0)

#### **A** Important

Une stratégie d'extraction de données peut entraîner l'échec de votre demande de lancement de tâche d'extraction et générer une PolicyEnforcedException. Pour plus d'informations sur les stratégies d'extraction de données, consultez la section [Politiques d'extraction de données S3 Glacier.](#page-346-0) Pour plus d'informations sur l'exception PolicyEnforcedException, consultez la section [Réponses d'erreur.](#page-386-0)

# 2. Une fois la tâche terminée, téléchargez les octets à l'aide de l'opération [Génération de sortie de](#page-512-0)  [tâche \(GET output\)](#page-512-0).

La demande d'extraction est exécutée de manière asynchrone. Lorsque vous lancez une tâche d'extraction, S3 Glacier crée une tâche et renvoie un ID de tâche dans la réponse. Une fois que S3 Glacier a terminé la tâche, vous pouvez obtenir la sortie de la tâche (données d'archive ou d'inventaire). Pour plus d'informations sur l'obtention de la sortie de la tâche, consultez l'opération [Génération de sortie de tâche \(GET output\).](#page-512-0)

Pour recevoir la sortie de la tâche, la tâche doit être terminée. Pour déterminer si une tâche est terminée, vous disposez des options suivantes :

- Utiliser une notification Amazon SNS Vous pouvez spécifier la rubrique Amazon SNS sur laquelle S3 Glacier peut publier une notification après que la tâche est terminée. Vous pouvez spécifier une rubrique SNS par demande de tâche. La notification est envoyée uniquement après que S3 Glacier a terminé la tâche. En plus de spécifier une rubrique SNS par demande de tâche, vous pouvez configurer des notifications de coffre pour un coffre afin que les notifications de tâche soient envoyées pour toutes les extractions. Pour de plus amples informations, veuillez consulter [Définition d'une configuration de notification de coffre \(PUT notification-configuration\)](#page-452-0).
- Obtenir les détails de la tâche Vous pouvez effectuer une demande [Description de la tâche \(GET](#page-501-0)  [JobID\)](#page-501-0) pour obtenir les informations concernant le statut de la tâche pendant que celle-ci est en cours. Cependant, il est préférable d'utiliser une notification Amazon SNS pour déterminer à quel moment une tâche se termine.

#### **a** Note

Les informations que vous obtenez via une notification sont identiques à celles que vous obtenez en appelant [Description de la tâche \(GET JobID\).](#page-501-0)

Si, pour un événement spécifique, vous ajoutez la configuration des notifications du coffre et que vous spécifiez aussi une rubrique SNS dans votre demande de lancement de tâche, S3 Glacier

envoie les deux notifications. Pour de plus amples informations, veuillez consulter [Définition d'une](#page-452-0)  [configuration de notification de coffre \(PUT notification-configuration\).](#page-452-0)

#### L'inventaire du coffre

S3 Glacier met à jour un inventaire de coffre de façon quasi quotidienne, à partir du jour où vous commencez à charger une archive dans le coffre. Si aucun ajout ou aucune suppression d'archive n'a été effectué dans le coffre depuis le dernier inventaire, la date de l'inventaire n'est pas mise à jour. Lorsque vous lancez une tâche pour un inventaire de coffre, S3 Glacier renvoie le dernier inventaire qu'il a généré, qui correspond non pas à des données en temps réel, mais à un instantané à un moment donné.

Une fois que S3 Glacier a créé le premier inventaire du coffre, il faut généralement attendre entre une demi-journée et une journée complète avant de pouvoir extraire cet inventaire.

Vous ne trouverez peut-être pas utile d'extraire un inventaire de coffre pour chaque chargement d'archive. Cependant, supposez que vous tenez à jour une base de données côté client associant des métadonnées sur les archives que vous chargez sur S3 Glacier. Ensuite, vous trouverez peutêtre l'inventaire de coffre très utile pour rapprocher, au besoin, les informations contenues dans votre base de données avec l'inventaire de coffre réel. Pour plus d'informations sur les champs de données renvoyés dans la sortie d'une tâche d'inventaire, consultez [Corps de la réponse](#page-518-0).

#### Extraction d'un inventaire par plage

Vous pouvez limiter le nombre d'éléments dans l'inventaire en filtrant par date de création de l'archive ou en définissant une limite.

Filtrage par la date de création de l'archive

Vous pouvez extraire des éléments d'inventaire pour des archives créées entre la valeur de StartDate et la valeur de EndDate en spécifiant les valeurs de ces paramètres dans la demande Lancement d'une tâche. Les archives créées à la ou après la StartDate et avant la EndDate sont renvoyées. Si vous n'indiquez que le paramètre StartDate sans le paramètre EndDate, vous extrayez l'inventaire pour toutes les archives créées à la ou après la StartDate. Si vous n'indiquez que le paramètre EndDate sans le paramètre StartDate, vous recevez l'inventaire correspondant à toutes les archives créées avant la EndDate.

Limitation des éléments de l'inventaire par extraction

Vous pouvez limiter le nombre d'éléments d'inventaire renvoyés en définissant le paramètre Limit dans la demande Lancement d'une tâche. La sortie de la tâche d'inventaire contient tous les

éléments d'inventaire jusqu'à la valeur Limit spécifiée. Si plusieurs éléments d'inventaire sont disponibles, le résultat est paginé. Une fois qu'une tâche est terminée, vous pouvez utiliser l'opération [Description de la tâche \(GET JobID\)](#page-501-0) pour obtenir un marqueur que vous utiliserez dans une demande Lancement d'une tâche ultérieure. Le marqueur indique le point de départ de l'extraction de la prochaine série d'éléments d'inventaire. Vous pouvez parcourir l'ensemble de votre inventaire en faisant des demandes de Lancement d'une tâche avec le marqueur de la sortie Description de la tâche précédente. Vous procédez ainsi jusqu'à ce que vous obteniez un marqueur de Description de la tâche renvoyant la valeur null, ce qui indique qu'il ne reste plus d'élément d'inventaire disponible.

Vous pouvez utiliser le paramètre Limit avec les paramètres de plage de dates.

#### Extraction d'une plage d'archive

Vous pouvez lancer l'extraction d'une archive pour l'archive entière ou une plage de l'archive. Pour extraire une plage d'archive, vous spécifiez une plage d'octets à renvoyer ou l'archive entière. Si ce champ est spécifié, la plage d'octets doit être alignée en termes de méga-octets (1024\*1024). Autrement dit, la valeur de début de la plage doit être divisible par 1 Mo et la valeur de fin de la plage plus 1 doit être divisible par 1 Mo ou égale à la fin de l'archive. Si l'extraction de la plage de l'archive n'est pas alignée en termes de méga-octets, cette opération renvoie une réponse 400. En outre, afin de garantir que vous obteniez les valeurs de total de contrôle pour les données que vous téléchargez à l'aide de la demande Génération de sortie de tâche ([Génération de sortie de tâche \(GET output\)\)](#page-512-0), la plage doit être alignée avec le hachage d'arborescence. Pour plus d'informations sur les plages alignées avec le hachage d'arborescence, consultez la section [Réception des totaux de contrôle lors](#page-383-0)  [du téléchargement de données](#page-383-0).

#### Niveau Rapide, Standard et Groupé

Lorsque vous lancez une tâche d'extraction d'archive, vous pouvez spécifier l'une des options suivantes dans le champ Tier du corps de la demande :

- **Expedited** : cette option vous permet d'accéder rapidement à vos données lorsque des demandes urgentes occasionnelles de restauration d'archives sont nécessaires. Pour toutes les archives à l'exception des plus volumineuses (plus de 250 Mo), les données auxquelles vous accédez du niveau Rapide sont généralement disponibles en 1 à 5 minutes.
- **Standard** : cette option vous permet d'accéder à vos archives en quelques heures. L'accès aux données à l'aide du niveau Standard est généralement rendu disponible en 3 à 5 heures. Cette option par défaut correspond aux demandes de tâches qui ne spécifient pas l'option de niveau.
- **Bulk** : cette option est le niveau le plus économique pour S3 Glacier. Elle vous permet d'extraire de grandes quantités de données (jusqu'à plusieurs pétaoctets) à peu de frais dans une même

journée. L'accès aux données à l'aide du niveau Groupé est généralement rendu disponible en 5 à 12 heures.

Pour plus d'informations sur les récupérations rapides et en bloc, consultez [Extraction d'archives S3](#page-155-0)  [Glacier à l'aide de la console AWS.](#page-155-0)

# <span id="page-527-0"></span>Requêtes

Pour lancer une tâche, vous utilisez la méthode HTTP POST et limitez la portée de la demande à la sous-ressource jobs du coffre. Vous spécifiez les détails de la demande de tâche dans le document JSON de votre demande. Le type de tâche est spécifié dans le champ Type. Vous pouvez éventuellement spécifier un champ SNSTopic pour indiquer la rubrique Amazon SNS dans laquelle S3 Glacier peut publier une notification après avoir terminé la tâche.

#### **a** Note

Pour publier une notification dans Amazon SNS, vous devez créer la rubrique vous-même si elle n'existe pas déjà. S3 Glacier ne crée pas la rubrique à votre place. Elle doit disposer des autorisations nécessaires pour recevoir les publications en provenance d'un coffre S3 Glacier. S3 Glacier ne vérifie pas si le coffre est autorisé à publier dans la rubrique. Si les autorisations ne sont pas configurées de façon appropriée, vous risquez de ne pas recevoir la notification même lorsque la tâche est terminée.

#### **Syntaxe**

Voici la syntaxe de la requête pour l'initiation d'une tâche.

```
POST /AccountId/vaults/VaultName/jobs HTTP/1.1
Host: glacier.Region.amazonaws.com
Date: Date
Authorization: SignatureValue
x-amz-glacier-version: 2012-06-01
{ 
    "jobParameters": { 
       "ArchiveId": "string", 
       "Description": "string", 
       "Format": "string",
```

```
 "InventoryRetrievalParameters": { 
           "EndDate": "string", 
           "Limit": "string", 
           "Marker": "string", 
           "StartDate": "string" 
       }, 
       "OutputLocation": { 
           "S3": { 
              "AccessControlList": [ 
\overline{a} "Grantee": { 
                        "DisplayName": "string", 
                        "EmailAddress": "string", 
                        "ID": "string", 
                        "Type": "string", 
                        "URI": "string" 
                     }, 
                     "Permission": "string" 
 } 
              ], 
              "BucketName": "string", 
              "CannedACL": "string", 
              "Encryption": { 
                 "EncryptionType": "string", 
                 "KMSContext": "string", 
                 "KMSKeyId": "string" 
              }, 
              "Prefix": "string", 
              "StorageClass": "string", 
              "Tagging": { 
                 "string" : "string" 
              }, 
              "UserMetadata": { 
                 "string" : "string" 
              } 
          } 
       }, 
       "RetrievalByteRange": "string", 
       "SelectParameters": { 
           "Expression": "string", 
           "ExpressionType": "string", 
           "InputSerialization": { 
              "csv": { 
                 "Comments": "string",
```

```
 "FieldDelimiter": "string", 
                 "FileHeaderInfo": "string", 
                 "QuoteCharacter": "string", 
                 "QuoteEscapeCharacter": "string", 
                 "RecordDelimiter": "string" 
 } 
          }, 
          "OutputSerialization": { 
              "csv": { 
                 "FieldDelimiter": "string", 
                 "QuoteCharacter": "string", 
                 "QuoteEscapeCharacter": "string", 
                 "QuoteFields": "string", 
                 "RecordDelimiter": "string" 
             } 
 } 
       }, 
       "SNSTopic": "string", 
       "Tier": "string", 
       "Type": "string" 
    }
}
```
#### **a** Note

La valeur de AccountId est l'ID de Compte AWS du compte propriétaire du coffre. Vous pouvez spécifier un ID de Compte AWS ou éventuellement un simple « - » (trait d'union), auquel cas Amazon S3 Glacier utilise l'ID de Compte AWS associé aux informations d'identification utilisées pour signer la demande. Si vous utilisez un ID de compte, évitez d'y inclure des traits d'union (« - »).

#### Corps de la requête

La demande accepte les données suivantes au format JSON dans le corps de la demande.

#### jobParameters

Fournit des options de spécification des informations d'une tâche.

Type : objet [jobParameters](#page-557-0)

Obligatoire : oui

# <span id="page-530-0"></span>Réponses

S3 Glacier crée la tâche. Dans la réponse, il retourne l'URI de la tâche.

### Syntaxe

```
HTTP/1.1 202 Accepted
x-amzn-RequestId: x-amzn-RequestId
Date: Date
Location: location
x-amz-job-id: jobId
x-amz-job-output-path: jobOutputPath
```
## En-têtes de réponse

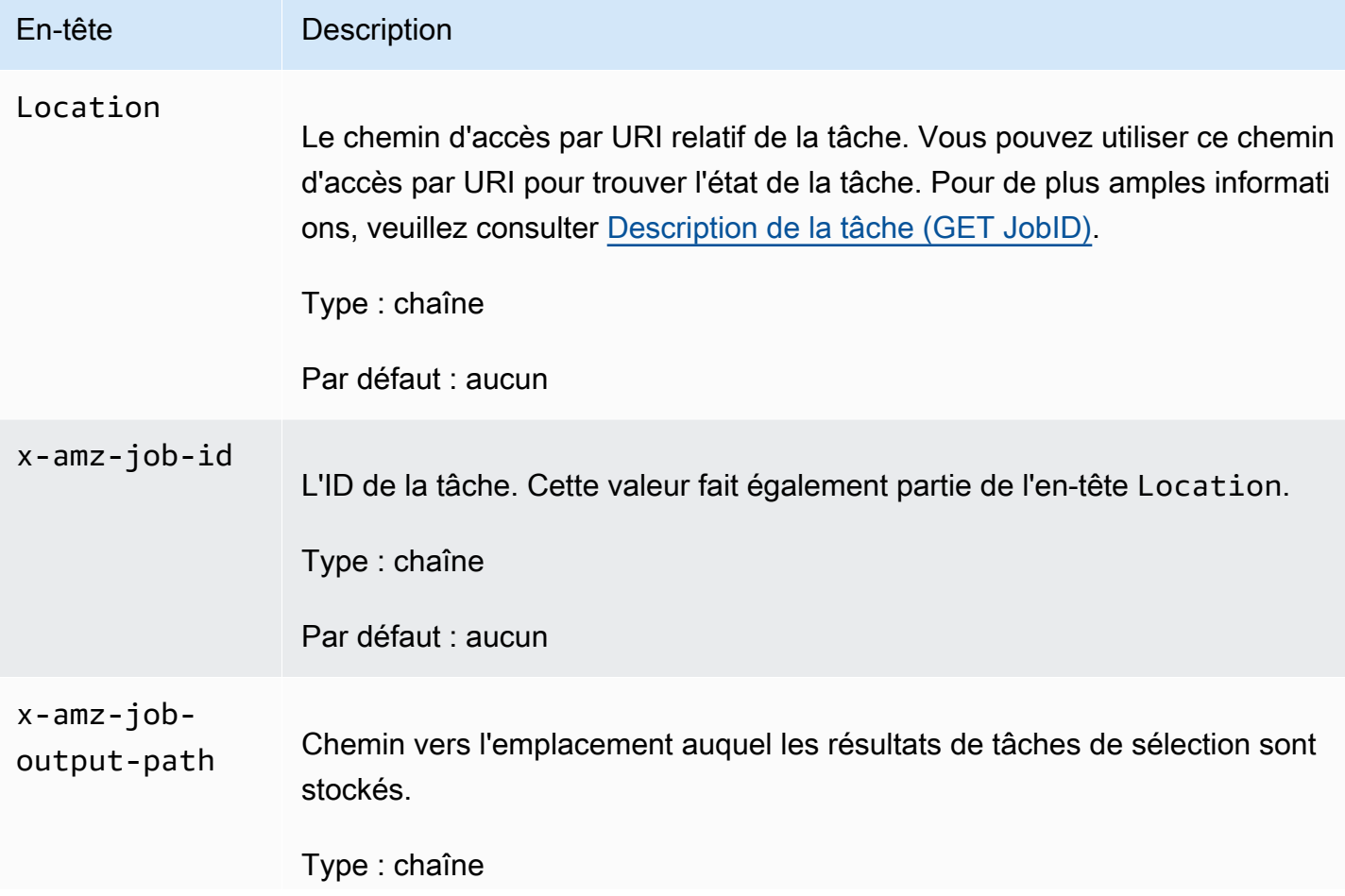

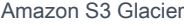

En-tête Description

Par défaut : aucun

Corps de la réponse

Cette opération ne renvoie pas de corps de réponse.

**Erreurs** 

Cette opération inclut la ou les erreurs suivantes, en plus des erreurs possibles communes à toutes les opérations Amazon S3 Glacier. Pour en savoir plus sur les erreurs Amazon S3 Glacier et pour obtenir la liste des codes d'erreur, consultez [Réponses d'erreur](#page-386-0).

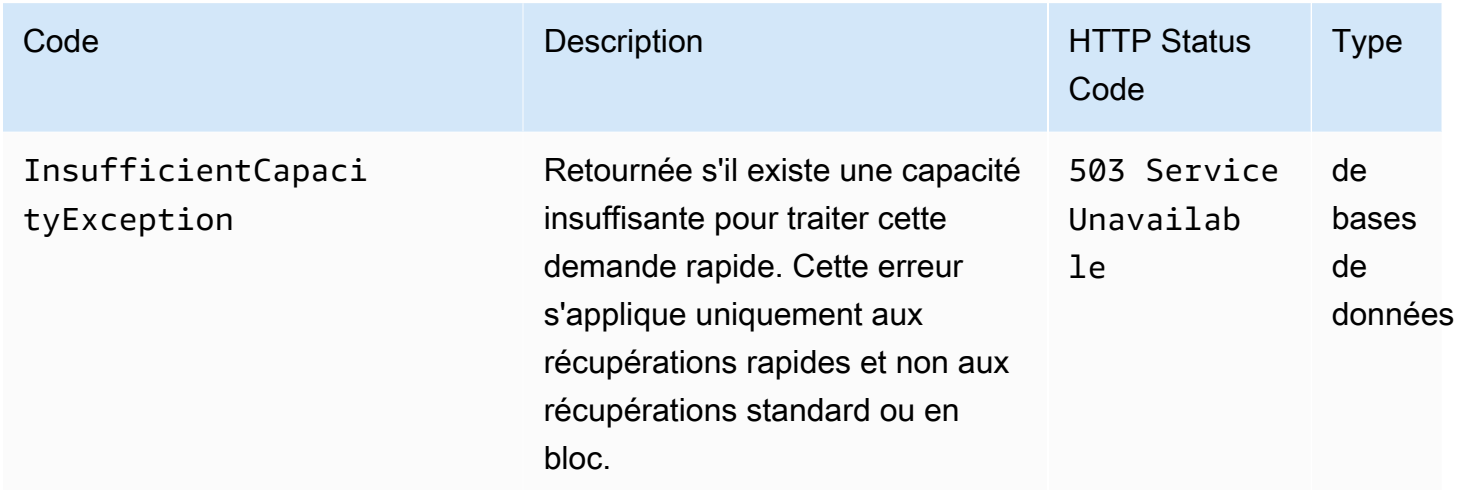

# <span id="page-531-0"></span>Exemples

Exemple de demande : Lancement d'une tâche d'extraction d'archive

```
POST /-/vaults/examplevault/jobs HTTP/1.1
Host: glacier.us-west-2.amazonaws.com
x-amz-Date: 20170210T120000Z
x-amz-glacier-version: 2012-06-01
Authorization: AWS4-HMAC-SHA256 Credential=AKIAIOSFODNN7EXAMPLE/20141123/
us-west-2/glacier/aws4_request,SignedHeaders=host;x-amz-date;x-amz-glacier-
version,Signature=9257c16da6b25a715ce900a5b45b03da0447acf430195dcb540091b12966f2a2
{ 
   "Type": "archive-retrieval",
```

```
 "ArchiveId": "NkbByEejwEggmBz2fTHgJrg0XBoDfjP4q6iu87-
TjhqG6eGoOY9Z8i1_AUyUsuhPAdTqLHy8pTl5nfCFJmDl2yEZONi5L26Omw12vcs01MNGntHEQL8MBfGlqrEXAMPLEArchi
   "Description": "My archive description", 
   "SNSTopic": "arn:aws:sns:us-west-2:111111111111:Glacier-ArchiveRetrieval-topic-
Example", 
   "Tier" : "Bulk"
}
```
Voici un exemple de corps d'une demande qui spécifie une plage de l'archive à extraire à l'aide du champ RetrievalByteRange.

```
{ 
   "Type": "archive-retrieval", 
   "ArchiveId": "NkbByEejwEggmBz2fTHgJrg0XBoDfjP4q6iu87-
TjhqG6eGoOY9Z8i1_AUyUsuhPAdTqLHy8pTl5nfCFJmDl2yEZONi5L26Omw12vcs01MNGntHEQL8MBfGlqrEXAMPLEArchi
   "Description": "My archive description", 
   "RetrievalByteRange": "2097152-4194303", 
   "SNSTopic": "arn:aws:sns:us-west-2:111111111111:Glacier-ArchiveRetrieval-topic-
Example", 
   "Tier" : "Bulk"
}
```
#### Exemple de réponse

```
HTTP/1.1 202 Accepted
x-amzn-RequestId: AAABZpJrTyioDC_HsOmHae8EZp_uBSJr6cnGOLKp_XJCl-Q
Date: Wed, 10 Feb 2017 12:00:00 GMT
Location: /111122223333/vaults/examplevault/jobs/HkF9p6o7yjhFx-
K3CGl6fuSm6VzW9T7esGQfco8nUXVYwS0jlb5gq1JZ55yHgt5vP54ZShjoQzQVVh7vEXAMPLEjobID
x-amz-job-id: HkF9p6o7yjhFx-
K3CGl6fuSm6VzW9T7esGQfco8nUXVYwS0jlb5gq1JZ55yHgt5vP54ZShjoQzQVVh7vEXAMPLEjobID
```
Exemple de demande : Lancement d'une tâche d'extraction d'inventaire

La demande suivante lance une tâche d'extraction d'inventaire pour obtenir une liste d'archives du coffre examplevault. Le paramètre Format défini sur CSV dans le corps de la demande indique que l'inventaire est renvoyé au format CSV.

```
POST /-/vaults/examplevault/jobs HTTP/1.1
Host: glacier.us-west-2.amazonaws.com
x-amz-Date: 20170210T120000Z
```

```
Content-Type: application/x-www-form-urlencoded
x-amz-glacier-version: 2012-06-01
Authorization: AWS4-HMAC-SHA256 Credential=AKIAIOSFODNN7EXAMPLE/20141123/
us-west-2/glacier/aws4_request,SignedHeaders=host;x-amz-date;x-amz-glacier-
version,Signature=9257c16da6b25a715ce900a5b45b03da0447acf430195dcb540091b12966f2a2
{ 
   "Type": "inventory-retrieval", 
   "Description": "My inventory job", 
   "Format": "CSV", 
   "SNSTopic": "arn:aws:sns:us-west-2:111111111111:Glacier-InventoryRetrieval-topic-
Example"
}
```
#### Exemple de réponse

```
HTTP/1.1 202 Accepted
x-amzn-RequestId: AAABZpJrTyioDC_HsOmHae8EZp_uBSJr6cnGOLKp_XJCl-Q
Date: Wed, 10 Feb 2017 12:00:00 GMT 
Location: /111122223333/vaults/examplevault/jobs/HkF9p6o7yjhFx-
K3CGl6fuSm6VzW9T7esGQfco8nUXVYwS0jlb5gq1JZ55yHqt5vP54ZShjoQzQVVh7vEXAMPLEjobID
x-amz-job-id: HkF9p6o7yjhFx-
K3CGl6fuSm6VzW9T7esGQfco8nUXVYwS0jlb5gq1JZ55yHgt5vP54ZShjoQzQVVh7vEXAMPLEjobID
```
Exemples de demandes : Initier une tâche d'extraction d'inventaire à l'aide d'un filtrage par date avec une limité définie, et demande consécutive d'extraction de la page suivante des éléments de l'inventaire.

La demande suivante lance une tâche d'extraction d'inventaire en utilisant le filtrage de dates et en définissant une limite.

```
{ 
     "ArchiveId": null, 
     "Description": null, 
     "Format": "CSV", 
     "RetrievalByteRange": null, 
     "SNSTopic": null, 
     "Type": "inventory-retrieval", 
     "InventoryRetrievalParameters": { 
         "StartDate": "2013-12-04T21:25:42Z", 
         "EndDate": "2013-12-05T21:25:42Z",
```
Amazon S3 Glacier Guide du développeur

```
 "Limit" : "10000" 
      }, 
}
```
La demande suivante est un exemple de demande suivante d'extraction de la page suivante des éléments de l'inventaire à l'aide d'un marqueur obtenu de [Description de la tâche \(GET JobID\)](#page-501-0).

```
{ 
     "ArchiveId": null, 
     "Description": null, 
     "Format": "CSV", 
     "RetrievalByteRange": null, 
     "SNSTopic": null, 
     "Type": "inventory-retrieval", 
     "InventoryRetrievalParameters": { 
          "StartDate": "2013-12-04T21:25:42Z", 
          "EndDate": "2013-12-05T21:25:42Z", 
          "Limit": "10000", 
         "Marker": 
 "vyS0t2jHQe5qbcDggIeD50chS1SXwYMrkVKo0KHiTUjEYxBGCqRLKaiySzdN7QXGVVV5XZpNVG67pCZ_uykQXFMLaxOSu
     }, 
}
```
#### Exemple de réponse

```
HTTP/1.1 202 Accepted
x-amzn-RequestId: AAABZpJrTyioDC_HsOmHae8EZp_uBSJr6cnGOLKp_XJCl-Q
Date: Wed, 10 Feb 2017 12:00:00 GMT 
Location: /111122223333/vaults/examplevault/jobs/HkF9p6o7yjhFx-
K3CGl6fuSm6VzW9T7esGQfco8nUXVYwS0jlb5gq1JZ55yHgt5vP54ZShjoQzQVVh7vEXAMPLEjobID
x-amz-job-id: HkF9p6o7yjhFx-
K3CGl6fuSm6VzW9T7esGQfco8nUXVYwS0jlb5gq1JZ55yHgt5vP54ZShjoQzQVVh7vEXAMPLEjobID
x-amz-job-output-path: test/HkF9p6o7yjhFx-
K3CGl6fuSm6VzW9T7esGQfco8nUXVYwS0jlb5gq1JZ55yHgt5vP54ZShjoQzQVVh7vEXAMPLEjobID/
```
# <span id="page-534-0"></span>Sections connexes

- [Description de la tâche \(GET JobID\)](#page-501-0)
- [Génération de sortie de tâche \(GET output\)](#page-512-0)
- [Gestion des identités et des accès pour Amazon S3 Glacier](#page-300-0)

# Affichage des tâches (GET jobs)

# **Description**

Cette opération affiche la liste des tâches relatives à un coffre, y compris les tâches en cours et les tâches récemment terminées.

#### **a** Note

Amazon S3 Glacier (S3 Glacier) conserve les tâches terminées depuis peu pendant un certain temps avant de les supprimer. La sortie des tâches terminées peut être extraite. Les tâches terminées étant conservées pendant un certain temps, vous pouvez ainsi obtenir les sorties correspondantes si vous manquez la notification d'achèvement de ces tâches ou si votre première tentative de téléchargement de ces tâches échoue. Par exemple, imaginons que vous démarriez une tâche d'extraction d'archive afin de télécharger une archive. Une fois la tâche terminée, vous commencez à télécharger l'archive, mais une erreur réseau se produit. Dans ce scénario, vous pouvez réessayer de télécharger l'archive tant que la tâche existe.

L'opération List Jobs prend en charge la pagination. Vous devez toujours vérifier le champ Marker de la réponse. S'il n'y a pas d'autres tâches à afficher, le champ Marker est défini sur null. S'il y a d'autres tâches à afficher, le champ Marker est défini sur une valeur non null que vous pouvez utiliser afin de poursuivre la pagination de la liste. Pour renvoyer une liste de tâches à partir d'une tâche donnée, définissez le paramètre de demande marker sur la valeur Marker pour la tâche que vous avez obtenue à partir d'une demande List Jobs précédente.

Vous pouvez définir une limite maximale pour le nombre de tâches renvoyées dans la réponse en spécifiant le paramètre limit dans la demande. La limite par défaut est de 50. Il peut arriver que le nombre de tâches renvoyées soit inférieur à la limite, mais il ne sera jamais supérieur à cette valeur.

En outre, vous pouvez filtrer la liste des tâches renvoyées en spécifiant le paramètre facultatif statuscode ou completed, ou les deux. Le paramètre statuscode vous permet de demander à ce que seules les tâches qui correspondent à l'état InProgress, Succeeded ou Failed soient retournées. Le paramètre completed vous permet de demander à ce que seules les tâches terminées (true) ou non terminées (false) soient retournées.

# Requêtes

#### Syntaxe

Pour renvoyer une liste de tâches de tous types, envoyez une demande GET à l'URI de la sousressource jobs du coffre.

```
GET /AccountId/vaults/VaultName/jobs HTTP/1.1
Host: glacier.Region.amazonaws.com
Date: Date
Authorization: SignatureValue
x-amz-glacier-version: 2012-06-01
```
#### **a** Note

La valeur de AccountId est l'ID de Compte AWS du compte propriétaire du coffre. Vous pouvez spécifier un ID de Compte AWS ou éventuellement un simple « - » (trait d'union), auquel cas Amazon S3 Glacier utilise l'ID de Compte AWS associé aux informations d'identification utilisées pour signer la demande. Si vous utilisez un ID de compte, évitez d'y inclure des traits d'union (« - »).

#### Paramètres de demande

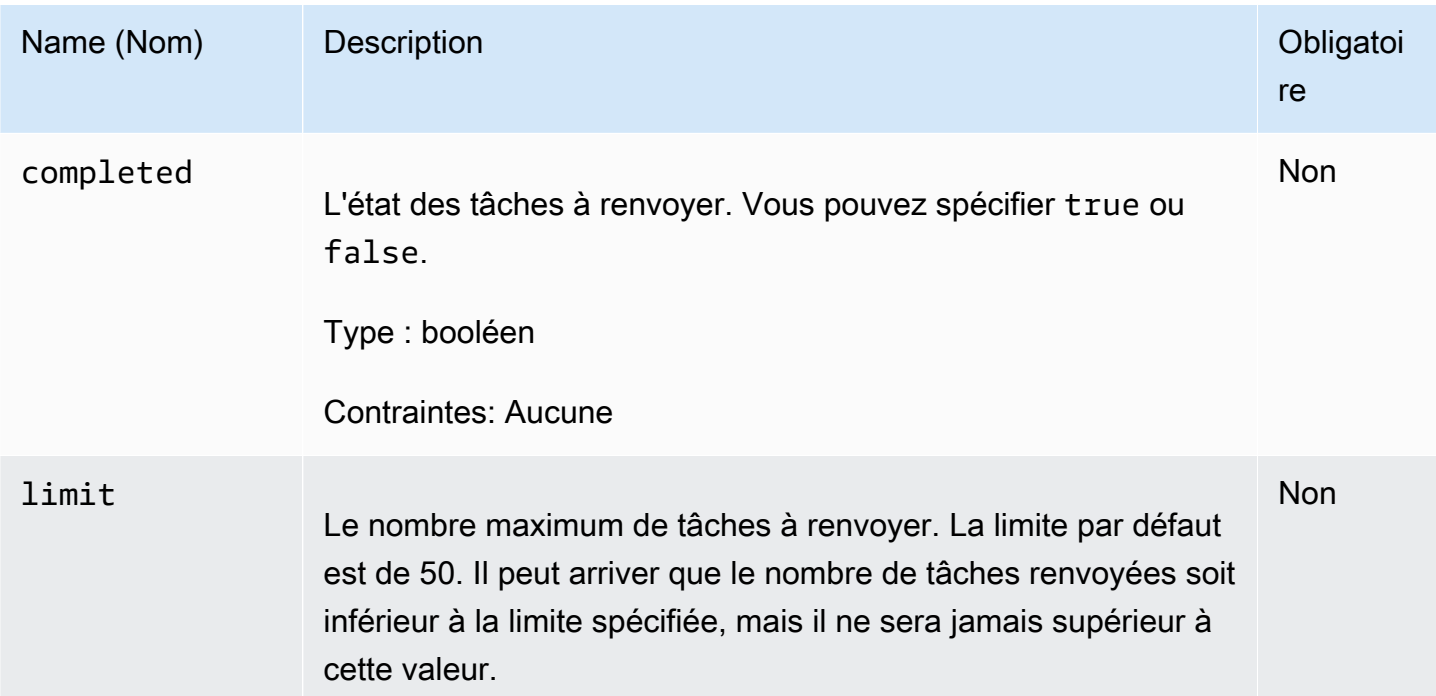

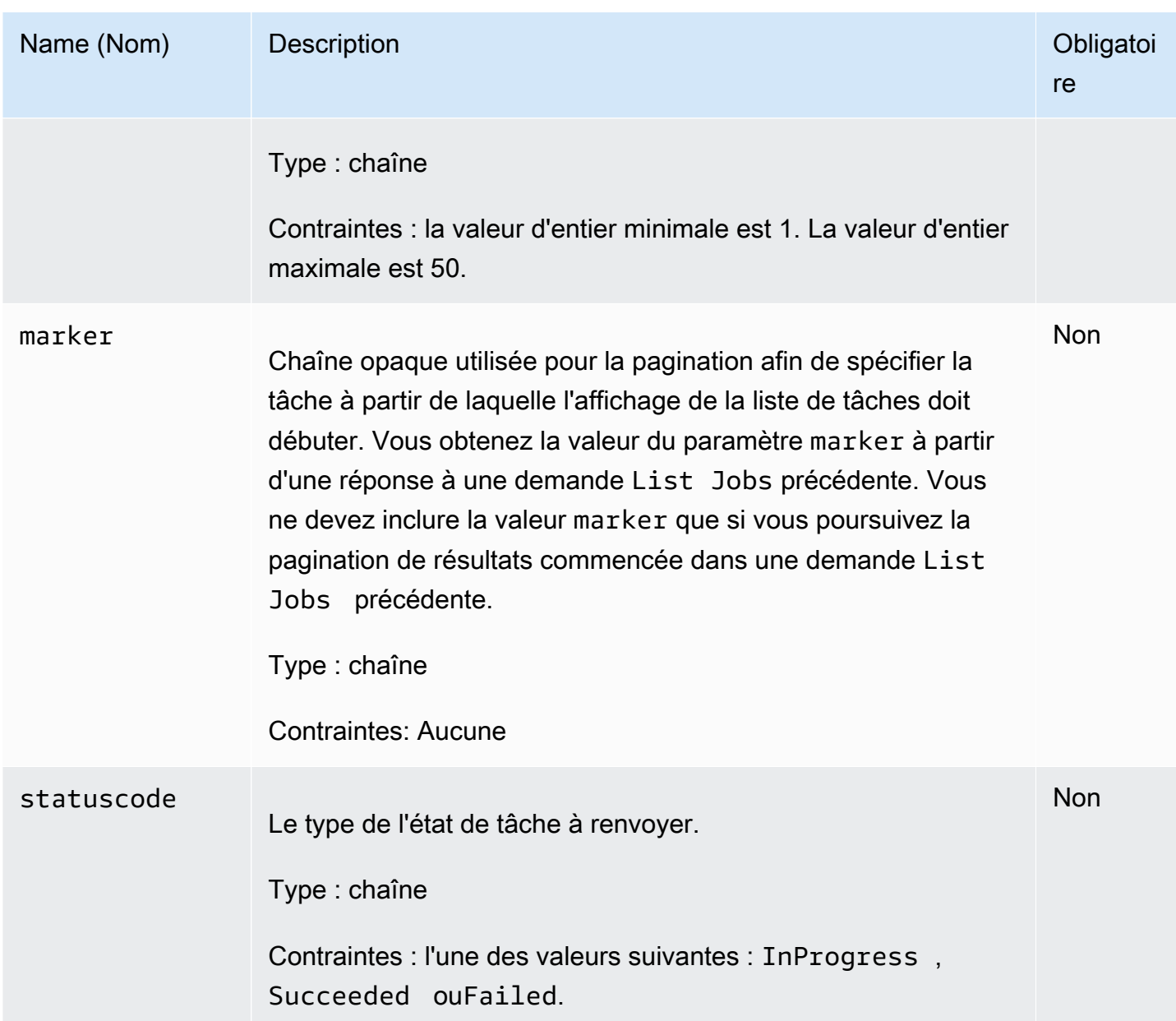

#### En-têtes de demande

Cette opération utilise uniquement les en-têtes de réponse qui sont communs à la plupart des réponses. Pour plus d'informations sur les en-têtes de réponse communs, consultez [En-têtes de](#page-363-0) [réponse communs.](#page-363-0)

Corps de la requête

Cette opération n'a pas de corps de demande.

#### Amazon S3 Glacier Guide du développeur

#### Réponses

#### Syntaxe

```
HTTP/1.1 200 OK
x-amzn-RequestId: x-amzn-RequestId
Date: Date
Location: Location
Content-Type: application/json
Content-Length: Length
{ 
     "JobList": [ 
         { 
             "Action": "string", 
             "ArchiveId": "string", 
             "ArchiveSHA256TreeHash": "string", 
             "ArchiveSizeInBytes": number, 
             "Completed": boolean, 
             "CompletionDate": "string", 
             "CreationDate": "string", 
             "InventoryRetrievalParameters": { 
                 "EndDate": "string", 
                 "Format": "string", 
                 "Limit": "string", 
                 "Marker": "string", 
                 "StartDate": "string" 
             }, 
             "InventorySizeInBytes": number, 
             "JobDescription": "string", 
             "JobId": "string", 
             "JobOutputPath": "string", 
             "OutputLocation": { 
                 "S3": { 
                     "AccessControlList": [ 
 { 
                              "Grantee": { 
                                  "DisplayName": "string", 
                                  "EmailAddress": "string", 
                                  "ID": "string", 
                                  "Type": "string", 
                                  "URI": "string" 
\},
                              "Permission": "string"
```

```
 } 
 ], 
                    "BucketName": "string", 
                    "CannedACL": "string", 
                    "Encryption": { 
                        "EncryptionType": "string", 
                        "KMSContext": "string", 
                        "KMSKeyId": "string" 
\}, \{ "Prefix": "string", 
                    "StorageClass": "string", 
                    "Tagging": { 
                        "string": "string" 
\}, \{ "UserMetadata": { 
                        "string": "string" 
1 1 1 1 1 1 1
 } 
            }, 
            "RetrievalByteRange": "string", 
            "SelectParameters": { 
                "Expression": "string", 
                "ExpressionType": "string", 
                "InputSerialization": { 
                    "csv": { 
                        "Comments": "string", 
                        "FieldDelimiter": "string", 
                        "FileHeaderInfo": "string", 
                        "QuoteCharacter": "string", 
                        "QuoteEscapeCharacter": "string", 
                        "RecordDelimiter": "string" 
1 1 1 1 1 1 1
\qquad \qquad \text{ } "OutputSerialization": { 
                    "csv": { 
                        "FieldDelimiter": "string", 
                        "QuoteCharacter": "string", 
                        "QuoteEscapeCharacter": "string", 
                        "QuoteFields": "string", 
                        "RecordDelimiter": "string" 
1 1 1 1 1 1 1
 } 
            }, 
            "SHA256TreeHash": "string",
```
```
 "SNSTopic": "string", 
               "StatusCode": "string", 
               "StatusMessage": "string", 
               "Tier": "string", 
               "VaultARN": "string" 
          } 
     ], 
     "Marker": "string"
}
```
#### En-têtes de réponse

Cette opération utilise uniquement les en-têtes de réponse qui sont communs à la plupart des réponses. Pour plus d'informations sur les en-têtes de réponse communs, consultez [En-têtes de](#page-363-0) [réponse communs.](#page-363-0)

Corps de la réponse

Le corps de la réponse contient les champs JSON suivants.

**JobList** 

Liste d'objets de tâche. Chaque objet de tâche contient des métadonnées décrivant la tâche.

Type : tableau d'objets [GlacierJobDescription](#page-549-0)

Marker

Chaîne opaque représentant l'endroit à partir duquel poursuivre la pagination des résultats. Vous utilisez la valeur marker dans une nouvelle demande List Jobs afin d'obtenir davantage de tâches dans la liste. S'il n'y a pas d'autres tâches à afficher, cette valeur est null.

Type : chaîne

#### **Erreurs**

Pour en savoir plus sur les exceptions et les messages d'erreur Amazon S3 Glacier, consultez [Réponses d'erreur](#page-386-0).

## Exemples

Les exemples suivants décrivent comment renvoyer des informations relatives à des tâches de coffre. Le premier exemple renvoie une liste comprenant deux tâches et le deuxième exemple renvoie un sous-ensemble de tâches.

Exemple : Renvoi de toutes les tâches

```
Exemple de requête
```
La demande GET suivante renvoie les tâches associées à un coffre.

```
GET /-/vaults/examplevault/jobs HTTP/1.1
Host: glacier.us-west-2.amazonaws.com
x-amz-Date: 20170210T120000Z
x-amz-glacier-version: 2012-06-01
Authorization: AWS4-HMAC-SHA256 Credential=AKIAIOSFODNN7EXAMPLE/20141123/
us-west-2/glacier/aws4_request,SignedHeaders=host;x-amz-date;x-amz-glacier-
version,Signature=9257c16da6b25a715ce900a5b45b03da0447acf430195dcb540091b12966f2a2
```
## Exemple de réponse

La réponse suivante inclut une tâche d'extraction d'archive et une tâche d'extraction d'inventaire qui contient un marqueur permettant de poursuivre la pagination de l'extraction d'inventaire de coffre. La réponse illustre également le champ Marker défini sur null, ce qui signifie qu'il n'y a pas d'autres tâches à afficher.

```
HTTP/1.1 200 OK
x-amzn-RequestId: AAABZpJrTyioDC_HsOmHae8EZp_uBSJr6cnGOLKp_XJCl-Q
Date: Wed, 10 Feb 2017 12:00:00 GMT 
Content-Type: application/json
Content-Length: 1444
{ 
   "JobList": [ 
     { 
       "Action": "ArchiveRetrieval", 
       "ArchiveId": "BDfaUQul0dVzYwAMr8YSa_6_8abbhZq-
i1oT69g8ByClfJyBgAGBkWl2QbF5os851P7Y7KdZDOHWJIn4rh1ZHaOYD3MgFhK_g0oDPesW34uHQoVGwoIqubf6BgUEfQm_wrU4Jlm3cA", 
       "ArchiveSizeInBytes": 1048576, 
       "ArchiveSHA256TreeHash": 
  "25499381569ab2f85e1fd0eb93c5406a178ab77c5933056eb5d6e7d4adda609b", 
       "Completed": true,
```

```
 "CompletionDate": "2012-05-01T00:00:09.304Z", 
       "CreationDate": "2012-05-01T00:00:06.663Z", 
       "InventorySizeInBytes": null, 
       "JobDescription": null, 
       "JobId": "hDe9t9DTHXqFw8sBGpLQQOmIM0-
JrGtu1O_YFKLnzQ64548qJc667BRWTwBLZC76Ygy1jHYruqXkdcAhRsh0hYv4eVRU", 
       "RetrievalByteRange": "0-1048575", 
       "SHA256TreeHash": 
  "25499381569ab2f85e1fd0eb93c5406a178ab77c5933056eb5d6e7d4adda609b", 
       "SNSTopic": null, 
       "StatusCode": "Succeeded", 
       "StatusMessage": "Succeeded", 
       "Tier": "Bulk", 
       "VaultARN": "arn:aws:glacier:us-west-2:012345678901:vaults/examplevault" 
     }, 
     { 
       "Action": "InventoryRetrieval", 
       "ArchiveId": null, 
       "ArchiveSizeInBytes": null, 
       "ArchiveSHA256TreeHash": null, 
       "Completed": true, 
       "CompletionDate": "2013-05-11T00:25:18.831Z", 
       "CreationDate": "2013-05-11T00:25:14.981Z", 
       "InventorySizeInBytes": 1988, 
       "JobDescription": null, 
       "JobId": 
 "2cvVOnBL36btzyP3pobwIceiaJebM1bx9vZ0OUtmNAr0KaVZ4WkWgVjiPldJ73VU7imlm0pnZriBVBebnqaAcirZq_C5"
       "RetrievalByteRange": null, 
       "SHA256TreeHash": null, 
       "SNSTopic": null, 
       "StatusCode": "Succeeded", 
       "StatusMessage": "Succeeded", 
       "VaultARN": "arn:aws:glacier:us-west-2:012345678901:vaults/examplevault" 
       "InventoryRetrievalParameters": { 
            "StartDate": "2013-11-12T13:43:12Z", 
            "EndDate": "2013-11-20T08:12:45Z", 
            "Limit": "120000", 
           "Format": "JSON", 
            "Marker": 
 "vyS0t2jHQe5qbcDggIeD50chS1SXwYMrkVKo0KHiTUjEYxBGCqRLKaiySzdN7QXGVVV5XZpNVG67pCZ_uykQXFMLaxOSu
     } 
   ], 
   "Marker": null
```
}

Exemple : Renvoi d'une liste partielle de tâches

#### Exemple de requête

La demande GET suivante renvoie la tâche spécifiée par le paramètre marker. Définir le paramètre limit avec la valeur permet de spécifier que deux tâches au maximum peuvent être renvoyées.2

```
GET /-/vaults/examplevault/jobs?marker=HkF9p6o7yjhFx-
K3CGl6fuSm6VzW9T7esGQfco8nUXVYwS0jlb5gq1JZ55yHgt5vP54ZShjoQzQVVh7vEXAMPLEjobID&limit=2 
HTTP/1.1Host: glacier.us-west-2.amazonaws.com
x-amz-Date: 20170210T120000Z
x-amz-glacier-version: 2012-06-01
Authorization: AWS4-HMAC-SHA256 Credential=AKIAIOSFODNN7EXAMPLE/20141123/
us-west-2/glacier/aws4_request,SignedHeaders=host;x-amz-date;x-amz-glacier-
version,Signature=9257c16da6b25a715ce900a5b45b03da0447acf430195dcb540091b12966f2a2
```
#### Exemple de réponse

La réponse suivante illustre deux tâches renvoyées et le champ Marker défini sur une valeur non null qui peut être utilisée afin de poursuivre la pagination de la liste de tâches.

```
HTTP/1.1 200 OK
x-amzn-RequestId: AAABZpJrTyioDC_HsOmHae8EZp_uBSJr6cnGOLKp_XJCl-Q
Date: Wed, 10 Feb 2017 12:00:00 GMT 
Content-Type: application/json
Content-Length: 1744
{ 
   "JobList": [ 
     { 
       "Action": "ArchiveRetrieval", 
       "ArchiveId": "58-3KpZfcMPUznvMZNPaKyJx9wODCsWTnqcjtx2CjKZ6b-
XgxEuA8yvZOYTPQfd7gWR4GRm2XR08gcnWbLV4VPV_kDWtZJKi0TFhKKVPzwrZnA4-
FXuIBfViYUIVveeiBE51FO4bvg", 
       "ArchiveSizeInBytes": 8388608, 
       "ArchiveSHA256TreeHash": 
  "106086b256ddf0fedf3d9e72f461d5983a2566247ebe7e1949246bc61359b4f4", 
       "Completed": true, 
       "CompletionDate": "2012-05-01T00:25:20.043Z", 
       "CreationDate": "2012-05-01T00:25:16.344Z",
```

```
 "InventorySizeInBytes": null, 
       "JobDescription": "aaabbbccc", 
       "JobId": "s4MvaNHIh6mOa1f8iY4ioG2921SDPihXxh3Kv0FBX-
JbNPctpRvE4c2_BifuhdGLqEhGBNGeB6Ub-JMunR9JoVa8y1hQ", 
       "RetrievalByteRange": "0-8388607", 
       "SHA256TreeHash": 
  "106086b256ddf0fedf3d9e72f461d5983a2566247ebe7e1949246bc61359b4f4", 
       "SNSTopic": null, 
       "StatusCode": "Succeeded", 
       "StatusMessage": "Succeeded", 
       "Tier": "Bulk", 
       "VaultARN": "arn:aws:glacier:us-west-2:012345678901:vaults/examplevault" 
     }, 
     { 
       "Action": "ArchiveRetrieval", 
       "ArchiveId": "2NVGpf83U6qB9M2u-
Ihh61yoFLRDEoh7YLZWKBn80A2i1xG8uieBwGjAr4RkzOHA0E07ZjtI267R03Z-6Hxd8pyGQkBdciCSH1-
Lw63Kx9qKpZbPCdU0uTW_WAdwF6lR6w8iSyKdvw", 
       "ArchiveSizeInBytes": 1048576, 
       "ArchiveSHA256TreeHash": 
  "3d2ae052b2978727e0c51c0a5e32961c6a56650d1f2e4ceccab6472a5ed4a0", 
       "Completed": true, 
       "CompletionDate": "2012-05-01T16:59:48.444Z", 
       "CreationDate": "2012-05-01T16:59:42.977Z", 
       "InventorySizeInBytes": null, 
       "JobDescription": "aaabbbccc", 
       "JobId": 
  "CQ_tf6fOR4jrJCL61Mfk6VM03oY8lmnWK93KK4gLig1UPAbZiN3UV4G_5nq4AfmJHQ_dOMLOX5k8ItFv0wCPN0oaz5dG", 
       "RetrievalByteRange": "0-1048575", 
       "SHA256TreeHash": 
  "3d2ae052b2978727e0c51c0a5e32961c6a56650d1f2e4ceccab6472a5ed4a0", 
       "SNSTopic": null, 
       "StatusCode": "Succeeded", 
       "StatusMessage": "Succeeded", 
       "Tier": "Standard", 
       "VaultARN": "arn:aws:glacier:us-west-2:012345678901:vaults/examplevault" 
     } 
   ], 
   "Marker": 
  "CQ_tf6fOR4jrJCL61Mfk6VM03oY8lmnWK93KK4gLig1UPAbZiN3UV4G_5nq4AfmJHQ_dOMLOX5k8ItFv0wCPN0oaz5dG"
}
```
#### Sections connexes

- [Description de la tâche \(GET JobID\)](#page-501-0)
- [Gestion des identités et des accès pour Amazon S3 Glacier](#page-300-0)

# Types de données utilisés dans les opérations de tâche

Les types de données utilisés avec les opérations de tâche dans S3 Glacier sont les suivants.

#### **Rubriques**

- [CSVInput](#page-545-0)
- [CSVOutput](#page-547-0)
- **[Chiffrement](#page-548-0)**
- [GlacierJobDescription](#page-549-0)
- [Grant \(Octroi\)](#page-553-0)
- [Bénéficiaire](#page-554-0)
- [InputSerialization](#page-555-0)
- [InventoryRetrievalJobInput](#page-555-1)
- [jobParameters](#page-557-0)
- [OutputLocation](#page-560-0)
- [OutputSerialization](#page-560-1)
- [Emplacement S3](#page-561-0)
- [SelectParameters](#page-563-0)

## <span id="page-545-0"></span>**CSVInput**

Contient des informations sur le fichier CSV (valeurs séparées par des virgules).

### Table des matières

#### **Commentaires**

Caractère nique utilisé pour indiquer qu'une ligne doit être ignorée lorsque le caractère est présent au début de cette ligne.

#### Type : chaîne

Types de données utilisés dans les opérations de tâche Version de l'API 2012-06-01 536

Obligatoire : non

#### FieldDelimiter

Caractère unique utilisé pour séparer des champs individuels les uns des autres au sein d'un enregistrement. Le caractère doit être un \n, un \r, ou un caractère ASCII compris dans la plage 32-126. La valeur par défaut est une virgule (,).

Type : chaîne

Par défaut : ,

Obligatoire : non

#### FileHeaderInfo

Valeur décrivant quoi faire avec la première ligne de l'entrée.

Type : chaîne

Valeurs Valides : Use | Ignore | None

Obligatoire : non

#### QuoteCharacter

Caractère unique utilisé comme caractère d'échappement lorsque le délimiteur de champ fait partie d'une valeur.

Type : chaîne

Obligatoire : non

#### QuoteEscapeCharacter

Caractère unique utilisé pour l'échappement du guillemet à l'intérieur d'une valeur déjà échappée.

Type : chaîne

Obligatoire : non

#### **RecordDelimiter**

Caractère unique utilisé pour séparer des enregistrements individuels les uns des autres.

Type : chaîne

Obligatoire : non

Plus d'informations

• [Lancement d'une tâche \(POST jobs\)](#page-523-0)

## <span id="page-547-0"></span>**CSVOutput**

Contient des informations sur le format CSV (valeurs séparées par des virgules) dans lequel les résultats des tâches sont stockés.

## Table des matières

#### FieldDelimiter

Caractère unique utilisé pour séparer des champs individuels les uns des autres au sein d'un enregistrement.

Type : chaîne

Obligatoire : non

#### QuoteCharacter

Caractère unique utilisé comme caractère d'échappement lorsque le délimiteur de champ fait partie d'une valeur.

Type : chaîne

Obligatoire : non

#### QuoteEscapeCharacter

Caractère unique utilisé pour l'échappement du guillemet à l'intérieur d'une valeur déjà échappée.

Type : chaîne

Obligatoire : non

#### **QuoteFields**

Valeur qui indique si tous les champs de sortie doivent être entourés de guillemets.

Valeurs valides : ALWAYS | ASNEEDED

Type : chaîne

Obligatoire : non

**RecordDelimiter** 

Caractère unique utilisé pour séparer des enregistrements individuels les uns des autres.

Type : chaîne

Obligatoire : non

Plus d'informations

• [Lancement d'une tâche \(POST jobs\)](#page-523-0)

## <span id="page-548-0"></span>**Chiffrement**

Contient des informations sur le chiffrement utilisé pour stocker les résultats des tâches dans Amazon S3.

Table des matières

**Chiffrement** 

Algorithme de chiffrement côté serveur utilisé lors du stockage des résultats des tâches dans Amazon S3. La valeur par défaut est sans chiffrement.

Type : chaîne

Valeurs valides : aws:kms | AES256

Obligatoire : non

#### **KMSContext**

Facultatif. Si le type de chiffrement est aws:kms, vous pouvez utiliser cette valeur pour spécifier le contexte de chiffrement des résultats des tâches.

Type : chaîne

Obligatoire : non

#### KMSKeyId

ID de clé AWS Key Management Service (AWS KMS) à utiliser pour le chiffrement d'objets.

Type : chaîne

Obligatoire : non

## Plus d'informations

• [Lancement d'une tâche \(POST jobs\)](#page-523-0)

## <span id="page-549-0"></span>GlacierJobDescription

Contient la description d'une tâche Amazon S3 Glacier (S3 Glacier).

Table des matières

#### Action

Le type de tâche. Il s'agit de ArchiveRetrieval, InventoryRetrieval ou Select.

Type : chaîne

#### **Archiveld**

ID d'archive demandé pour une tâche de sélection ou d'extraction d'archive. Sinon, ce champ est null.

Type : chaîne

#### ArchiveSHA256TreeHash

Hachage d'arborescence SHA256 de l'archive entière pour une extraction d'archive. Pour les tâches d'extraction d'inventaire, ce champ est null.

Type : chaîne

#### ArchiveSizeInBytes

Pour une tâche ArchiveRetrieval, il s'agit de la taille en octets de l'archive demandée au téléchargement. Pour la tâche InventoryRetrieval, la valeur est null.

Type : nombre

#### Terminé

true si la tâche est terminée, sinon, false.

Type : valeur booléenne

#### **CompletionDate**

Date à laquelle la tâche s'est terminée.

La date UTC lors de la fin de la demande de tâche. Lorsque la tâche est en cours, cette valeur est null.

Type : représentation sous forme de chaîne au format de date ISO 8601, par exemple 2013-03-20T17:03:43.221Z.

#### **CreationDate**

La date UTC du début de la tâche.

Type : représentation sous forme de chaîne au format de date ISO 8601, par exemple 2013-03-20T17:03:43.221Z.

#### InventoryRetrievalParameters

Paramètres d'entrée utilisés pour l'extraction d'un inventaire par plage.

Type : objet [InventoryRetrievalJobInput](#page-555-1)

#### InventorySizeInBytes

Pour une tâche InventoryRetrieval, il s'agit de la taille en octets de l'inventaire dont le téléchargement est demandé. Pour la tâche ArchiveRetrieval ou Select, la valeur est null.

Type : nombre

#### **JobDescription**

Description de tâche que vous avez fournie lorsque vous avez lancé la tâche.

Type : chaîne

#### JobId

ID qui identifie la tâche dans S3 Glacier.

Type : chaîne

#### JobOutputPath

Contient l'emplacement de la sortie de la tâche.

Type : chaîne

#### **OutputLocation**

Objet qui contient des informations sur l'emplacement auquel les erreurs et résultats de tâches de sélection sont stockés.

Type : objet [OutputLocation](#page-560-0)

#### RetrievalByteRange

Plage d'octets extraite pour les tâches d'extraction d'archive sous la forme « *StartByteValue*-*EndByteValue* ». Si aucune plage n'a été spécifiée dans la demande d'extraction de l'archive, celle-ci est extraite en totalité, la valeur de StartByteValue est égale à 0 et la valeur de EndByteValue est égale à la taille de l'archive moins 1. Pour les tâches d'extraction d'inventaire, ce champ est null.

Type : chaîne

#### SelectParameters

Objet qui contient les informations sur les paramètres utilisés pour une tâche de sélection.

Type : objet [SelectParameters](#page-563-0)

#### SHA256TreeHash

Valeur de hachage d'arborescence SHA256 relative à la plage demandée pour une archive. Si la demande [Lancement d'une tâche \(POST jobs\)](#page-523-0) définie pour une archive spécifiait une plage

alignée avec le hachage d'arborescence, ce champ renvoie une valeur. Pour plus d'informations sur l'alignement avec le hachage d'arborescence dans le cas d'extractions par plage d'archive, consultez [Réception des totaux de contrôle lors du téléchargement de données.](#page-383-0)

Lorsque la totalité de l'archive est extraite, cette valeur est identique à celle de ArchiveSHA256TreeHash.

La valeur de ce champ est null dans les cas suivants :

- Tâches d'extraction d'archive qui spécifient une plage qui n'est pas alignée avec le hachage d'arborescence.
- Tâches d'archivage qui spécifient une plage qui correspond à la totalité de l'archive et dont l'état est InProgress.
- Tâches d'inventaire.
- Tâches de sélection.

Type : chaîne

#### SNSTopic

Amazon Resource Name (ARN) représentant une rubrique Amazon SNS à laquelle la notification d'achèvement ou d'échec de la tâche est envoyée, si une notification a été configurée lors du lancement de la tâche ([Lancement d'une tâche \(POST jobs\)](#page-523-0)).

Type : chaîne

#### **StatusCode**

Code indiquant l'état de la tâche.

Valeurs Valides : InProgress | Succeeded | Failed

Type : chaîne

#### **StatusMessage**

Message d'état de la tâche.

Type : chaîne

#### Palier

Niveau d'accès aux données à utiliser pour la tâche de sélection ou d'extraction d'archive.

## Valeurs Valides : Expedited | Standard | Bulk

Type : chaîne

## VaultARN

ARN du coffre dont la tâche est une sous-ressource.

Type : chaîne

## Plus d'informations

• [Lancement d'une tâche \(POST jobs\)](#page-523-0)

## <span id="page-553-0"></span>Grant (Octroi)

Contient des informations à propos d'une attribution.

## Table des matières

Bénéficiaire

Bénéficiaire.

Type : objet [Bénéficiaire](#page-554-0)

Obligatoire : non

### Autorisation

Autorisation donnée au bénéficiaire.

Type : chaîne

Valeurs Valides: FULL\_CONTROL | WRITE | WRITE\_ACP | READ | READ\_ACP

Obligatoire : non

## Plus d'informations

• [Lancement d'une tâche \(POST jobs\)](#page-523-0)

# <span id="page-554-0"></span>Bénéficiaire

Contient des informations à propos d'un bénéficiaire.

## Table des matières

### DisplayName

Nom de l'écran du bénéficiaire.

Type : chaîne

Obligatoire : non

### **EmailAddress**

Adresse e-mail du bénéficiaire.

Type : chaîne

Obligatoire : non

#### ID

ID d'utilisateur canonique du bénéficiaire.

Type : chaîne

Obligatoire : non

### Type

Type du bénéficiaire.

Type : chaîne

Valeurs Valides : AmazonCustomerByEmail | CanonicalUser | Group

Obligatoire : non

#### URI

URI du groupe du bénéficiaire.

Type : chaîne

Obligatoire : non

## Plus d'informations

• [Lancement d'une tâche \(POST jobs\)](#page-523-0)

## <span id="page-555-0"></span>InputSerialization

Décrit la manière dont l'archive est sérialisée.

Table des matières

#### **CSV**

Objet décrivant la sérialisation d'un objet codé CSV.

Type : objet [CSVInput](#page-545-0)

Obligatoire : non

## Plus d'informations

• [Lancement d'une tâche \(POST jobs\)](#page-523-0)

## <span id="page-555-1"></span>InventoryRetrievalJobInput

Fournit des options de spécification de tâche d'extraction d'un inventaire par plage.

## Table des matières

#### EndDate

Fin de la plage de dates au format UTC pour une extraction d'inventaire de coffre qui inclut les archives créées avant cette date.

Valeurs valides : représentation sous forme de chaîne au format de date ISO 8601 (YYYY-MM-DDThh:mm:ssTZD) en secondes, par exemple 2013-03-20T17:03:43Z.

Type : chaîne. Représentation sous forme de chaîne au format de date ISO 8601 (YYYY-MM-DDThh:mm:ssTZD) en secondes, par exemple 2013-03-20T17:03:43Z.

Obligatoire : non

Format

Format de sortie de la liste de l'inventaire du coffre, défini par la demande [Lancement d'une tâche](#page-523-0)  [\(POST jobs\)](#page-523-0) lors du lancement d'une tâche d'extraction d'un inventaire de coffre.

Valeurs valides : CSV | JSON

Obligatoire : non

Type : chaîne

#### Limite

Nombre maximal d'éléments d'inventaire pouvant être renvoyés pour chaque demande d'extraction d'inventaire de coffre.

Valeurs valides : valeur d'entier supérieure ou égale à 1.

Type : chaîne

Obligatoire : non

#### Marker

Chaîne opaque représentant l'endroit à partir duquel poursuivre la pagination des résultats d'extraction d'inventaire de coffre. Vous utilisez ce marqueur dans une nouvelle demande Initiate Job afin d'obtenir des éléments d'inventaire supplémentaires. S'il n'y a pas d'autres éléments d'inventaire, cette valeur est null.

Type : chaîne

Obligatoire : non

### **StartDate**

Début de la plage de dates au format UTC pour une extraction d'inventaire de coffre qui inclut les archives créées à cette date ou ultérieurement.

Valeurs valides : représentation sous forme de chaîne au format de date ISO 8601 (YYYY-MM-DDThh:mm:ssTZD) en secondes, par exemple 2013-03-20T17:03:43Z.

Type : chaîne. Représentation sous forme de chaîne au format de date ISO 8601 (YYYY-MM-DDThh:mm:ssTZD) en secondes, par exemple 2013-03-20T17:03:43Z.

Obligatoire : non

Plus d'informations

• [Lancement d'une tâche \(POST jobs\)](#page-523-0)

## <span id="page-557-0"></span>jobParameters

Fournit des options de définition d'une tâche.

## Table des matières

#### ArchiveId

L'ID de l'archive que vous souhaitez. Ce champ est obligatoire uniquement si le champ Type est défini sur select ou archive-retrieval. Une erreur se produit si vous spécifiez ce champ pour une demande de tâche d'extraction d'inventaire.

Valeurs valides : ID d'archive valide que vous avez obtenu à partir d'une demande précédente adressée à Amazon S3 Glacier (S3 Glacier).

Type : chaîne

Obligatoire : Oui lorsque Type est défini sur select ou archive-retrieval.

**Description** 

La description facultative de la tâche.

Valeurs valides : la description doit être inférieure ou égale à 1 024 octets. Les caractères autorisés sont les caractères ASCII 7 bits sans code de contrôle, plus précisément les valeurs ASCII décimales ou hexadécimales comprises, respectivement, entre 32 et 126 et entre 0x20 et 0x7E.

Type : chaîne

Obligatoire : non

#### Format

(Facultatif) Format de sortie lors du lancement d'une tâche d'extraction d'un inventaire de coffre. Si vous lancez une tâche d'inventaire et que vous ne spécifiez pas de champ Format, JSON est le format par défaut.

Valeurs valides : CSV | JSON

Type : chaîne

Obligatoire : non

InventoryRetrievalParameters

Paramètres d'entrée utilisés pour l'extraction d'un inventaire par plage.

Type : objet [InventoryRetrievalJobInput](#page-555-1)

Obligatoire : non

#### **OutputLocation**

Objet qui contient des informations sur l'emplacement auquel les résultats de tâches de sélection sont stockés.

Type : objet [OutputLocation](#page-560-0)

Obligatoire : oui, pour les tâches select.

#### RetrievalByteRange

Plage d'octets à extraire pour une archive-retrieval, au format

« *StartByteValue*-*EndByteValue* ». Si ce champ n'est pas spécifié, l'archive entière est extraite. Si ce champ est spécifié, la plage d'octets doit être alignée en termes de méga-octets (1024\*1024). « Alignée en termes de méga-octets » signifie que le paramètre StartByteValue doit être un multiple de 1 Mo et le paramètre EndByteValue plus 1 doit être un multiple de 1 Mo ou être la fin de l'archive spécifiée comme valeur de taille d'octets d'archive moins 1. Si RetrievalByteRange n'est pas aligné en termes de méga-octets, cette opération renvoie une réponse 400.

Une erreur se produit si vous spécifiez ce champ pour une demande de tâche inventoryretrieval ou select.

Type : chaîne

Obligatoire : non

### **SelectParameters**

Objet qui contient les informations sur les paramètres utilisés pour une tâche de sélection.

Type : objet [SelectParameters](#page-563-0)

Obligatoire : non

### SNSTopic

Amazon Resource Name (ARN) de la rubrique Amazon SNS à laquelle S3 Glacier envoie une notification lorsque la tâche est terminée et que la sortie est prête à être téléchargée. La rubrique spécifiée publie la notification à l'attention des abonnés.

La rubrique SNS doit exister. Si ce n'est pas le cas, S3 Glacier ne la crée pas à votre place. En outre, la rubrique SNS doit avoir une stratégie qui permet au compte ayant créé la tâche de publier des messages dans la rubrique. Pour plus d'informations sur les noms de rubrique SNS, consultez [CreateTopic](https://docs.aws.amazon.com/sns/latest/api/API_CreateTopic.html) dans le document Amazon Simple Notification Service Référence de l'API.

Type : chaîne

Obligatoire : non

#### Palier

Niveau à utiliser pour une tâche de sélection ou d'extraction d'archive. Standard est la valeur par défaut utilisée.

Valeurs Valides : Expedited | Standard | Bulk

Type : chaîne

Obligatoire : non

## Type

Le type de tâche. Vous pouvez lancer une tâche pour exécuter une requête de sélection sur une archive, d'extraction d'archive ou d'obtention d'un inventaire de coffre.

Valeurs Valides : select | archive-retrieval | inventory-retrieval

Type : chaîne

Obligatoire : oui

Plus d'informations

• [Lancement d'une tâche \(POST jobs\)](#page-523-0)

## <span id="page-560-0"></span>**OutputLocation**

Contient des informations sur l'emplacement auquel les résultats des tâches et les erreurs sont stockés.

Table des matières

## S3

Objet décrivant l'emplacement Amazon S3 où seront reçus les résultats de la demande de restauration.

Type : [Emplacement S3](#page-561-0)

Obligatoire : oui

## Plus d'informations

• [Lancement d'une tâche \(POST jobs\)](#page-523-0)

## <span id="page-560-1"></span>**OutputSerialization**

Décrit la manière dont la sortie est sérialisée.

Table des matières

**CSV** 

Objet décrivant la sérialisation des résultats de la demande codée CSV (valeurs séparées par des virgules).

Type : objet [CSVOutput](#page-547-0)

Obligatoire : non

Plus d'informations

• [Lancement d'une tâche \(POST jobs\)](#page-523-0)

## <span id="page-561-0"></span>Emplacement S3

Contient des informations sur l'emplacement dans Amazon S3 où sont stockés les résultats de la tâche.

## Table des matières

#### AccessControlList

Liste des attributions contrôlant l'accès aux résultats stockés.

Type : tableau d'objets [Grant \(Octroi\)](#page-553-0)

Obligatoire : non

#### **BucketName**

Nom du compartiment Amazon S3 où sont stockés les résultats de la tâche. Le compartiment doit résider dans la même région AWS que le coffre contenant l'objet d'archive d'entrée.

Type : chaîne

Obligatoire : oui

### **CannedACL**

Liste de contrôle d'accès (ACL) prédéfinie à appliquer aux résultats des tâches.

Type : chaîne

Valeurs Valides: private | public-read | public-read-write | aws-exec-read | authenticated-read | bucket-owner-read | bucket-owner-full-control

#### Obligatoire : non

#### **Chiffrement**

Objet qui contient des informations sur le chiffrement utilisé pour stocker les résultats de la tâche dans Amazon S3.

Type : objet [Chiffrement](#page-548-0)

Obligatoire : non

#### Préfixe

Préfixe qui précède les résultats de cette demande. La longueur maximale du préfixe est de 512 caractères.

Type : chaîne

Obligatoire : oui

#### **StorageClass**

Classe de stockage utilisée pour stocker les résultats des tâches.

Type : chaîne

Valeurs Valides : STANDARD | REDUCED\_REDUNDANCY | STANDARD\_IA

Obligatoire : non

#### Balisage

Ensemble de balises appliqué aux résultats des tâches.

Type : mappage chaîne/chaîne

Obligatoire : non

#### UserMetadata

Mappage des métadonnées à stocker avec les résultats de la tâche dans Amazon S3.

Type : mappage chaîne/chaîne

Obligatoire : non

## Plus d'informations

• [Lancement d'une tâche \(POST jobs\)](#page-523-0)

# <span id="page-563-0"></span>**SelectParameters**

Contient les informations sur les paramètres utilisés pour la tâche de sélection.

## Table des matières

## Expression

Expression utilisée pour sélectionner l'objet. L'expression ne doit pas dépasser le quota de 128 000 caractères.

Type : chaîne

Obligatoire : oui

## ExpressionType

Type de l'expression fournie, par exemple, SQL.

Valeurs valides : SQL

Type : chaîne

Obligatoire : oui

#### InputSerialization

Décrit le format de sérialisation de l'objet dans la sélection.

Type : objet [InputSerialization](#page-555-0)

Obligatoire : non

#### **OutputSerialization**

Décrit la manière dont les résultats de la tâche de sélection sont sérialisés.

Obligatoire : non

Type : objet [OutputSerialization](#page-560-1)

## Plus d'informations

• [Lancement d'une tâche \(POST jobs\)](#page-523-0)

# Opérations de récupération des données

Les opérations liées à l'extraction de données disponibles dans S3 Glacier sont les suivantes.

**Rubriques** 

- [Obtention de la stratégie d'extraction de données \(GET policy\)](#page-564-0)
- [Répertorier la capacité provisionnée \(GET provisioned-capacity\)](#page-568-0)
- [Acheter la capacité provisionnée \(POST provisioned-capacity\)](#page-572-0)
- [Définition de stratégie d'extraction de données \(PUT policy\)](#page-575-0)

## <span id="page-564-0"></span>Obtention de la stratégie d'extraction de données (GET policy)

## **Description**

Cette opération renvoie la politique d'extraction de données actuelle pour le Compte AWS et la région AWS spécifiés dans la demande GET. Pour plus d'informations sur les stratégies d'extraction de données, consultez la section [Politiques d'extraction de données S3 Glacier](#page-346-0).

## Requêtes

Pour obtenir la stratégie actuelle d'extraction de données, envoyez une demande HTTP GET à l'URI de la stratégie d'extraction de données, comme illustré dans l'exemple de syntaxe suivant.

#### **Syntaxe**

```
GET /AccountId/policies/data-retrieval HTTP/1.1
Host: glacier.Region.amazonaws.com
Date: Date
Authorization: SignatureValue
```
#### x-amz-glacier-version: 2012-06-01

### **a** Note

La valeur de AccountId est l'ID de Compte AWS. Cette valeur doit correspondre à l'ID de Compte AWS associé aux informations d'identification utilisées pour signer la demande. Vous pouvez spécifier un ID de Compte AWS ou éventuellement un simple « - » (trait d'union), auquel cas Amazon S3 Glacier utilise l'ID de Compte AWS associé aux informations d'identification utilisées pour signer la demande. Si vous spécifiez votre ID de compte, n'incluez pas de traits d'union (« - ») dans l'ID.

#### Paramètres de demande

Cette opération n'utilise pas les paramètres de demande.

#### En-têtes de demande

Cette opération utilise uniquement les en-têtes de demande qui sont communs à toutes les opérations. Pour plus d'informations sur les en-têtes de demande communs, consultez [En-têtes de](#page-360-0)  [demande communs](#page-360-0).

#### Corps de la requête

Cette opération n'a pas de corps de demande.

#### Réponses

#### Syntaxe

```
HTTP/1.1 200 OK
x-amzn-RequestId: x-amzn-RequestId
Date: Date
Content-Type: application/json
Content-Length: length
{ 
   "Policy": 
     { 
       "Rules":[
```

```
 { 
                   "BytesPerHour": Number, 
                   "Strategy": String 
              } 
          \mathbf{I} }
}
```
En-têtes de réponse

Cette opération utilise uniquement les en-têtes de réponse qui sont communs à la plupart des réponses. Pour plus d'informations sur les en-têtes de réponse communs, consultez [En-têtes de](#page-363-0) [réponse communs.](#page-363-0)

Corps de la réponse

Le corps de la réponse contient les champs JSON suivants.

### **BytesPerHour**

Nombre maximal d'octets pouvant être extraits en une heure.

Ce champ sera présent uniquement si la valeur du champ Stratégie est BytesPerHour.

Type : nombre

#### Règles

Règle de stratégie. Bien qu'il s'agisse d'un type de liste, il n'y a à l'heure actuelle qu'une seule règle, qui contient un champ Strategy et éventuellement un champ BytesPerHour.

Type : tableau

## Stratégie

Le type de stratégie d'extraction de données.

Type : chaîne

Valeurs valides : BytesPerHour|FreeTier|None. BytesPerHour équivaut à sélectionner Taux d'extraction max. dans la console. FreeTier équivaut à sélectionner Offre gratuite uniquement dans la console. None équivaut à sélectionner No Retrieval Policy (Pas de stratégie d'extraction)

dans la console. Pour plus d'informations sur la sélection de stratégies d'extraction de données dans la console, consultez la section [Politiques d'extraction de données S3 Glacier.](#page-346-0)

#### Erreurs

Pour en savoir plus sur les exceptions et les messages d'erreur Amazon S3 Glacier, consultez [Réponses d'erreur](#page-386-0).

## Exemples

L'exemple suivant montre comment obtenir une stratégie d'extraction de données.

#### Exemple de requête

Dans cet exemple, une demande GET est envoyée à l'URI de l'emplacement d'une stratégie.

```
GET /-/policies/data-retrieval HTTP/1.1
Host: glacier.us-west-2.amazonaws.com
x-amz-Date: 20170210T120000Z
x-amz-glacier-version: 2012-06-01
Authorization: AWS4-HMAC-SHA256 Credential=AKIAIOSFODNN7EXAMPLE/20141123/
us-west-2/glacier/aws4_request,SignedHeaders=host;x-amz-date;x-amz-glacier-
version,Signature=9257c16da6b25a715ce900a5b45b03da0447acf430195dcb540091b12966f2a2
```
#### Exemple de réponse

Une réponse positive affiche la stratégie d'extraction de données dans le corps de la réponse au format JSON.

```
HTTP/1.1 200 OK
x-amzn-RequestId: AAABZpJrTyioDC_HsOmHae8EZp_uBSJr6cnGOLKp_XJCl-Q
Date: Wed, 10 Feb 2017 12:00:00 GMT
Content-Type: application/json
Content-Length: 85 
{ 
   "Policy": 
     { 
       "Rules":[ 
          { 
             "BytesPerHour":10737418240,
```

```
 "Strategy":"BytesPerHour" 
 } 
        ] 
     }
}
```
## Sections connexes

- [Définition de stratégie d'extraction de données \(PUT policy\)](#page-575-0)
- [Lancement d'une tâche \(POST jobs\)](#page-523-0)

# <span id="page-568-0"></span>Répertorier la capacité provisionnée (GET provisioned-capacity)

Cette opération répertorie les unités de capacité provisionnées pour le Compte AWS spécifié. Pour plus d'informations sur la capacité allouée, consultez [Options de récupération des archives.](#page-157-0)

Une unité de capacité provisionnée dure un mois à compter de la date et de l'heure d'achat, qui correspondent à la date de début. L'unité expire à la date d'expiration, ce qui correspond à exactement un mois après la date de début, à la seconde près.

Si la date de début est le 31e jour du mois, la date d'expiration correspond au dernier jour du mois suivant. Par exemple, si la date de début est le 31 août, la date d'expiration est le 30 septembre. Si la date de début est le 31 janvier, la date d'expiration est le 28 février. Vous pouvez voir cette fonctionnalité sous [Exemple de réponse.](#page-571-0)

## Syntaxe de la requête

Pour afficher la capacité de récupération provisionnée pour un compte, envoyez une demande HTTP GET à l'URI de capacité provisionnée, comme illustré dans l'exemple de syntaxe suivant.

```
GET /AccountId/provisioned-capacity HTTP/1.1
Host: glacier.Region.amazonaws.com
Date: Date
Authorization: SignatureValue
x-amz-glacier-version: 2012-06-01
```
### **a** Note

La valeur de AccountId est l'ID de Compte AWS. Cette valeur doit correspondre à l'ID de Compte AWS associé aux informations d'identification utilisées pour signer la demande. Vous pouvez spécifier un ID de Compte AWS ou éventuellement un simple « - » (trait d'union), auquel cas Amazon S3 Glacier utilise l'ID de Compte AWS associé aux informations d'identification utilisées pour signer la demande. Si vous spécifiez votre ID de compte, n'incluez pas de traits d'union (« - ») dans l'ID.

## Paramètres de demande

Cette opération n'utilise pas les paramètres de demande.

## En-têtes de demande

Cette opération utilise uniquement les en-têtes de demande qui sont communs à toutes les opérations. Pour plus d'informations sur les en-têtes de demande communs, consultez [En-têtes de](#page-360-0)  [demande communs](#page-360-0).

## Corps de la requête

Cette opération n'a pas de corps de demande.

## Réponses

Si l'opération aboutit, le service renvoie une réponse HTTP 200 OK.

#### Syntaxe de la réponse

```
HTTP/1.1 200 OK
x-amzn-RequestId: x-amzn-RequestId
Date: Date
Content-Type: application/json
Content-Length: Length
{ 
    "ProvisionedCapacityList": 
       { 
          "CapacityId" : "string", 
          "StartDate" : "string"
```
}

```
Amazon S3 Glacier Guide du développeur
```

```
 "ExpirationDate" : "string" 
 }
```
### En-têtes de réponse

Cette opération utilise uniquement les en-têtes de réponse qui sont communs à la plupart des réponses. Pour plus d'informations sur les en-têtes de réponse communs, consultez [En-têtes de](#page-363-0) [réponse communs.](#page-363-0)

#### Corps de la réponse

Le corps de la réponse contient les champs JSON suivants.

#### **CapacityId**

L'ID qui identifie l'unité de capacité provisionnée.

Type : chaîne.

#### **StartDate**

Date d'achat de la capacité provisionnée, fuseau horaire UTC.

Type : chaîne. Représentation sous forme de chaîne au format de date ISO 8601, par exemple 2013-03-20T17:03:43.221Z.

#### **ExpirationDate**

Date d'expiration de la capacité provisionnée, fuseau horaire UTC.

Type : chaîne. Représentation sous forme de chaîne au format de date ISO 8601, par exemple 2013-03-20T17:03:43.221Z.

#### **Erreurs**

Pour en savoir plus sur les exceptions et les messages d'erreur Amazon S3 Glacier, consultez [Réponses d'erreur](#page-386-0).

## Exemples

L'exemple suivant répertorie les unités de capacité provisionnée pour un compte.

#### Exemple de requête

Dans cet exemple, une requête GET est envoyée pour récupérer la liste des unités de capacité provisionnée pour le compte spécifié.

```
GET /123456789012/priority-capacity HTTP/1.1
Host: glacier.us-west-2.amazonaws.com
x-amz-Date: 20170210T120000Z
x-amz-glacier-version: 2012-06-01
Authorization: AWS4-HMAC-SHA256 Credential=AKIAIOSFODNN7EXAMPLE/20141123/
us-west-2/glacier/aws4_request,SignedHeaders=host;x-amz-date;x-amz-glacier-
version,Signature=9257c16da6b25a715ce900a5b45b03da0447acf430195dcb540091b12966f2a2
```
<span id="page-571-0"></span>Exemple de réponse

Si la demande aboutit, Amazon S3 Glacier (S3 Glacier) renvoie HTTP 200 OK avec la liste des unités de capacité provisionnées pour le compte, comme l'illustre l'exemple suivant.

L'unité de capacité provisionnée répertoriée en premier est un exemple d'unité avec une date de début correspondant au 31 janvier 2017 et une date d'expiration correspondant au 28 février 2017. Comme stipulé auparavant, si la date de début est le 31e jour du mois, la date d'expiration correspond au dernier jour du mois suivant.

```
HTTP/1.1 200 OK
x-amzn-RequestId: AAABZpJrTyioDC_HsOmHae8EZp_uBSJr6cnGOLKp_XJCl-Q
Date: Wed, 10 Feb 2017 12:02:00 GMT
Content-Type: application/json
Content-Length: length
{ 
    "ProvisionedCapacityList", 
       { 
          "CapacityId": "zSaq7NzHFQDANTfQkDen4V7z", 
          "StartDate": "2017-01-31T14:26:33.031Z", 
          "ExpirationDate": "2017-02-28T14:26:33.000Z", 
       }, 
       { 
          "CapacityId": "yXaq7NzHFQNADTfQkDen4V7z", 
          "StartDate": "2016-12-13T20:11:51.095Z"", 
          "ExpirationDate": "2017-01-13T20:11:51.000Z" ", 
       }, 
 ...
```
}

## Sections connexes

• [Acheter la capacité provisionnée \(POST provisioned-capacity\)](#page-572-0)

# <span id="page-572-0"></span>Acheter la capacité provisionnée (POST provisioned-capacity)

Cette opération achète une unité de capacité provisionnée pour un Compte AWS.

Une unité de capacité provisionnée dure un mois à compter de la date et de l'heure d'achat, qui correspondent à la date de début. L'unité expire à la date d'expiration, ce qui correspond à exactement un mois après la date de début, à la seconde près.

Si la date de début est le 31e jour du mois, la date d'expiration correspond au dernier jour du mois suivant. Par exemple, si la date de début est le 31 août, la date d'expiration est le 30 septembre. Si la date de début est le 31 janvier, la date d'expiration est le 28 février.

La capacité provisionnée garantit que la capacité de récupération pour les récupérations rapides est disponible lorsque vous en avez besoin. Chaque unité de capacité garantit qu'au moins trois récupérations rapides peuvent être effectuées toutes les cinq minutes et fournit jusqu'à 150 Mo/ s du débit de récupération. Pour plus d'informations sur la capacité allouée, consultez [Options de](#page-157-0)  [récupération des archives](#page-157-0).

#### **a** Note

Il existe une limite de deux unités de capacité provisionnées par Compte AWS.

## Requêtes

Pour acheter une unité de capacité provisionnée pour un Compte AWS, envoyez une demande HTTP POST à l'URI de capacité provisionnée.

#### Syntaxe

```
POST /AccountId/provisioned-capacity HTTP/1.1
Host: glacier.Region.amazonaws.com
Date: Date
Authorization: SignatureValue
```
#### Content-Length: *Length* x-amz-glacier-version: 2012-06-01

## **a** Note

La valeur de AccountId est l'ID de Compte AWS. Cette valeur doit correspondre à l'ID de Compte AWS associé aux informations d'identification utilisées pour signer la demande. Vous pouvez spécifier un ID de Compte AWS ou éventuellement un simple « - » (trait d'union), auquel cas Amazon S3 Glacier utilise l'ID de Compte AWS associé aux informations d'identification utilisées pour signer la demande. Si vous spécifiez votre ID de compte, n'incluez pas de traits d'union (« - ») dans l'ID.

#### Paramètres de demande

#### En-têtes de demande

Cette opération utilise uniquement les en-têtes de demande qui sont communs à toutes les opérations. Pour plus d'informations sur les en-têtes de demande communs, consultez [En-têtes de](#page-360-0)  [demande communs](#page-360-0).

#### Corps de la requête

Cette opération n'a pas de corps de demande.

#### Réponses

Si la demande d'opération aboutit, le service renvoie une réponse HTTP 201 Created.

#### Syntaxe

```
HTTP/1.1 201 Created
x-amzn-RequestId: x-amzn-RequestId
Date: Date
x-amz-capacity-id: CapacityId
```
#### En-têtes de réponse

Une réponse positive comprend les en-têtes de réponse suivants, en plus de ceux communs à toutes les opérations. Pour plus d'informations sur les en-têtes de réponse communs, consultez [En-têtes de](#page-363-0)  [réponse communs.](#page-363-0)

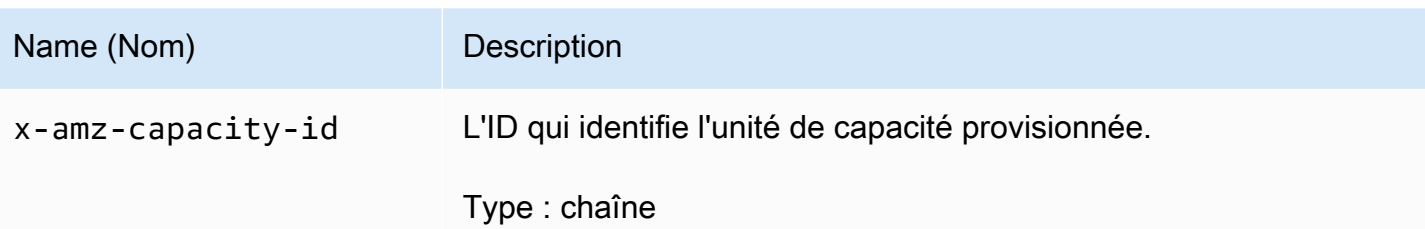

Corps de la réponse

Cette opération ne renvoie pas de corps de réponse.

#### Erreurs

Cette opération inclut la ou les erreurs suivantes, en plus des erreurs possibles communes à toutes les opérations Amazon S3 Glacier. Pour en savoir plus sur les erreurs Amazon S3 Glacier et pour obtenir la liste des codes d'erreur, consultez [Réponses d'erreur](#page-386-0).

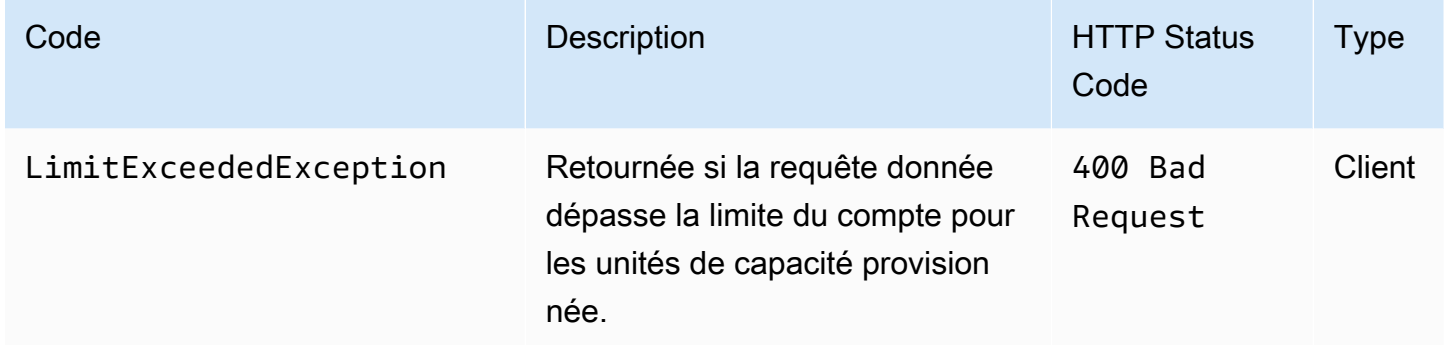

## Exemples

L'exemple suivant illustre le cas d'un achat de capacité provisionnée pour un compte.

#### Exemple de requête

L'exemple suivant envoie une demande HTTP POST pour acheter une unité de capacité provisionnée.

```
POST /123456789012/provisioned-capacity HTTP/1.1
Host: glacier.us-west-2.amazonaws.com
x-amz-Date: 20170210T120000Z
Authorization: AWS4-HMAC-SHA256 Credential=AKIAIOSFODNN7EXAMPLE/20141123/
us-west-2/glacier/aws4_request,SignedHeaders=host;x-amz-date;x-amz-glacier-
version,Signature=9257c16da6b25a715ce900a5b45b03da0447acf430195dcb540091b12966f2a2
```

```
Content-Length: length
x-amz-glacier-version: 2012-06-01
```
#### Exemple de réponse

Si la demande aboutit, Amazon S3 Glacier (S3 Glacier) renvoie une réponse HTTP 201 Created, comme dans l'exemple suivant.

```
HTTP/1.1 201 Created
x-amzn-RequestId: AAABZpJrTyioDC_HsOmHae8EZp_uBSJr6cnGOLKp_XJCl-Q
Date: Wed, 10 Feb 2017 12:02:00 GMT
x-amz-capacity-id: zSaq7NzHFQDANTfQkDen4V7z
```
#### Sections connexes

• [Répertorier la capacité provisionnée \(GET provisioned-capacity\)](#page-568-0)

## <span id="page-575-0"></span>Définition de stratégie d'extraction de données (PUT policy)

#### **Description**

Cette opération définit puis applique une politique d'extraction de données dans la région AWS spécifiée dans la demande PUT. Vous pouvez définir une politique par région AWS pour un Compte AWS. La stratégie est appliquée en quelques minutes dans le cadre d'une opération PUT réussie.

L'opération de définition de stratégie n'a pas d'incidence sur les tâches d'extraction qui étaient en cours avant l'application de la stratégie. Pour plus d'informations sur les stratégies d'extraction de données, consultez la section [Politiques d'extraction de données S3 Glacier](#page-346-0).

#### Requêtes

#### **Syntaxe**

Pour définir une stratégie d'extraction de données, envoyez une demande HTTP PUT à l'URI de stratégie d'extraction de données, comme illustré dans l'exemple de syntaxe suivant.

```
PUT /AccountId/policies/data-retrieval HTTP/1.1
Host: glacier.Region.amazonaws.com
```
```
Date: Date
Authorization: SignatureValue
Content-Length: Length
x-amz-glacier-version: 2012-06-01 
{ 
   "Policy": 
     { 
        "Rules":[ 
           { 
                "Strategy": String, 
                "BytesPerHour": Number 
           } 
         ] 
     }
}
```
## **a** Note

La valeur de AccountId est l'ID de Compte AWS. Cette valeur doit correspondre à l'ID de Compte AWS associé aux informations d'identification utilisées pour signer la demande. Vous pouvez spécifier un ID de Compte AWS ou éventuellement un simple « - » (trait d'union), auquel cas Amazon S3 Glacier utilise l'ID de Compte AWS associé aux informations d'identification utilisées pour signer la demande. Si vous spécifiez votre ID de compte, n'incluez pas de traits d'union (« - ») dans l'ID.

Paramètres de demande

Cette opération n'utilise pas les paramètres de demande.

#### En-têtes de demande

Cette opération utilise uniquement les en-têtes de demande qui sont communs à toutes les opérations. Pour plus d'informations sur les en-têtes de demande communs, consultez [En-têtes de](#page-360-0)  [demande communs](#page-360-0).

### Corps de la requête

Le corps de la demande contient les champs JSON suivants.

Définition de stratégie d'extraction de données Version de l'API 2012-06-01 567

#### **BytesPerHour**

Nombre maximal d'octets pouvant être extraits en une heure.

Ce champ n'est obligatoire que si la valeur du champ Strategy est BytesPerHour. Votre opération PUT est refusée si la valeur du champ Strategy n'est pas BytesPerHour et que vous définissez ce champ.

Type : nombre

Obligatoire : oui, si la valeur du champ Stratégie est BytesPerHour. Dans le cas contraire, ce champ n'est pas obligatoire.

Valeurs valides : la valeur d'entier minimale est 1. La valeur d'entier maximale est comprise entre 2^63 et 1 (inclus).

#### **Règles**

Règle de stratégie. Bien qu'il s'agisse d'un type de liste, il ne doit y avoir à l'heure actuelle qu'une seule règle, contenant un champ Strategy et éventuellement un champ BytesPerHour.

Type : tableau

Obligatoire : oui

#### Stratégie

Type de stratégie d'extraction de données à définir.

Type : chaîne

Obligatoire : oui

Valeurs valides : BytesPerHour|FreeTier|None. BytesPerHour équivaut à sélectionner Taux d'extraction max. dans la console. FreeTier équivaut à sélectionner Offre gratuite uniquement dans la console. None équivaut à sélectionner No Retrieval Policy (Pas de stratégie d'extraction) dans la console. Pour plus d'informations sur la sélection de stratégies d'extraction de données dans la console, consultez la section [Politiques d'extraction de données S3 Glacier.](#page-346-0)

## Réponses

#### Syntaxe

HTTP/1.1 204 No Content

Définition de stratégie d'extraction de données Version de l'API 2012-06-01 568

```
x-amzn-RequestId: x-amzn-RequestId
Date: Date
```
#### En-têtes de réponse

Cette opération utilise uniquement les en-têtes de réponse qui sont communs à la plupart des réponses. Pour plus d'informations sur les en-têtes de réponse communs, consultez [En-têtes de](#page-363-0) [réponse communs.](#page-363-0)

Corps de la réponse

Cette opération ne renvoie pas de corps de réponse.

**Erreurs** 

Pour en savoir plus sur les exceptions et les messages d'erreur Amazon S3 Glacier, consultez [Réponses d'erreur](#page-386-0).

## Exemples

Exemple de requête

L'exemple suivant envoie une demande HTTP PUT avec la valeur BytesPerHour définie pour le champ Strategy.

```
PUT /-/policies/data-retrieval HTTP/1.1
Host: glacier.us-west-2.amazonaws.com
x-amz-Date: 20170210T120000Z
x-amz-glacier-version: 2012-06-01
Authorization: AWS4-HMAC-SHA256 Credential=AKIAIOSFODNN7EXAMPLE/20141123/
us-west-2/glacier/aws4_request,SignedHeaders=host;x-amz-date;x-amz-glacier-
version,Signature=9257c16da6b25a715ce900a5b45b03da0447acf430195dcb540091b12966f2a2 
{ 
   "Policy": 
     { 
       "Rules":[ 
          { 
               "Strategy":"BytesPerHour", 
               "BytesPerHour":10737418240 
           } 
       \mathbf{I} }
```
### }

L'exemple suivant envoie une demande HTTP PUT avec la valeur FreeTier définie pour le champ Strategy.

```
PUT /-/policies/data-retrieval HTTP/1.1
Host: glacier.us-west-2.amazonaws.com
x-amz-Date: 20170210T120000Z
x-amz-glacier-version: 2012-06-01
Authorization: AWS4-HMAC-SHA256 Credential=AKIAIOSFODNN7EXAMPLE/20141123/
us-west-2/glacier/aws4_request,SignedHeaders=host;x-amz-date;x-amz-glacier-
version,Signature=9257c16da6b25a715ce900a5b45b03da0447acf430195dcb540091b12966f2a2 
{ 
   "Policy": 
     { 
       "Rules":[ 
\overline{\mathcal{E}} "Strategy":"FreeTier" 
 } 
       \mathbf{I} }
}
```
L'exemple suivant envoie une demande HTTP PUT avec la valeur None définie pour le champ Strategy.

```
PUT /-/policies/data-retrieval HTTP/1.1
Host: glacier.us-west-2.amazonaws.com
x-amz-Date: 20170210T120000Z
x-amz-glacier-version: 2012-06-01
Authorization: AWS4-HMAC-SHA256 Credential=AKIAIOSFODNN7EXAMPLE/20141123/
us-west-2/glacier/aws4_request,SignedHeaders=host;x-amz-date;x-amz-glacier-
version,Signature=9257c16da6b25a715ce900a5b45b03da0447acf430195dcb540091b12966f2a2 
{ 
   "Policy": 
     { 
       "Rules":[ 
          { 
              "Strategy":"None" 
 }
```
Définition de stratégie d'extraction de données Version de l'API 2012-06-01 570

 ] } }

Exemple de réponse

Si la demande aboutit, Amazon S3 Glacier (S3 Glacier) définit la politique et renvoie HTTP 204 No Content, comme l'illustre l'exemple suivant.

```
HTTP/1.1 204 No Content
x-amzn-RequestId: AAABZpJrTyioDC_HsOmHae8EZp_uBSJr6cnGOLKp_XJCl-Q
Date: Wed, 10 Feb 2017 12:02:00 GMT
```
Sections connexes

- [Obtention de la stratégie d'extraction de données \(GET policy\)](#page-564-0)
- [Lancement d'une tâche \(POST jobs\)](#page-523-0)

# <span id="page-581-0"></span>Historique du document

• Version actuelle du produit : 2012-06-01

Le tableau ci-dessous décrit les modifications importantes apportées dans chaque version du Guide du développeur Amazon S3 Glacier depuis le 5 juillet 2018. Pour recevoir les notifications de mise à jour de cette documentation, abonnez-vous à un flux RSS.

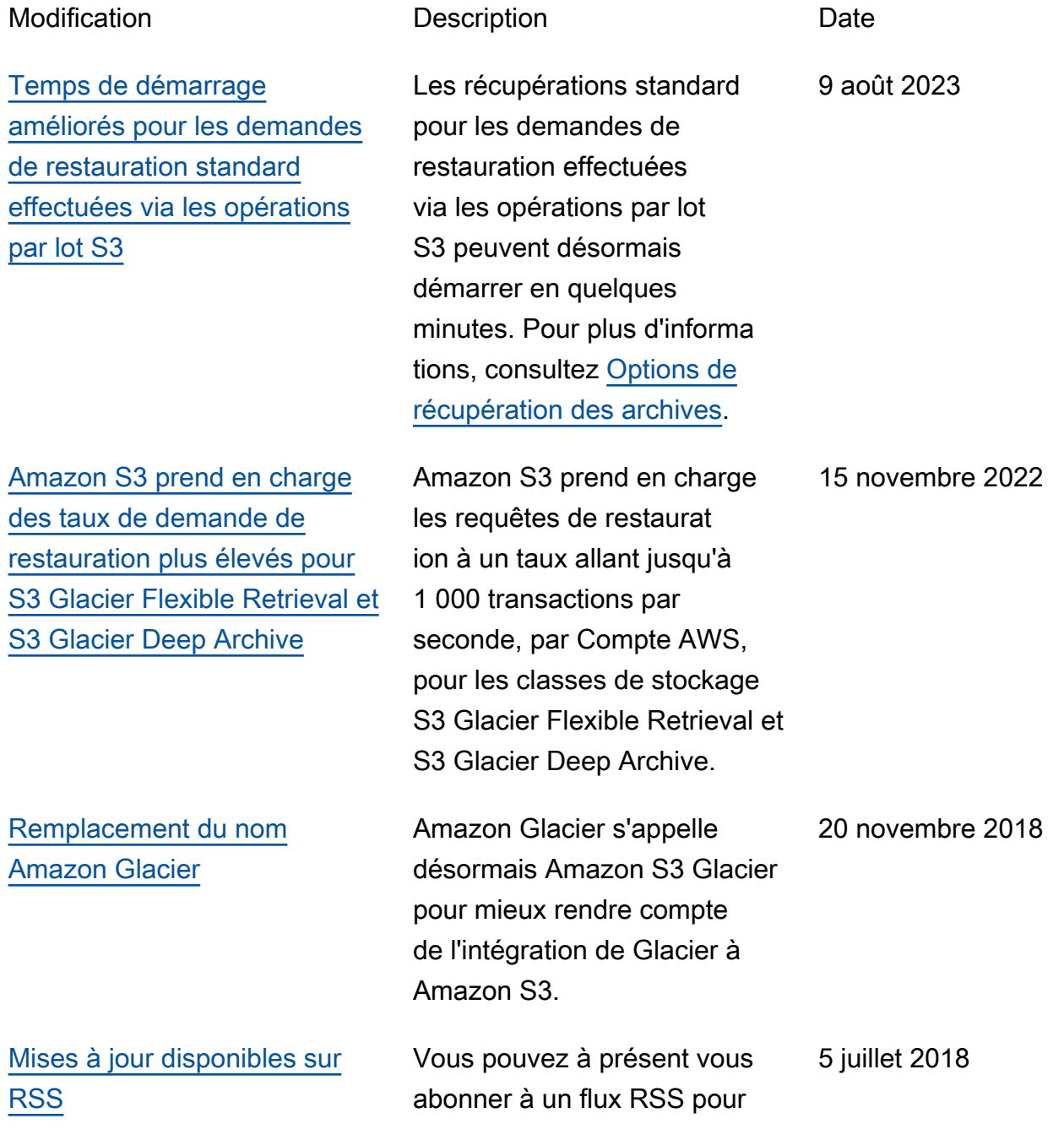

recevoir les notifications sur les mises à jour apportées au Guide du développeur Amazon S3 Glacier.

## Mises à jour antérieures

Le tableau ci-après décrit les modifications importantes apportées dans chaque version du Guide du développeur Amazon S3 Glacier avant le 5 juillet 2018.

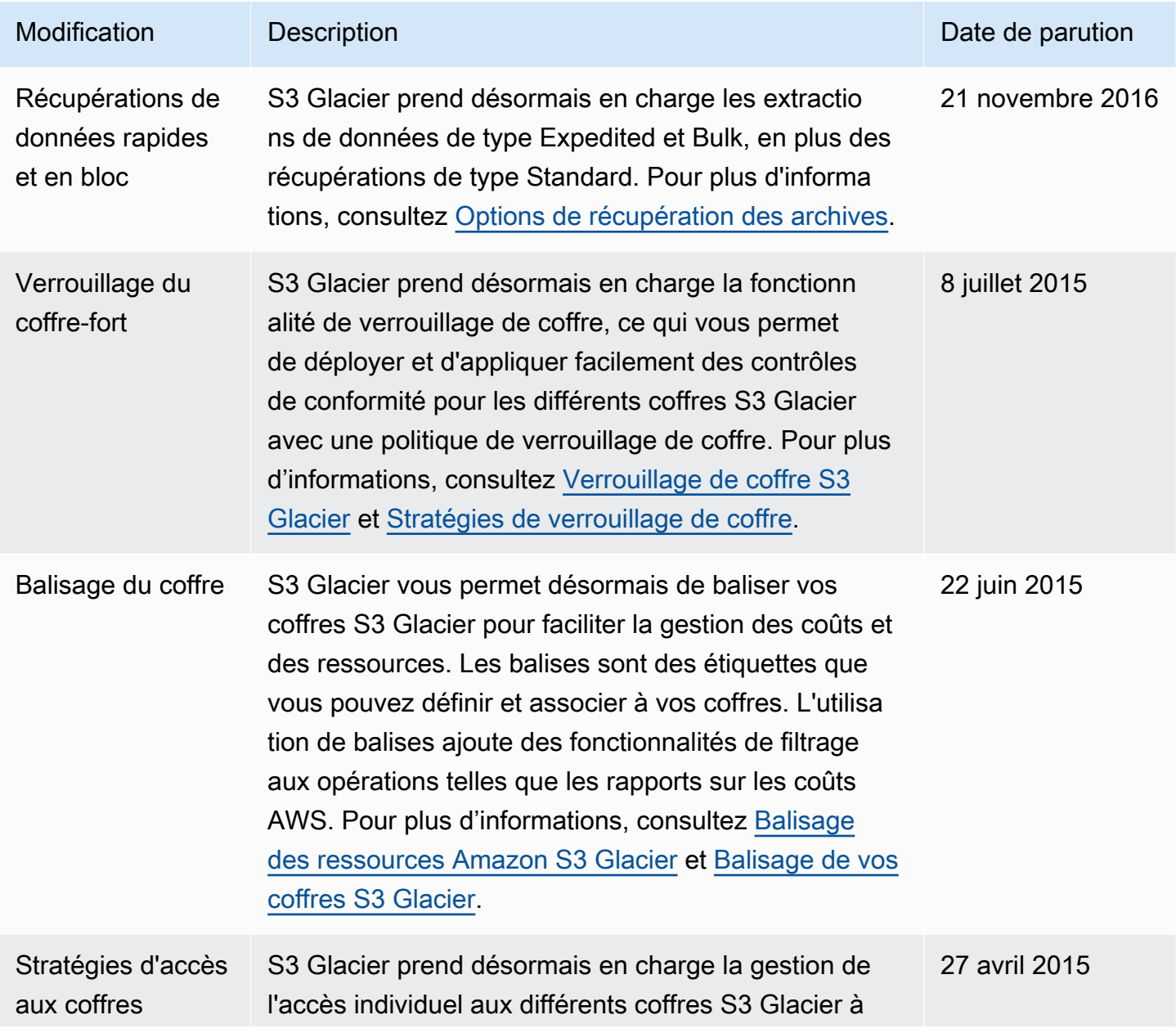

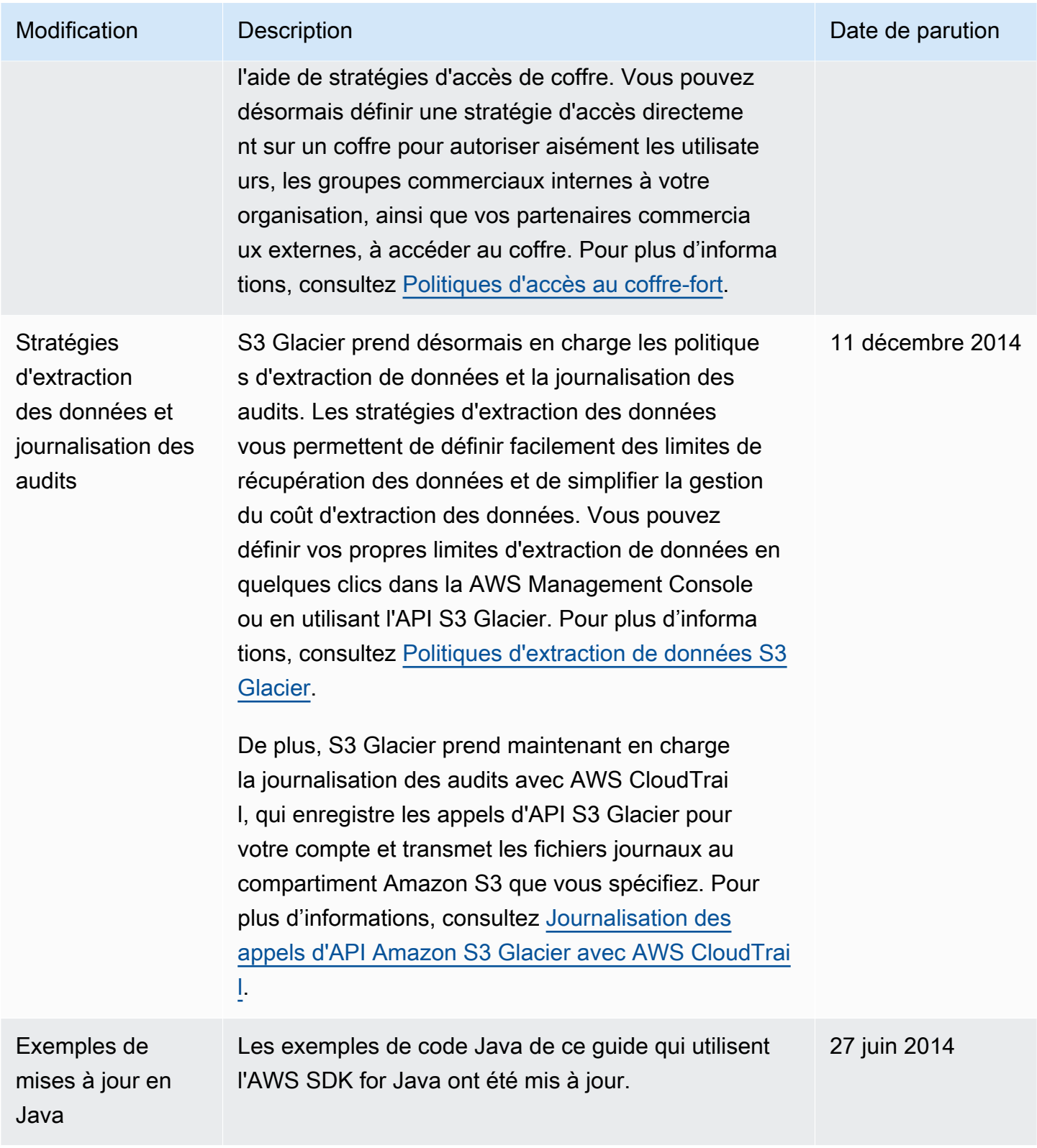

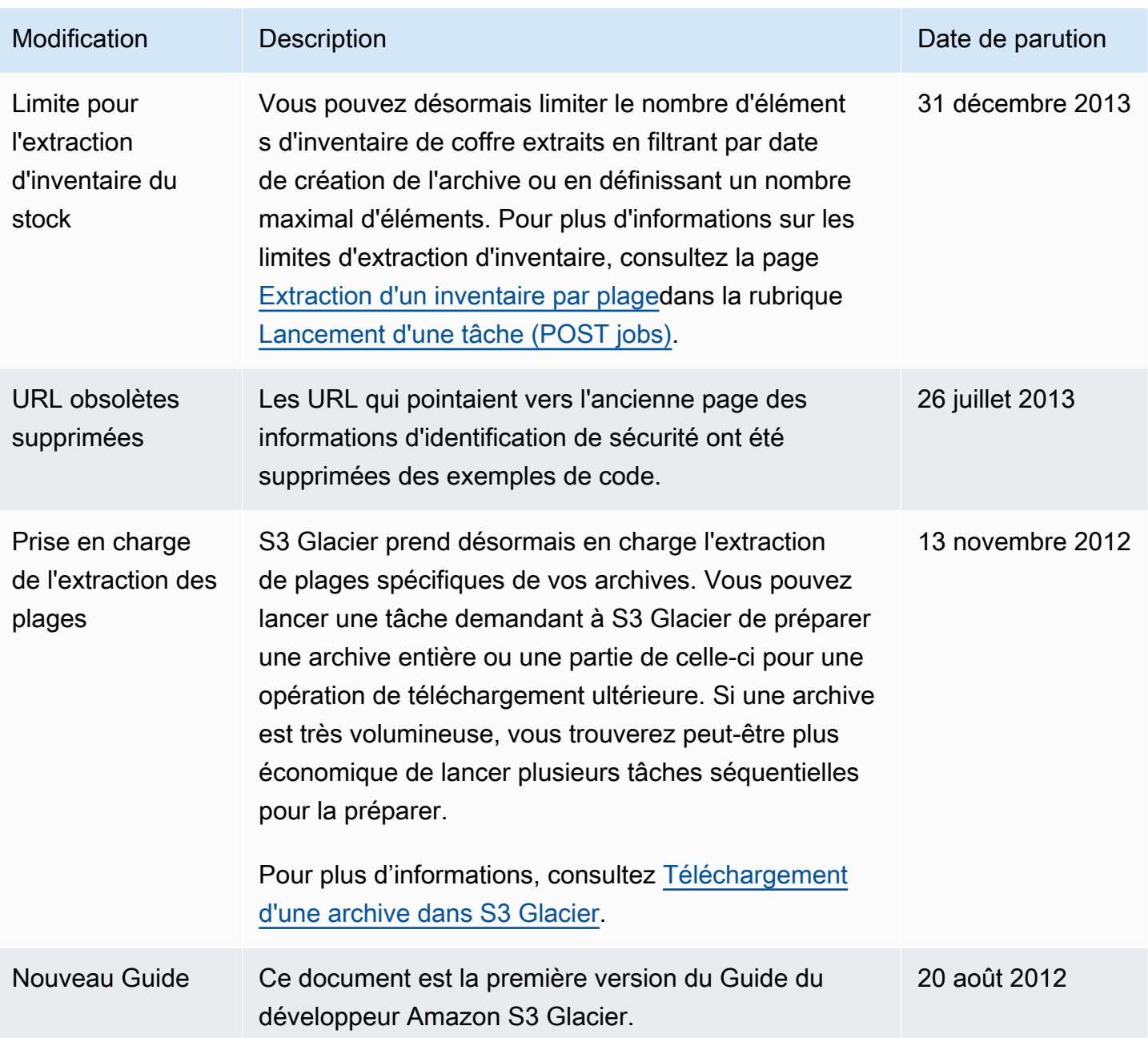

## Glossaire AWS

Pour connaître la terminologie la plus récente d'AWS, consultez le [Glossaire AWS](https://docs.aws.amazon.com/glossary/latest/reference/glos-chap.html) dans la Référence Glossaire AWS.